#### Effective June 2017 Supersedes March 2014

# Application manual

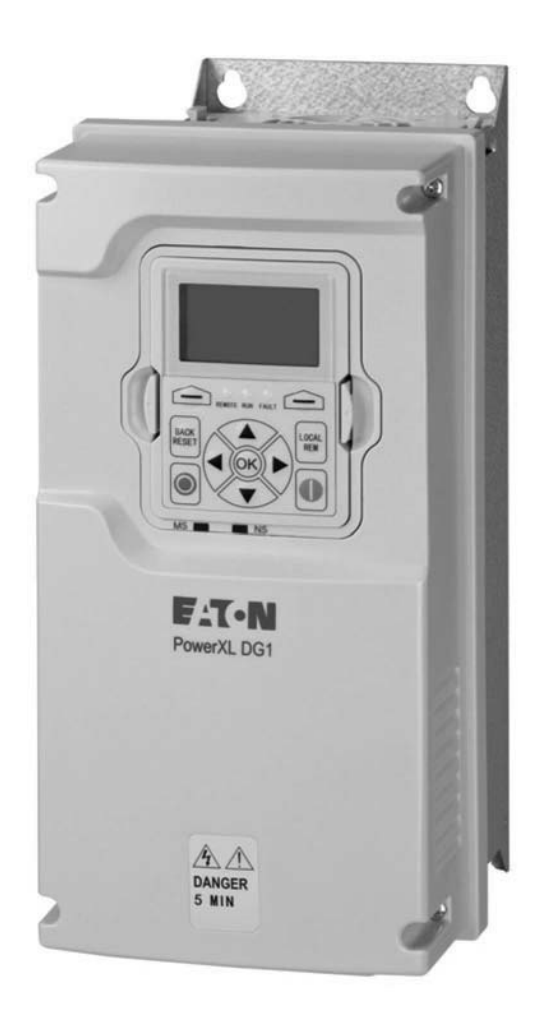

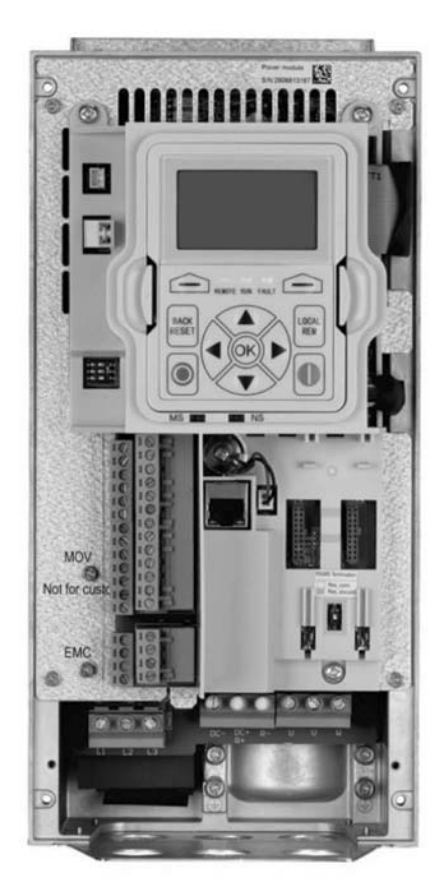

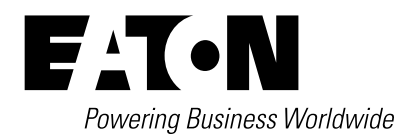

# **Disclaimer of warranties and limitation of liability**

The information, recommendations, descriptions, and safety notations in this document are based on Eaton's experience and judgment and may not cover all contingencies. If further information is required, an Eaton sales office should be consulted. Sale of the product shown in this literature is subject to the terms and conditions outlined in appropriate Eaton selling policies or other contractual agreement between Eaton and the purchaser.

THERE ARE NO UNDERSTANDINGS, AGREEMENTS, WARRANTIES, EXPRESSED OR IMPLIED, INCLUDING WARRANTIES OF FITNESS FOR A PARTICULAR PURPOSE OR MERCHANTABILITY, OTHER THAN THOSE SPECIFICALLY SET OUT IN ANY EXISTING CONTRACT BETWEEN THE PARTIES. ANY SUCH CONTRACT STATES THE ENTIRE OBLIGATION OF EATON. THE CONTENTS OF THIS DOCUMENT SHALL NOT BECOME PART OF OR MODIFY ANY CONTRACT BETWEEN THE PARTIES.

In no event will Eaton be responsible to the purchaser or user in contract, in tort (including negligence), strict liability, or otherwise for any special, indirect, incidental, or consequential damage or loss whatsoever, including but not limited to damage or loss of use of equipment, plant or power system, cost of capital, loss of power, additional expenses in the use of existing power facilities, or claims against the purchaser or user by its customers resulting from the use of the information, recommendations, and descriptions contained herein. The information contained in this manual is subject to change without notice.

Cover Photo: Eaton PowerXL® DG1 Series Drives

## **Support services**

#### **Support services**

The goal of Eaton is to ensure your greatest possible satisfaction with the operation of our products. We are dedicated to providing fast, friendly, and accurate assistance. That is why we offer you so many ways to get the support you need. Whether it is by phone, fax, or email, you can access Eaton's support information 24 hours a day, seven days a week.

Our wide range of services is listed below.

You should contact your local distributor for product pricing, availability, ordering, expediting, and repairs.

#### **Website**

Use the Eaton Website to find product information. You can also find information on local distributors or Eaton's sales offices.

#### **Website address**

www.eaton.com/drives

#### **EatonCare customer support center**

Call the EatonCare Support Center if you need assistance with placing an order, stock availability or proof of shipment, expediting an existing order, emergency shipments, product price information, returns other than warranty returns, and information on local distributors or sales offices.

Voice: 877-ETN-CARE (386-2273) (8:00 a.m.–6:00 p.m. EST) After-Hours Emergency: 800-543-7038 (6:00 p.m.–8:00 a.m. EST)

#### **Drives technical resource center**

Voice: 877-ETN-CARE (386-2273) option 2, option 6 (8:00 a.m.–5:00 p.m. Central Time U.S. [UTC –6]) email: TRCDrives@Eaton.com

#### **For customers in europe, contact**

Phone: +49 (0) 228 6 02-3640 Hotline: +49 (0) 180 5 223822 email: AfterSalesEGBonn@Eaton.com www.eaton.com/moeller/aftersales

# **Table of contents**

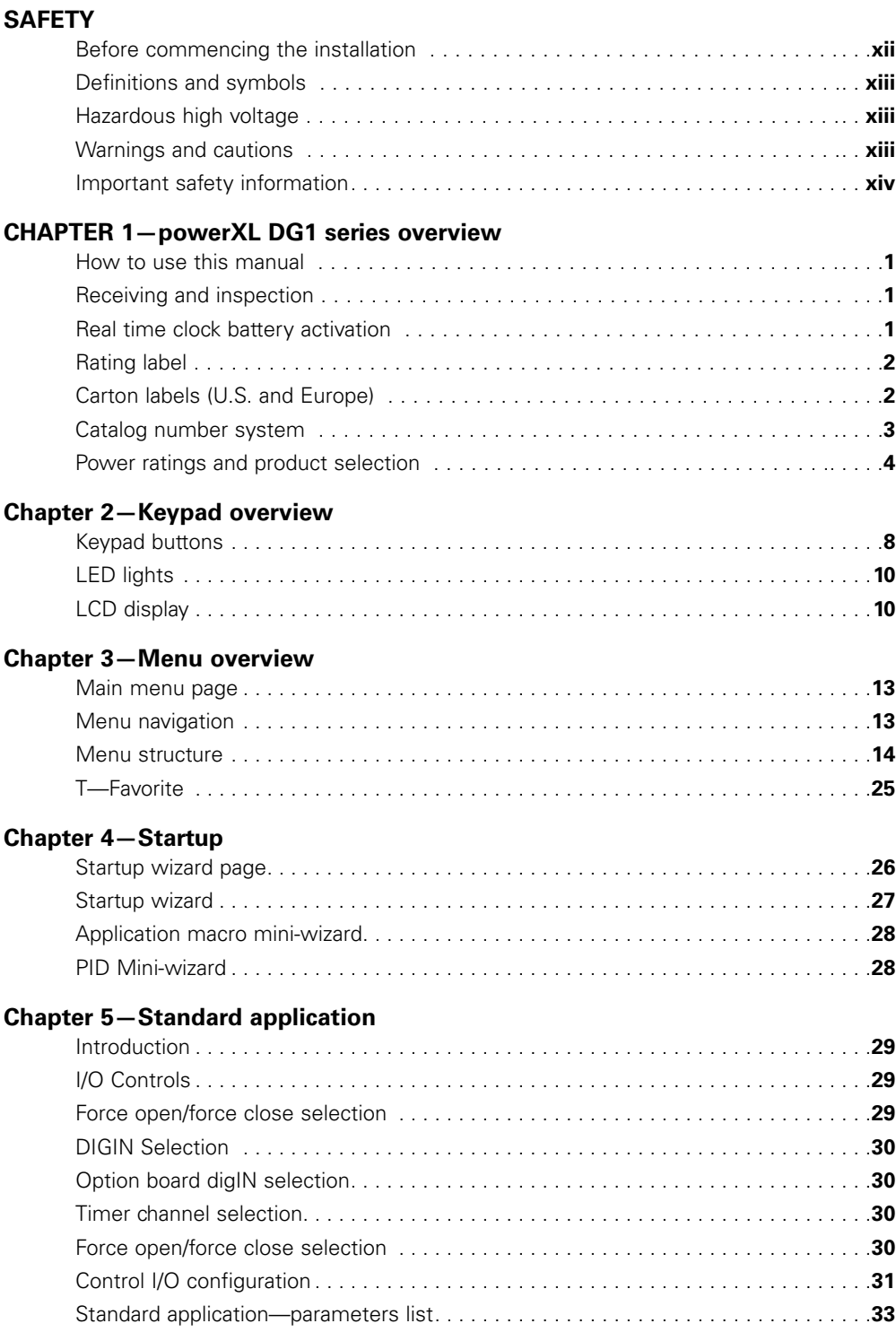

# **Table of Contents, continued**

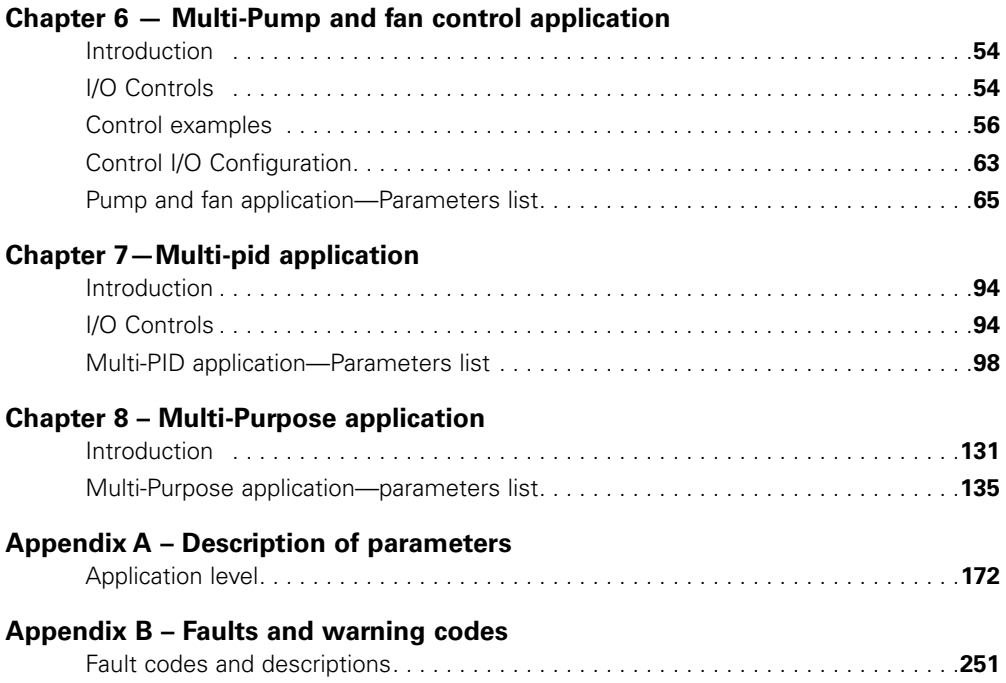

# **List of figures**

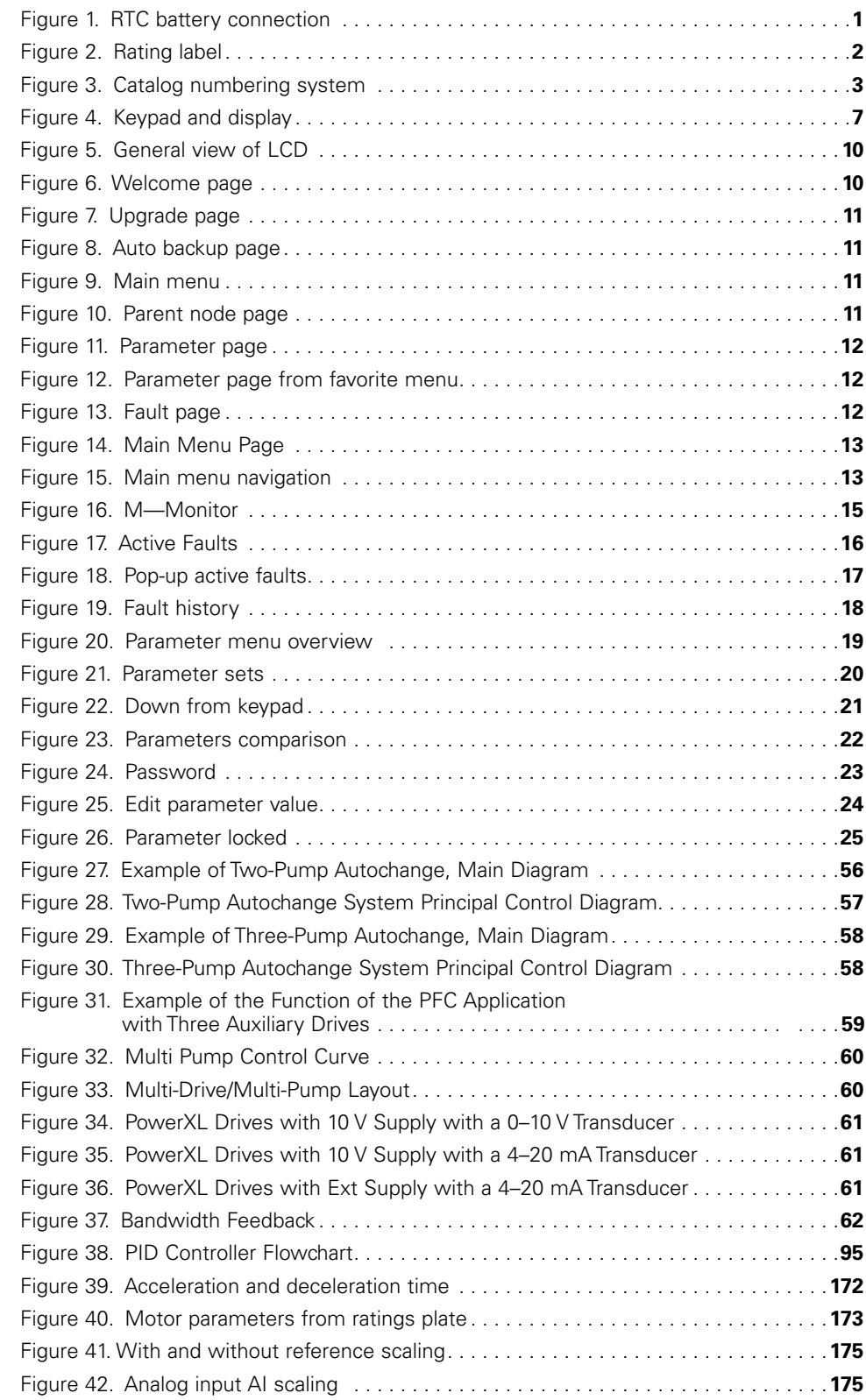

# <span id="page-6-0"></span>**List of figures, continued**

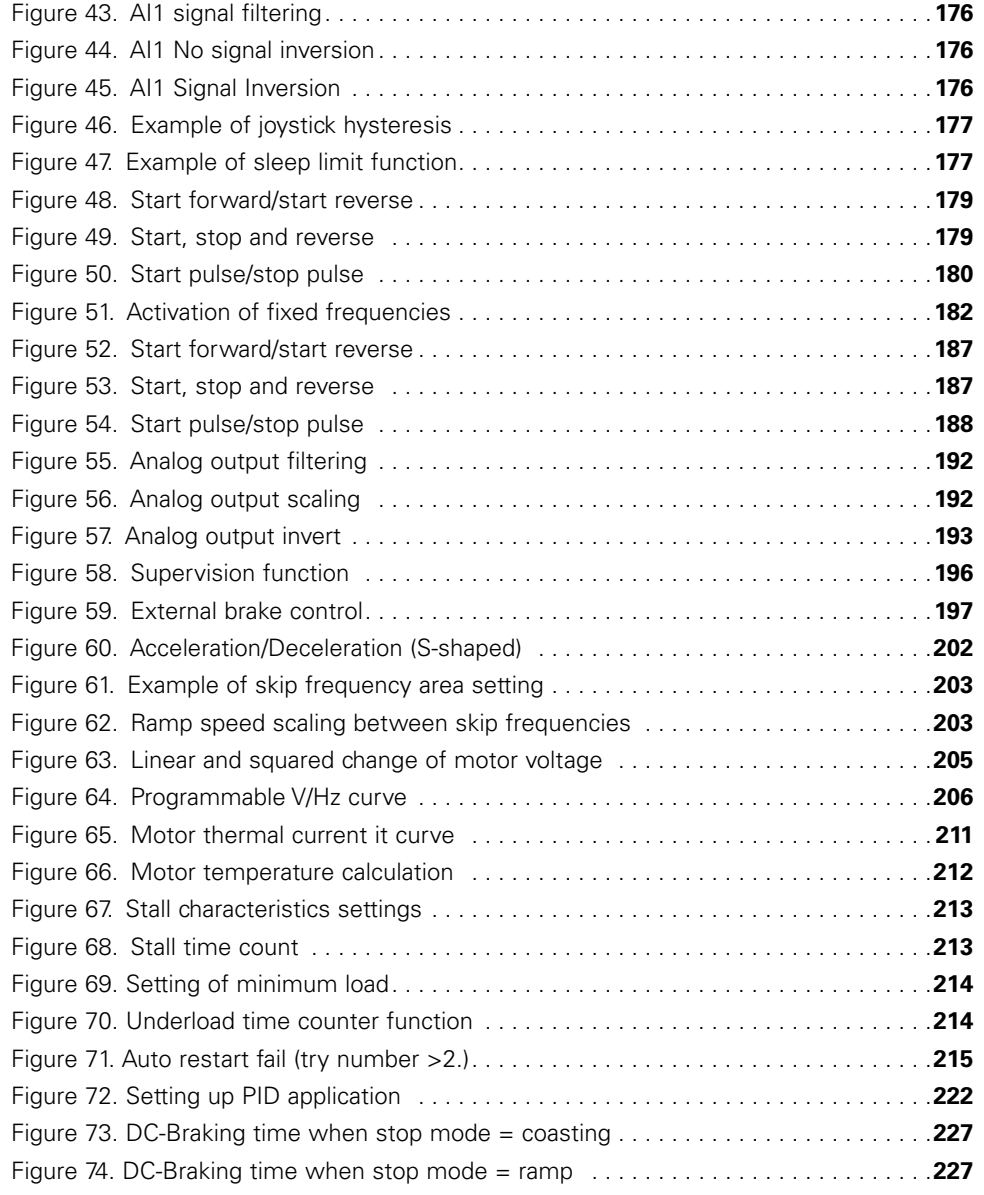

# **List of tables**

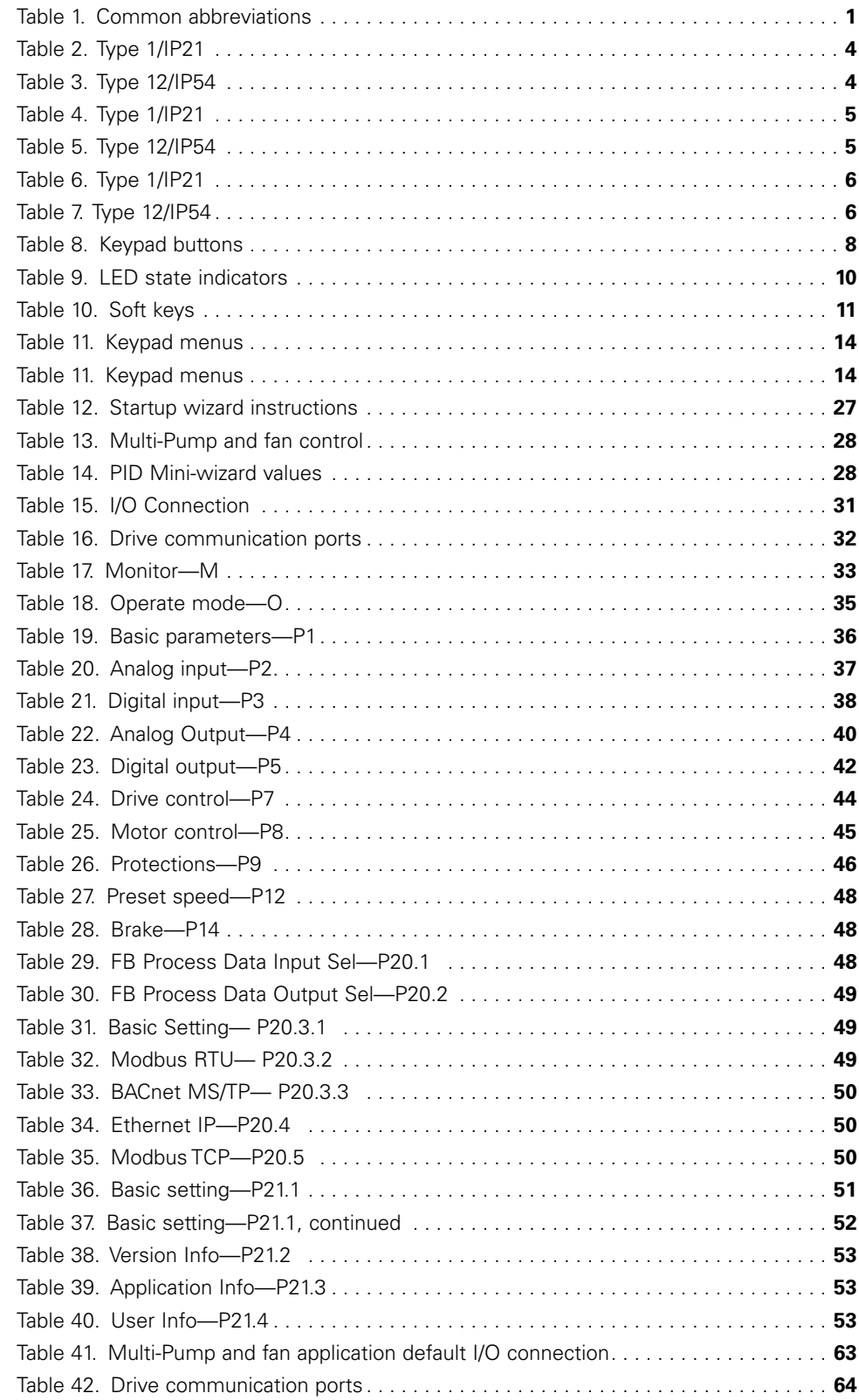

# **List of tables, continued**

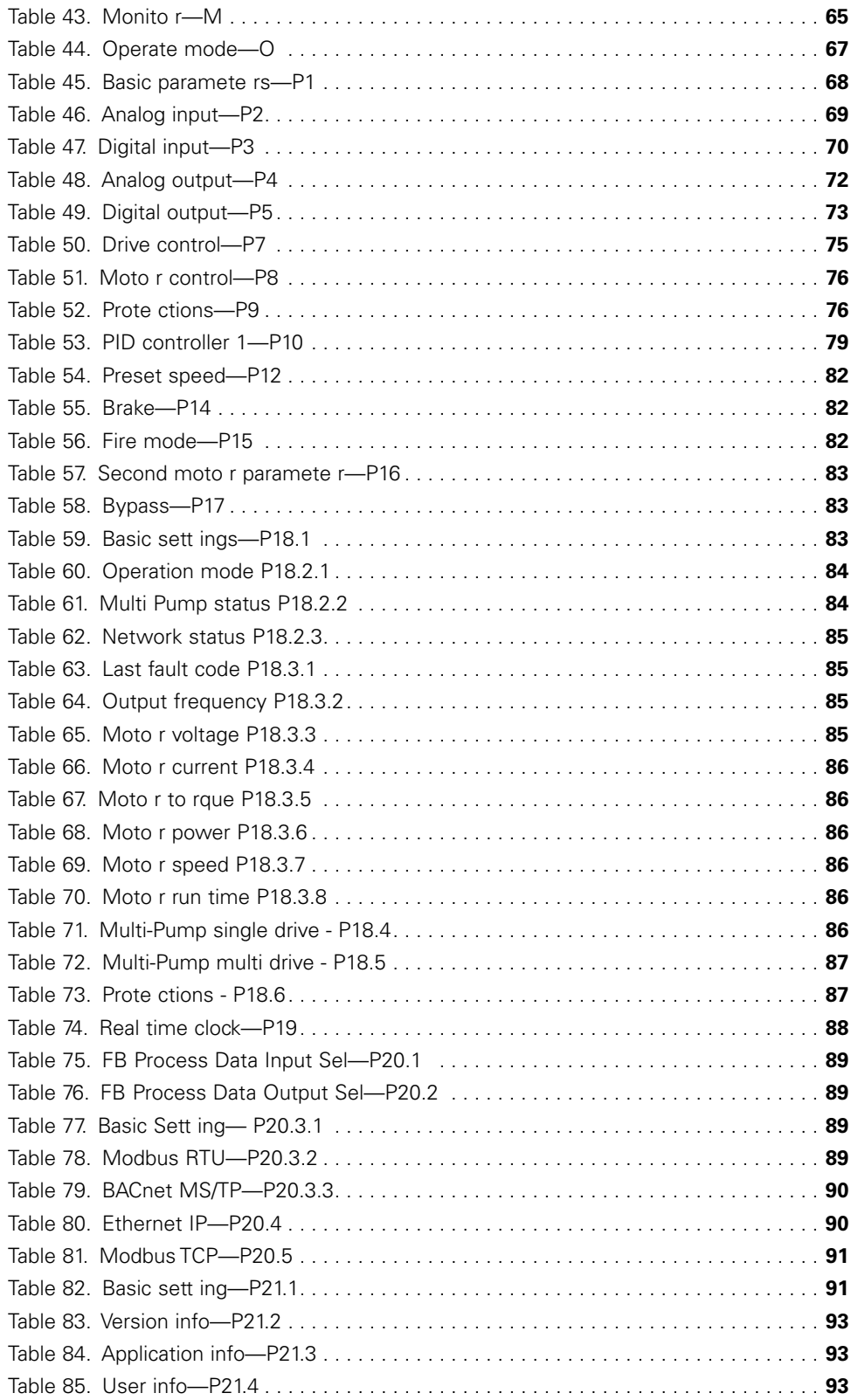

# **List of tables, continued**

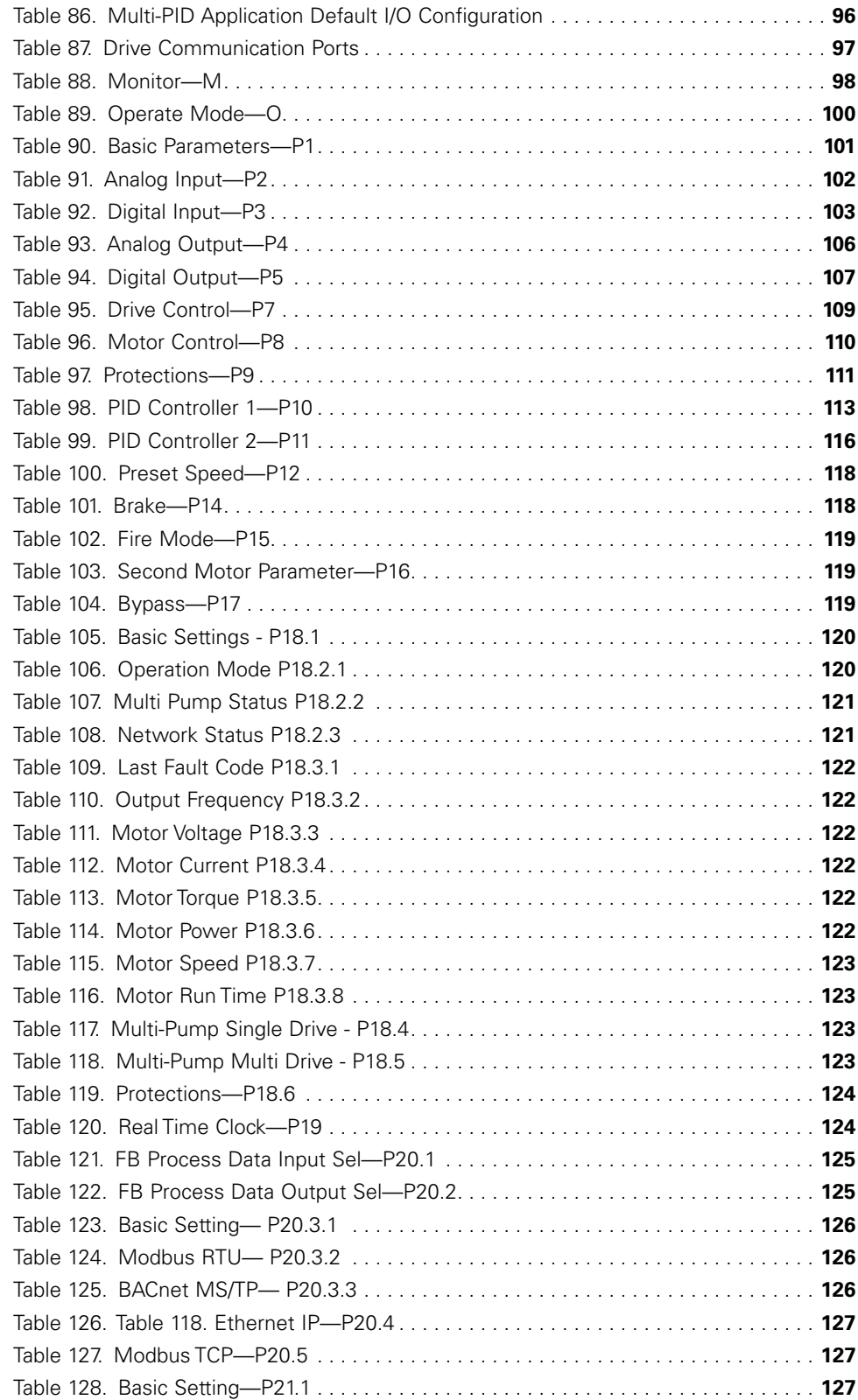

# **List of tables, continued**

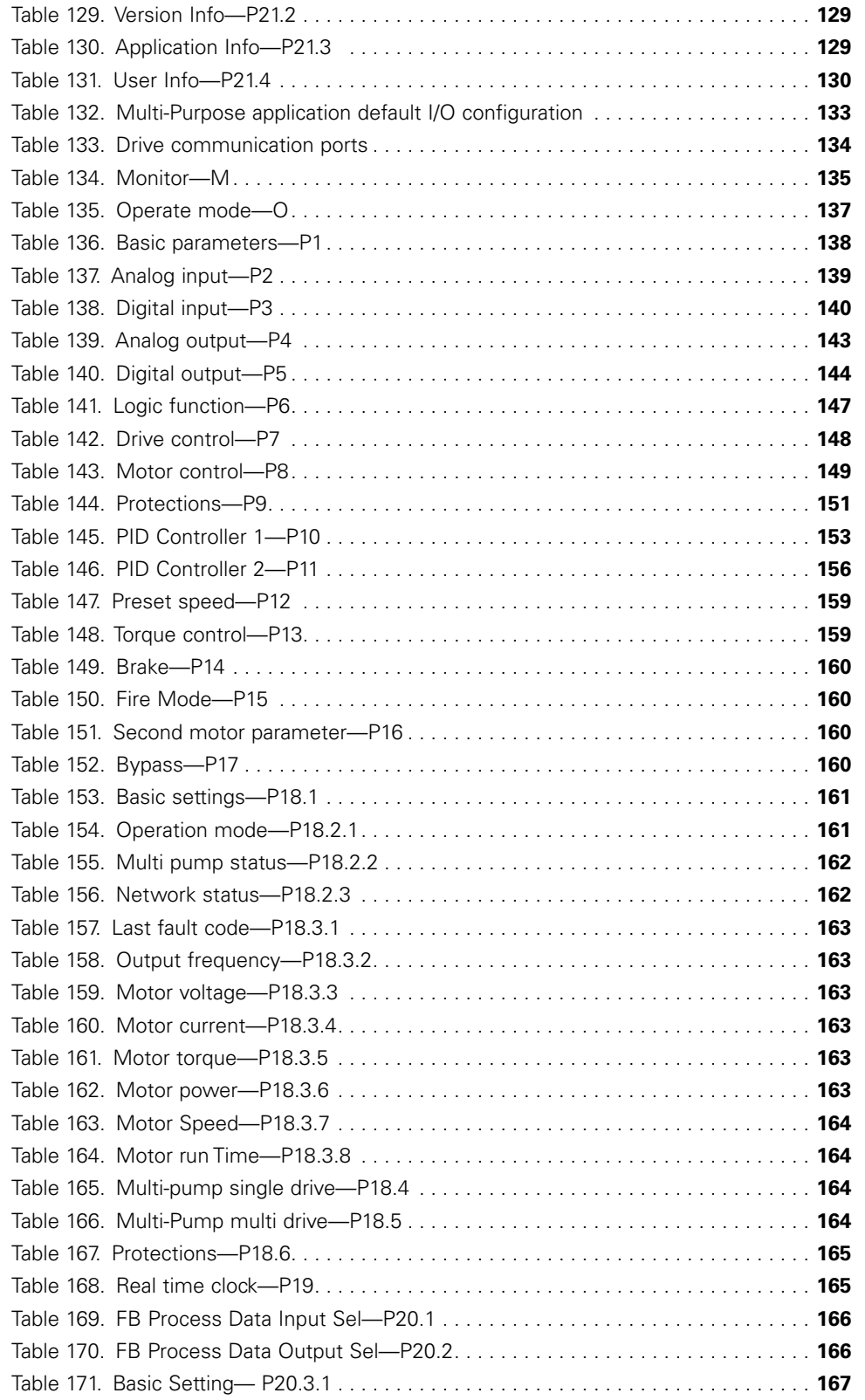

<span id="page-11-0"></span>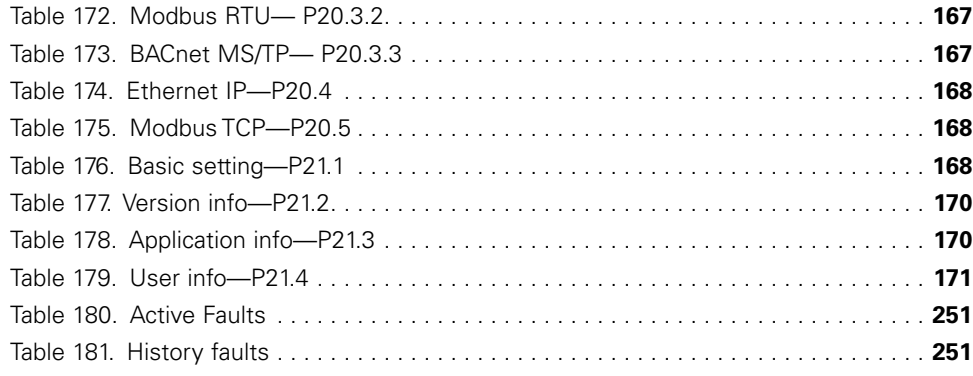

## <span id="page-12-0"></span>**WARNING! DANGEROUS ELECTRICAL VOLTAGE!**

## **Before commencing the installation**

- Disconnect the power supply of the device
- Ensure that devices cannot be accidentally restarted
- Verify isolation from the supply
- Earth and short circuit the device
- Cover or enclose any adjacent live components
- Only suitably qualified personnel in accordance with EN 50110-1/-2 (VDE 0105 Part 100) may work on this device/system
- Before installation and before touching the device ensure that you are free of electrostatic charge
- The functional earth (FE, PES) must be connected to the protective earth (PE) or the potential equalization. The system installer is responsible for implementing this connection
- Connecting cables and signal lines should be installed so that inductive or capacitive interference does not impair the automation functions
- Install automation devices and related operating elements in such a way that they are well protected against unintentional operation
- Suitable safety hardware and software measures should be implemented for the I/O interface so that an open circuit on the signal side does not result in undefined states in the automation devices
- Ensure a reliable electrical isolation of the extra-low voltage of the 24 V supply. Only use power supply units complying with IEC 60364-4-41 (VDE 0100 Part 410) or HD384.4.41 S2
- Deviations of the input voltage from the rated value must not exceed the tolerance limits given in the specifications, otherwise this may cause malfunction and dangerous operation
- Emergency stop devices complying with IEC/EN 60204-1 must be effective in all operating modes of the automation devices. Unlatching the emergency-stop devices must not cause a restart
- Devices that are designed for mounting in housings or control cabinets must only be operated and controlled after they have been installed and with the housing closed. Desktop or portable units must only be operated and controlled in enclosed housings
- Measures should be taken to ensure the proper restart of programs interrupted after a voltage dip or failure. This should not cause dangerous operating states even

# **Safety**

for a short time. If necessary, emergency-stop devices should be implemented

- Wherever faults in the automation system may cause injury or material damage, external measures must be implemented to ensure a safe operating state in the event of a fault or malfunction (for example, by means of separate limit switches, mechanical interlocks, and so on)
- Depending on their degree of protection, adjustable frequency drives may contain live bright metal parts, moving or rotating components, or hot surfaces during and immediately after operation
- Removal of the required covers, improper installation, or incorrect operation of motor or adjustable frequency drive may cause the failure of the device and may lead to serious injury or damage
- The applicable national accident prevention and safety regulations apply to all work carried out on live adjustable frequency drives
- The electrical installation must be carried out in accordance with the relevant regulations (for example, with regard to cable cross sections, fuses, PE)
- Transport, installation, commissioning, and maintenance work must be carried out only by qualified personnel (IEC 60364, HD 384 and national occupational safety regulations)
- Installations containing adjustable frequency drives must be provided with additional monitoring and protective devices in accordance with the applicable safety regulations. Modifications to the adjustable frequency drives using the operating software are permitted
- All covers and doors must be kept closed during operation
- To reduce hazards for people or equipment, the user must include in the machine design measures that restrict the consequences of a malfunction or failure of the drive (increased motor speed or sudden standstill of motor). These measures include:
	- Other independent devices for monitoring safety-related variables (speed, travel, end positions, and so on)
	- Electrical or non-electrical system-wide measures (electrical or mechanical interlocks)
	- Never touch live parts or cable connections of the adjustable frequency drive after it has been disconnected from the power supply. Due to the charge in the capacitors, these parts may still be live after disconnection. Fit appropriate warning signs

## <span id="page-13-0"></span>**Definitions and symbols**

#### **WARNING**

**This symbol indicates high voltage. It calls your attention to items or operations that could be dangerous to you and other persons operating this equipment. Read the message and follow the instructions carefully. This symbol is the "Safety Alert Symbol". It occurs with either of two signal words: CAUTION or WARNING, as described below.**

#### **WARNING** </del>

**Indicates a potentially hazardous situation which, if not avoided, can result in serious injury or death.**

## **CAUTION**

Indicates a potentially hazardous situation which, if not avoided, can result in minor to moderate injury, or serious damage to the product. The situation described in the CAUTION may, if not avoided, lead to serious results. Important safety measures are described in CAUTION (as well as WARNING).

# **Hazardous high voltage**

## **WARNING**

**Motor control equipment and electronic controllers are connected to hazardous line voltages. When servicing drives and electronic controllers, there may be exposed components with housings or protrusions at or above line potential. Extreme care should be taken to protect against shock.**

Stand on an insulating pad and make it a habit to use only one hand when checking components. Always work with another person in case an emergency occurs. Disconnect power before checking controllers or performing maintenance. Be sure equipment is properly grounded. Wear safety glasses whenever working on electronic controllers or rotating machinery.

## **Warnings and cautions**

This manual contains clearly marked cautions and warnings which are intended for your personal safety and to avoid any unintentional damage to the product or connected appliances. Please read the information included in cautions and warnings carefully.

## **WARNING**

**The relay outputs and other I/O-terminals may have a dangerous control voltage present even when PowerXL DG1 is disconnected from mains.**

## **WARNING**

**Be sure not to plug the Ethernet/BACnet/IP cable to the terminal under the keypad! This might harm your personal computer.**

## **WARNING**

**Be sure not to plug the Modbus TCP cable to the terminal under the keypad! This might harm your personal computer.**

## **CAUTION**

Remove external control signal before resetting the fault to prevent unintentional restart of the drive.

## **Important safety information**

#### **Hazardous high voltage**

### **WARNING**

**The components of the power unit of PowerXL DG1 are live when the AC drive is connected to mains potential. Coming into contact with this voltage is extremely dangerous and may cause death or severe injury.**

### **WARNING**

**The motor terminals U, V, W and the brake resistor terminals are live when PowerXL DG1 is connected to mains, even if the motor is not running.**

#### **WARNING**

**After disconnecting the AC drive from the mains, wait until the indicators on the keypad go out (if no keypad is attached see the indicators on the cover). Wait 5 more minutes before doing any work on the connections of PowerXL DG1. Do not open the cover before this time has expired. After expiration of this time, use a measuring equipment to absolutely ensure that no voltage is present. Always ensure absence of voltage before starting any electrical work!**

## **WARNING**

**The control I/O-terminals are isolated from the mains potential. However, the relay outputs and other I/Oterminals may have a dangerous control voltage present even when PowerXL DG1 is disconnected from mains.**

### **WARNING**

**Before connecting the AC drive to mains, confirm that the front and cable covers of PowerXL DG1 are closed.**

## **WARNING**

**During a ramp stop (see the Application Manual), the motor is still generating voltage to the drive. Therefore, do not touch the components of the AC drive before the motor has completely stopped. Wait until the indicators on the keypad go out (if no keypad is attached see the indicators on the cover). Wait additional 5 minutes before starting any work on the drive.**

#### **Important warnings**

#### **WARNING**

**PowerXL DG1 AC drive is meant for fixed installations only.**

#### **WARNING**

**Do not perform any measurements when the AC drive is connected to the mains.**

#### **WARNING**

**The ground leakage current of PowerXL DG1 AC drives exceeds 3.5 mA AC. According to standard EN61800-5-1, a reinforced protective ground connection must be ensured.**

### **WARNING**

**If the AC drive is used as a part of a machine, the machine manufacturer is responsible for providing the machine with a supply disconnecting device (EN 60204-1).**

## **WARNING**

**Only spare parts delivered by Eaton can be used.**

#### A **WARNING**

**At power-up, power brake or fault reset the motor will start immediately if the start signal is active, unless the pulse control for Start/Stop logic has been selected. Furthermore, the I/O functionalistic (including start inputs) may change if parameters, applications or software are changed. Disconnect, therefore, the motor if an unexpected start can cause danger.**

## **WARNING**

**The motor starts automatically after automatic fault reset if the auto restart function is activated. See the Application Manual for more detailed information.**

### **WARNING**

**Prior to measurements on the motor or the motor cable, disconnect the motor cable from the AC drive.**

## **WARNING**

**Do not touch the components on the circuit boards. Static voltage discharge may damage the components.**

## **WARNING**

**Check that the EMC level of the AC drive corresponds to the requirements of your supply network.**

#### **Additional cautions**

#### **CAUTION** A

The PowerXL DG1 AC drive must always be grounded with an grounding conductor connected to the grounding terminal marked with. The ground leakage current of PowerXL DG1 exceeds 3.5 mA AC. According to EN61800-5-1, one or more of the following conditions for the associated protective circuit shall be satisfied:

- a) The protective conductor shall have a cross-sectional area of at least 10 mm<sup>2</sup> Cu or 16 mm<sup>2</sup> Al, through its total run
- b) Where the protective conductor has a cross-sectional area of less than 10 mm2 Cu or 16 mm2 Al, a second protective conductor of at least the same cross-sectional area shall be provided up to a point where the protective conductor has a cross-sectional area not less than 10 mm<sup>2</sup> Cu or 16 mm<sup>2</sup> Al
- c) Automatic disconnection of the supply in case of loss of continuity of the protective conductor. The cross-sectional area of every protective grounding conductor that does not form part of the supply cable or cable enclosure shall, in any case, be not less than:
	- 2.5mm<sup>2</sup> if mechanical protection is provided or
	- 4 mm2 if mechanical protection is not provided.

 The ground fault protection inside the AC drive protects only the drive itself against ground faults in the motor or the motor cable. It is not intended for personal safety. The ground fault protection inside the AC drive protects only the drive itself against ground faults in the motor or the motor cable. It is not intended for personal safety. Due to the high capacitive currents present in the AC drive, fault current protective switches may not function properly.

 Do not perform any voltage withstand tests on any part of PowerXL DG1. There is a certain procedure according to which the tests shall be performed. Ignoring this procedure may result in damaged product.

## **Sécurité**

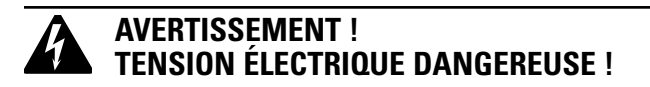

## **Avant de commencer l'installation**

- Débrancher l'alimentation de l'appareil
- S'assurer que les dispositifs ne peuvent pas être accidentellement redémarrés
- Vérifier l'isolement de l'alimentation
- Mettre l'appareil à la terre et le protéger contre les courts-circuits
- Couvrir ou enfermer tout composant sous tension adjacent
- Seul le personnel qualifié conformément à la norme EN 50110-1/-2 (VDE 0105 Partie 100) peut travailler sur cet appareil/ce système
- Avant l'installation et avant de toucher l'appareil, s'assurer de ne porter aucune charge électrostatique
- La terre fonctionnelle (FE, PSE) doit être raccordée à la terre de protection (PE) ou la compensation de potentiel. L'installateur du système a la responsabilité d'assurer cette connexion
- Les câbles de connexion et les lignes de signal doivent être installés de façon à ce que les interférences capacitives ou inductives ne compromettent pas les fonctions d'automatisation
- Installer les appareils d'automatisation et les éléments de fonctionnement associés de manière à ce qu'ils soient bien protégés contre tout fonctionnement accidentel
- Des dispositifs de sécurité matériels et logiciels appropriés doivent être utilisés en rapport avec l'interface des E/S afin qu'un circuit ouvert sur le côté signal ne résulte pas en états indéfinis dans les dispositifs d'automatisation
- Assurer une isolation électrique fiable sur le côté tension extra basse de l'alimentation 24 V. Utiliser uniquement des blocs d'alimentation conformes à la norme CEI 60364-4-41 (VDE 0100, partie 410) ou HD384.4.41 S2
- Les écarts entre la tension d'entrée et la tension nominale ne doivent pas dépasser les limites de tolérance indiquées dans les spécifications, au risque de provoquer un mauvais fonctionnement et une utilisation dangereuse du système
- Les dispositifs d'arrêt d'urgence conformes à la norme CEI/EN 60204-1 doivent être efficace dans tous les modes de fonctionnement des dispositifs d'automatisation. Le déverrouillage des dispositifs d'arrêt d'urgence ne doit pas entraîner un redémarrage
- Les dispositifs conçus pour un montage dans des boîtiers ou armoires de commande ne doivent être utilisés et contrôlés qu'après avoir été installés et avec le boîtier fermé. Les unités de bureau ou portatives ne doivent être utilisées et contrôlées que dans leurs boîtiers fermés
- Des mesures doivent être prises pour assurer un bon redémarrage des programmes interrompus après une chute ou une panne de tension. Ceci ne doit pas causer des états de fonctionnement dangereux, même pour un court laps de temps. Si nécessaire, des dispositifs d'arrêt d'urgence doivent être utilisés
- Quand des défaillances du système d'automatisation peuvent entraîner des blessures ou des dommages matériels, des mesures externes doivent être appliquées pour assurer un état de fonctionnement sans danger en cas de panne ou de mauvais fonctionnement (par exemple au moyen de disjoncteurs séparés, de verrouillages mécaniques, etc.)
- En fonction de leur degré de protection, les entraînements à fréquence variable peuvent contenir des pièces métalliques sous tension, des composants rotatifs ou en mouvement et des surfaces brûlantes, pendant le fonctionnement et immédiatement après l'arrêt
- Le retrait des protections requises, une installation incorrecte ou un mauvais fonctionnement du moteur ou de l'entraînement à fréquence variable peuvent causer la défaillance de l'appareil et entraîner des blessures graves et des dommages importants
- La réglementation nationale applicable en matière de sécurité et de prévention des accidents s'applique à tous les travaux effectués sur les entraînements à fréquence variable sous tension
- L'installation électrique doit être effectuée conformément aux réglementations applicables (par exemple, en ce qui concerne les sections transversales des câbles, les fusibles, la mise à la terre de protection)
- Le transport, l'installation, la mise en service et les travaux de maintenance doivent être effectués uniquement par un personnel qualifié (IEC 60364, HD 384 et règles de sécurité du travail)
- Les installations contenant des entraînements à fréquence variable doivent être équipées de dispositifs de surveillance et de protection, conformément aux réglementations applicables en matière de sécurité. Les modifications des entraînements à fréquence variable réalisées à l'aide du logiciel d'exploitation sont autorisées
- Toutes les protections et les portes doivent être maintenues fermées pendant le fonctionnement
- Pour réduire les risques d'accidents et de dommages matériels, l'utilisateur doit inclure dans la conception de la machine des mesures limitant les conséquences de panne ou de mauvais fonctionnement de l'entraînement (augmentation de la vitesse ou arrêt soudain du moteur). Ces mesures comprennent :
	- Autres dispositifs indépendants de surveillance des variables en rapport avec la sécurité (vitesse, voyages, positions d'extrémité, etc.)
	- Mesures électriques ou non électriques appliquées à l'ensemble du système (verrouillages électriques ou mécaniques)
	- Ne jamais toucher les pièces sous tension ni les connexions des câbles de l'entraînement à fréquence variable après leur déconnexion de l'alimentation. En raison de la charge dans les condensateurs, ces pièces peuvent être encore sous tension après la déconnexion. Installer les panneaux d'avertissement appropriés

Lire ce manuel en entier et s'assurer de bien comprendre les procédures avant de tenter d'installer, de configurer, d'utiliser et d'effectuer tout travail d'entretien sur cet entraînement à fréquence variable DG1.

# **Définitions et symboles**

#### **AVERTISSEMENT**

**Ce symbole indique une haute tension. Il attire l'attention sur les éléments ou les opérations qui pourraient être dangereux pour les personnes utilisant cet équipement. Lire attentivement le message et suivre attentivement les instructions.**

## ₳⊾

Ce symbole est le « symbole d'alerte de sécurité ». Il accompagne les deux termes d'avertissement suivants : MISE EN GARDE ou AVERTISSEMENT, comme décrit ci-dessous.

### **A AVERTISSEMENT**

**Indique une situation potentiellement dangereuse qui, si elle n'est pas évitée, peut entraîner des blessures graves ou la mort.**

### **MISE EN GARDE**

Indique une situation potentiellement dangereuse qui, si elle n'est pas évitée, peut entraîner des blessures légères à modérées et d'importants dégâts matériels. La situation décrite dans la MISE EN GARDE peut, si elle n'est pas évitée, entraîner des conséquences graves. Des mesures de sécurité importantes sont décrites dans les MISES EN GARDE (ainsi que dans les AVERTISSEMENTS).

## **Haute tension dangereuse**

#### **AVERTISSEMENT**

**L'équipement de contrôle du moteur et les contrôleurs électroniques sont branchés sur des tensions secteur dangereuses. Lors de l'entretien des entraînements et des contrôleurs électroniques, il peut y avoir des composants exposés avec des boîtiers ou des protubérances au niveau du potentiel du réseau ou au-dessus. Toutes les précautions doivent être prises pour se protéger contre les chocs électriques.**

- **Se tenir sur un tapis isolant et prendre l'habitude de n'utiliser qu'une seule main pour vérifier les composants**
- **Toujours travailler avec une autre personne lorsqu'une situation d'urgence se produit**
- **Débrancher l'alimentation avant de vérifier les contrôleurs ou d'effectuer des travaux d'entretien**
- **S'assurer que l'équipement est correctement relié à la terre**
- **Porter des lunettes de sécurité lors des travaux sur les contrôleurs électroniques ou les machines rotatives**

## **AVERTISSEMENT**

**Les composants de la section d'alimentation de l'entraînement restent sous tension après la coupure de la tension d'alimentation. Après la déconnexion de l'alimentation, attendre au moins cinq minutes avant de retirer le couvercle pour permettre la décharge des condensateurs du circuit intermédiaire.** 

**Prêter attention aux avertissements signalant des dangers !**

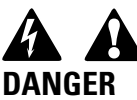

**5 MIN**

## **AVERTISSEMENT**

**Risque de choc électrique – risque de blessures ! Effectuer le câblage uniquement si l'unité n'est plus sous tension.**

### **AVERTISSEMENT**

**Ne pas effectuer de modifications sur l'entraînement CA lorsqu'il est connecté à l'alimentation secteur.**

## **Avertissements et mises en garde**

### **A AVERTISSEMENT**

**S'assurer de mettre l'appareil à la terre en suivant les instructions de ce manuel. Les unités non mises à la terre peuvent causer des chocs électriques et des incendies.**

# **AVERTISSEMENT**

**Cet équipement ne doit être installé, réglé et entretenu que par un personnel d'entretien électrique qualifié connaissant la construction et le fonctionnement de ce type d'équipement, ainsi que les risques encourus. Le non-respect de cette précaution peut entraîner la mort ou des blessures graves.**

## **AVERTISSEMENT**

**Les composants à l'intérieur de l'entraînement sont sous tension lorsque l'entraînement est branché à l'alimentation. Le contact avec cette tension est extrêmement dangereux et peut causer la mort ou des blessures graves.**

#### **AVERTISSEMENT** ₩

**Les bornes de phase (L1, L2, L3), les bornes du moteur (U, V, W) et les bornes de résistance de liaison CC/ frein (DC-, DC+/R+, R-) sont sous tension lorsque l'entraînement est branché à l'alimentation, même si le moteur ne tourne pas. Le contact avec cette tension est extrêmement dangereux et peut causer la mort ou des blessures graves.**

## **AVERTISSEMENT**

**Même si les bornes E/S de commande sont isolées de la tension secteur, les sorties de relais et les autres bornes E/S peuvent présenter une tension dangereuse même lorsque l'entraînement est débranché. Le contact avec cette tension est extrêmement dangereux et peut causer la mort ou des blessures graves.**

## **AVERTISSEMENT**

**Cet équipement a un grand courant de fuite capacitif pendant le fonctionnement, ce qui peut mettre les pièces du boîtier à un niveau supérieur au potentiel de terre. Une mise à la terre appropriée, telle que décrite dans ce manuel, est nécessaire. Le non-respect de cette précaution peut entraîner la mort ou des blessures graves.**

## **AVERTISSEMENT**

**Avant de mettre l'entraînement sous tension, s'assurer que les protections avant et des câbles sont fermées et attachées pour empêcher l'exposition à d'éventuelles défaillances électriques. Le non-respect de cette précaution peut entraîner la mort ou des blessures graves.**

#### **AVERTISSEMENT** A

**Un dispositif de protection/déconnexion en amont doit être fourni, tel que requis par le code électrique national (NEC®). Le non-respect de cette précaution peut entraîner la mort ou des blessures graves.**

## **AVERTISSEMENT**

**Cet entraînement peut causer un courant CC dans le conducteur de mise à la terre de protection. Lorsqu'un dispositif de protection ou de surveillance à courant résiduel est utilisé pour la protection en cas de contact direct ou indirect, seul un dispositif de type B est autorisé sur le côté alimentation de ce produit.**

## **AVERTISSEMENT**

**Ne travailler sur le câblage qu'après que l'entraînement a été correctement monté et attaché.**

## **AVERTISSEMENT**

**Avant d'ouvrir les couvercles de l'entraînement :**

- **Débrancher toute l'alimentation allant à l'entraînement, y compris l'alimentation de commande externe pouvant être présente**
- **Attendre un minimum de cinq minutes après l'extinction de tous les voyants du clavier. Cela permet aux condensateurs de bus CC de se décharger**
- **Une tension dangereuse peut rester dans les condensateurs de bus CC même si l'alimentation a été coupée. Confirmer que les condensateurs sont entièrement déchargés en mesurant la tension à l'aide d'un multimètre réglé pour mesurer la tension CC**

**Le non-respect de cette précaution peut entraîner la mort ou des blessures graves.**

### **AVERTISSEMENT**

**L'ouverture du dispositif de protection du circuit de dérivation peut indiquer que le courant de défaut a été interrompu. Pour réduire le risque d'incendie ou de choc électrique, les pièces porteuses de courant et les autres composants du contrôleur doivent être examinés et remplacés s'ils sont endommagés. Si l'élément de courant d'un relais de surcharge a grillé, le relais de surcharge doit être intégralement remplacé.**

#### **AVERTISSEMENT** ▲

**Le fonctionnement de cet équipement nécessite le respect des instructions d'installation et de fonctionnement détaillées fournies dans le manuel d'installation/de fonctionnement destiné à être utilisé avec ce produit. Ces informations sont fournies sur le CD-ROM, la disquette ou tout autre périphérique de stockage inclus dans l'emballage contenant ce dispositif. Ce support doit être conservé avec cet appareil à tout moment. Une copie papier de ces informations peut être commandée auprès du service de documentation Eaton.** 

#### **AVERTISSEMENT**

**Avant de procéder à l'entretien de l'entraînement :**

- **Débrancher toute l'alimentation allant à l'entraînement, y compris l'alimentation de commande externe pouvant être présente**
- **Placer une étiquette « NE PAS UTILISER » sur le dispositif de déconnexion**
- **Verrouiller le dispositif de déconnexion en position ouverte**

**Le non-respect de ces instructions peut entraîner la mort ou des blessures graves.**

#### **AVERTISSEMENT**

**Les sorties de l'entraînement (U, V, W) ne doivent pas être connectées à la tension d'entrée ni à l'alimentation secteur, car ceci pourrait gravement endommager l'appareil et causer un incendie.**

#### **AVERTISSEMENT**

**Le dissipateur de chaleur et/ou le boîtier externe peuvent atteindre une température élevée.**

**Prêter attention aux avertissements signalant des dangers !** 

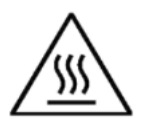

**Surface brûlante – Risque de brûlure. NE PAS TOUCHER !**

#### **MISE EN GARDE** A

Toute modification électrique ou mécanique de cet entraînement sans consentement écrit préalable d'Eaton annule toutes les garanties, peut entraîner un danger pour la sécurité et annuler l'homologation UL®.

#### **MISE EN GARDE**

Installer cet entraînement sur une matière résistante aux flammes, telle qu'une plaque d'acier, pour réduire les risques d'incendie.

## **MISE EN GARDE**

Installer cet entraînement sur une surface perpendiculaire capable de supporter le poids de l'entraînement et non soumise à des vibrations afin de diminuer les risques de chute et de dommage de l'entraînement, ainsi que les risques de blessures.

#### **MISE EN GARDE** A

Empêcher la pénétration de corps étrangers, tels que morceaux de fils et copeaux métalliques, dans le boîtier de l'entraînement, car ceci pourrait provoquer la formation d'un arc électrique et un incendie.

## **MISE EN GARDE**

Installer cet entraînement dans une pièce bien aérée non soumise à des températures extrêmes, à une forte humidité ou à la condensation. Éviter les endroits directement exposés au soleil ou présentant de fortes concentrations de poussières, des gaz corrosifs, des gaz explosifs, des gaz inflammables, ou des vapeurs de liquide de meulage, etc. Une installation inadéquate peut entraîner un risque d'incendie.

## **MISE EN GARDE**

Lors de la sélection de la section transversale des câbles, prendre en compte la chute de tension dans des conditions de charge. La prise en compte d'autres paramètres relève de la responsabilité de l'utilisateur.

Il relève de la responsabilité de l'utilisateur de respecter toutes les normes électriques nationales et internationales en vigueur concernant la mise à la terre de protection de l'ensemble de l'équipement.

### **MISE EN GARDE**

Les spécifications minimum relatives aux sections transversales des conducteurs de terre de protection indiquées dans ce manuel doivent être respectées.

Le courant de fuite de cet équipement dépasse 3,5 mA (CA). La taille minimum du conducteur de la mise à la terre de protection doit être conforme aux exigences de la norme EN 61800-5-1 et/ou aux réglementations de sécurité locales.

## **MISE EN GARDE**

Les courants de fuite de ce convertisseur de fréquence sont supérieures à 3,5 mA (CA). Conformément à la norme CEI/EN 61800-5-1, un conducteur de mise à la terre de l'équipement supplémentaire possédant la même superficie de coupe transversale que le conducteur de mise à la terre de protection d'origine doit être branché, ou la section transversale du conducteur de mise à la terre de l'équipement doit être d'au moins 10 mm2 Cu. Seul un conducteur en cuivre doit être utilisé avec cet entraînement.

# **MISE EN GARDE**

Les entrées anti-rebond ne sont pas permises dans le schéma du circuit de sécurité. Des disjoncteurs de courant résiduel (RCD) ne peuvent être installés qu'entre le réseau de courant alternatif et l'entraînement.

# **MISE EN GARDE**

Les entrées anti-rebond ne sont pas permises dans le schéma du circuit de sécurité. Si plusieurs moteurs sont connectés à un entraînement, des contacteurs doivent être conçus pour les moteurs individuels conformément à la catégorie d'utilisation AC-3.

Sélectionner du contacteur du moteur en fonction du courant de fonctionnement nominal du moteur à connecter.

## **MISE EN GARDE**

Les entrées anti-rebond ne sont pas permises dans le schéma du circuit de sécurité. Une commutation entre l'entraînement et l'alimentation d'entrée doit avoir lieu dans un état sans tension.

# **MISE EN GARDE**

Les entrées anti-rebond ne sont pas permises dans le schéma du circuit de sécurité. Risque d'incendie !

Utiliser uniquement des câbles, des interrupteurs de protection et des contacteurs indiquant le courant nominal permis.

## **MISE EN GARDE**

Avant de connecter l'entraînement à l'alimentation secteur CA, s'assurer que les réglages de la classe de protection CEM sont correctement effectués selon les instructions de ce manuel.

- Si l'entraînement doit être utilisé dans un réseau de distribution flottant, retirer les vis au niveau des VOM et CEM. Voir « Installation dans un réseau à une phase connectée à la terre (corner-grounded) » et « Installation dans un réseau IT»
- Débrancher le filtre CEM interne lors de l'installation de l'entraînement sur un réseau IT (système d'alimentation non mis à la terre ou système d'alimentation électrique mis à la terre haute résistance [plus de 30 ohms]) pour ne pas que le système soit connecté au potentiel de terre via les condensateurs du filtre CEM. Ceci peut être une cause de dangers ou endommager l'entraînement
- Débrancher le filtre CEM interne lors de l'installation de l'entraînement sur un système TN à une phase connectée à la terre pour ne pas endommager l'entraînement
- Note: Lorsque le filtre CEM interne est débranché, l'entraînement peut ne pas être conforme aux normes de compatibilité électromagnétique.

• Ne pas tenter d'installer ou de retirer les vis des VOM et CEM lorsque l'alimentation est appliquée aux bornes d'entrée de l'entraînement

# **Sécurité du moteur et de l'équipement**

#### **MISE EN GARDE**  $\blacktriangle$

n'effectuer aucun test de résistance de tension ou au mégohmmètre sur toute partie de l'entraînement ou de ses composants. Un test inadéquat peut entraîner des dommages.

## **MISE EN GARDE**

Avant tout test ou mesure du moteur ou du câble du moteur, débrancher le câble du moteur au niveau des bornes de sortie de l'entraînement (U, V, W) pour éviter d'endommager ce dernier lors des tests.

## **MISE EN GARDE**

Ne toucher aucun composant sur les cartes de circuit. Les décharges d'électricité statique peuvent endommager les composants.

## **MISE EN GARDE**

Avant de mettre le moteur en marche, vérifier qu'il est correctement monté et aligné avec l'équipement entraîné. S'assurer que le démarrage du moteur ne risque pas de provoquer des blessures ou d'endommager l'équipement connecté au moteur.

## **MISE EN GARDE**

Régler la vitesse maximale du moteur (fréquence) dans l'entraînement conformément aux exigences du moteur et de l'équipement qui lui est connecté. Des réglages de fréquence maximum incorrects peuvent endommager le moteur ou l'équipement et causer des blessures.

## **MISE EN GARDE**

Avant d'inverser le sens de rotation du moteur, veiller à ce que cela ne risque pas de provoquer des blessures ou des dommages matériels.

## **A** MISE EN GARDE

S'assurer qu'aucun condensateur de correction de puissance n'est connecté à la sortie de l'entraînement ou aux bornes du moteur pour éviter un mauvais fonctionnement de l'entraînement et des dommages potentiels.

## **A MISE EN GARDE**

S'assurer que les bornes de sortie de l'entraînement (U, V, W) ne sont pas connectées à l'alimentation secteur, ce qui pourrait causer de graves dommages à l'entraînement.

## **A MISE EN GARDE**

Lorsque les bornes de commande de deux ou plusieurs unités d'entraînement sont raccordées en parallèle, la tension auxiliaire de ces connexions de commande doit être fournie par une source unique, qui peut être soit l'une des unités, soit une alimentation externe.

## **MISE EN GARDE**

L'entraînement démarre automatiquement après une interruption de la tension d'entrée si la commande de démarrage externe est active.

## **A MISE EN GARDE**

Ne pas commander le moteur avec le dispositif de déconnexion ; à la place, utiliser les touches de marche et d'arrêt du tableau de contrôle ou les commandes du tableau des E/S de l'entraînement. Le nombre de cycles de charge maximum permis des condensateurs CC (c'est-à-dire les mises sous tension par application de puissance) est de cinq en dix minutes.

## **A** MISE EN GARDE

#### **Fonctionnement incorrect de l'entraînement :**

- Si l'entraînement n'est pas mis en marche pendant une longue période, la performance de ses condensateurs électrolytiques sera réduite
- S'il est arrêté pour une période prolongée, le mettre en marche au moins tous les six mois pendant au moins 5 heures pour restaurer la performance des condensateurs, puis vérifier son fonctionnement. Il est recommandé de ne pas brancher l'entraînement directement sur la tension secteur. La tension doit être augmentée progressivement en utilisant une source CA réglable

#### **Le non-respect de ces instructions peut entraîner des blessures ou des dégâts matériels.**

Pour plus d'informations techniques, contacter l'usine ou le représentant commercial Eaton local.

# <span id="page-23-0"></span>**Chapter 1—PowerXL DG1 series overview**

This chapter describes the purpose and contents of this manual, the receiving inspection recommendations and the DG1 Series Open Drive catalog numbering system.

#### **How to use this manual**

The purpose of this manual is to provide you with information necessary to install, set and customize parameters, start up, troubleshoot and maintain the Eaton DG1 Series variable frequency drive (VFD). To provide for safe installation and operation of the equipment, read the safety guidelines at the beginning of this manual and follow the procedures outlined in the following chapters before connecting power to the DG1 Series VFD. Keep this operating manual handy and distribute to all users, technicians and maintenance personnel for reference.

#### **Receiving and inspection**

The DG1 Series VFD has met a stringent series of factory quality requirements before shipment. It is possible that packaging or equipment damage may have occurred during shipment. After receiving your DG1 Series VFD, please check for the following:

Check to make sure that the package includes the Instruction Leaflet (IL040016EN), Quick Start Guide (MN040006EN), User Manual CD (CD040002EN) and accessory packet. The accessory packet includes:

- Rubber grommets
- Control cable grounding clamps
- Additional grounding screw

Inspect the unit to ensure it was not damaged during shipment.

Make sure that the part number indicated on the nameplate corresponds with the catalog number on your order.

If shipping damage has occurred, please contact and file a claim with the carrier involved immediately.

If the delivery does not correspond to your order, please contact your Eaton Electrical representative.

**Note:** Do not destroy the packing. The template printed on the protective cardboard can be used for marking the mounting points of the DG1 VFD on the wall or in a cabinet.

#### **Real time clock battery activation**

To activate the real time clock (RTC) functionality in the PowerXL DG1 Series VFD, the RTC battery (already mounted in the drive) must be connected to the control board.

Simply remove the primary drive cover, locate the RTC battery directly below the keypad, and connect the white 2-wire connector to the receptacle on the control board.

#### **Figure 1. RTC battery connection**

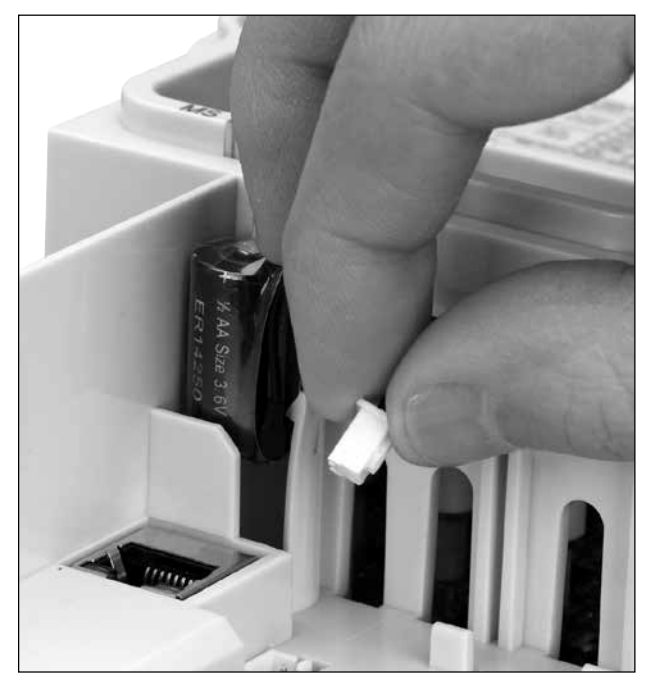

#### **Table 1. Common abbreviations**

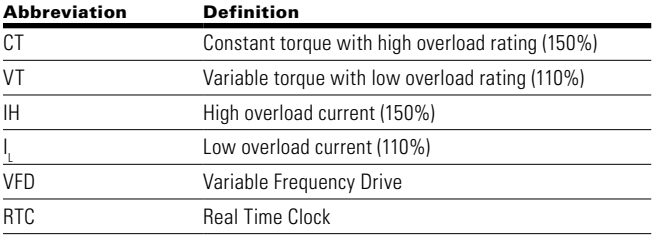

### <span id="page-24-0"></span>**Rating label**

#### **Figure 2. Rating label**

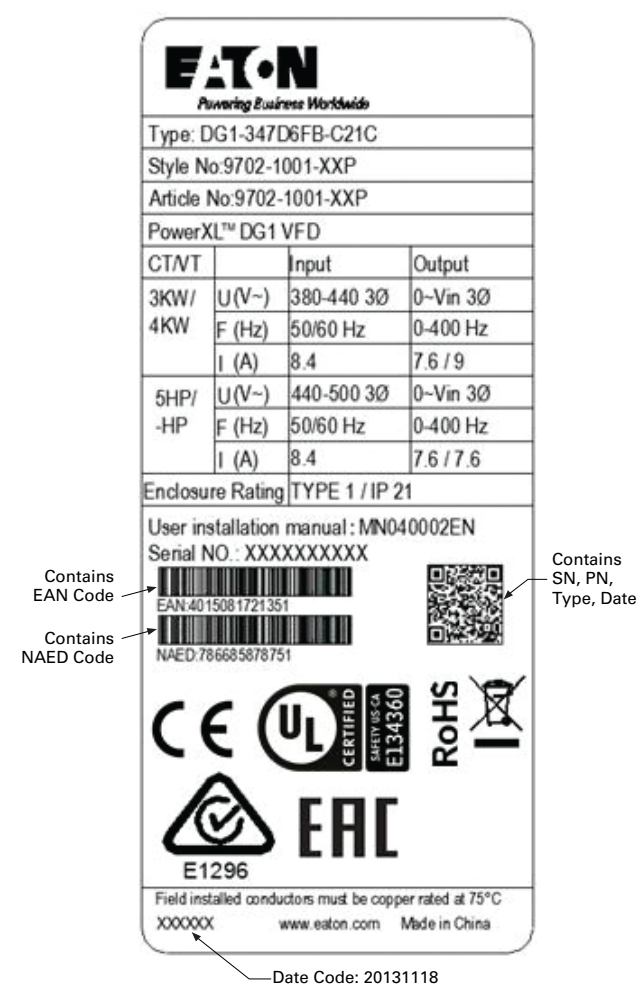

#### **Carton labels (U.S. and Europe)**

Same as rating label shown above.

#### <span id="page-25-0"></span>**Catalog number system**

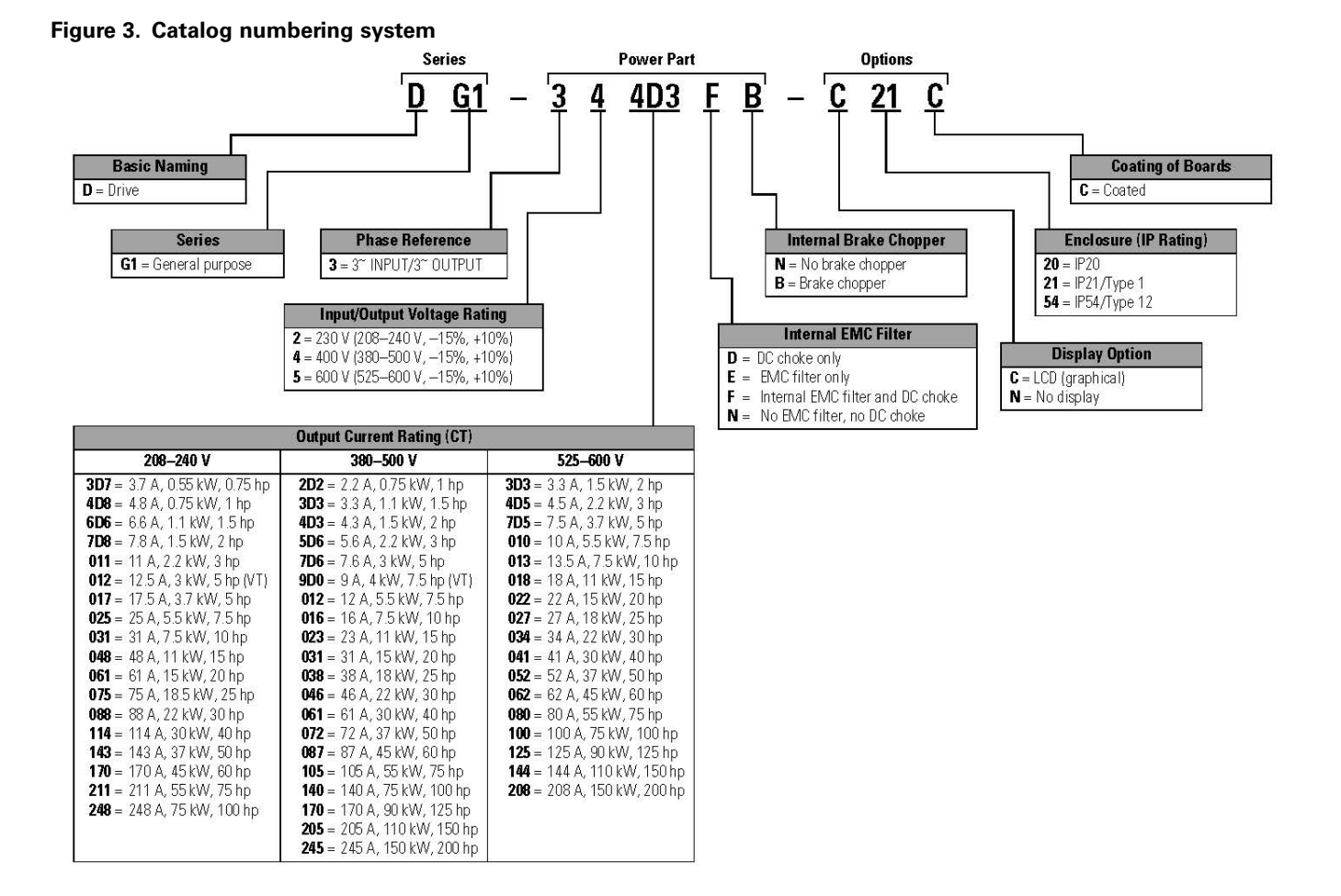

### <span id="page-26-0"></span>**Power ratings and product selection**

#### **DG1 series drives—208–240 Volt**

#### **Table 2. Type 1/IP21**

Constant torque (CT)/high overload  $(I_H)$  Variable torque (VT)/low overload  $(I_L)$ 

| <b>Frame size</b> | <b>kW</b> rating | 230 V, 50 Hz 230 V, 60 Hz Current<br>hp |      | <b>kW</b> rating | 230 V, 50 Hz 230 V, 60 Hz Current<br>hp |      | <b>Catalog number</b> |
|-------------------|------------------|-----------------------------------------|------|------------------|-----------------------------------------|------|-----------------------|
| FR <sub>1</sub>   | 0.55             | 0.75                                    | 3.7  | 0.75             |                                         | 4.8  | DG1-323D7FB-C21C      |
|                   | 0.75             |                                         | 4.8  | 1.1              | 1.5                                     | 6.6  | DG1-324D8FB-C21C      |
|                   | 1.1              | 1.5                                     | 6.6  | 1.5              | 2                                       | 7.8  | DG1-326D6FB-C21C      |
|                   | 1.5              | $\overline{2}$                          | 7.8  | 2.2              | 3                                       | 11   | DG1-327D8FB-C21C      |
|                   | 2.2              | 3                                       | 11   | 3                | $\overline{\phantom{0}}$                | 12.5 | DG1-32011FB-C21C      |
| FR <sub>2</sub>   | 3                | -                                       | 12.5 | 3.7              | 5                                       | 17.5 | DG1-32012FB-C21C      |
|                   | 3.7              | 5                                       | 17.5 | 5.5              | 7.5                                     | 25   | DG1-32017FB-C21C      |
|                   | 5.5              | 7.5                                     | 25   | 7.5              | 10                                      | 31   | DG1-32025FB-C21C      |
| FR <sub>3</sub>   | 7.5              | 10                                      | 31   | 11               | 15                                      | 48   | DG1-32031FB-C21C      |
|                   | 11               | 15                                      | 48   | 15               | 20                                      | 61   | DG1-32048FB-C21C      |
| FR4               | 15               | 20                                      | 61   | 18.5             | 25                                      | 75   | DG1-32061FN-C21C      |
|                   | 18.5             | 25                                      | 75   | 22               | 30                                      | 88   | DG1-32075FN-C21C      |
|                   | 22               | 30                                      | 88   | 30               | 40                                      | 114  | DG1-32088FN-C21C      |
| FR <sub>5</sub>   | 30               | 40                                      | 114  | 37               | 50                                      | 143  | DG1-32114FN-C21C      |
|                   | 37               | 50                                      | 143  | 45               | 60                                      | 170  | DG1-32143FN-C21C      |
|                   | 45               | 60                                      | 170  | 55               | 75                                      | 211  | DG1-32170FN-C21C      |
| FR <sub>6</sub>   | 55               | 75                                      | 211  | 75               | 100                                     | 261  | DG1-32211FN-C21C      |
|                   | 75               | 100                                     | 248  | 90               | 125                                     | 312  | DG1-32248FN-C21C      |

#### **Table 3. Type 12/IP54**

Constant torque (CT)/high overload  $(I_H)$  Variable torque (VT)/low overload  $(I_L)$ 

| <b>Frame size</b> | kW rating | 230 V, 50 Hz 230 V, 60 Hz Current<br>hp | A    | <b>kW</b> rating | 230 V, 50 Hz 230 V, 60 Hz Current<br>hp | А    | <b>Catalog number</b> |
|-------------------|-----------|-----------------------------------------|------|------------------|-----------------------------------------|------|-----------------------|
| FR <sub>1</sub>   | 0.55      | 0.75                                    | 3.7  | 0.75             |                                         | 4.8  | DG1-323D7FB-C54C      |
|                   | 0.75      |                                         | 4.8  | 1.1              | 1.5                                     | 6.6  | DG1-324D8FB-C54C      |
|                   | 1.1       | 1.5                                     | 6.6  | 1.5              | 2                                       | 7.8  | DG1-326D6FB-C54C      |
|                   | 1.5       | 2                                       | 7.8  | 2.2              | 3                                       | 11   | DG1-327D8FB-C54C      |
|                   | 2.2       | 3                                       | 11   | 3                | $\overline{\phantom{0}}$                | 12.5 | DG1-32011FB-C54C      |
| FR <sub>2</sub>   | 3         | -                                       | 12.5 | 3.7              | 5                                       | 17.5 | DG1-32012FB-C54C      |
|                   | 3.7       | 5                                       | 17.5 | 5.5              | 7.5                                     | 25   | DG1-32017FB-C54C      |
|                   | 5.5       | 7.5                                     | 25   | 7.5              | 10                                      | 31   | DG1-32025FB-C54C      |
| FR <sub>3</sub>   | 7.5       | 10                                      | 31   | 11               | 15                                      | 48   | DG1-32031FB-C54C      |
|                   | 11        | 15                                      | 48   | 15               | 20                                      | 61   | DG1-32048FB-C54C      |
| FR4               | 15        | 20                                      | 61   | 18.5             | 25                                      | 75   | DG1-32061FN-C54C      |
|                   | 18.5      | 25                                      | 75   | 22               | 30                                      | 88   | DG1-32075FN-C54C      |
|                   | 22        | 30                                      | 88   | 30               | 40                                      | 114  | DG1-32088FN-C54C      |
| FR <sub>5</sub>   | 30        | 40                                      | 114  | 37               | 50                                      | 143  | DG1-32114FN-C54C      |
|                   | 37        | 50                                      | 143  | 45               | 60                                      | 170  | DG1-32143FN-C54C      |
|                   | 45        | 60                                      | 170  | 55               | 75                                      | 211  | DG1-32170FN-C54C      |
| FR <sub>6</sub>   | 55        | 75                                      | 211  | 75               | 100                                     | 261  | DG1-32211FN-C54C      |
|                   | 75        | 100                                     | 248  | 90               | 125                                     | 312  | DG1-32248FN-C54C      |

**Note:** 

#### <span id="page-27-0"></span>**DG1 series drives—380–500 volt**

#### **Table 4. Type 1/IP21**

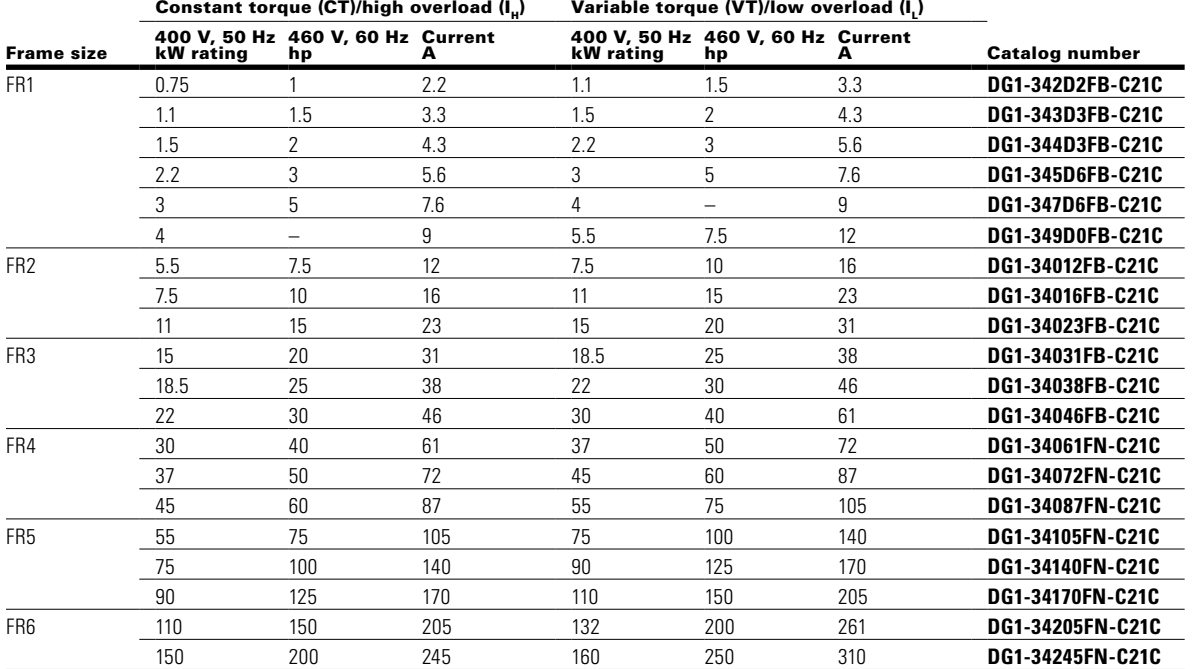

#### **Table 5. Type 12/IP54**

Constant torque (CT)/high overload  $(I_H)$  Variable torque (VT)/low overload  $(I_L)$ 

| <b>Frame size</b> | kW rating | 400 V. 50 Hz 460 V. 60 Hz Current<br>hp | A   | kW rating | 400 V, 50 Hz 460 V, 60 Hz Current<br>hp | A   | <b>Catalog number</b> |
|-------------------|-----------|-----------------------------------------|-----|-----------|-----------------------------------------|-----|-----------------------|
| FR <sub>1</sub>   | 0.75      |                                         | 2.2 | 1.1       | 1.5                                     | 3.3 | DG1-342D2FB-C54C      |
|                   | 1.1       | 1.5                                     | 3.3 | 1.5       | $\overline{2}$                          | 4.3 | DG1-343D3FB-C54C      |
|                   | 1.5       | 2                                       | 4.3 | 2.2       | 3                                       | 5.6 | DG1-344D3FB-C54C      |
|                   | 2.2       | 3                                       | 5.6 | 3         | 5                                       | 7.6 | DG1-345D6FB-C54C      |
|                   | 3         | 5                                       | 7.6 | 4         | $\overline{\phantom{0}}$                | 9   | DG1-347D6FB-C54C      |
|                   | 4         | -                                       | 9   | 5.5       | 7.5                                     | 12  | DG1-349D0FB-C54C      |
| FR <sub>2</sub>   | 5.5       | 7.5                                     | 12  | 7.5       | 10                                      | 16  | DG1-34012FB-C54C      |
|                   | 7.5       | 10                                      | 16  | 11        | 15                                      | 23  | DG1-34016FB-C54C      |
|                   | 11        | 15                                      | 23  | 15        | 20                                      | 31  | DG1-34023FB-C54C      |
| FR <sub>3</sub>   | 15        | 20                                      | 31  | 18.5      | 25                                      | 38  | DG1-34031FB-C54C      |
|                   | 18.5      | 25                                      | 38  | 22        | 30                                      | 46  | DG1-34038FB-C54C      |
|                   | 22        | 30                                      | 46  | 30        | 40                                      | 61  | DG1-34046FB-C54C      |
| FR4               | 30        | 40                                      | 61  | 37        | 50                                      | 72  | DG1-34061FN-C54C      |
|                   | 37        | 50                                      | 72  | 45        | 60                                      | 87  | DG1-34072FN-C54C      |
|                   | 45        | 60                                      | 87  | 55        | 75                                      | 105 | DG1-34087FN-C54C      |
| FR <sub>5</sub>   | 55        | 75                                      | 105 | 75        | 100                                     | 140 | DG1-34105FN-C54C      |
|                   | 75        | 100                                     | 140 | 90        | 125                                     | 170 | DG1-34140FN-C54C      |
|                   | 90        | 125                                     | 170 | 110       | 150                                     | 205 | DG1-34170FN-C54C      |
| FR <sub>6</sub>   | 110       | 150                                     | 205 | 132       | 200                                     | 261 | DG1-34205FN-C54C      |
|                   | 150       | 200                                     | 245 | 160       | 250                                     | 310 | DG1-34245FN-C54C      |

**Note:** 

#### <span id="page-28-0"></span>Chapter 1—PowerXL DG1 series overview

#### **DG1 series drives—600 volt**➀

#### **Table 6. Type 1/IP21**

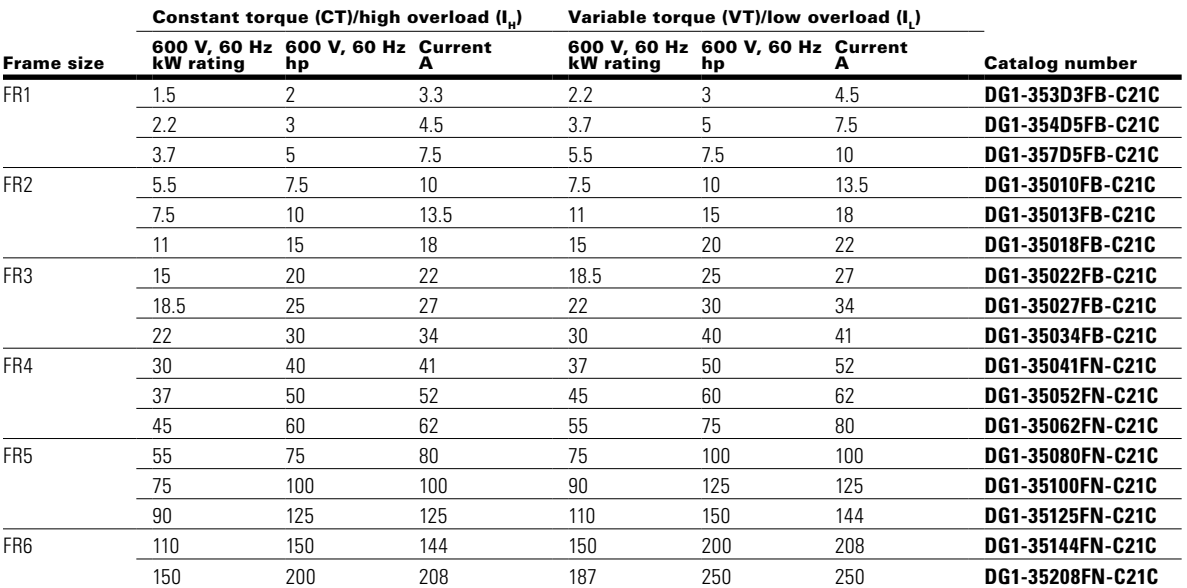

#### **Table 7. Type 12/IP54**

Constant torque (CT)/high overload  $(I_H)$  Variable torque (VT)/low overload  $(I_L)$ 

| <b>Frame size</b> | <b>kW</b> rating | 600 V, 60 Hz 600 V, 60 Hz Current<br>hp |      | kW rating | 600 V. 60 Hz 600 V. 60 Hz Current<br>hp | А    | <b>Catalog number</b> |
|-------------------|------------------|-----------------------------------------|------|-----------|-----------------------------------------|------|-----------------------|
| FR <sub>1</sub>   | 1.5              | 2                                       | 3.3  | 2.2       | 3                                       | 4.5  | DG1-353D3FB-C54C      |
|                   | 2.2              | 3                                       | 4.5  | 3.7       | 5                                       | 7.5  | DG1-354D5FB-C54C      |
|                   | 3.7              | 5                                       | 7.5  | 5.5       | 7.5                                     | 10   | DG1-357D5FB-C54C      |
| FR <sub>2</sub>   | 5.5              | 7.5                                     | 10   | 7.5       | 10                                      | 13.5 | DG1-35010FB-C54C      |
|                   | 7.5              | 10                                      | 13.5 | 11        | 15                                      | 18   | DG1-35013FB-C54C      |
|                   | 11               | 15                                      | 18   | 15        | 20                                      | 22   | DG1-35018FB-C54C      |
| FR <sub>3</sub>   | 15               | 20                                      | 22   | 18.5      | 25                                      | 27   | DG1-35022FB-C54C      |
|                   | 18.5             | 25                                      | 27   | 22        | 30                                      | 34   | DG1-35027FB-C54C      |
|                   | 22               | 30                                      | 34   | 30        | 40                                      | 41   | DG1-35034FB-C54C      |
| FR4               | 30               | 40                                      | 41   | 37        | 50                                      | 52   | DG1-35041FN-C54C      |
|                   | 37               | 50                                      | 52   | 45        | 60                                      | 62   | DG1-35052FN-C54C      |
|                   | 45               | 60                                      | 62   | 55        | 75                                      | 80   | DG1-35062FN-C54C      |
| FR <sub>5</sub>   | 55               | 75                                      | 80   | 75        | 100                                     | 100  | DG1-35080FN-C54C      |
|                   | 75               | 100                                     | 100  | 90        | 125                                     | 125  | DG1-35100FN-C54C      |
|                   | 90               | 125                                     | 125  | 110       | 150                                     | 144  | DG1-35125FN-C54C      |
| FR <sub>6</sub>   | 110              | 150                                     | 144  | 150       | 200                                     | 208  | DG1-35144FN-C54C      |
|                   | 150              | 200                                     | 208  | 187       | 250                                     | 250  | DG1-35208FN-C54C      |

**Note:** 

# <span id="page-29-0"></span>**Chapter 2—Keypad overview**

The keypad is the interface between the drive and the user. It features an LCD display, 3 LED lights and 11 buttons. With the control keypad, it is possible to control the speed of a motor, to supervise the state of the equipment and to set the frequency converter's parameters. See **Figure 4.**

#### **Figure 4. Keypad and display**

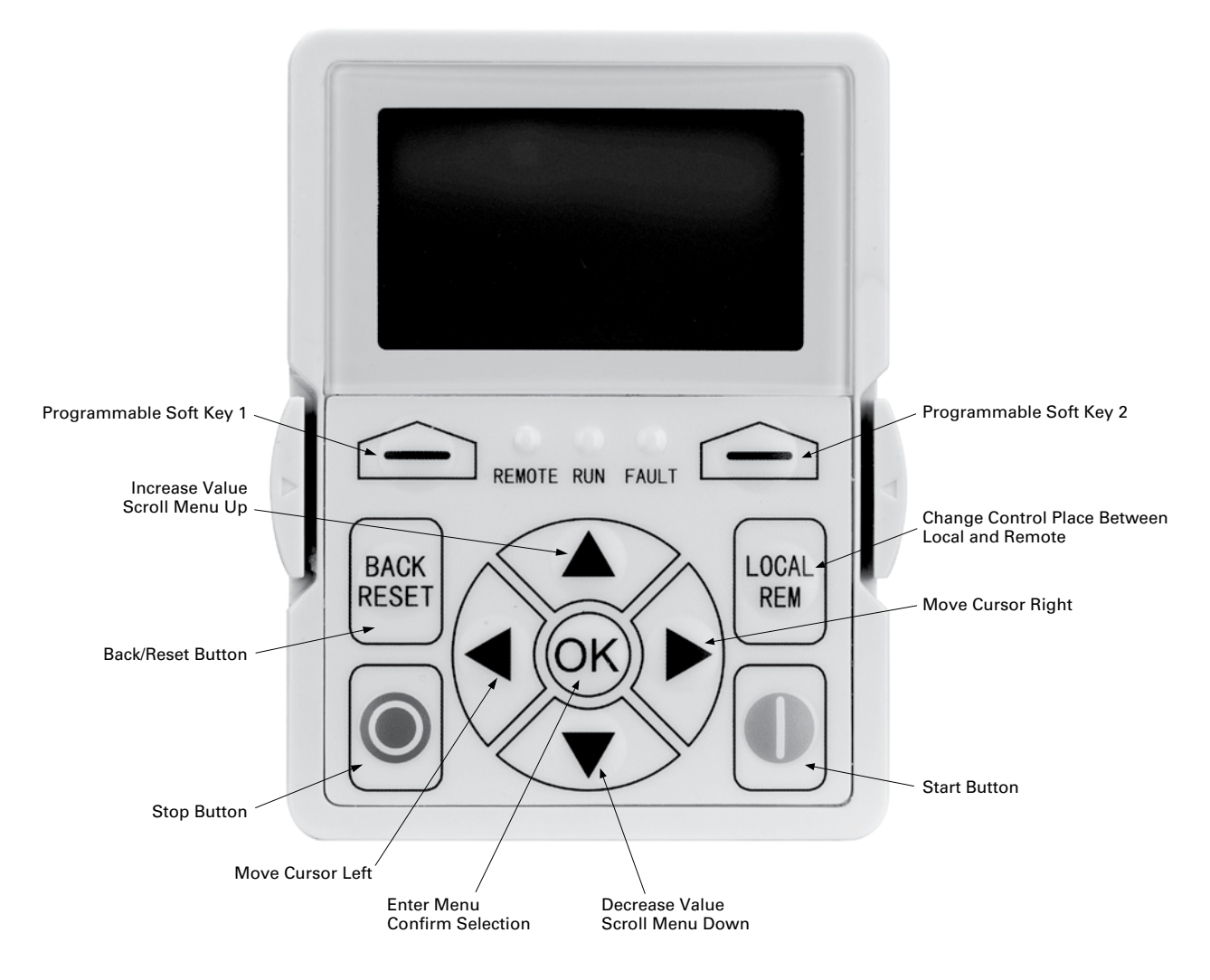

## <span id="page-30-0"></span>**Keypad buttons**

#### **Buttons description**

#### **Table 8. Keypad buttons**

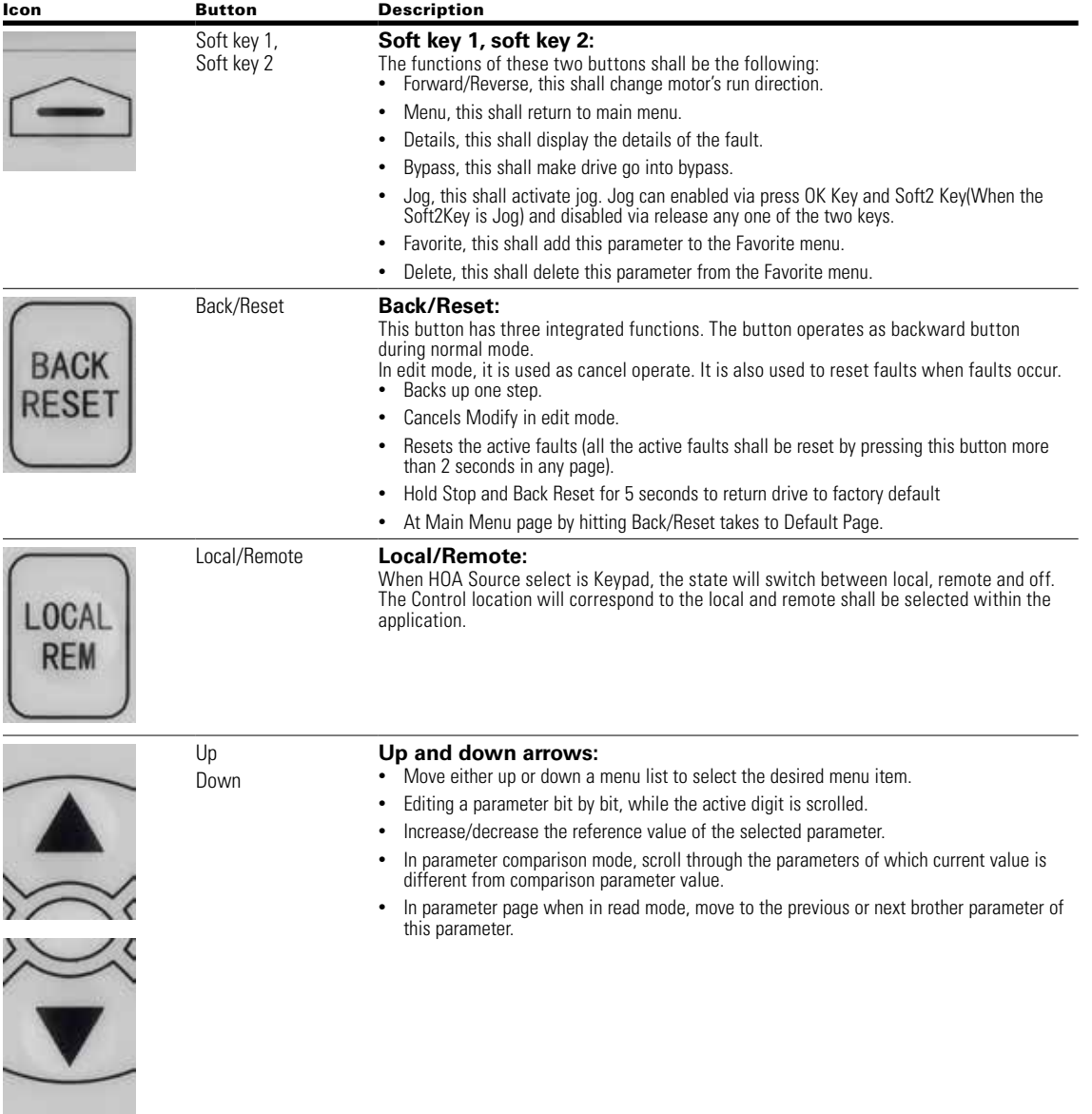

<span id="page-31-0"></span>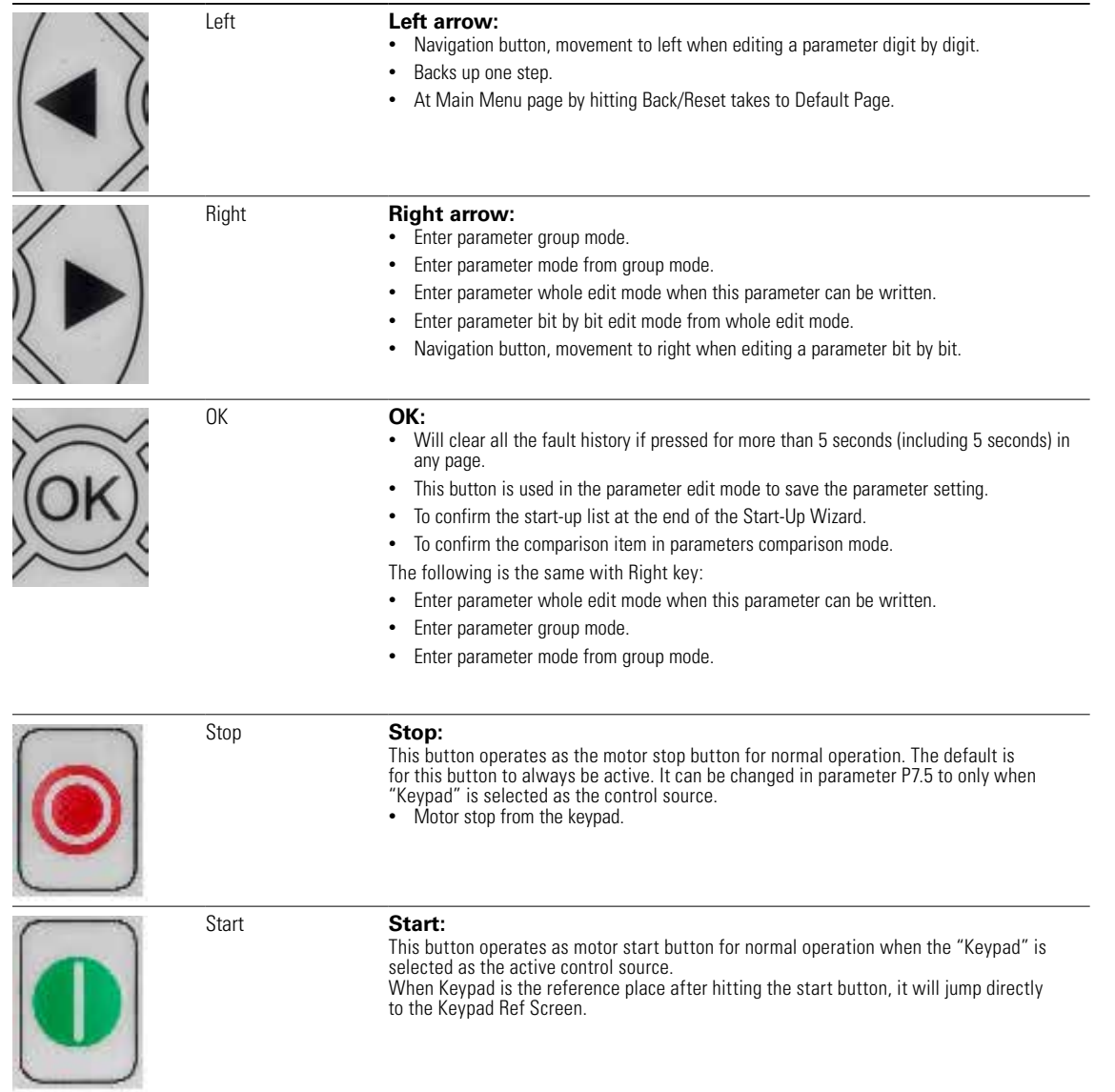

#### <span id="page-32-0"></span>**LED lights**

#### **Table 9. LED state indicators**

#### Indicator Description

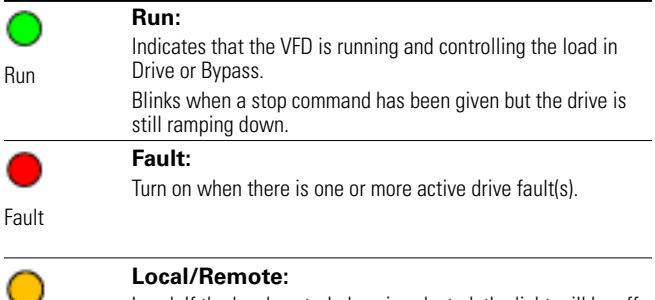

Remote Local: If the local control place is selected, the light will be off. Remote: If the remote control place is selected, the light will be on.

### **LCD display**

The keypad LCD indicates the status of the motor and the drive and any faults in motor or drive functions. On the LCD, the user sees information about the current location in the menu structure and the item displayed.

#### **Overview**

Five lines shall be displayed in the screen. General view is as following in **Figure 5**.

#### **Figure 5. General view of LCD**

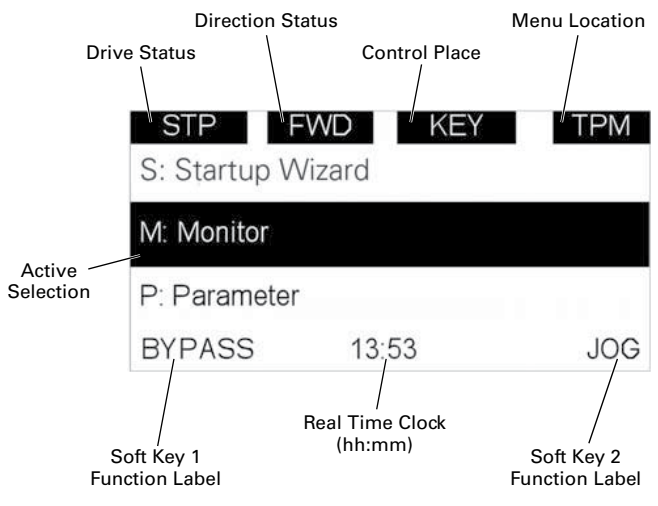

The lines definition is as below:

The first line is State line, shows:

- **RUN/STP/NRD/FIM/TFM**—If motor is running, the run state shall display "RUN", otherwise the state display "STP". "RUN" blinks when the stop command is sent but the drive is decelerating. "NRD" is displayed if the drive is not ready or does not have a signal "FIM" is displayed to indicate it is in Fire Mode and the drive is in a Run state. "TFM" is displayed when in the Fire Mode Test Mode and the drive is in a Run State.
- **FWD/REV/JOG**—If the motor running direction is clockwise, display "FWD", otherwise display "REV" "Jog" if the drive is in Jog mode the status indication will occur.
- **KEY/I/O/BPS/RBP/BUS/OFF**—If it is in bypass currently, display "BPS"; when run command is given it will got to "RBP". otherwise, if the current control source is I/O terminal, display "I/O". If it is keypad, then display "KEY"; otherwise display "BUS." if HOA enabled and switch to OFF, it shall show OFF.
- **PAR/MON/FLT/OPE/QSW/FAV/TPM/MS1/SL1/SL2/ SL3/SL4/BUx.**—If the current page is parameter menu, display "PAR"; If monitor menu, then display "MON"; If fault menu, then display "FLT"; If operation menu, then display "OPE"; If quick start wizard, then display "QSW"; If optional card menu, then display "BOA"; If favorite menu, then display "FAV"; If main menu, then display "TPM" when doing the Multi-drive Pump and Fan mode, the drive mode will be defined with MS- Master and SL being a slave drive. The 1 through 4 will indicate the number in the series it is. "BUx" indicates the drive being a backup drive when in the redundant drive system.

The second line is Code line, shows the menu code.

The third line is Name line, shows the menu name or parameters name.

The fourth line is Value line, shows the submenu name or parameters value.

The fifth line is Soft key line, the functions of Soft key 1 and Soft key 2 are changeable, and the real time is in the middle.

#### **Welcome page**

LCD shall show the welcome page when power on. See **Figure 6**.

#### **Figure 6. Welcome page**

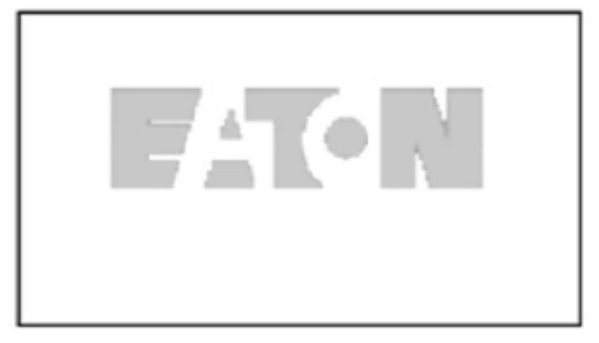

#### <span id="page-33-0"></span>**Upgrade page**

After welcome page, keypad will check whether there is different keypad firmware version in MCU's serial flash. If yes, then ask user whether to upgrade the keypad.

#### **Figure 7. Upgrade page**

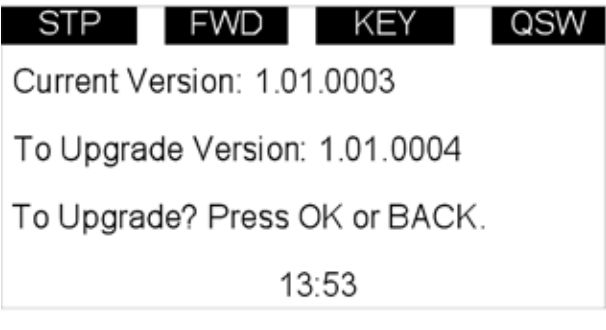

#### **Auto backup page**

If keypad is plugged into a new drive, then auto backup page will be shown to notice the user whether to do the upload/download.

#### **Figure 8. Auto backup page**

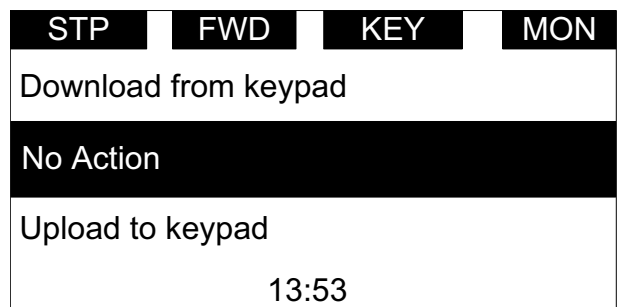

#### **Soft key description**

There are two soft key buttons. They have different definitions under different pages.

#### **Table 10. Soft keys**

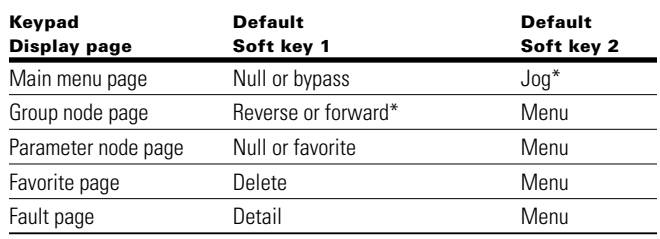

**\*Note:** if P21.1.18 or P21.1.19 is set to hidden it will hide this value.

1. In the main menu (root node), "JOG" shall be shown on the right. If bypass is enabled, then "BYPASS" shall be shown on the left. Otherwise, it will not be shown. See **Figure 9**

#### **Figure 9. Main menu**

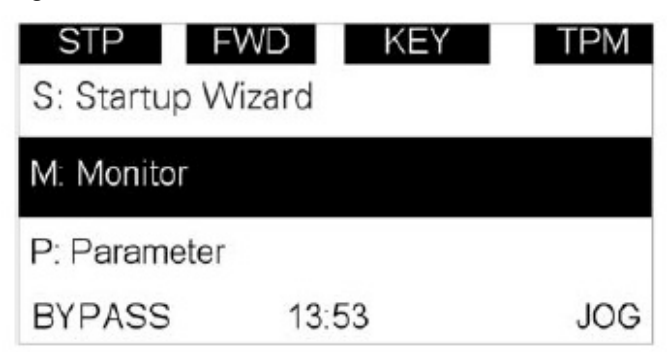

2. For the parameter group, the two soft keys "REVERSE/ FORWARD" and "MENU" shall be shown. See **Figure 10**

#### **Figure 10. Parent node page**

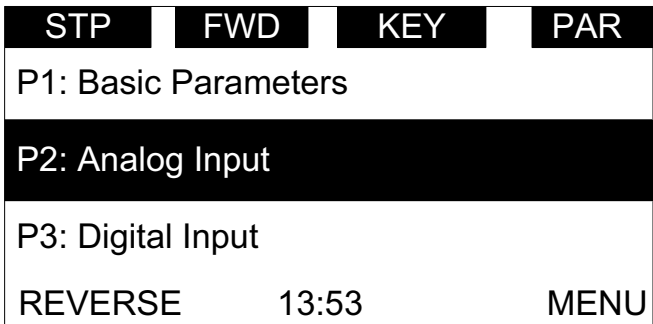

<span id="page-34-1"></span><span id="page-34-0"></span>3. For the parameter menu, if this parameter hasn't been added into the favorite list, two soft keys "FAVORITE" and "MENU" shall be shown. If it has been added into the favorite list, only one soft key "MENU" is shown in the right

#### **Figure 11. Parameter page**

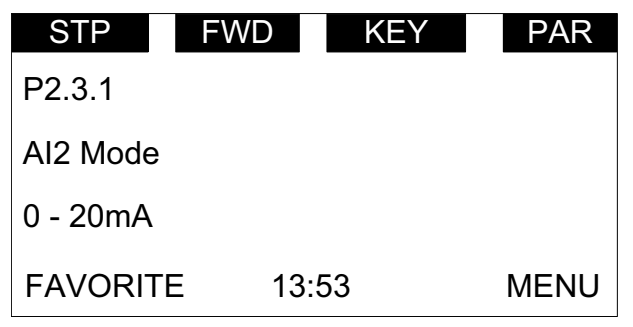

4. If one parameter has been added to the favorite list, it shall appear in the favorite menu. Then when you enter into the favorite menu, two soft keys "DELETE" and "MENU" shall be shown, and "DELETE" means you can delete the selected parameter from favorite list. See **Figure 12**

#### **Figure 12. Parameter page from favorite menu**

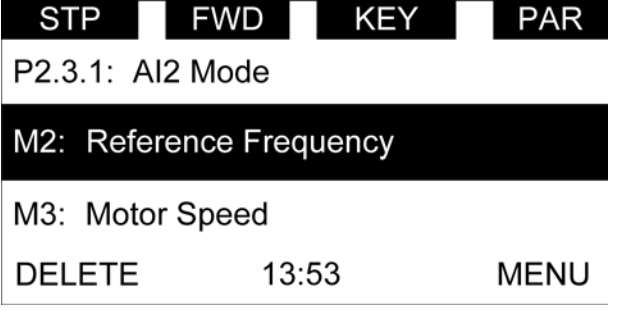

5. For the fault group, two soft keys "DETAIL" and "MENU" shall be shown. See **Figure 13.** For more information, see **Page 16**

#### **Figure 13. Fault page**

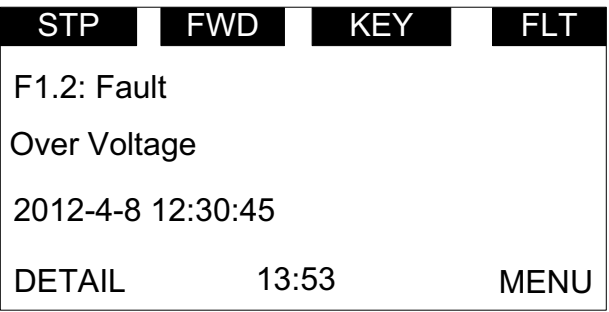

# <span id="page-35-0"></span>**Chapter 3—Menu overview**

#### **Main menu page**

The data on the keypad are arranged in menus and sub-menus. The first menu level consists of M, P, F, B, T, O and S, and it is called the Main Menu.

#### **Figure 14. Main menu page**

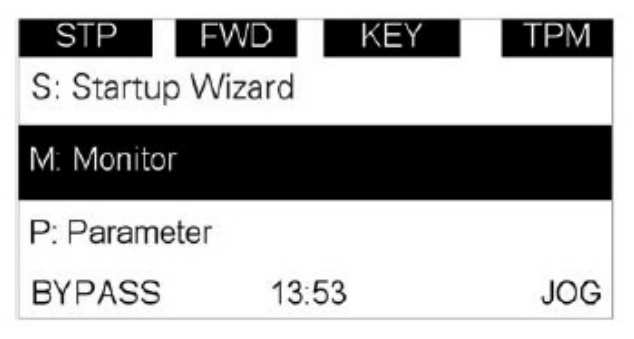

#### **Menu navigation**

This section provides basic instruction on navigating each section in the menu structure.

#### **Figure 15. Main menu navigation**

Back/left key Right/OK key

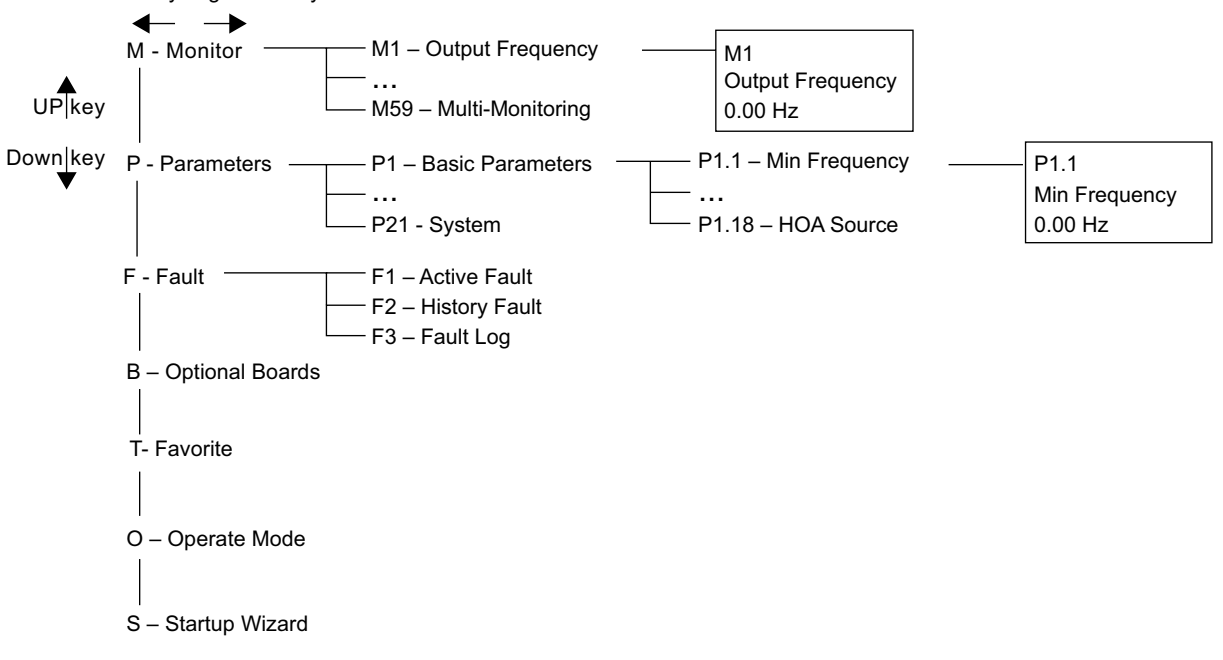
# **Menu structure**

## **Table 11. Keypad menus**

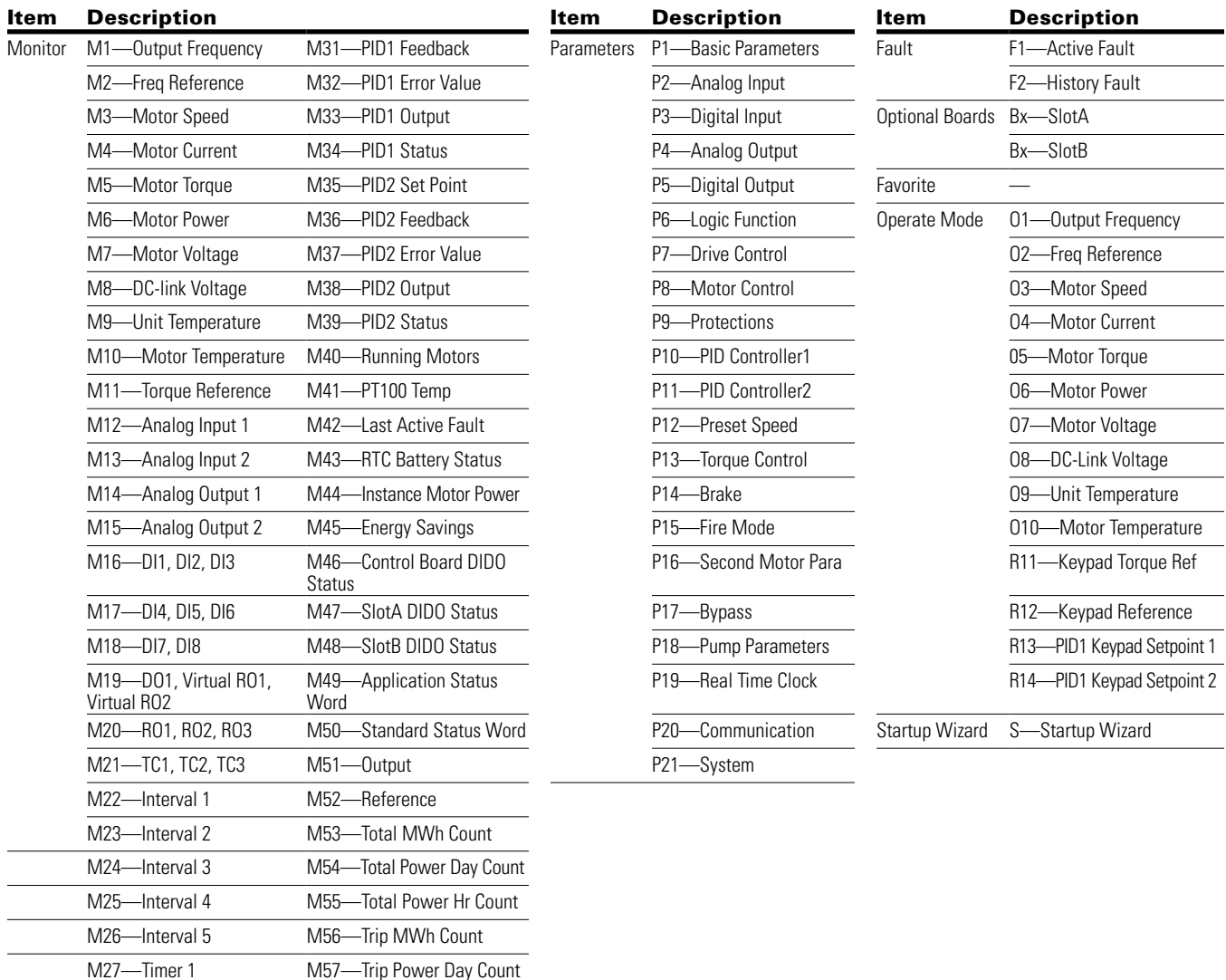

**Note:** Will vary depending on application selected.

M30—PID1 Set Point

M28—Timer 2 M58—Trip Power Hr Count M29—Timer 3 M59—Multi-Monitoring

# **M—Monitor**

In monitor page, user shall not be able to edit the parameters except multi-monitor parameter. Multi-monitor parameters allow for displaying 3 monitor values on display. The three values can be changed to any of the listed values.

The navigation for monitor is as **Figure 16**.

## **Figure 16. M—Monitor**

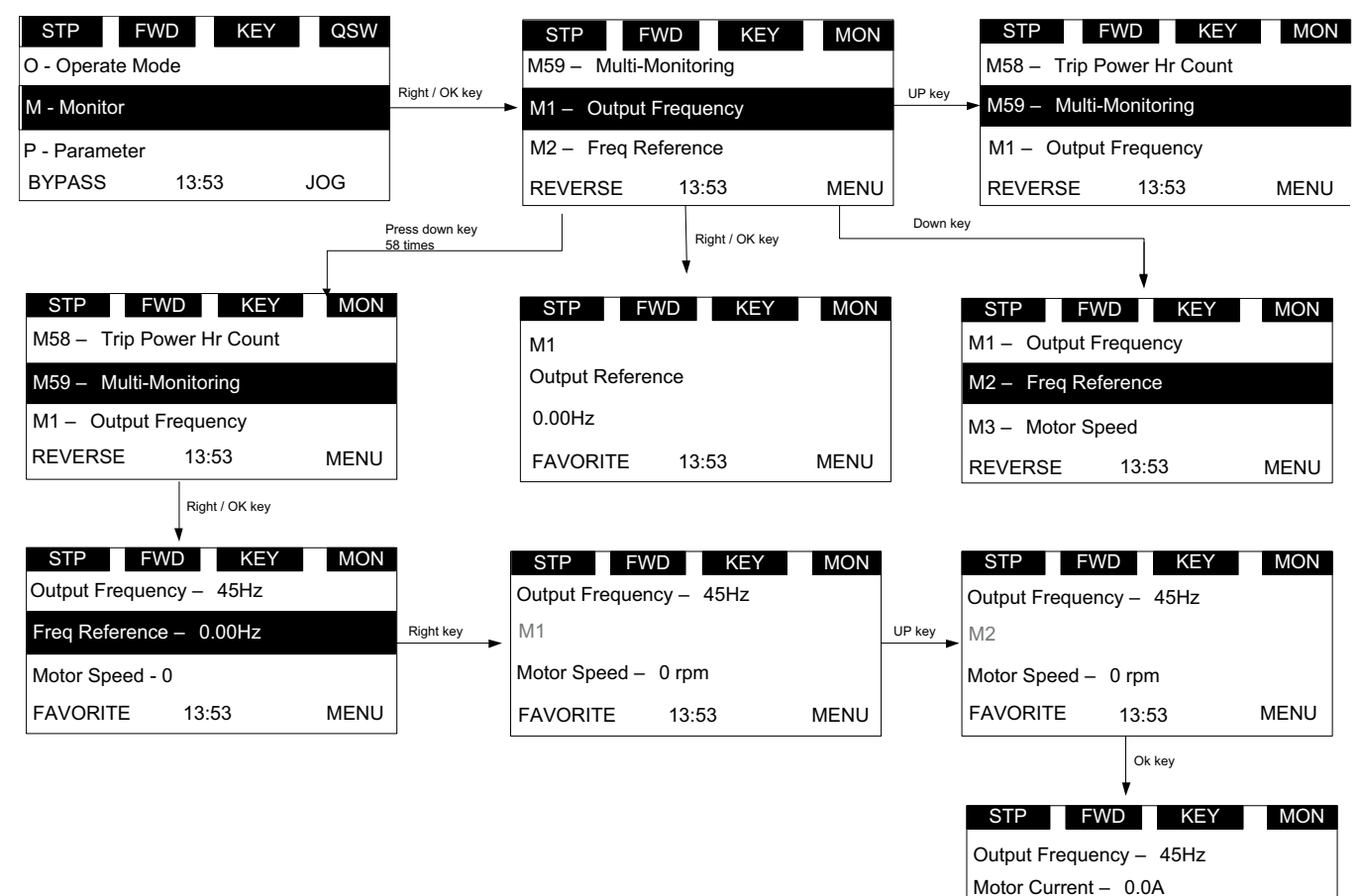

FAVORITE 13:53 MENU

Motor Speed – 0 rpm

# **F—Fault**

There are three fault pages. The first one is F1 active faults; the second one will pop-up automatically when fault occurs; the third one is F2 fault history.

If there is no active fault/history fault, then "No fault" shall be shown.

#### *Active fault*

The navigation for active faults is as **Figure 17**.

#### **Figure 17. Active faults**

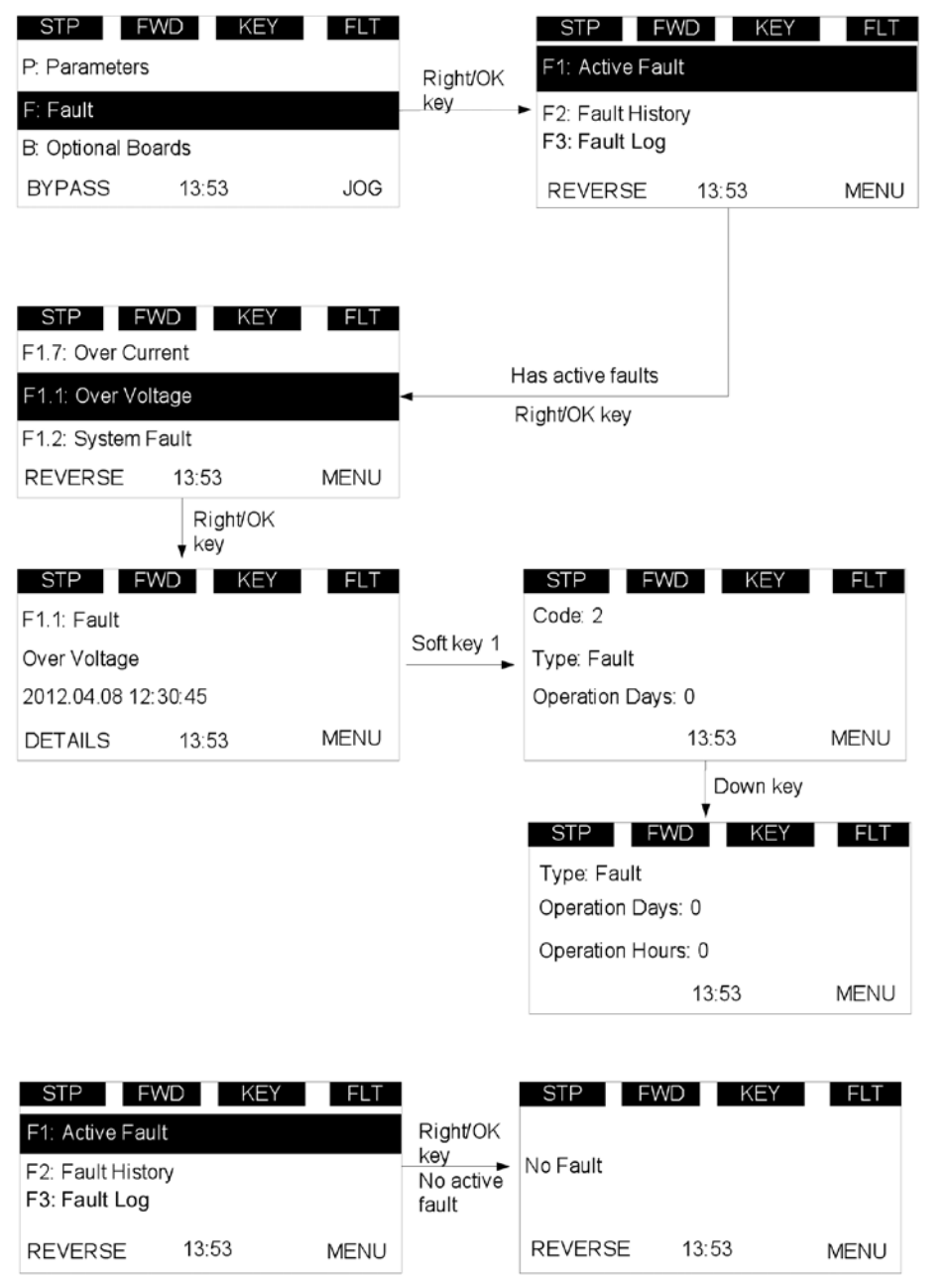

After the DETAIL soft key is pressed, the following detail information about the fault shall be shown: fault code, type, power day count, power hour count, frequency, current, voltage, power, torque, DC voltage, unit temperature, run status, direction, warning, zero speed, Mwh count, at reference.

### *Pop-up fault*

The navigation for the pop-up active fault is as **Figure 18**.

#### **Figure 18. Pop-up active faults**

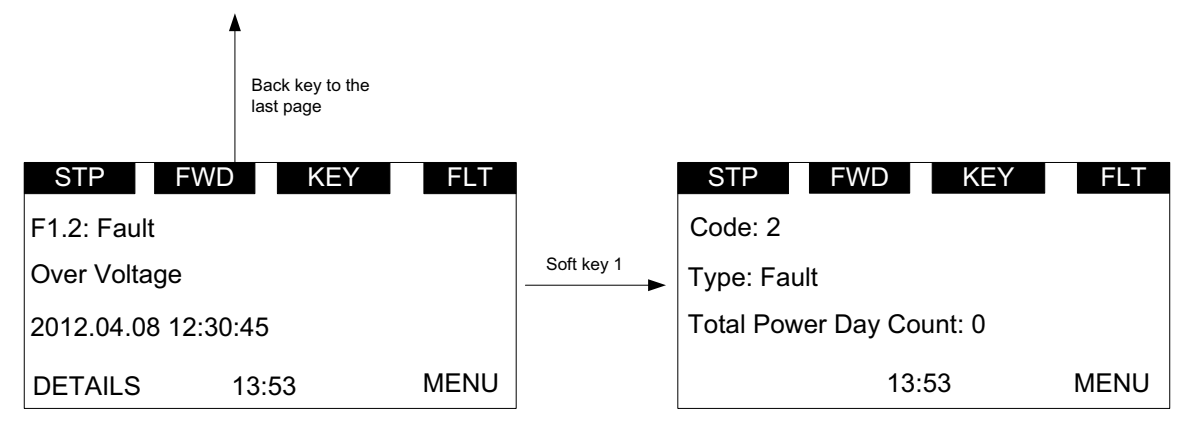

The latest active fault page shall pop up when there is a new active fault, the pop-up fault page is the same as the active fault page.

Pressing the back/reset key less than 2 seconds shall back to the last page user is watching.

Pressing the back/reset key more than 2 seconds shall reset all active faults when all the active fault condition is not satisfied.

User shall be able to navigate all the active faults by up/ down key.

The page for active faults and pop-up faults are the same, except one: the response to the "Back" key. In active faults page, if the Back key is pressed, it returns to the last level menu. In pop-up faults page, it returns to the last page.

# Chapter 3—Menu overview

### *Fault history*

The navigation for fault history is as **Figure 19**.

In any page, OK button is used to clear all the active faults and fault history by pressing more than 5s without password.

### **Figure 19. Fault history**

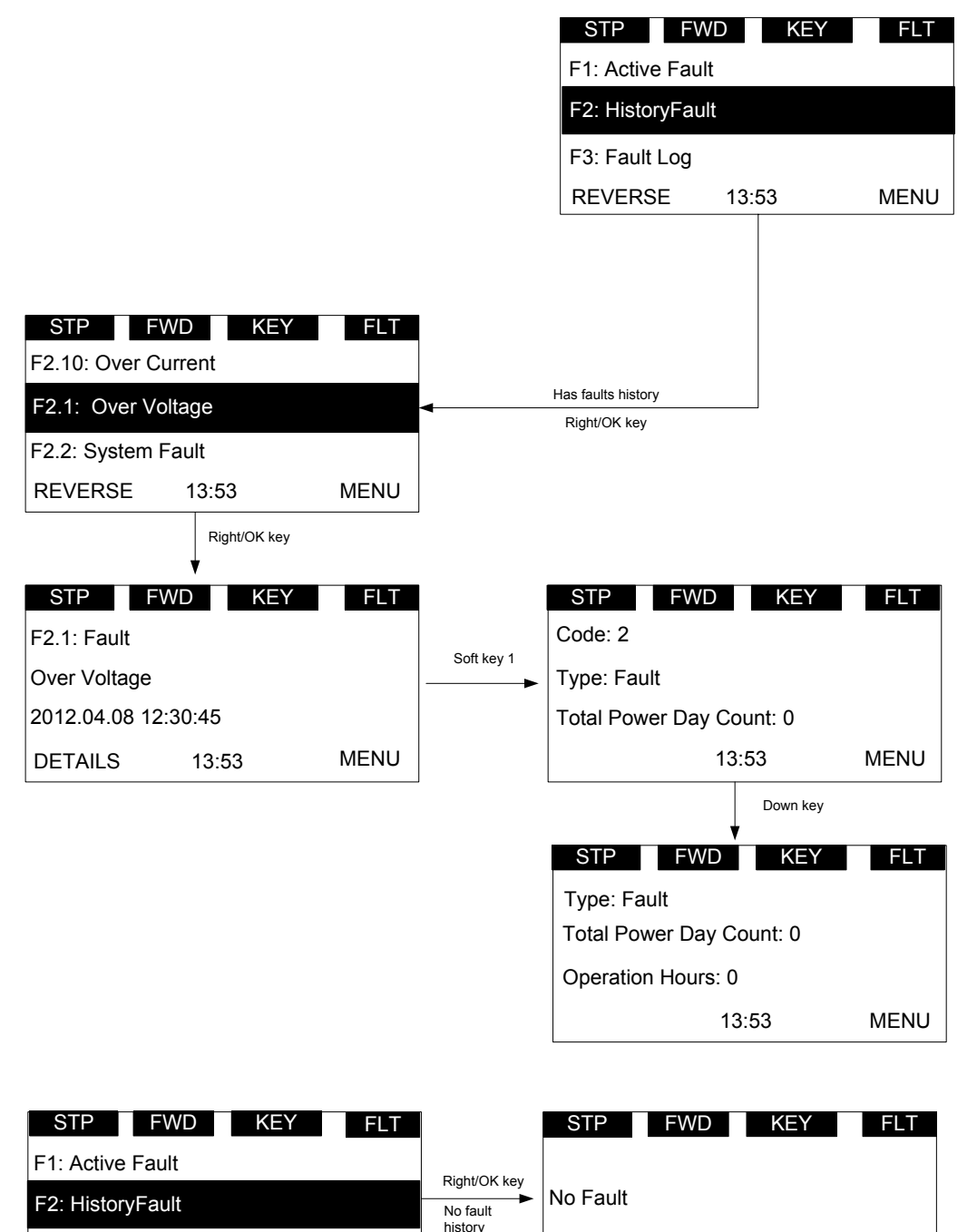

MENU

REVERSE 13:53 MENU

REVERSE 13:53

F3: Fault Log

STP FWD KEY PAR

P1: Basic Paramete P<sub>2</sub>: Analog Input

P21: System

# **P—Parameter**

The navigation for the parameter menu is shown in **Figure 20**.

**Figure 20. Parameter menu overview** 

In parameter page, the parameter code shall be shown in the second line (such as P1.1).

In parameter page, the parameter name shall be shown in the third line (such as Min Frequency).

In parameter page, the value of parameter and unit shall be shown in the fourth line (0.00 Hz).

If the parameter is read and write, then pressing the right key shall make the parameter value flash, which means that the value can be edited.

If the parameter is read only, then pressing the right key will not have any effect, which means that the value can't be edited.

STP FWD KEY QSW

P: Parai F: Fault

M: Monitor

Right/OK key

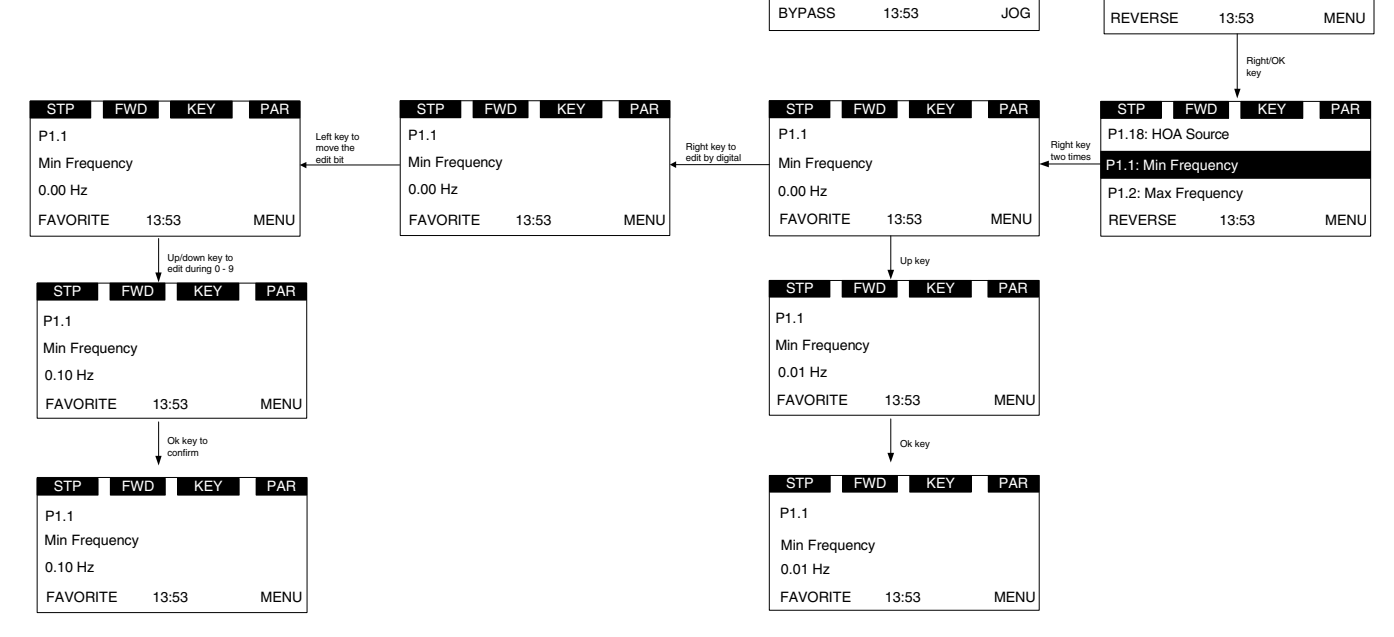

There are several special pages:

### 1. P21.1.3 Parameter Sets. See **Figure 21**.

User shall be able to load or store parameters. The options are as follows: Reload Defaults, Reload Set 1, Reload Set 2, Store Set 1, Store Set 2, Reset, Reload Defaults VM. The special points are:

- During this operation, "waiting..." shall flash, which means it is in process
- When it is finished, "OK" shall be shown
- Drive shall restart after default parameters are loaded
- "Reload Defaults VM" is for the sales stand. Do not use on a fully functioning drive

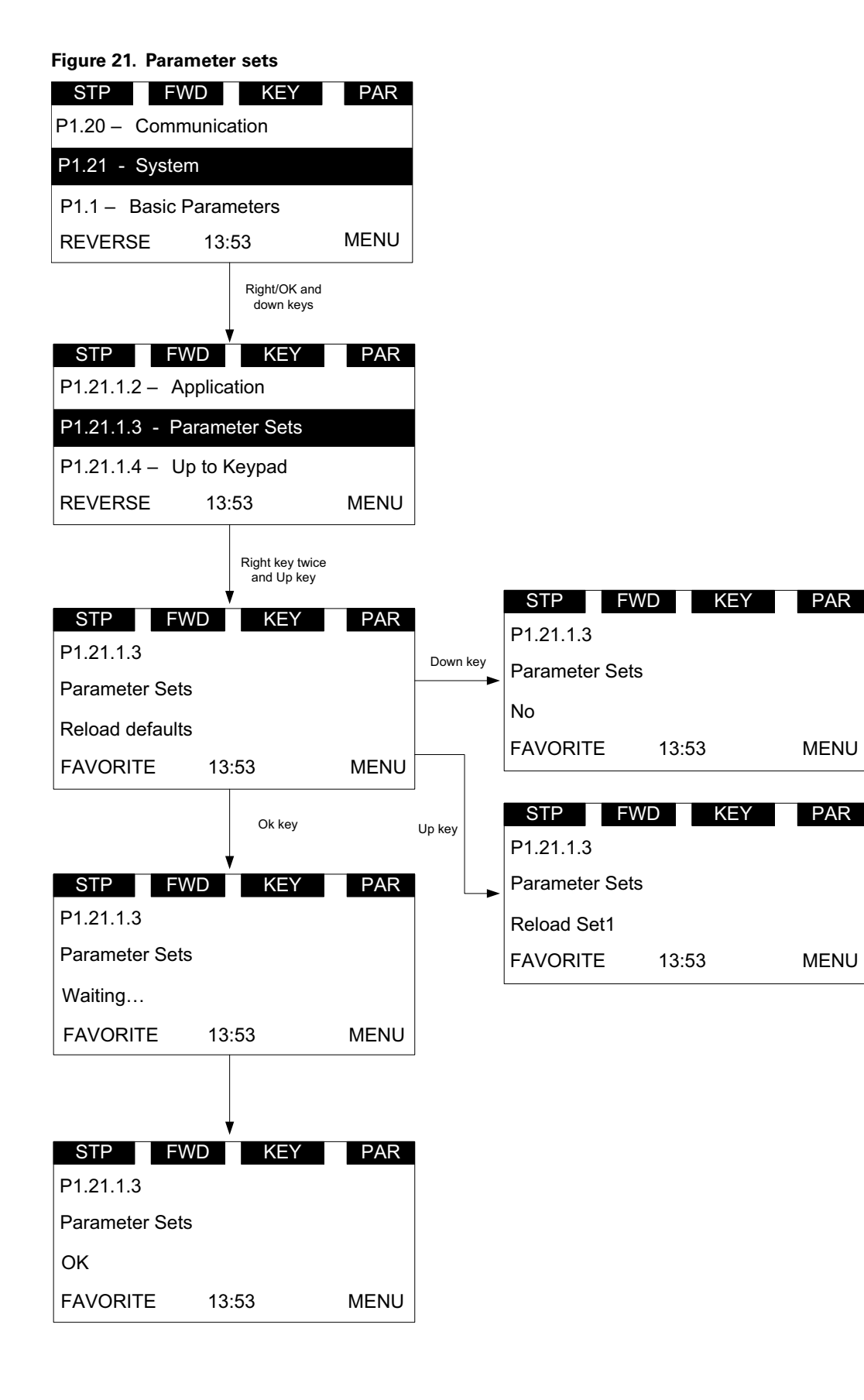

2. P21.1.4 Up to keypad and P21.1.5 Down from keypad

During this operation, "waiting…" shall flash, which means it is in process. When it is finished, "OK" shall be shown.

This stores the parameters to keypad for transferring. Down from keypad is to download parameters from keypad to drive.

### **Figure 22. Down from keypad**

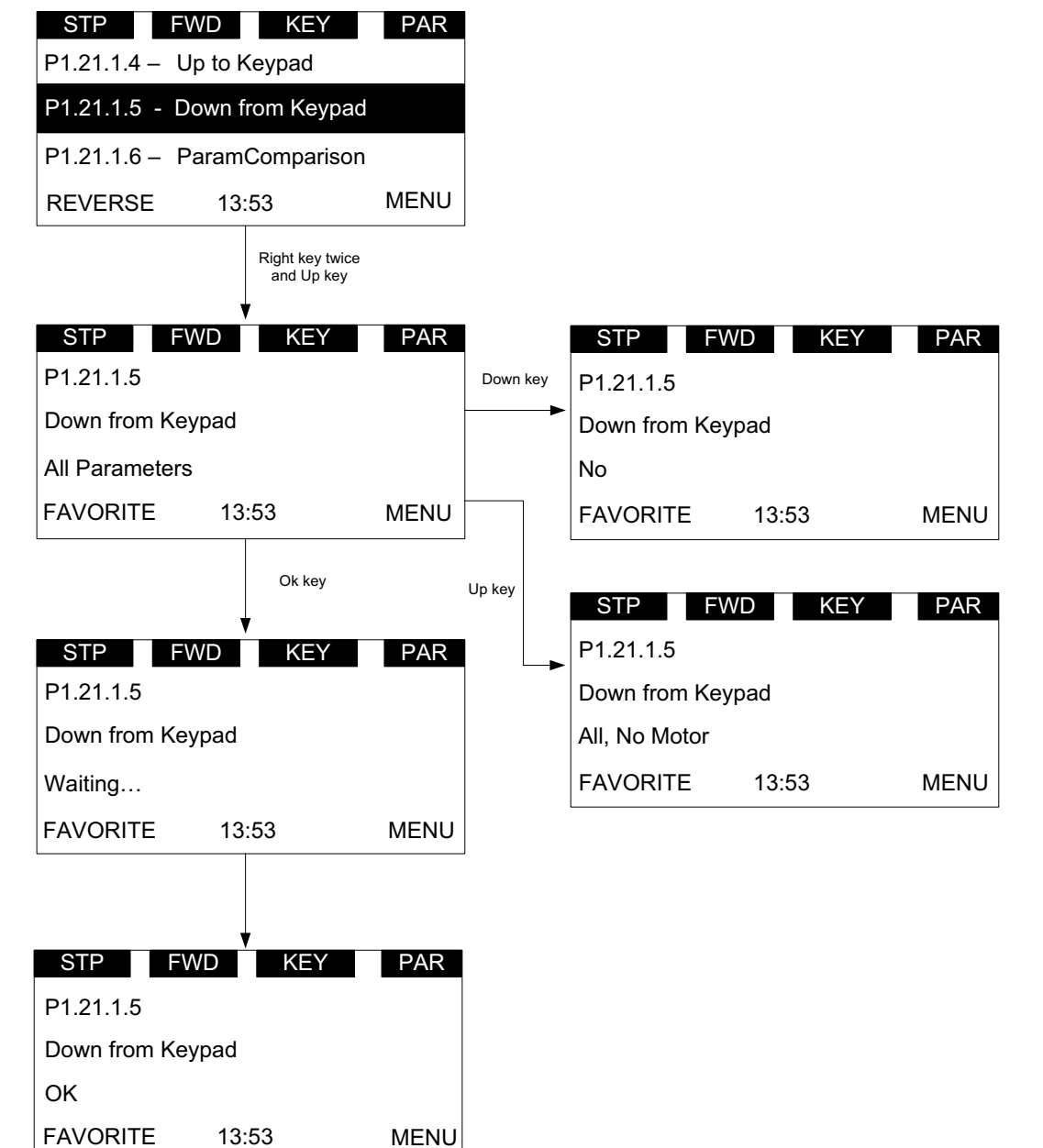

## 3. P21.1.6 Parameters Comparison

After the operation, the number of different parameter will be shown. Then press the right key; the first different parameter shall be shown.

The parameter name shall be shown in the second line. and the value which is from keypad/default/set1/set2 shall be shown in the third line, the current value shall be shown in the fourth line.

If the user wants to modify the current value, user shall be able to enter the edit mode by right key.

User shall be able to browse all the different parameters by up/down key.

During this operation, "waiting…" shall flash, which means it is in process.

When it is finished, "OK" shall be shown. See **Figure 23**.

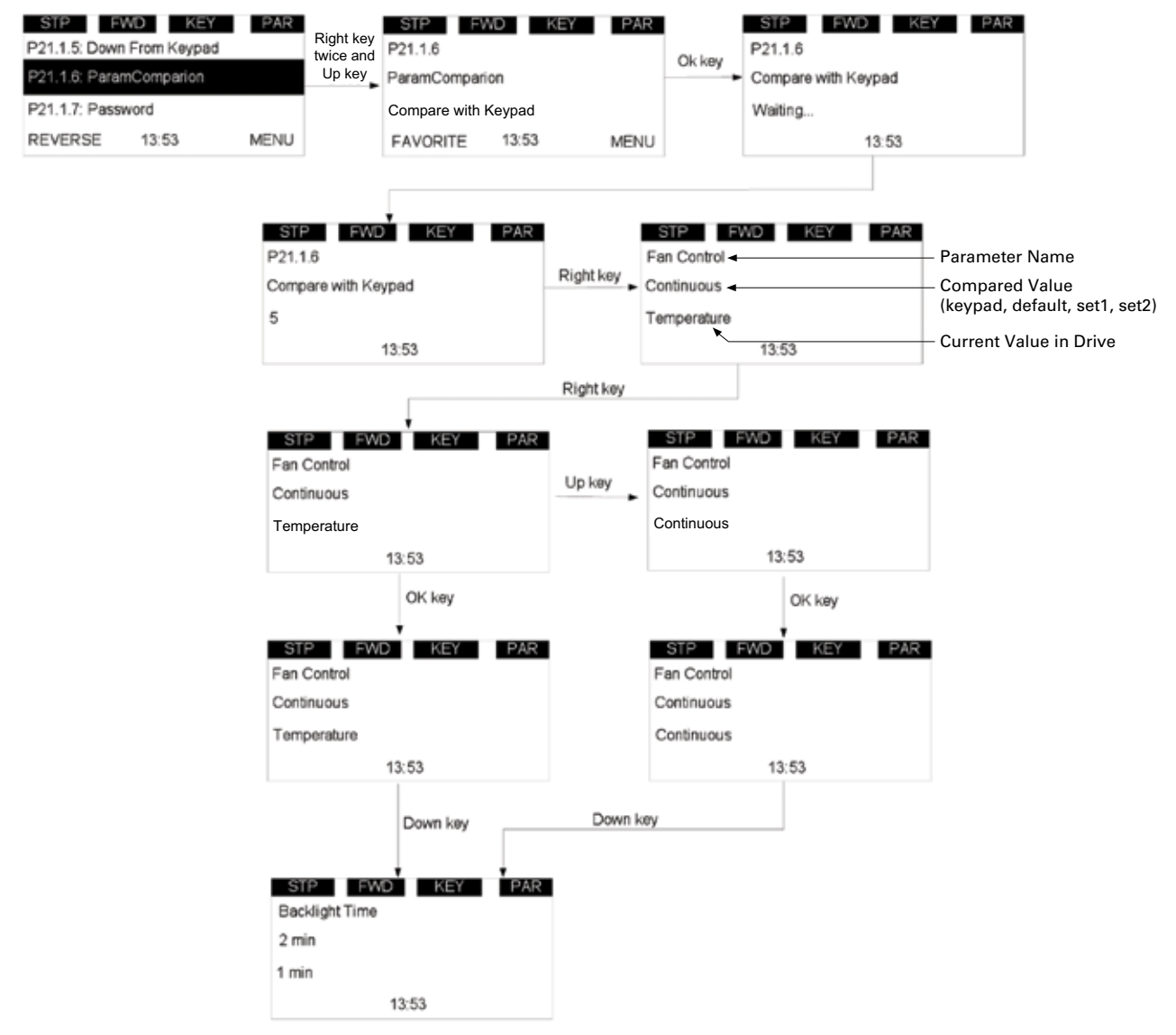

#### **Figure 23. Parameters comparison**

4. P21.1.7 Password

Password protects the parameters' security. Zero means not used, otherwise in use. If password is in use, user can still see the values of parameters, but needs to enter the password before editing. User must enter current password before changing the password.

0000 shall mean that the password is not used, the password is 0000 by default.

The password range shall be 0001–9999, the setting of password and checking of password are as Figure 4-21. Enter the password setting page. If the password is 0000, then the "Not use" shall be shown. If the password is not 0000, then the "in use" shall be shown.

If the password is in use, and user inputs the wrong password, then the "failed" shall be shown.

After "failed" is shown 3 seconds, the page shall return to the parameter read page.

If the password is in use, and user inputs the right password, then the value shall flash, which indicates that it can be edited.

# **Figure 24. Password**

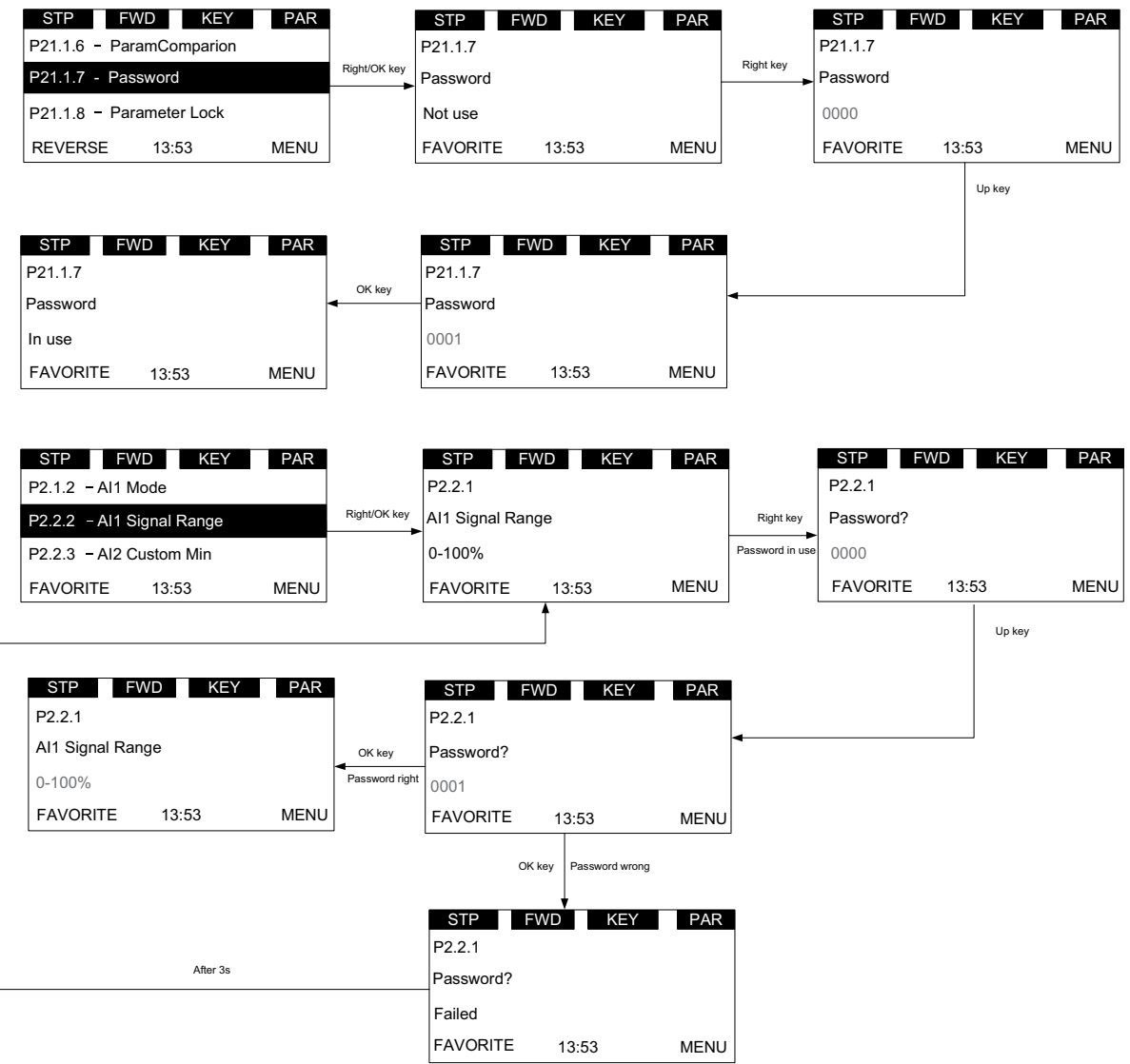

**Note:** Please contact Eaton customer support if password is forgotten. Factory override password is "1001". This will override any password. If used to override a password, be sure to set the password to a new value for future use.

# **Value edit**

This topic shows the methods to edit value, and what will happen to edit value when password is in use and parameter lock is enabled.

We have three methods to edit value: edit by key press-hold, edit bit by bit, edit click by click.

For details, please see **Figure 25**. For the editable parameter, press "Right" key once to enter the read mode (just read the value of this parameter), press "Right" key again to enter the edit mode (user can modify the value of this parameter), press "Right" key again to enter the bit-by-bit edit mode.

User shall use Left/Right key to change the current editable bit. When editing one number, it increases/decreases circularly, for example, pressing Up key can change to 9 from 0.

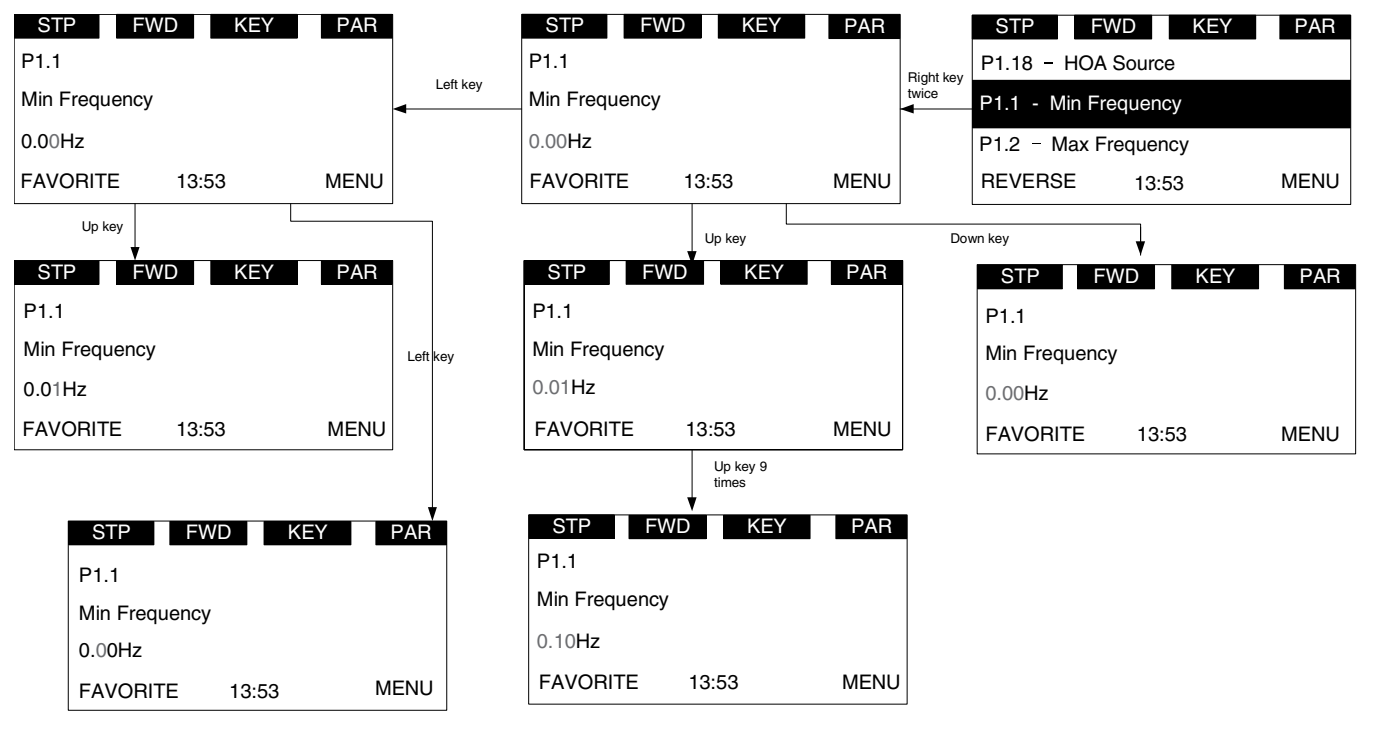

#### **Figure 25. Edit parameter value**

- 1. If password is in use, password shall be needed to check before edit parameter value.
- 2. If no action in 1min, the password shall need to be checked again.
- 3. If Parameter locked is enabled, \*Locked\* shall be shown if user tries to edit the parameter.

#### **Figure 26. Parameter locked**

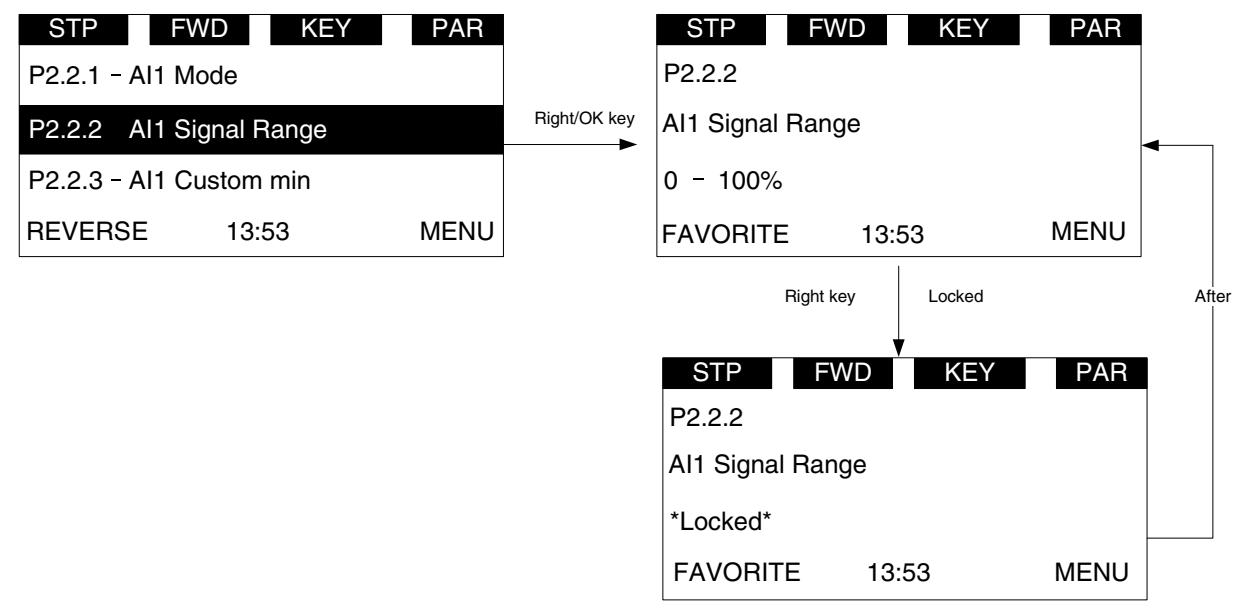

# **T—Favorite**

Favorites collect the user's favorite parameters. User can add one parameter into favorite list by "FAVORITE" soft key, and can delete it from favorite list by "DELETE" soft key.

If a parameter has not been added into the favorite list, the soft keys "FAVORITE" will be shown in parameter page (see **Figure 11** on **Page 12**). If it has been added into the favorite list, the soft key "FAVORITE" will not be shown.

If a parameter has been added to the favorite list, it shall appear in the favorite menu. Then when you enter into the favorite menu, the soft keys "DELETE" will be shown. This allows you to remove the selected parameter from favorite list (see **Figure 12** on **Page 12**).

After one parameter is removed from favorite list, the next parameter in the favorite list will be selected by default.

# **Chapter 4—Startup**

# **Startup wizard page**

The Startup Wizard is a sub-menu of main menu. Once user enters into this menu, the Startup Wizard will begin.

In the Startup Wizard, you will be prompted for essential information needed by the drive so that it can start controlling your motor. During this process, you can also select the application that best suits your needs.

The parameters in Startup Wizard shall be in the following sequence: Application, Language, Real Time Clock, Daylight Saving, Min Frequency, Max Frequency, Motor Nom Current, Current Limit, Motor Nom Speed, Motor PF, Motor Nom Volt, Motor Nom Frequency, Acc Time 1 and Dec Time 1, Local Control Place, Local Reference, Remote 1 Control Place, Remote 1 Reference, Application Setup.

If user changes the Application, the drive and keypad will reset.

# **Startup wizard Startup Wizard**

In the *Startup Wizard*, you will be prompted for essential In the Startup Wizard, you will be prompted for essential information needed by the drive so that it can start information needed by the drive so that it can start controlling your process. In the Wizard, you will need the controlling your process. In the Wizard, you will need following keypad buttons:

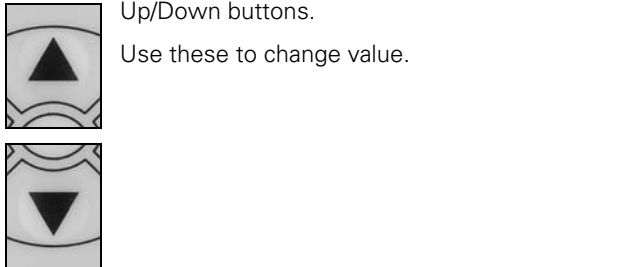

Use these to change value.

controlled your process to change value.

OK button.

Confirm selection with this button, and enter into next question.

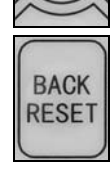

Back/Reset button.

If this button was pressed at the first question, If this batten was pressed at the mis-

If this button is pressed in any step on the Startup It this button is pressed in any step on the St.<br>Wizard, the Startup Wizard will be cancelled.

Once you have connected power to your Eaton PowerXL Once you have connected power to your Eaton PowerXL DG1 frequency converter, and the Startup Wizard is enabled, DG1 frequency converter, and the Startup Wizard is enabled, Follow these instructions to easily set up your drive. e connected power to your Eaton Po  $\sum_{i=1}^{n}$ 

# **Table 12. Startup wizard instructions**

#### Item Description **International frequency converter, and the Startup Wizard is enabled, and the Startup Wizard i** follow the set up your drive. The set up your drive instructions to easily set up your drive. The set up your drive

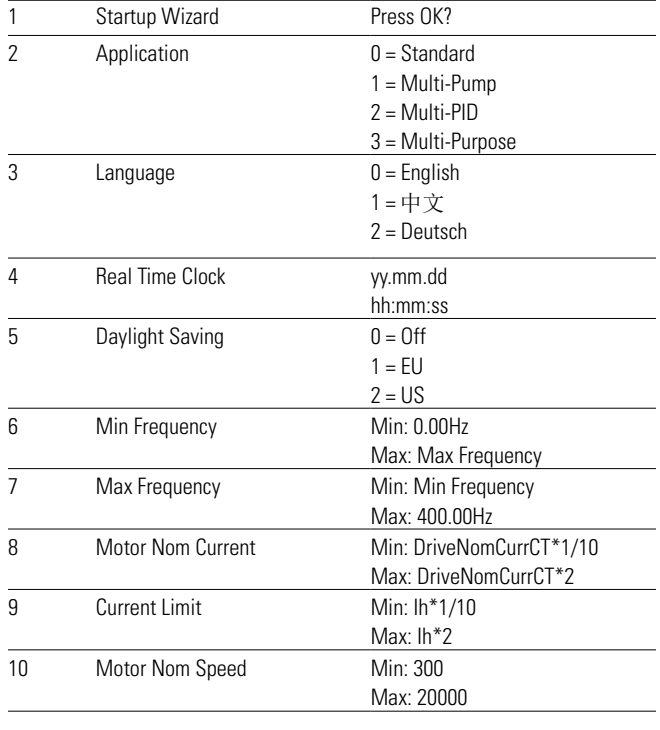

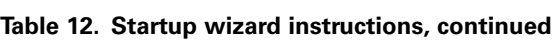

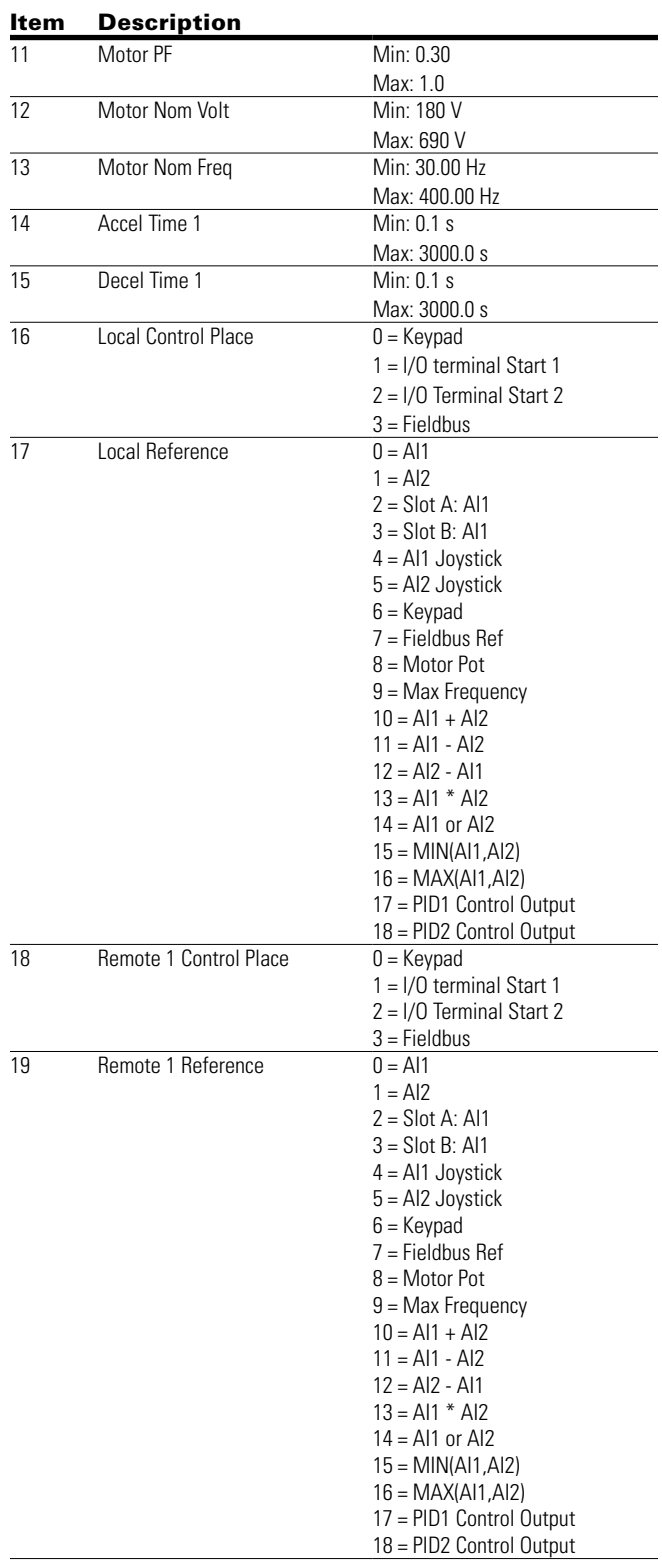

Now the Startup Wizard is done. It will not show again at the the next power up. If you want to reset it, please select it next power up. If you want to reset it, please select it from the from the from the from the from the from the<br>selection was a second from the from the from the from the from the from the from the from the from the from t from the main menu ("Startup Wizard"). Now the Startup Wizard is done. It will not show again at

# **Application macro Mini-Wizard**

**Multi-Pump and fan control Mini-Wizard**

## **Table 13. Multi-Pump and fan control**

#### Item Description

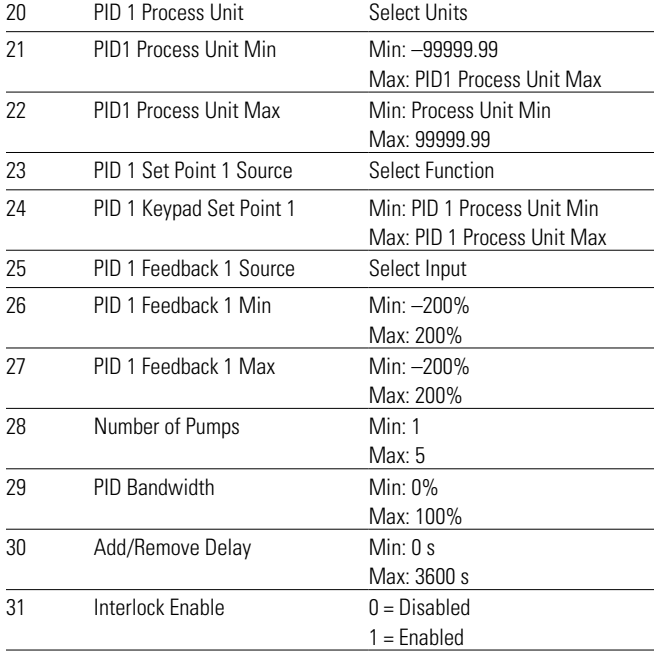

# **PID Mini-Wizard**

The PID Mini-Wizard is activated in the Quick Setup menu. This Wizard assumes that you are going to use the PID controller in the "one feedback/one setpoint" mode. The control place will be I/O A and the default process unit "%". The PID Mini-Wizard asks for the following values to be set:

### **Table 14. PID Mini-Wizard values**

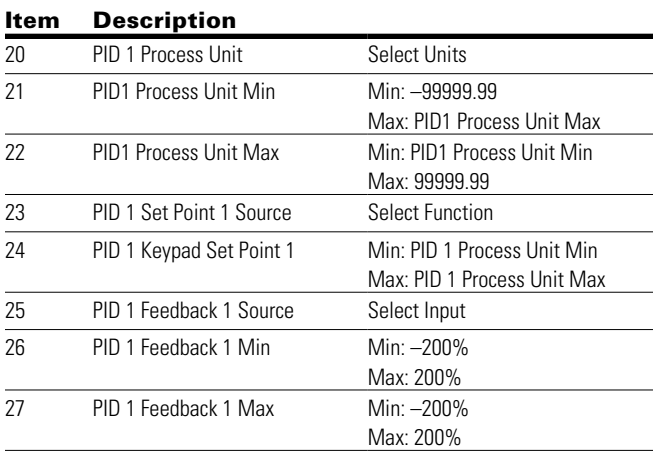

# **Chapter 5—Standard application**

# **Introduction**

The Standard Application is typically used in basic motor control scenarios where multiple pump control, PID loops, or advanced control loops are not required. It provides the ability for the user to define its local and remote control and reference signals. In addition there is the ability to scale the analog input and output signals to be read based off the desired motor response. There are also 8 digital inputs, 3 relay outputs, and 1 digital output that can be programmed to allow for control schemes that require the drive to have certain functions. It provides full customization on the motor control sequence with the ability to be in frequency or speed control mode, and tuning of the V/Hz curve can be selected. Drive/Motor protections can be customized to defined actions for added user control. Below is a list of other features that are available in the Standard Application.

Standard Application includes functions:

- Selectable digital input function
- Selectable digital output function
- Reference filter, scaling, inversion, offset and range
- Output signal filter, scaling, inversion, offset and range
- Selectable analog output function
- Programmable start/stop and reverse signal logic
- Two independent set of Acceleration/Deceleration ramps
- S curves
- Skip frequency
- Start source (Local/Remote control function)
- Reference source
- Flying start
- Jog
- Volts per Hertz control
- Real time clock function—RTC time display
- Drive temperature limit supervision
- Output frequency 1 limit supervision
- Output frequency 2 limit supervision
- Torque limit supervision
- Reference frequency limit supervision
- Power limit supervision
- Analog input limit supervision
- Auto restart
- Power loss ride through
- Trend buffer
- Programmable switching frequency
- Multi-Preset speeds
- Emergency stop
- Line start lockout
- Fan control
- DC brake
- Flux brake
- Dynamic brake
- Motor current limit supervision

## **I/O controls**

• "Terminal To Function" (TTF) Programming

The design behind the programming of the digital inputs in the DG1 drive is to use "Terminal To Function" programming, which is composed of multiple functions that get assigned a digital input to that function. The parameters in the drive are set up with specific functions and by defining the digital input and slot in some cases, depending on which options are available. For use of the drives control board inputs, they will be referred to as DigIN:1 through DigIN:8. When additional option cards are used, they will be defined as DigIN:X:IOY:Z. The X indicates the slot that the card is being installed in, which will be either A or B. The IOY determines the type of card it is, which would be IO1 or IO5. The Z indicates which input is being used on that available option card.

• "Function To Terminal" (FTT) Programming

The design behind the programming of the relay outputs and digital output in the DG1 drive is to use "Function To Terminal" programming. It is composed of a terminal, be it a relay output or a digital output, that is assigned a parameter. Within that parameter, it has different functions that can be set.

The parameters of the Standard Application are explained on **Page 150** of this manual, "Description of Parameters." The explanations are arranged according to the parameter number.

For the DI function, we use Terminal programming method to function (TTF), where there is a fixed input that gets programmed to a list of functions. This allows for multiple inputs to be used for different functions. Connecting a certain input with a certain parameter function is done by give a parameter an appropriate value. The value is formed by the location of the input, either being on the standard control board or an external option board and the slot it is located in.

# **Force open/force close selection**

The Force Open Selection would make the selected function always off. Essentially this is a virtual switch that is always open.

The Force Close Selection would make the selected function always on. Essentially this is a virtual switch that is always closed.

These options are assigned to a function if we want to force a state without using a hardware input.

## **Example:**

If we set Run Enable to Force Closed the drive is always enabled. If we set the same function to Force Open the drive would never be Enabled. If a Digital input is to be used to activate this Run Enable the function should be assigned to a hardware input(See below for DIGIN Selections).

# **DIGIN selection**

This allows Assignment of a hardware digital input to a function, this is set in a format of DigIN:X where X is one of the 8 Digital inputs on the Main control board.

## **Example:**

If we set Run Enable to DigIN:6 the drive will be enabled when digital input 6 (Terminal 8) is closed, and would not be enabled when digital input 6 (Terminal 8) is open.

# **Option board digIN selection**

This allows Assignment of a hardware digital input on an option card to a function, this is set in a format of DigIN: Y:IO1:X where Y is the slot the option card is inserted on the Main control board and X is the Input on the Board and IO1 is the type of option board used.

## **Example:**

If we set Run Enable to DigIN:A:IO5:6 the drive will be enabled when digital input 6 is closed on the IO5 option card which is inserted in Slot A, and would not be enabled when digital input 6 on the option card is open.

# **Timer channel selection**

A Time Channel is a virtual path to link the digital output of a timer function to a digital input function. To utilize this feature a timer or interval would need to be assigned to a time channel 1 through 3, and the input function to be controlled would need to be assigned to the same time channel.

## **Example:**

If we set Run Enable to DigIN:TimeChannel1 the drive will be enabled when the timer assigned to Time Channel 1 is active or High, and would not be enabled when the Time Channel is inactive or Low.

# **Force open/force close selection**

The standard options are DigIn: Force Open - indication that the parameter function is always going to be open, that being said depending on the logic of the function this could mean the function is always not active or always active. When the selection of a function is DigIN: Force Closed indication that the parameter function is always going to be closed, that being said again depending on the location of the function this could mean the function is always active or not active. Examples of these options would be P3.2 Start Signal 1, when set to "Force Open" and the drive is looking at I/O terminals for control, in this case the drive would never start since this Function is always Open. If this function is set to "F.

# **Control I/O configuration**

- Run 240 Vac and 24 Vdc control wiring in separate conduit
- Communication wire to be shielded

# **Table 15. I/O connection Table 15. I/O Connection**

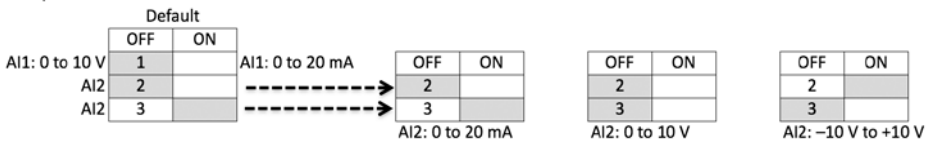

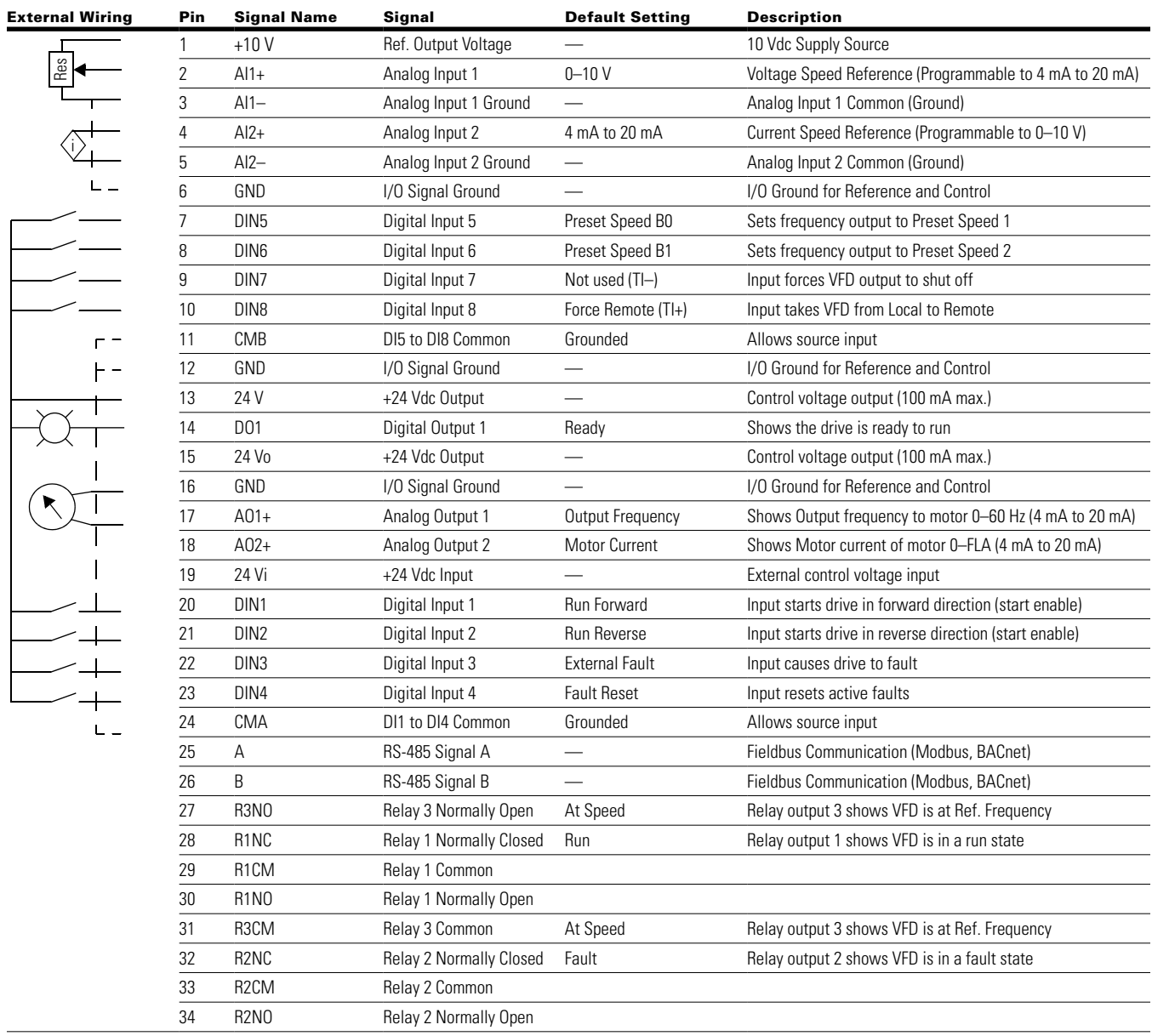

ground. When using the +10 V for Al1, it is important to wire Al1—to ground (as shown by dashed line). If using +10 V for Al1 or Al2, terminals 3, 5, and 6 need to be jumpered together. **Notes:** The above wiring demonstrates a SINK configuration. It is important that CMA and CMB are wired to ground (as shown by dashed line). If a SOURCE configuration is desired, wire 24 V to CMA and CMB and close the inputs to

# Chapter 5—Standard application

# **Table 16. Drive communication ports**

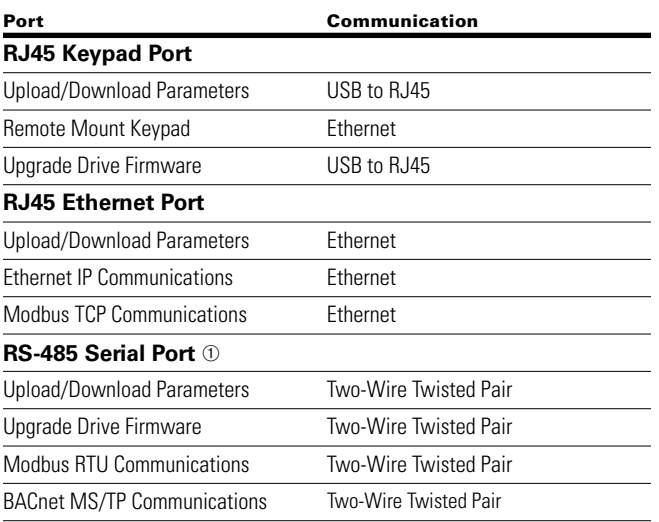

<sup>a</sup> Shielded wire recommended.

# **Standard application—parameters list**

On the next pages you will find the lists of parameters within the respective parameter groups. The parameter descriptions are given on **Page 150,** "Description of Parameters." The descriptions are arranged according to the parameter number.

Column explanations:

Code = Location indication on the keypad; shows the operator the present parameter number

Parameter = Name of parameter

Min = Minimum value of parameter

Max = Maximum value of parameter

Unit = Unit of parameter value; given if available

Default = Value preset by factory

 $ID = ID$  number of the parameter

#### **Table 17. Monitor—M**

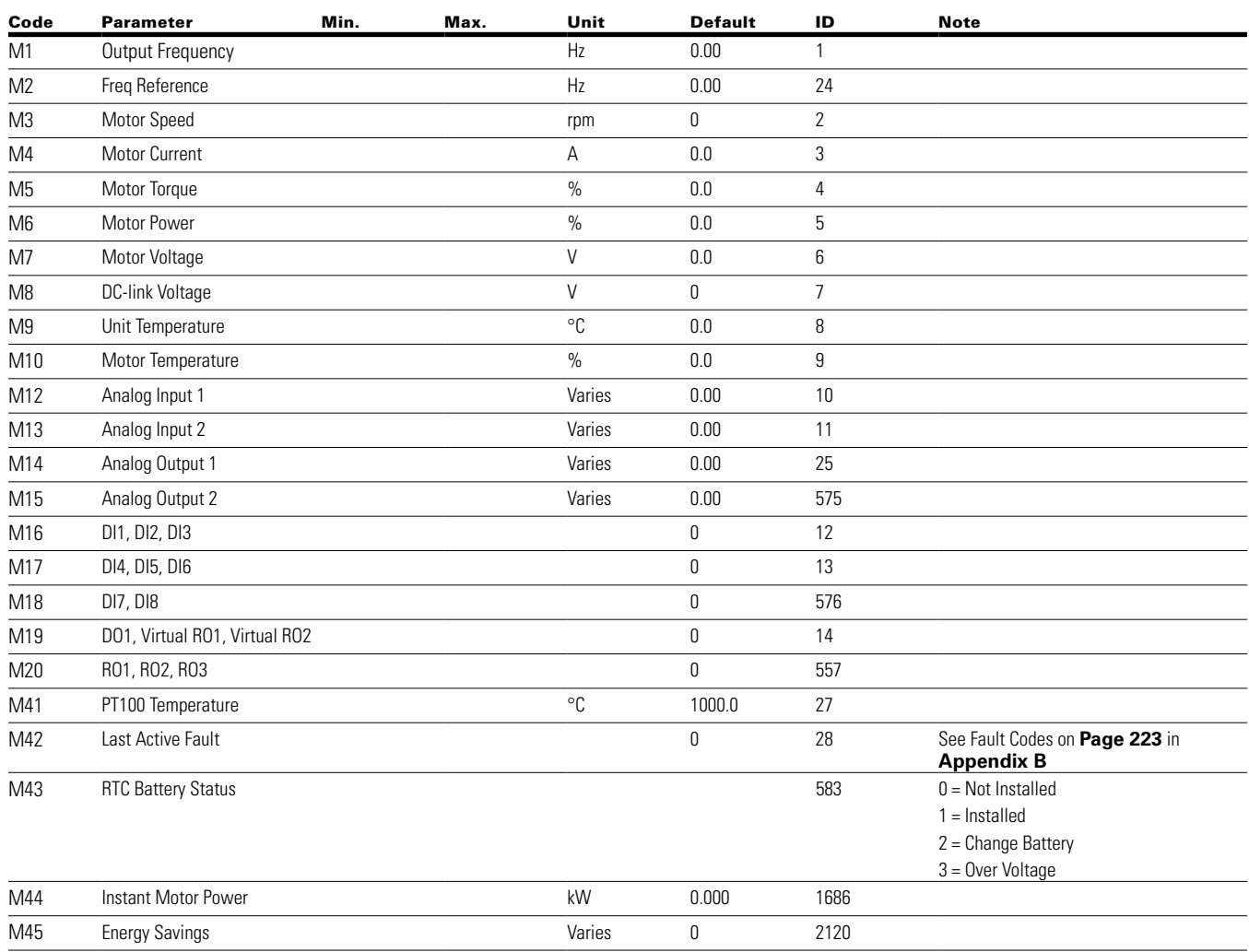

# **Table 17. Monitor—M, continued**

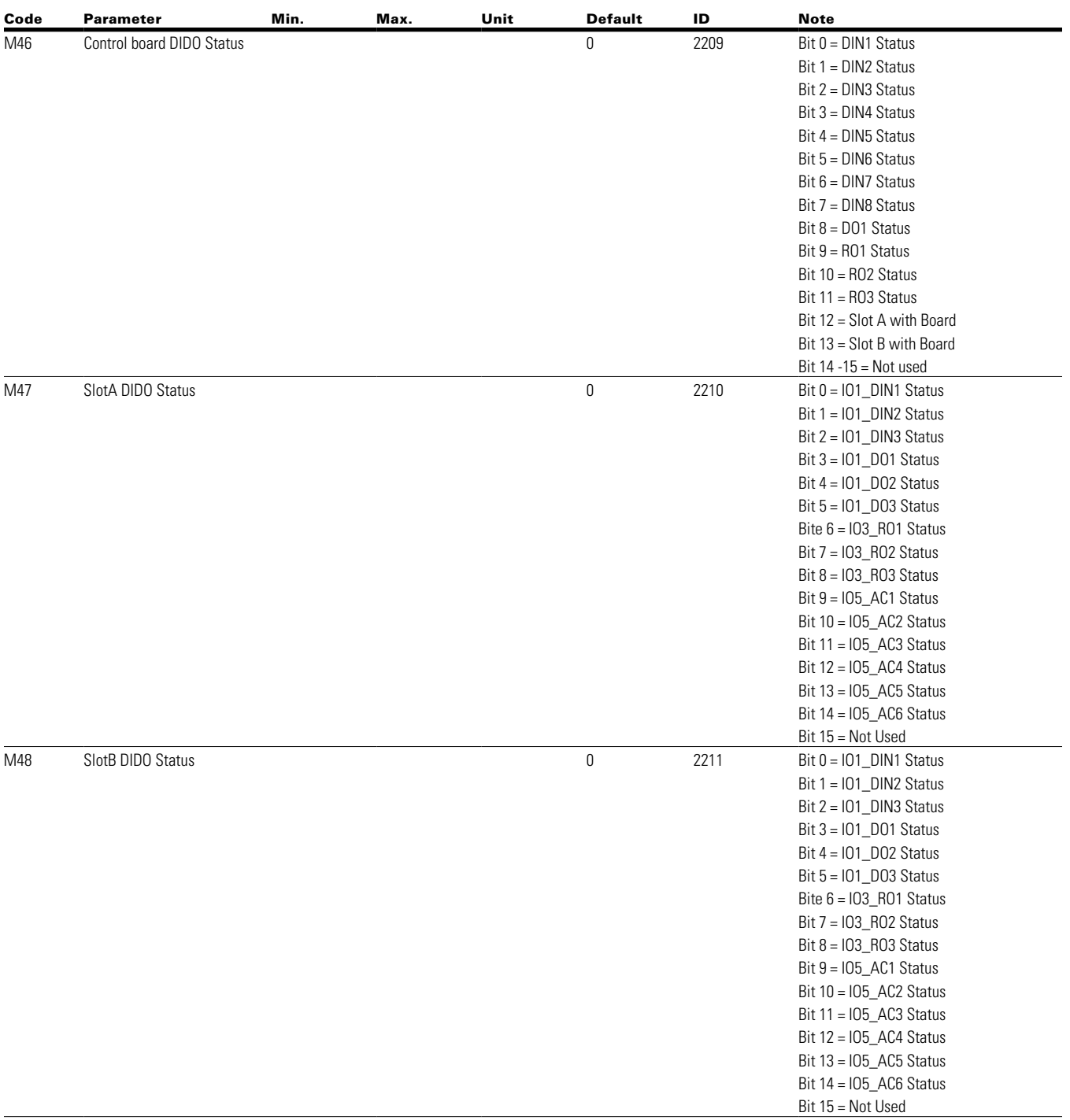

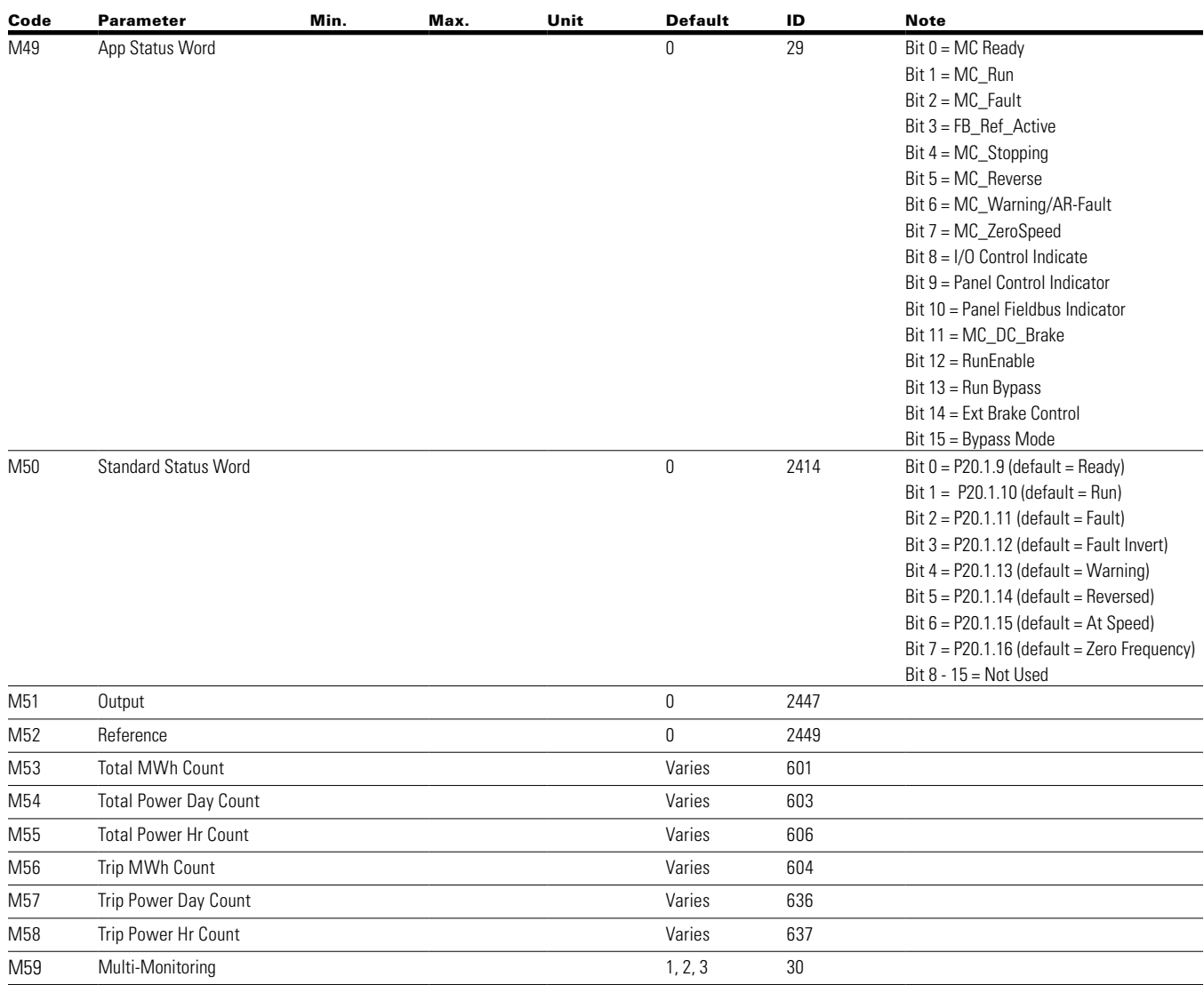

# **Table 17. Monitor—M, continued**

## **Table 18. Operate mode—O**

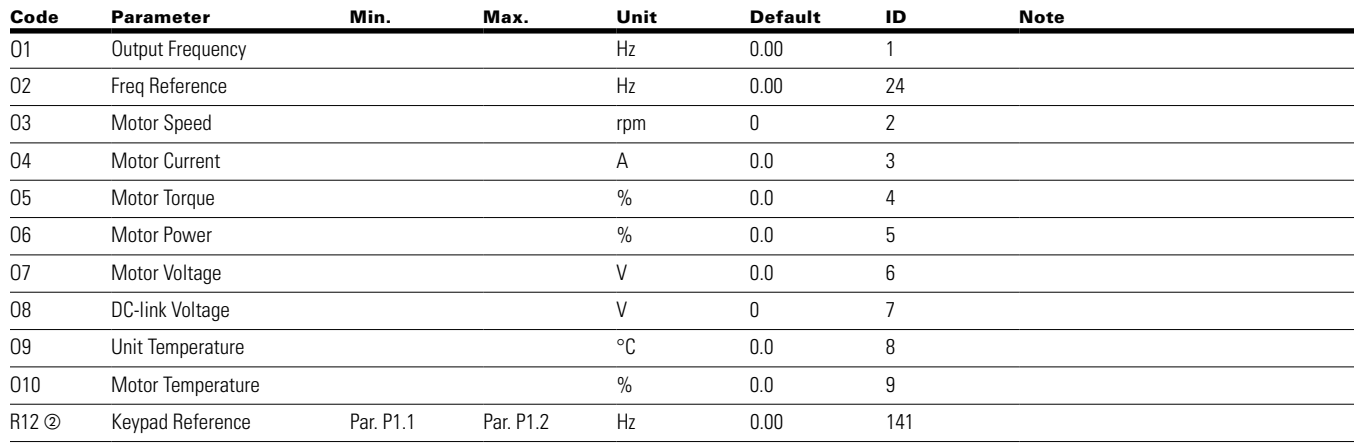

**Notes:**  $\odot$  Parameter value can only be changed after the drive has stopped.

b Parameter value will be set to be default when changing macros.

# Chapter 5—Standard application

# **Table 19. Basic parameters—P1**

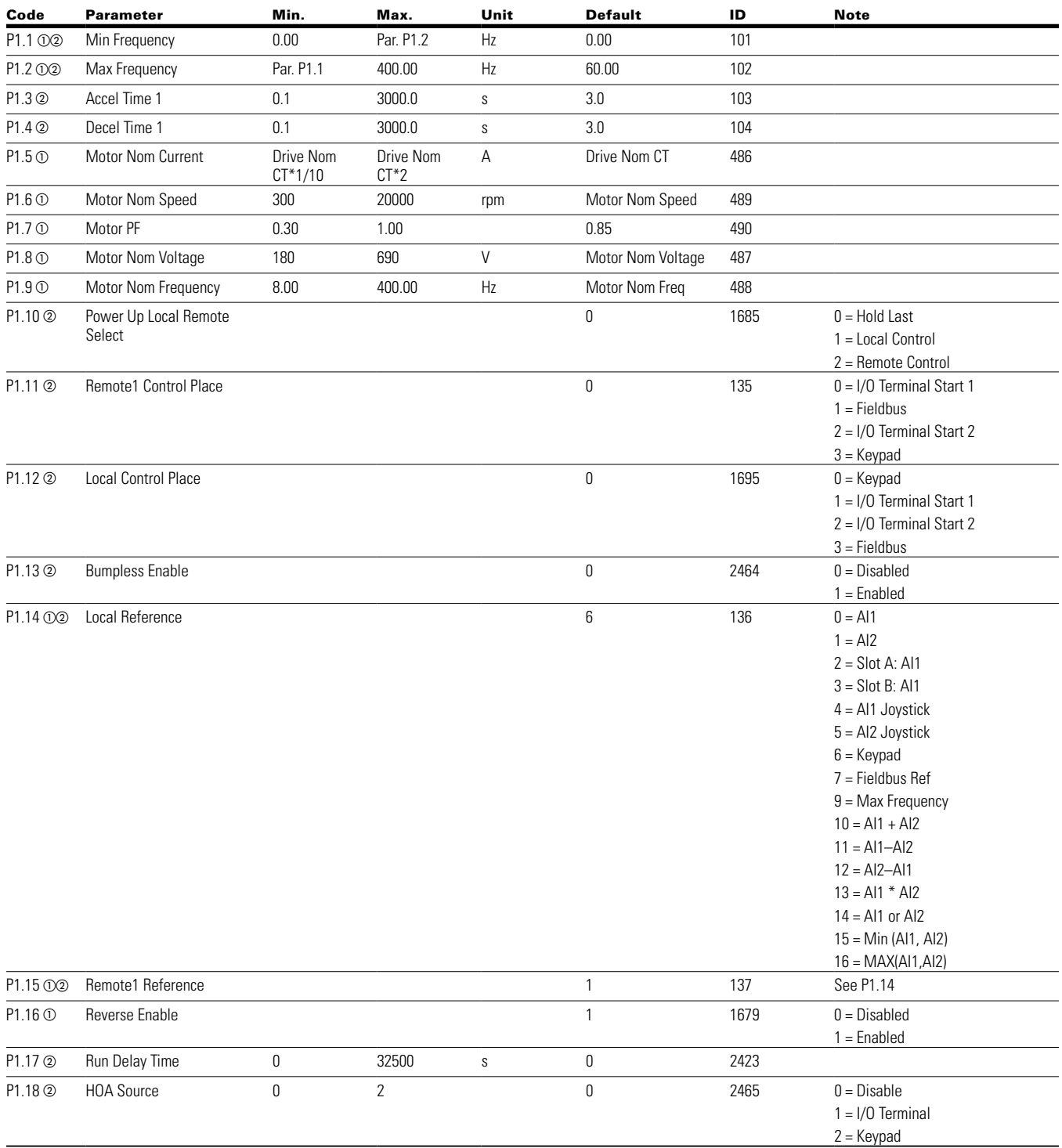

**Notes:**  $\odot$  Parameter value can only be changed after the drive has stopped.

 $\textcircled{\tiny 2}$  Parameter value will be set to be default when changing macros.

# **Table 20. Analog input—P2**

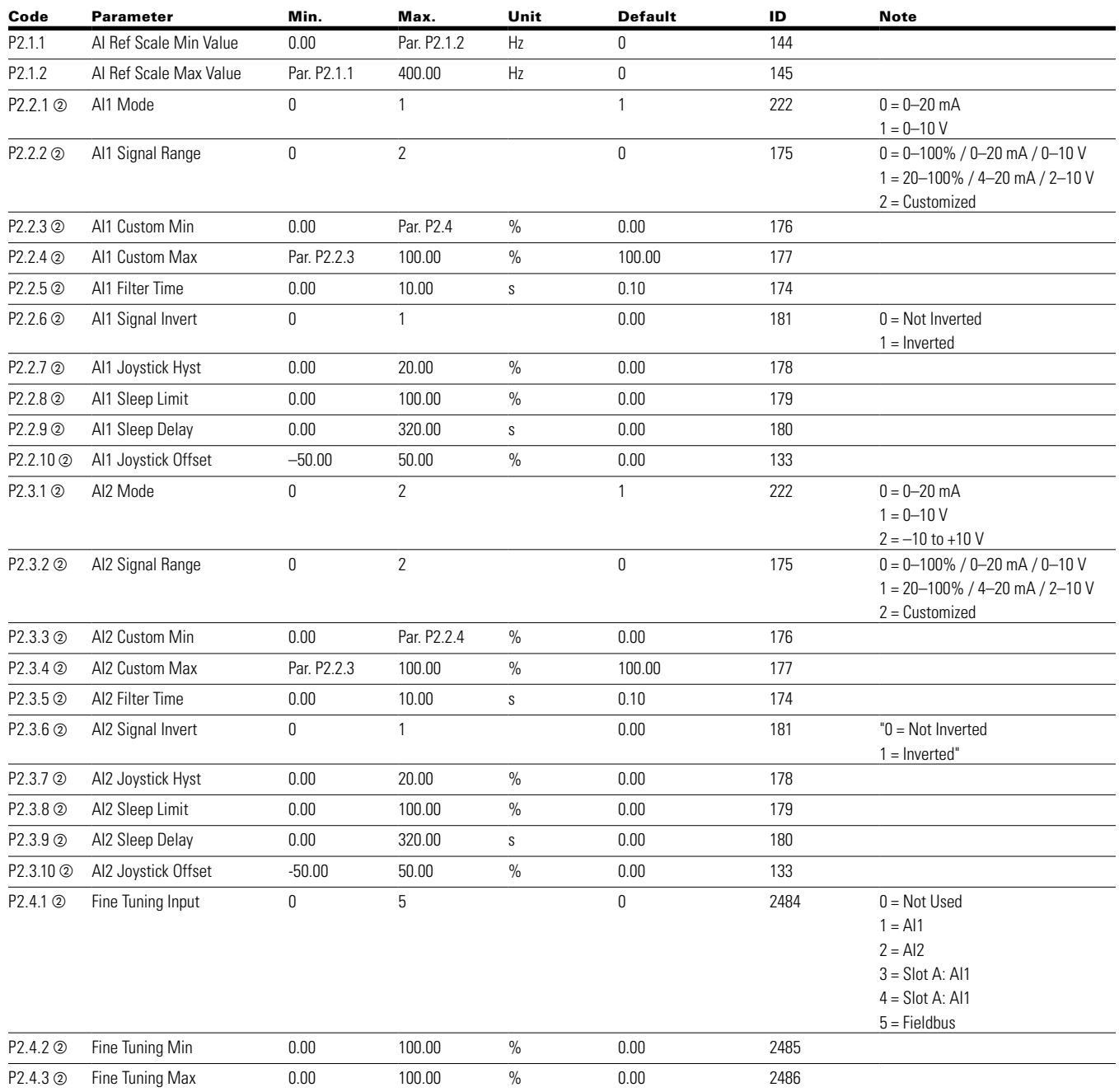

**Notes:**  $\odot$  Parameter value can only be changed after the drive has stopped.  $\textcircled{\tiny 2}$  Parameter value will be set to be default when changing macros.

# Chapter 5—Standard application

# **Table 21. Digital input—P3**

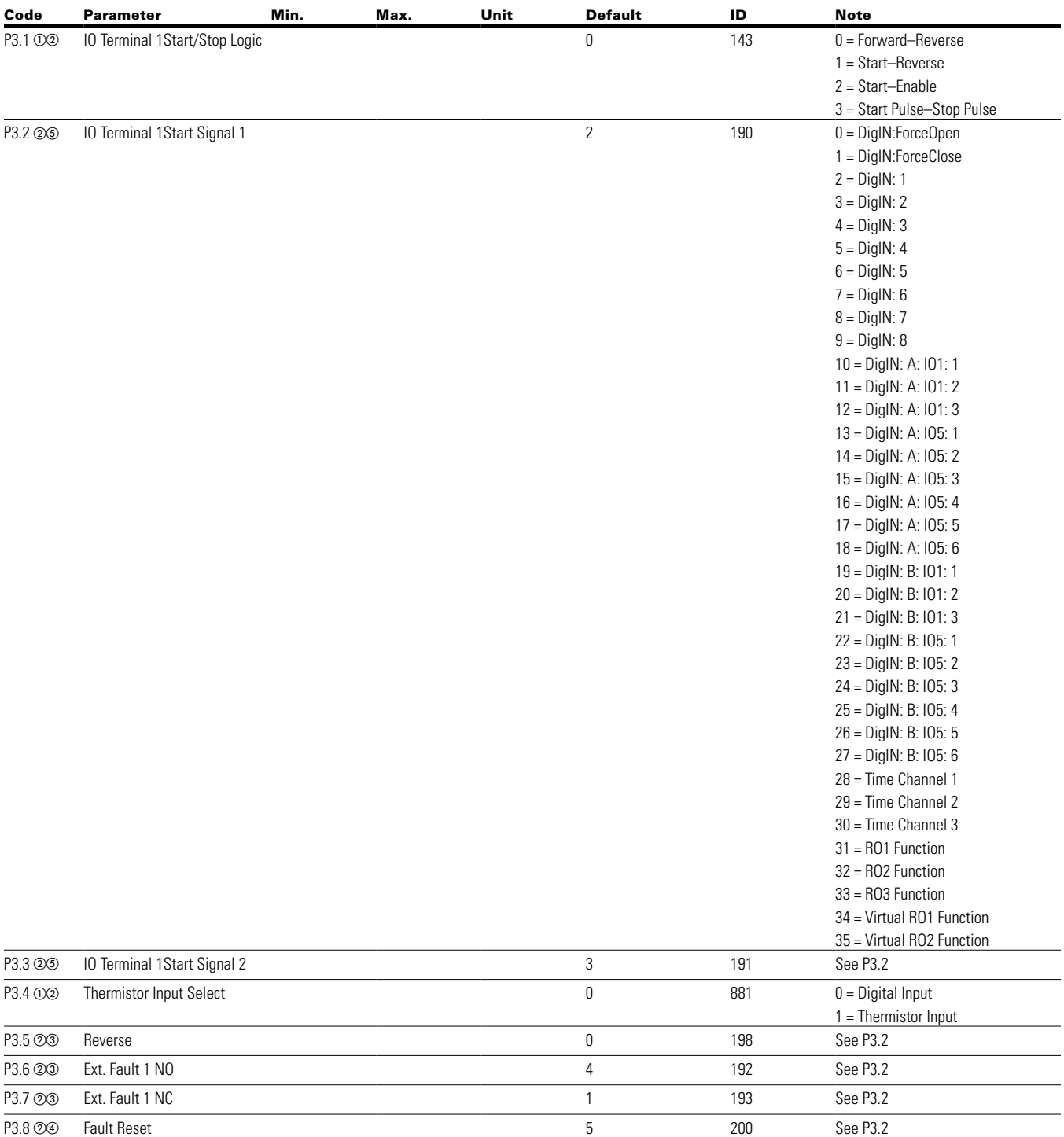

**Notes:**  $\odot$  Parameter value can only be changed after the drive has stopped.

 $\circledcirc$  Parameter value will be set to be default when changing macros.

Input function is Level sensed

 $\circledast$  Input function is edge sensed

Input function is edge sensed when using StartP/StopP start logic P3.1 and P3.45

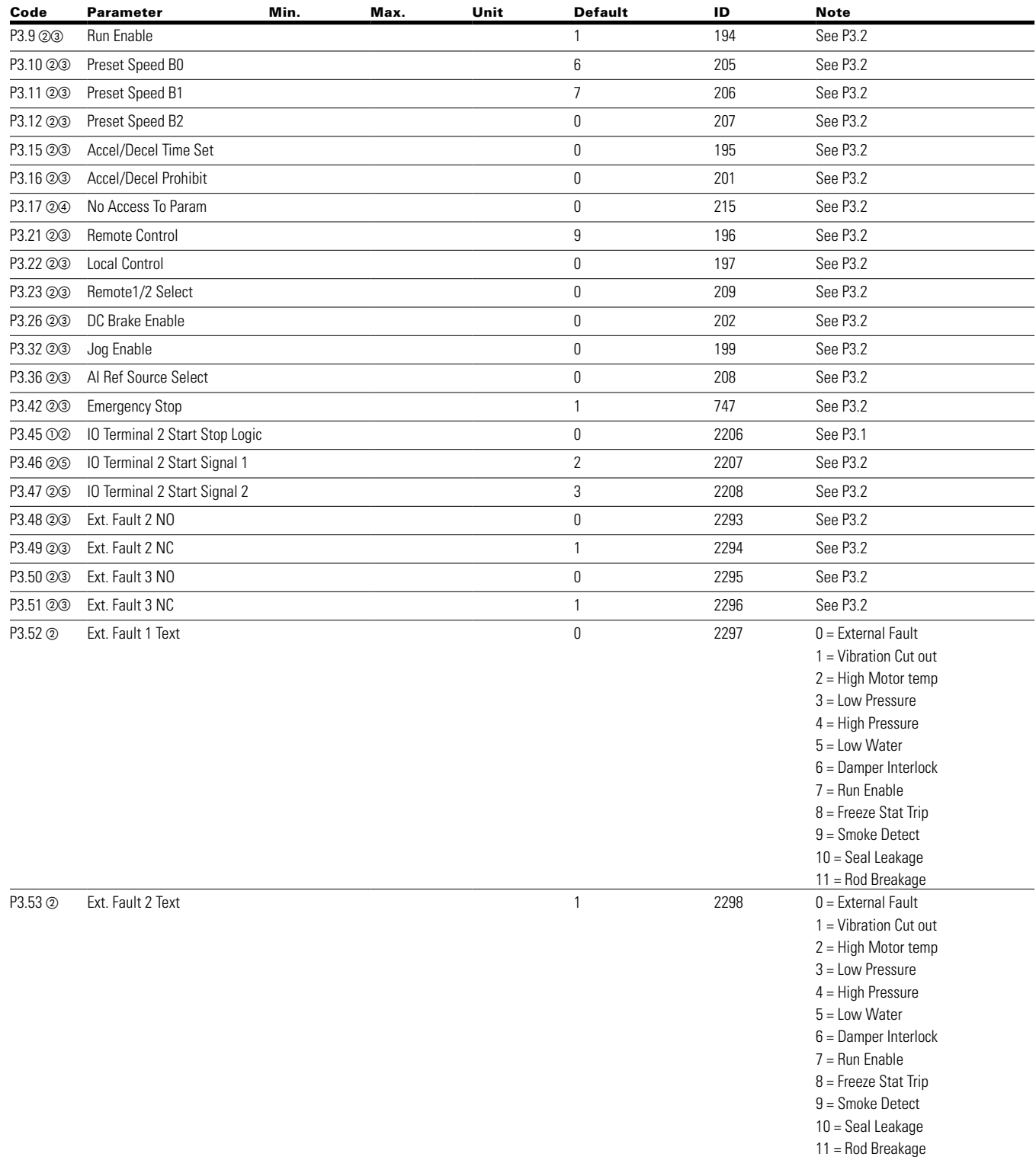

## **Table 21. Digital input—P3, continued**

**Notes:**  $\odot$  Parameter value can only be changed after the drive has stopped.

 $\circledcirc$  Parameter value will be set to be default when changing macros.

- Input function is Level sensed
- $\circledast$  Input function is edge sensed

Input function is edge sensed when using StartP/StopP start logic P3.1 and P3.45

### **Table 21. Digital input—P3, continued**

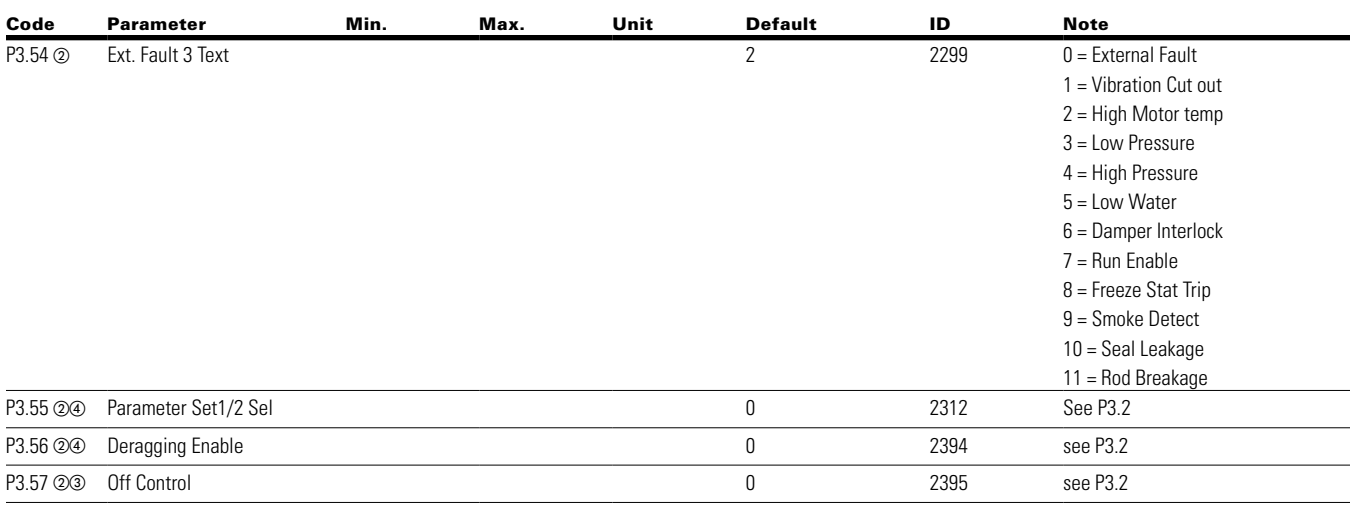

## **Table 22. Analog output—P4**

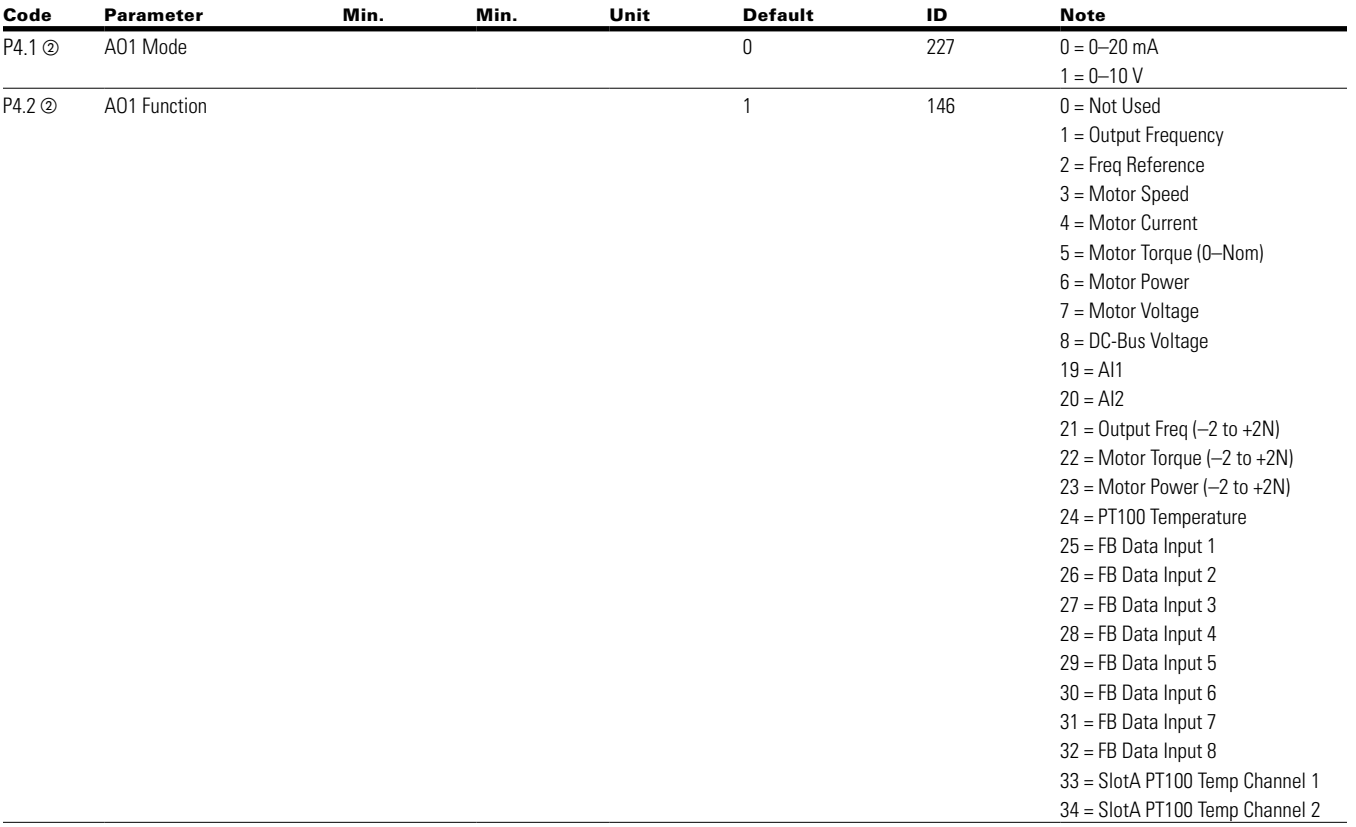

**Notes:**  $\odot$  Parameter value can only be changed after the drive has stopped.

- $\circledcirc$  Parameter value will be set to be default when changing macros.
- $\circ$  Input function is Level sensed
- $\circledast$  Input function is edge sensed
- Input function is edge sensed when using StartP/StopP start logic P3.1 and P3.45

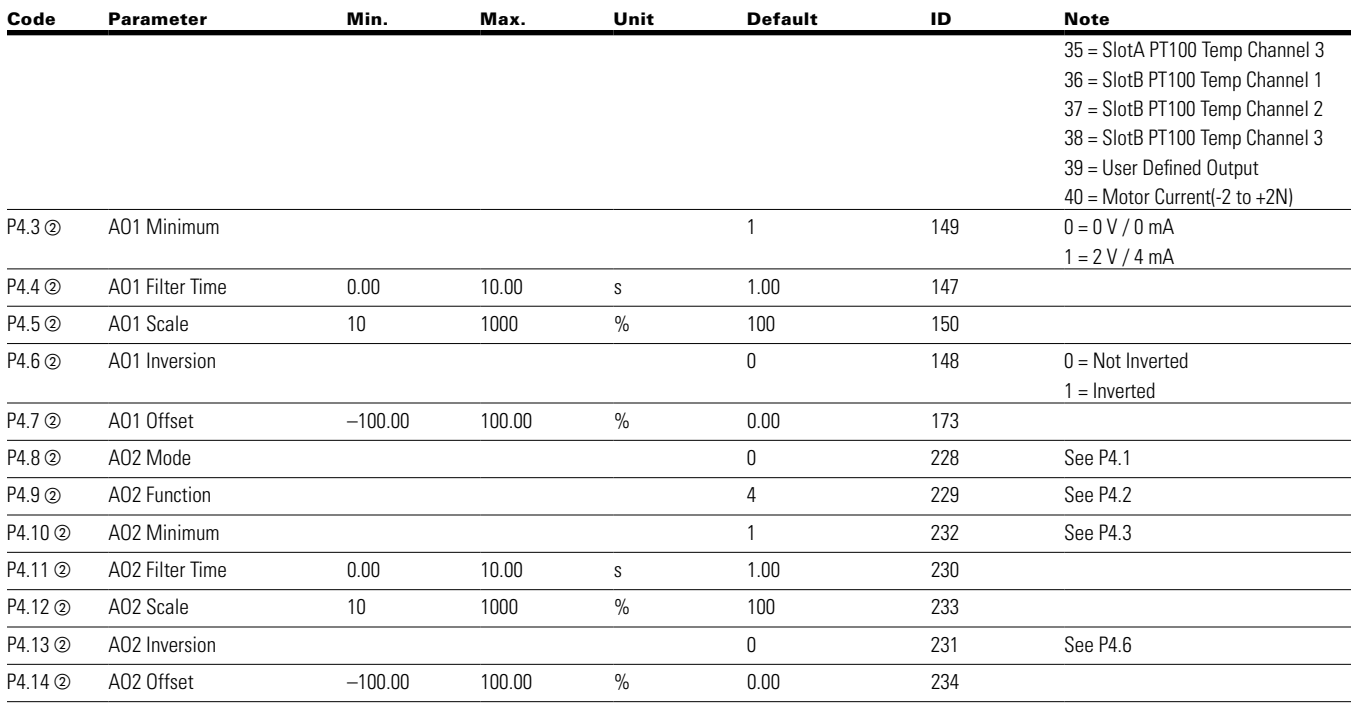

### **Table 22. Analog output—P4, continued**

**Notes:**  $\odot$  Parameter value can only be changed after the drive has stopped.

 $\circledcirc$  Parameter value will be set to be default when changing macros.

- $\circledcirc$  Input function is Level sensed
- $\circledast$  Input function is edge sensed
- Input function is edge sensed when using StartP/StopP start logic P3.1 and P3.45

# **Table 23. Digital output—P5**

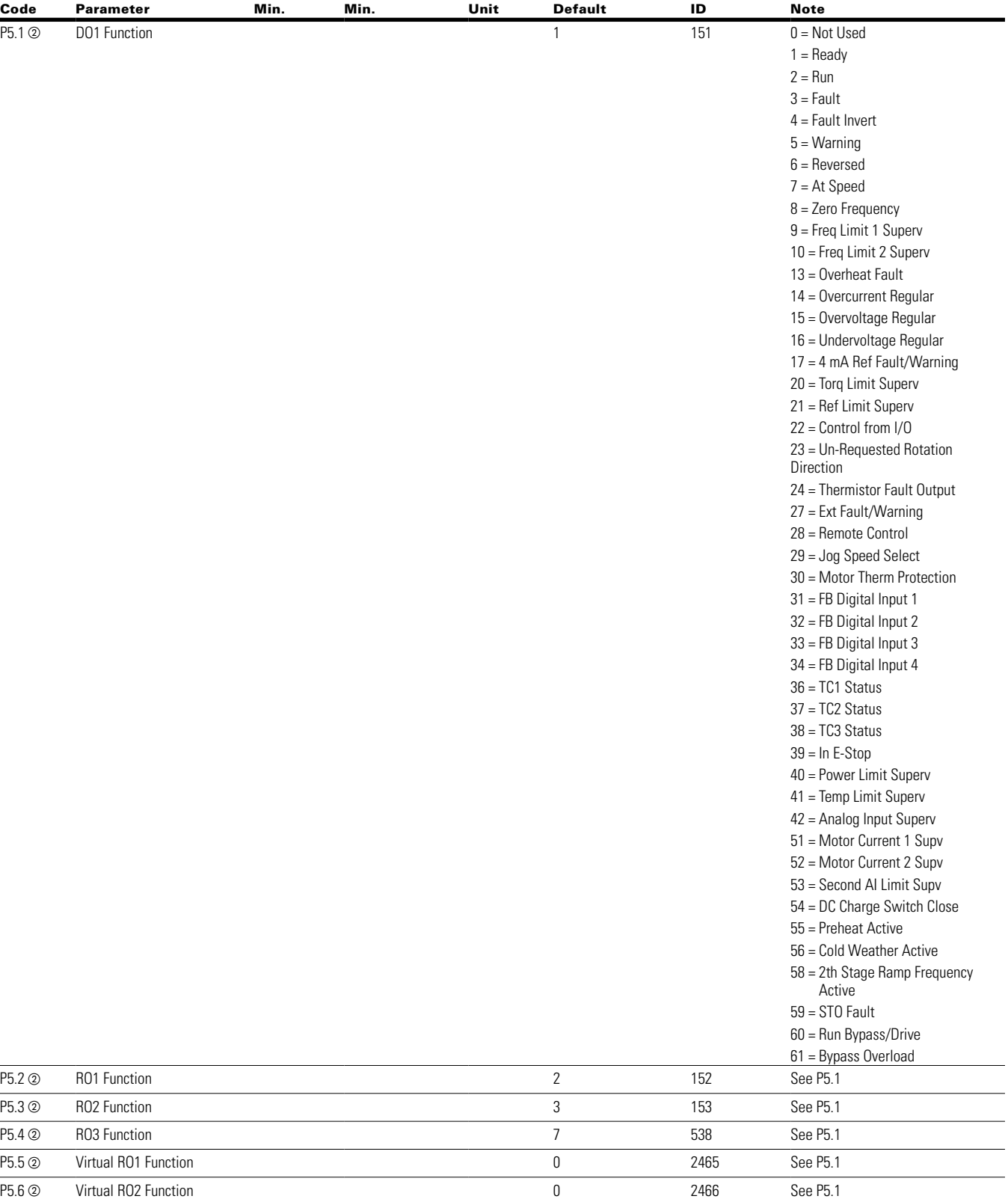

**Notes:**  $\odot$  Parameter value can only be changed after the drive has stopped.

2 Parameter value will be set to be default when changing macros.

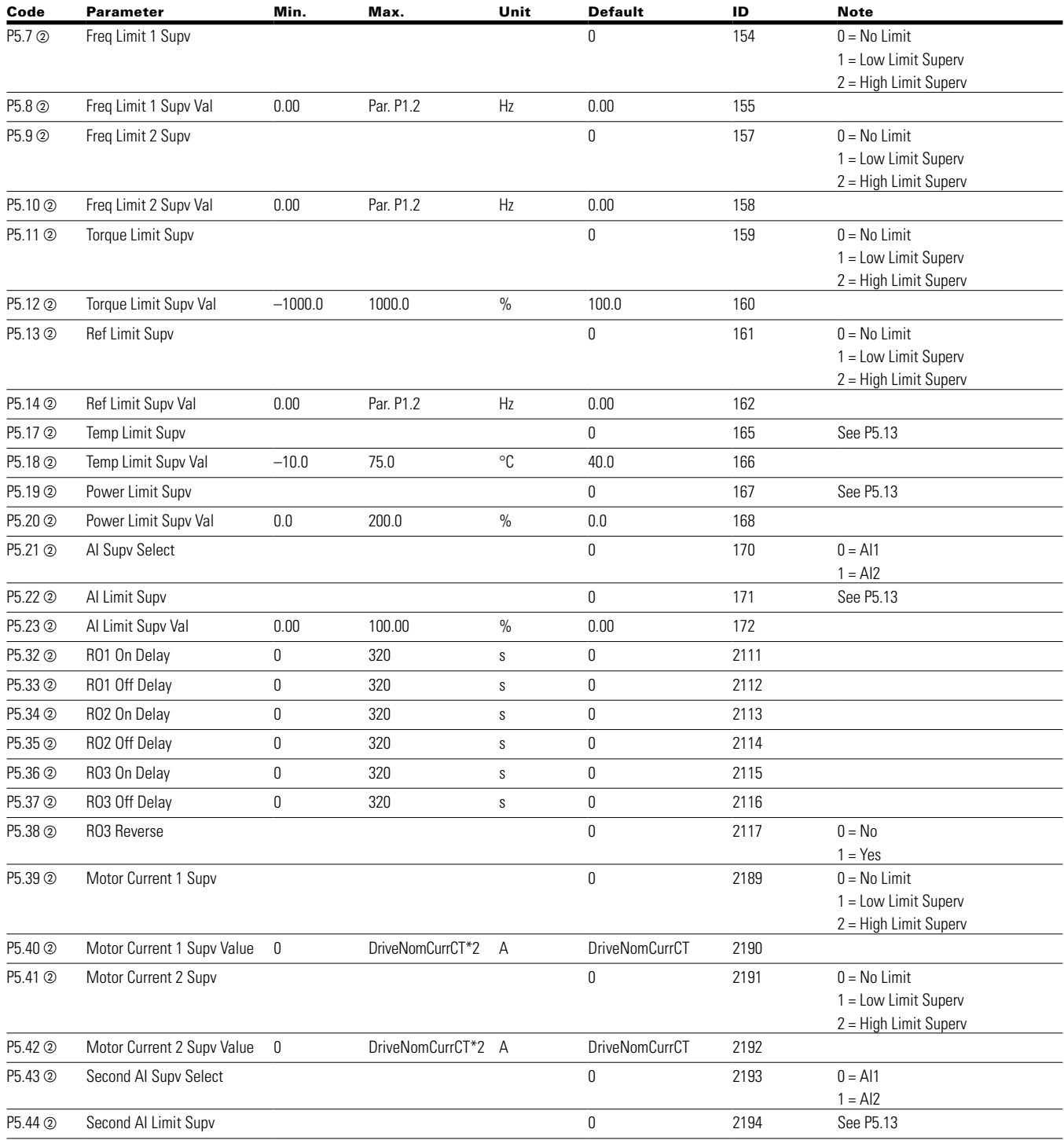

# **Table 23. Digital output—P5, continued**

**Notes:**  $\odot$  Parameter value can only be changed after the drive has stopped.

b Parameter value will be set to be default when changing macros.

# Chapter 5—Standard application

# **Table 23. Digital output—P5, continued**

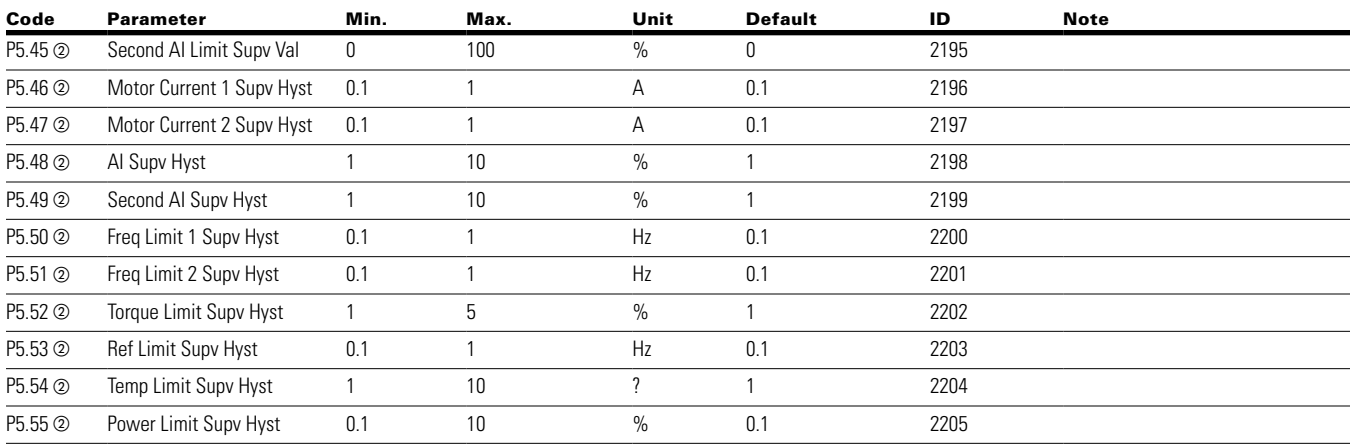

# **Table 24. Drive control—P7**

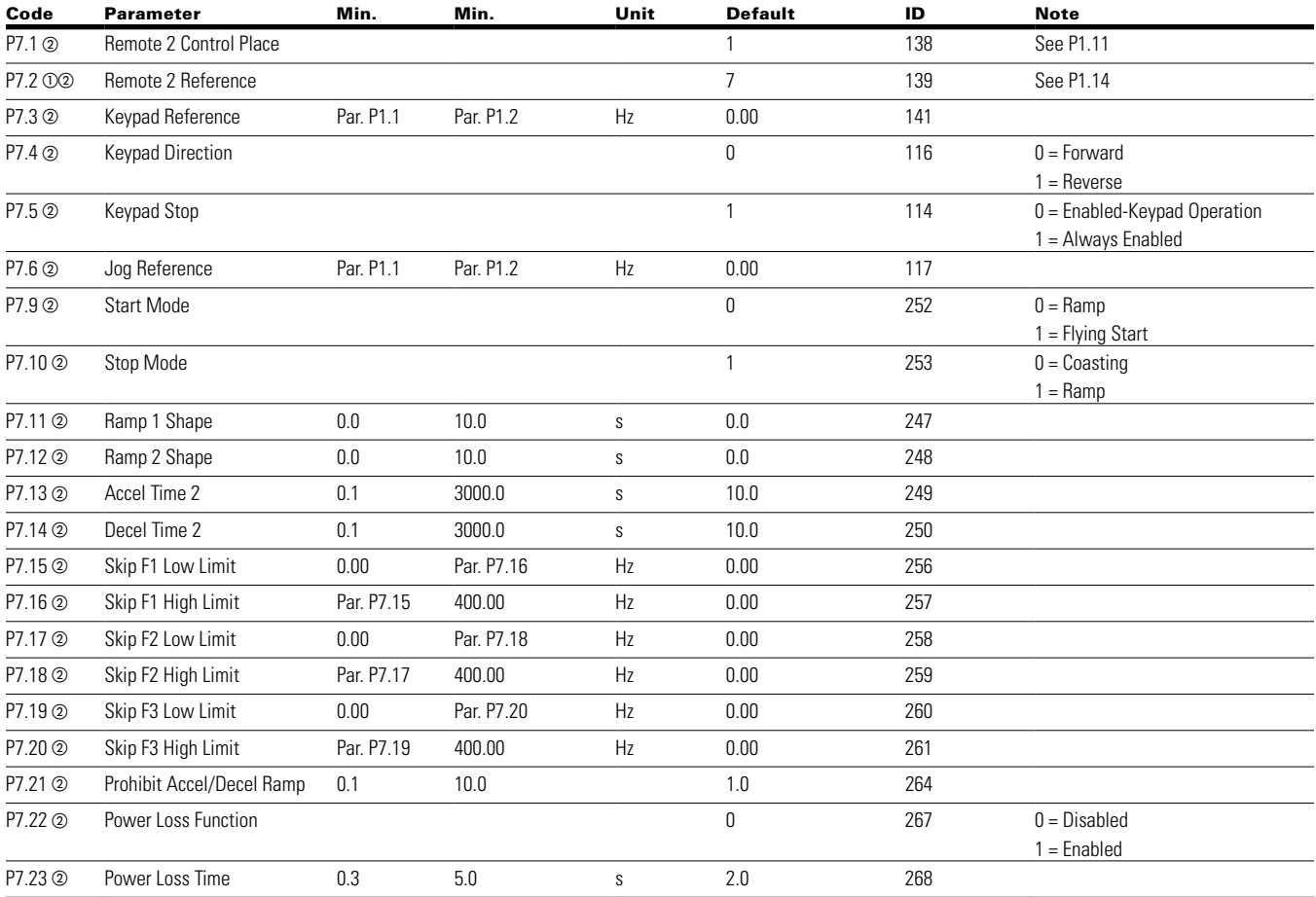

**Notes:**  $\odot$  Parameter value can only be changed after the drive has stopped.  $\circledcirc$  Parameter value will be set to be default when changing macros.

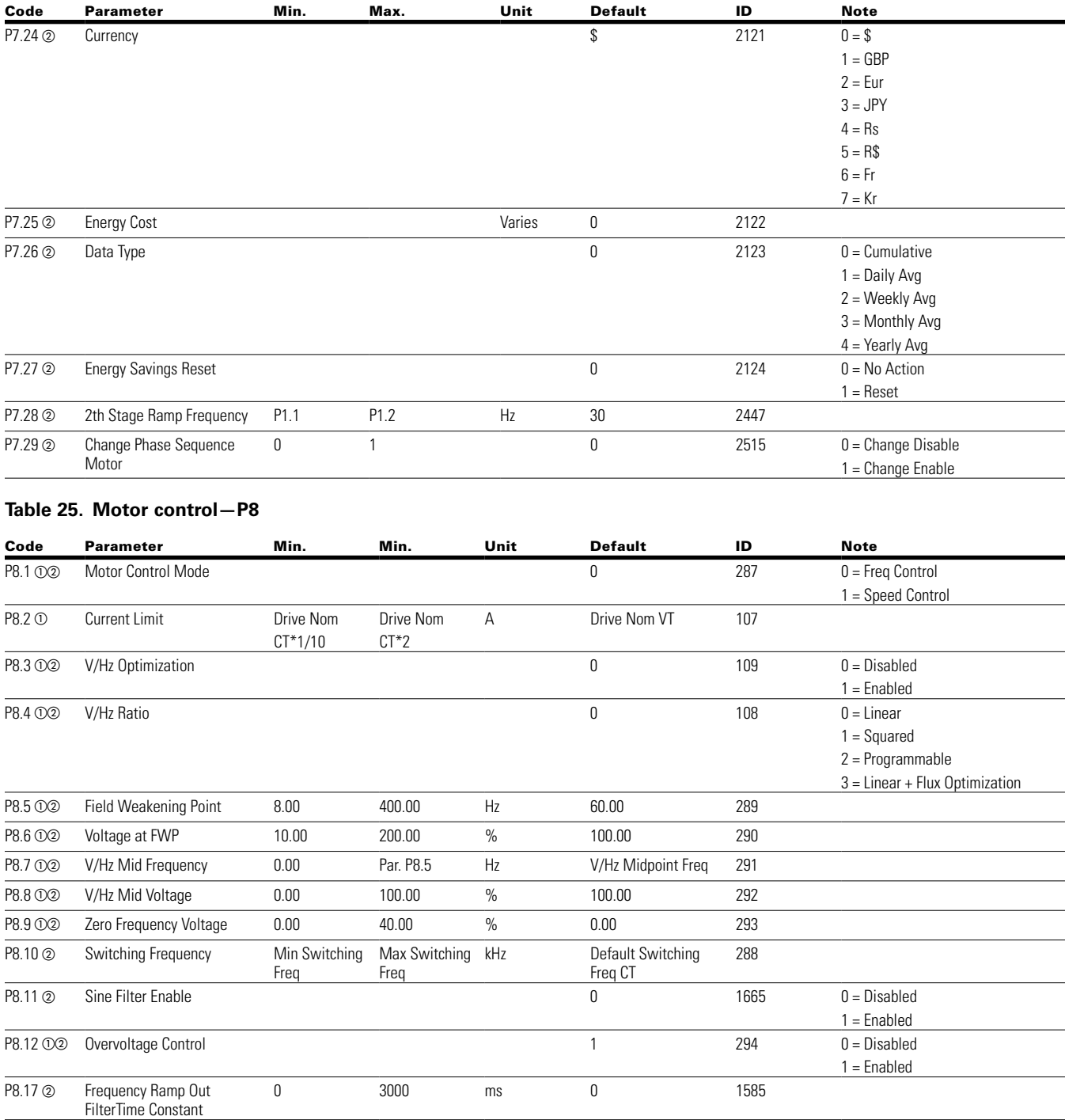

# **Table 24. Drive control—P7, continued**

**Notes:**  $\odot$  Parameter value can only be changed after the drive has stopped. b Parameter value will be set to be default when changing macros.

P8.39 **3** Start Boost Rise Time  $-1$  32000 s 0 1622

# **Table 26. Protections—P9**

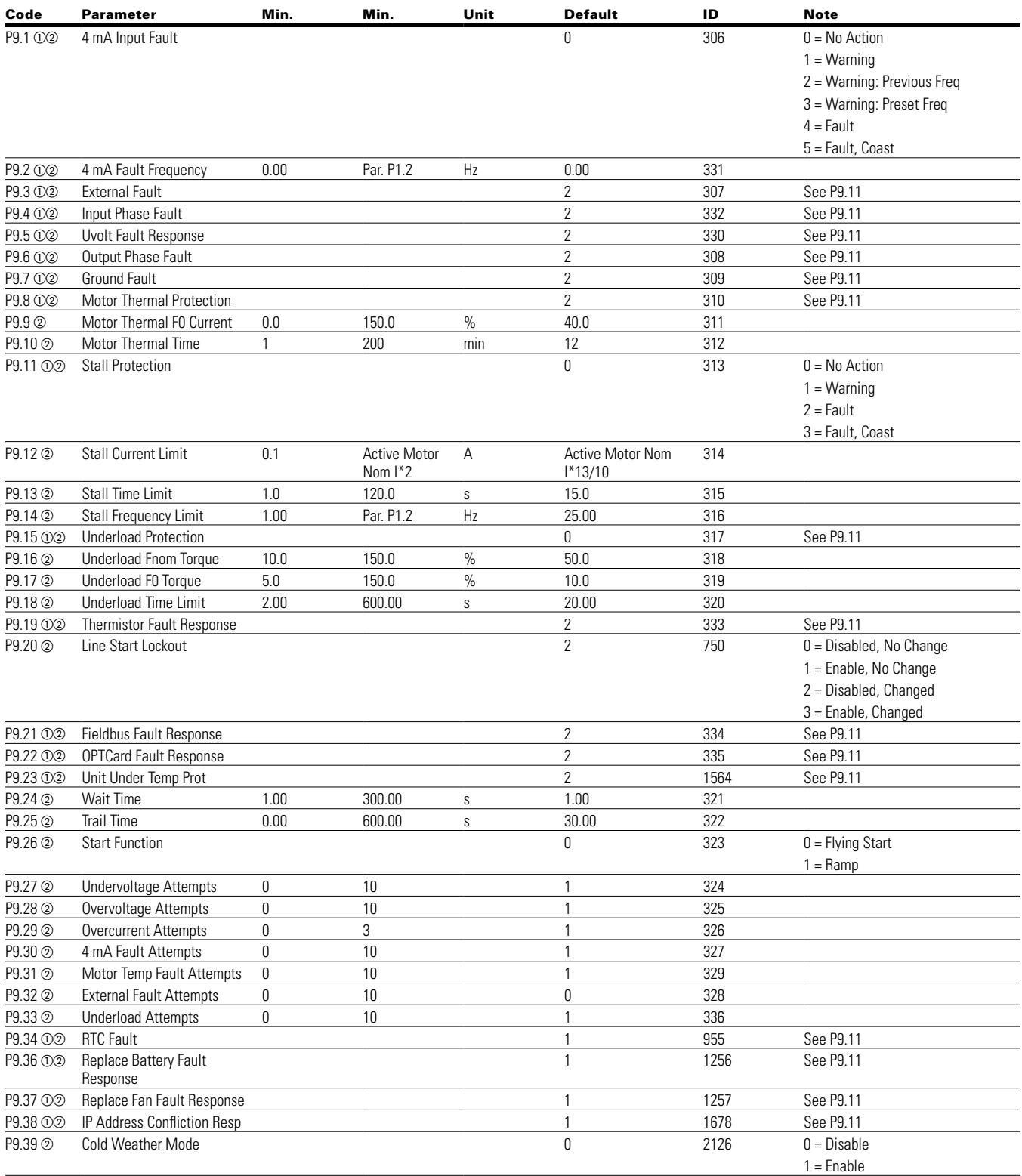

**Notes:**  $\odot$  Parameter value can only be changed after the drive has stopped.

 $\textcircled{\tiny 2}$  Parameter value will be set to be default when changing macros.

# **Table 26. Protections—P9, continued**

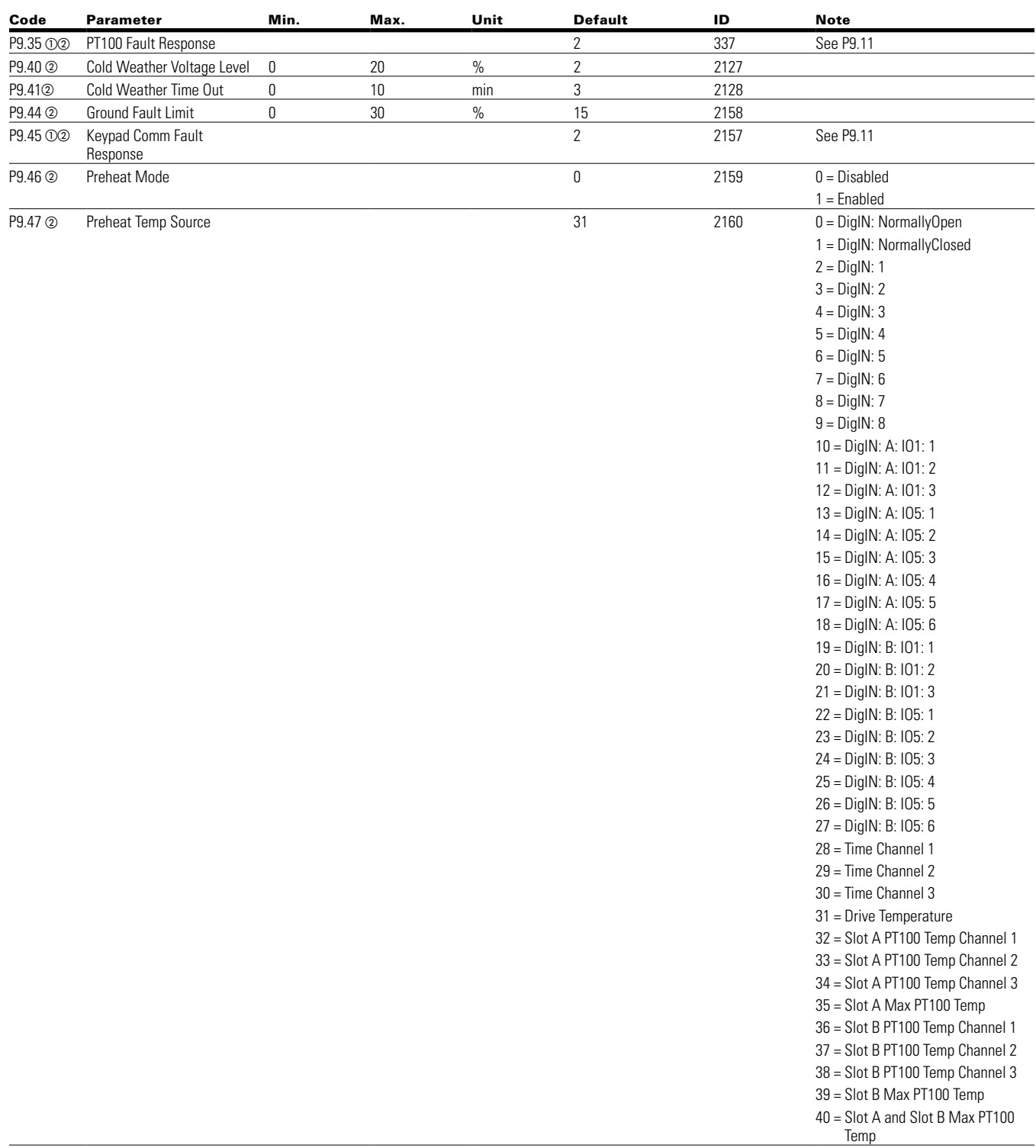

**Notes:**  $\odot$  Parameter value can only be changed after the drive has stopped.  $\circledcirc$  Parameter value will be set to be default when changing macros.

# Chapter 5—Standard application

# **Table 26. Protections—P9, continued**

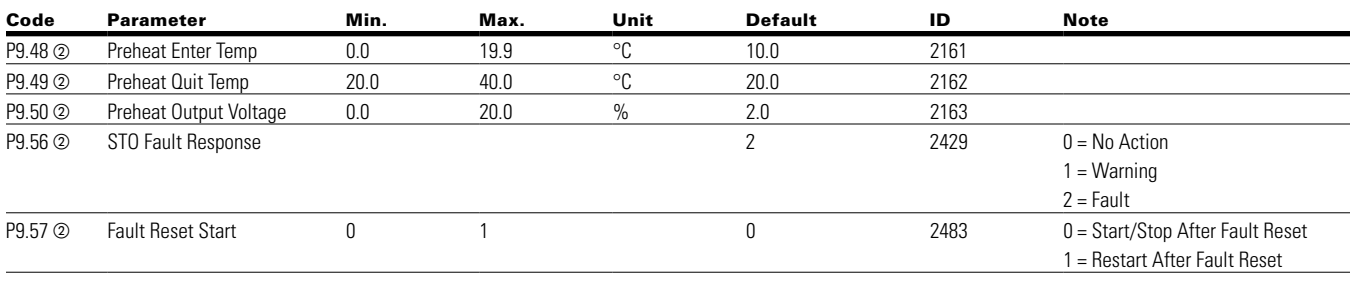

#### **Table 27. Preset speed—P12**

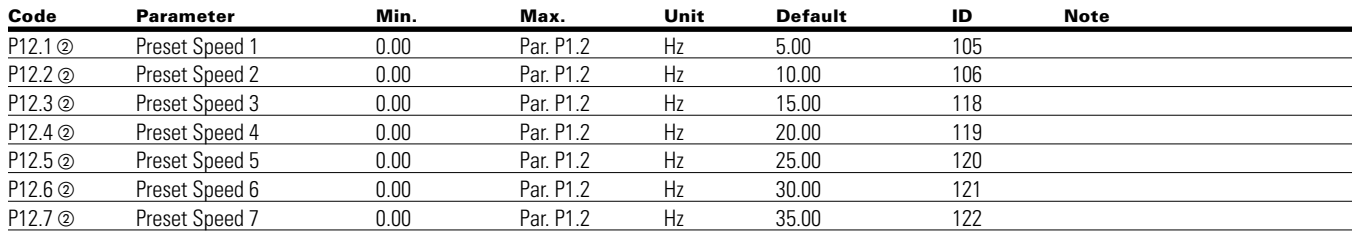

## **Table 28. Brake—P14**

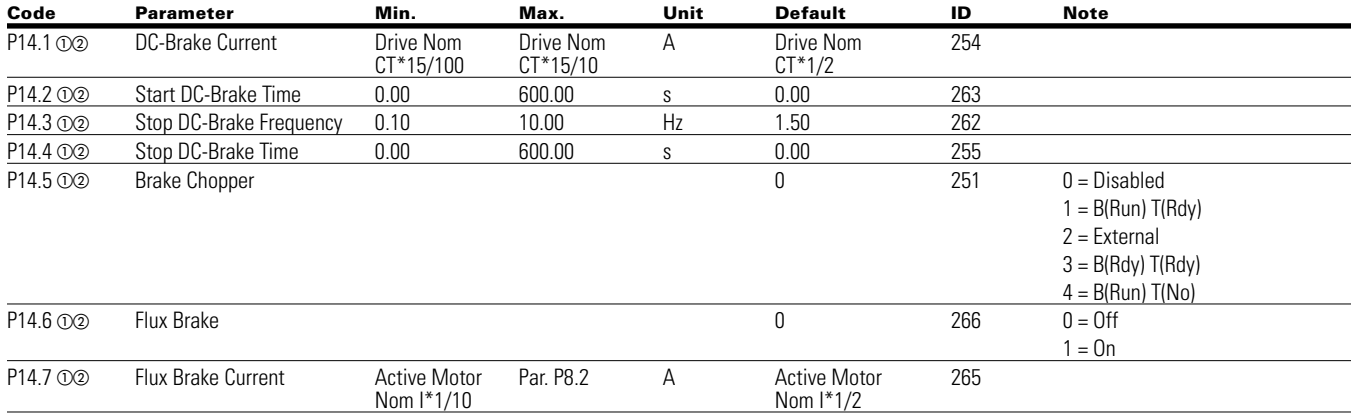

### **Communication P20**

## **Table 29. FB Process Data Input Sel—P20.1**

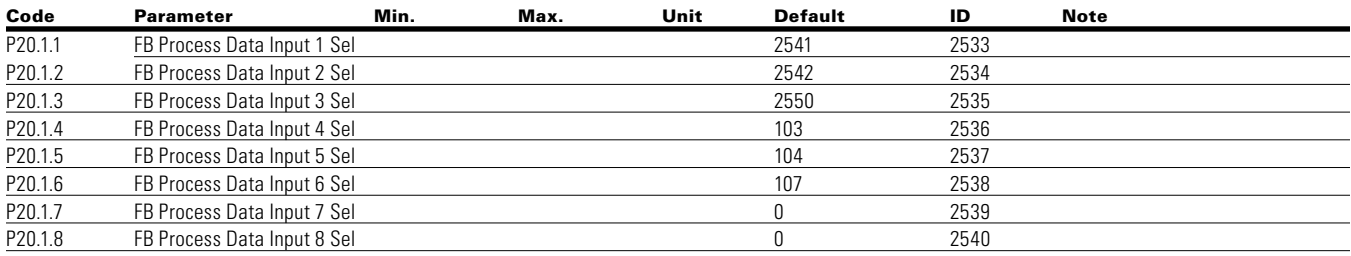

- **Notes:**  $\odot$  Parameter value can only be changed after the drive has stopped.
	- $\circledcirc$  Parameter value will be set to be default when changing macros.

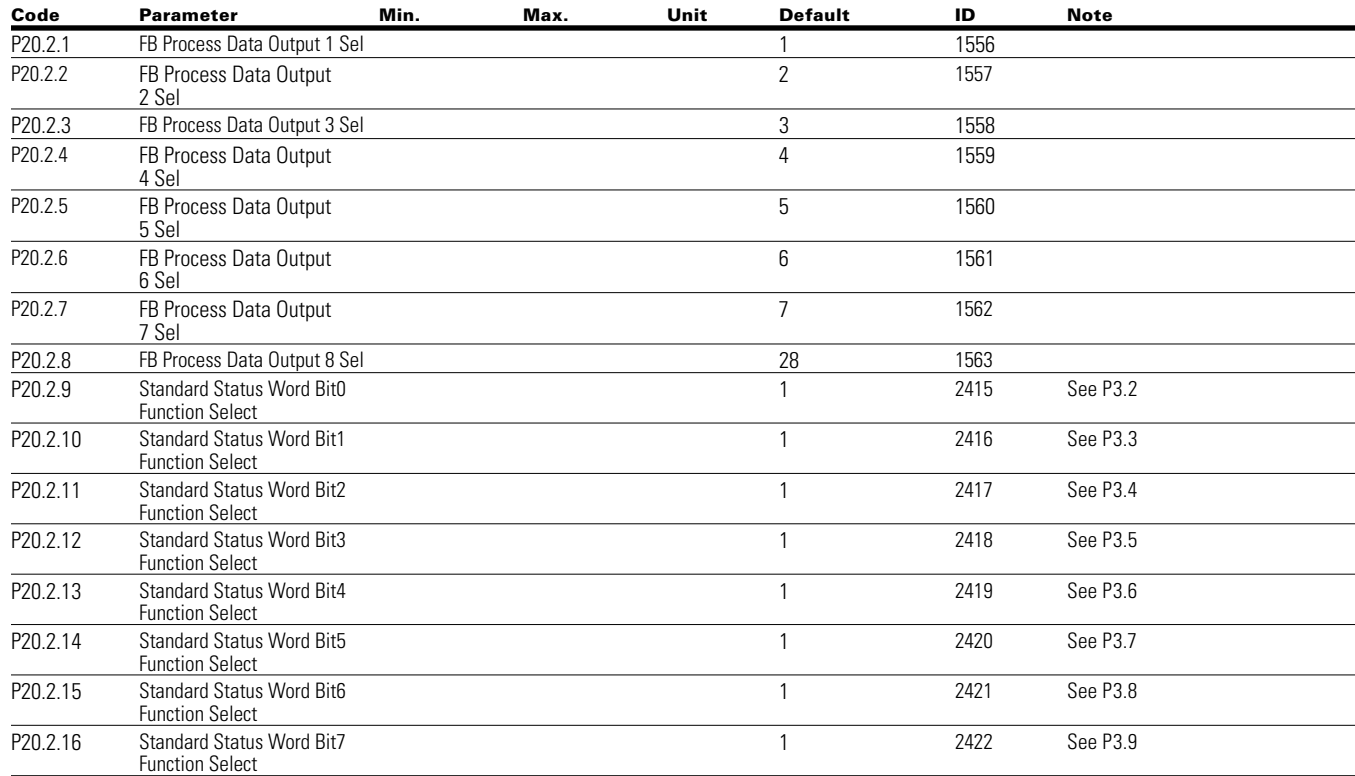

## **Table 30. FB Process Data Output Sel—P20.2**

# **RS485 Bus P20.3**

### **Table 31. Basic Setting— P20.3.1**

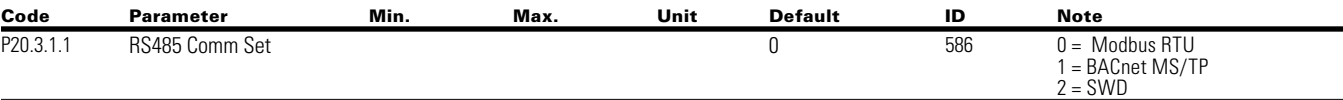

## **Table 32. Modbus RTU— P20.3.2**

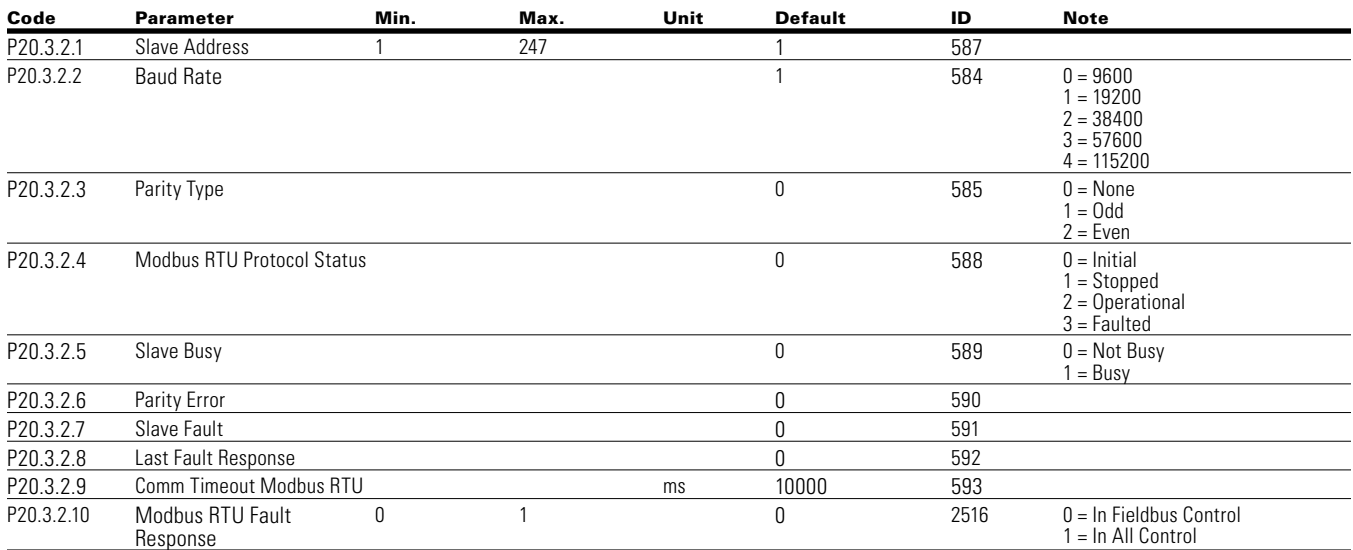

**Notes:**  $\odot$  Parameter value can only be changed after the drive has stopped.

 $\circledcirc$  Parameter value will be set to be default when changing macros.
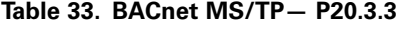

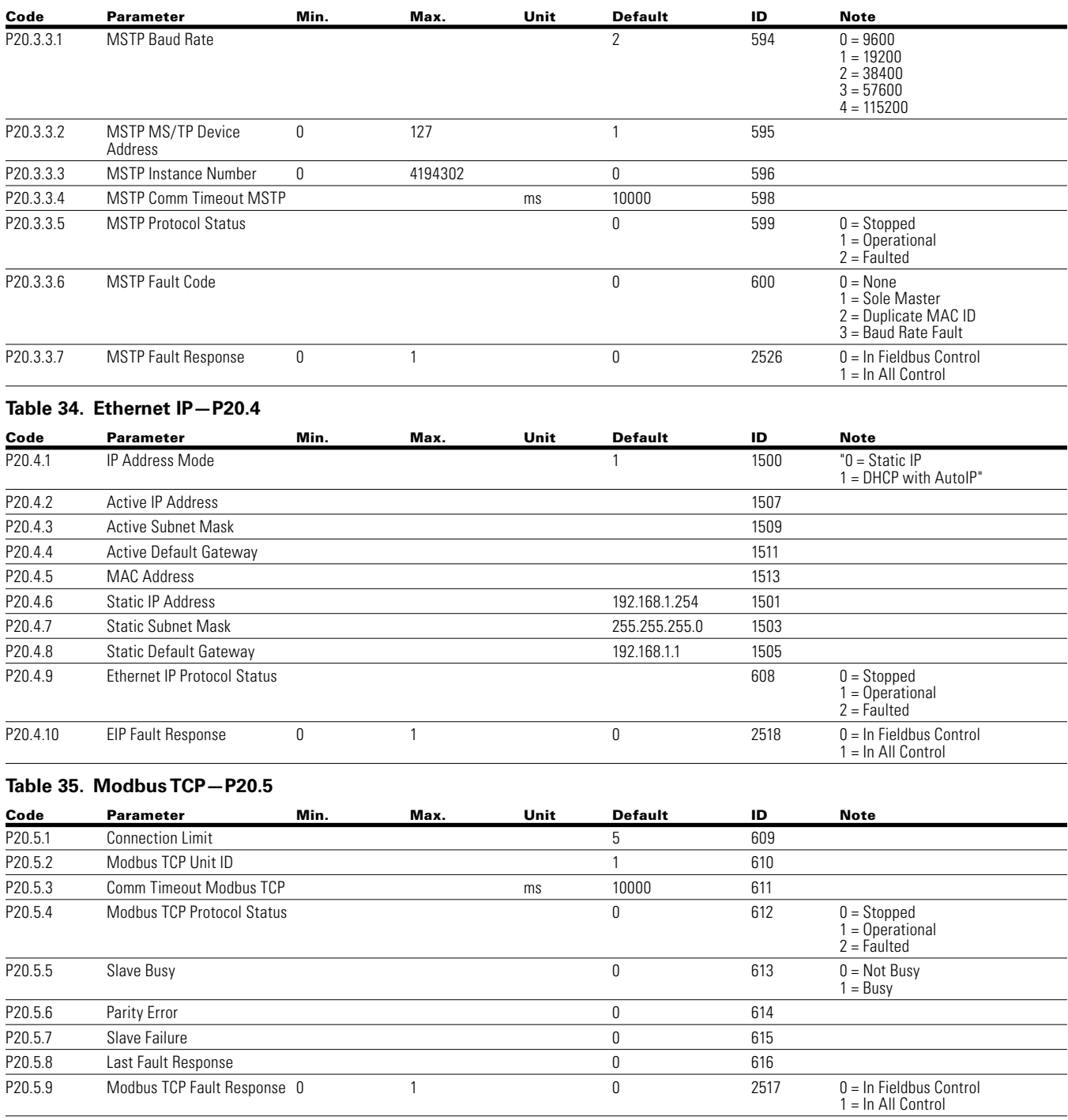

**Notes:**  $\odot$  Parameter value can only be changed after the drive has stopped.

 $\textcircled{\tiny 2}$  Parameter value will be set to be default when changing macros.

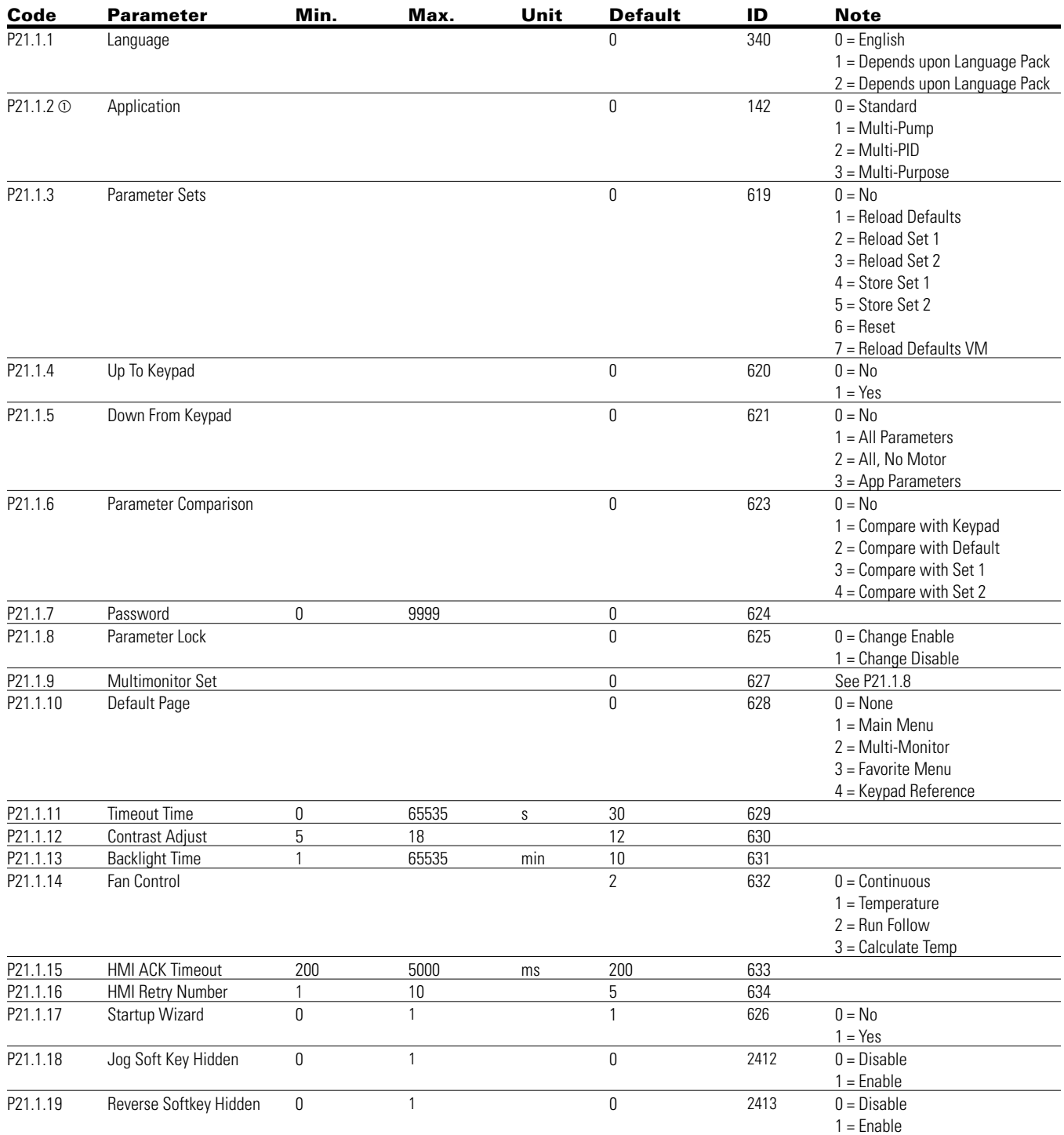

### **Table 36. Basic setting—P21.1**

# Chapter 5—Standard application

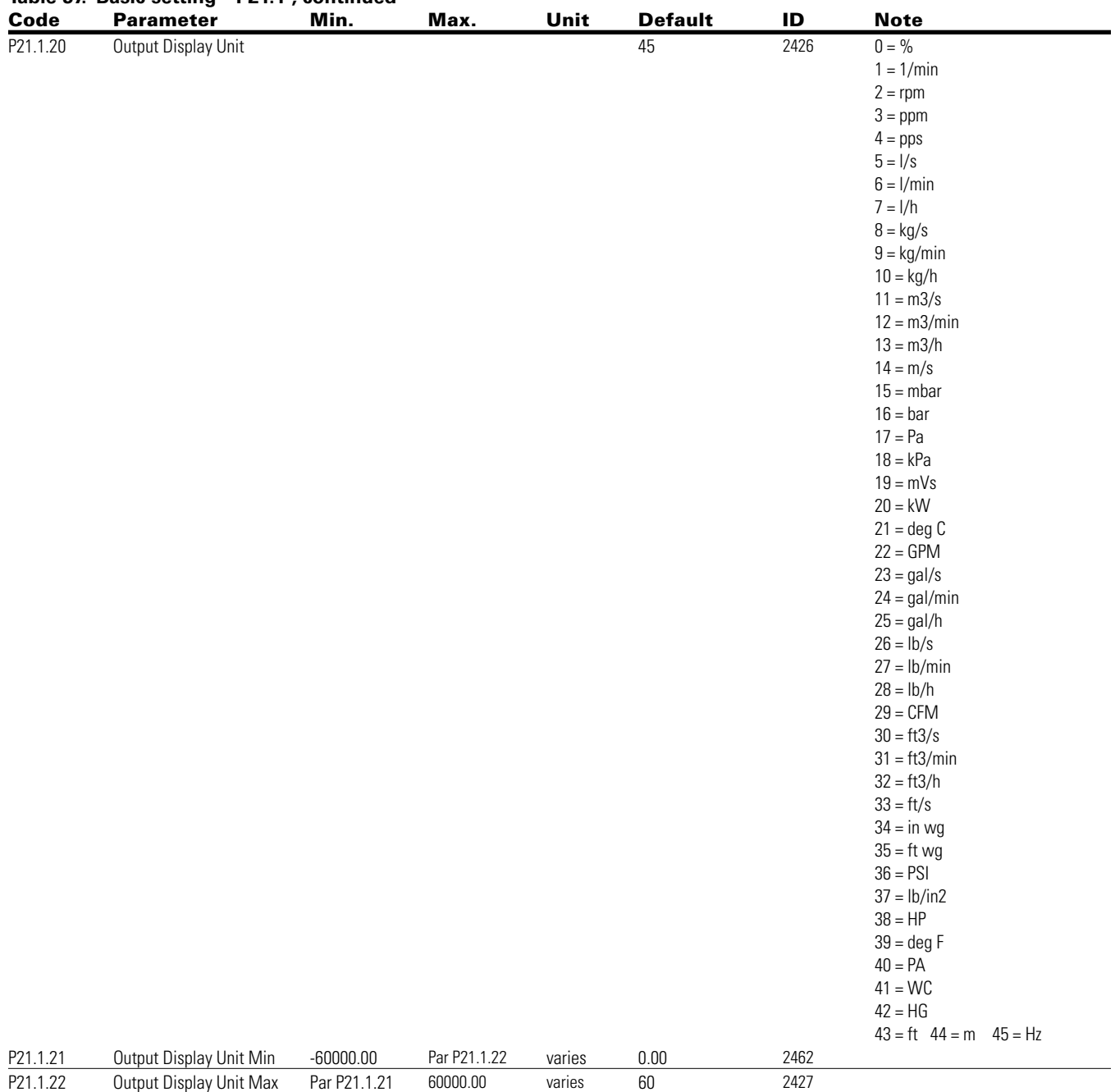

**Table 37. Basic setting—P21.1 , continued**

#### **Table 38. Version Info—P21.2**

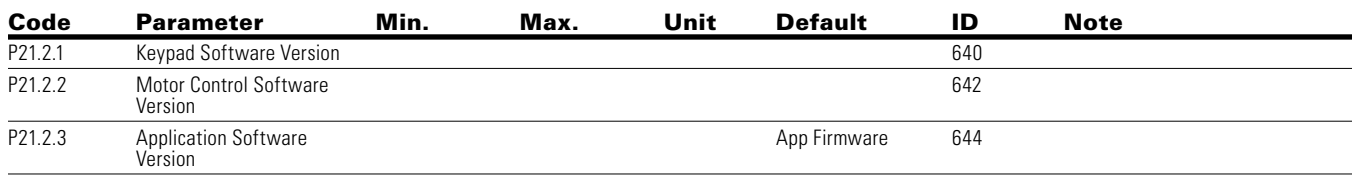

#### **Table 39. Application Info—P21.3**

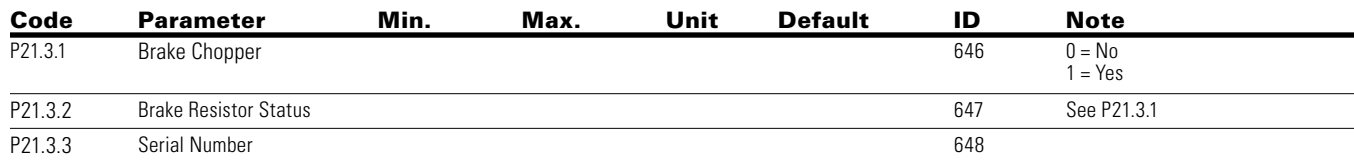

### **Table 40. User Info—P21.4**

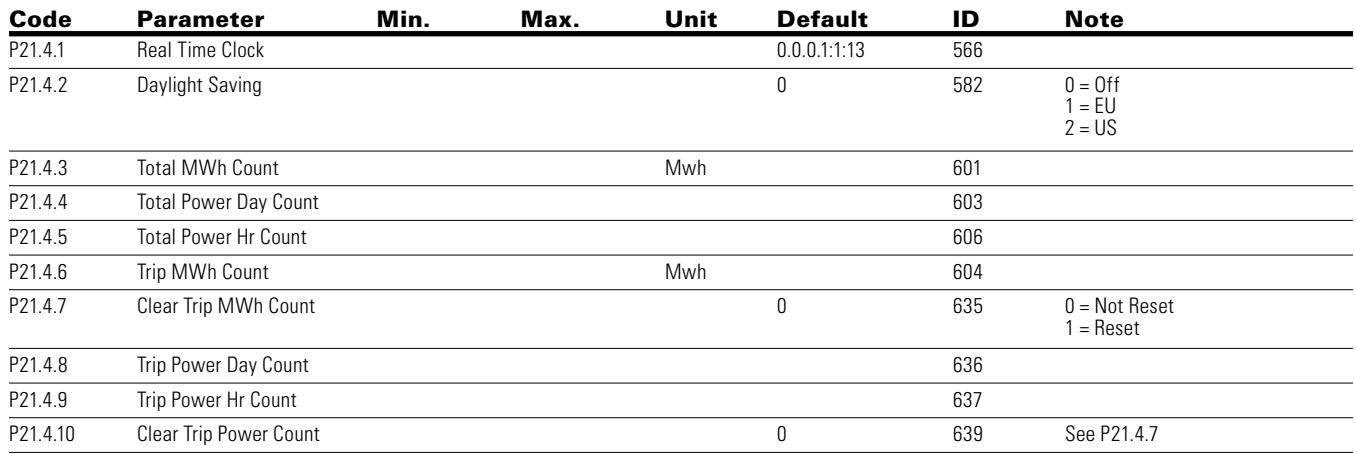

# **Chapter 6 — Multi-Pump and fan control application**

# **Introduction**

The Multi-Pump and Fan Control Application is designed to be used in applications where multiple pumps or fan systems are used to maintain a desired flow rate, pressure, or temperature value. It gives the ability to use a single PID loop to control one drive and have auxiliary motors connected via drives or contactors start and stop based off the desired process. It also gives the ability to use a single PID loop and operate using a multi-master/lead-lag scheme using up to 5 drives. It also provides the ability to auto-change between the multiple motors to keep run times equal. Controlwise it allows for 2 control and reference place selections with 8 digital inputs and 2 analog inputs that are programmable. For monitoring the system and turning on aux motors, there are 3 programmable relay outputs, 1 digital output, and 2 sets of analog outputs that are programmable. The application allows for full customization of the motor control scheme with frequency or speed control along with customizing the V/Hz curve. Drive/Motor protections can be customized to defined actions. Below is a list of other features in addition to the Standard Application features that are available in the Multi-Pump and Fan Control Application.

Select the Multi-Pump and Fan Application in menu **P21.1.2**.

Multi-Pump and Fan includes all the functions in Standard Application and Additional functions:

- Damper control
- Fire mode
- Smoke purge mode
- Interlock for motors
- Multi-Pump control
- Auto change function
- **Bypass**
- Real time clock function—Timer
- Real time clock function—Interval
- PM setback
- Two independent set of motor Parameter
- PID
- Multi-Master/Lead-Lag

**Note:** When Fire mode is enabled, this causes the drive to ignore any fault and run till its death. Warranty will be none valid in the case this is enabled and the drive causes issues to the system.

#### **I/O controls**

• "Terminal To Function" (TTF) Programming

The design behind the programming of the digital inputs in the DG1 drive is to use "Terminal To Function" programming, which is composed of multiple functions that get assigned a digital input to that function. The parameters in the drive are set up with specific functions and by defining the digital input and slot in some cases, depending on which options are available. For use of the drives control board inputs, they will be referred to as DigIN:1 through DigIN:8. When additional option cards are used, they will be defined as DigIN:X:IOY:Z. The X indicates the slot that the card is being installed in, which will be either A or B. The IOY determines the type of card it is, which would be IO1 or IO5. The Z indicates which input is being used on that available option card.

• "Function To Terminal" (FTT) Programming

The design behind the programming of the relay outputs and digital output in the DG1 drive is to use "Function To Terminal" programming. It is composed of a terminal, be it a relay output or a digital output, that is assigned a parameter. Within that parameter, it has different functions that can be set.

The parameters of the Multi-Pump and Fan Control Application are explained on **Page 150** of this manual, "Description of Parameters." The explanations are arranged according to the parameter

For the DI function, we use Terminal programming method to function (TTF), where there is a fixed input that gets programmed to a list of functions. This allows for multiple inputs to be used for different functions. Connecting a certain input with a certain parameter function is done by give a parameter an appropriate value. The value is formed by the location of the input, either being on the standard control board or an external option board and the slot it is located in.

### **Force open/force close selection**

The Force Open Selection would make the selected function always off. Essentially this is a virtual switch that is always open.

The Force Close Selection would make the selected function always on. Essentially this is a virtual switch that is always closed.

These options are assigned to a function if we want to force a state without using a hardware input.

#### **Example:**

If we set Run Enable to Force Closed the drive is always enabled. If we set the same function to Force Open the drive would never be Enabled. If a Digital input is to be used to activate this Run Enable the function should be assigned to a hardware input(See below for DIGIN Selections).

# **DIGIN selection**

This allows Assignment of a hardware digital input to a function, this is set in a format of DigIN:X where X is one of the 8 Digital inputs on the Main control board.

### **Example:**

If we set Run Enable to DigIN:6 the drive will be enabled when digital input 6 (Terminal 8) is closed, and would not be enabled when digital input 6 (Terminal 8) is open.

# **Option board DigIN selection**

This allows Assignment of a hardware digital input on an option card to a function, this is set in a format of DigIN: Y:IO1:X where Y is the slot the option card is inserted on the Main control board and X is the Input on the Board and IO1 is the type of option board used.

#### **Example:**

If we set Run Enable to DigIN:A:IO5:6 the drive will be enabled when digital input 6 is closed on the IO5 option card which is inserted in Slot A, and would not be enabled when digital input 6 on the option card is open.

# **Timer channel selection**

A Time Channel is a virtual path to link the digital output of a timer function to a digital input function. To utilize this feature a timer or interval would need to be assigned to a time channel 1 through 3, and the input function to be controlled would need to be assigned to the same time channel.

### **Example:**

If we set Run Enable to DigIN:TimeChannel1 the drive will be enabled when the timer assigned to Time Channel 1 is active or High, and would not be enabled when the Time Channel is inactive or Low.

# **Force open/force close selection**

The standard options are DigIn: Force Open - indication that the parameter function is always going to be open, that being said depending on the logic of the function this could mean the function is always not active or always active. When the selection of a function is DigIN: Force Closed indication that the parameter function is always going to be closed, that being said again depending on the location of the function this could mean the function is always active or not active. Examples of these options would be P3.2 Start Signal 1, when set to "Force Open" and the drive is looking at I/O terminals for control, in this case the drive would never start since this Function is always Open. If this function is set to "F.

# **Control examples**

# **Single Drive**

**Figure 27. Example of Two-Pump autochange, main diagram** 

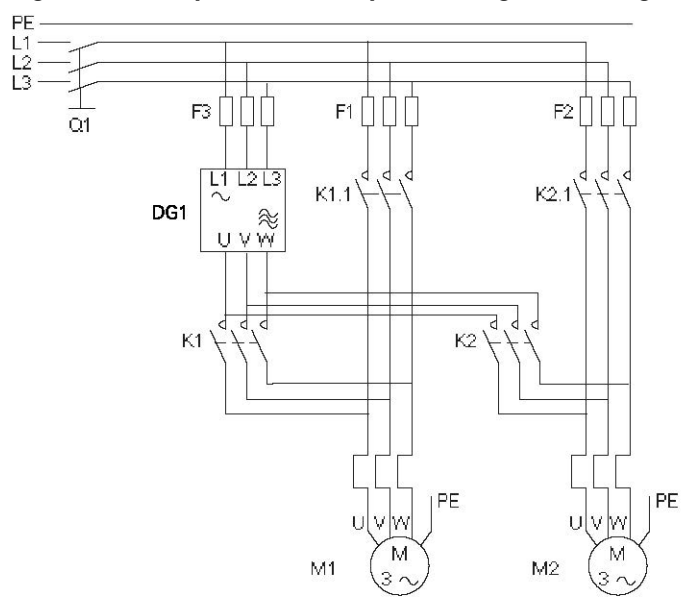

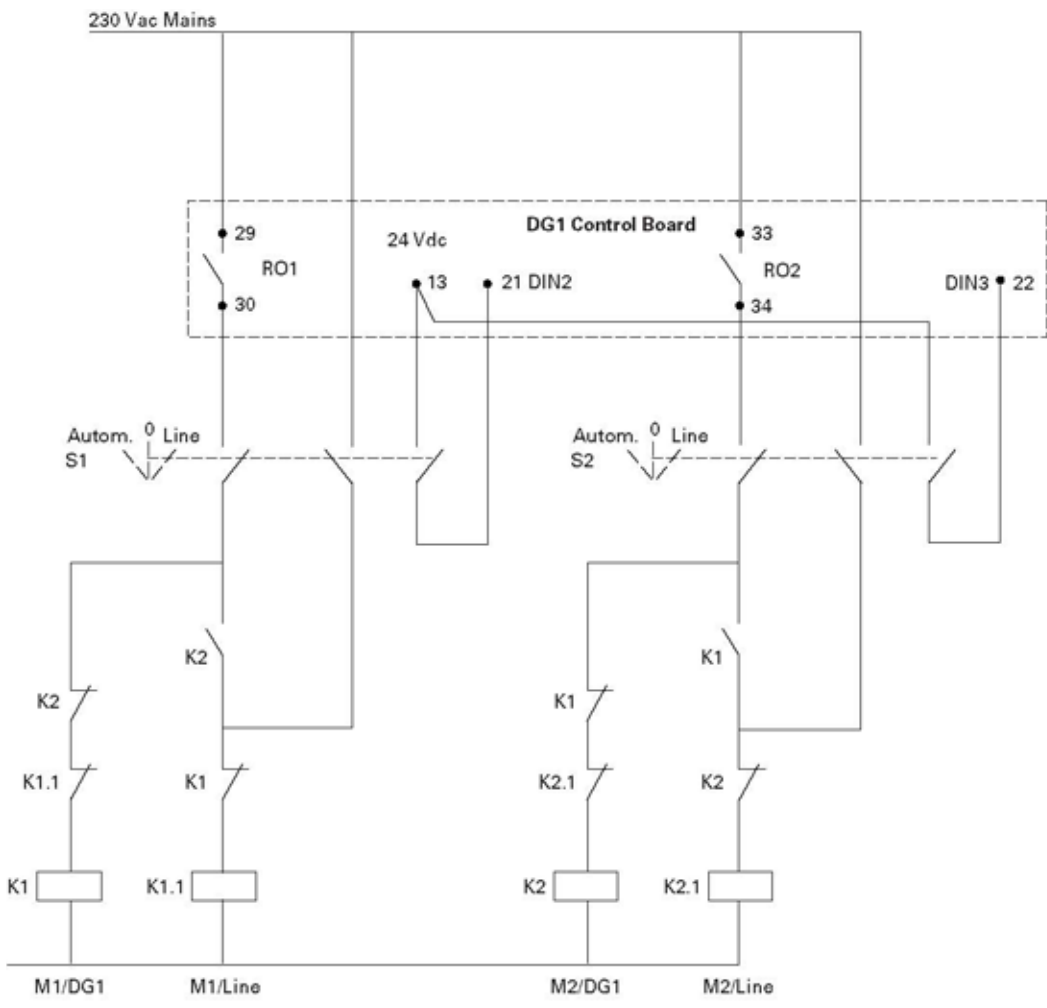

# **Figure 28. Two-Pump autochange system principal control diagram**

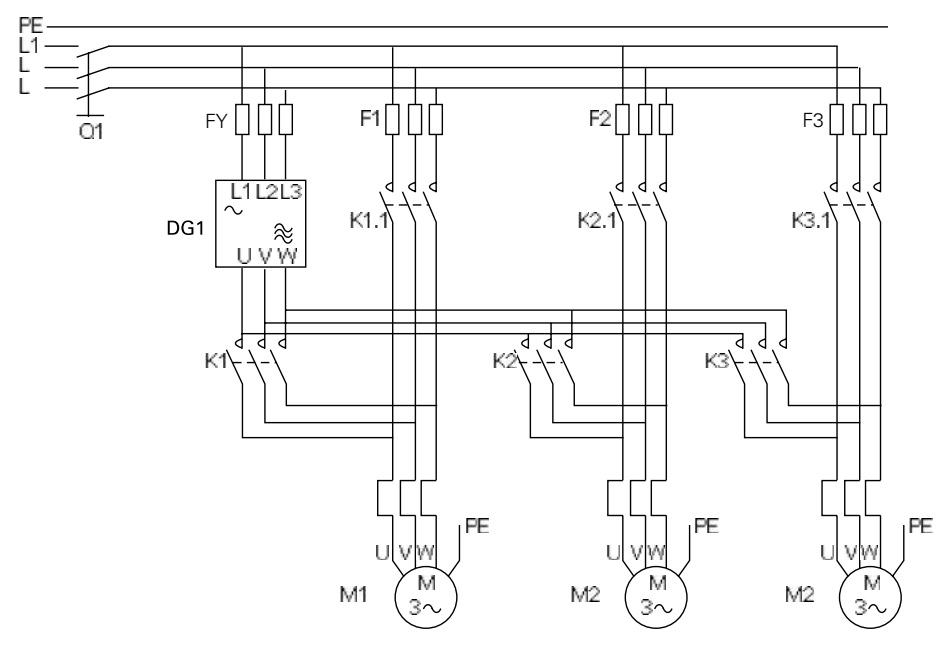

**Figure 29. Example of Three-Pump autochange, main diagram**

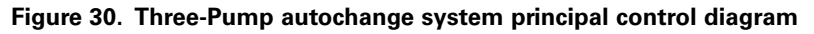

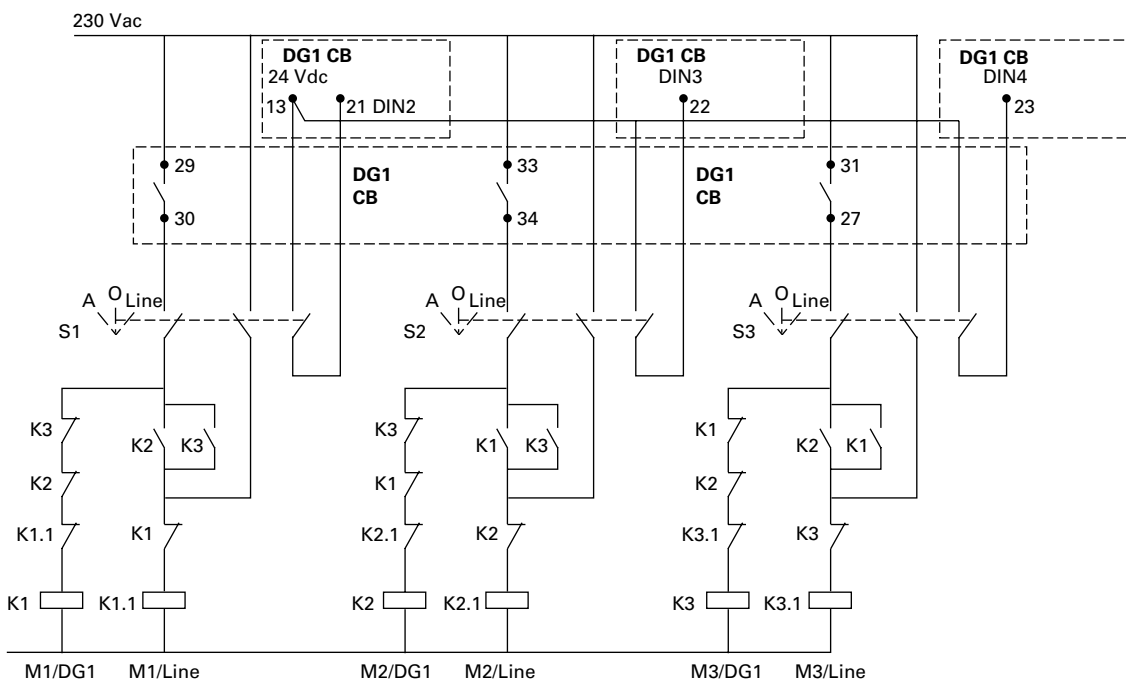

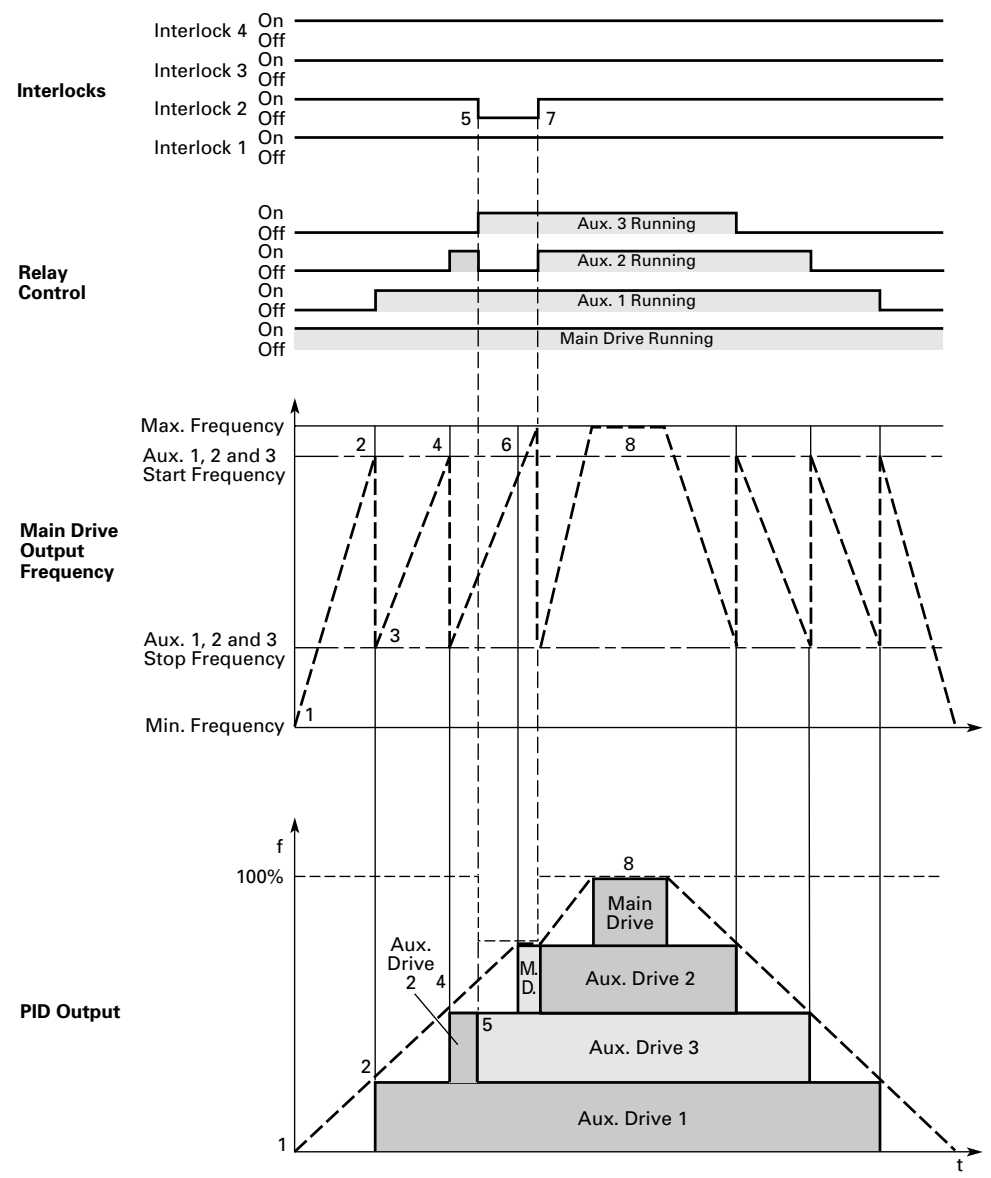

### **Figure 31. Example of the function of the PFC application with three auxiliary drives**

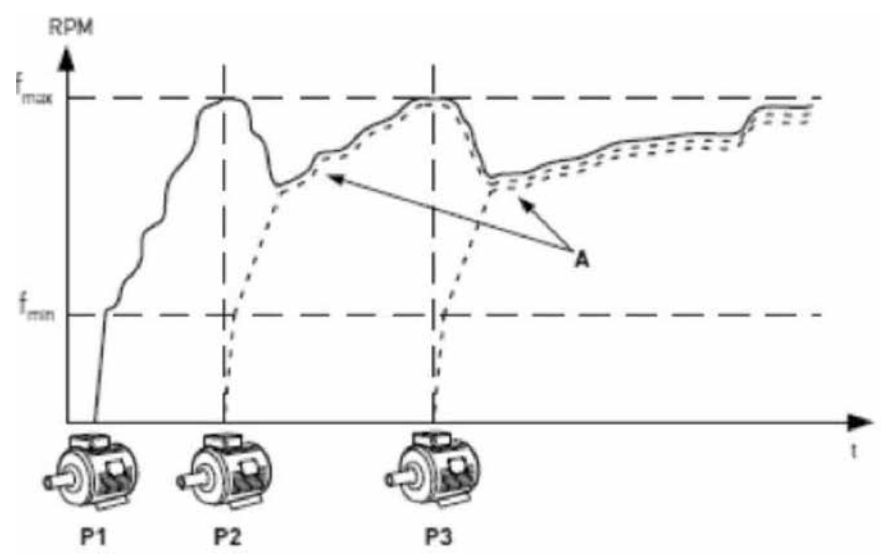

### **Figure 32. Multi Pump control curve**

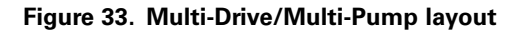

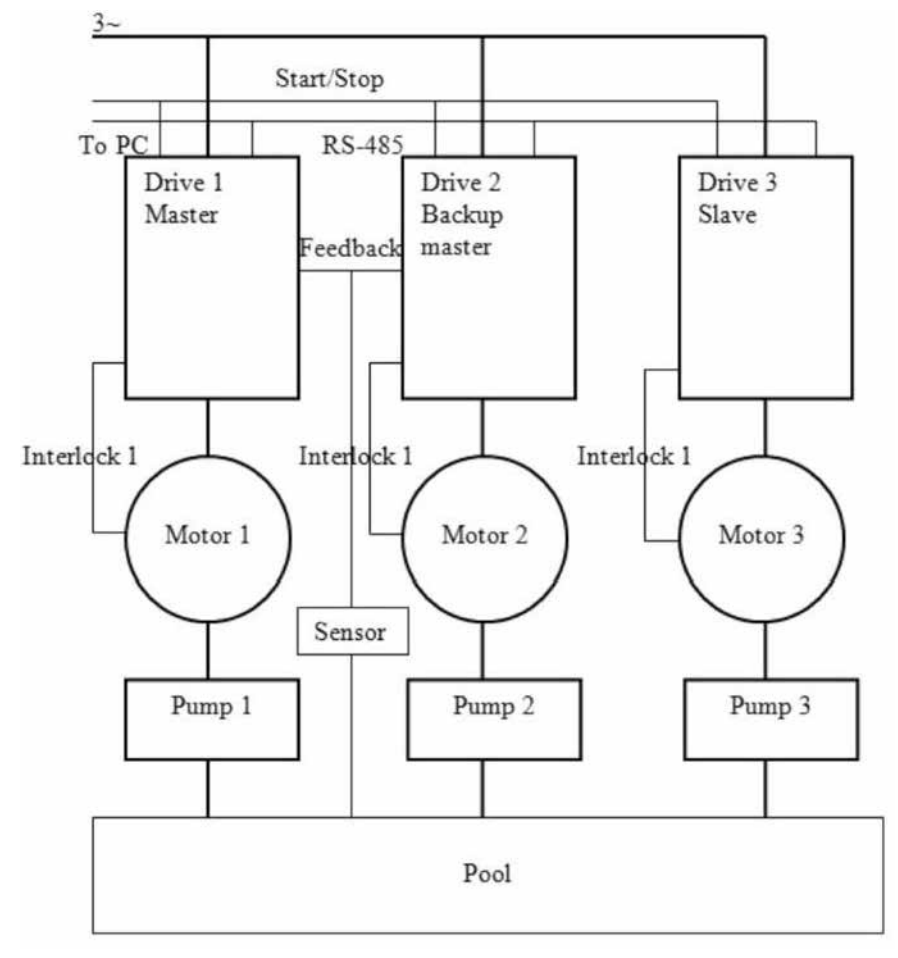

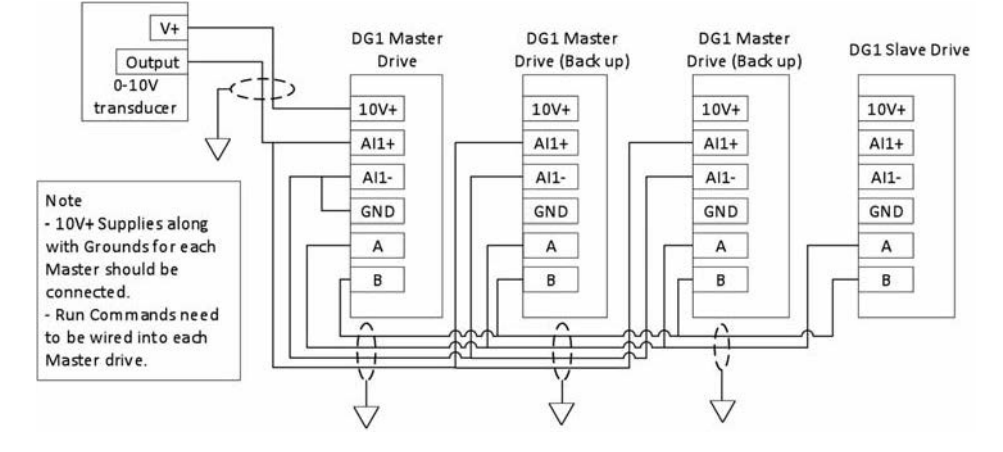

#### **Figure 34. PowerXL drives with 10 V supply with a 0–10 V transducer**

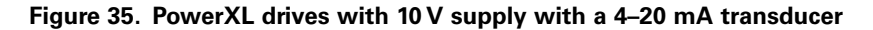

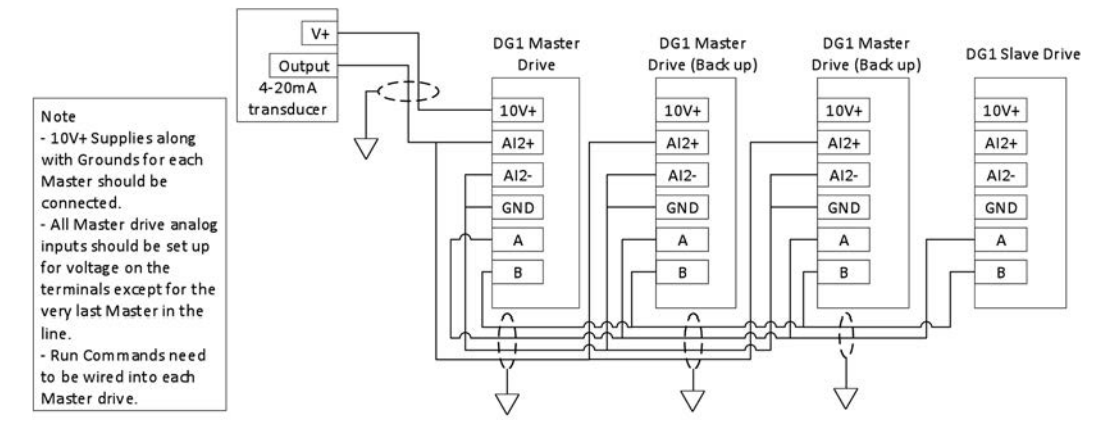

**Figure 36. PowerXL drives with Ext supply with a 4–20 mA transducer**

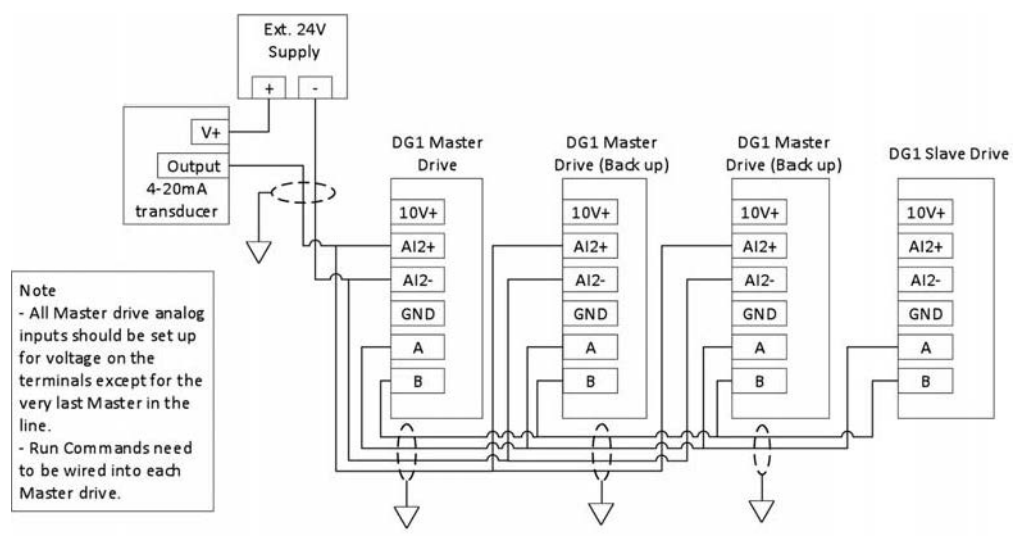

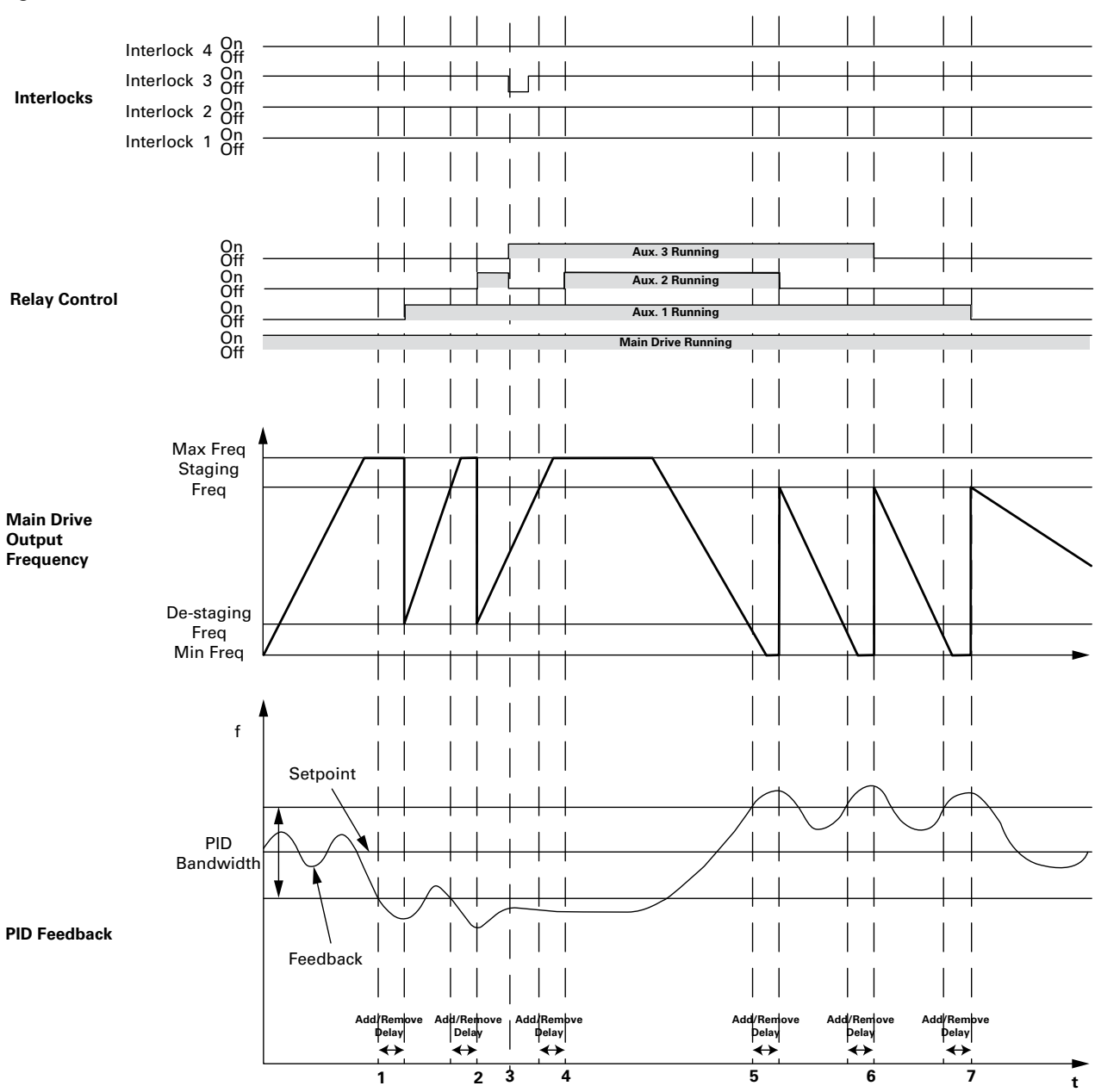

#### **Figure 37. Bandwidth feedback**

- 1. Feedback out of bandwidth, output frequency over staging frequency, start delay counter; delay times out, and interlock 2 is ok, add aux 1 motor by closing its corresponding relay.
- 2. As above, add aux 2 motor.
- 3. Aux 2's interlock lost, add aux 3 as backup immediately.
- 4. Add aux 2 motor again since its interlock resumed.
- 5. Feedback out of bandwidth, output frequency below de-staging frequency, start delay counter; delay times out, remove aux 2 motor first because it's the last one which been added.
- 6. As above, remove aux 3 motor.
- 7. As above, remove aux 1 motor.

# **Control I/O configuration**

- Run 240 Vac and 24 Vdc control wiring in separate conduit
- Communication wire to be shielded

# **Table 41. Multi-Pump and fan application default I/O connection**

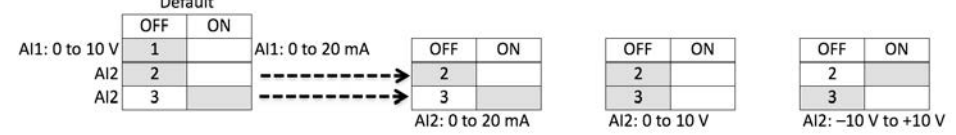

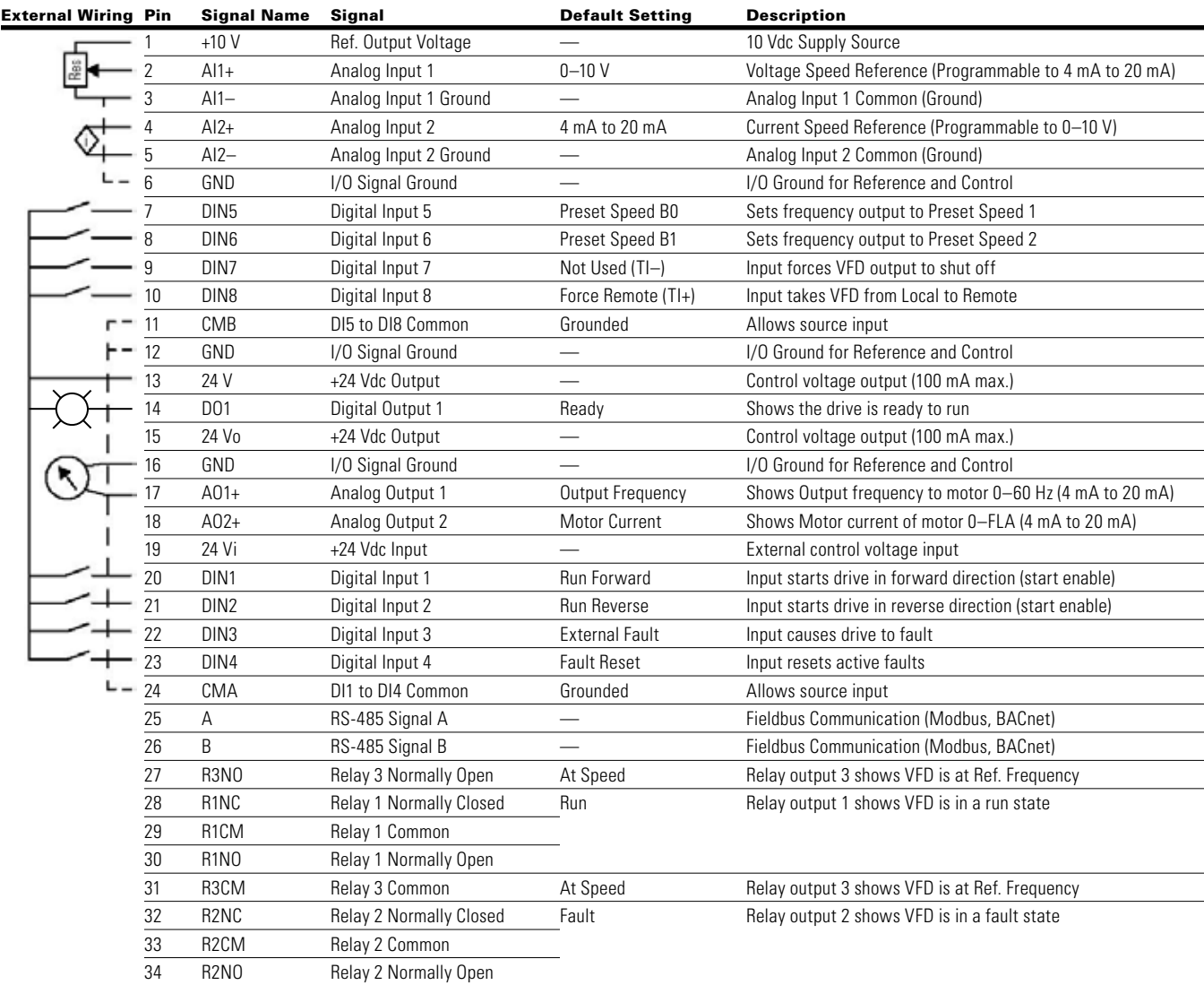

**NNote:** The above wiring demonstrates a SINK configuration. It is important that CMA and CMB are wired to ground (as shown by dashed line). If a SOURCE configuration is desired, wire 24 V to CMA and CMB and close the inputs to ground. When using the +10 V for AI1, it is important to wire AI1—to ground (as shown by dashed line). If using +10 V for AI1 or AI2, terminals 3, 5, and 6 need to be jumpered together.

### **Table 42. Drive communication ports**

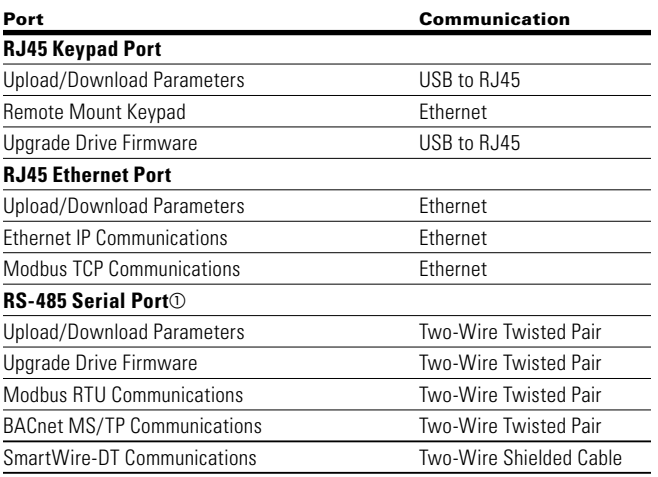

 $\textcircled{\scriptsize{a}}$  Shielded wire recommended.

# **Pump and fan application—parameters list**

On the next pages you will find the lists of parameters within the respective parameter groups. The parameter descriptions are given on **Page 150**, "Description of

Parameters." The descriptions are arranged according to the parameter number.

Column explanations:

Code = Location indication on the keypad; shows the operator the present parameter number

Parameter = Name of parameter

Min = Minimum value of parameter

Max = Maximum value of parameter

Unit = Unit of parameter value; given if available

Default = Value preset by factory  $ID = ID$  number of the parameter

**Table 43. Monitor—M**

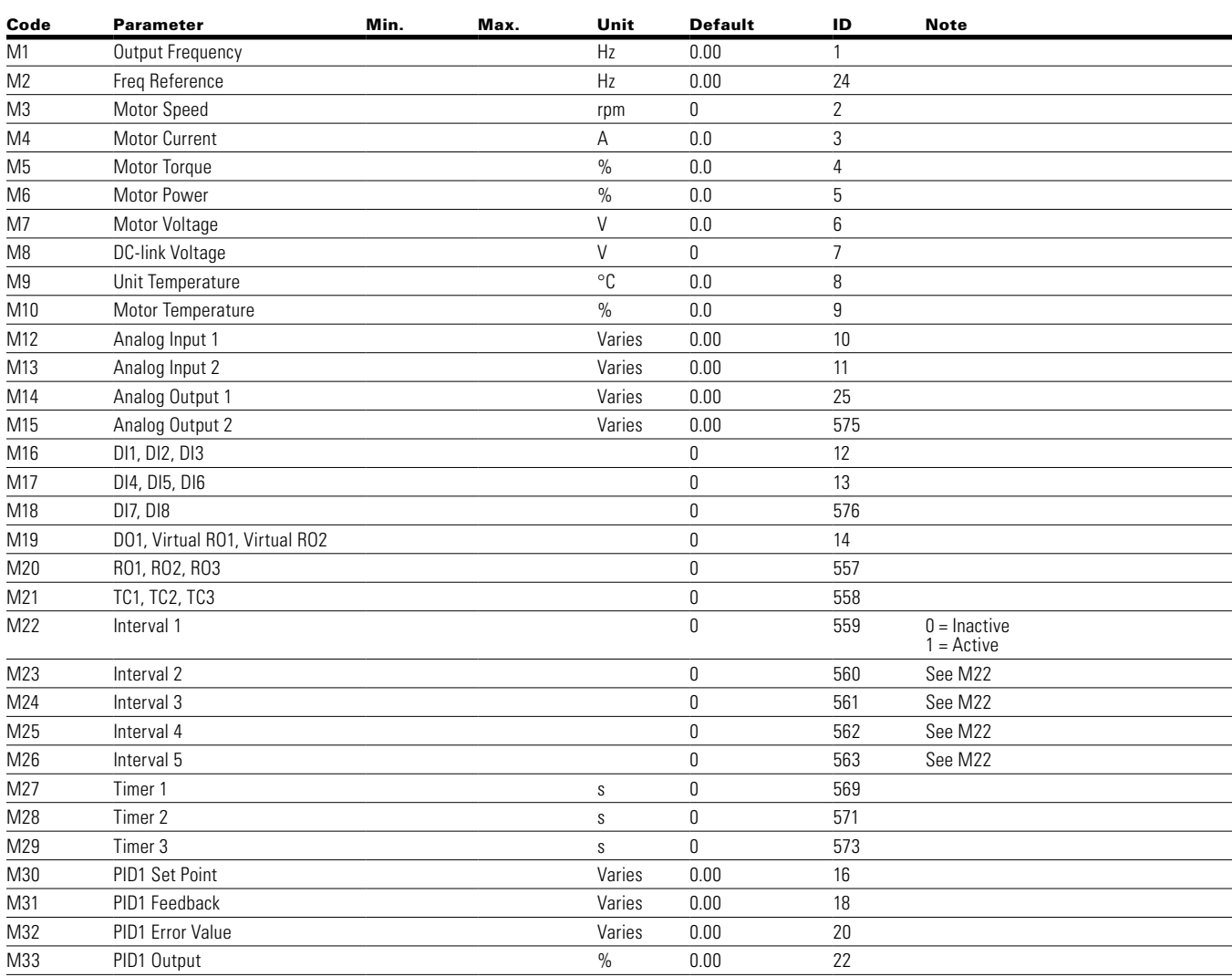

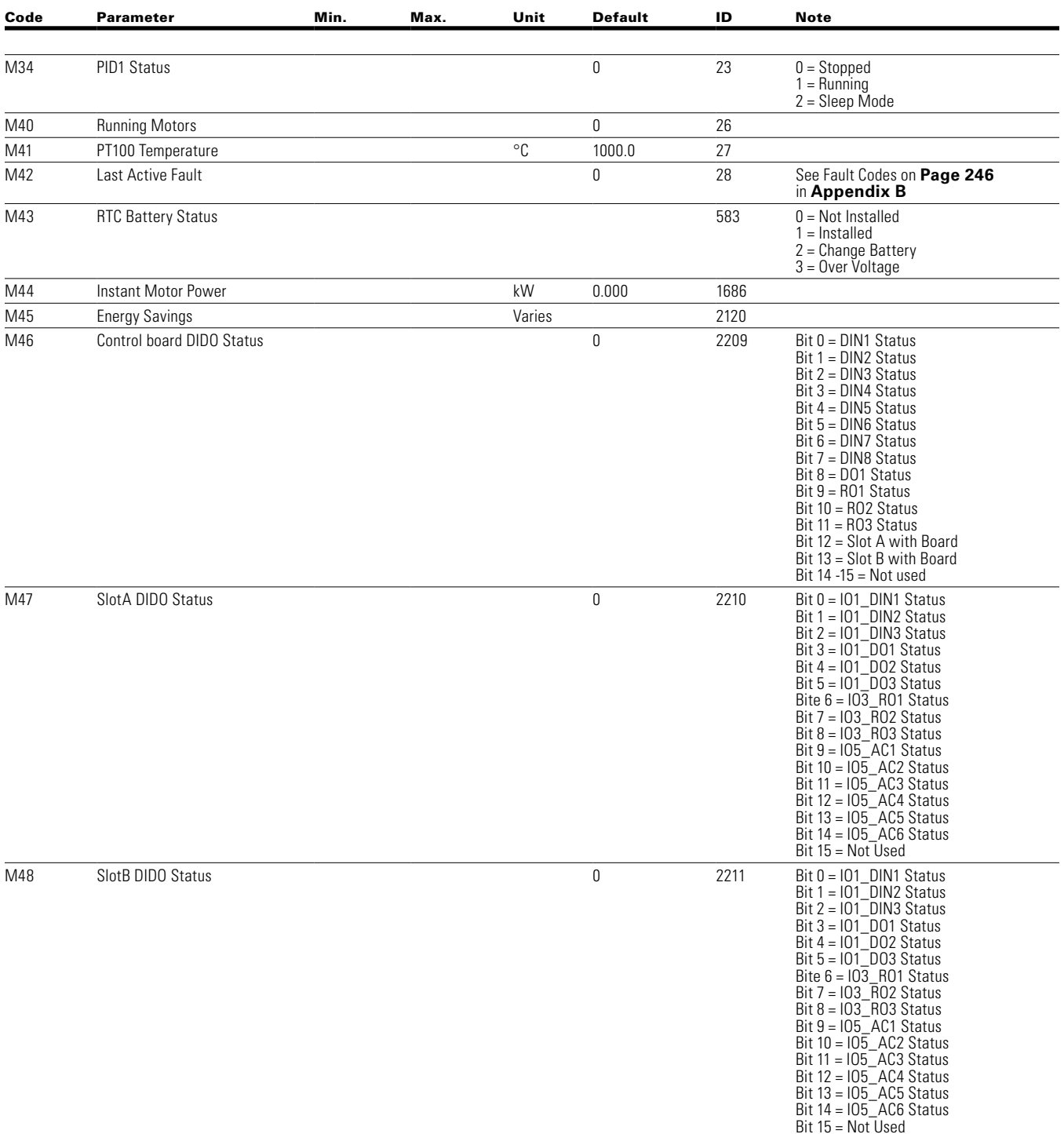

# **Table 43. Monitor—M, continued**

**Note:** 1 Parameter value can only be changed after the drive has stopped.

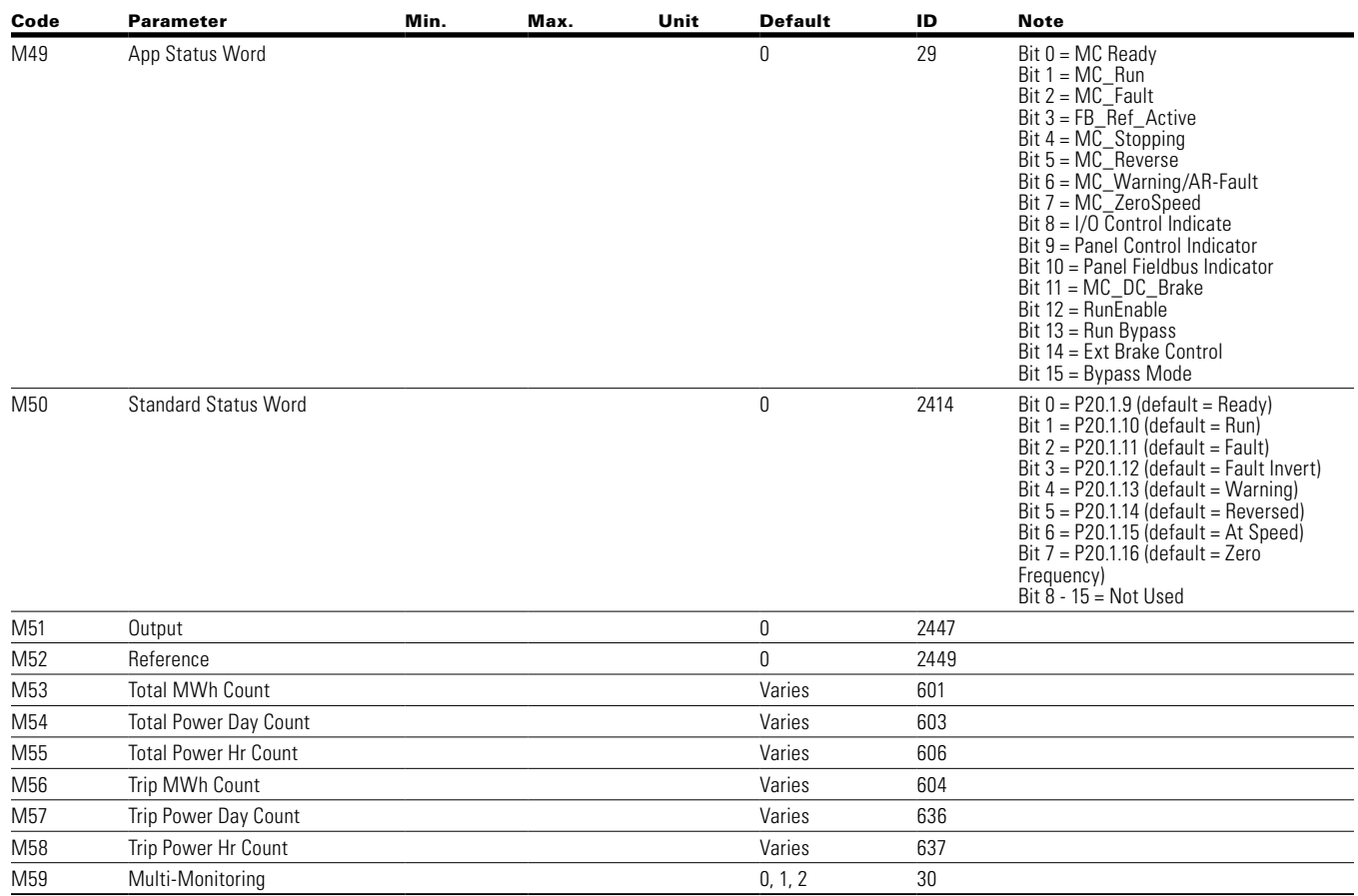

### **Table 43. Monitor—M, continued**

### **Table 44. Operate mode—O**

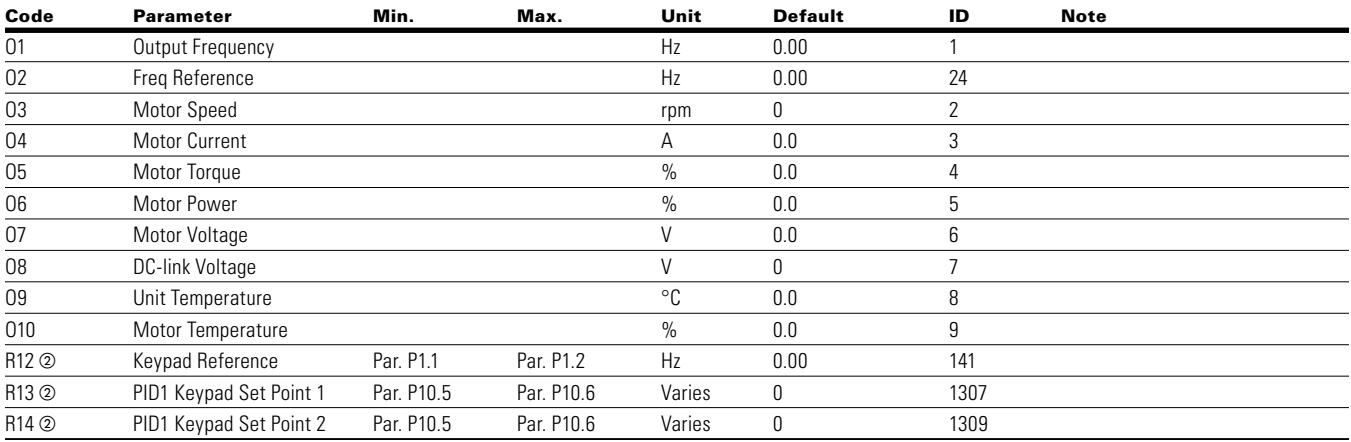

# Chapter 6 — Multi-Pump and fan control application

#### **Table 45. Basic parameters—P1**

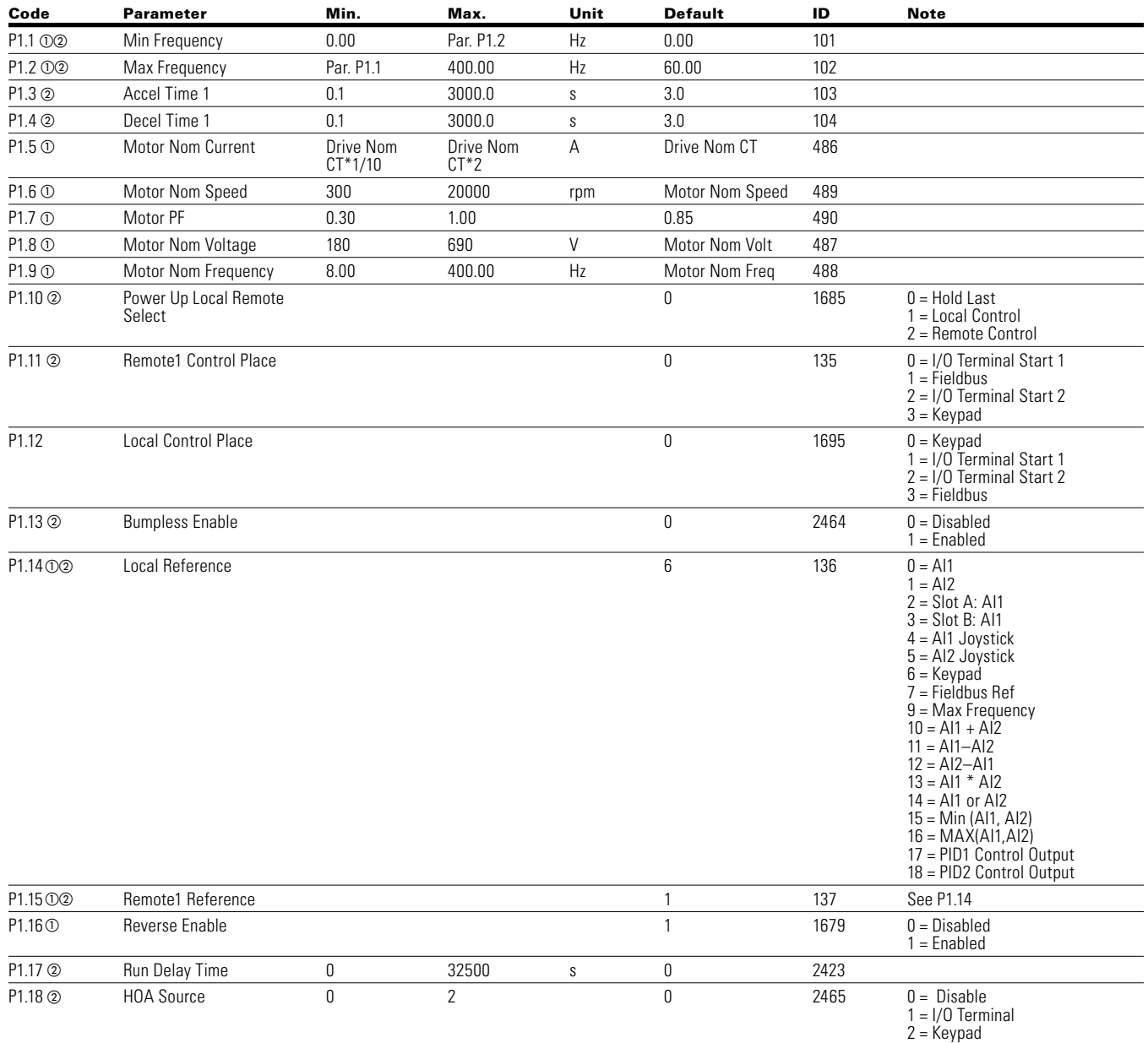

### **Table 46. Analog input—P2**

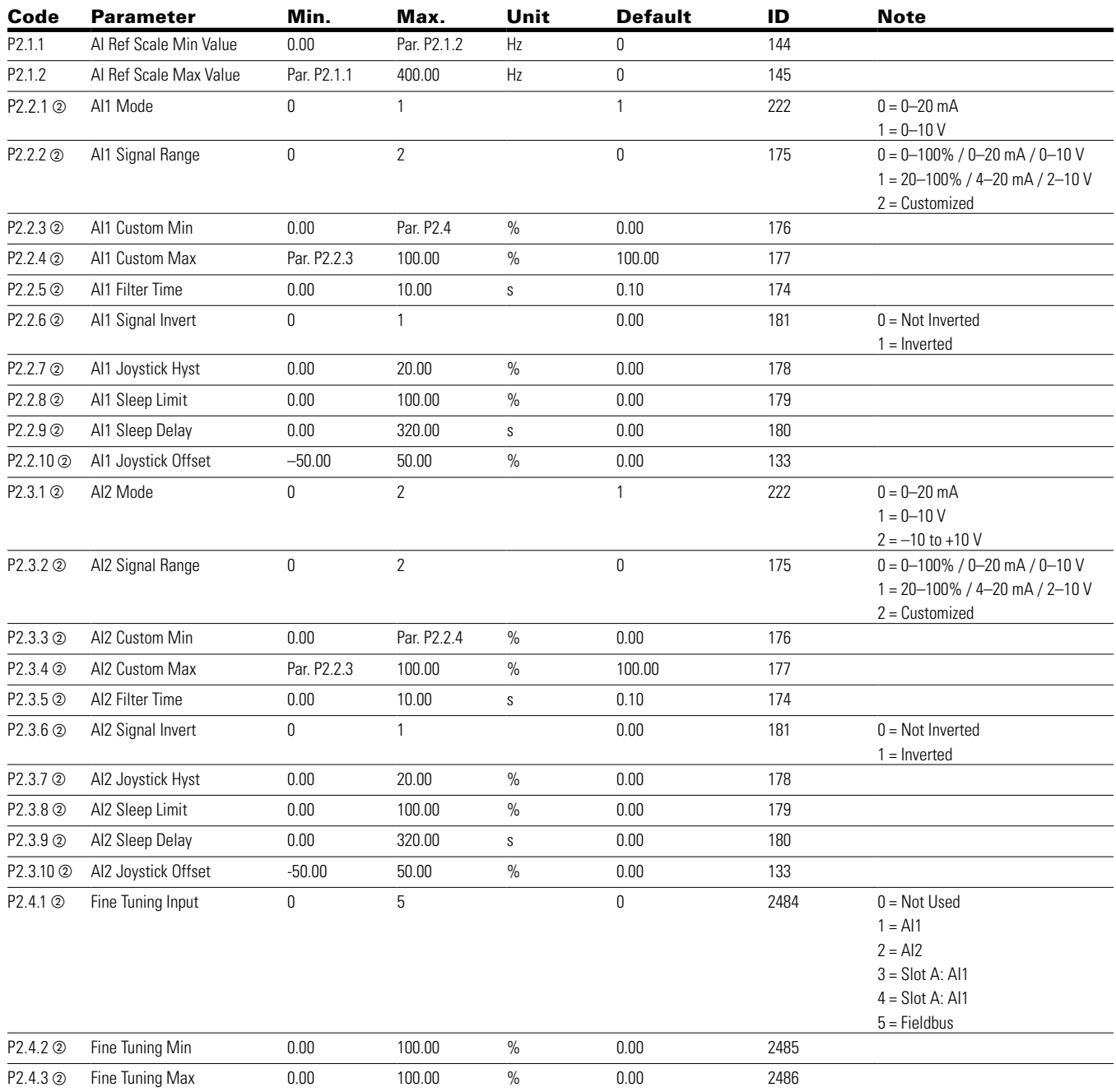

**Note:** 1 Parameter value can only be changed after the drive has stopped.

# Chapter 6 — Multi-Pump and fan control application

# **Table 47. Digital input—P3**

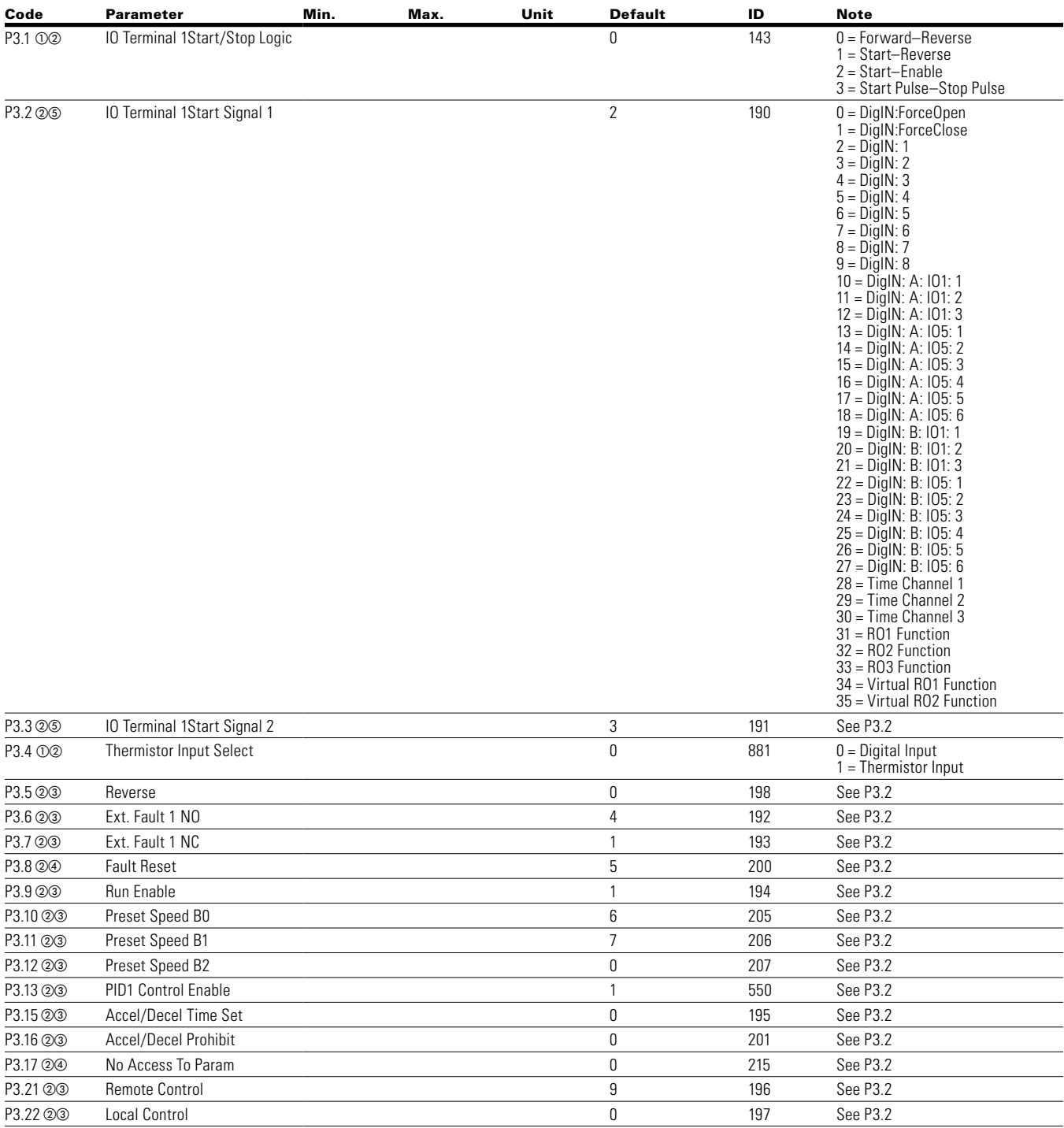

**Note:** 1 Parameter value can only be changed after the drive has stopped.

- b Parameter value will be set to be default when changing macros.
- 3 Input function is Level sensed
- d Input function is edge sensed
- $\bar{\textcircled{s}}$  Input function is edge sensed when using StartP/StopP start logic P3.1 and P3.45

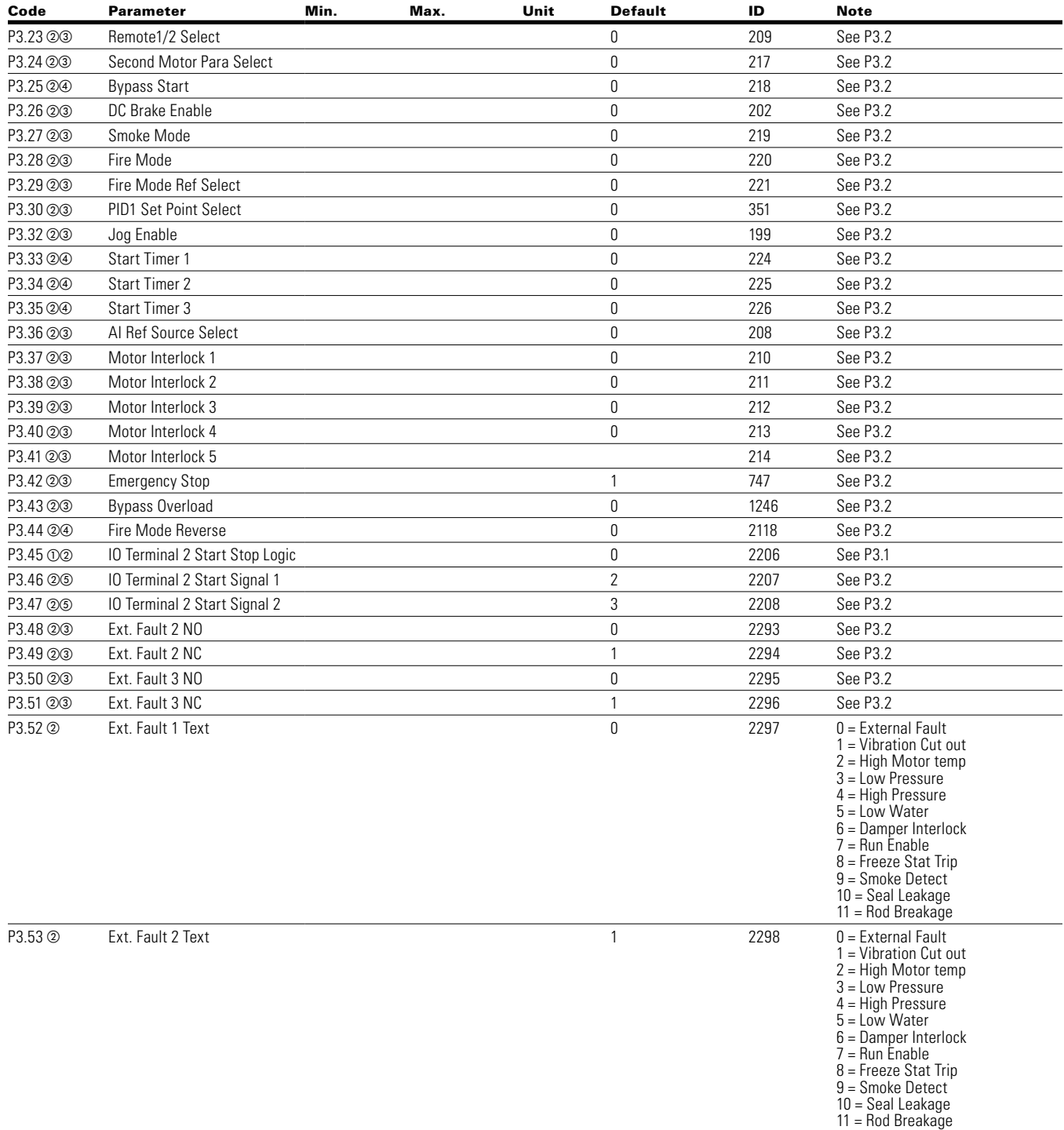

**Note:** 1 Parameter value can only be changed after the drive has stopped.

b Parameter value will be set to be default when changing macros.

3 Input function is Level sensed

d Input function is edge sensed

e Input function is edge sensed when using StartP/StopP start logic P3.1 and P3.45

### **Table 47. Digital input—P3, continued**

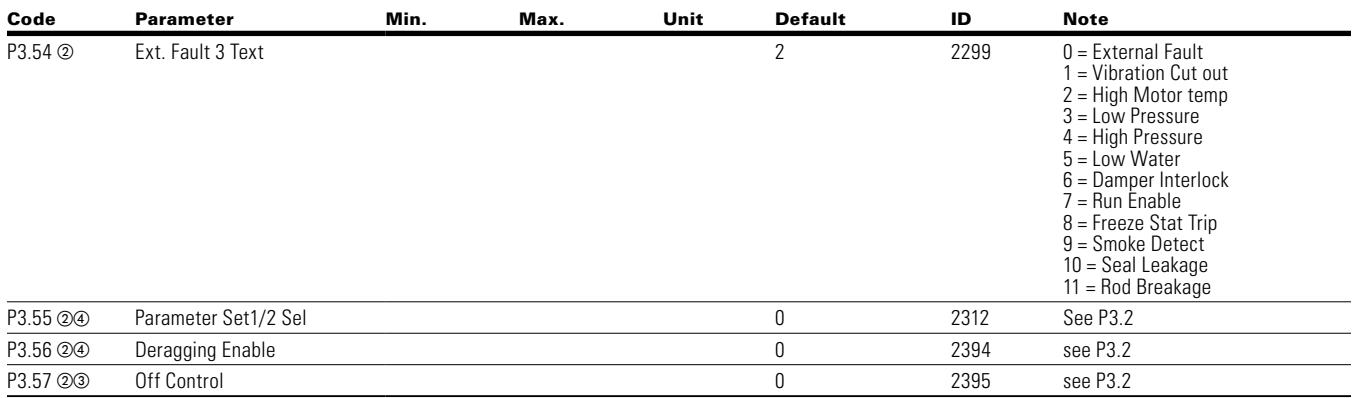

#### **Table 48. Analog output—P4**

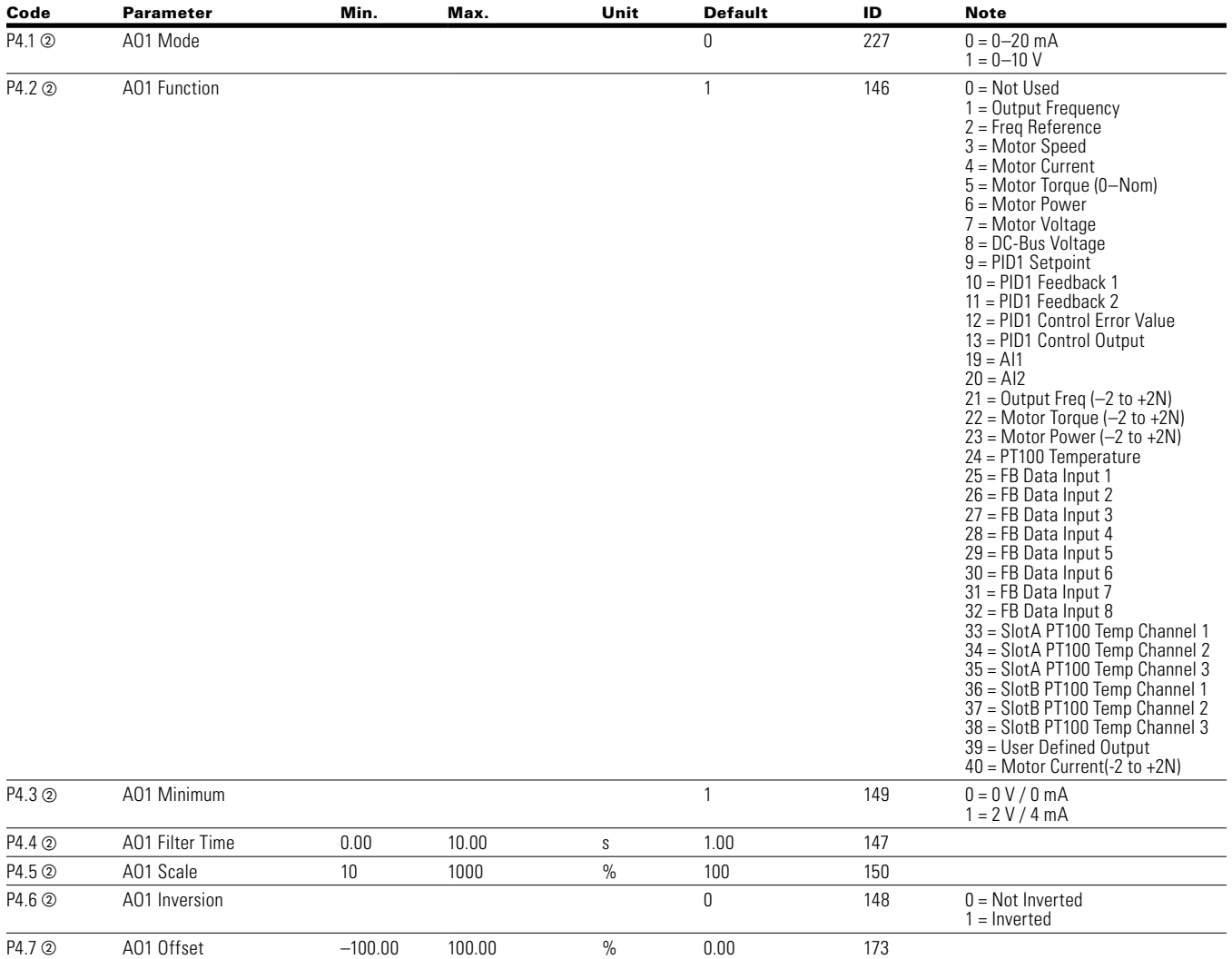

**Note:** 1 Parameter value can only be changed after the drive has stopped.

 $\overline{2}$  Parameter value will be set to be default when changing macros.

 $\widetilde{a}$  Input function is Level sensed

d Input function is edge sensed

e Input function is edge sensed when using StartP/StopP start logic P3.1 and P3.45

# **Table 48. Analog output—P4, continued**

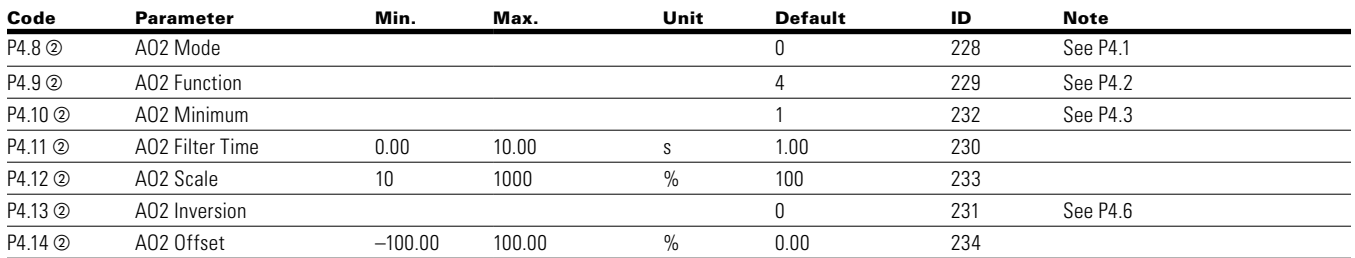

#### **Table 49. Digital output—P5**

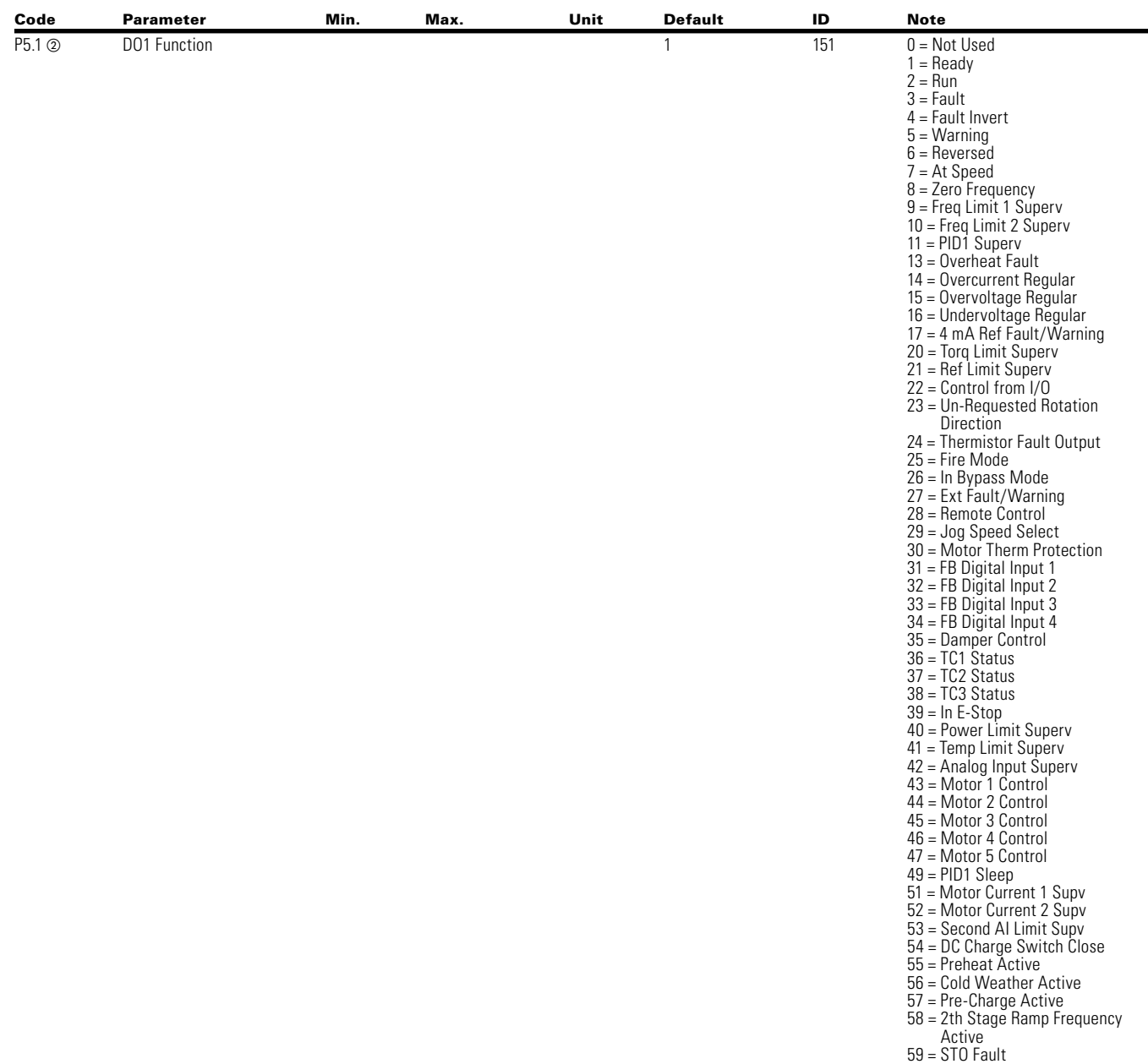

**Note:** 1 Parameter value can only be changed after the drive has stopped.

2 Parameter value will be set to be default when changing macros.

60 = Run Bypass/Drive 61 = Bypass Overload

**Table 49. Digital output—P5, continued**

| Code                 | <b>Parameter</b>             | Min.       | Max.               | Unit   | <b>Default</b>        | ID   | <b>Note</b>                                                     |
|----------------------|------------------------------|------------|--------------------|--------|-----------------------|------|-----------------------------------------------------------------|
| P5.2 2               | R01 Function                 |            |                    |        | 2                     | 152  | See P5.1                                                        |
| P5.3 2               | RO2 Function                 |            |                    |        | 3                     | 153  | See P5.1                                                        |
| P5.4 2               | RO3 Function                 |            |                    |        | $\overline{7}$        | 538  | See P5.1                                                        |
| P5.5 2               | Virtual RO1 Function         |            |                    |        | 0                     | 2465 | See P5.1                                                        |
| P5.6 2               | Virtual RO2 Function         |            |                    |        | 0                     | 2466 | See P5.1                                                        |
| P5.7 2               | Freq Limit 1 Supv            |            |                    |        | 0                     | 154  | $0 = No$ Limit<br>1 = Low Limit Superv<br>2 = High Limit Superv |
| P5.8 2               | Freq Limit 1 Supv Val        | 0.00       | Par. P1.2          | Hz     | 0.00                  | 155  |                                                                 |
| P5.9 2               | Freq Limit 2 Supv            |            |                    |        | 0                     | 157  | $0 = No$ Limit<br>1 = Low Limit Superv<br>2 = High Limit Superv |
| P5.10 2              | Freq Limit 2 Supv Val        | 0.00       | Par. P1.2          | Hz     | 0.00                  | 158  |                                                                 |
| P5.11 2              | <b>Torque Limit Supv</b>     |            |                    |        | 0                     | 159  | $0 = No$ Limit<br>1 = Low Limit Superv<br>2 = High Limit Superv |
| P5.12 2              | Torque Limit Supv Val        | $-1000.0$  | 1000.0             | $\%$   | 100.0                 | 160  |                                                                 |
| P5.13 2              | <b>Ref Limit Supv</b>        |            |                    |        | 0                     | 161  | $0 = No$ Limit<br>1 = Low Limit Superv<br>2 = High Limit Superv |
| P5.14 2              | Ref Limit Supv Val           | 0.00       | Par. P1.2          | Hz     | 0.00                  | 162  |                                                                 |
| P5.17 2              | Temp Limit Supv              |            |                    |        | 0                     | 165  | See P5.13                                                       |
| P5.18 <sup>(2)</sup> | Temp Limit Supv Val          | $-10.0$    | 75.0               | °C     | 40.0                  | 166  |                                                                 |
| P5.19 <sup>2</sup>   | Power Limit Supv             |            |                    |        | 0                     | 167  | See P5.13                                                       |
| P5.20 <sup>(2)</sup> | Power Limit Supv Val         | 0.0        | 200.0              | $\%$   | 0.0                   | 168  |                                                                 |
| P5.21 2              | Al Supv Select               |            |                    |        | 0                     | 170  | $0 = A11$<br>$1 = AI2$                                          |
| P5.22 2              | Al Limit Supv                |            |                    |        | 0                     | 171  | See P5.13                                                       |
| P5.23 2              | Al Limit Supv Val            | 0.00       | 100.00             | $\%$   | 0.00                  | 172  |                                                                 |
| P5.24 2              | PID1 Superv Enable           |            |                    |        | 0                     | 1346 | $0 = Disabled$<br>$1 =$ Enabled                                 |
| P5.25 2              | PID1 Superv Upper Limit      | Par. P10.5 | Par. P10.6         | Varies | 0.00                  | 1347 |                                                                 |
| P5.26 2              | PID1 Superv Lower Limit      | Par. P10.5 | Par. P10.6         | Varies | 0.00                  | 1349 |                                                                 |
| P5.27 2              | PID1 Superv Delay            | 0          | 3000               | S      | 0                     | 1351 |                                                                 |
| P5.32 2              | RO1 On Delay                 | 0          | 320                | S      | 0                     | 2111 |                                                                 |
| P5.33 2              | RO1 Off Delay                | 0          | 320                | S      | 0                     | 2112 |                                                                 |
| P5.34 2              | RO2 On Delay                 | 0          | 320                | S      | 0                     | 2113 |                                                                 |
| P5.35 2              | RO2 Off Delay                | 0          | 320                | S      | 0                     | 2114 |                                                                 |
| P5.36 2              | RO3 On Delay                 | 0          | 320                | S      | 0                     | 2115 |                                                                 |
| P5.37 2              | RO3 Off Delay                | 0          | 320                | S      | 0                     | 2116 |                                                                 |
| P5.38 2              | RO3 Reverse                  |            |                    |        | 0                     | 2117 | $0 = No$<br>$1 = Yes$                                           |
| P5.39 2              | Motor Current 1 Supv         |            |                    |        | 0                     | 2189 | $0 = No$ Limit<br>1 = Low Limit Superv<br>2 = High Limit Superv |
| P5.40 2              | Motor Current 1 Supv Value 0 |            | DriveNomCurrCT*2 A |        | <b>DriveNomCurrCT</b> | 2190 |                                                                 |
| P5.41 2              | Motor Current 2 Supv         |            |                    |        | 0                     | 2191 | $0 = No$ Limit<br>1 = Low Limit Superv<br>2 = High Limit Superv |
| P5.42 2              | Motor Current 2 Supv Value 0 |            | DriveNomCurrCT*2 A |        | <b>DriveNomCurrCT</b> | 2192 |                                                                 |
| P5.43 2              | Second Al Supv Select        |            |                    |        | 0                     | 2193 | $0 = A11$<br>$1 = AI2$                                          |

- **Note:**  $\odot$  Parameter value can only be changed after the drive has stopped.
	- <sup>b</sup> Parameter value will be set to be default when changing macros.

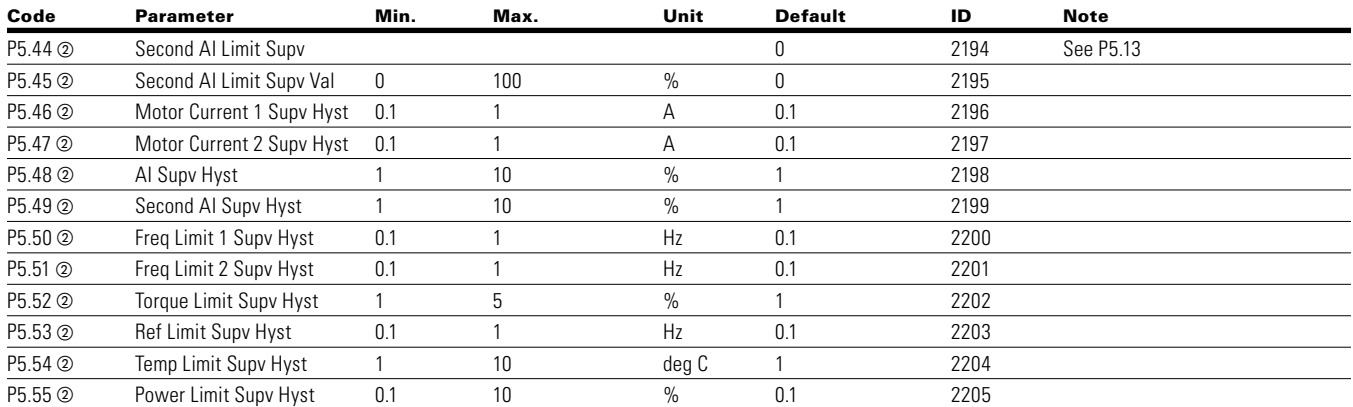

### **Table 49. Digital output—P5, continued**

#### **Table 50. Drive control—P7**

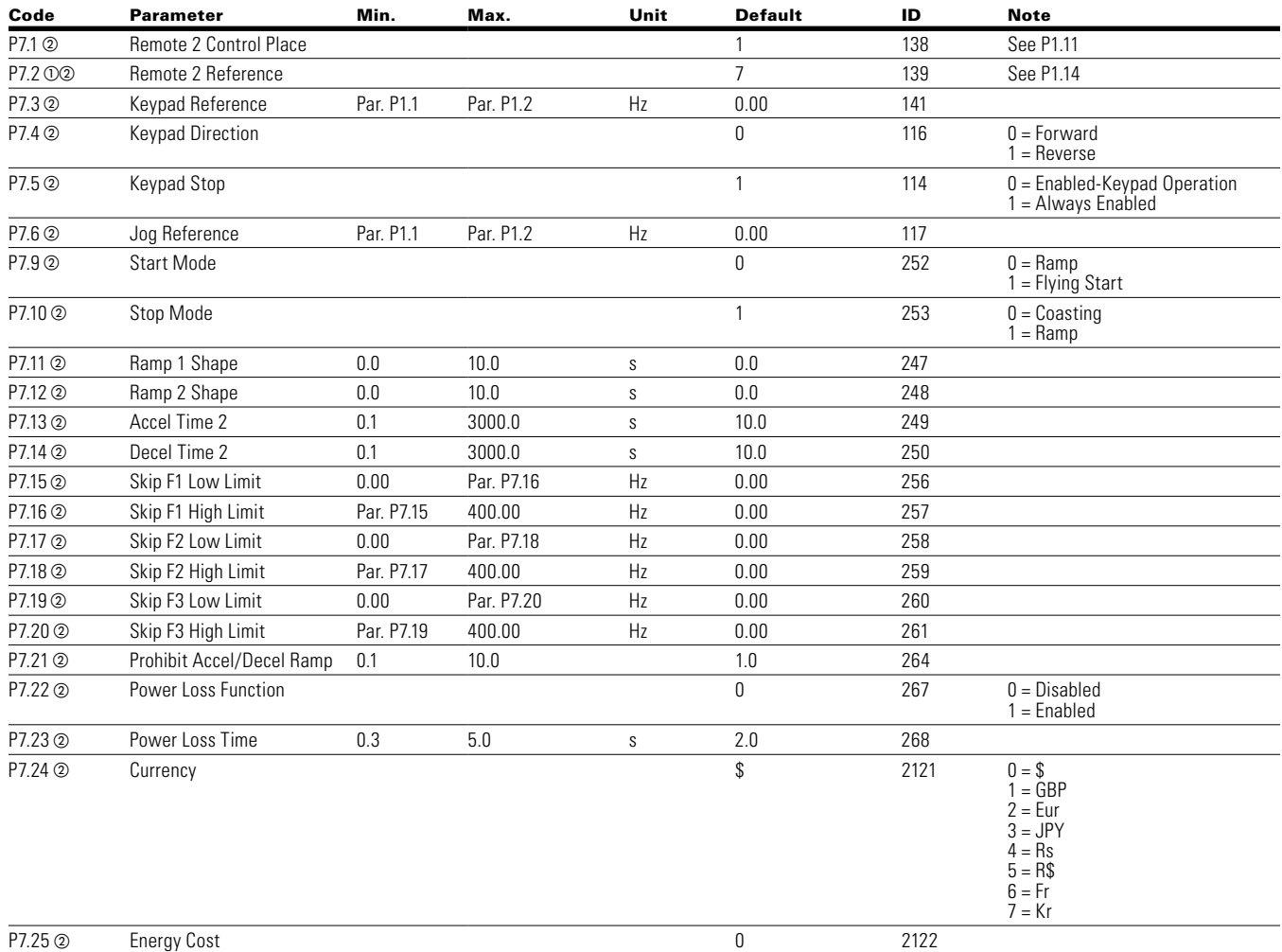

**Note:**  $\odot$  Parameter value can only be changed after the drive has stopped.

# **Table 50. Drive control—P7, continued**

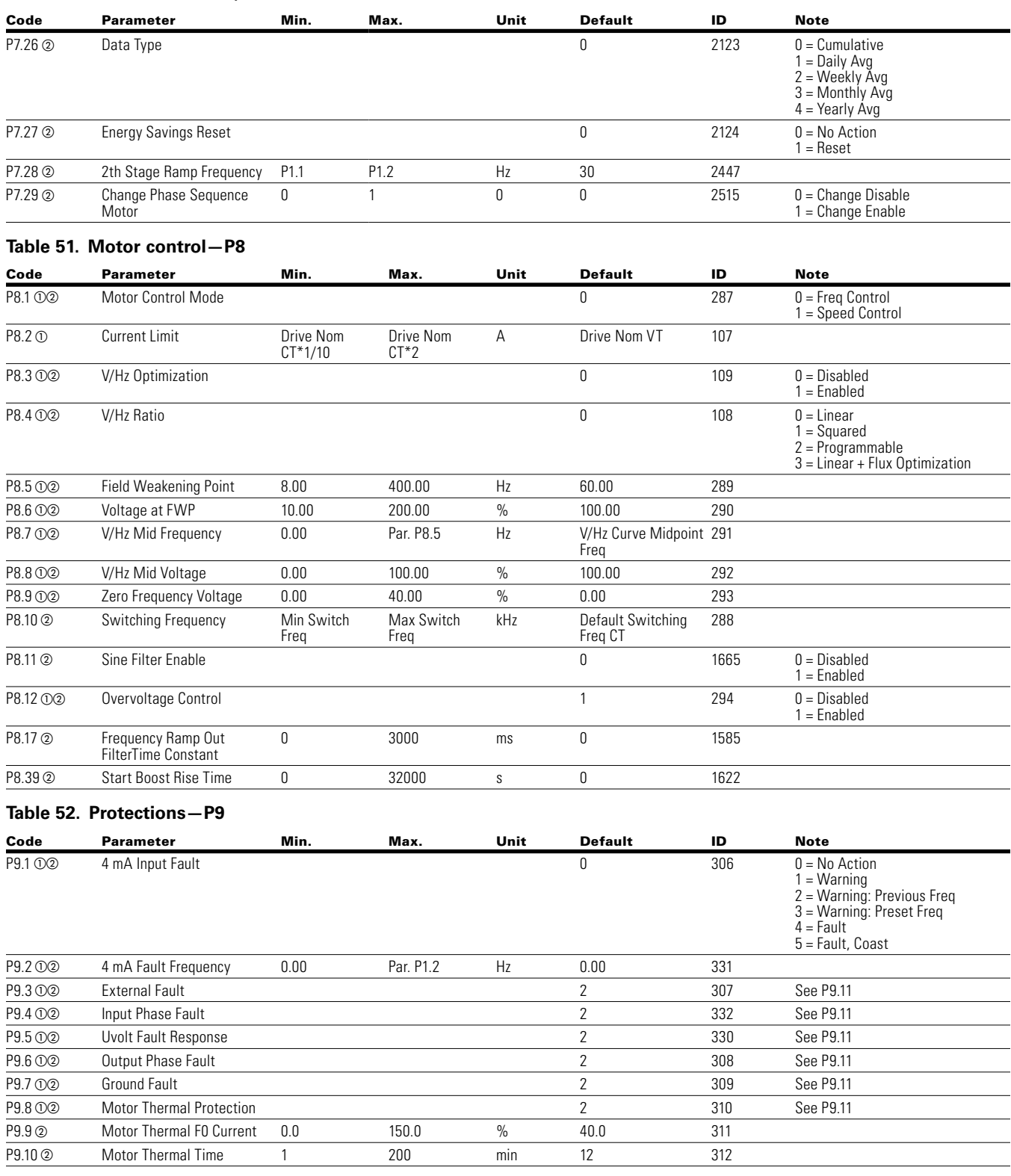

**Note:** 1 Parameter value can only be changed after the drive has stopped.

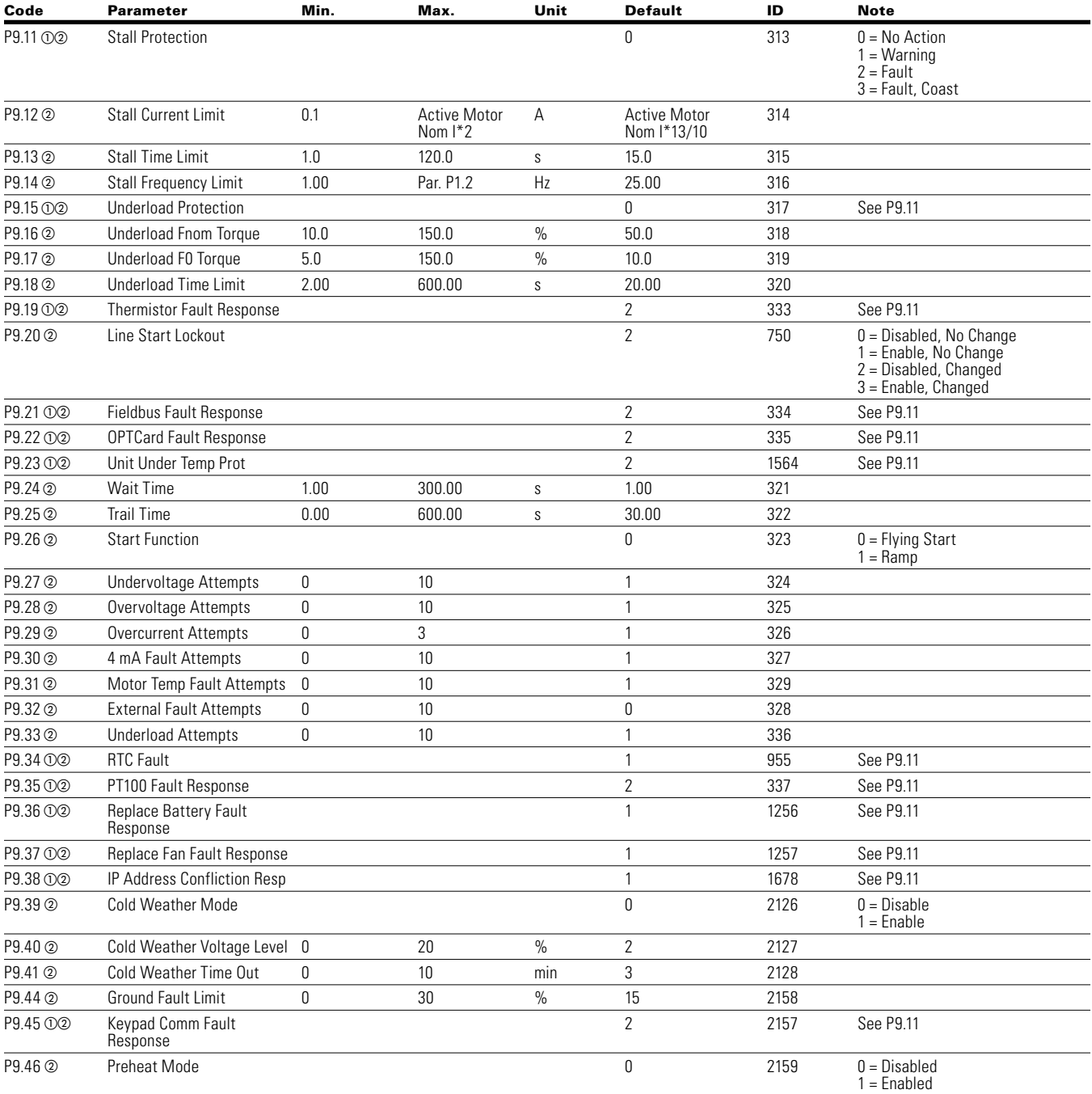

# **Table 52. Protections—P9, continued**

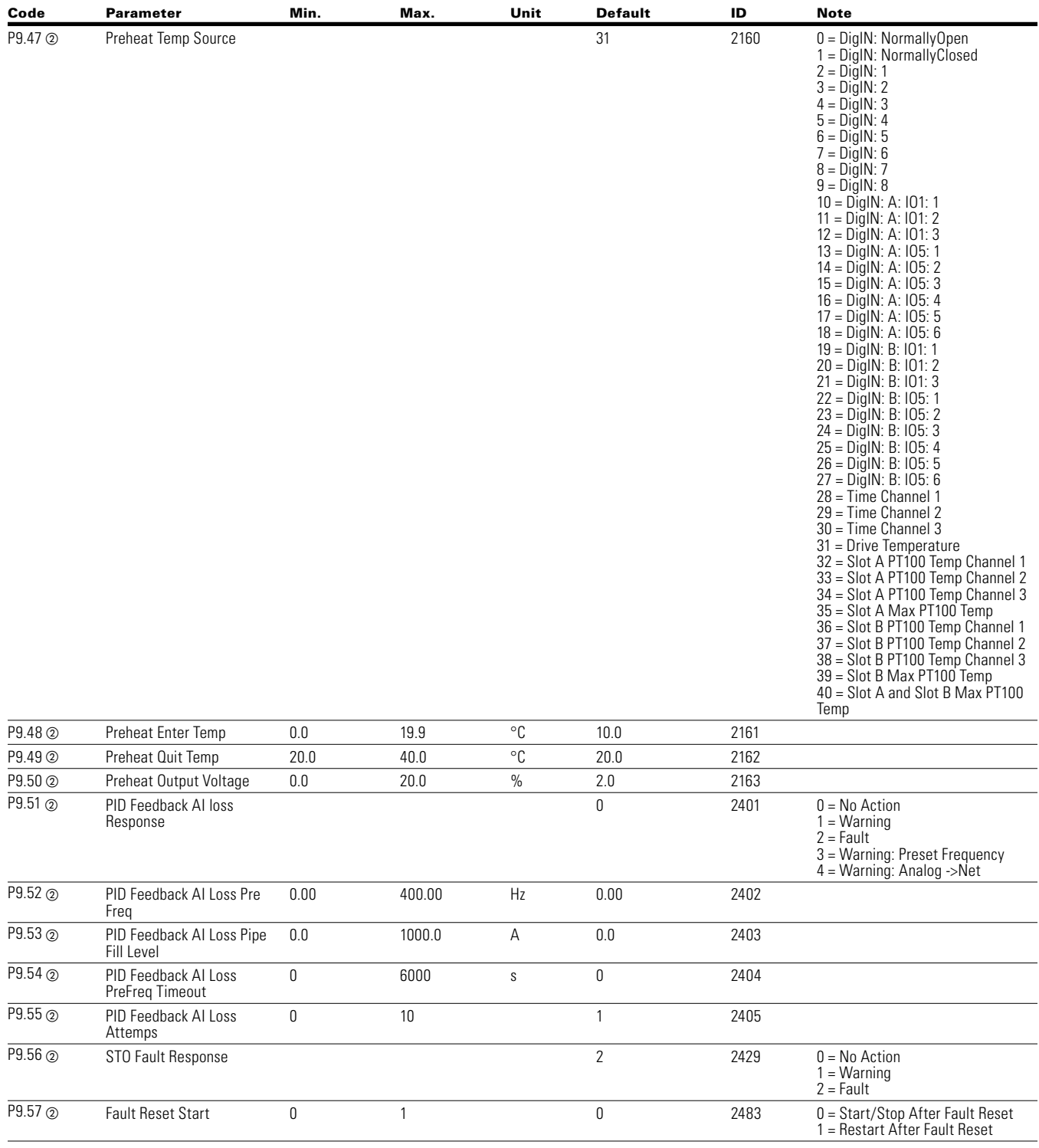

### **Table 52. Protections—P9, continued**

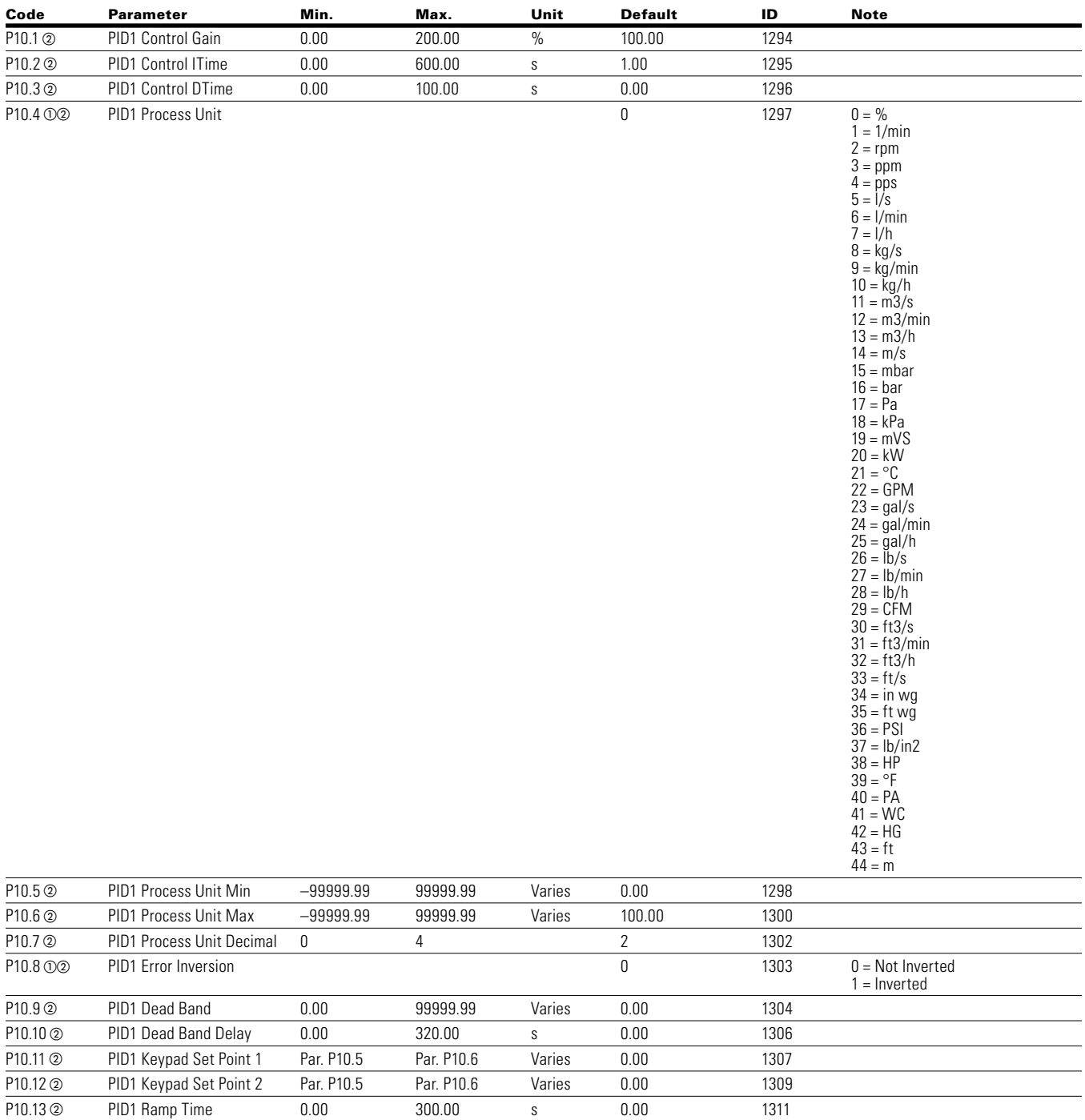

#### **Table 53. PID controller 1—P10**

#### Code Parameter Min. Max. Unit Default ID Note P10.14 02 PID1 Set Point 1 Source 1 1312 0 = Not Used 1 = PID1 Keypad Set Point 1 2 = PID1 Keypad Set Point 2  $3 = \overline{A}11$  $4 = AI2$ 5 = Slot A: AI1  $6 =$ Slot B: Al1 7 = FB Data Input 1  $8 = FB$  Data Input 2  $9 = FB$  Data Input 3 10 = FB Data Input 4  $11 = FB$  Data Input 5  $12 = FB$  Data Input 6  $13 = FB$  Data Input 7  $14 = FB$  Data Input 8 16 = Multi Drive Network 17=FB PID1 Set Point 1 18=FB PID1 Set Point 2 P10.15 **a** PID1 Set Point 1 Min –200.00 200.00 % 0.00 1313 P10.16 **a** PID1 Set Point 1 Max  $-200.00$  200.00 % 100.00 1314 P10.17  $O$  PID1 Set Point 1 Sleep Enable 0 1315 0 = Disabled  $1 =$ Enabled P10.18 PID1 Setpoint 1 Sleep Unit 1 2396 0 = Ouptut Frequency 1 = Motor Speed 2 = Motor Current 3 = PID1 Feedabck P10.19 **PID1 Setpoint 1 Sleep Level Par P10.5** Par P10.6 varies 0.00 2453 P10.20 **a** PID1 Set Point 1 Sleep Delay 0 3000 s 0 1317 P10.21 2 PID1 Set Point 1 Wake Up Level –99999.99 99999.99 varies 0.00 1318 P10.22 **a** PID1 Set Point 1 Boost –2.0 2.0 1.0 1.0 1320 P10.23 O<sub>2</sub> PID1 Set Point 2 Source 2 2 1321 See P10.14 P10.24 **a** PID1 Set Point 2 Min –200.00 200.00 % 0.00 1322 P10.25 **a** PID1 Set Point 2 Max  $-200.00$  200.00  $\%$  100.00 1323 P10.26 02 PID1 Set Point 2 Sleep Enable 0  $1324$   $0 = Disabled$ 1 = Enabled P10.27 PID1 Setpoint 2 Sleep Unit 1 2 2397 PID1 Setpoint 2 Sleep Unit 1 2397 PID1 Setpoint 2 Sleep Unit 1 = Motor Speed 2 = Motor Current 3 = PID1 Feedabck P10.28 **a** PID1 Setpoint 2 Sleep Level Par P10.5 Par P10.6 varies 0.00 2454 P10.29<sup>o</sup> PID1 Set Point 2 Sleep Delay 0 3000 s 0 1326 P10.30 2 PID1 Set Point 2 Wake Up Level –99999.99 99999.99 varies 0.00 1327 P10.31 **a** PID1 Set Point 2 Boost  $-2.0$  2.0 2.0 1.0 1329 P10.32 o PD1 Feedback Function Philosophysics Philosophysics Philosophysics Philosophysics Philosophysics Philosophysics Philosophysics Philosophysics Philosophysics Philosophysics Philosophysics 1 = SQRT(Source 1) 2 = SQRT(Source 1–Source 2) 3 = SQRT(Source 1) + SQRT(Source 2) 4 = Source 1 + Source 2 5 = Source 1–Source 2 6 = MIN(Source 1,Source 2) 7 = MAX(Source 1,Source 2) 8 = MEAN(Source1,Source2) P10.33 b PID1 Feedback Gain –1000.0 1000.0 % 100.0 1331

#### **Table 53. PID controller 1—P10, continued**

**Note:** (1) Parameter value can only be changed after the drive has stopped.

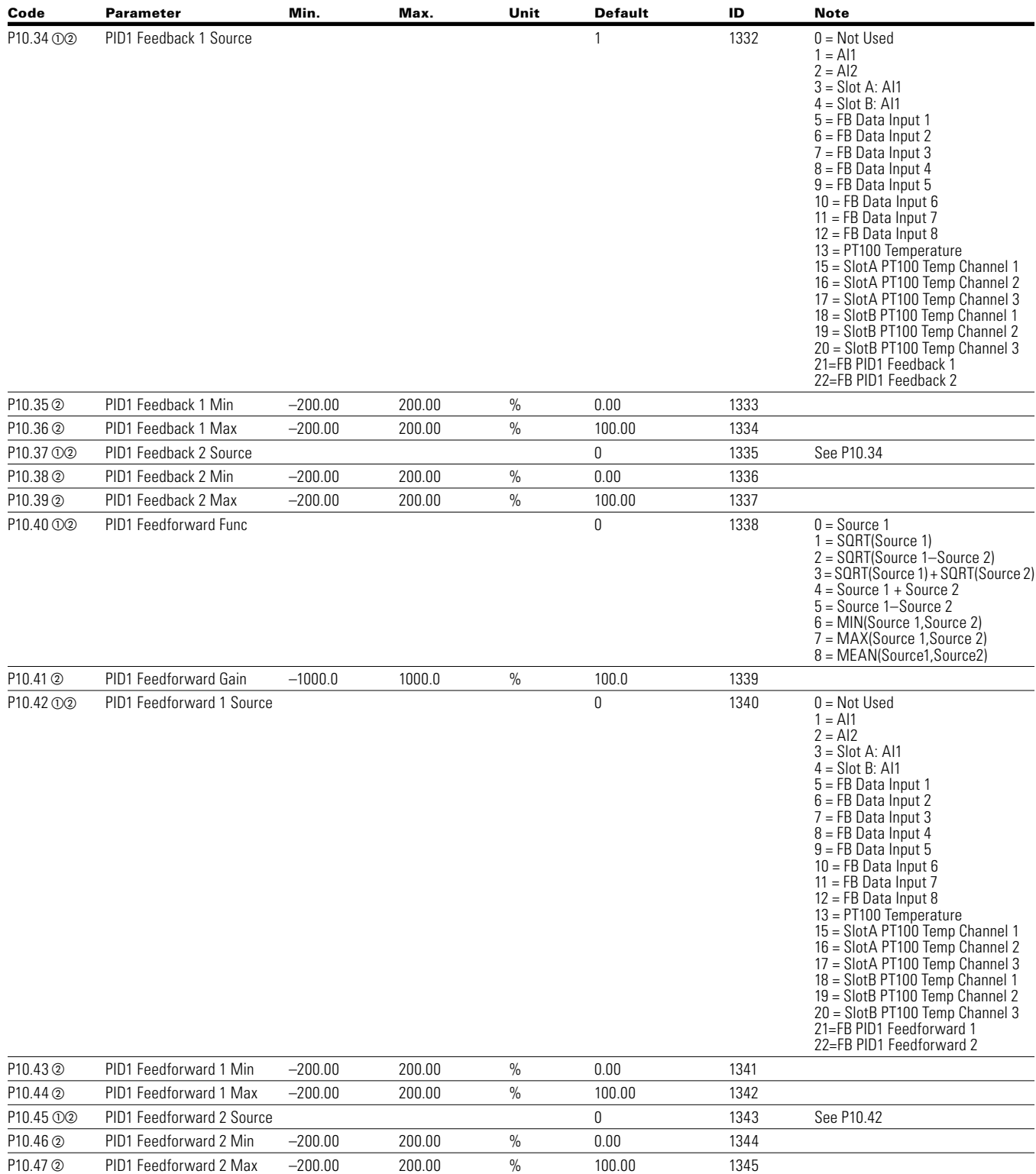

# **Table 53. PID controller 1—P10, continued**

# **Table 53. PID controller 1—P10, continued**

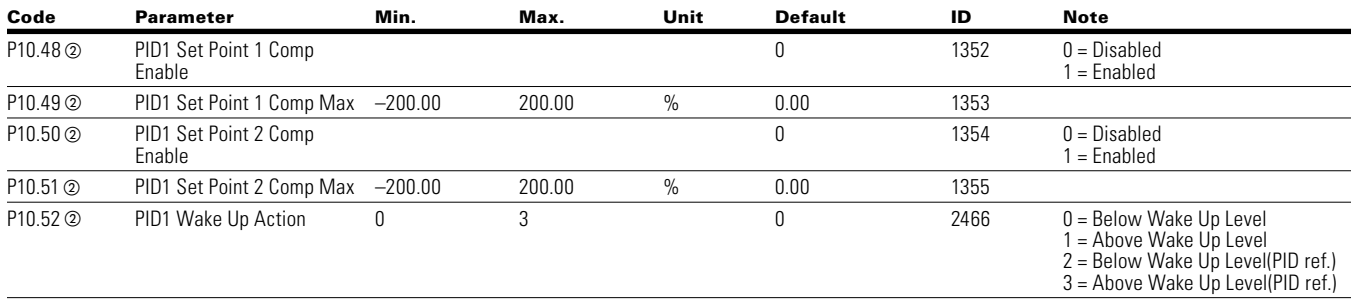

### **Table 54. Preset speed—P12**

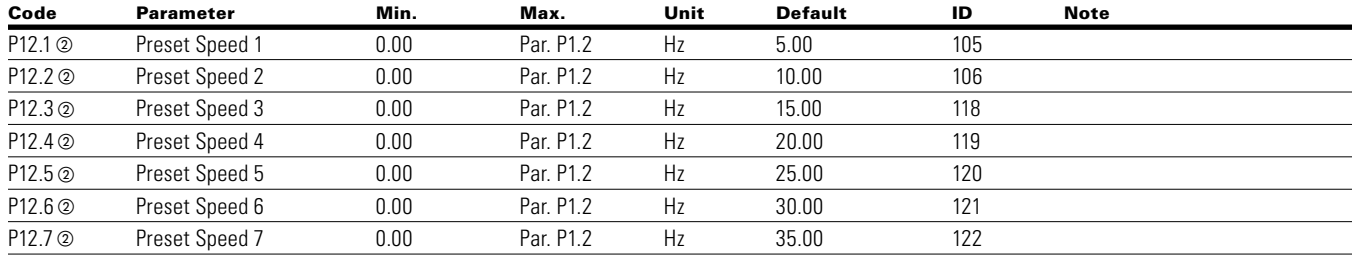

#### **Table 55. Brake—P14**

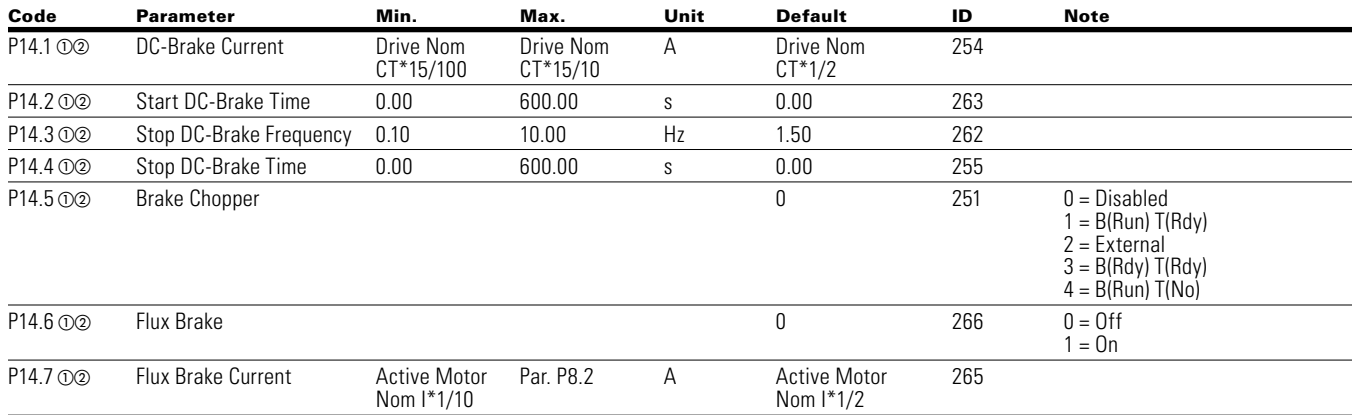

#### **Table 56. Fire mode—P15**

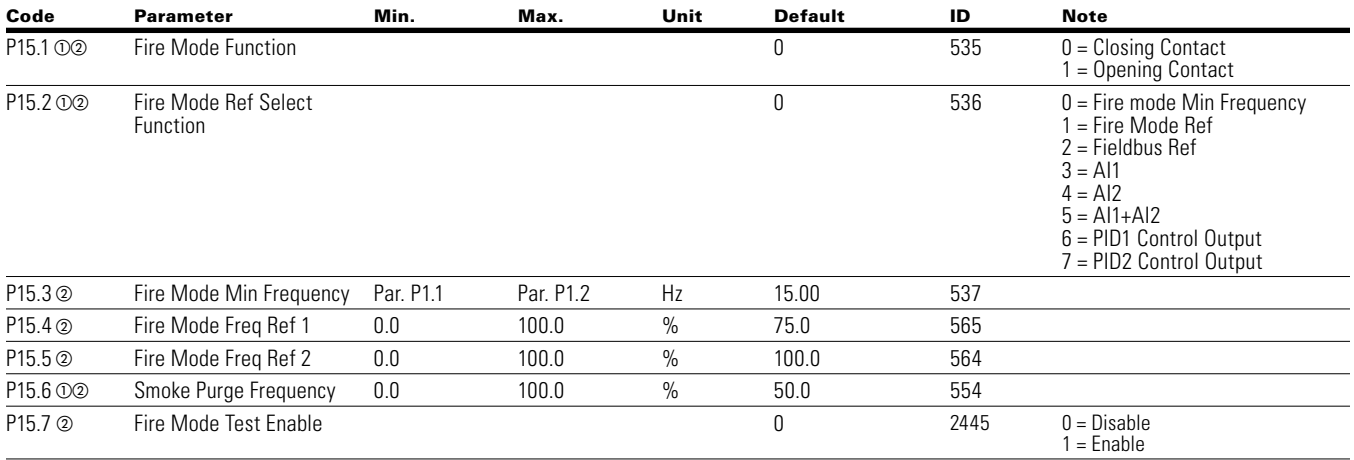

**Note:**  $\odot$  Parameter value can only be changed after the drive has stopped.

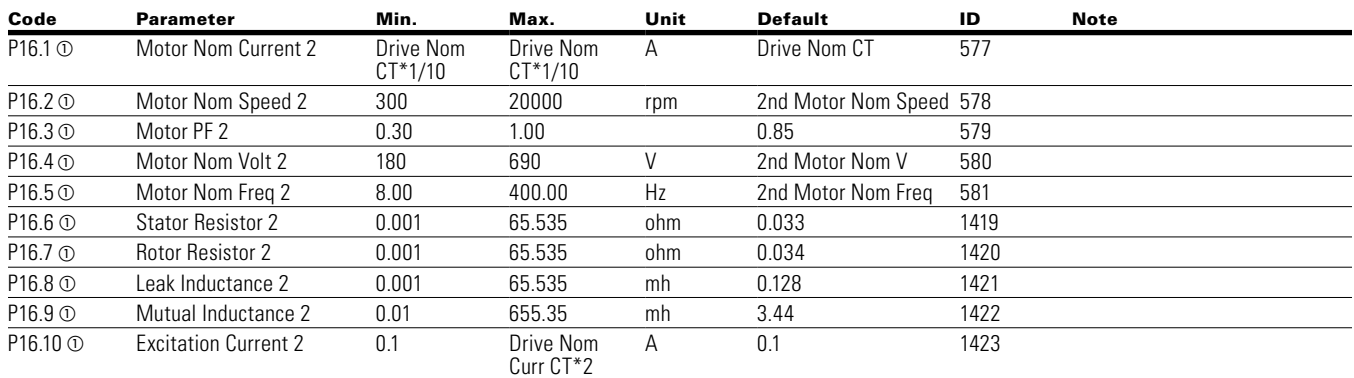

### **Table 57. Second motor parameter—P16**

#### **Table 58. Bypass—P17**

#### **Basic Settings**

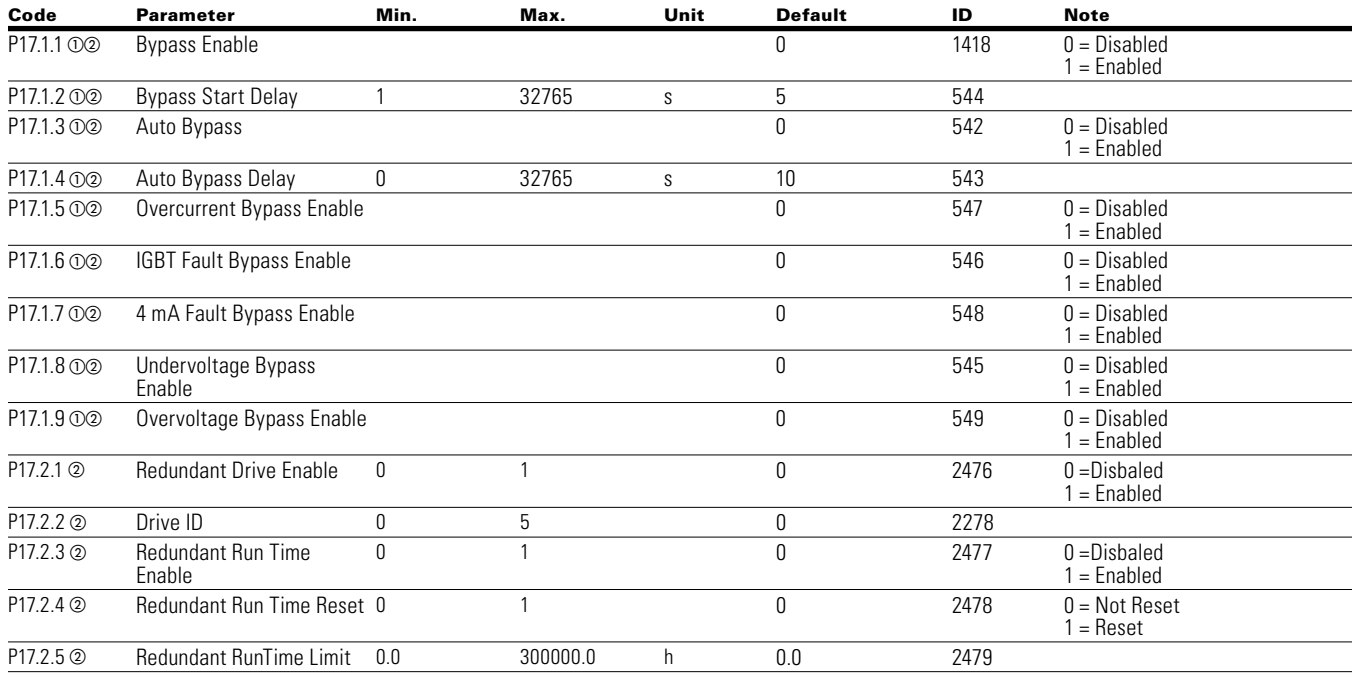

#### **Table 59. Basic settings—P18.1**

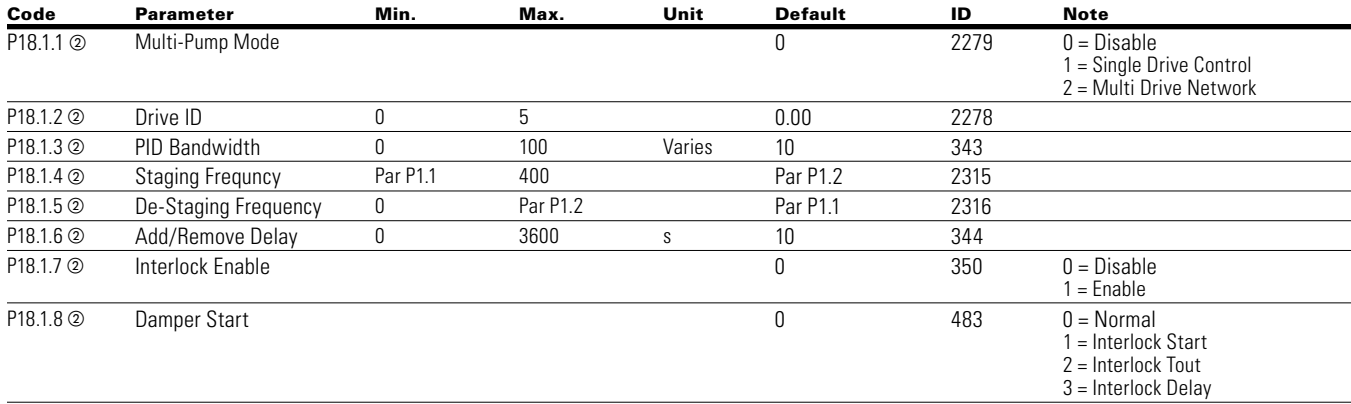

**Note:**  $\odot$  Parameter value can only be changed after the drive has stopped.

# Chapter 6 — Multi-Pump and fan control application

### **Table 59. Basic settings—P18.1 continued**

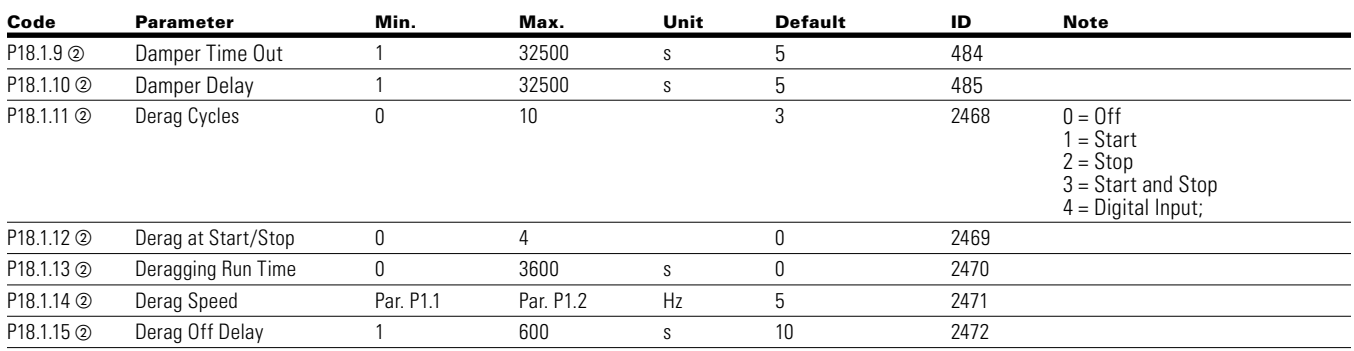

#### **Multi-Pump com status P18.2**

#### **Table 60. Operation mode P18.2.1**

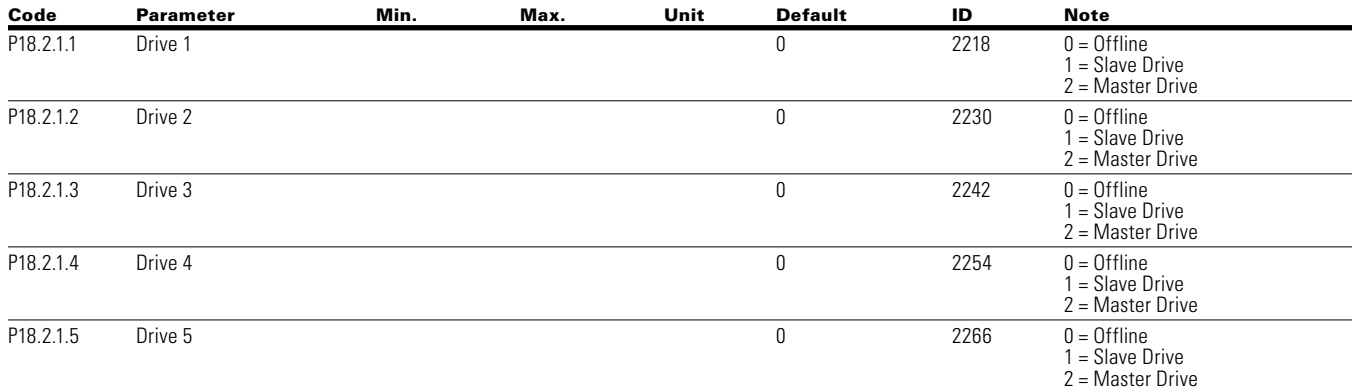

### **Table 61. Multi Pump status P18.2.2**

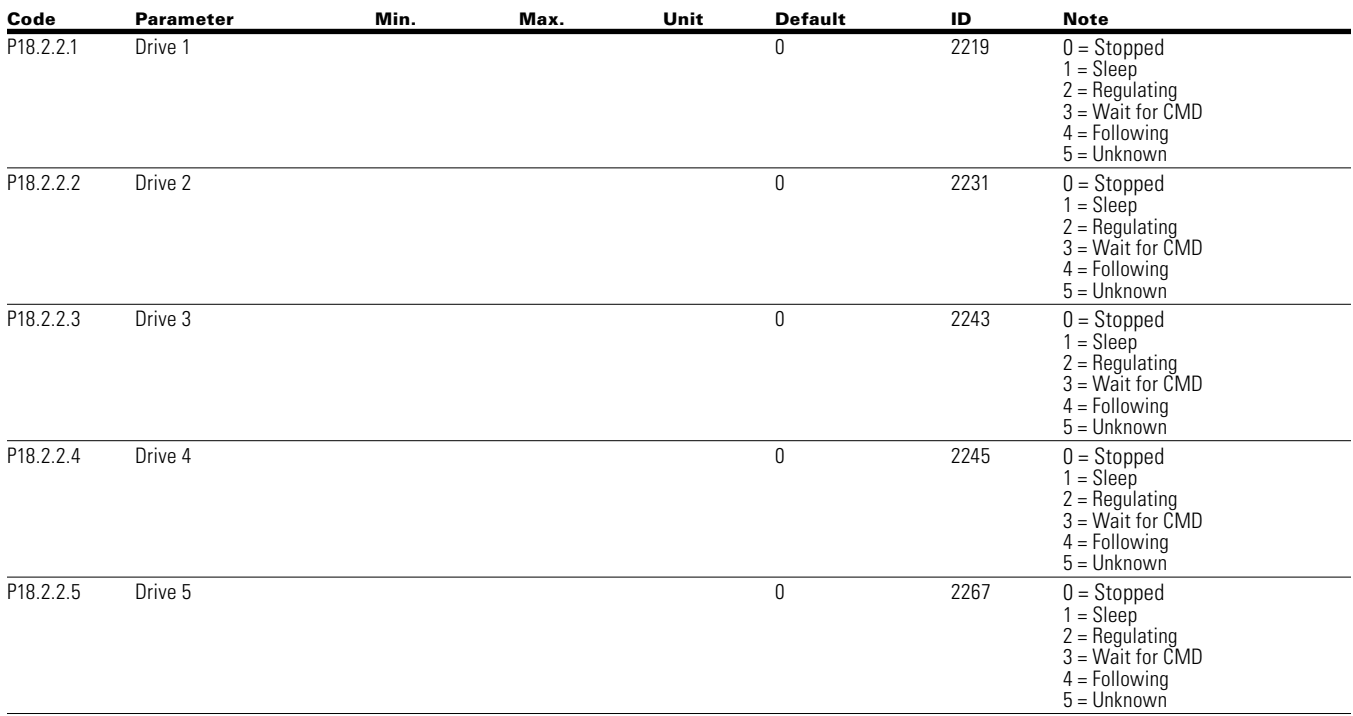

**Note:**  $\odot$  Parameter value can only be changed after the drive has stopped.

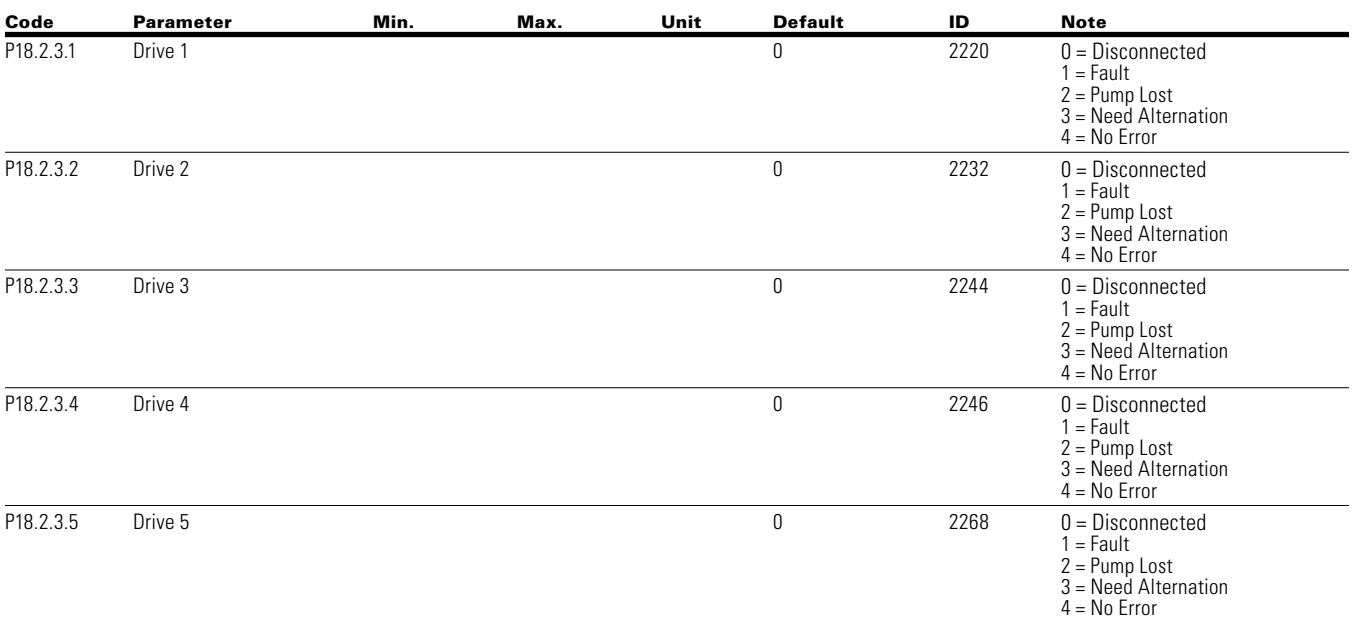

### **Table 62. Network status P18.2.3**

#### **Multi-Pump measurement P18.3**

### **Table 63. Last fault code P18.3.1**

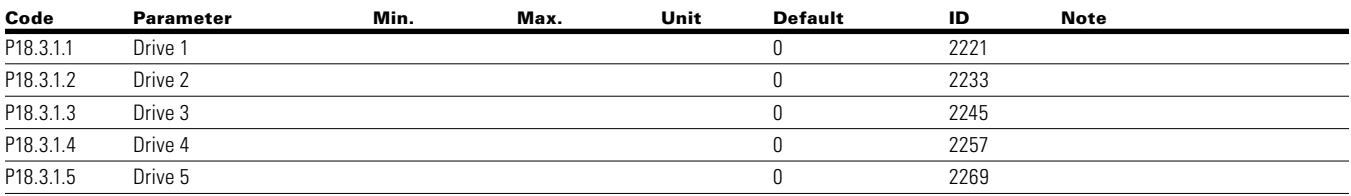

#### **Table 64. Output frequency P18.3.2**

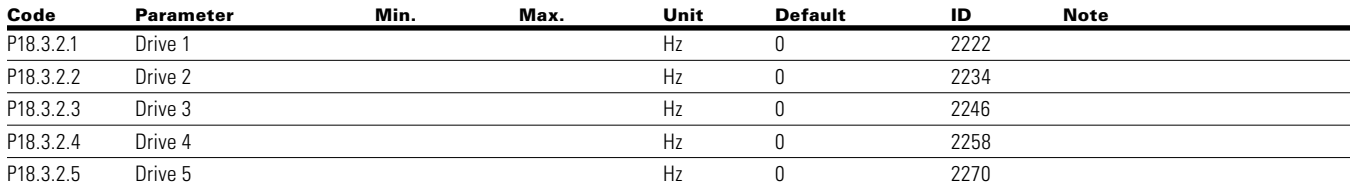

#### **Table 65. Motor voltage P18.3.3**

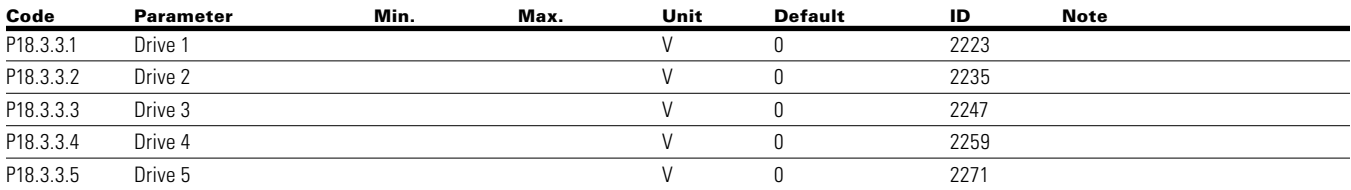

**Note:**  $\odot$  Parameter value can only be changed after the drive has stopped.
## **Table 66. Motor current P18.3.4**

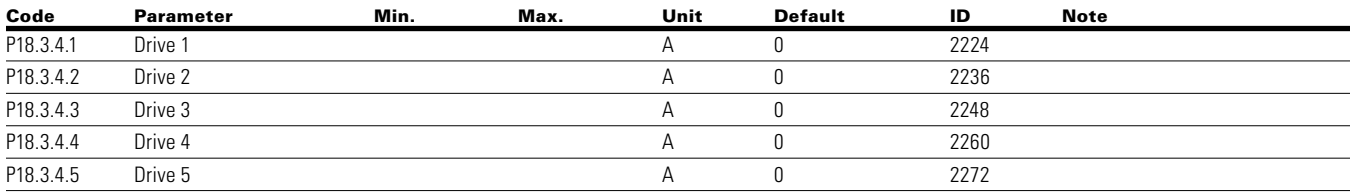

## **Table 67. Motor torque P18.3.5**

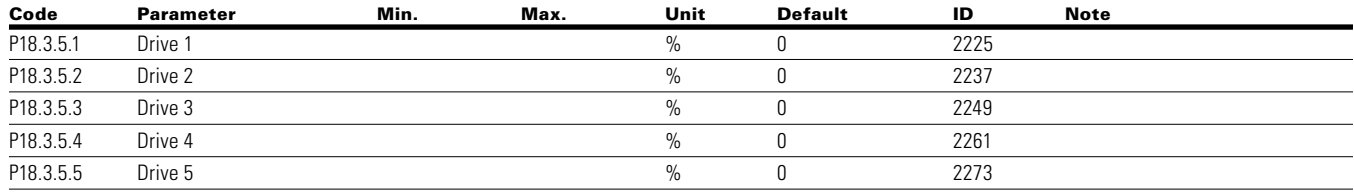

#### **Table 68. Motor power P18.3.6**

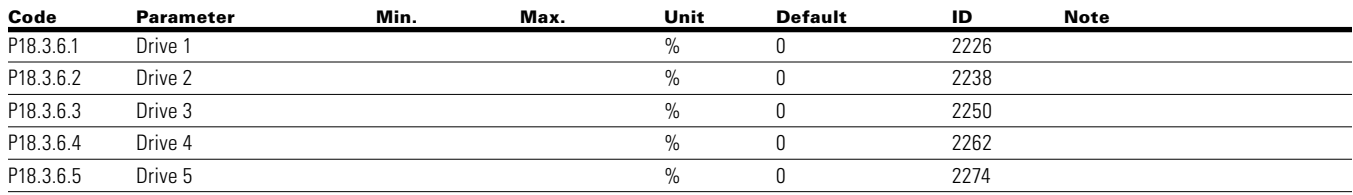

#### **Table 69. Motor speed P18.3.7**

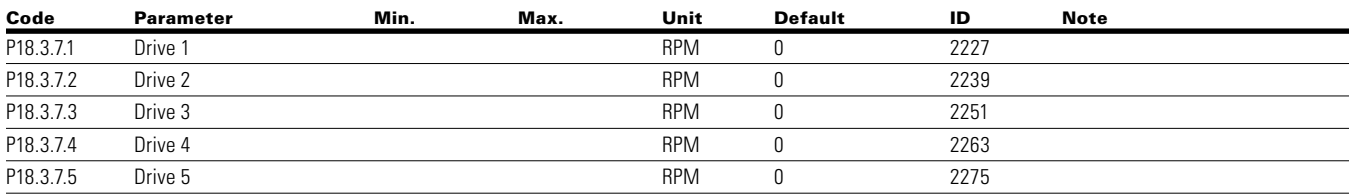

#### **Table 70. Motor run time P18.3.8**

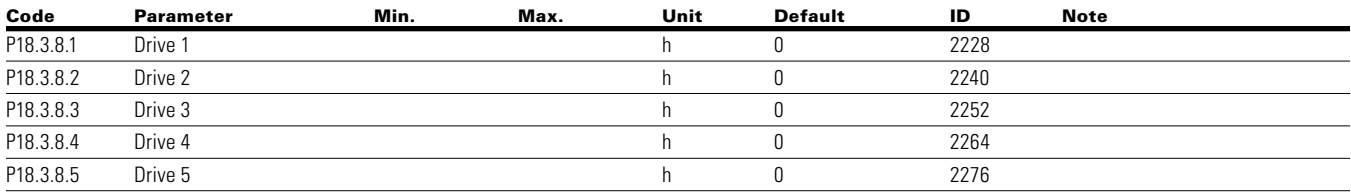

#### **Table 71. Multi-Pump single drive - P18.4**

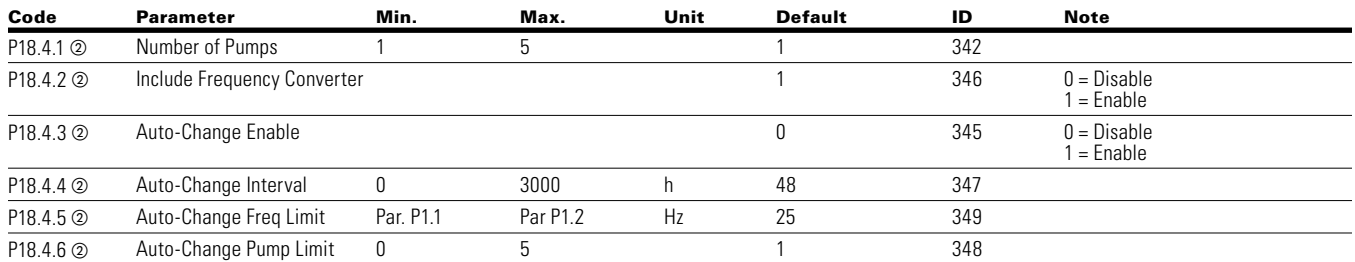

- **Note:**  $\odot$  Parameter value can only be changed after the drive has stopped.
	- $\circledcirc$  Parameter value will be set to be default when changing macros.

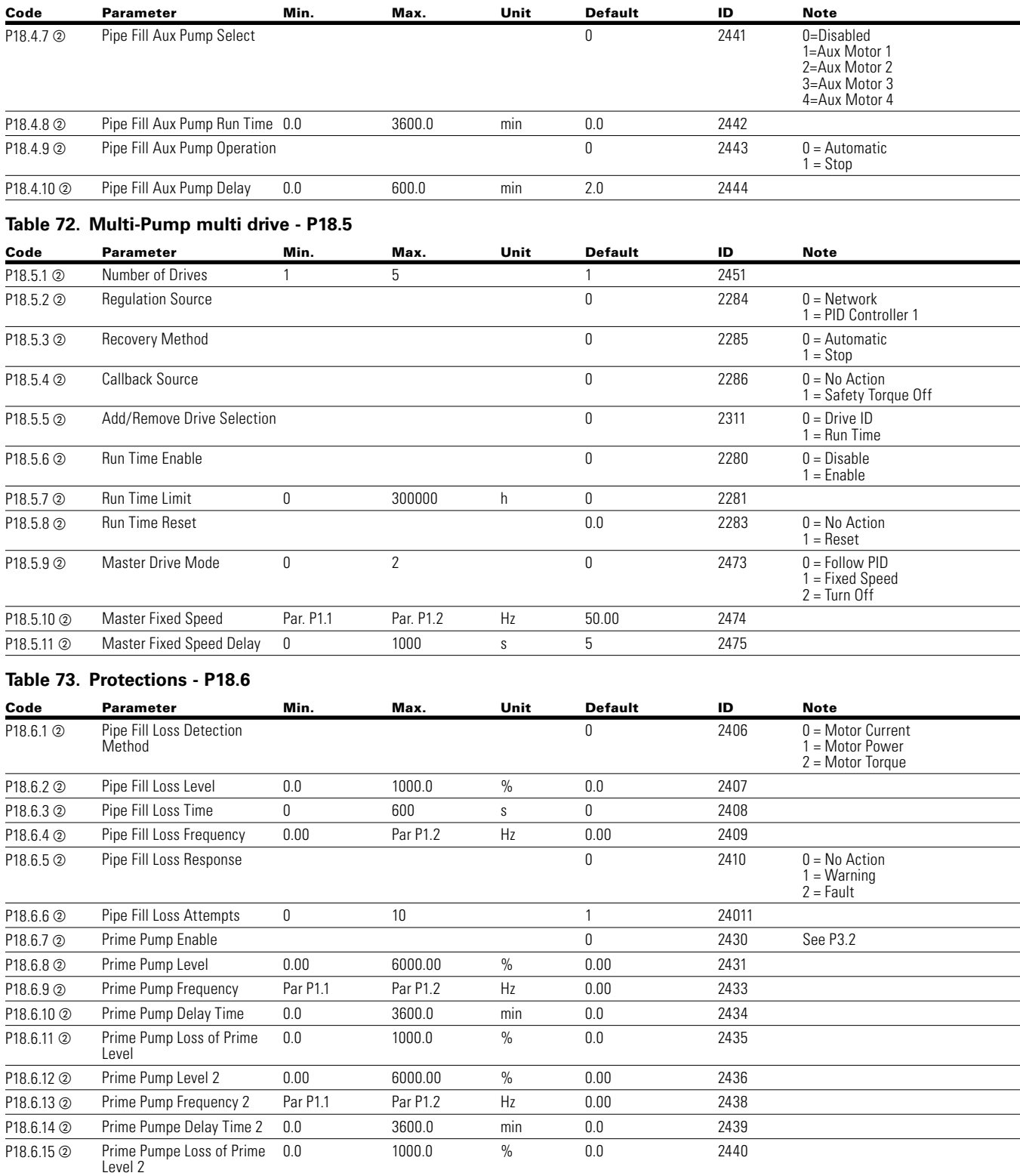

## **Table 71. Multi-Pump single drive - P18.4, continued**

# Chapter 6 — Multi-Pump and fan control application

## **Table 74. Real time clock—P19**

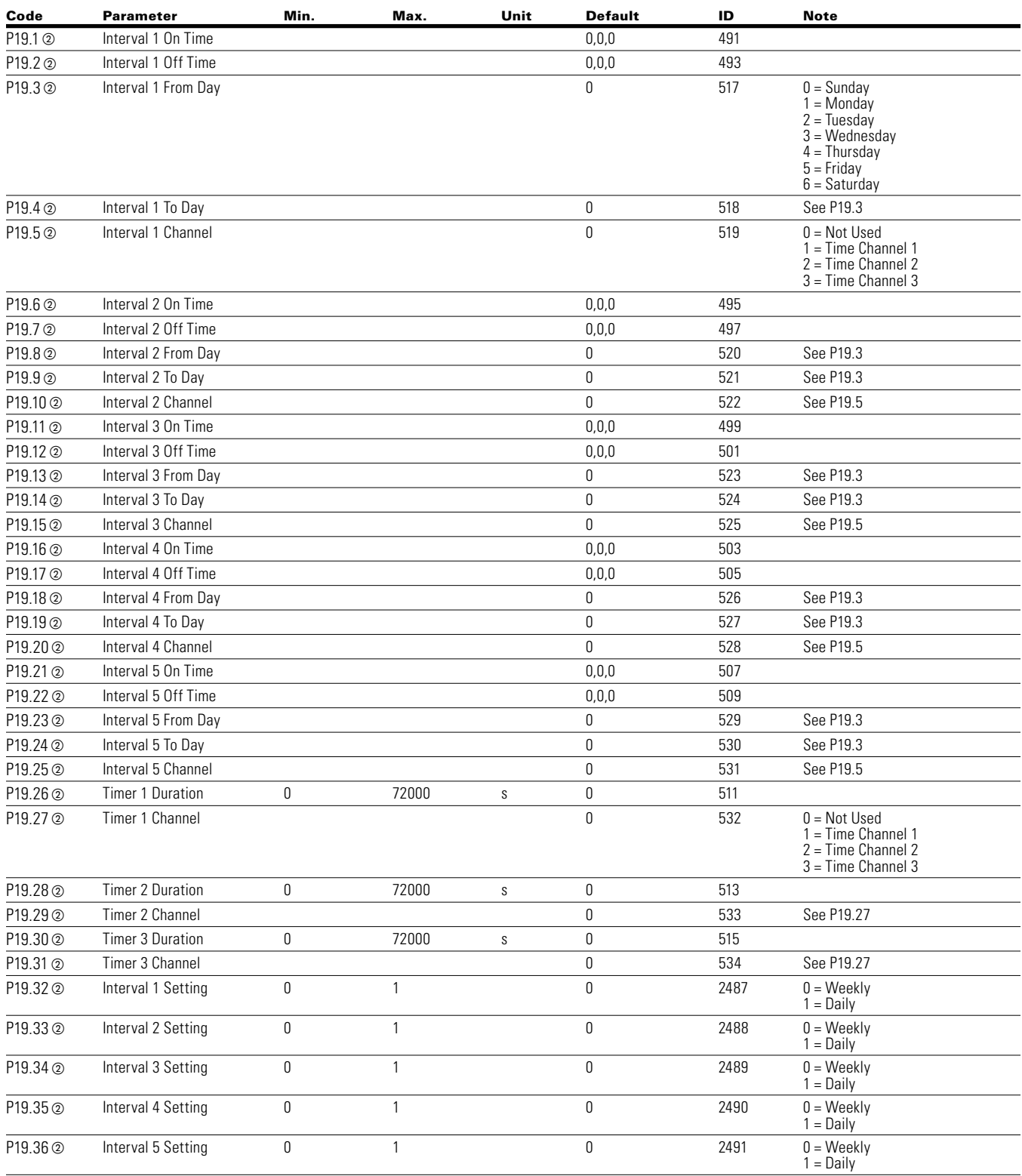

- **Note:**  $\odot$  Parameter value can only be changed after the drive has stopped.
	- $\textcircled{\small{\texttt{a}}}$  Parameter value will be set to be default when changing macros.

#### **Communication P20 Table 75. FB Process Data Input Sel—P20.1**

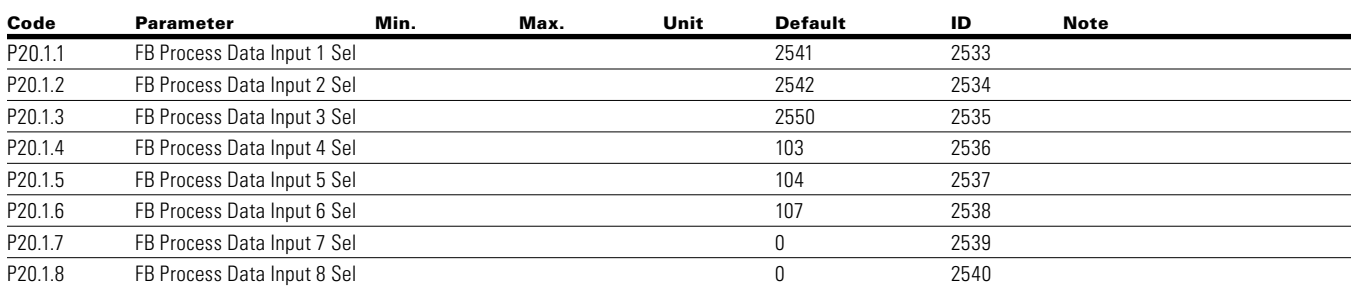

#### **Table 76. FB Process Data Output Sel—P20.2**

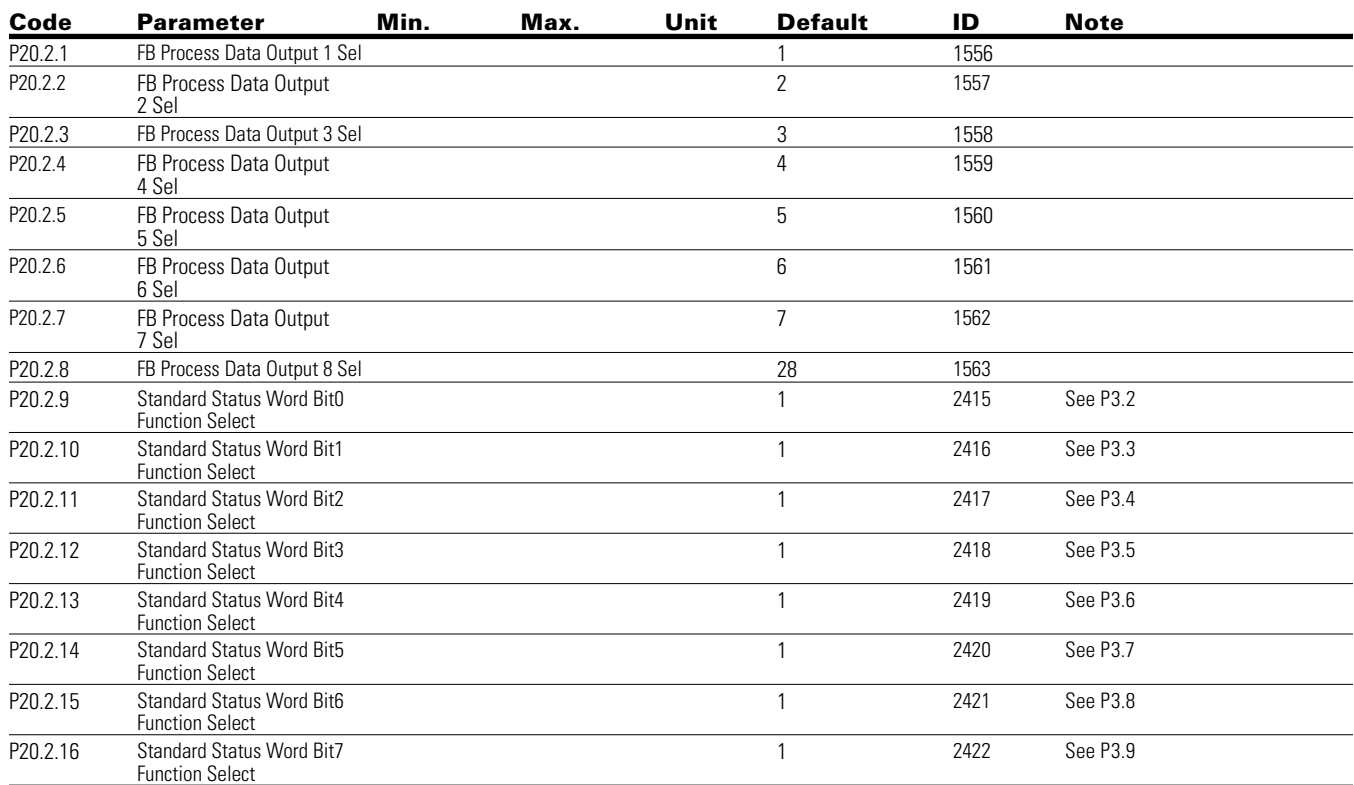

**RS485 Bus P20.3**

## **Table 77. Basic Setting— P20.3.1**

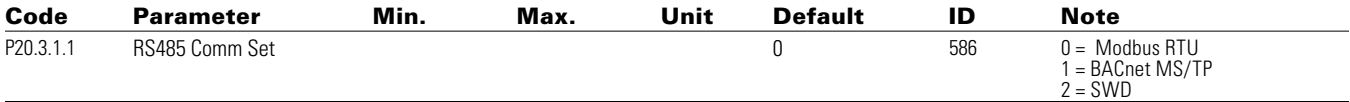

## **Table 78. Modbus RTU—P20.3.2**

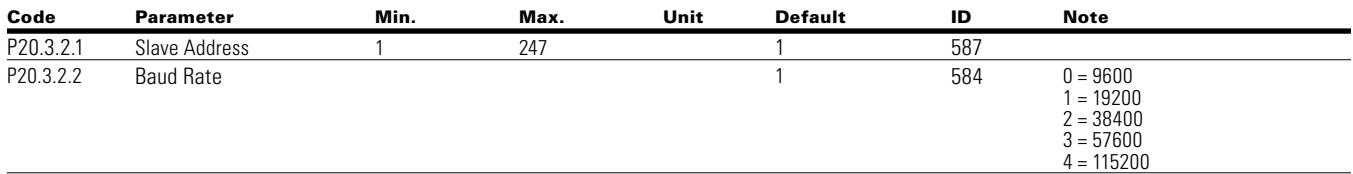

**Note:**  $\odot$  Parameter value can only be changed after the drive has stopped.

 $\circledcirc$  Parameter value will be set to be default when changing macros.

## **Table 78. Modbus RTU—P20.3.2, continued**

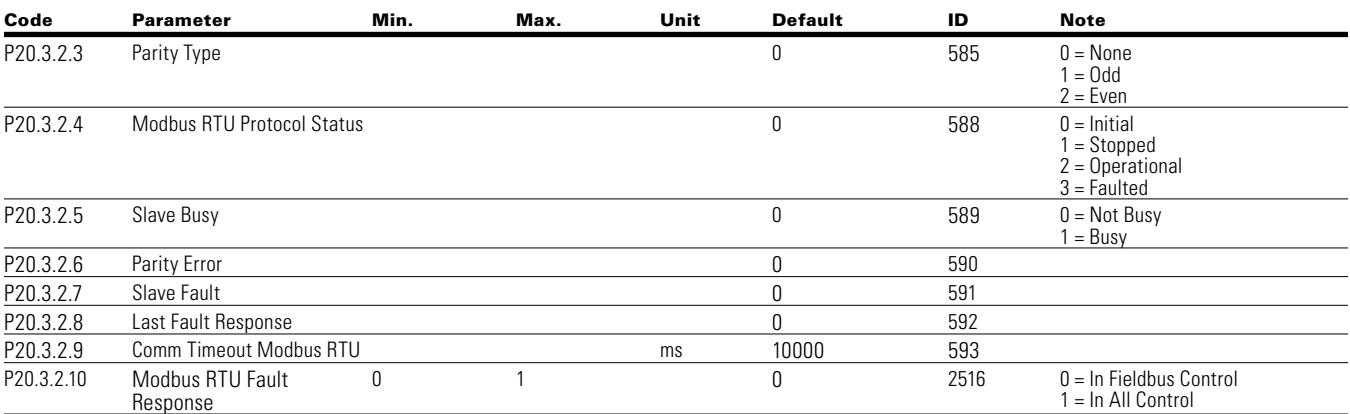

## **Table 79. BACnet MS/TP—P20.3.3**

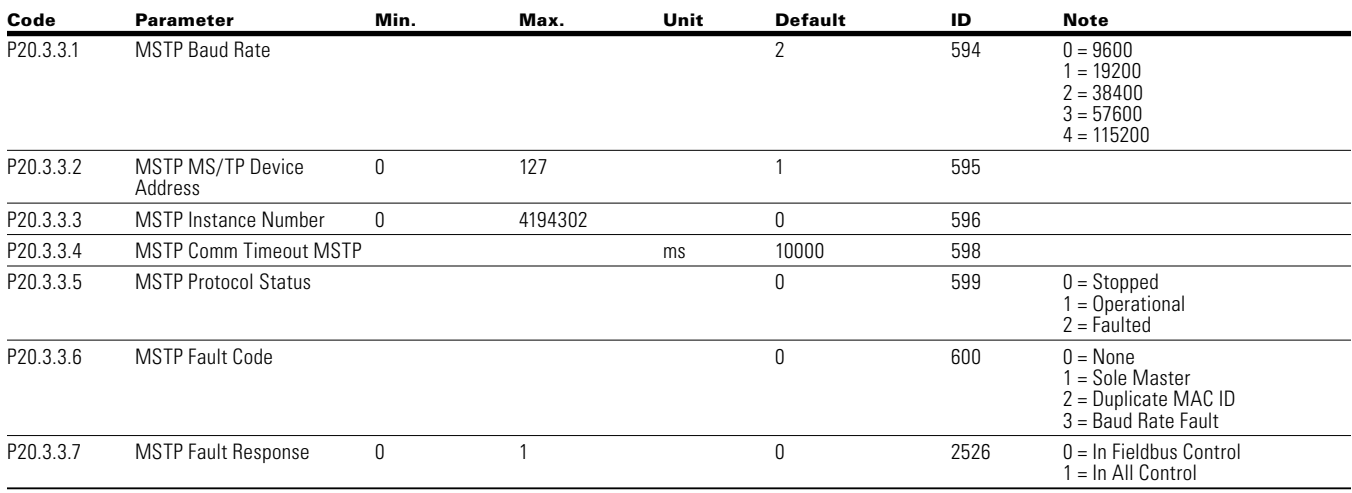

## **Table 80. Ethernet IP—P20.4**

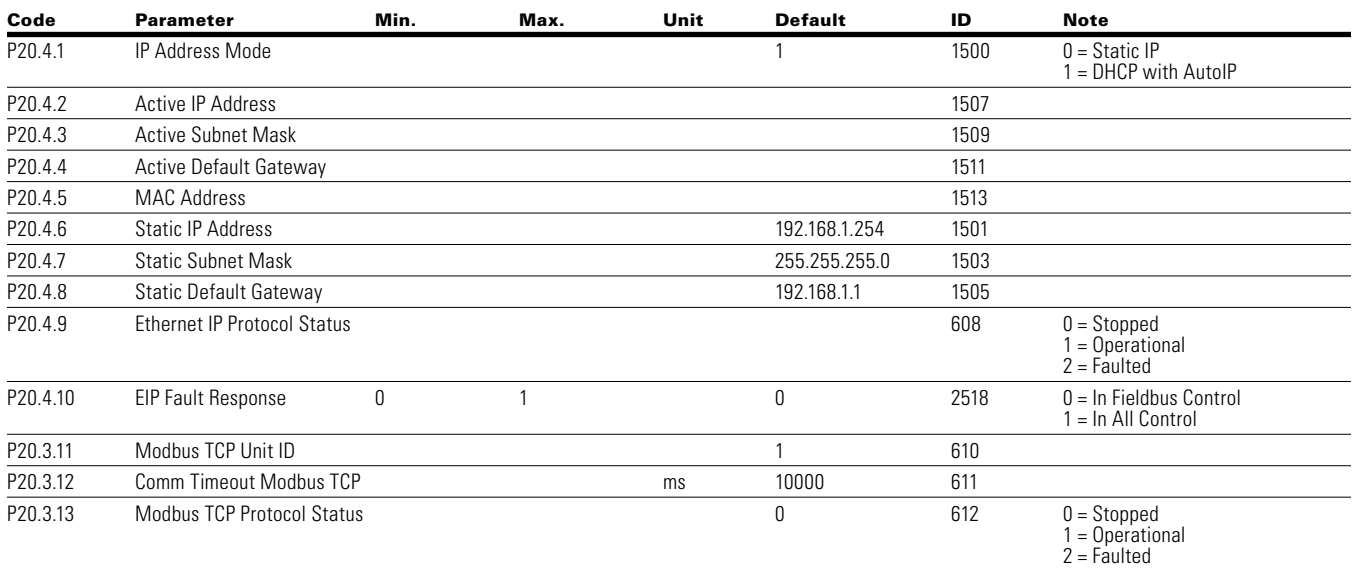

**Note:**  $\odot$  Parameter value can only be changed after the drive has stopped.

 $\circledcirc$  Parameter value will be set to be default when changing macros.

## **Table 80. Ethernet IP—P20.4, continued**

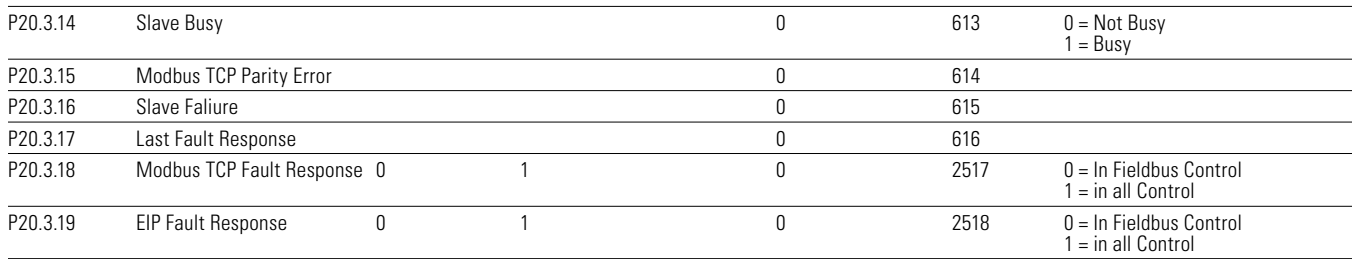

## **Table 81. Modbus TCP—P20.5**

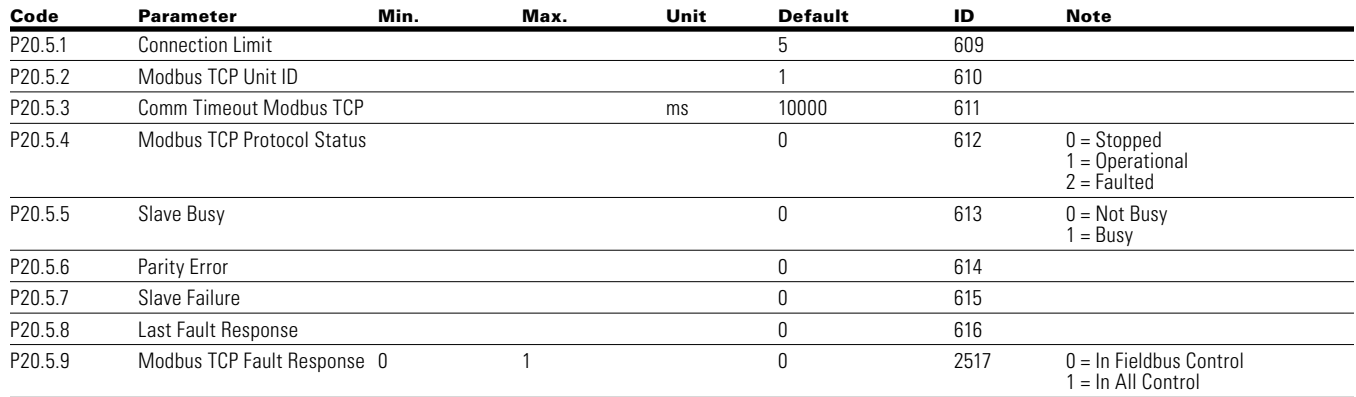

#### **Table 82. Basic setting—P21.1**

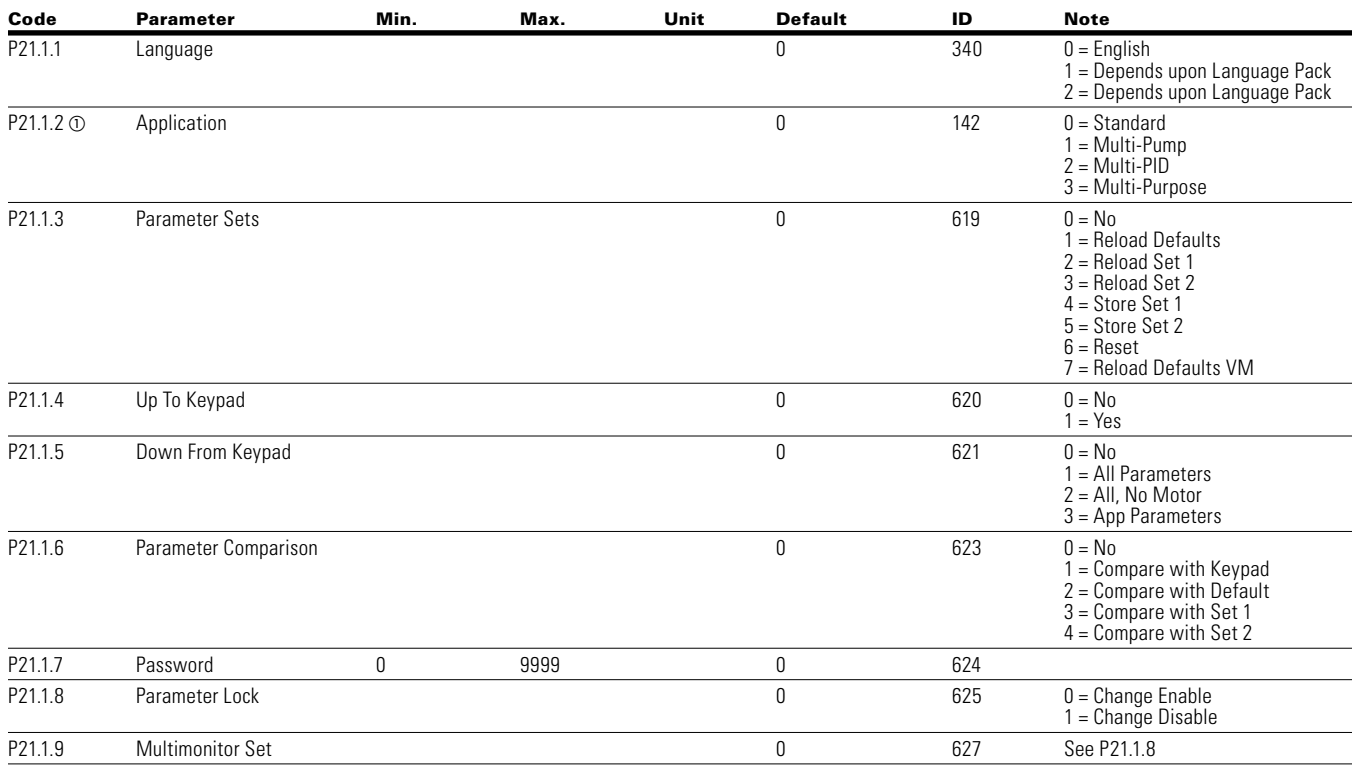

**Note:**  $\odot$  Parameter value can only be changed after the drive has stopped.

 $\circledcirc$  Parameter value will be set to be default when changing macros.

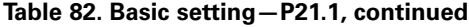

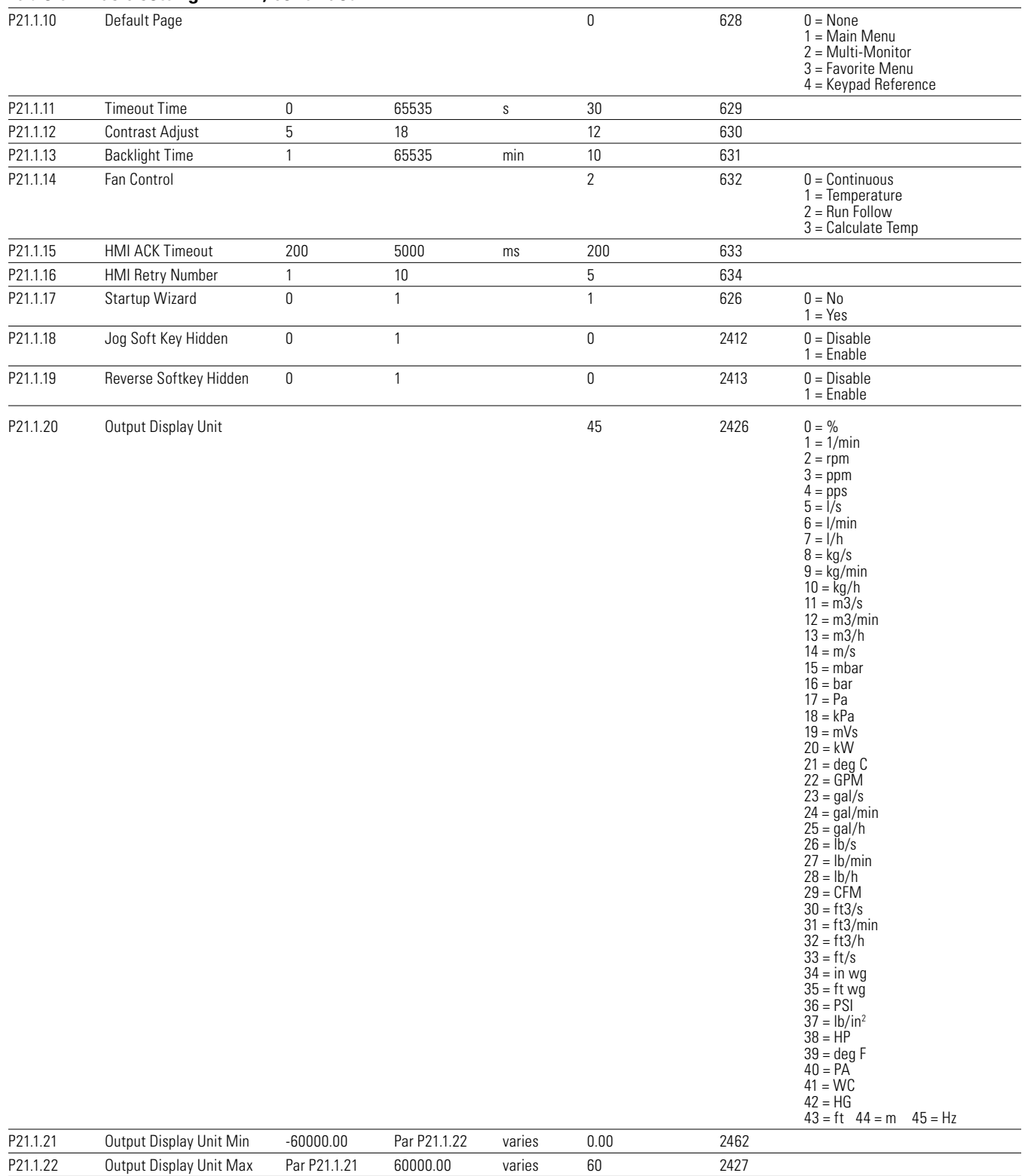

**Note:**  $\odot$  Parameter value can only be changed after the drive has stopped.

 $\textcircled{\small{\texttt{a}}}$  Parameter value will be set to be default when changing macros.

## **Table 83. Version info—P21.2**

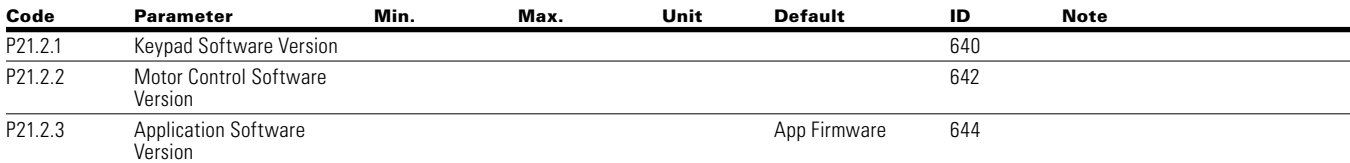

#### **Table 84. Application info—P21.3**

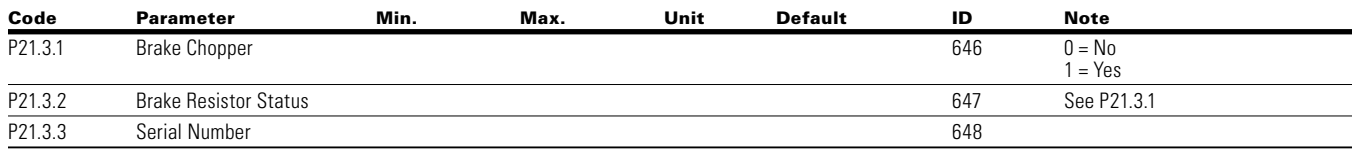

#### **Table 85. User info—P21.4**

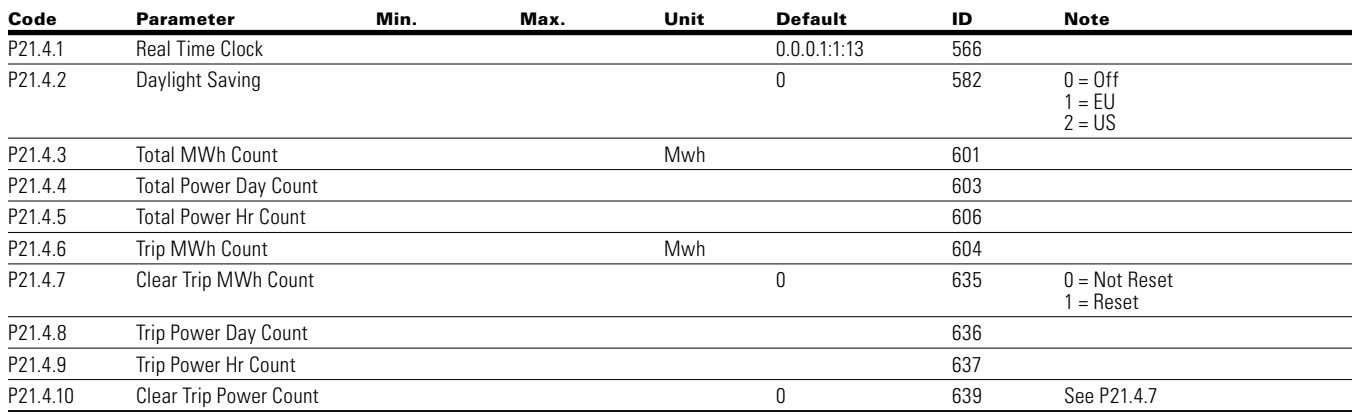

# **Chapter 7—Multi-PID Application**

## **Introduction**

The Multi-PID Application is designed to be used with up to 2 PID Control applications determined by the use of a digital input; it is typically used with pumps and fans to maintain a desired set-point. With PID, the frequency converter is given a set reference from a keypad, analog inputs, or fieldbus data-in. It also uses an analog probe that measures flow, temperature, and pressure in the system referred to as feedback. The frequency converter takes the feedback signal and compares it to the set point. From there based off the Gain, Integral time, and Derivative time, it corrects the speed of the motor to meet the set point value and maintain it; no additional components. Drive controlwise it provides the ability to have 2 control and reference locations with 8 digital inputs, 2 analog inputs, 3 relay outputs, 1 digital output, and 2 analog outputs that are programmable. Motor control is customizable to frequency or speed control, and the V/Hz curve can be programmable. Drive/Motor protection selections can be programmable to defined actions. Below is a list of additional features available in addition to the Standard and Multi-Pump and Fan Application features that are available in the Multi-PID Application.

Select the Multi-PID Application in menu **P21.1.2**.

Multi-PID Application includes all the functions in Multi-Pump and Fan Application, and Additional functions:

• The Second PID control

## **I/O Controls**

• "Terminal To Function" (TTF) Programming

The design behind the programming of the digital inputs in the DG1 drive is to use "Terminal To Function" programming, which is composed of multiple functions that get assigned a digital input to that function. The parameters in the drive are set up with specific functions and by defining the digital input and slot in some cases, depending on which options are available. For use of the drives control board inputs, they will be referred to as DigIN:1 through DigIN:8. When additional option cards are used, they will be defined as DigIN:X:IOY:Z. The X indicates the slot that the card is being installed in, which will be either A or B. The IOY determines the type of card it is, which would be IO1 or IO5. The Z indicates which input is being used on that available option card.

• "Function To Terminal" (FTT) Programming

The design behind the programming of the relay outputs and digital output in the DG1 drive is to use "Function To Terminal" programming. It is composed of a terminal, be it a relay output or a digital output, that is assigned a parameter. Within that parameter, it has different functions that can be set.

The parameters of the Multi-PID Application are explained on **Page 150** of this manual, "Description of Parameters." The explanations are arranged according to the parameter number.

#### **Force Open/Force Close Selection**

The Force Open Selection would make the selected function always off. Essentially this is a virtual switch that is always open.

The Force Close Selection would make the selected function always on. Essentially this is a virtual switch that is always closed.

These options are assigned to a function if we want to force a state without using a hardware input.

#### **Example:**

If we set Run Enable to Force Closed the drive is always enabled. If we set the same function to Force Open the drive would never be Enabled. If a Digital input is to be used to activate this Run Enable the function should be assigned to a hardware input(See below for DIGIN Selections).

### **DIGIN Selection**

This allows Assignment of a hardware digital input to a function, this is set in a format of DigIN:X where X is one of the 8 Digital inputs on the Main control board.

#### **Example:**

If we set Run Enable to DigIN:6 the drive will be enabled when digital input 6 (Terminal 8) is closed, and would not be enabled when digital input 6 (Terminal 8) is open.

### **Option Board DigIN Selection**

This allows Assignment of a hardware digital input on an option card to a function, this is set in a format of DigIN: Y:IO1:X where Y is the slot the option card is inserted on the Main control board and X is the Input on the Board and IO1 is the type of option board used.

#### **Example:**

If we set Run Enable to DigIN:A:IO5:6 the drive will be enabled when digital input 6 is closed on the IO5 option card which is inserted in Slot A, and would not be enabled when digital input 6 on the option card is open.

## **Timer Channel Selection**

A Time Channel is a virtual path to link the digital output of a timer function to a digital input function. To utilize this feature a timer or interval would need to be assigned to a time channel 1 through 3, and the input function to be controlled would need to be assigned to the same time channel.

#### **Example:**

If we set Run Enable to DigIN:TimeChannel1 the drive will be enabled when the timer assigned to Time Channel 1 is active or High, and would not be enabled when the Time Channel is inactive or Low.

#### **Force Open/Force Close Selection**

The standard options are DigIn: Force Open - indication that the parameter function is always going to be open, that being said depending on the logic of the function this could mean the function is always not active or always active. When the selection of a function is DigIN: Force Closed indication that the parameter function is always going to be closed, that being said again depending on the location of the function this could mean the function is always active or not active. Examples of these options would be P3.2 Start Signal 1, when set to "Force Open" and the drive is looking at I/O terminals for control, in this case the drive would never start since this Function is always Open. If this function is set to "F".

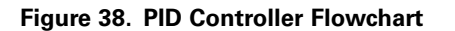

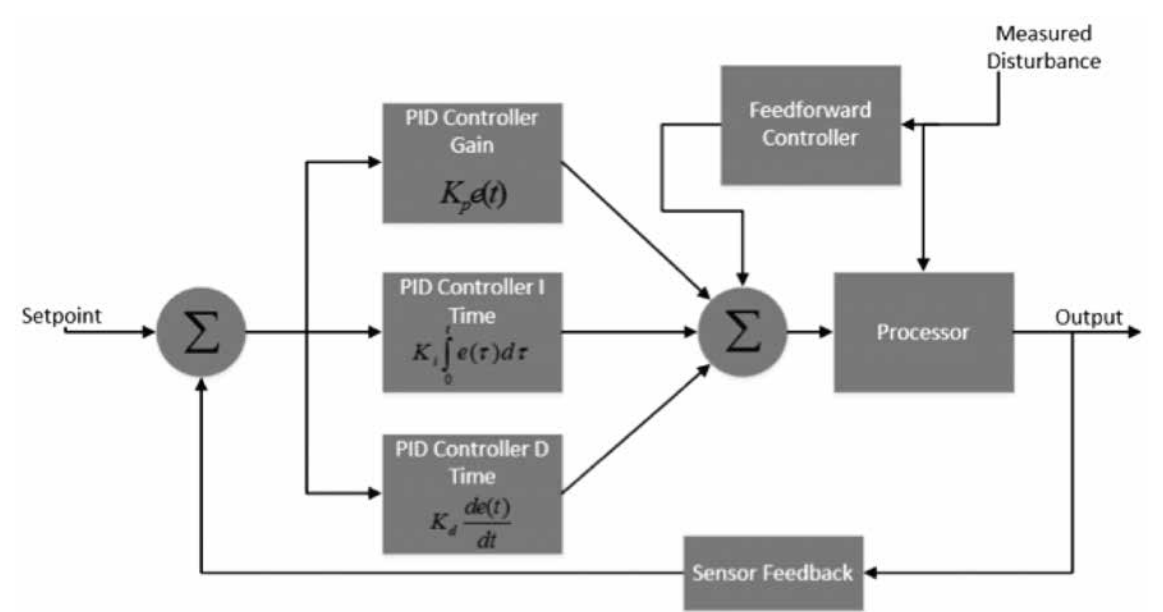

## **Control I/O Configuration**

- Run 240 Vac and 24 Vdc control wiring in separate conduit
- Communication wire to be shielded

## **Table 86. Multi-PID Application Default I/O Configuration**

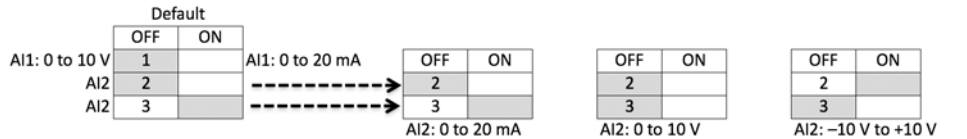

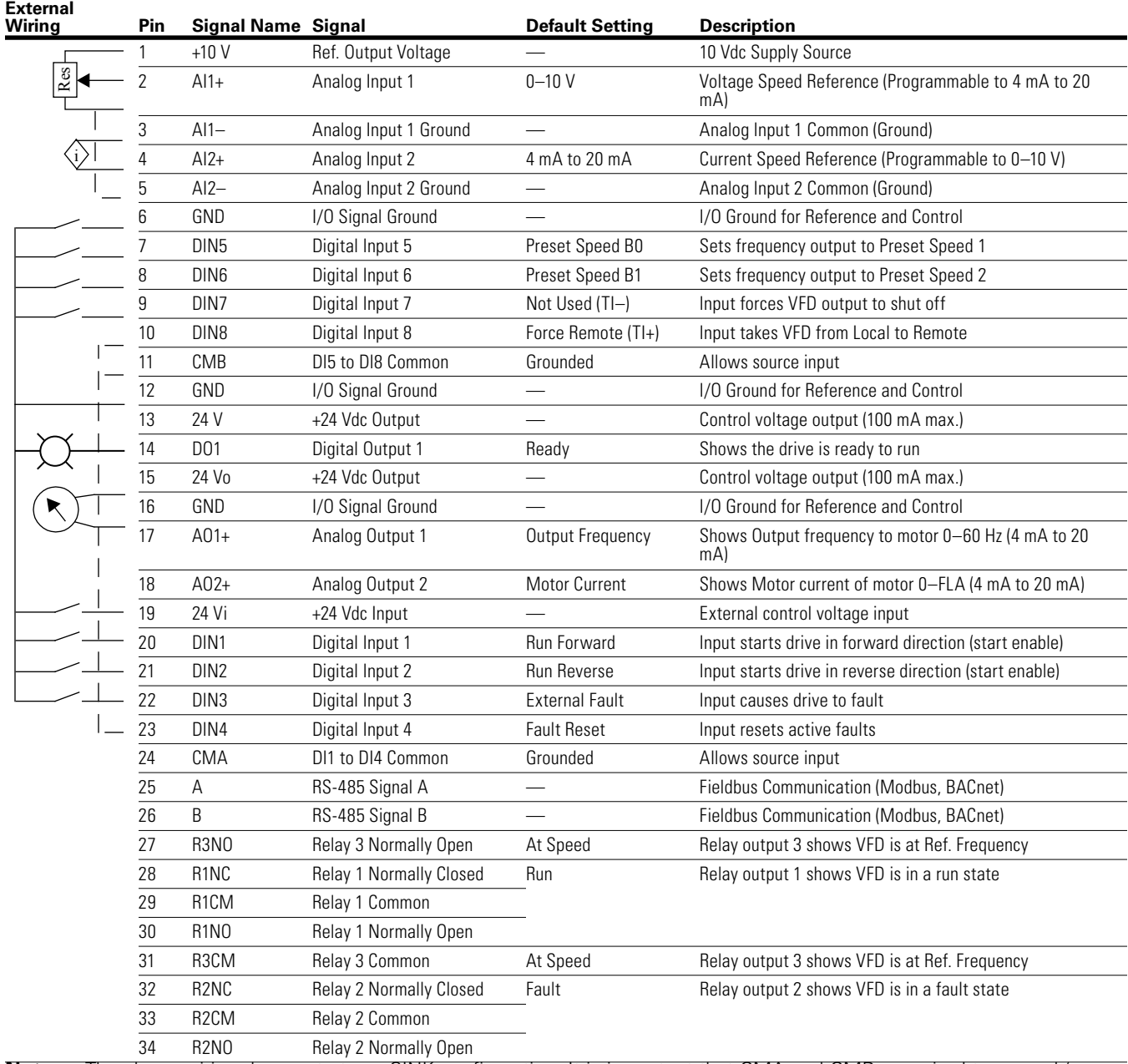

**NNotes:** The above wiring demonstrates a SINK configuration. It is important that CMA and CMB are wired to ground (as shown by dashed line). If a SOURCE configuration is desired, wire 24 V to CMA and CMB and close the inputs to ground. When using the +10 V for AI1, it is important to wire AI1—to ground (as shown by dashed line). If using +10 V for AI1 or AI2, terminals 3, 5, and 6 need to be jumpered together.

## **Table 87. Drive Communication Ports**

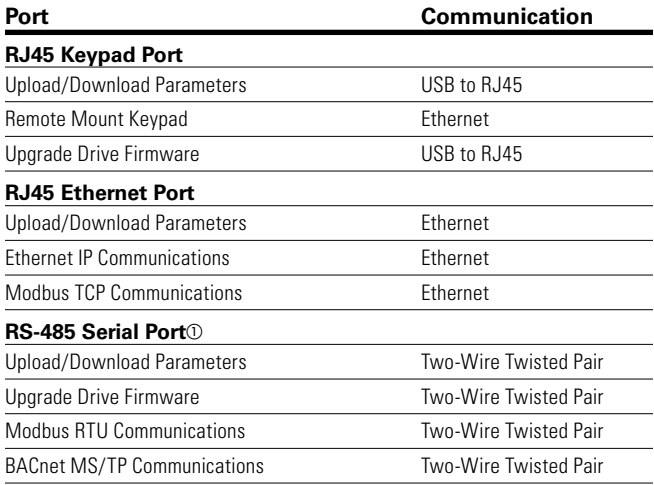

Shielded wire recommended.

# **Multi-PID Application—Parameters List**

On the next pages you will find the lists of parameters within the respective parameter groups. The parameter descriptions are given on **Page 150**, "Description of Parameters." The descriptions are arranged according to the parameter number.

Column explanations:

Code = Location indication on the keypad; shows the operator the present parameter number Parameter = Name of parameter Min = Minimum value of parameter Max = Maximum value of parameter Unit = Unit of parameter value; given if available Default = Value preset by factory  $ID = ID$  number of the parameter

#### **Table 88. Monitor—M**

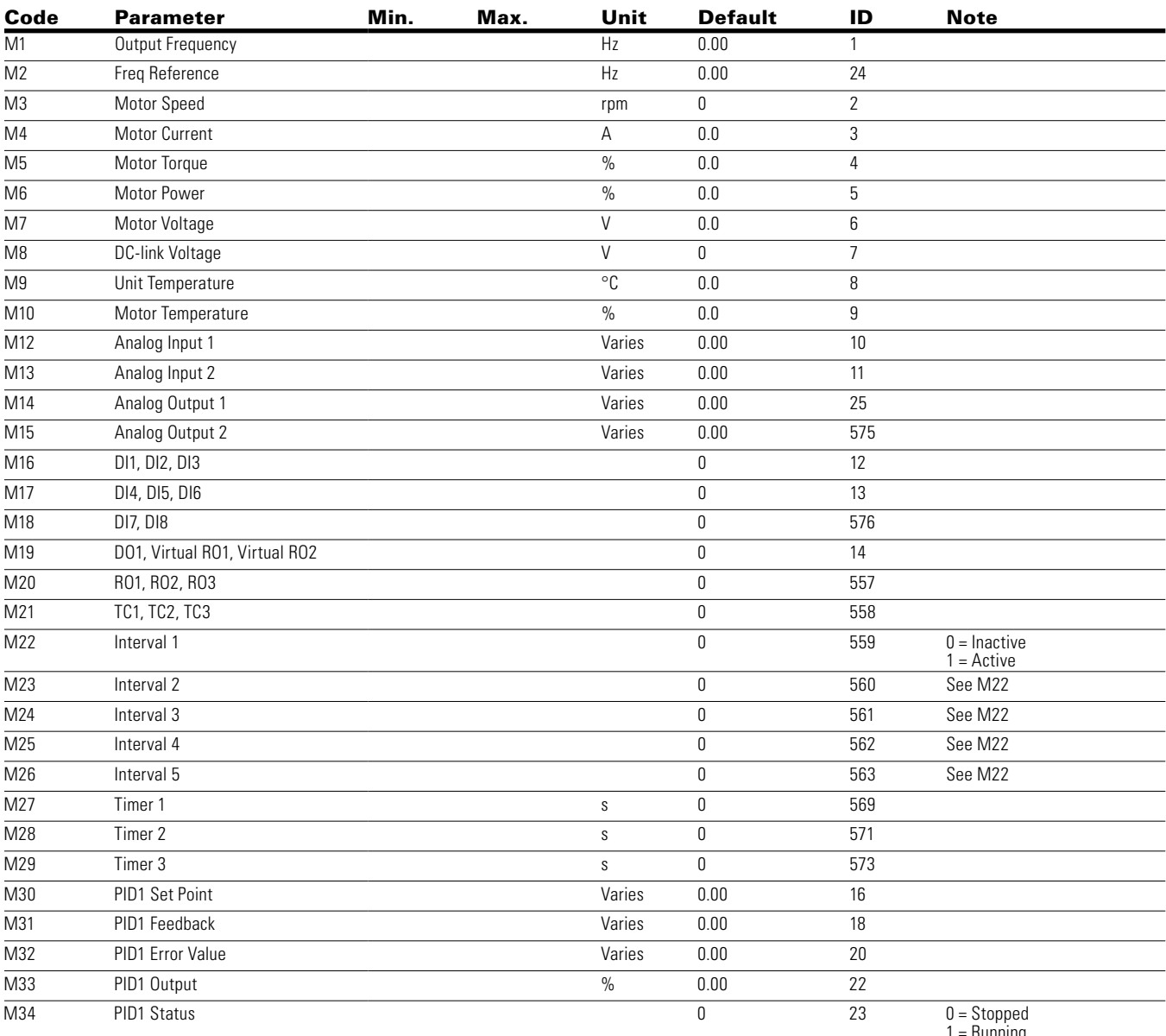

## **Table 88. Monitor—M, continued**

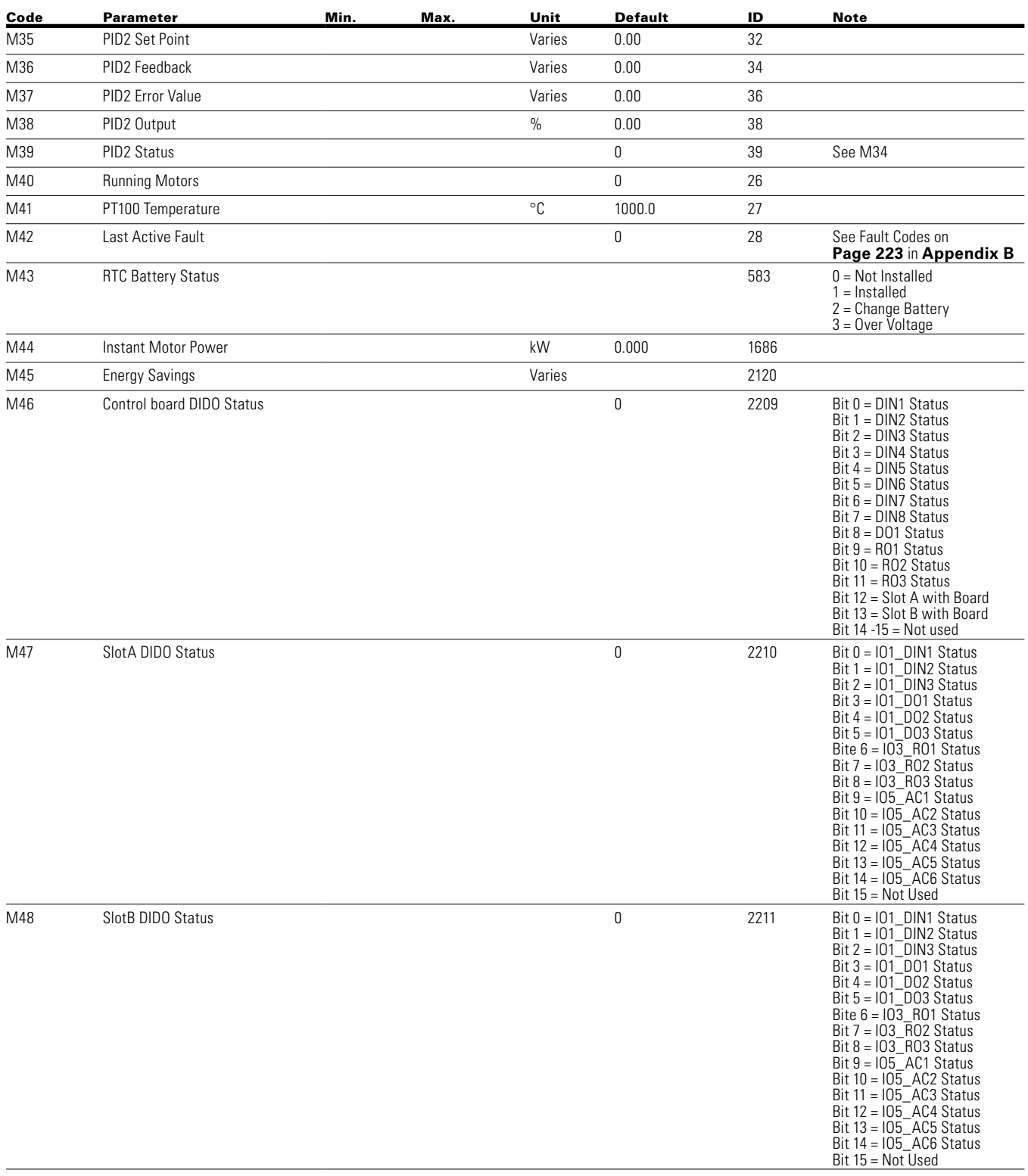

**Notes:**  $\odot$  Parameter value can only be changed after the drive has stopped.

Parameter value will be set to be default when changing macros.

#### **Table 88. Monitor—M, continued**

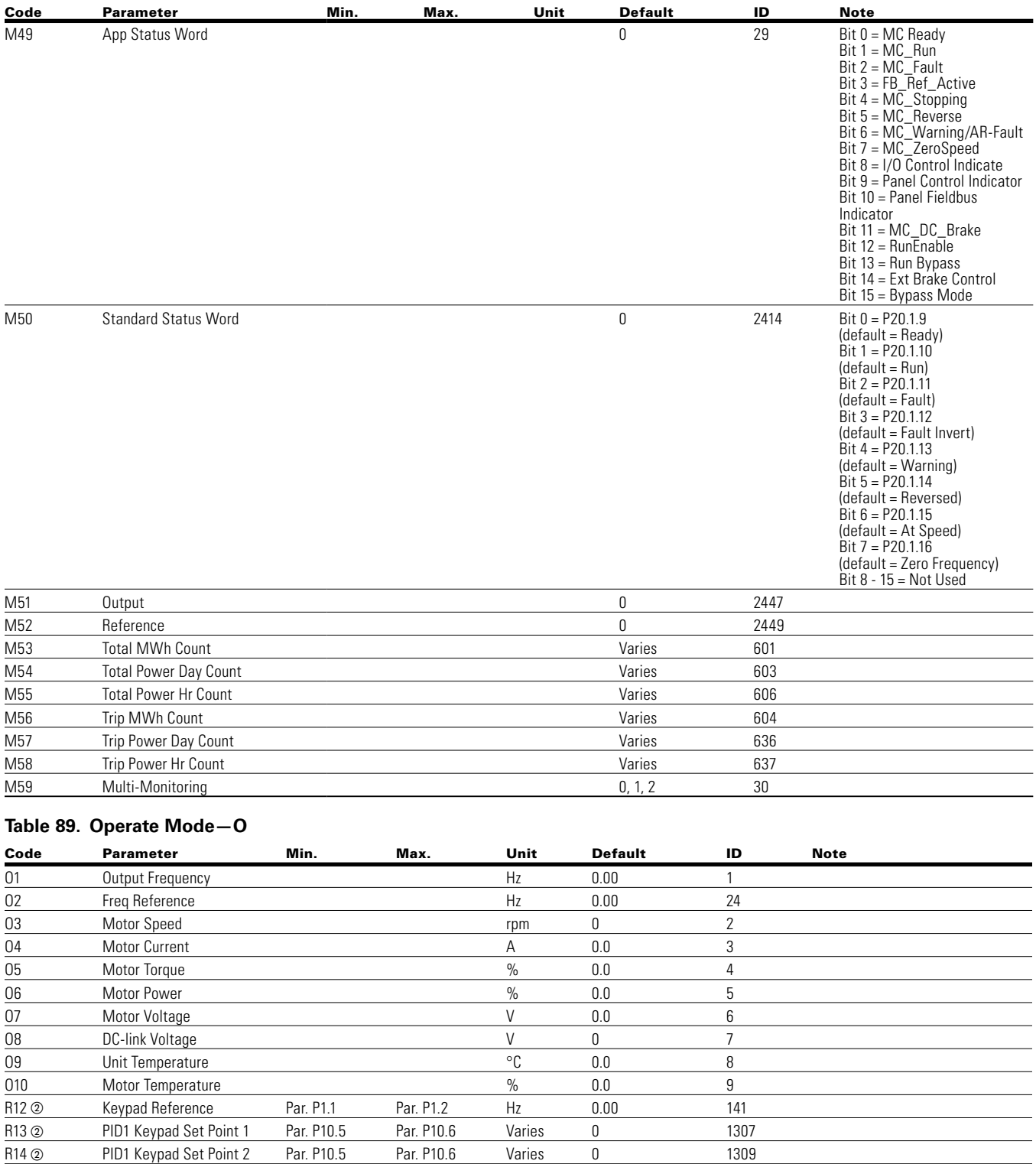

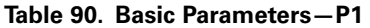

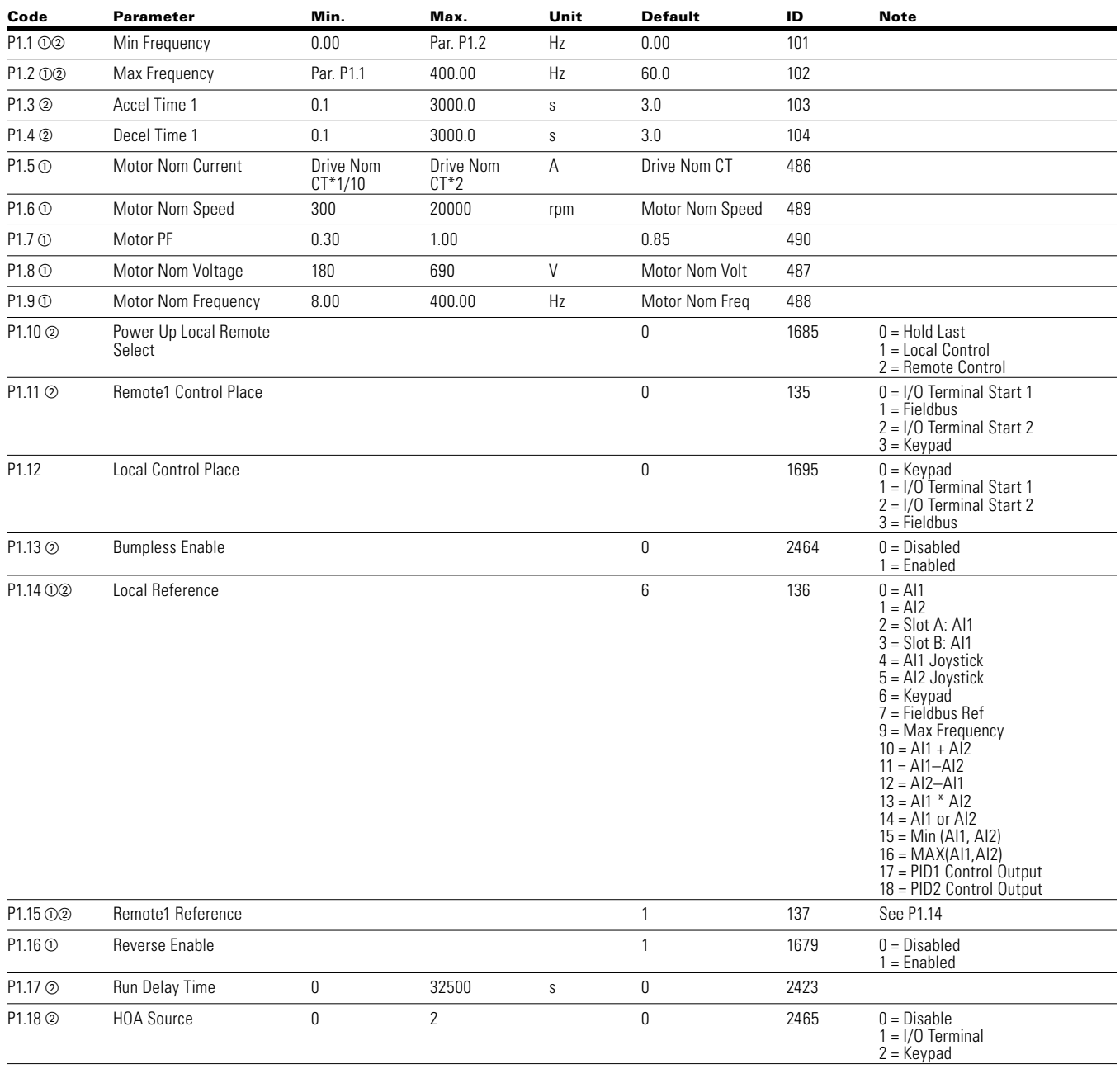

# Chapter 7—Multi-PID Application

## **Table 91. Analog Input—P2**

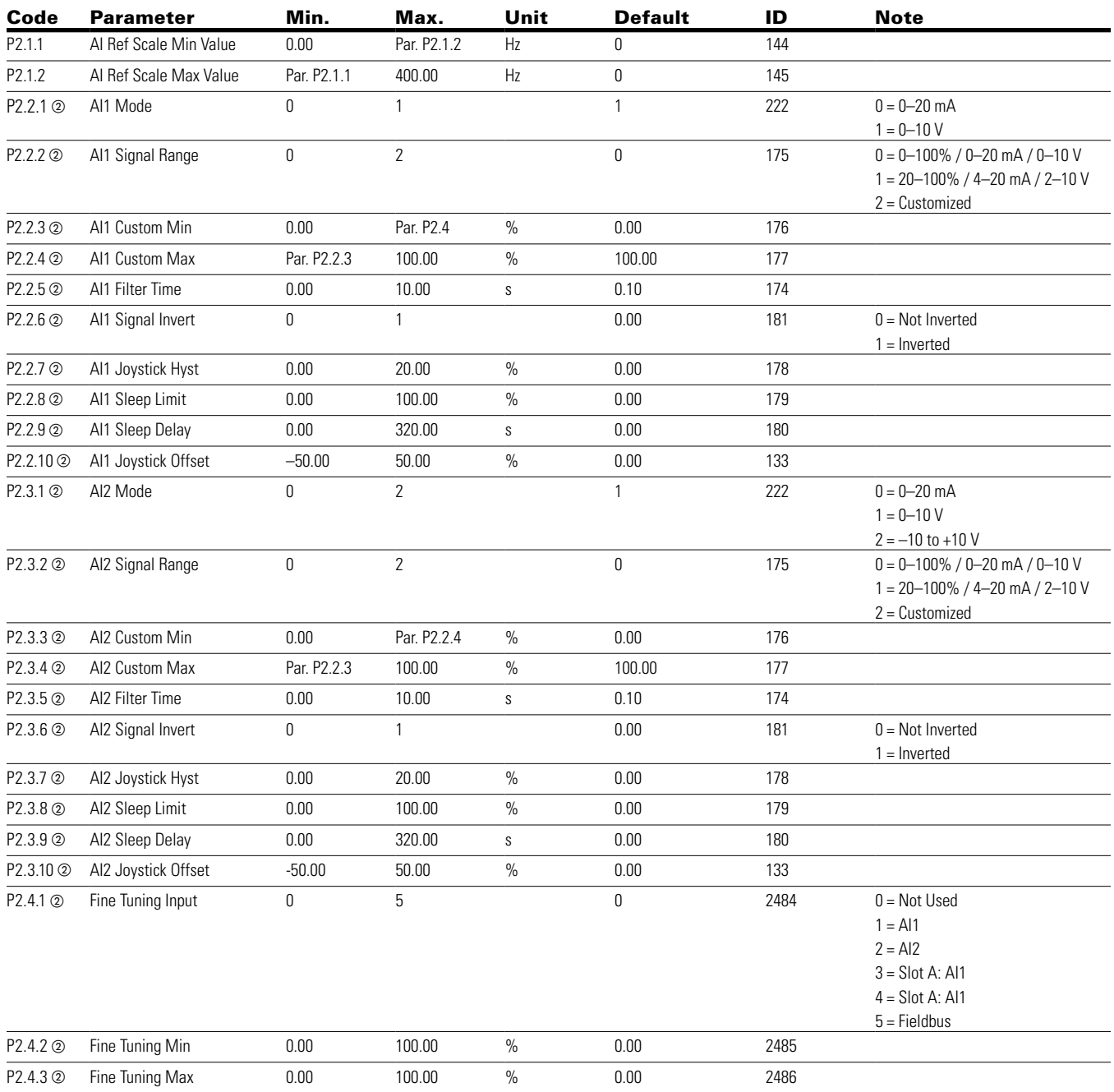

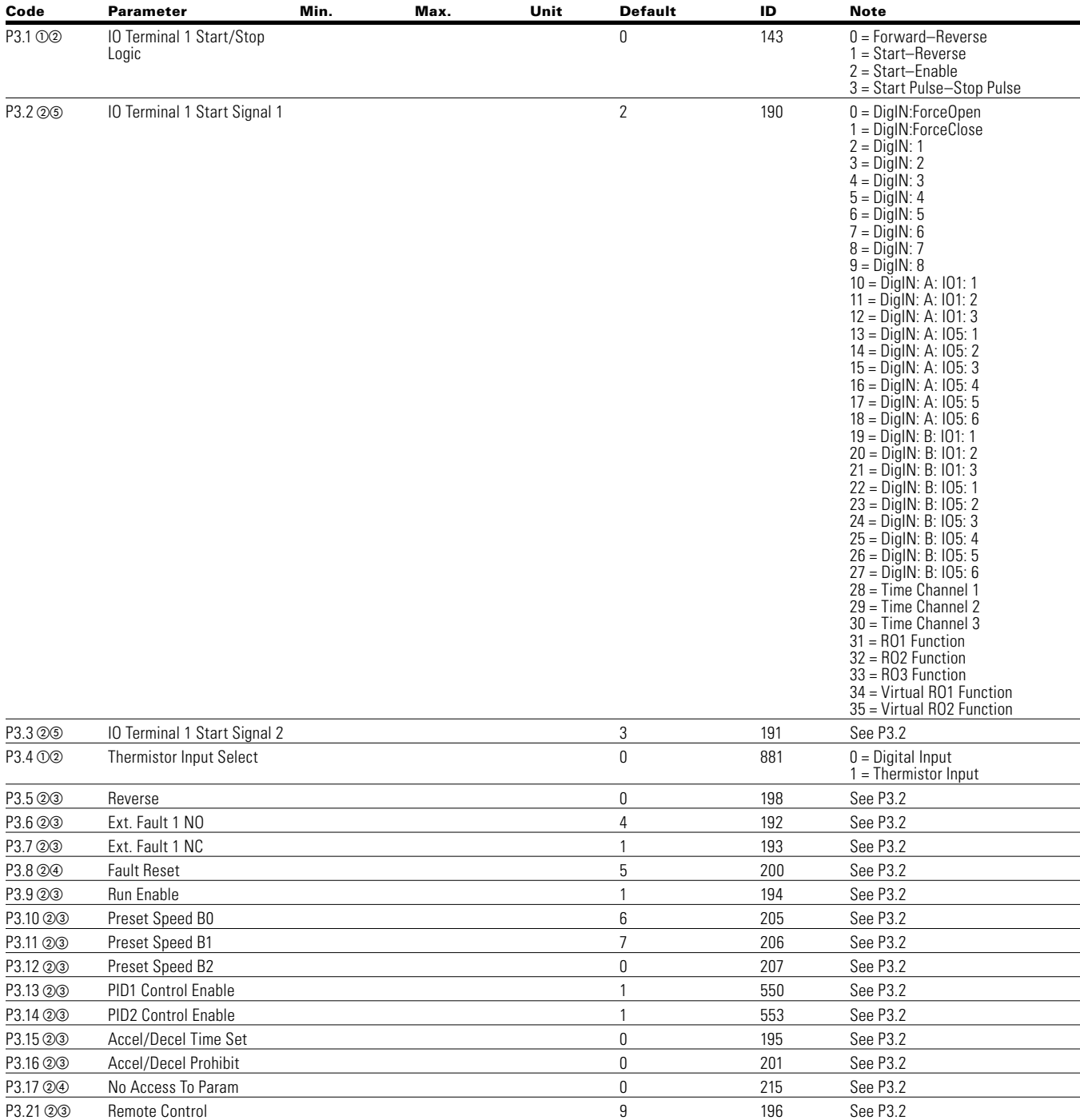

## **Table 92. Digital Input—P3**

**Notes:**  $\odot$  Parameter value can only be changed after the drive has stopped.

Parameter value will be set to be default when changing macros.

Input function is Level sensed

 $\circledast$  Input function is edge sensed

Input function is edge sensed when using StartP/StopP start logic P3.1 and P3.45

## Chapter 7—Multi-PID Application

**Table 92. Digital Input—P3, continued**

| Code     | <b>Parameter</b>               | Min. | Max. | Unit | <b>Default</b> | ID   | <b>Note</b>                                                                                                    |
|----------|--------------------------------|------|------|------|----------------|------|----------------------------------------------------------------------------------------------------|
| P3.22 23 | <b>Local Control</b>           |      |      |      | 0              | 197  | See P3.2                                                                                                    |
| P3.23 23 | Remote1/2 Select               |      |      |      | 0              | 209  | See P3.2                                                                                                    |
| P3.24 23 | Second Motor Para Select       |      |      |      | 0              | 217  | See P3.2                                                                                                    |
| P3.25 24 | <b>Bypass Start</b>            |      |      |      | 0              | 218  | See P3.2                                                                                                    |
| P3.26 23 | DC Brake Enable                |      |      |      | 0              | 202  | See P3.2                                                                                                    |
| P3.27 23 | Smoke Mode                     |      |      |      | 0              | 219  | See P3.2                                                                                                    |
| P3.28 23 | Fire Mode                      |      |      |      | 0              | 220  | See P3.2                                                                                                    |
| P3.29 23 | Fire Mode Ref Select           |      |      |      | 0              | 221  | See P3.2                                                                                                    |
| P3.30 23 | PID1 Set Point Select          |      |      |      | 0              | 351  | See P3.2                                                                                                    |
| P3.31 23 | <b>PID2 Set Point Select</b>   |      |      |      | 0              | 352  | See P3.2                                                                                                    |
| P3.32 23 | Jog Enable                     |      |      |      | 0              | 199  | See P3.2                                                                                                    |
| P3.33 24 | <b>Start Timer 1</b>           |      |      |      | 0              | 224  | See P3.2                                                                                                    |
| P3.34 24 | <b>Start Timer 2</b>           |      |      |      | 0              | 225  | See P3.2                                                                                                    |
| P3.35 24 | Start Timer 3                  |      |      |      | 0              | 226  | See P3.2                                                                                                    |
| P3.36 23 | Al Ref Source Select           |      |      |      | 0              | 208  | See P3.2                                                                                                    |
| P3.37 23 | Motor Interlock 1              |      |      |      | 0              | 210  | See P3.2                                                                                                    |
| P3.38 23 | Motor Interlock 2              |      |      |      | 0              | 211  | See P3.2                                                                                                    |
| P3.39 23 | Motor Interlock 3              |      |      |      | 0              | 212  | See P3.2                                                                                                    |
| P3.40 23 | Motor Interlock 4              |      |      |      | 0              | 213  | See P3.2                                                                                                    |
| P3.41 23 | Motor Interlock 5              |      |      |      | 0              | 214  | See P3.2                                                                                                    |
| P3.42 23 | <b>Emergency Stop</b>          |      |      |      | 1              | 747  | See P3.2                                                                                                    |
| P3.43 23 | <b>Bypass Overload</b>         |      |      |      | 0              | 1246 | See P3.2                                                                                                    |
| P3.44 24 | Fire Mode Reverse              |      |      |      | 0              | 2118 | See P3.2                                                                                                    |
| P3.45 02 | IO Terminal 2 Start Stop Logic |      |      |      | 0              | 2206 | See P3.1                                                                                                    |
| P3.46 25 | IO Terminal 2 Start Signal 1   |      |      |      | 2              | 2207 | See P3.2                                                                                                    |
| P3.47 25 | IO Terminal 2 Start Signal 2   |      |      |      | 3              | 2208 | See P3.2                                                                                                    |
| P3.48 23 | Ext. Fault 2 NO                |      |      |      | 0              | 2293 | See P3.2                                                                                                    |
| P3.49 23 | Ext. Fault 2 NC                |      |      |      | 1              | 2294 | See P3.2                                                                                                    |
| P3.50 23 | Ext. Fault 3 NO                |      |      |      | 0              | 2295 | See P3.2                                                                                                    |
| P3.51 23 | Ext. Fault 3 NC                |      |      |      | 1              | 2296 | See P3.2                                                                                                    |
| P3.52 2  | Ext. Fault 1 Text              |      |      |      | 0              | 2297 | $0 =$ External Fault<br>1 = Vibration Cut out<br>$2 = High Motor temp$<br>$3 = Low Pressure$<br>$4 = High Pressure$<br>$5 = Low Water$<br>6 = Damper Interlock<br>$7 = Run$ Enable<br>$8$ = Freeze Stat Trip<br>$9 =$ Smoke Detect<br>$10 =$ Seal Leakage<br>$11 = Rod Breakage$ |

**Notes:**  $\odot$  Parameter value can only be changed after the drive has stopped.

Parameter value will be set to be default when changing macros.

Input function is Level sensed

 $\circledast$  Input function is edge sensed

Input function is edge sensed when using StartP/StopP start logic P3.1 and P3.45

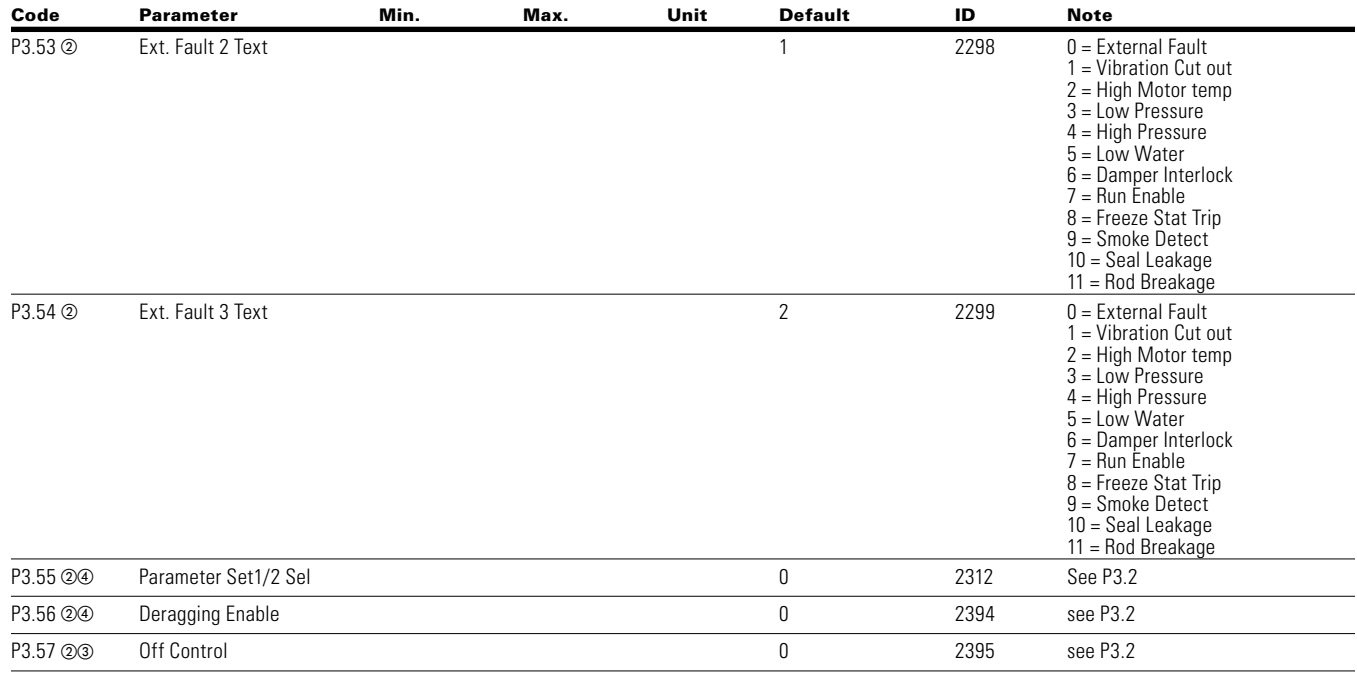

#### **Table 92. Digital Input—P3, continued**

**Notes:**  $\odot$  Parameter value can only be changed after the drive has stopped.

- Parameter value will be set to be default when changing macros.
- Input function is Level sensed
- $\circledast$  Input function is edge sensed

Input function is edge sensed when using StartP/StopP start logic P3.1 and P3.45

# Chapter 7—Multi-PID Application

## **Table 93. Analog Output—P4**

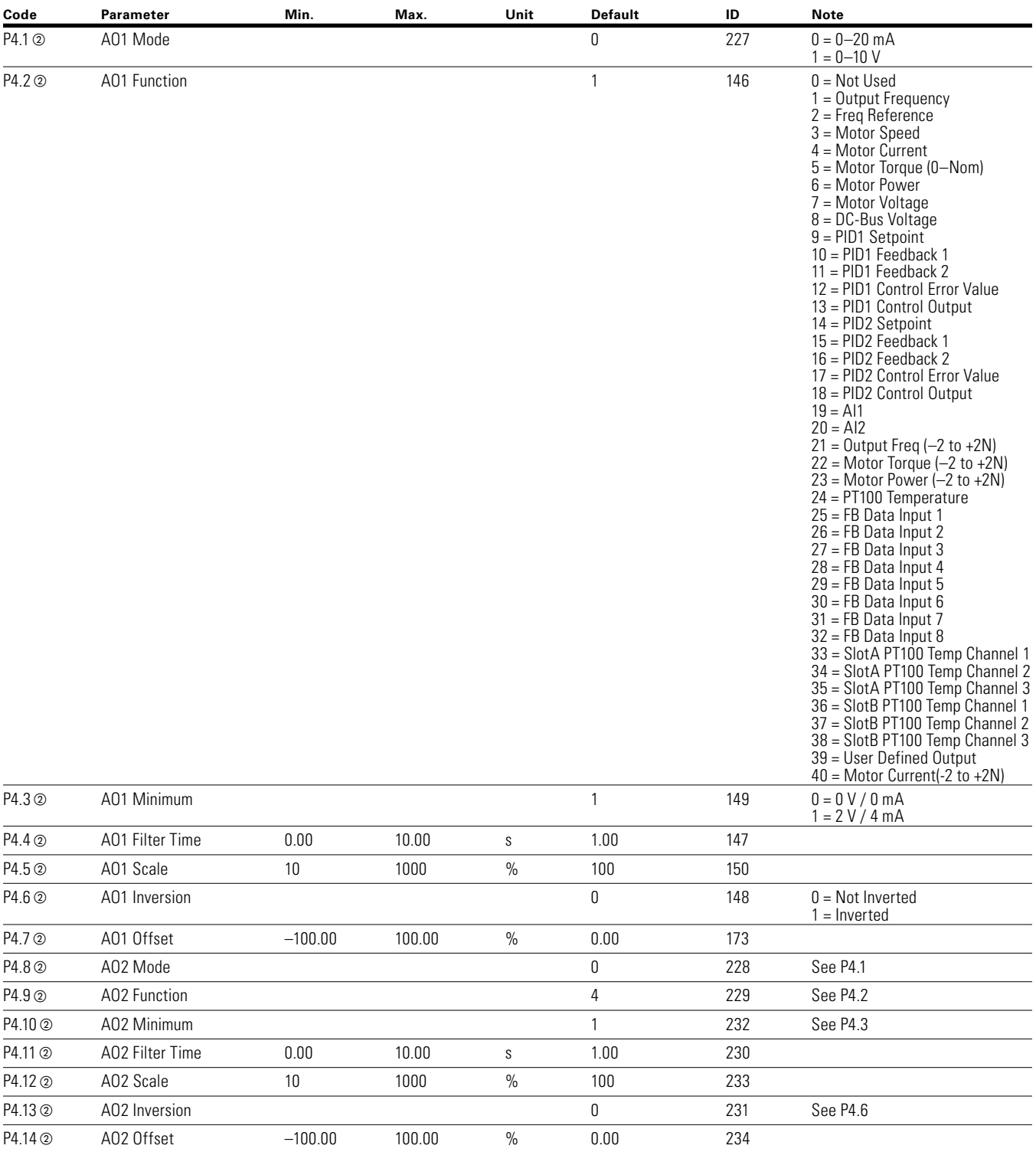

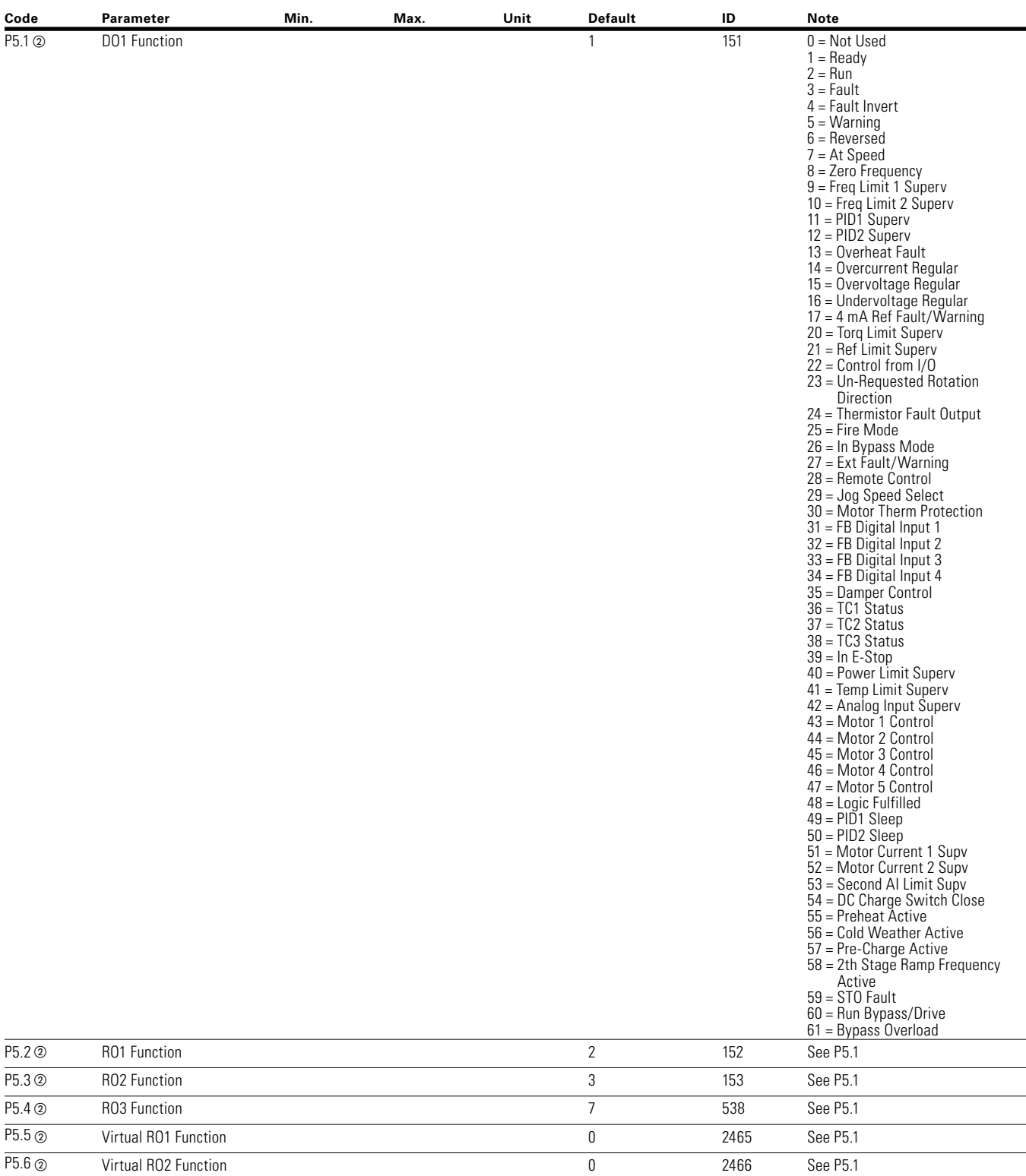

## **Table 94. Digital Output—P5**

## **Table 94. Digital Output—P5, continued**

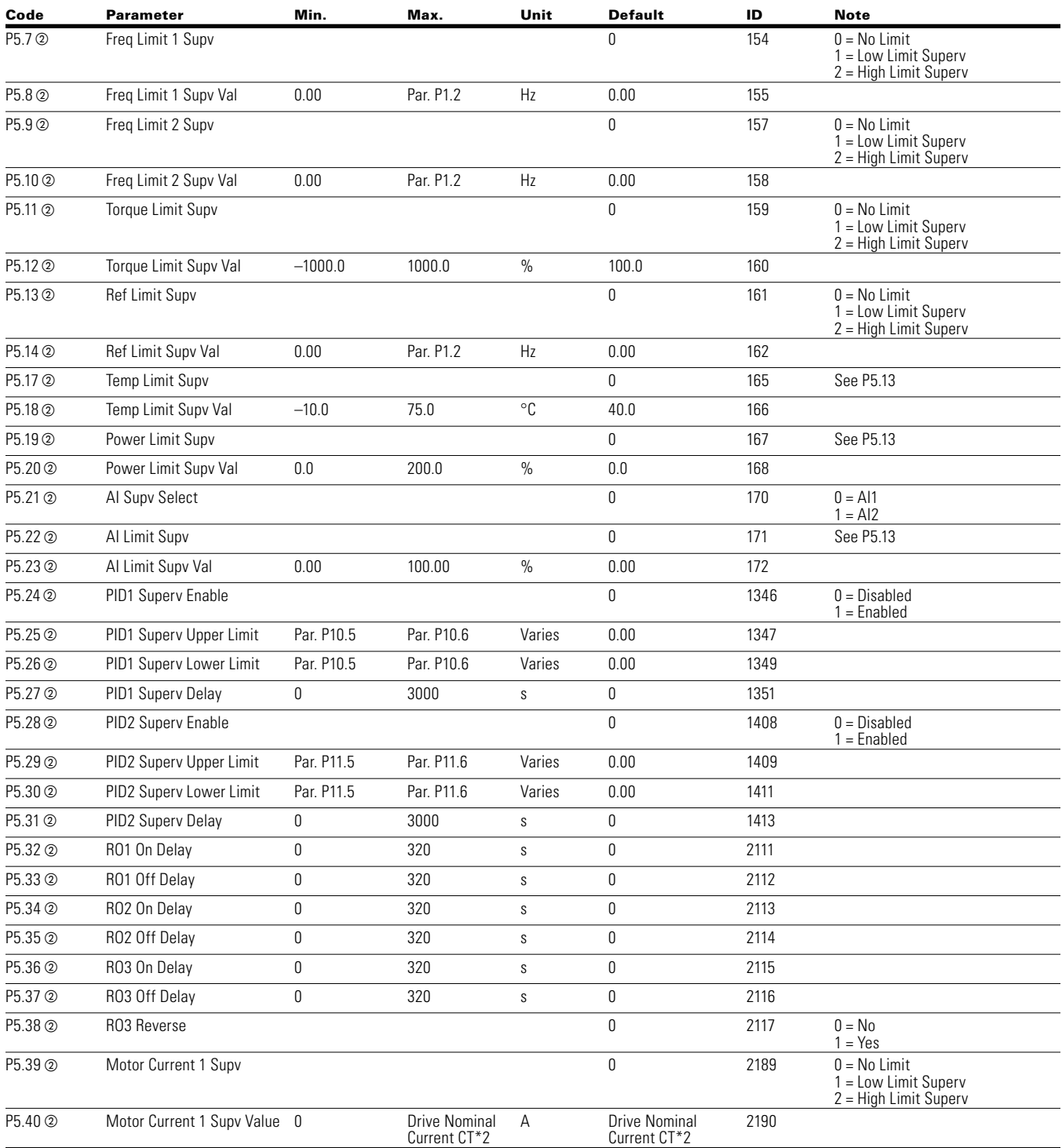

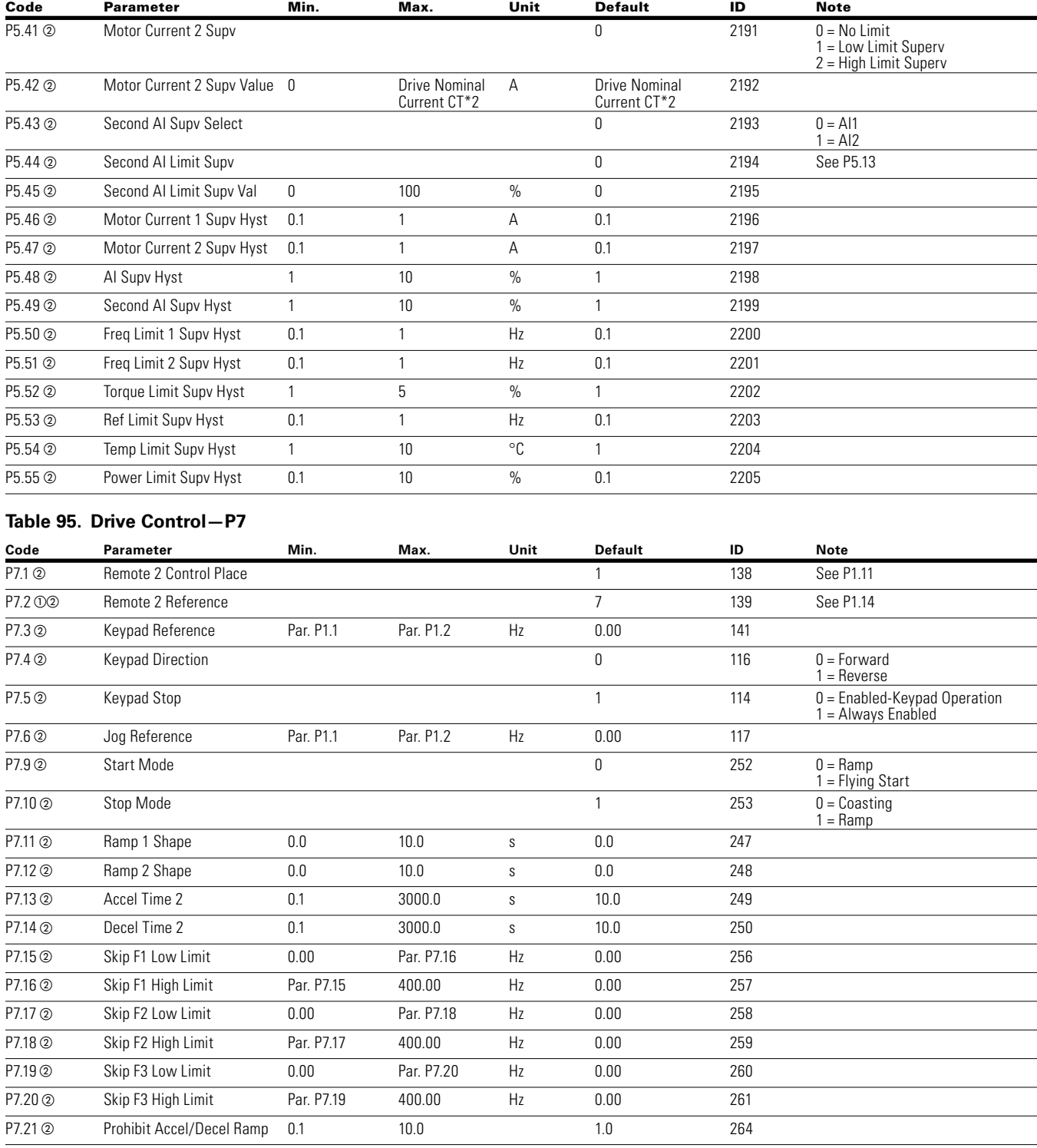

## **Table 94. Digital Output—P5, continued**

## **Table 95. Drive Control—P7, continued**

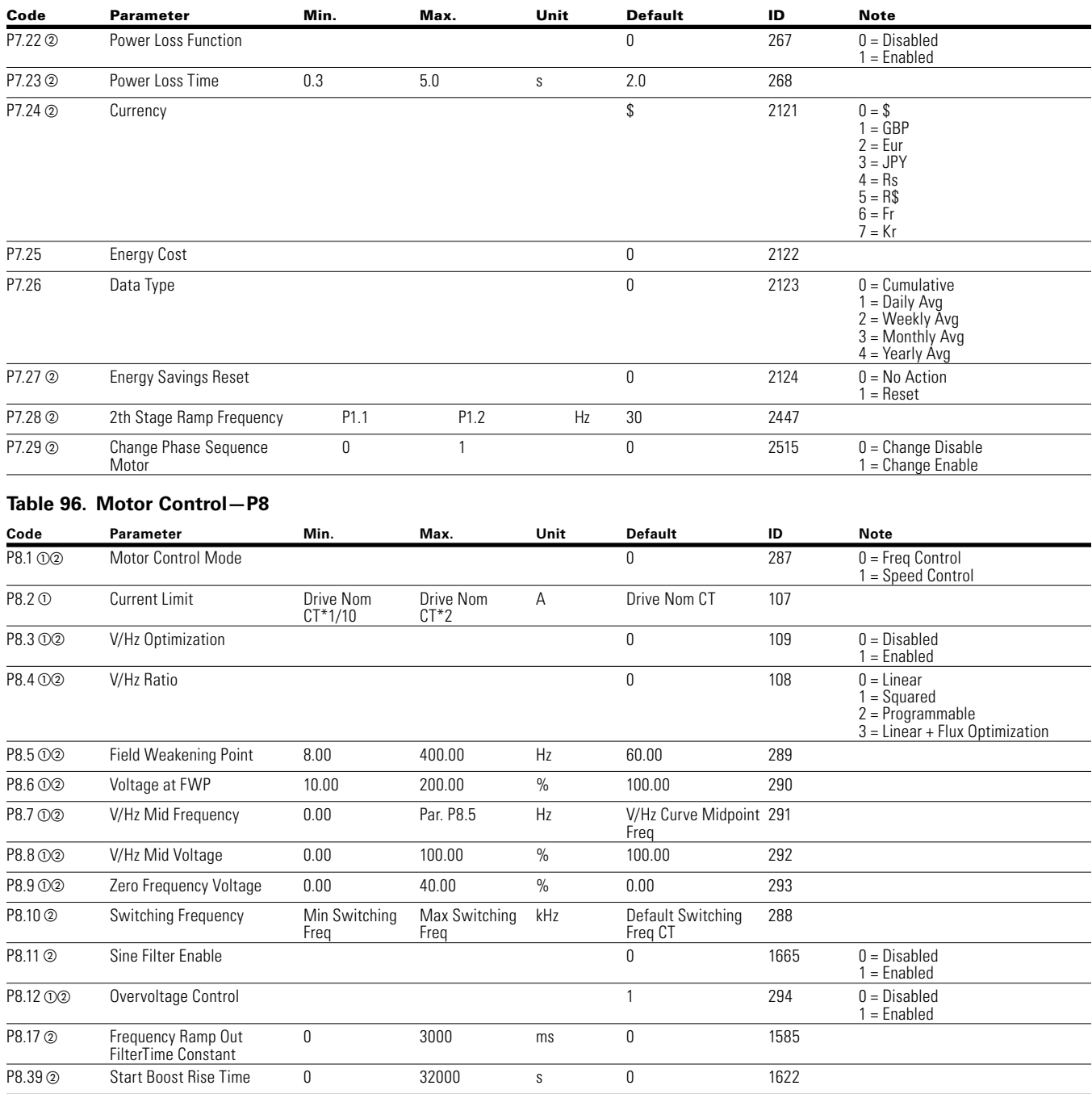

#### **Table 97. Protections—P9**

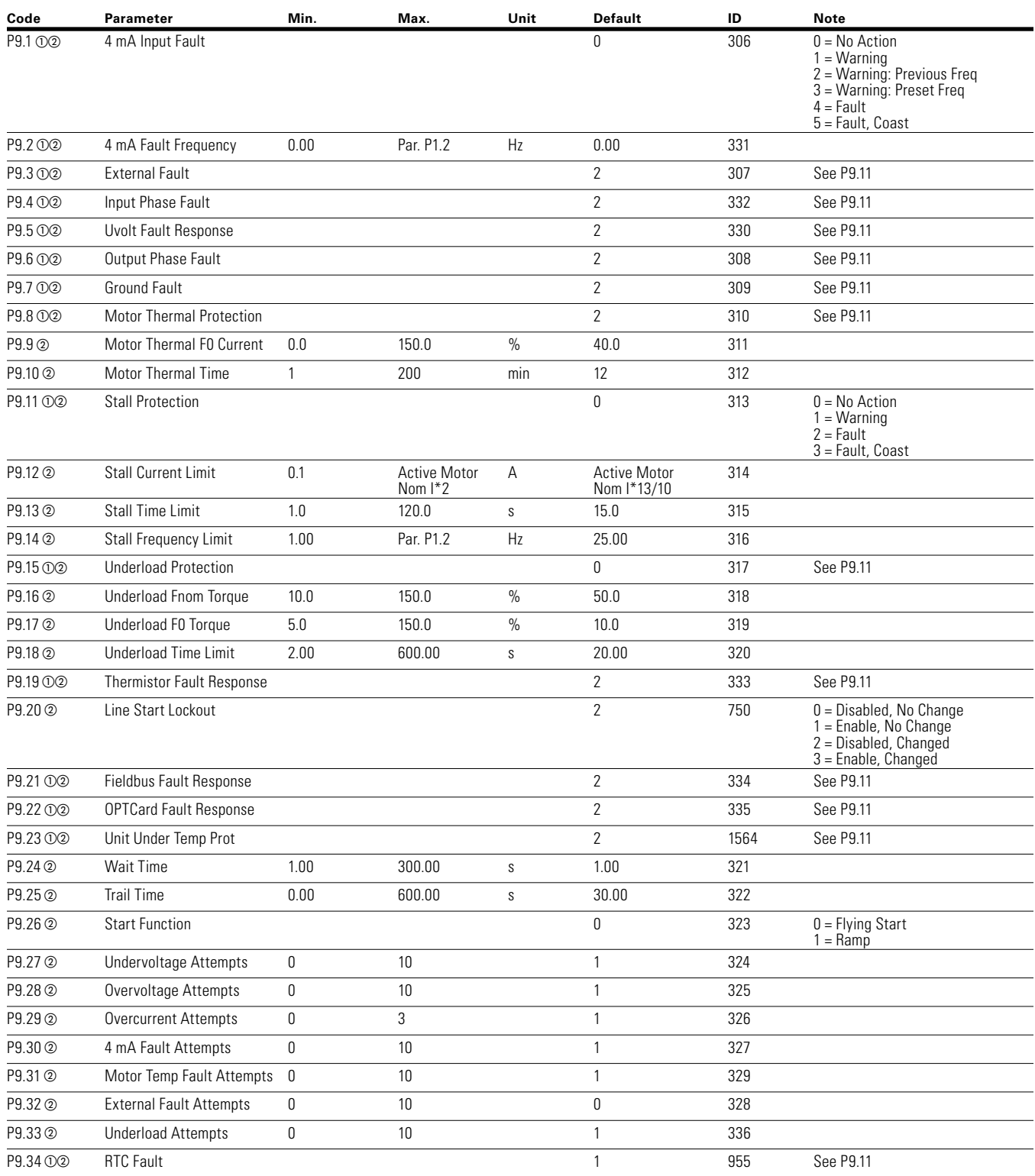

## **Table 97. Protections—P9, continued**

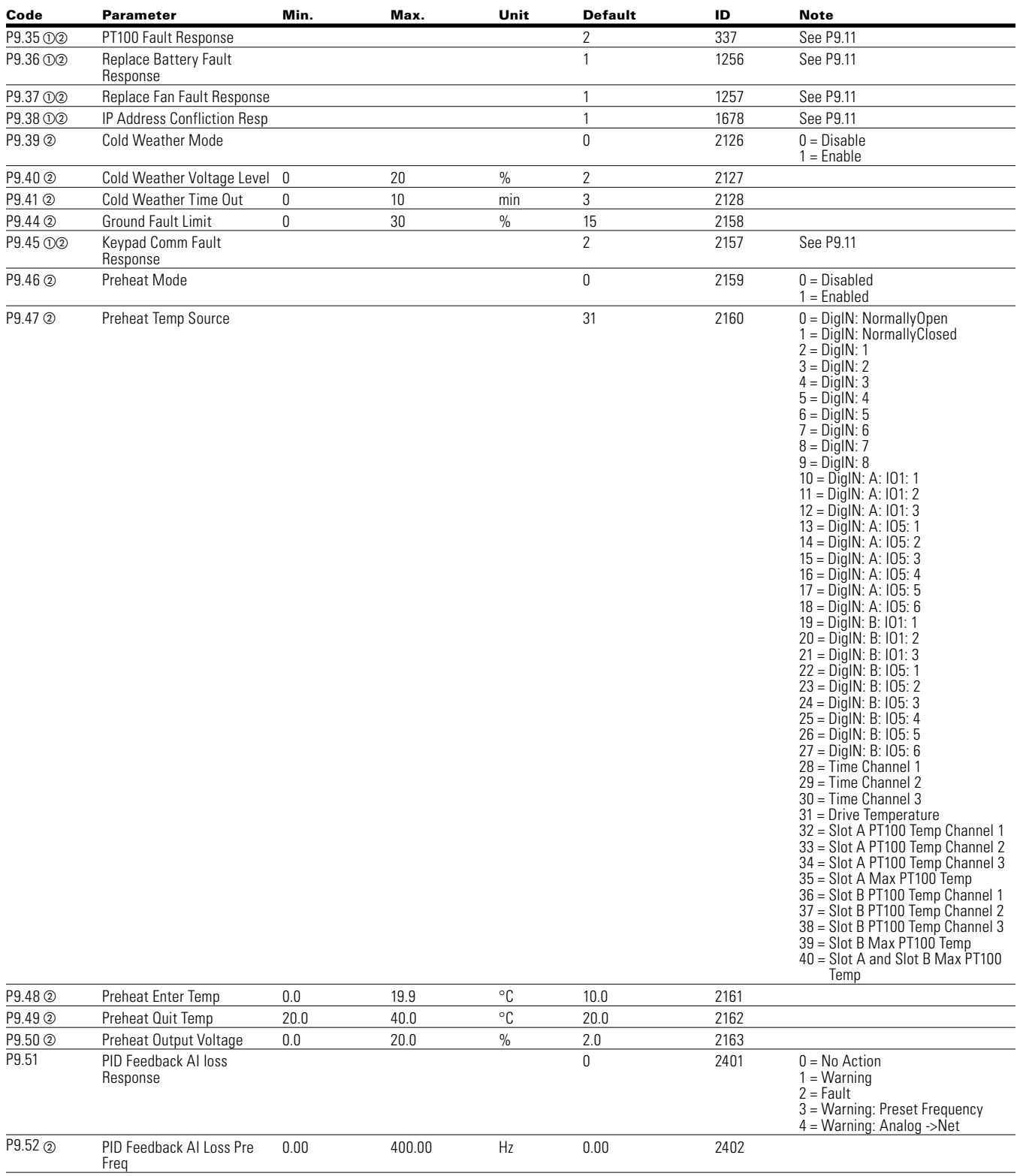

### **Table 97. Protections—P9, continued**

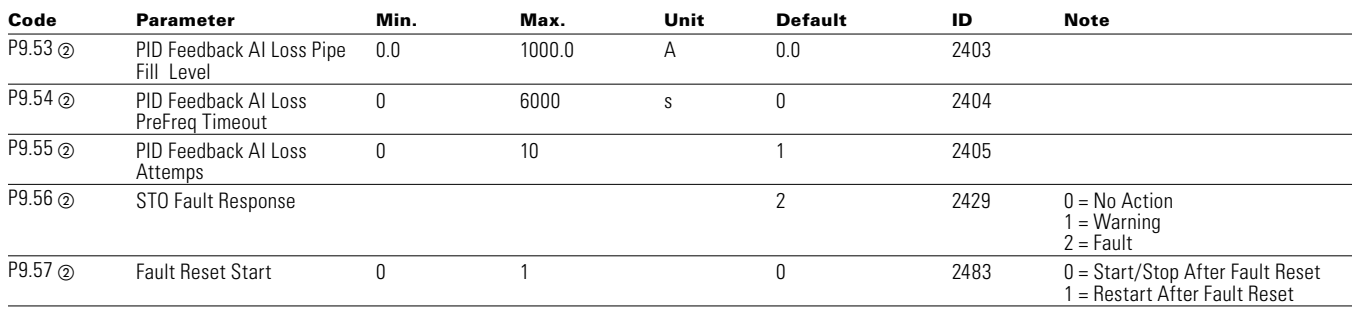

## **Table 98. PID Controller 1—P10**

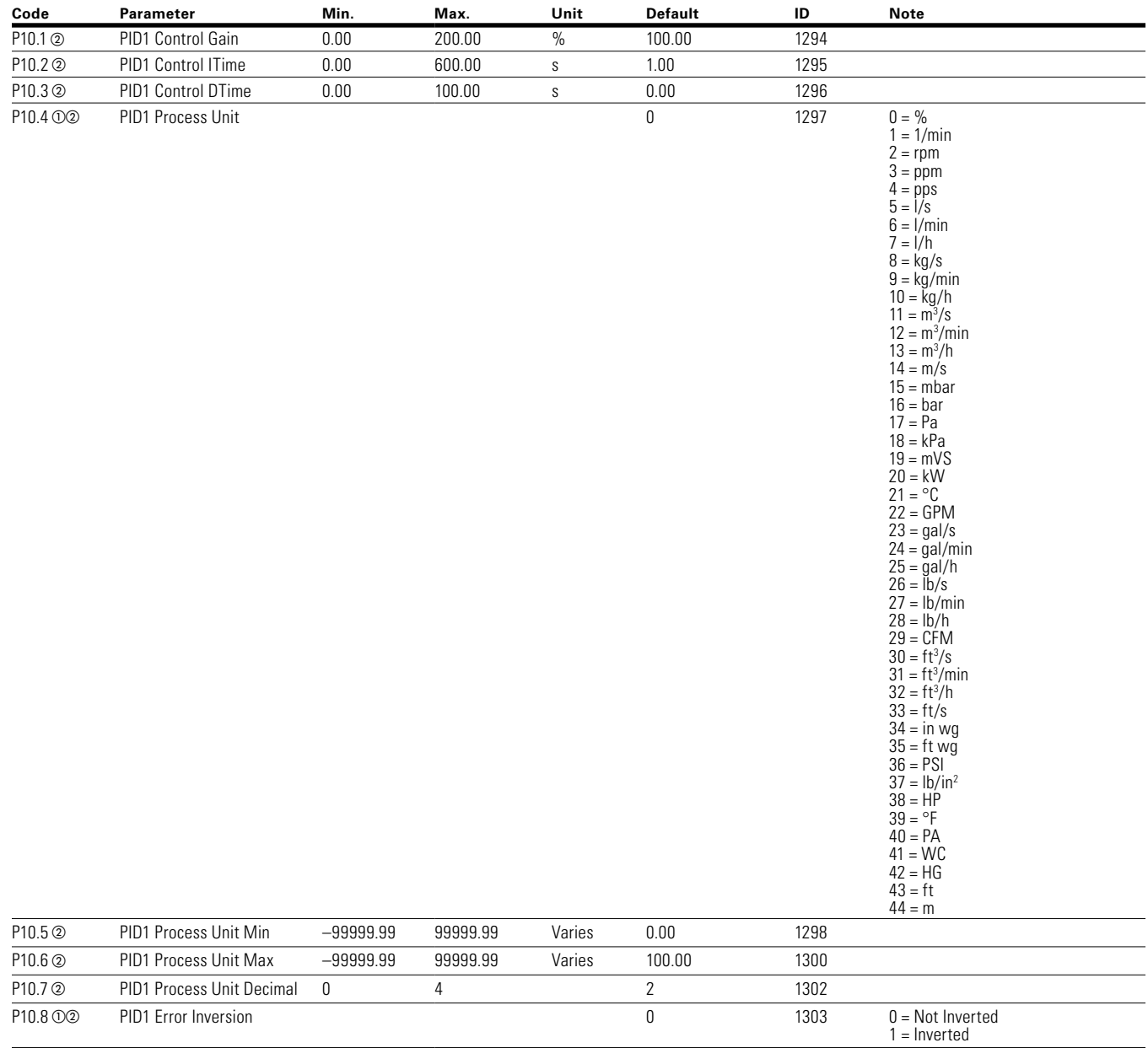

**Notes:**  $\odot$  Parameter value can only be changed after the drive has stopped.

Parameter value will be set to be default when changing macros.

# Chapter 7—Multi-PID Application

## **Table 98. PID Controller 1—P10, continued**

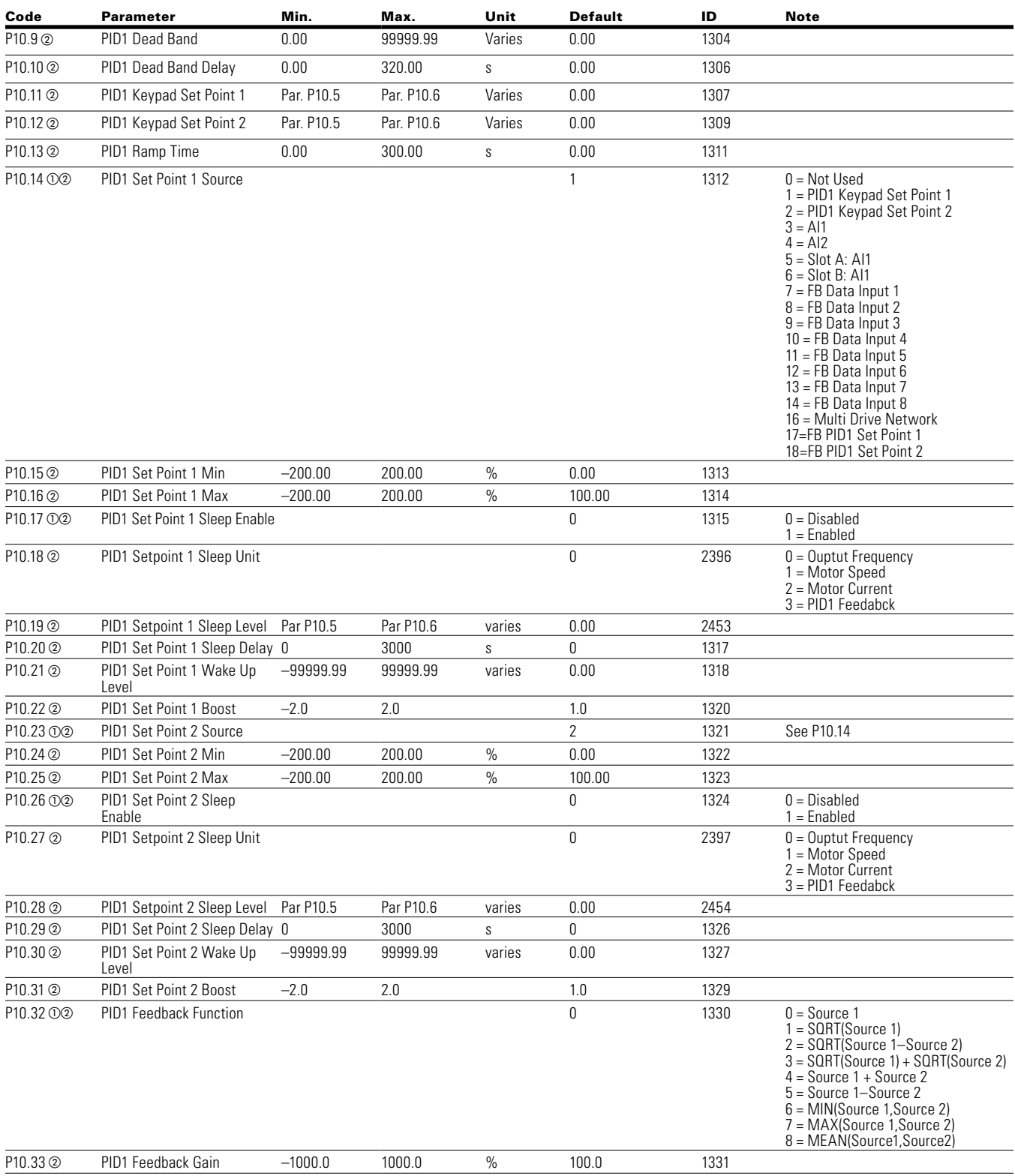

**Notes:**  $\odot$  Parameter value can only be changed after the drive has stopped.

Parameter value will be set to be default when changing macros.

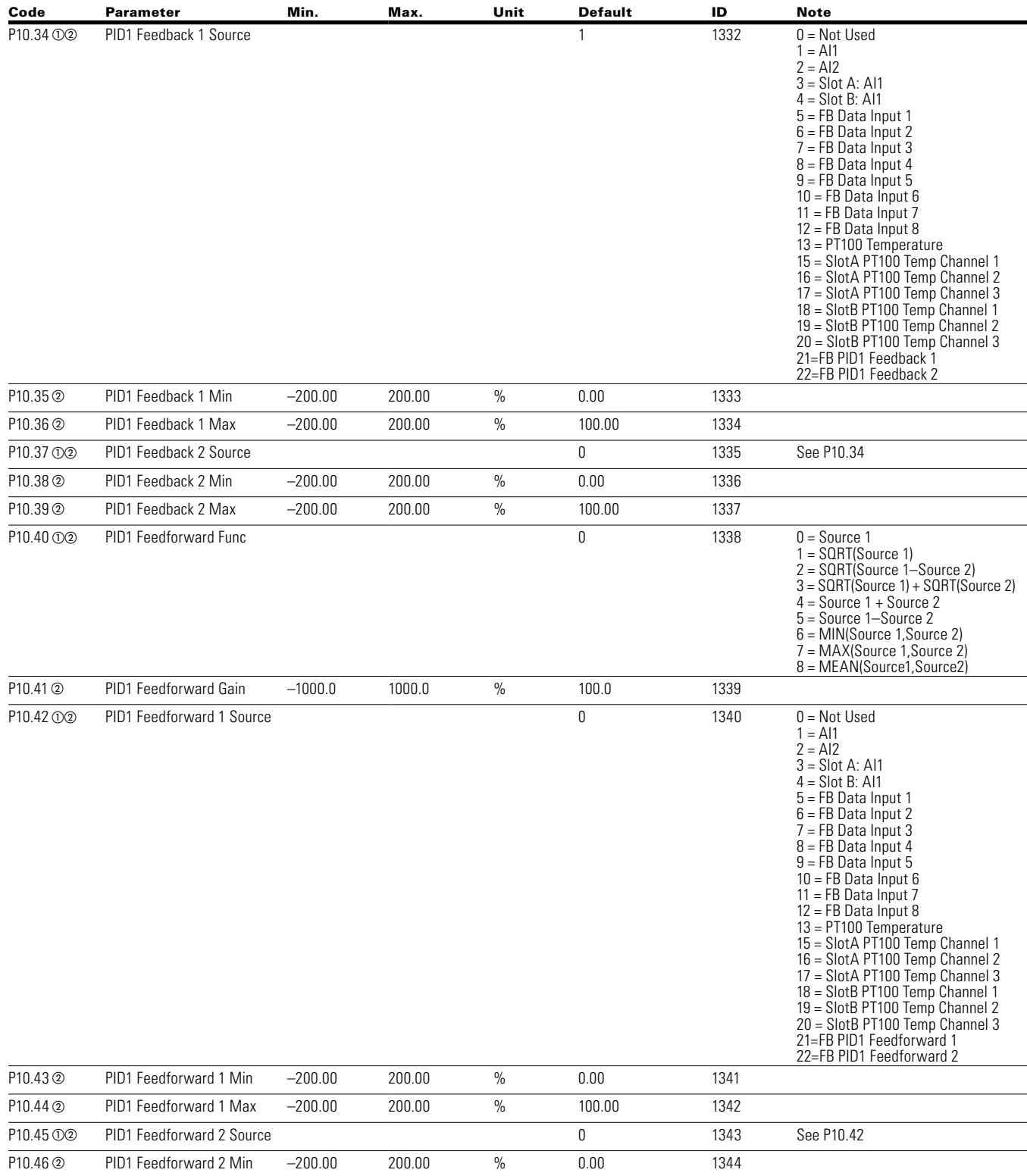

## **Table 98. PID Controller 1—P10, continued**

**Notes:**  $\odot$  Parameter value can only be changed after the drive has stopped.

 $\alpha$  Parameter value will be set to be default when changing macros.

## **Table 98. PID Controller 1—P10, continued**

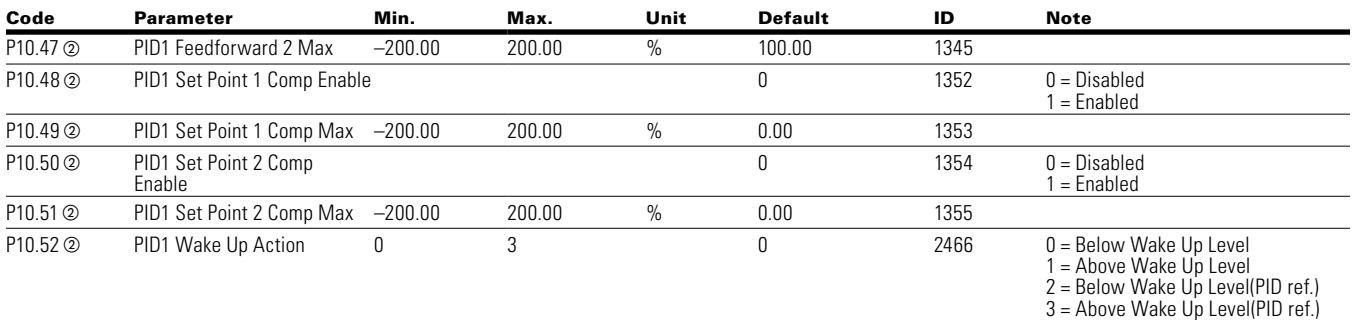

## **Table 99. PID Controller 2—P11**

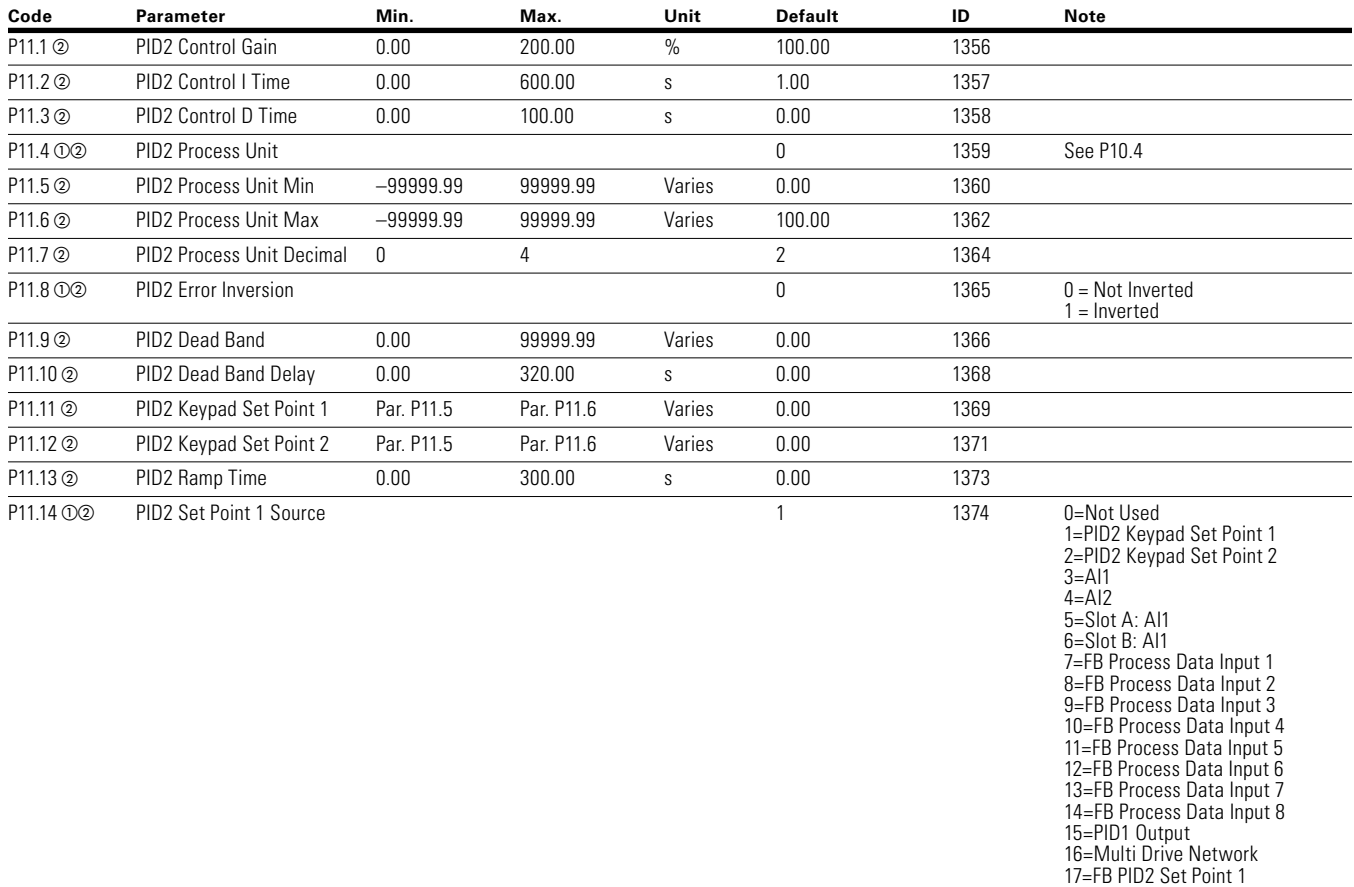

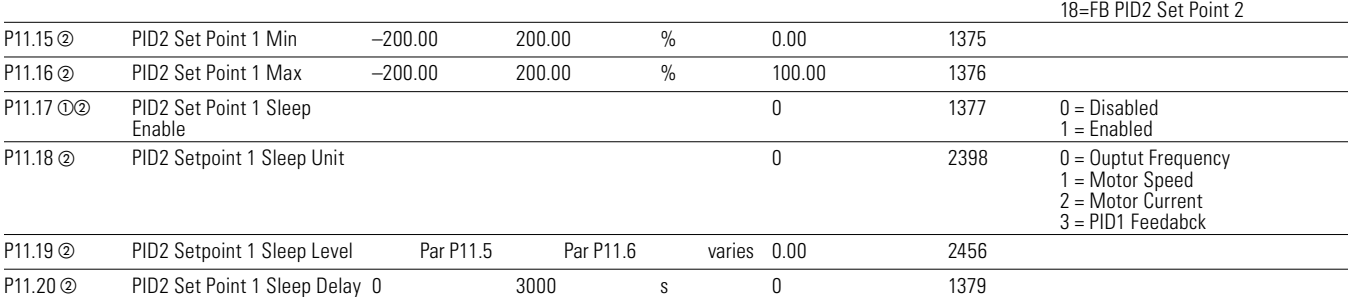

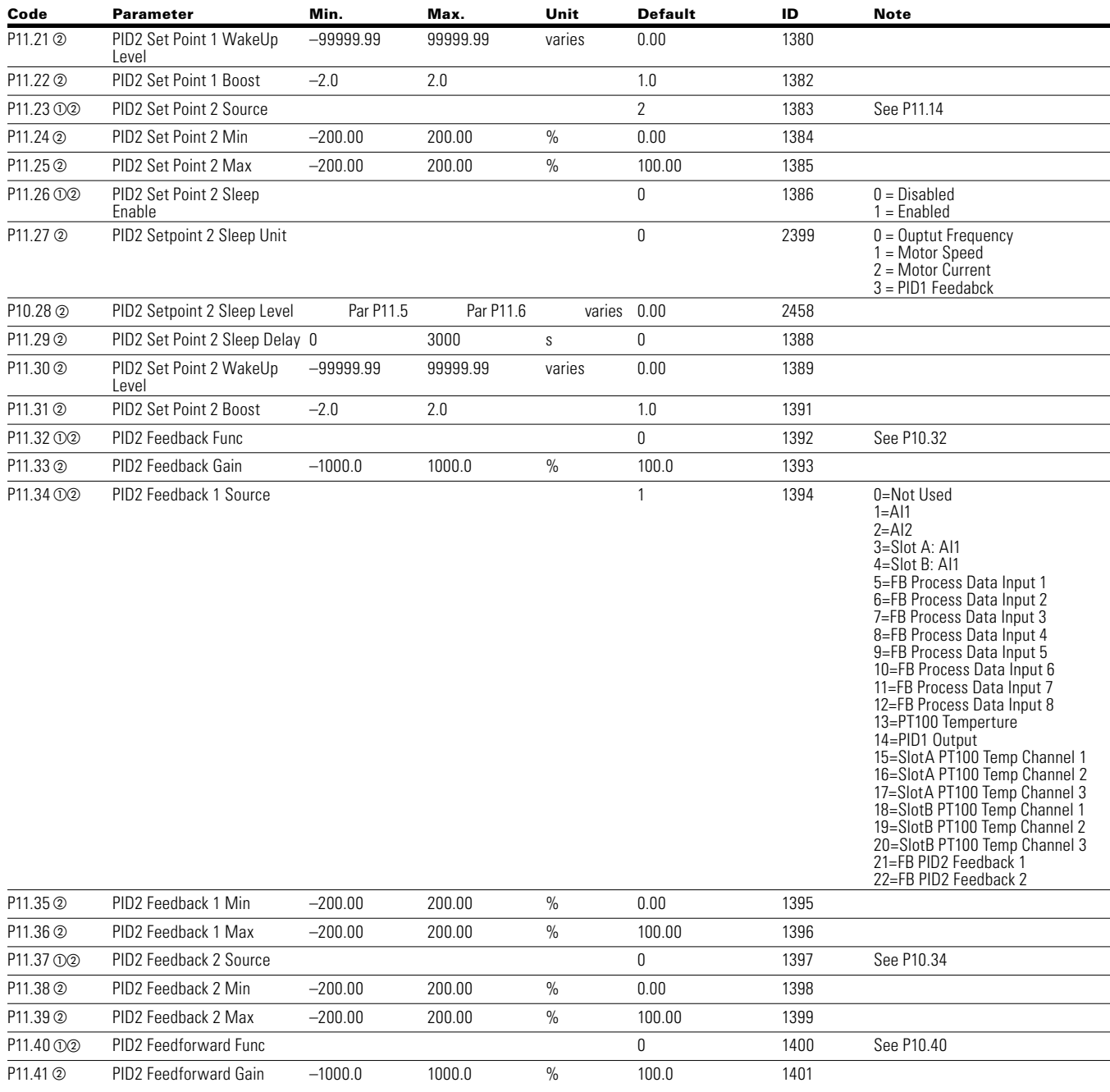

## **Table 99. PID Controller 2—P11, continued**

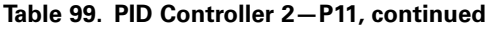

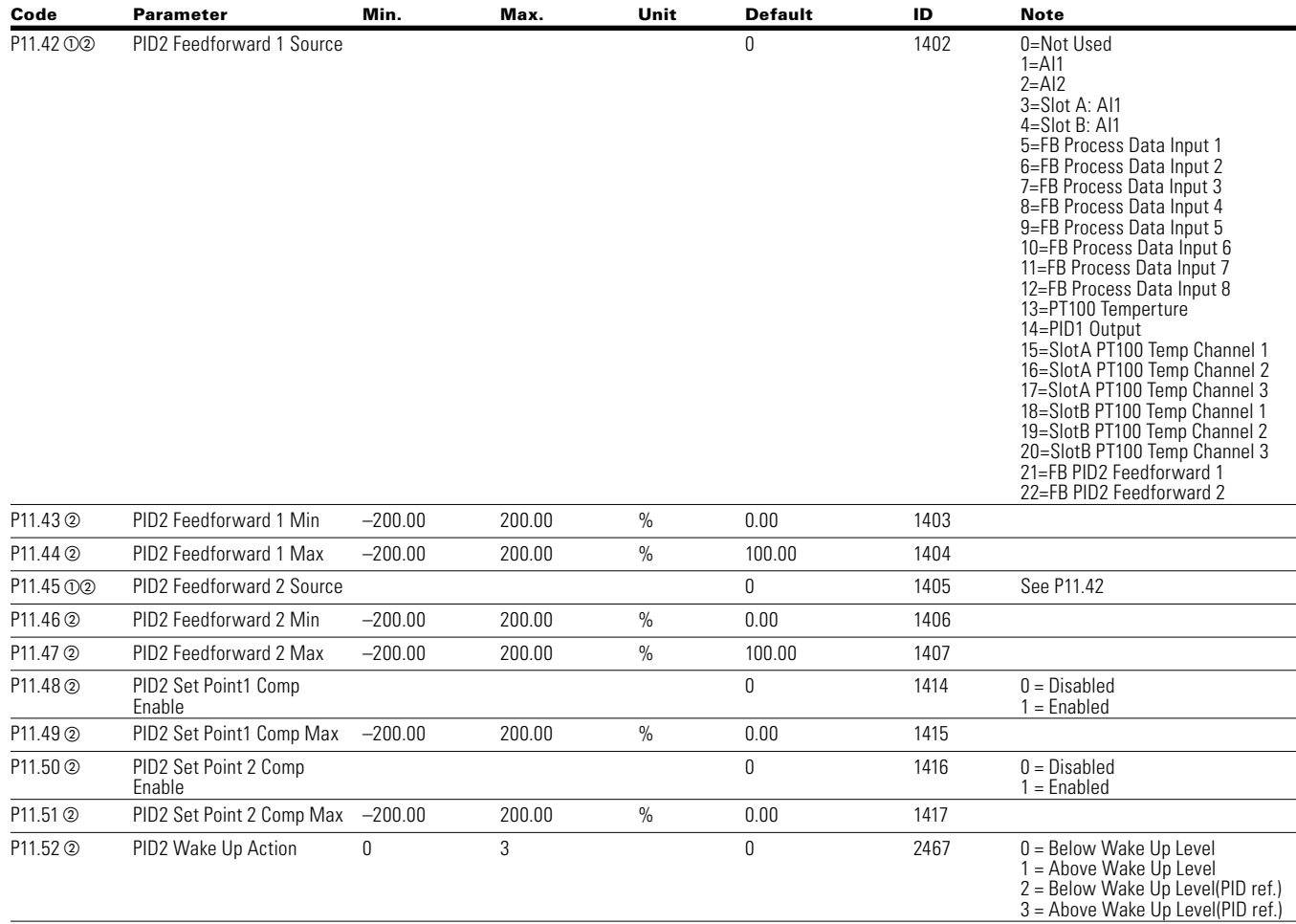

### **Table 100. Preset Speed—P12**

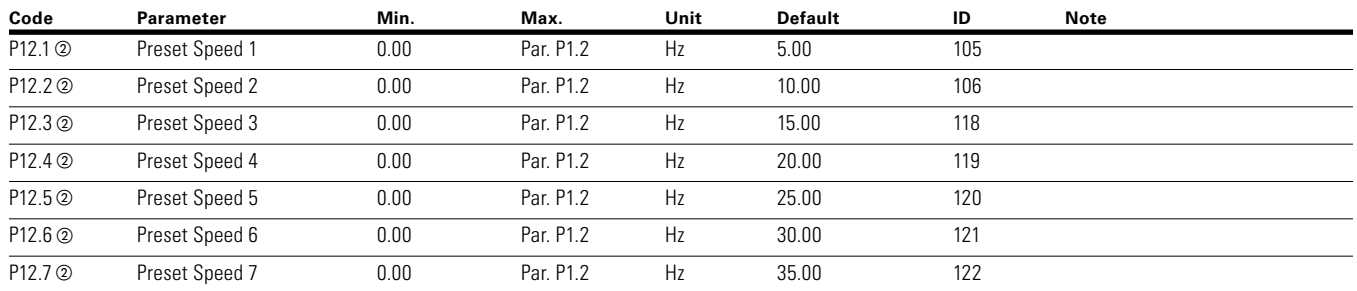

#### **Table 101. Brake—P14**

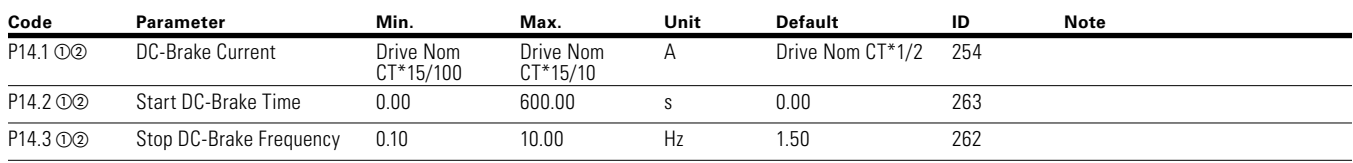

#### **Table 101. Brake—P14, continued**

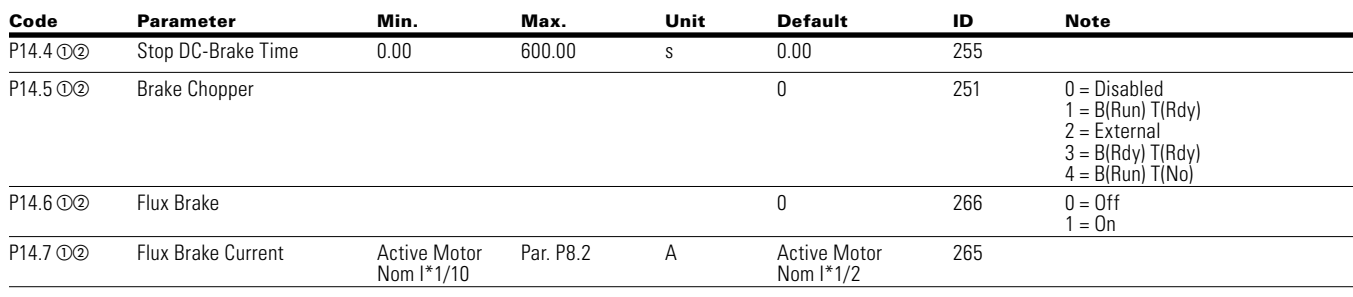

#### **Table 102. Fire Mode—P15**

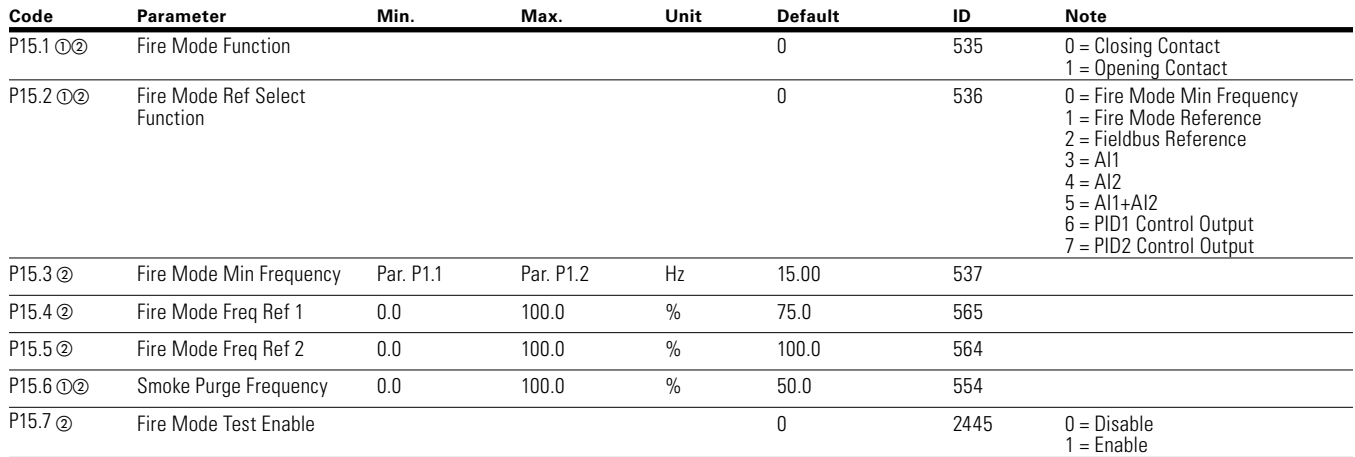

### **Table 103. Second Motor Parameter—P16**

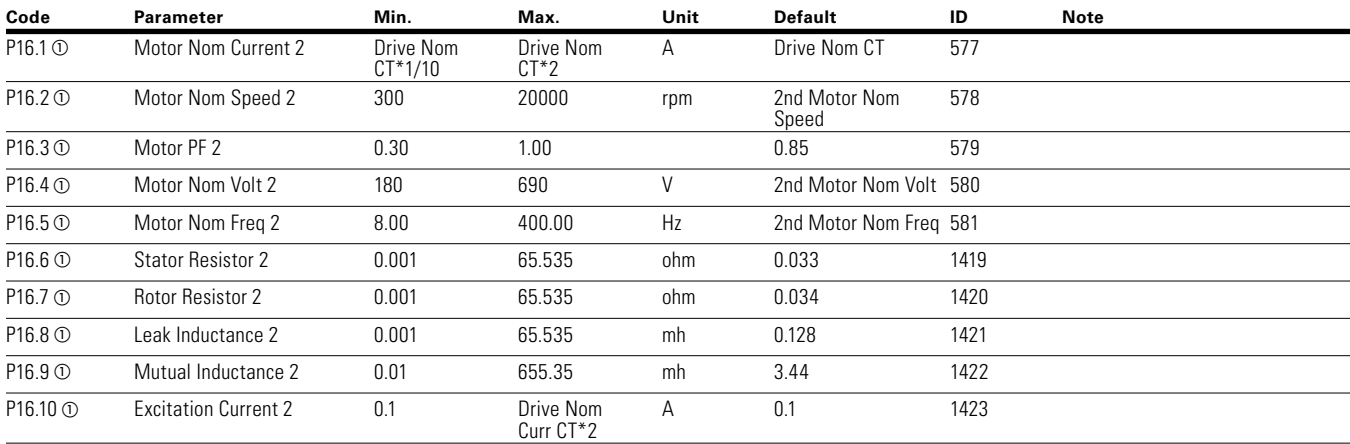

## **Table 104. Bypass—P17**

#### **Basic Settings**

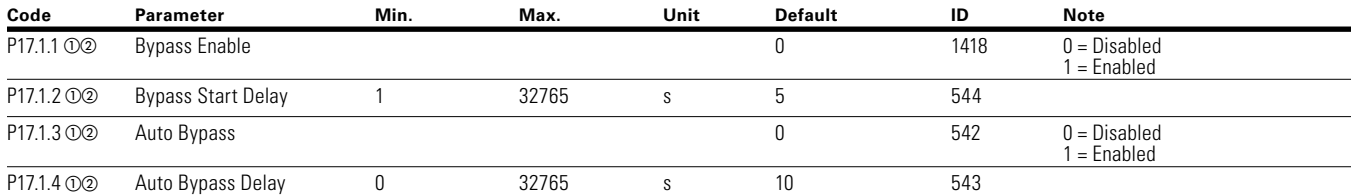

**Notes:**  $\odot$  Parameter value can only be changed after the drive has stopped.

Parameter value will be set to be default when changing macros.

#### **Table 104. Bypass—P17, continued**

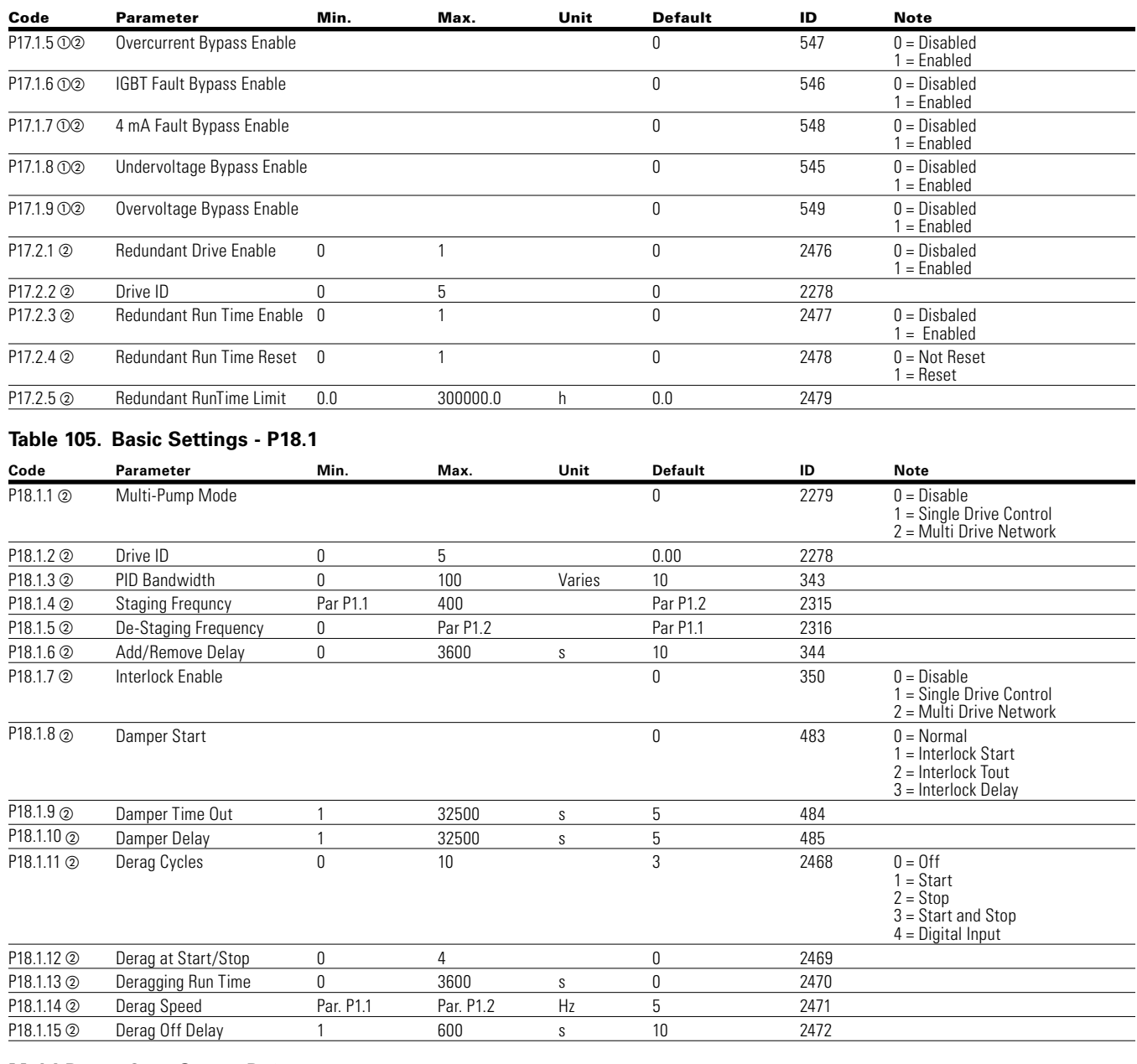

## **Multi-Pump Com Status P18.2**

#### **Table 106. Operation Mode P18.2.1**

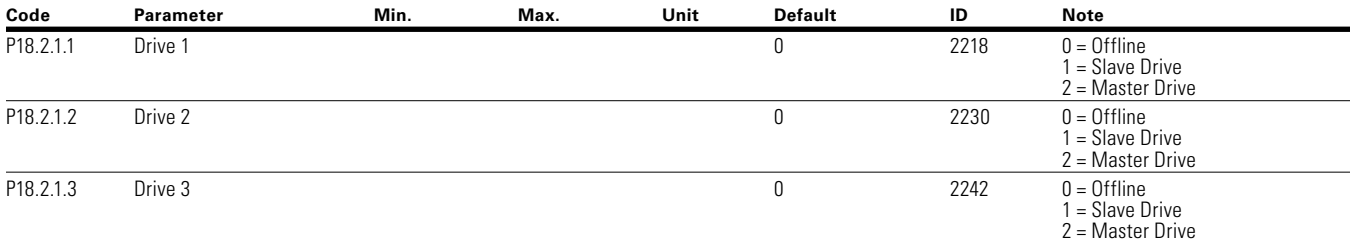

2 = Pump Lost 3 = Need Alternation 4 = No Error

 $1 =$ Fault 2 = Pump Lost 3 = Need Alternation 4 = No Error

 $1 =$ Fault 2 = Pump Lost 3 = Need Alternation  $4 = No Error$ 

 $1 =$ Fault 2 = Pump Lost 3 = Need Alternation  $4 = No Error$ 

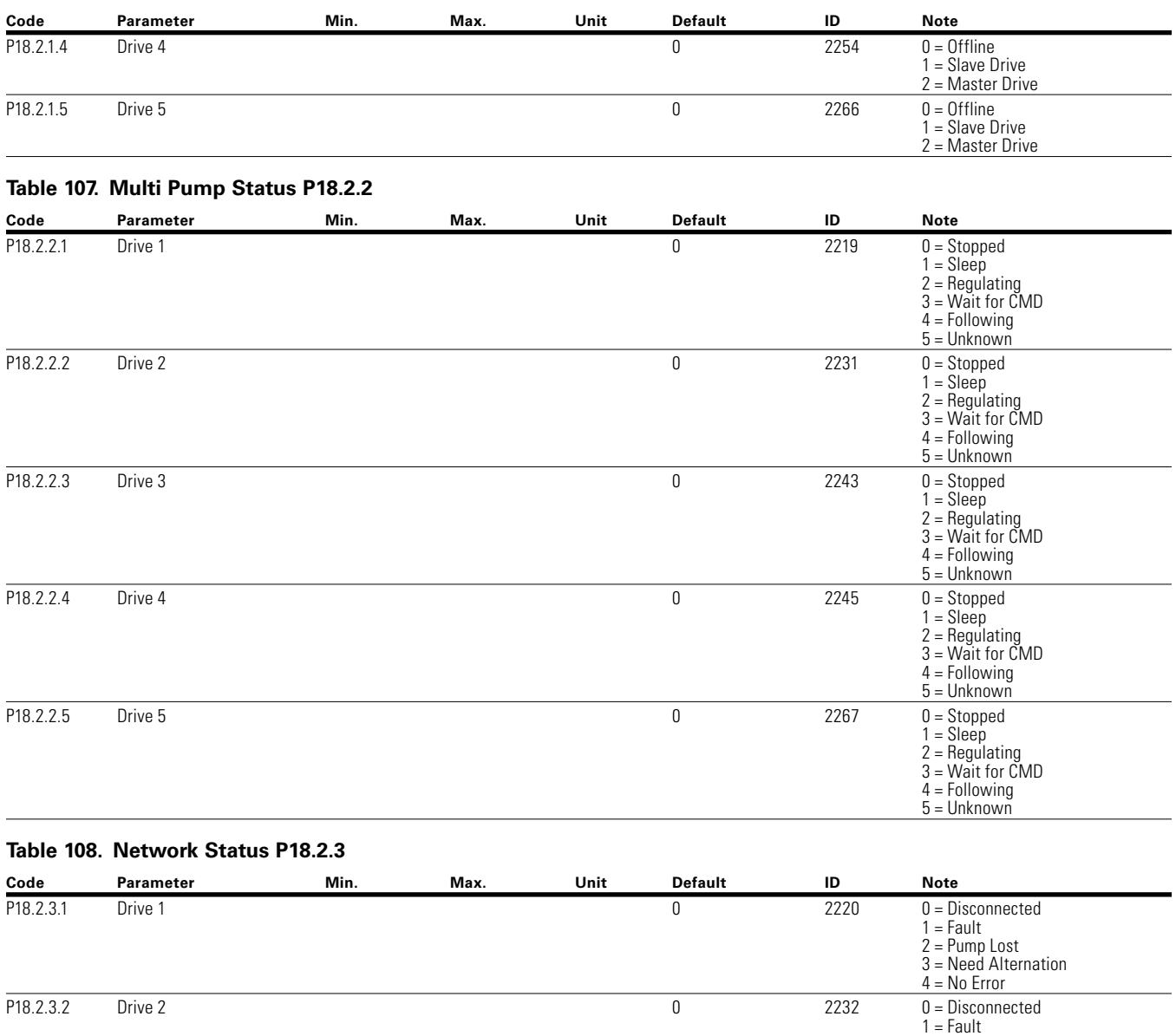

#### **Table 106. Operation Mode P18.2.1, continued**

**Notes:**  $\odot$  Parameter value can only be changed after the drive has stopped.

Parameter value will be set to be default when changing macros.

P18.2.3.3 Drive 3 0 2244 0 = Disconnected

P18.2.3.4 Drive 4 0 2246 0 = Disconnected

P18.2.3.5 Drive 5 0 2268 0 = Disconnected
### **Multi-Pump Measurement P18.3**

## **Table 109. Last Fault Code P18.3.1**

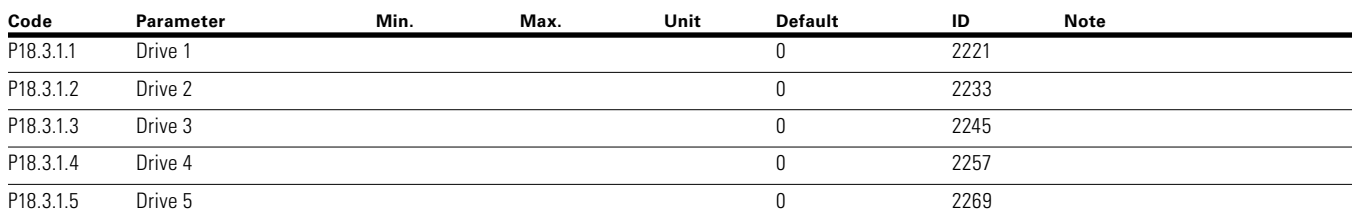

### **Table 110. Output Frequency P18.3.2**

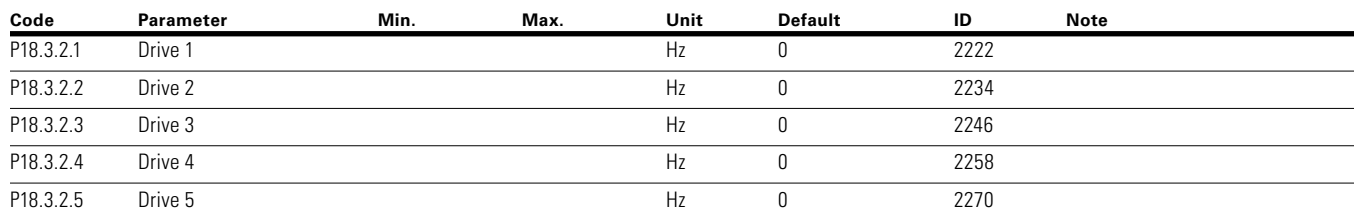

### **Table 111. Motor Voltage P18.3.3**

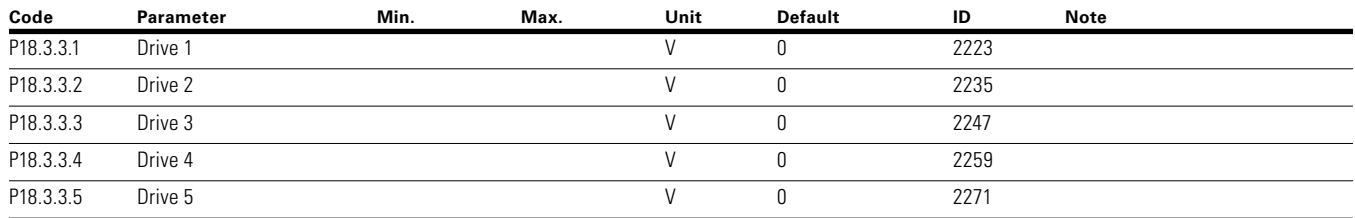

## **Table 112. Motor Current P18.3.4**

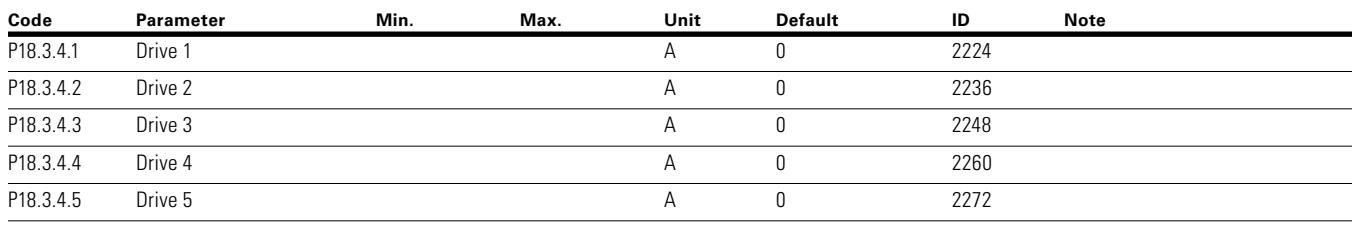

#### **Table 113. Motor Torque P18.3.5**

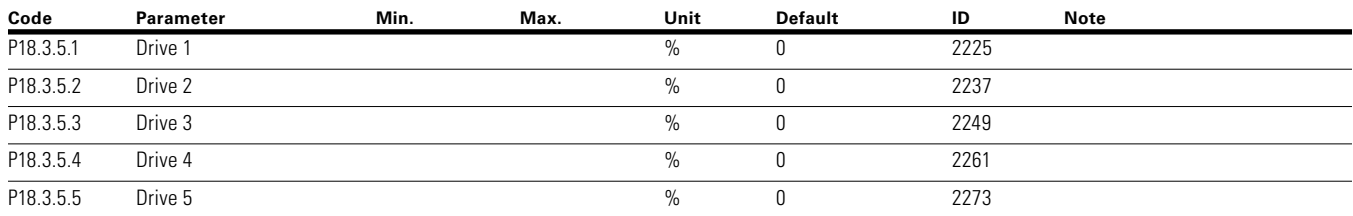

### **Table 114. Motor Power P18.3.6**

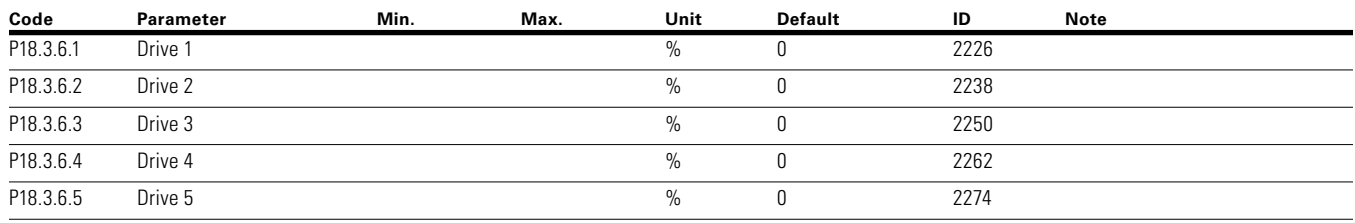

**Notes:**  $\odot$  Parameter value can only be changed after the drive has stopped.

#### **Table 115. Motor Speed P18.3.7**

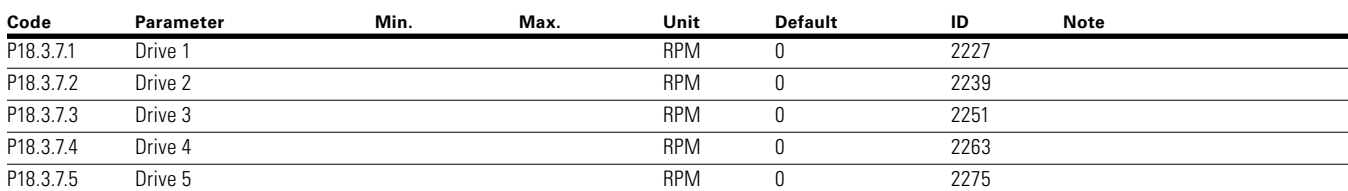

## **Table 116. Motor Run Time P18.3.8**

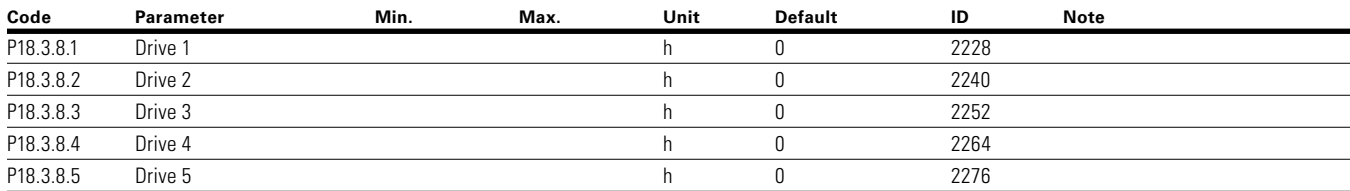

### **Table 117. Multi-Pump Single Drive - P18.4**

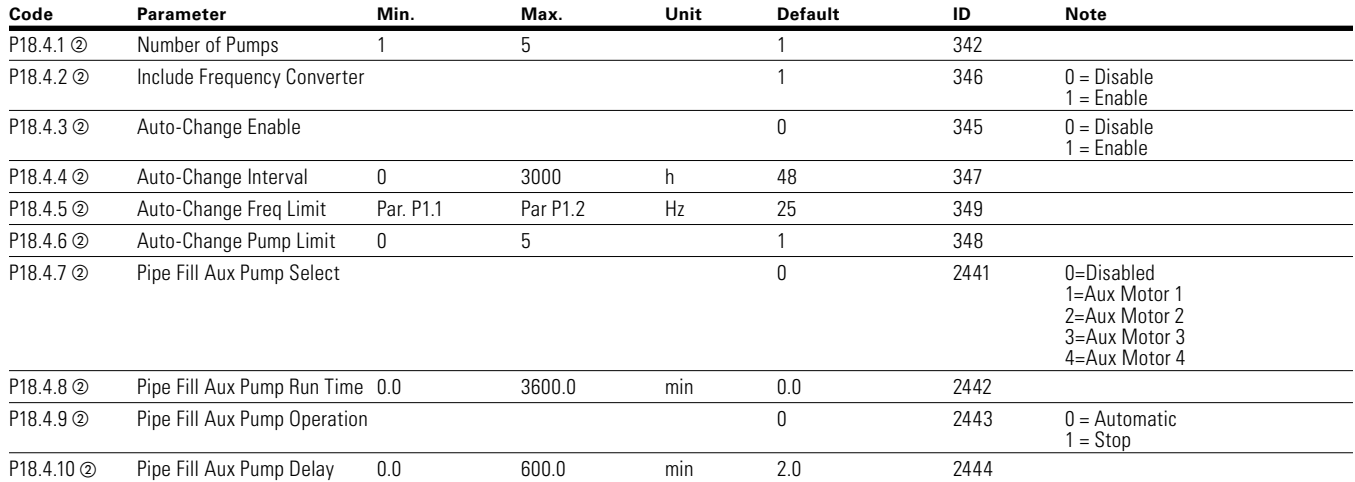

## **Table 118. Multi-Pump Multi Drive - P18.5**

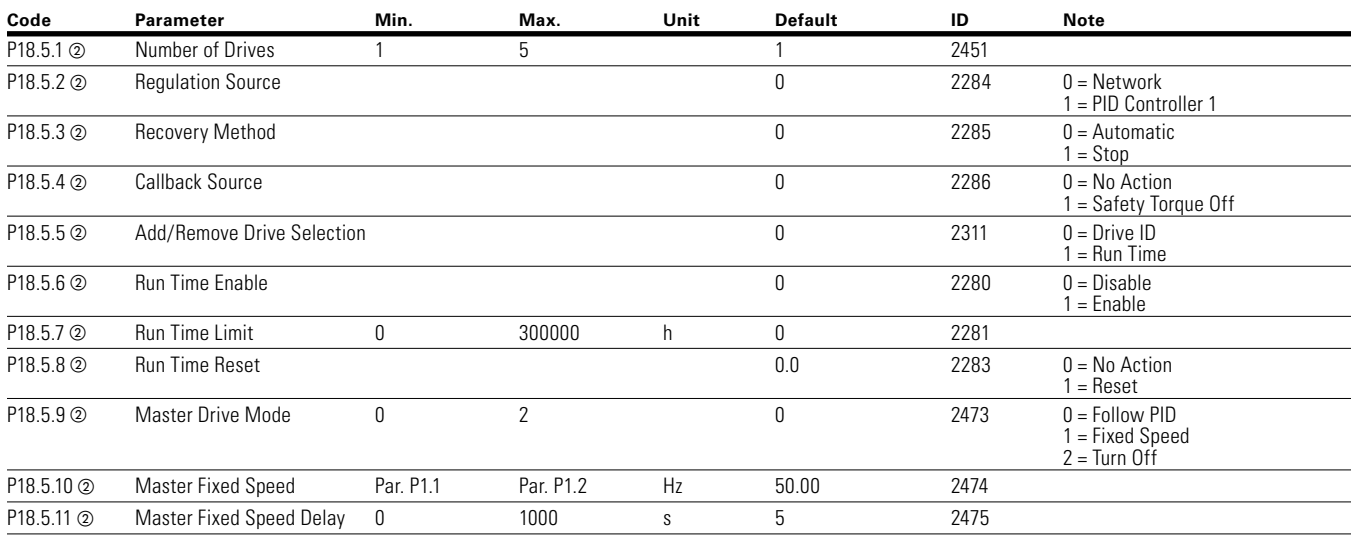

**Notes:**  $\odot$  Parameter value can only be changed after the drive has stopped.

## **Table 119. Protections—P18.6**

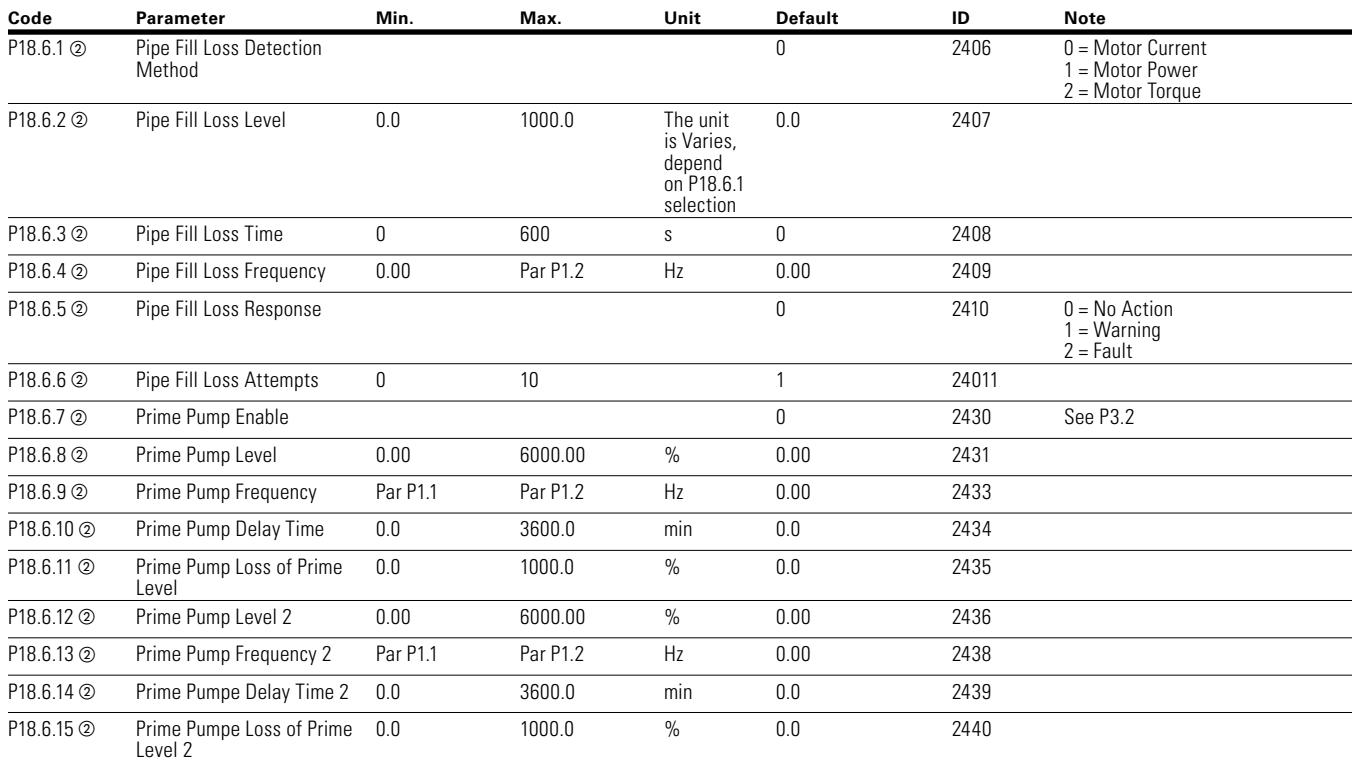

## **Table 120. Real Time Clock—P19**

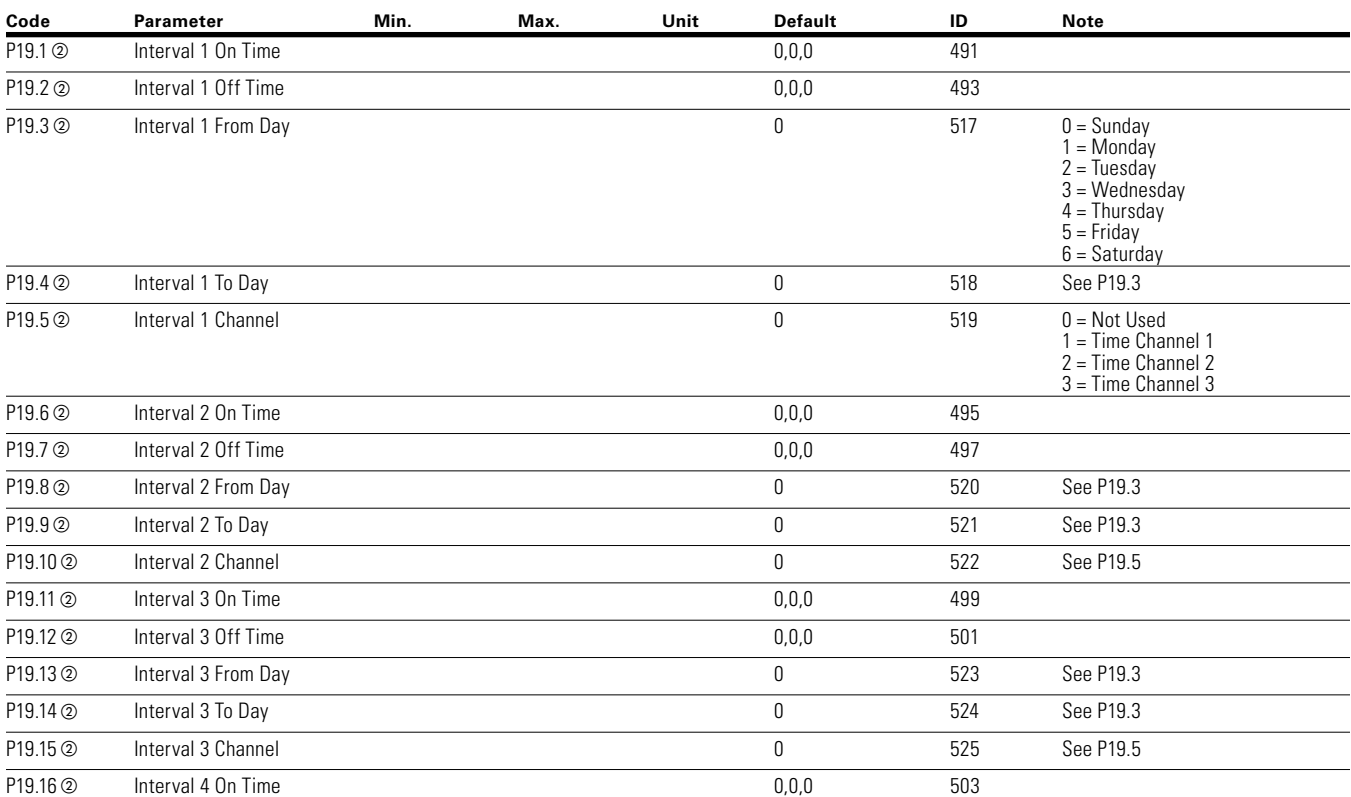

**Notes:**  $\odot$  Parameter value can only be changed after the drive has stopped.

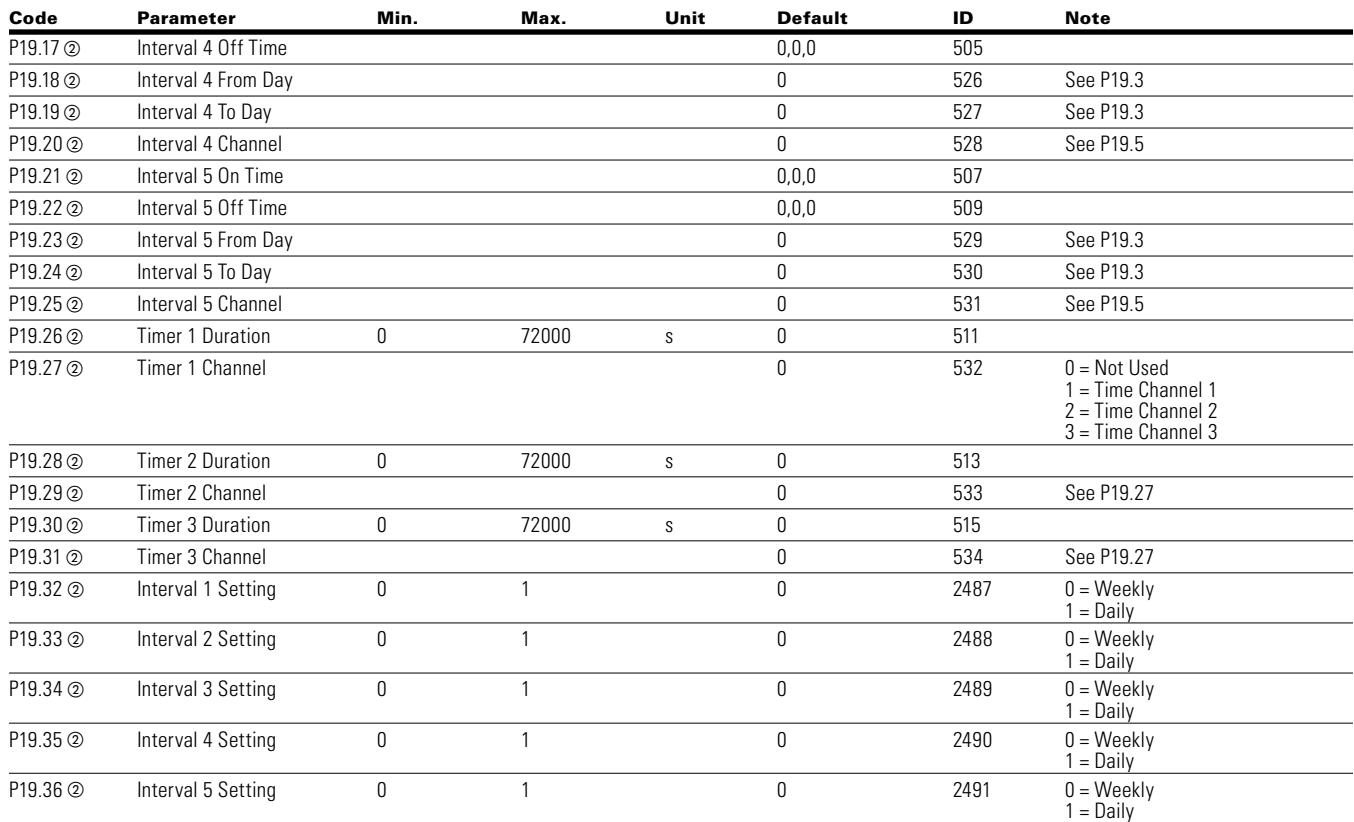

## **Table 120. Real Time Clock—P19, continued**

#### **Communication P20**

### **Table 121. FB Process Data Input Sel—P20.1**

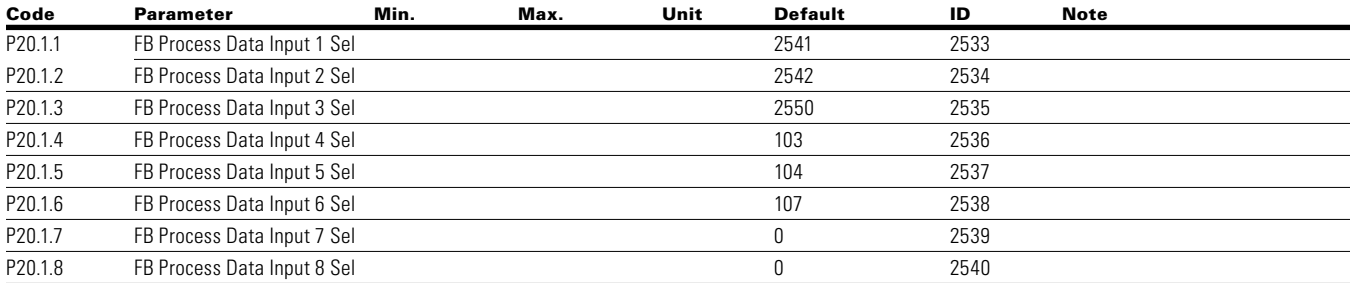

### **Table 122. FB Process Data Output Sel—P20.2**

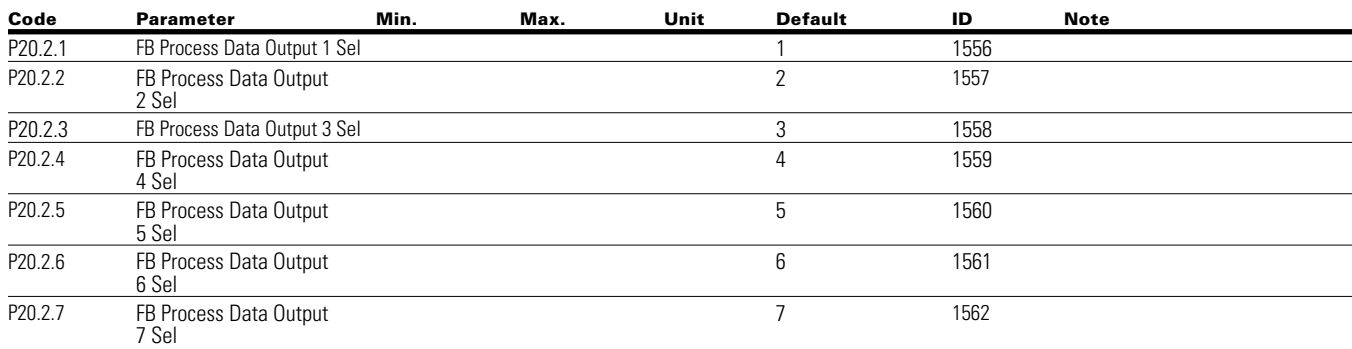

**Notes:**  $\odot$  Parameter value can only be changed after the drive has stopped.

## **Table 122. FB Process Data Output Sel—P20.2, continued**

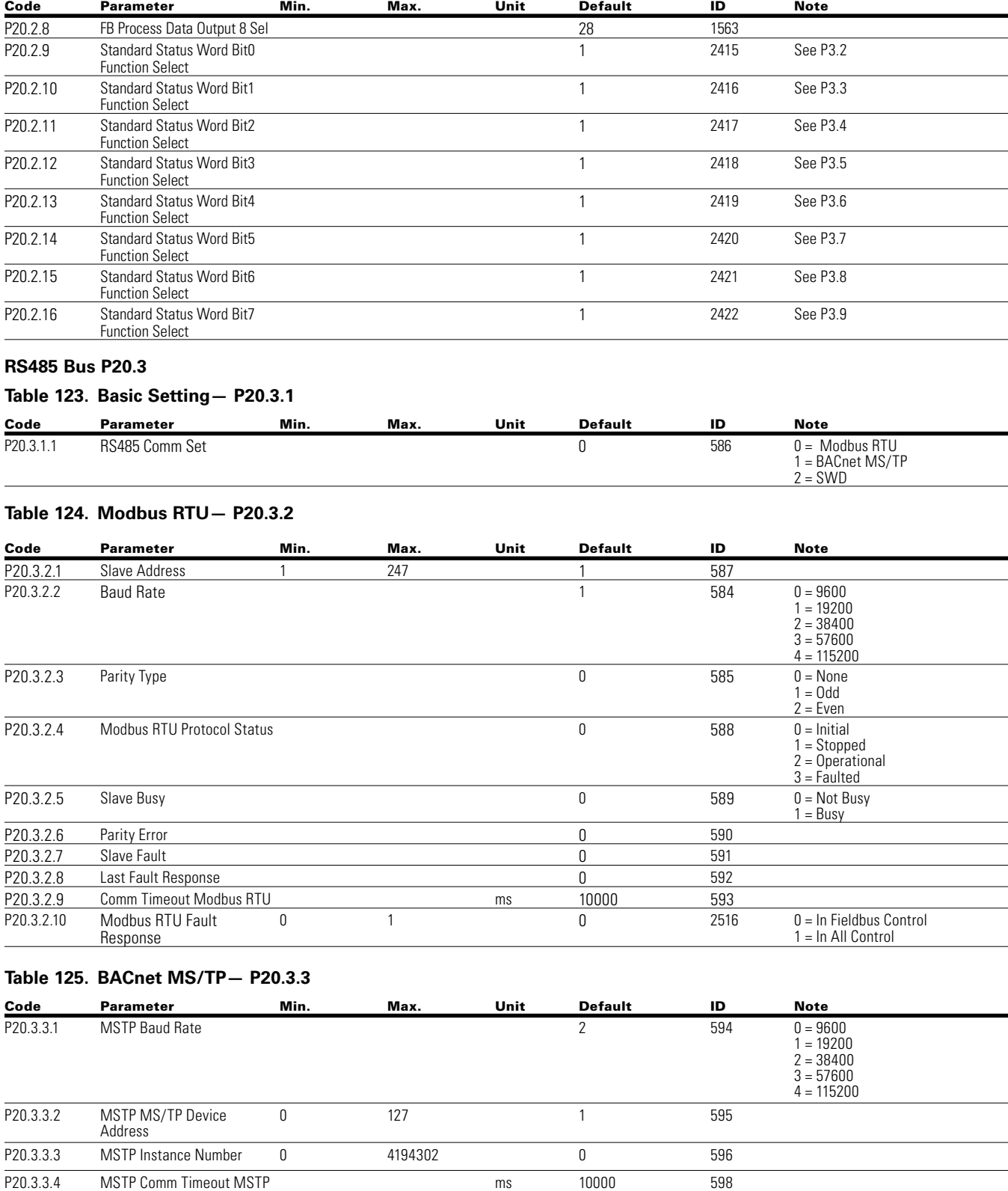

**Notes:**  $\odot$  Parameter value can only be changed after the drive has stopped.

### Code Parameter Min. Max. Unit Default ID Note P20.3.3.5 MSTP Protocol Status 6 699 0 = Stopped 6 599 0 = Stopped 6 599 0 = Stopped 6 599 0 = Stopped 6 699 0 = Stopped 6 699 6  $\mu$ 1 = Operational  $2 =$ Faulted P20.3.3.6 MSTP Fault Code 600 0 = None 1 = Sole Master 2 = Duplicate MAC ID 3 = Baud Rate Fault P20.3.3.7 MSTP Fault Response 0 1 0 2526 0 = In Fieldbus Control 1 = In All Control **Table 126. Table 118. Ethernet IP—P20.4** Code Parameter Min. Max. Unit Default ID Note P20.4.1 IP Address Mode **1** 1500 "0 = Static IP 1 = DHCP with AutoIP" P20.4.2 Active IP Address 1507 P20.4.3 Active Subnet Mask 1509 P20.4.4 Active Default Gateway 1511 P20.4.5 MAC Address 1513 P20.4.6 Static IP Address 192.168.1.254 1501 P20.4.7 Static Subnet Mask 255.255.255.0 1503 P20.4.8 Static Default Gateway 192.168.1.1 1505 **Table 127. Modbus TCP—P20.5** Code Parameter Min. Max. Unit Default ID Note P20.5.1 Connection Limit 609 P20.5.2 Modbus TCP Unit ID 1 610 P20.5.3 Comm Timeout Modbus TCP ms ms 10000 611 P20.5.4 Modbus TCP Protocol Status 0 612  $0 =$ Stopped<br> $1 =$ Operational  $2 =$ Faulted P20.5.5 Slave Busy 0 613 0 = Not Busy  $1 = Busv$ P20.5.6 Parity Error **Decision Community Except** Parity Error **0** 614 P20.5.7 Slave Failure 615 P20.5.8 Last Fault Response **by Community** Community Community Community Community Community Community Community Community Community Community Community Community Community Community Community Community Community Community P20.5.9 Modbus TCP Fault Response 0 1 1 0 2517 0 = In Fieldbus Control 1 = In All Control **Table 128. Basic Setting—P21.1 Code Parameter Min. Max. Unit Default ID Note** P21.1.1 Language 0 340 0 = English 0 = English<br>1 = Depends upon Language Pack 2 = Depends upon Language Pack P21.1.2 a Application 0 142 0 = Standard 1 = Multi-Pump  $2 = Multi-PID$ 3 = Multi-Purpose P21.1.3 Parameter Sets 0 619 0 = No

#### **Table 125. BACnet MS/TP— P20.3.3, continued**

**Notes:**  $\odot$  Parameter value can only be changed after the drive has stopped.

Parameter value will be set to be default when changing macros.

P21.1.4 Up To Keypad 0 620 0 = No

1 = Reload Defaults 2 = Reload Set 1 3 = Reload Set 2  $4 =$ Store Set 1 5 = Store Set 2  $6 =$ Reset

7 = Reload Defaults VM

 $1 = Yes$ 

# Chapter 7—Multi-PID Application

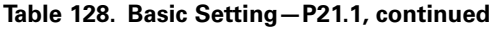

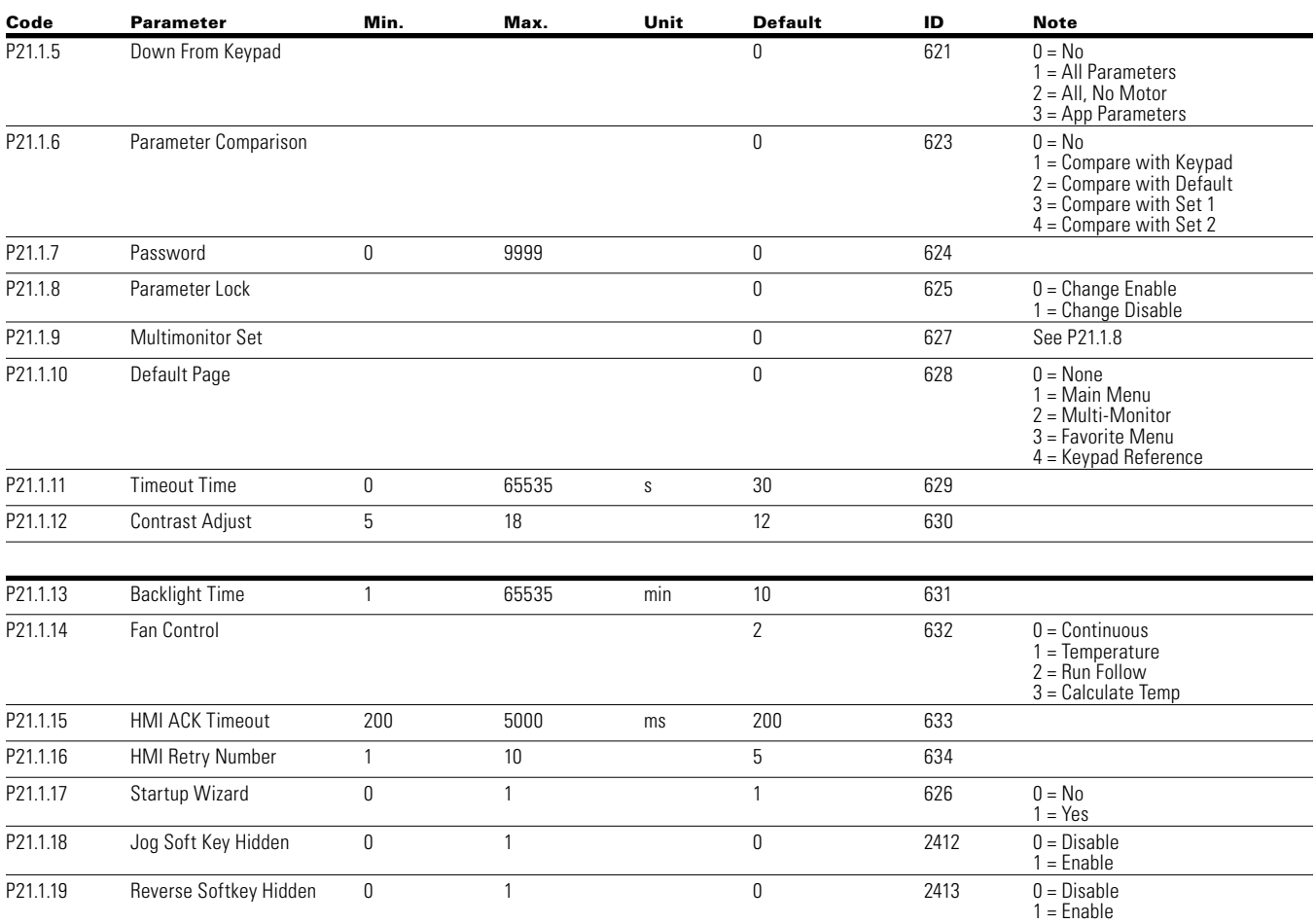

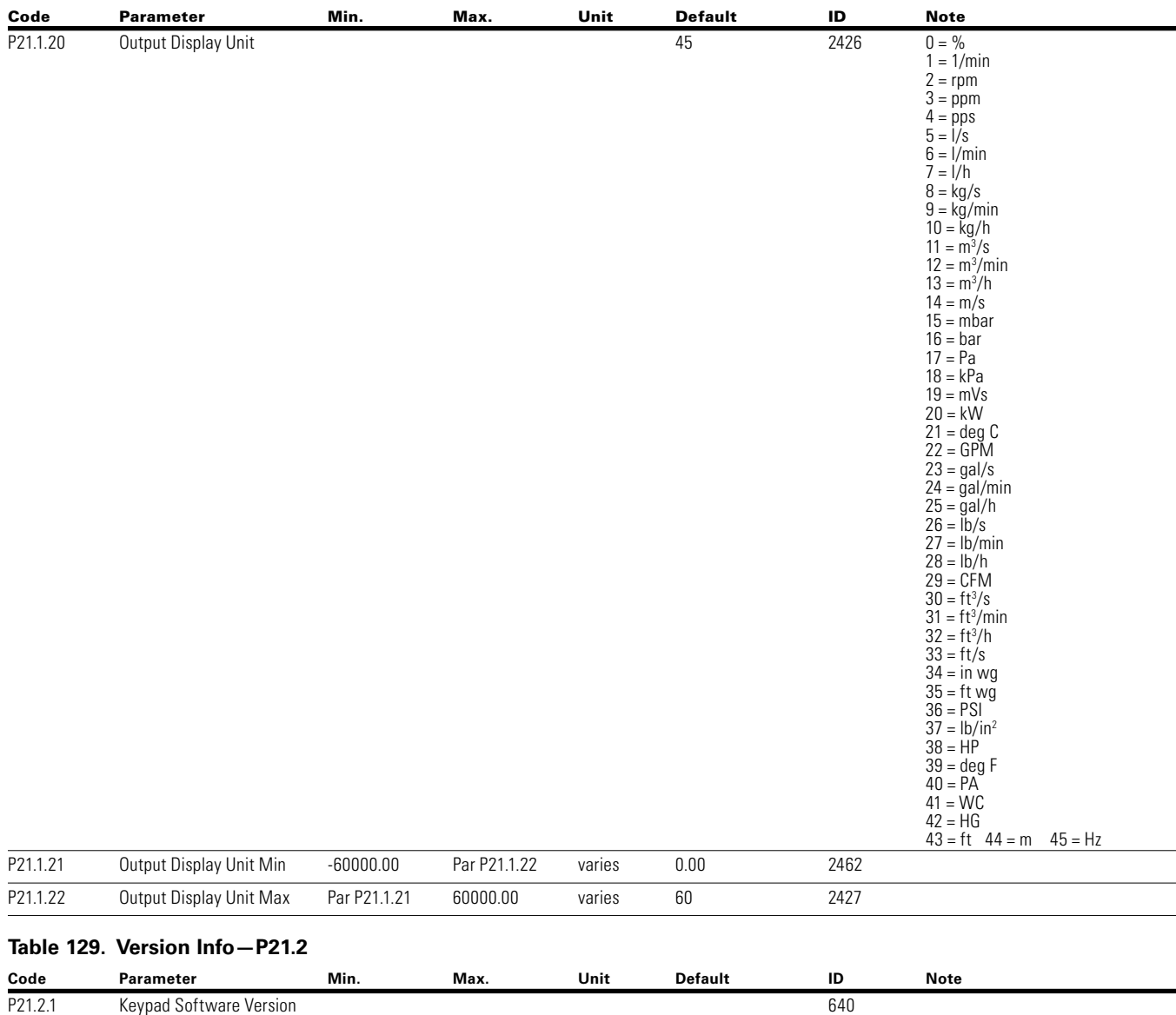

## **Table 128. Basic Setting—P21.1, continued**

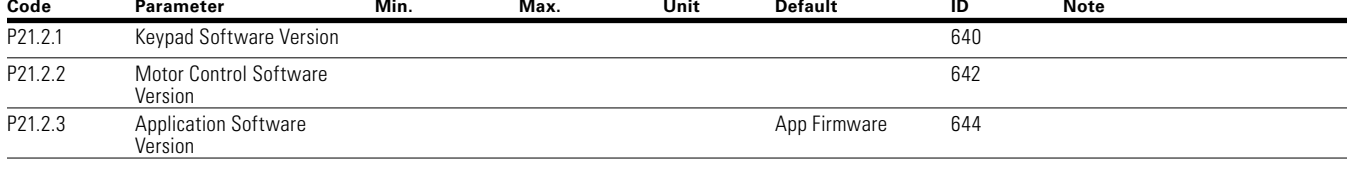

## **Table 130. Application Info—P21.3**

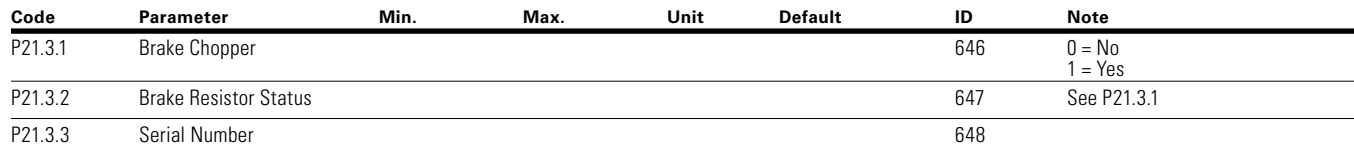

# Chapter 7—Multi-PID Application

## **Table 131. User Info—P21.4**

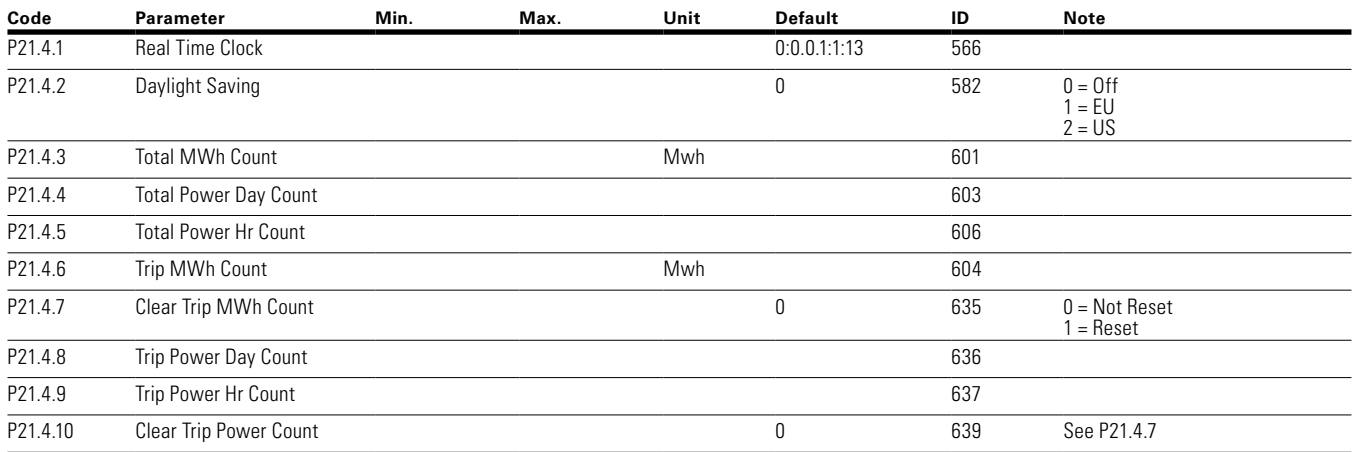

# **Chapter 8—Multi-Purpose application**

## **Introduction**

The Multi-Purpose Application is designed for a large set of applications with the ability to have advanced motor control systems. It takes the same functions provided in the Standard, Multi-Pump and Fan, and Multi-PID applications and adds in some additional control techniques. The application is designed with 2 control places that use 8 digital inputs, 2 analog inputs, 3 relay outputs, 1 digital output, and 2 analog outputs that are programmable. Motor controlwise it provides the ability to do frequency and speed control and adds Open Loop Speed Control as well as Torque Control. For tuning the V/Hz curve, it has the ability to go out and ID the motor characteristic and enters those specific measurements into its parameters for better control. Drive/Motor protections are programmable for desired actions depending on the application. Below is a list of additional features available in addition to the Standard, Multi-Pump and Fan, and Multi-PID Application features that are available in the Multi-Purpose Application.

- Motor potentiometer reference control
- External Brake control
- Droop function with multiple loads
- Motor Identification
- Motor Control modes
- I/O Controls
	- "Terminal To Function" (TTF) Programming

The design behind the programming of the digital inputs in the DG1 drive is to use "Terminal To Function" programming. It is composed of multiple functions that get assigned a digital input to that function, the parameters in the drive are set up with specific functions and by defining the Digital input and slot in some cases depending on the what options are available. For use of the drives control board inputs they will be referred to as DigIN:1 through DigIN:8. When additional option cards are used, they will be defined as DigIN:X:IOY:Z. The X indicates the slot that the card is being installed in which will be either A or B, then the IOY determines the type of card it is, which would be IO1 or IO5, and the Z would indicate which input is being used on that available option card.

• "Function To Terminal" (FTT) Programming

The design behind the programming of the relay outputs and digital output in the DG1 drive is to use "Function To Terminal" programming. It is composed of a terminal be it a relay output or a digital output that is assigned a parameter. Within that parameter, it has different functions that can be set.

The parameters of the Multi-Purpose Application are explained on **Page 150** of this manual, "Description of Parameters." The explanations are arranged according to the parameter number.

For the DI function, we use Terminal programming method to function (TTF), where there is a fixed input that gets programmed to a list of functions. This allows for multiple inputs to be used for different functions. Connecting a certain input with a certain parameter function is done by give a parameter an appropriate value. The value is formed by the location of the input, either being on the standard control board or an external option board and the slot it is located in.

#### **Force Open/Force close selection**

The Force Open Selection would make the selected function always off. Essentially this is a virtual switch that is always open.

The Force Close Selection would make the selected function always on. Essentially this is a virtual switch that is always closed.

These options are assigned to a function if we want to force a state without using a hardware input.

#### Example:

If we set Run Enable to Force Closed the drive is always enabled. If we set the same function to Force Open the drive would never be Enabled. If a Digital input is to be used to activate this Run Enable the function should be assigned to a hardware input(See below for DIGIN Selections).

#### **DIGIN selection**

This allows Assignment of a hardware digital input to a function, this is set in a format of DigIN: X where X is one of the 8 Digital inputs on the Main control board.

#### Example:

If we set Run Enable to DigIN:6 the drive will be enabled when digital input 6 (Terminal 8) is closed, and would not be enabled when digital input 6 (Terminal 8) is open.

#### **Option board DigIN selection**

This allows Assignment of a hardware digital input on an option card to a function, this is set in a format of DigIN: Y:IO1:X where Y is the slot the option card is inserted on the Main control board and X is the Input on the Board and IO1 is the type of option board used.

## Example:

If we set Run Enable to DigIN:A:IO5:6 the drive will be enabled when digital input 6 is closed on the IO5 option card which is inserted in Slot A, and would not be enabled when digital input 6 on the option card is open.

### **Timer channel selection**

A Time Channel is a virtual path to link the digital output of a timer function to a digital input function. To utilize this feature a timer or interval would need to be assigned to a time channel 1 through 3, and the input function to be controlled would need to be assigned to the same time channel.

### Example:

If we set Run Enable to DigIN:TimeChannel1 the drive will be enabled when the timer assigned to Time Channel 1 is active or High, and would not be enabled when the Time Channel is inactive or Low.

#### **Force Open/Force close selection**

The standard options are DigIn: Force Open - indication that the parameter function is always going to be open, that being said depending on the logic of the function this could mean the function is always not active or always active. When the selection of a function is DigIN: Force Closed indication that the parameter function is always going to be closed, that being said again depending on the location of the function this could mean the function is always active or not active. Examples of these options would be P3.2 Start Signal 1, when set to "Force Open" and the drive is looking at I/O terminals for control, in this case the drive would never start since this Function is always Open. If this function is set to "F.

## **Control I/O configuration**

- Run 240 Vac and 24 Vdc control wiring in separate conduit
- Communication wire to be shielded

### **Table 132. Multi-Purpose application default I/O configuration**

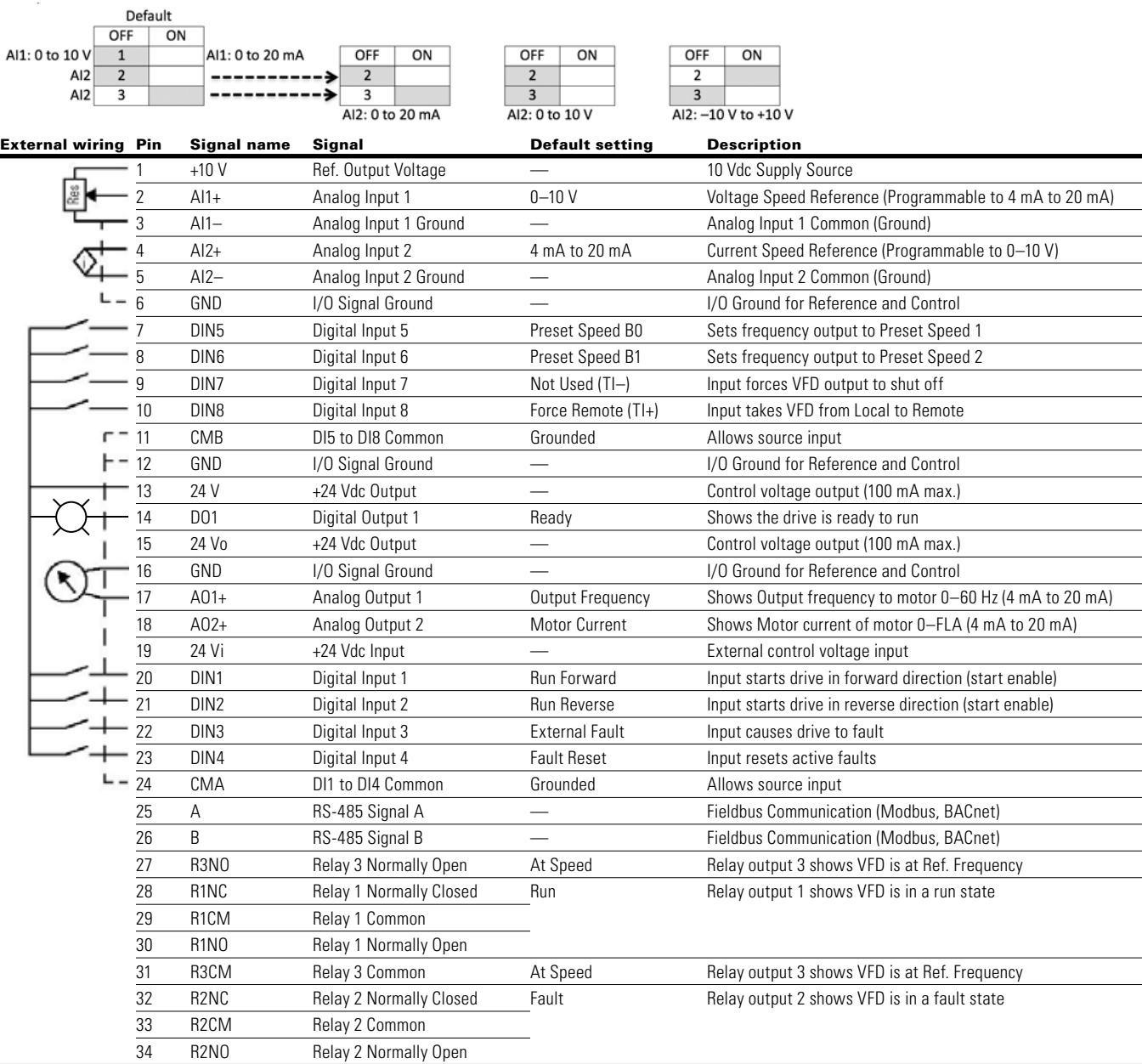

**Notes:** The above wiring demonstrates a SINK configuration. It is important that CMA and CMB are wired to ground (as shown by dashed line). If a SOURCE configuration is desired, wire 24 V to CMA and CMB and close the inputs to ground. When using the +10 V for AI1, it is important to wire AI1—to ground (as shown by dashed line). If using +10 V for AI1 or AI2, terminals 3, 5, and 6 need to be jumpered together.

## **Table 133. Drive communication ports**

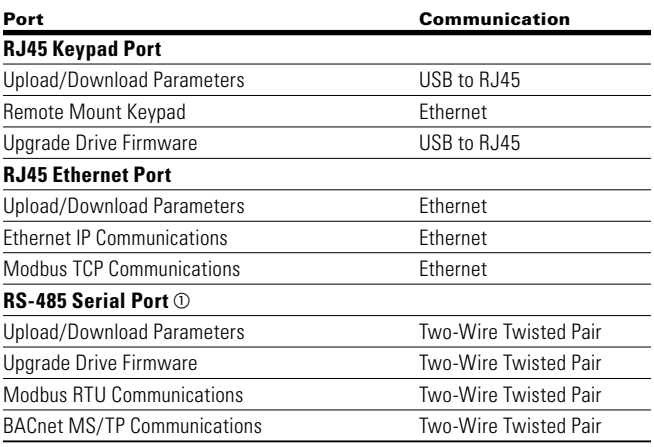

 $\mathbb O$  Shielded wire recommended.

# **Multi-Purpose application—parameters list**

On the next pages you will find the lists of parameters within the respective parameter groups. The parameter descriptions are given on **Page 150**, "Description of Parameters." The descriptions are arranged according to the parameter number.

Column explanations:

Code = Location indication on the keypad; shows the operator the present parameter number

Parameter = Name of parameter

Min = Minimum value of parameter

Max = Maximum value of parameter

Unit = Unit of parameter value; given if available

Default = Value preset by factory

 $ID = ID$  number of the parameter

#### **Table 134. Monitor—M**

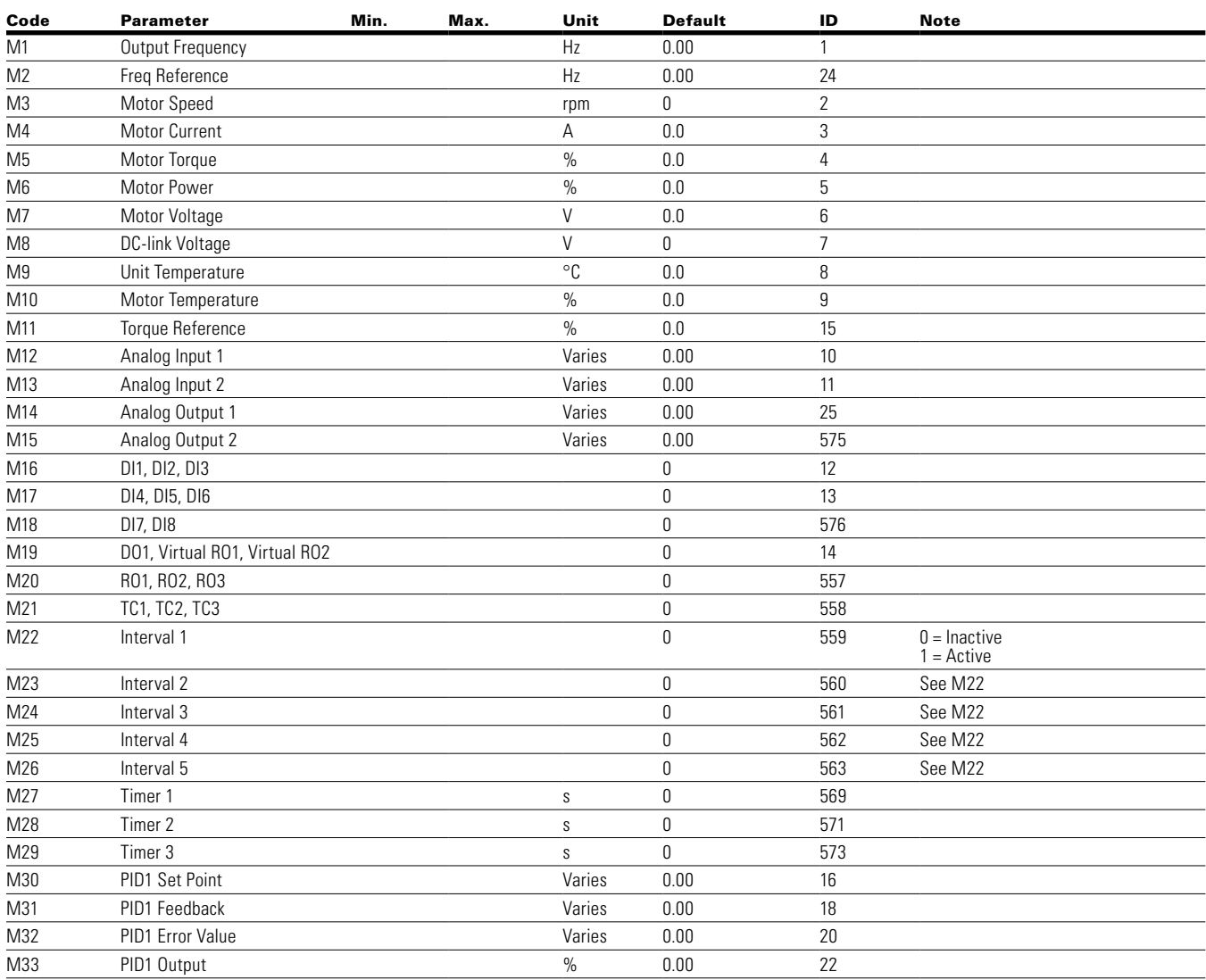

# Chapter 8—Multi-Purpose application

## **Table 134. Monitor—M, continued**

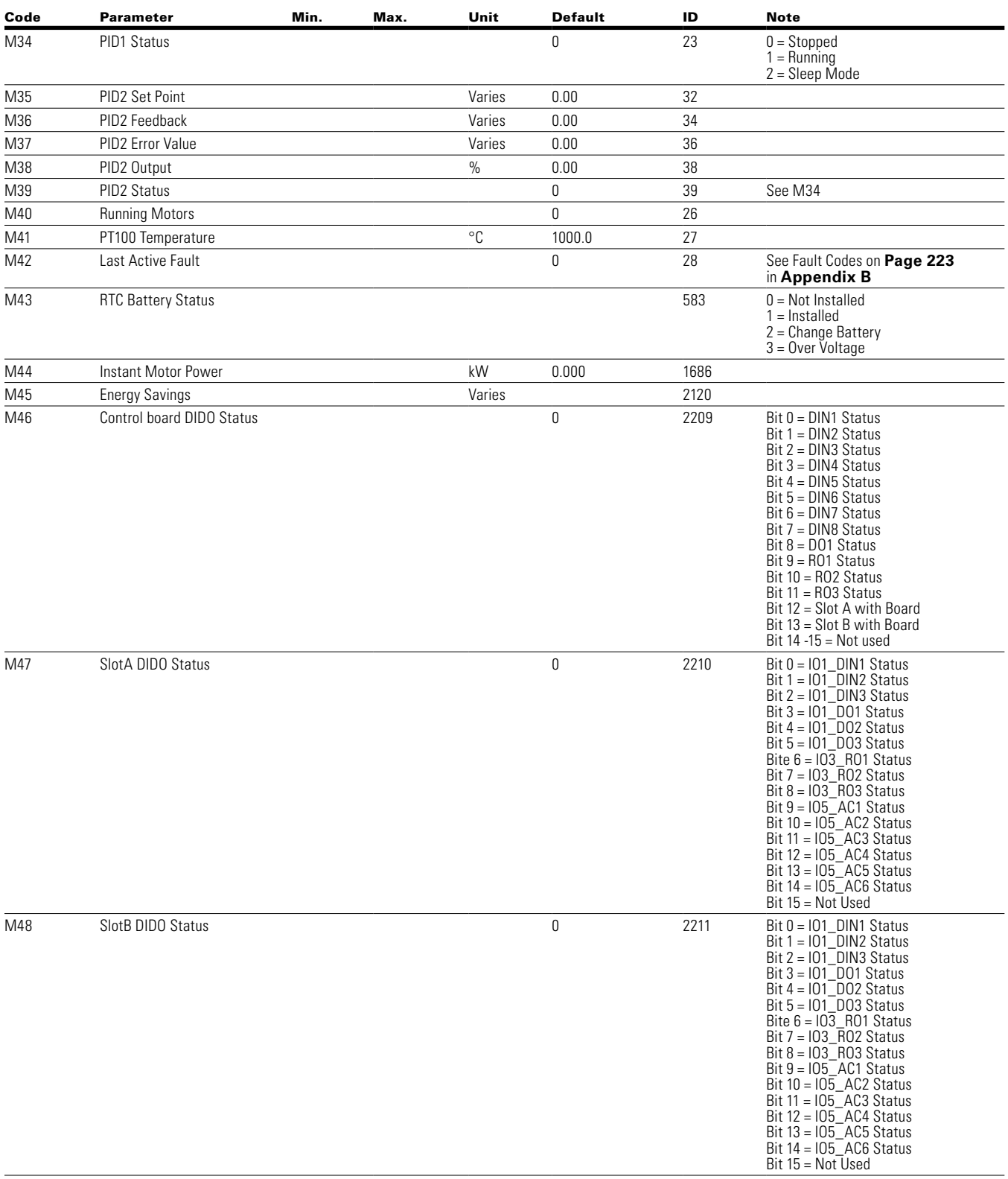

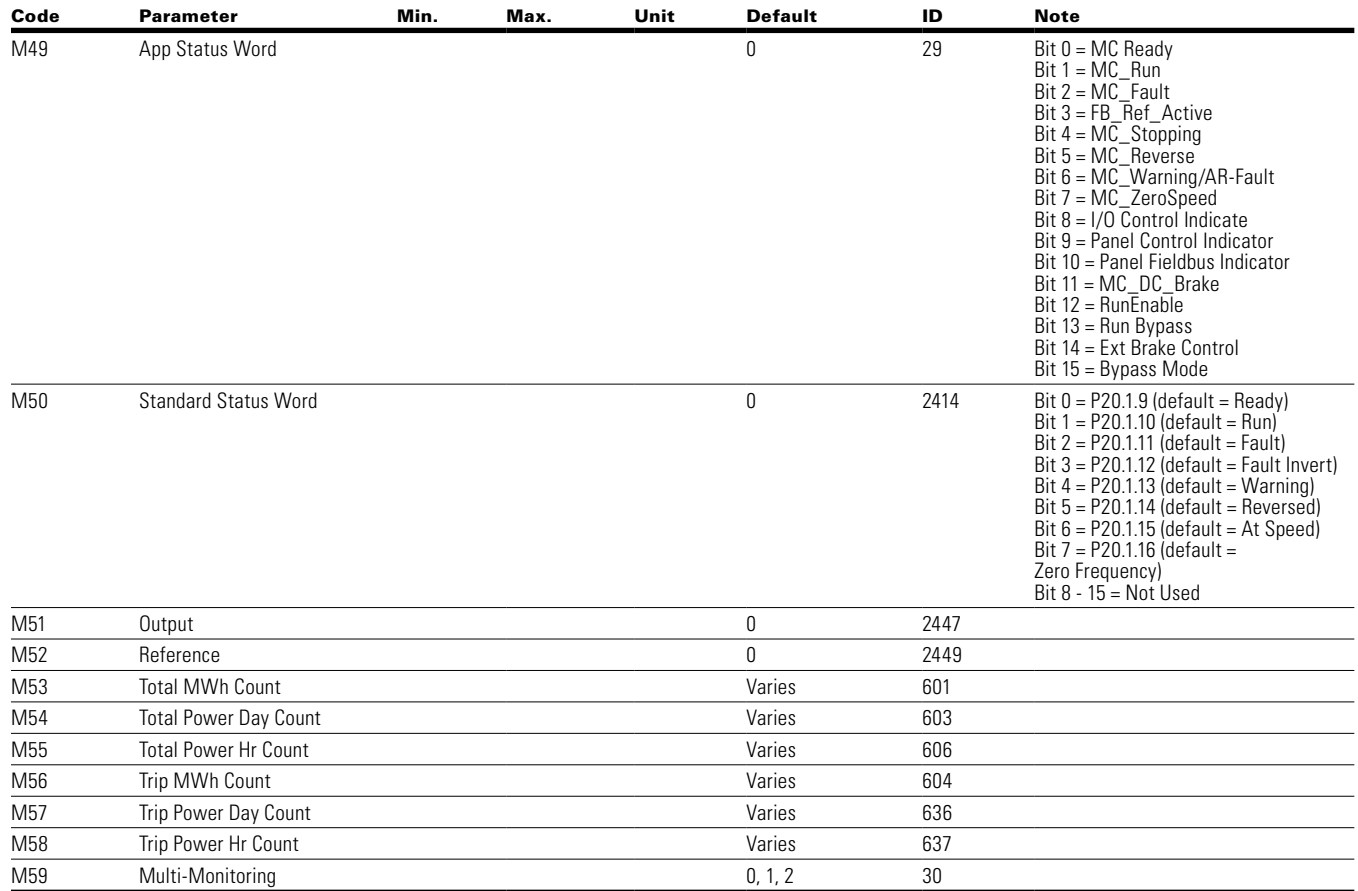

## **Table 134. Monitor—M, continued**

## **Table 135. Operate mode—O**

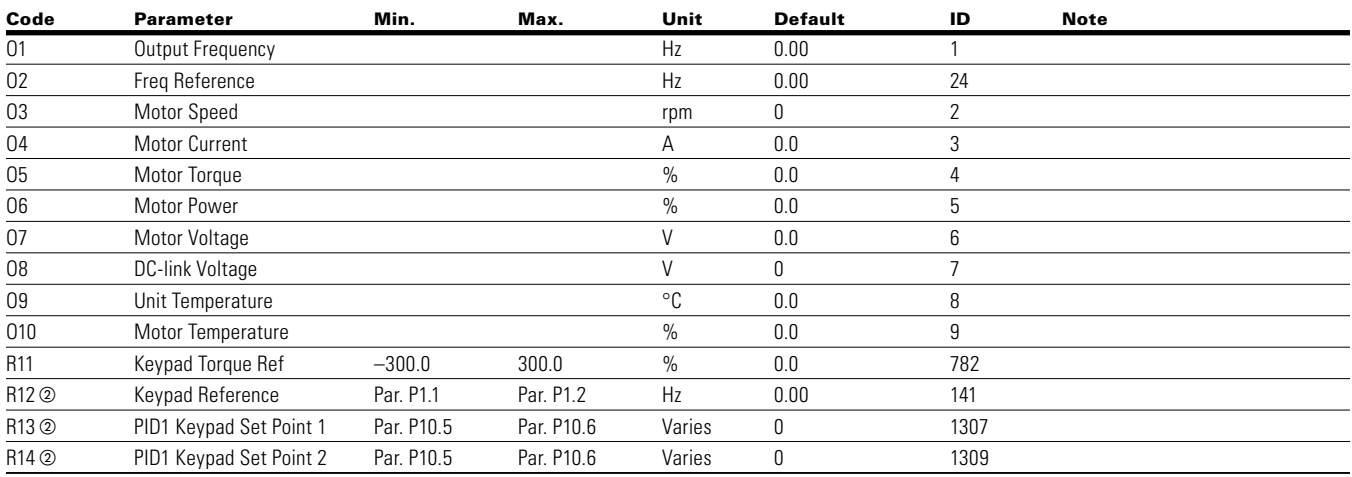

**Notes:**  $\odot$  Parameter value can only be changed after the drive has stopped.

# Chapter 8—Multi-Purpose application

## **Table 136. Basic parameters—P1**

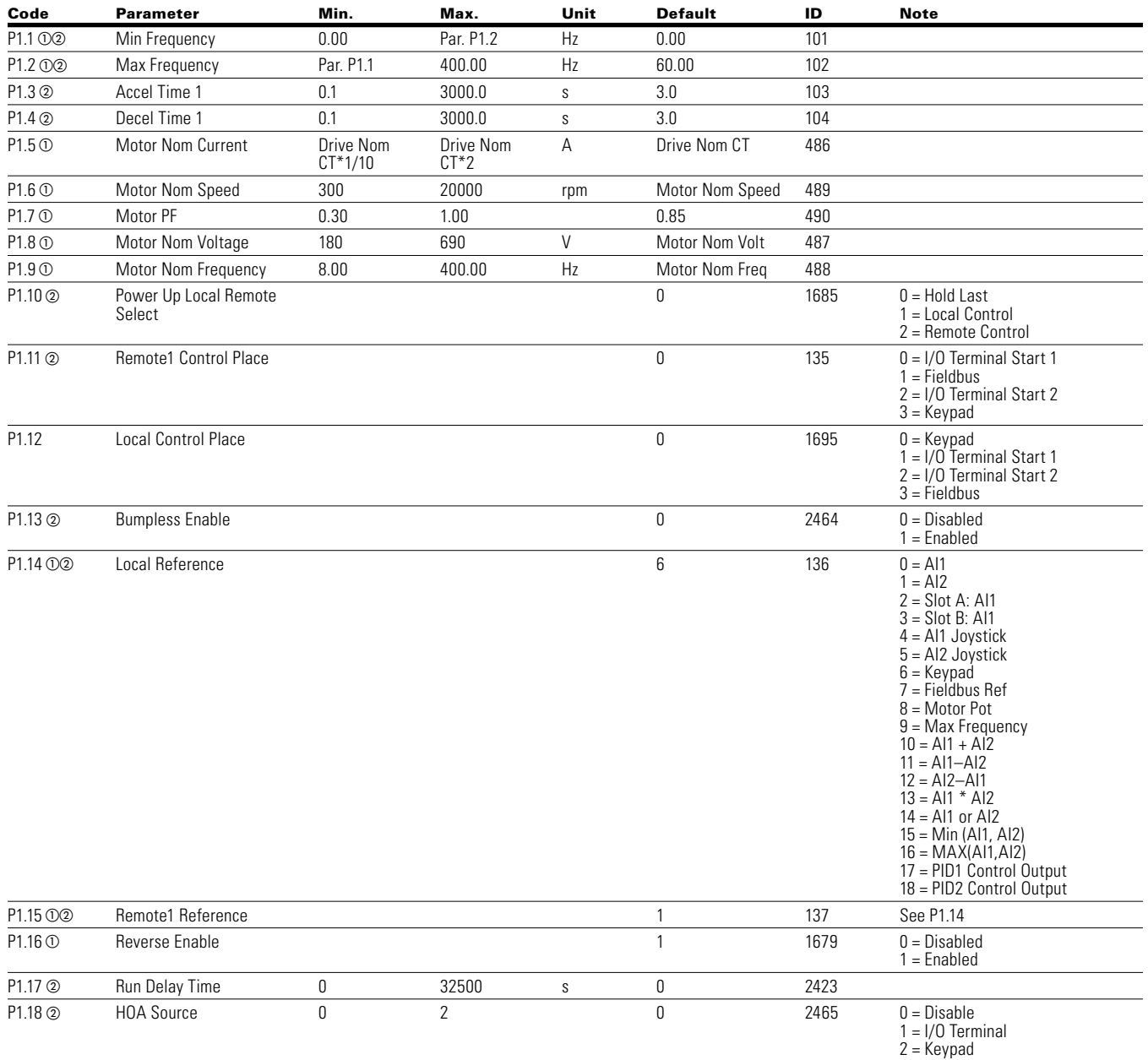

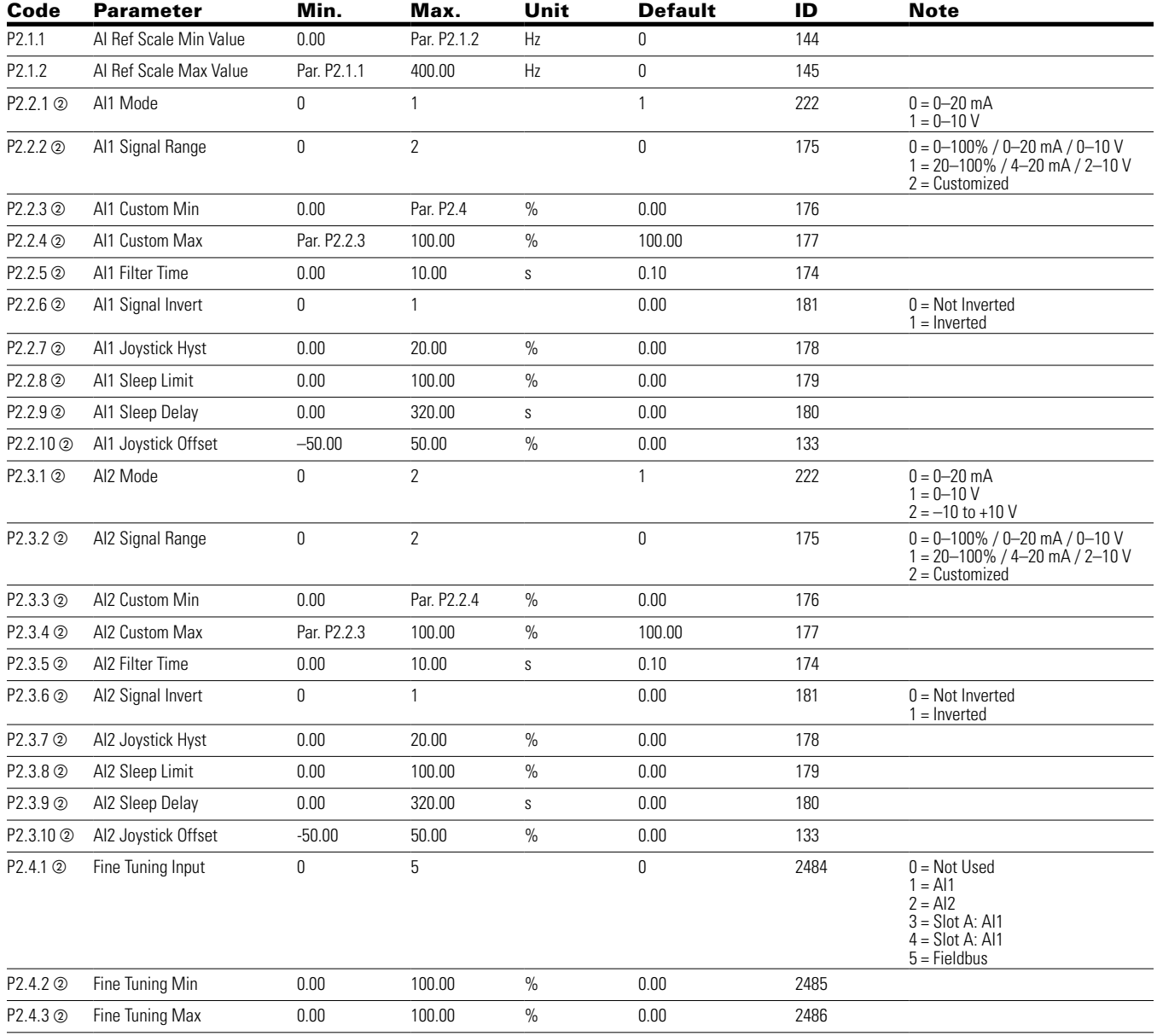

## **Table 137. Analog input—P2**

**Notes:**  $\odot$  Parameter value can only be changed after the drive has stopped.

# Chapter 8—Multi-Purpose application

## **Table 138. Digital input—P3**

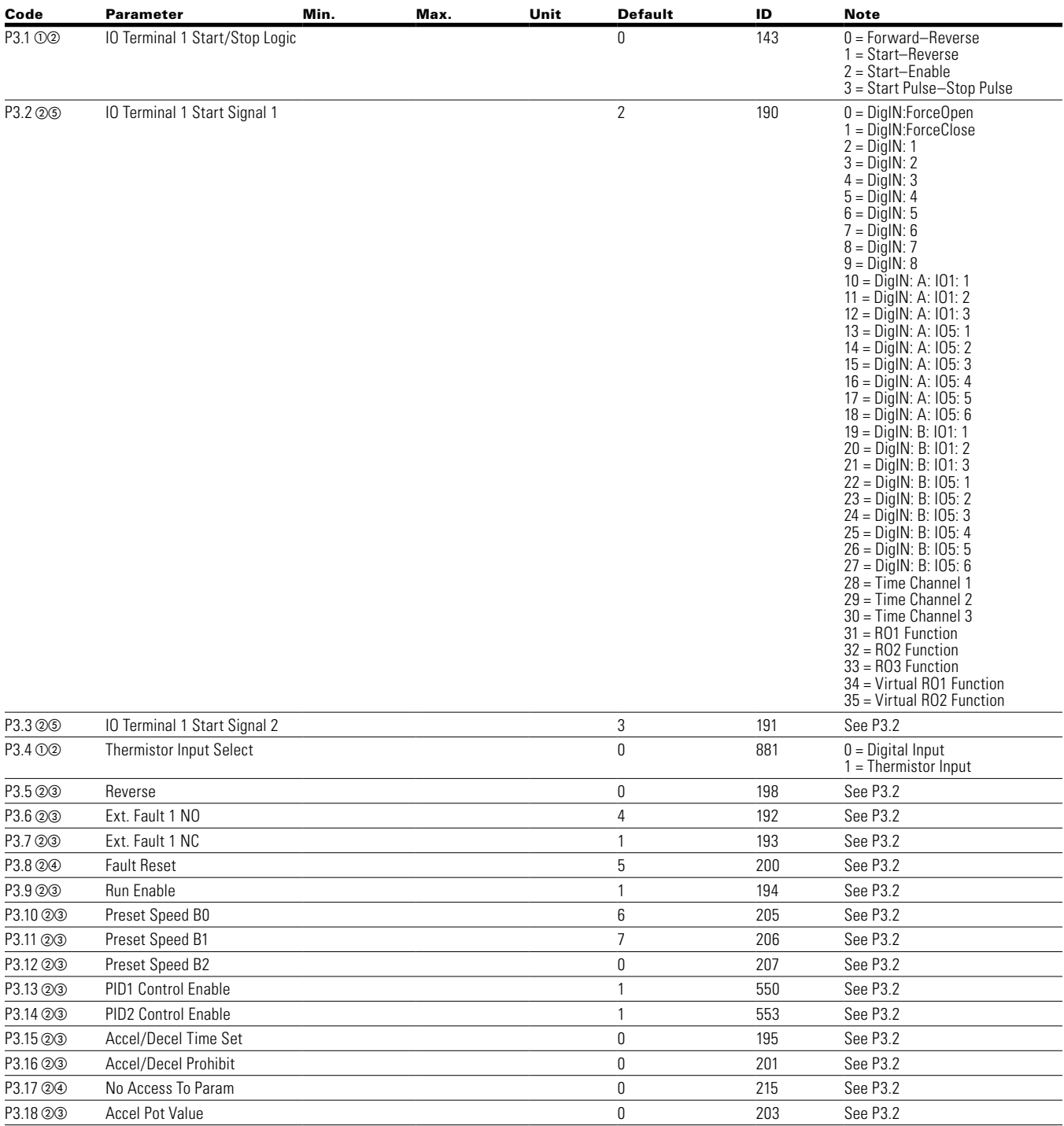

**Note:**  $\odot$  Parameter value can only be changed after the drive has stopped.

- Parameter value will be set to be default when changing macros.
- $\circledcirc$  Input function is Level sensed
- $\circledast$  Input function is edge sensed
- Input function is edge sensed when using StartP/StopP start logic P3.1 and P3.45

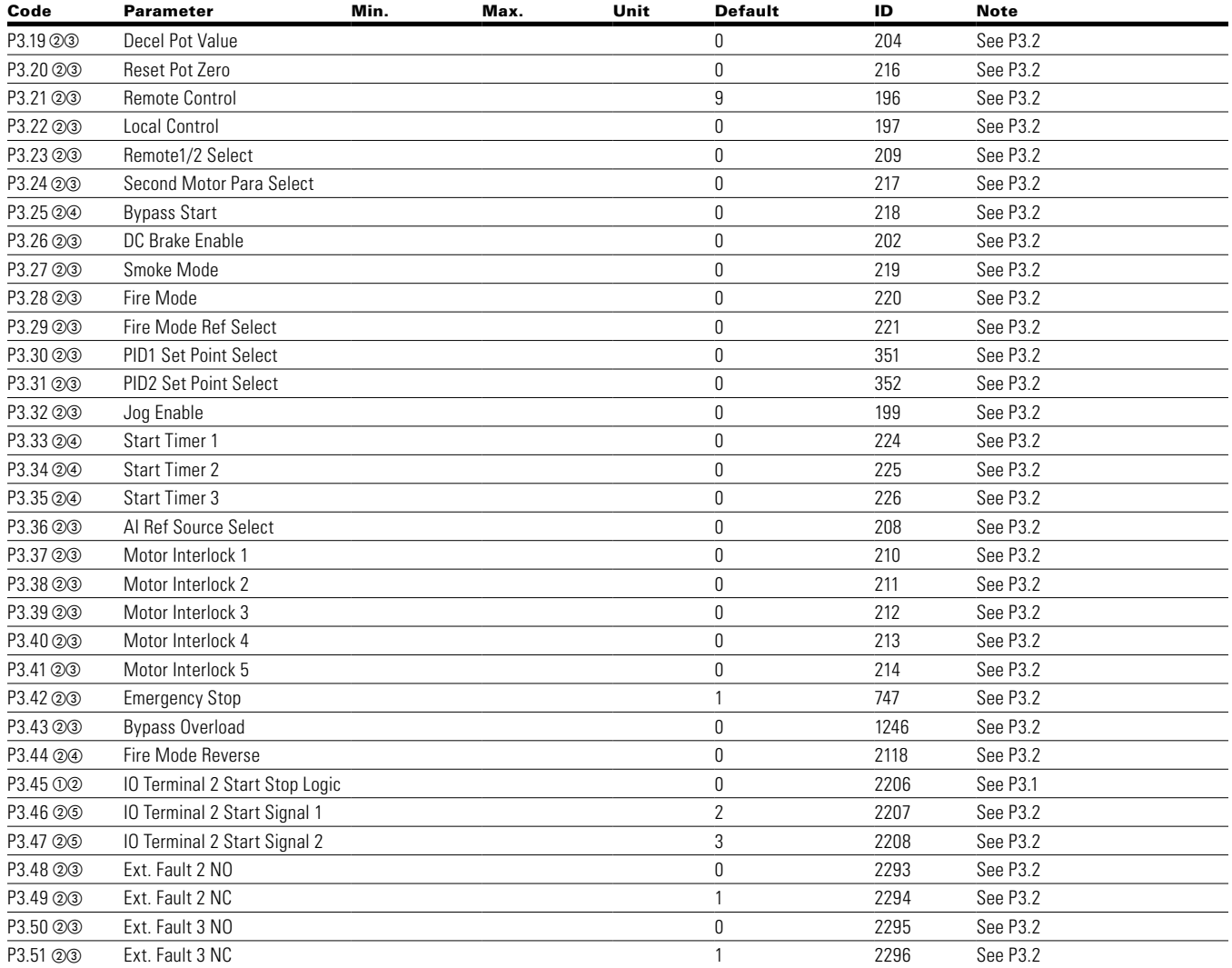

## **Table 138. Digital input—P3, continued**

**Note:**  $\odot$  Parameter value can only be changed after the drive has stopped.

Parameter value will be set to be default when changing macros.

- $\circledcirc$  Input function is Level sensed.
- $\circledast$  Input function is edge sensed.

Input function is edge sensed when using StartP/StopP start logic P3.1 and P3.45.

## Chapter 8—Multi-Purpose application

#### Code Parameter Min. Max. Unit Default ID Note P3.52 Ext. Fault 1 Text 0 2297 0 = External Fault 1 = Vibration Cut out 2 = High Motor temp  $3 =$ Low Pressure 4 = High Pressure 5 = Low Water 6 = Damper Interlock 7 = Run Enable 8 = Freeze Stat Trip 9 = Smoke Detect 10 = Seal Leakage 11 = Rod Breakage P3.53 2 Ext. Fault 2 Text 1 2298 b= External Fault 1 = Vibration Cut out  $2 =$  High Motor temp  $3 =$ Low Pressure 4 = High Pressure  $5 =$ Low Water 6 = Damper Interlock 7 = Run Enable 8 = Freeze Stat Trip  $9 =$ Smoke Detect 10 = Seal Leakage 11 = Rod Breakage P3.54 2 2299 Ext. Fault 3 Text 2 2299 External Fault 1 = Vibration Cut out 2 = High Motor temp 3 = Low Pressure 4 = High Pressure 5 = Low Water 6 = Damper Interlock 7 = Run Enable 8 = Freeze Stat Trip 9 = Smoke Detect 10 = Seal Leakage 11 = Rod Breakage P3.55  $\circledcirc$  Parameter Set1/2 Sel 0 2312 See P3.2 P3.56 ② ① Deragging Enable 0 2394 see P3.2 P3.57 Off Control 0 2395 see P3.2

### **Table 138. Digital input—P3, continued**

**Note:**  $\odot$  Parameter value can only be changed after the drive has stopped.

- $\circledcirc$  Input function is Level sensed.
- $@$  Input function is edge sensed.
- Input function is edge sensed when using StartP/StopP start logic P3.1 and P3.45.

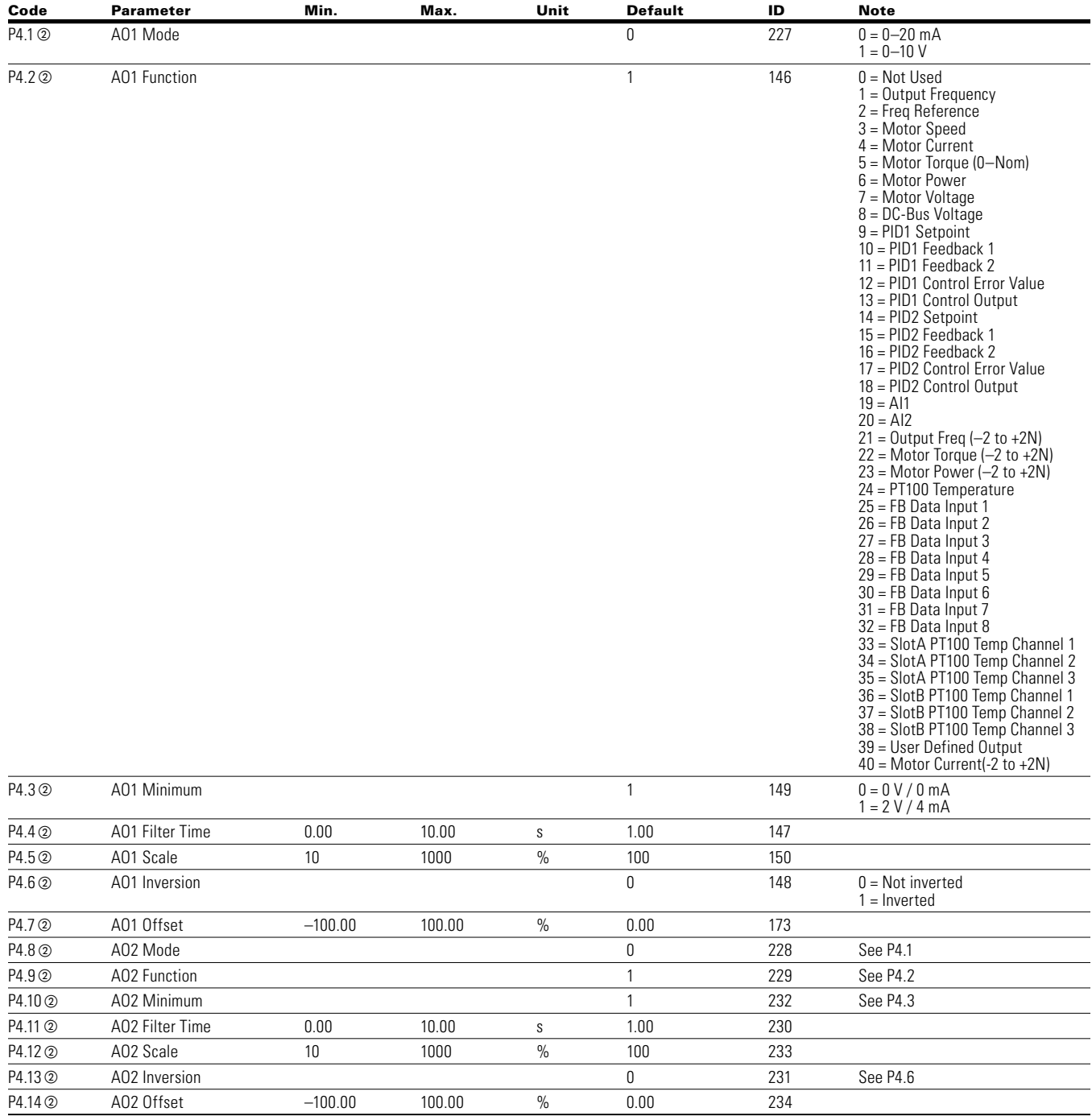

## **Table 139. Analog output—P4**

### **Table 140. Digital output—P5**

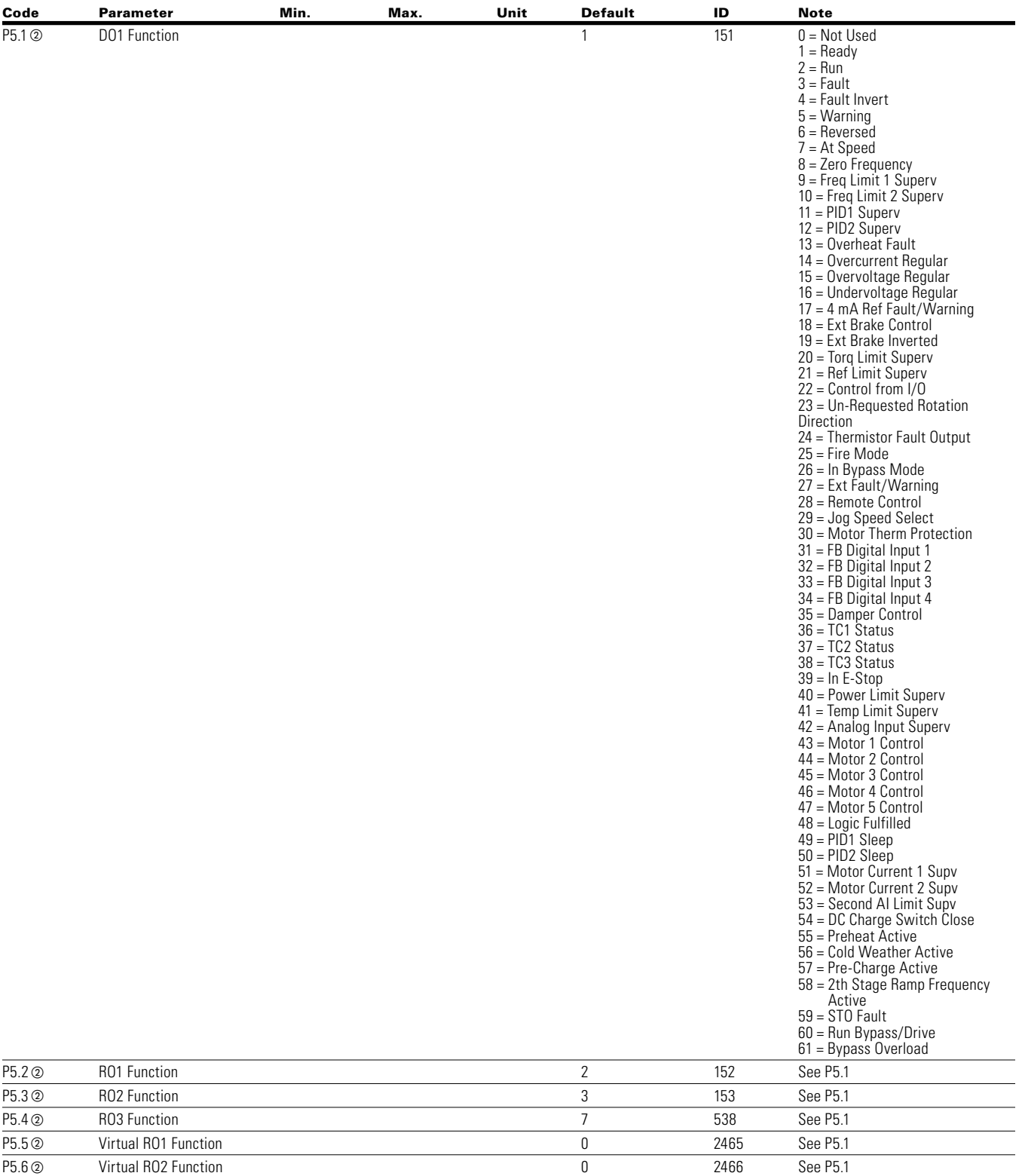

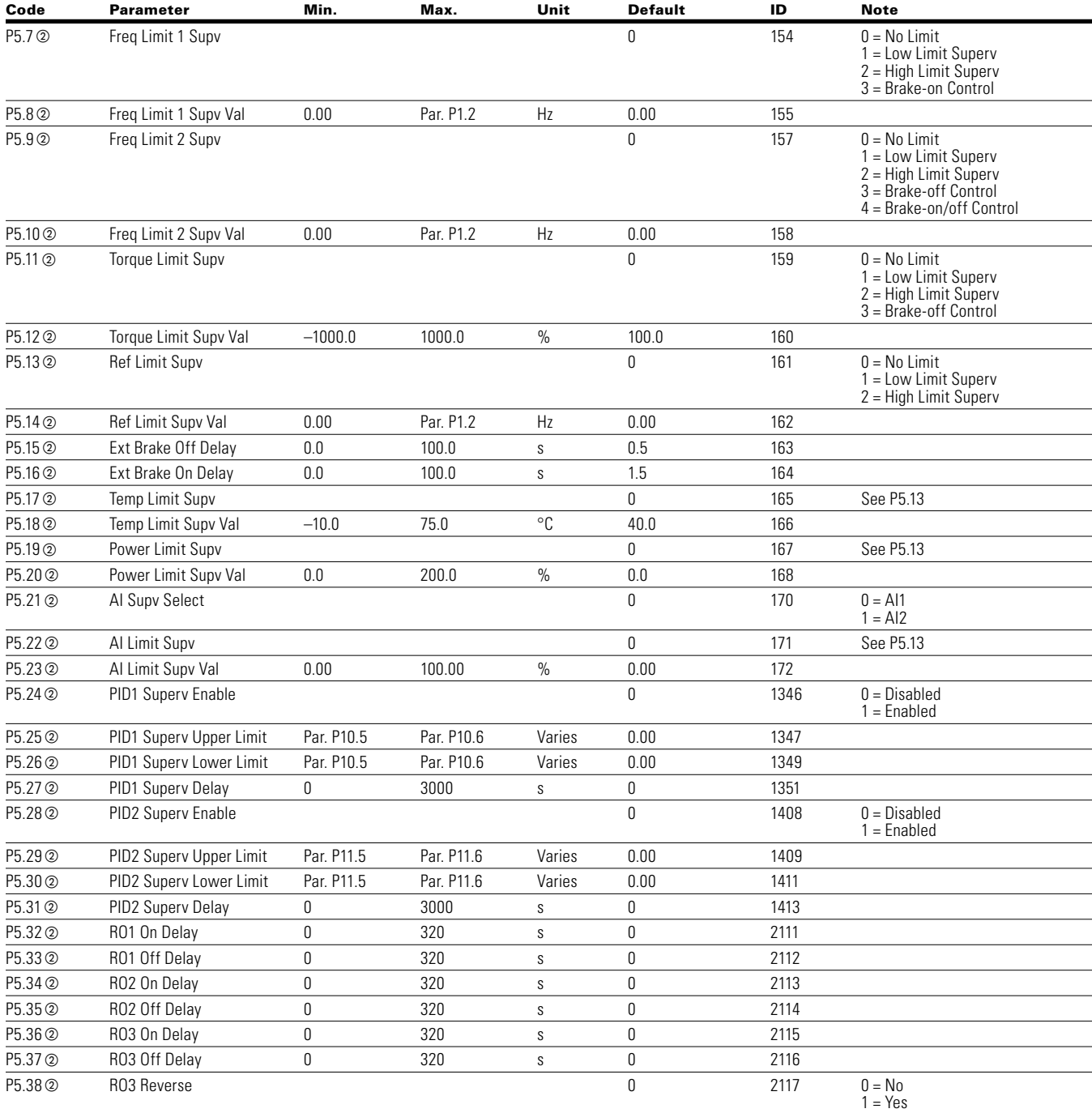

## **Table 140. Digital output—P5, continued**

# Chapter 8—Multi-Purpose application

## **Table 140. Digital output—P5, continued**

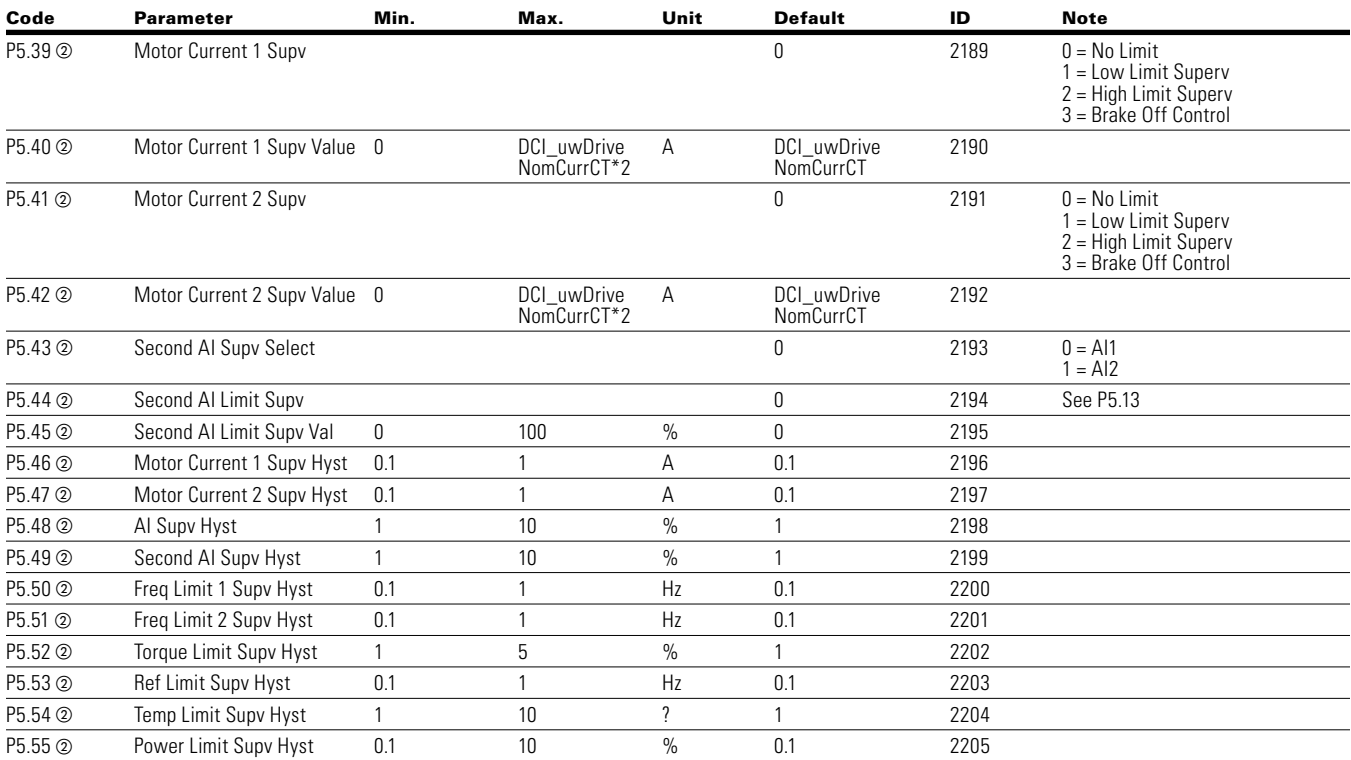

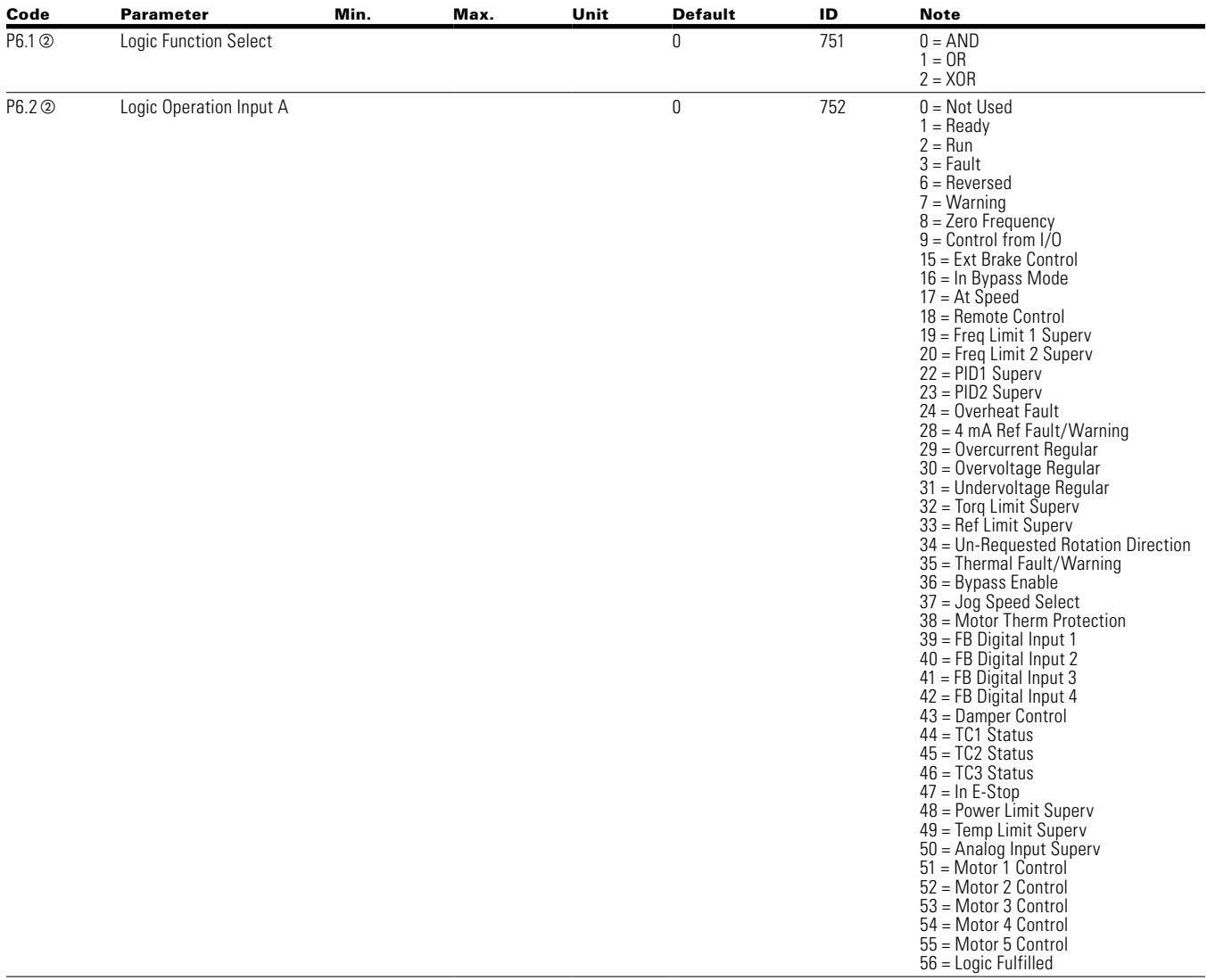

## **Table 141. Logic function—P6**

## **Table 141 Logic function—P6, continued**

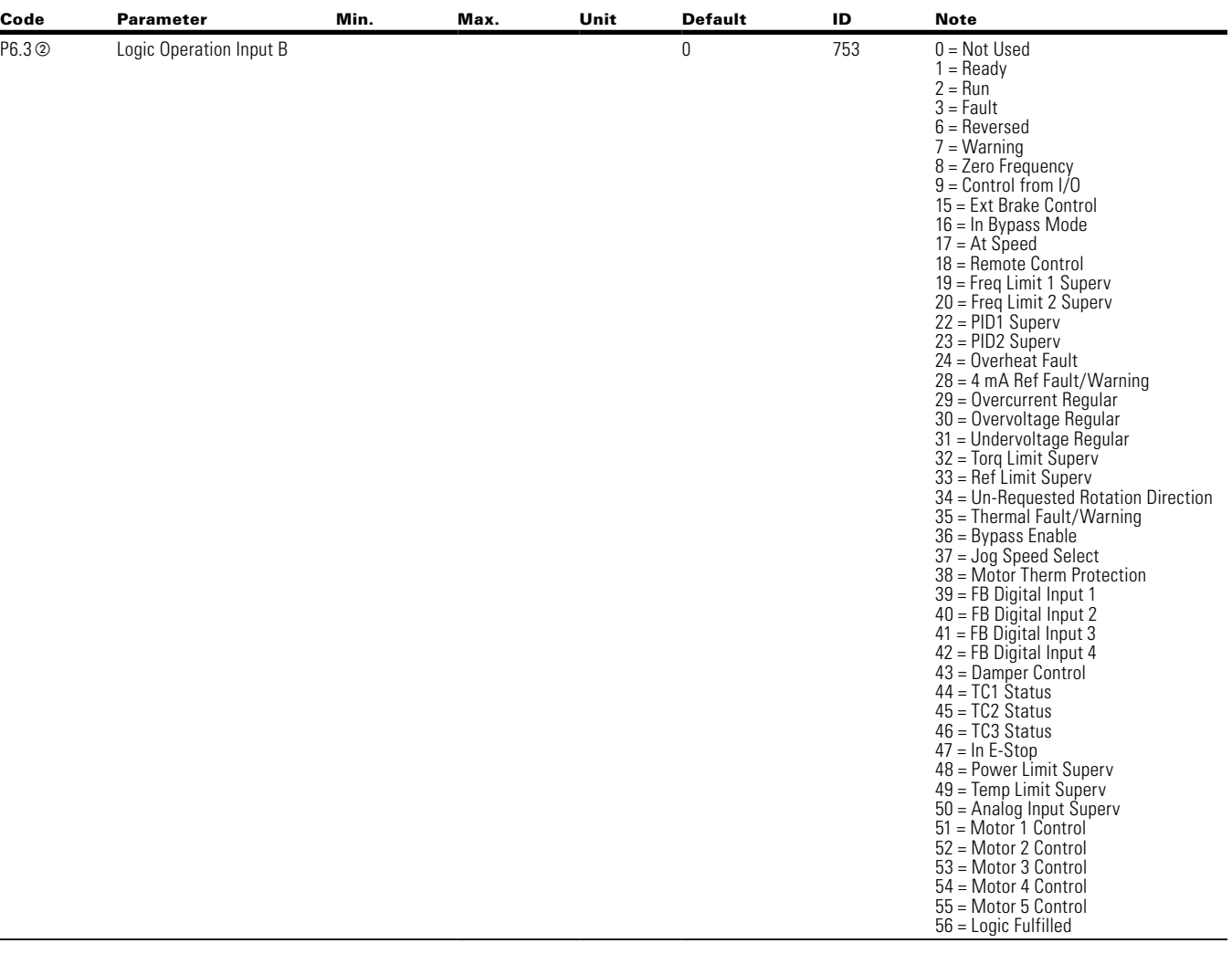

#### **Table 142. Drive control—P7**

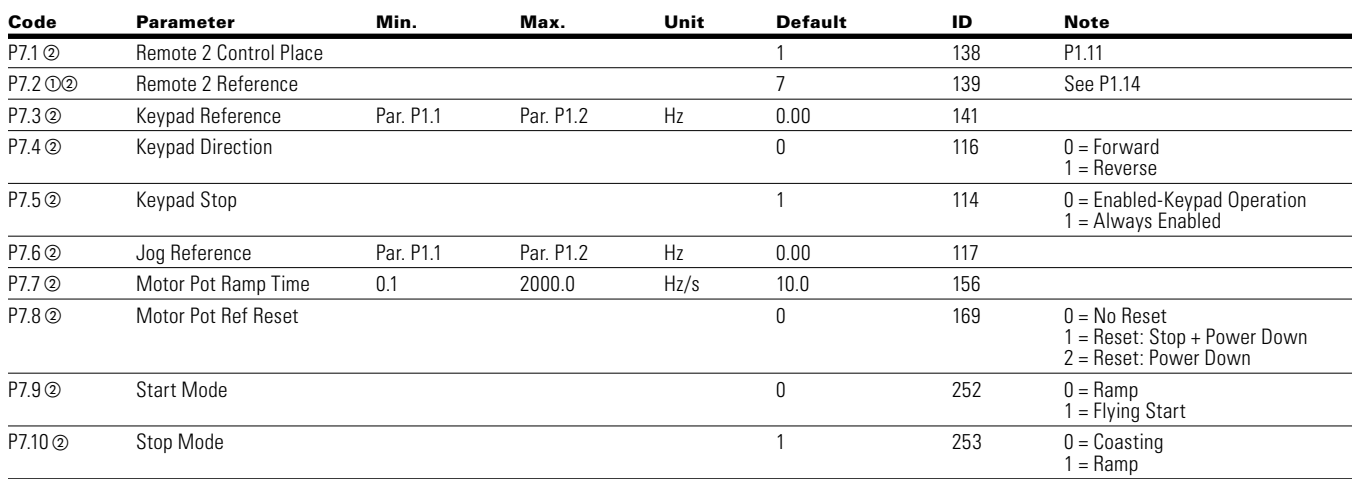

![](_page_171_Picture_591.jpeg)

## **Table 142 Drive control—P7, continued**

#### **Table 143. Motor control—P8**

![](_page_171_Picture_592.jpeg)

**Notes:**  $\odot$  Parameter value can only be changed after the drive has stopped.

## **Table 143. Motor control—P8, continued**

![](_page_172_Picture_692.jpeg)

**Notes:**  $\odot$  Parameter value can only be changed after the drive has stopped.

## **Table 143. Motor control—P8, continued**

![](_page_173_Picture_642.jpeg)

#### **Table 144. Protections—P9**

![](_page_173_Picture_643.jpeg)

**Notes:**  $\odot$  Parameter value can only be changed after the drive has stopped.

# Chapter 8—Multi-Purpose application

**Table 144. Protections—P9, continued**

| Code                 | <b>Parameter</b>                  | Min. | Max. | Unit | Default        | ID   | <b>Note</b>                                                                                                    |
|----------------------|-----------------------------------|------|------|------|----------------|------|----------------------------------------------------------------------------------------------------|
| P9.32 <sup>(2)</sup> | <b>External Fault Attempts</b>    | 0    | 10   |      | 0              | 328  |                                                                                                    |
| P9.33 <sup>(2)</sup> | <b>Underload Attempts</b>         | 0    | 10   |      | 1              | 336  |                                                                                                    |
| P9.34 02             | <b>RTC Fault</b>                  |      |      |      | $\mathbf{1}$   | 955  | See P9.11                                                                                                    |
| P9.35 02             | PT100 Fault Response              |      |      |      | $\overline{2}$ | 337  | See P9.11                                                                                                    |
| P9.36 02             | Replace Battery Fault<br>Response |      |      |      | 1              | 1256 | See P9.11                                                                                                    |
| P9.37 02             | Replace Fan Fault Response        |      |      |      | 1              | 1257 | See P9.11                                                                                                    |
| P9.38 02             | IP Address Confliction Resp       |      |      |      | $\mathbf{1}$   | 1678 | See P9.11                                                                                                    |
| P9.39 2              | Cold Weather Mode                 |      |      |      | 0              | 2126 | $0 = Disable$<br>$1 =$ Enable                                                                                                    |
| P9.40 2              | Cold Weather Voltage Level 0      |      | 20   | $\%$ | 2              | 2127 |                                                                                                    |
| P9.41 2              | Cold Weather Time Out             | 0    | 10   | min  | 3              | 2128 |                                                                                                    |
| P9.44 <sub>2</sub>   | Ground Fault Limit                | 0    | 30   | $\%$ | 15             | 2158 |                                                                                                    |
| P9.45 02             | Keypad Comm Fault<br>Response     |      |      |      | $\overline{2}$ | 2157 | See P9.11                                                                                                    |
| P9.46 2              | Preheat Mode                      |      |      |      | 0              | 2159 | $0 = Disable$<br>$1 =$ Enabled                                                                                                    |
| P9.47 2              | Preheat Temp Source               |      |      |      | 31             | 2160 | $0 =$ DigIN: NormallyOpen<br>$1 =$ DigIN: Normally Closed<br>$2 = DiqN: 1$<br>$3 =$ DigIN: 2<br>$4 = DiqN: 3$<br>$5 =$ DigIN: 4<br>$6 =$ DigIN: 5<br>$7 = DiqN: 6$<br>$8 = \text{DiqN: 7}$<br>$9 = \text{DigIN}: 8$<br>$10 = \text{DiqIN: A: } 101:1$<br>$11 = \text{DiqIN: A: } 101: 2$<br>$12 = \text{DiagIN: A: } 101:3$<br>$13 = DiqN: A: 105: 1$<br>$14 = \text{DiqIN: A: } 105:2$<br>15 = DigIN: A: IO5: 3<br>$16 = DiqIN: A: 105: 4$<br>$17 =$ DigIN: A: 105: 5<br>$18 =$ DigIN: A: $105: 6$<br>$19 = DiqN: B: 101: 1$<br>$20 = \text{DiqIN}: B: 101: 2$<br>$21 = \text{Di } g/N$ : B: 101: 3<br>$22 = \text{DiqIN: B: 105: 1}$<br>$23 = \text{DiqIN: B: } 105: 2$<br>24 = DigIN: B: IO5: 3<br>$25 = DiqIN: B: 105: 4$<br>$26 =$ DigIN: B: 105: 5<br>$27 = \text{DiqIN}: B: 105: 6$<br>28 = Time Channel 1<br>29 = Time Channel 2<br>30 = Time Channel 3<br>31 = Drive Temperature<br>32 = Slot A PT100 Temp Channel 1<br>33 = Slot A PT100 Temp Channel 2<br>34 = Slot A PT100 Temp Channel 3<br>35 = Slot A Max PT100 Temp<br>36 = Slot B PT100 Temp Channel 1<br>37 = Slot B PT100 Temp Channel 2<br>38 = Slot B PT100 Temp Channel 3<br>39 = Slot B Max PT100 Temp<br>40 = Slot A and Slot B Max PT100<br>Temp |
| P9.48 2              | Preheat Enter Temp                | 0.0  | 19.9 | °C   | 10.0           | 2161 |                                                                                                    |
| P9.49 <sup>2</sup>   | Preheat Quit Temp                 | 20.0 | 40.0 | °C   | 20.0           | 2162 |                                                                                                    |
| P9.50 2              | Preheat Output Voltage            | 0.0  | 20.0 | $\%$ | 2.0            | 2163 |                                                                                                    |

**Notes:**  $\odot$  Parameter value can only be changed after the drive has stopped.

## **Table 144. Protections—P9, continued**

![](_page_175_Picture_418.jpeg)

### **Table 145. PID Controller 1—P10**

![](_page_175_Picture_419.jpeg)

![](_page_175_Picture_420.jpeg)

**Notes:**  $\odot$  Parameter value can only be changed after the drive has stopped.

## **Table 145. PID Controller 1—P10, continued**

![](_page_176_Picture_512.jpeg)

**Notes:**  $\odot$  Parameter value can only be changed after the drive has stopped.

Parameter value will be set to be default when changing macros.

![](_page_177_Picture_294.jpeg)

## **Table 145. PID Controller 1—P10 continued**

![](_page_178_Picture_486.jpeg)

![](_page_178_Picture_487.jpeg)

## **Table 146. PID Controller 2—P11**

![](_page_178_Picture_488.jpeg)

![](_page_179_Picture_409.jpeg)

## **Table 146. PID Controller 2—P11 continued**
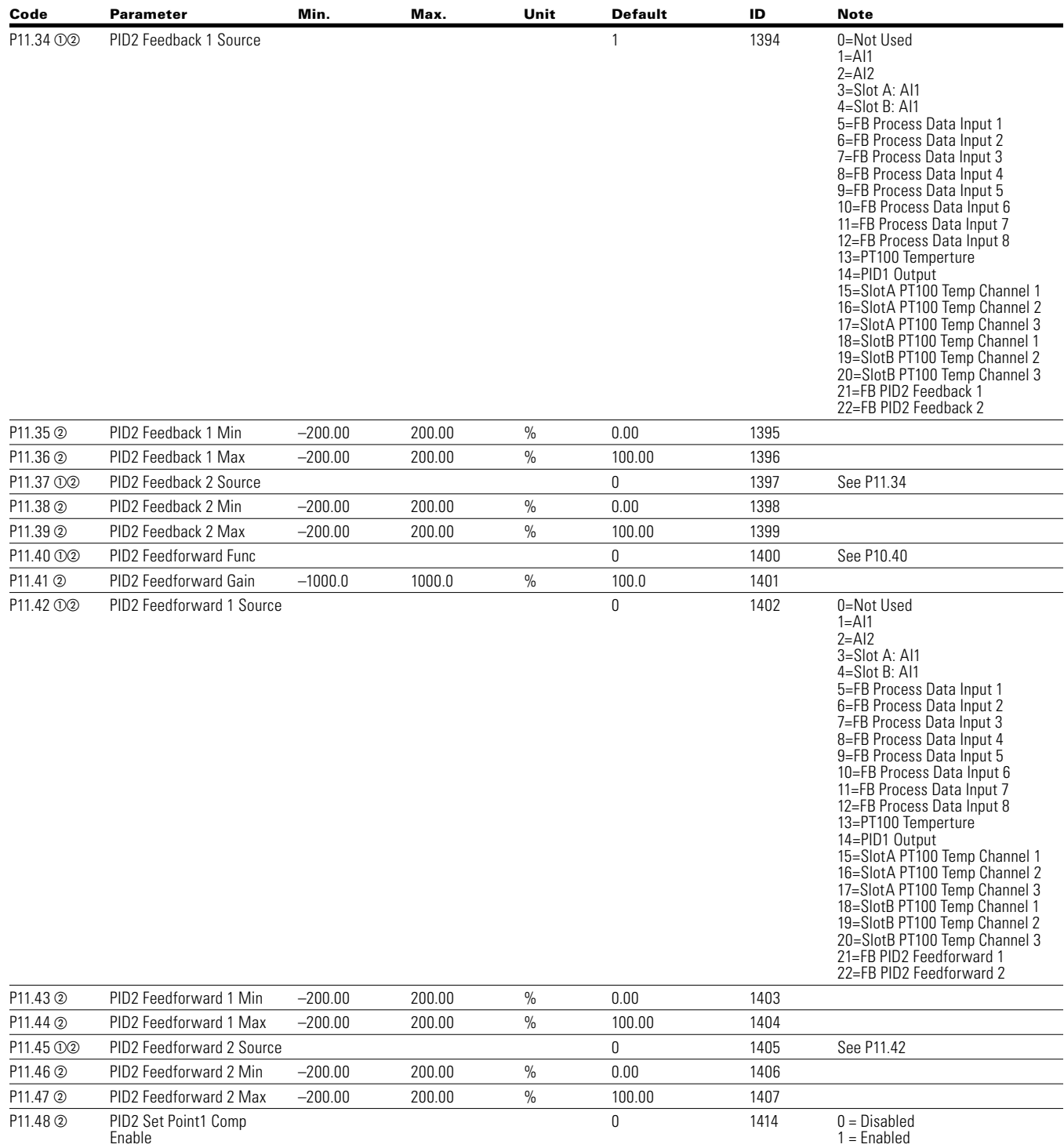

#### **Table 146. PID Controller 2—P11 continued**

## **Table 146. PID Controller 2—P11 continued**

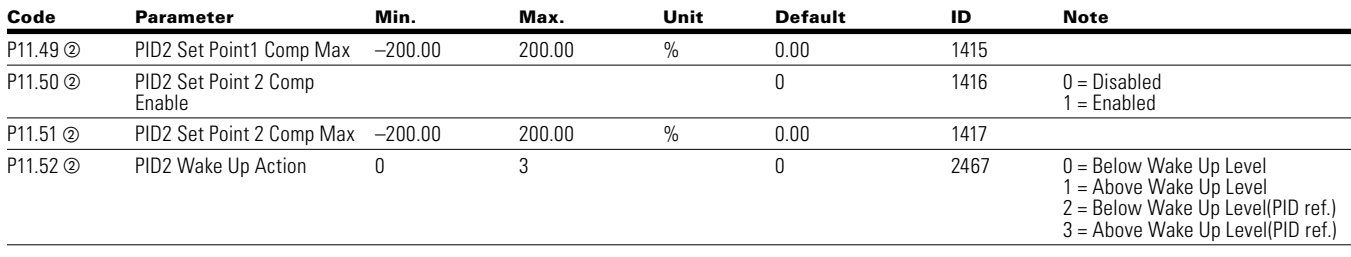

#### **Table 147. Preset speed—P12**

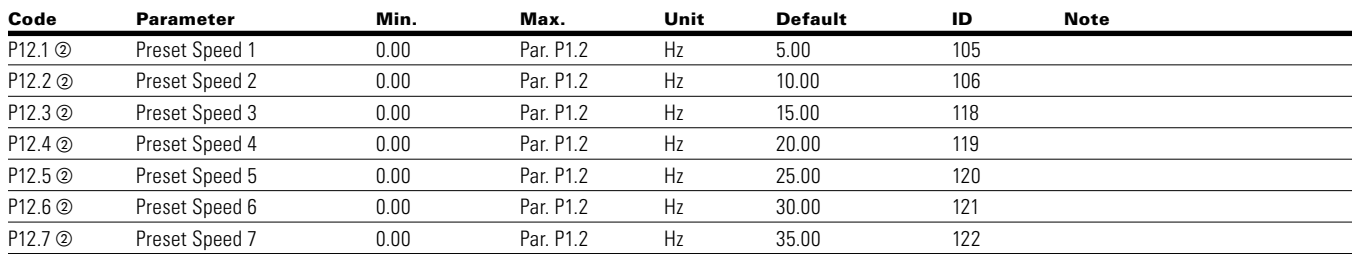

#### **Table 148. Torque control—P13**

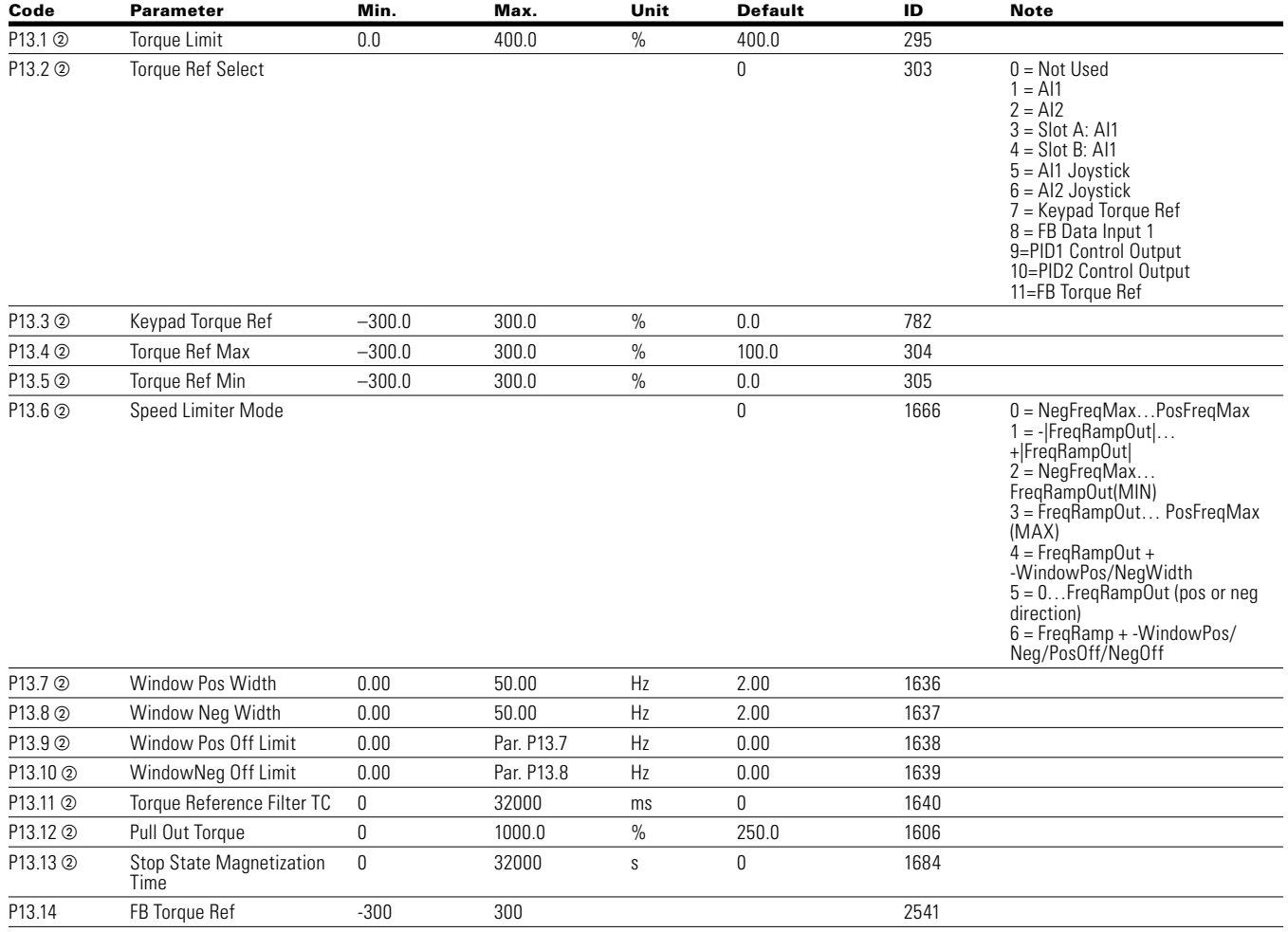

**Notes:**  $\odot$  Parameter value can only be changed after the drive has stopped.

### **Table 149. Brake—P14**

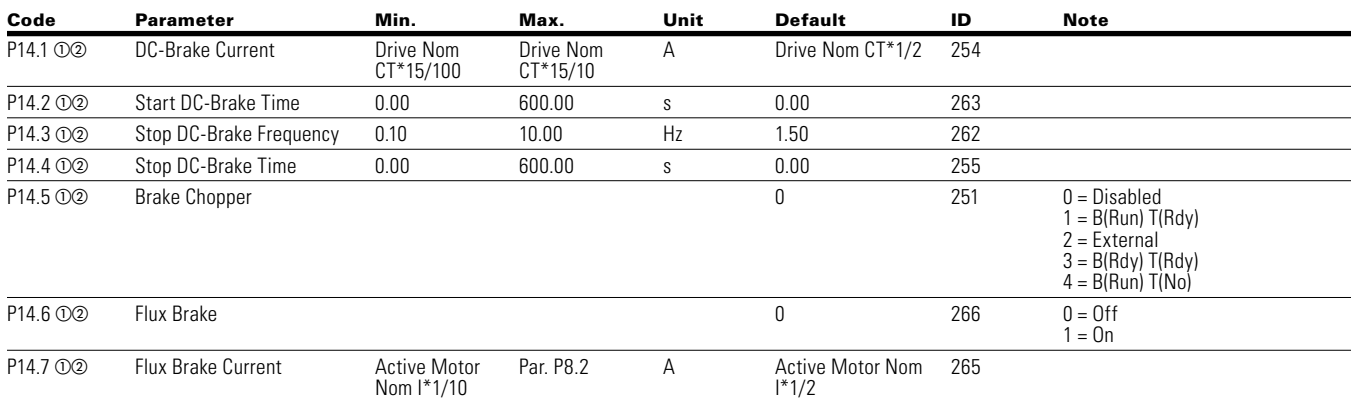

#### **Table 150. Fire Mode—P15**

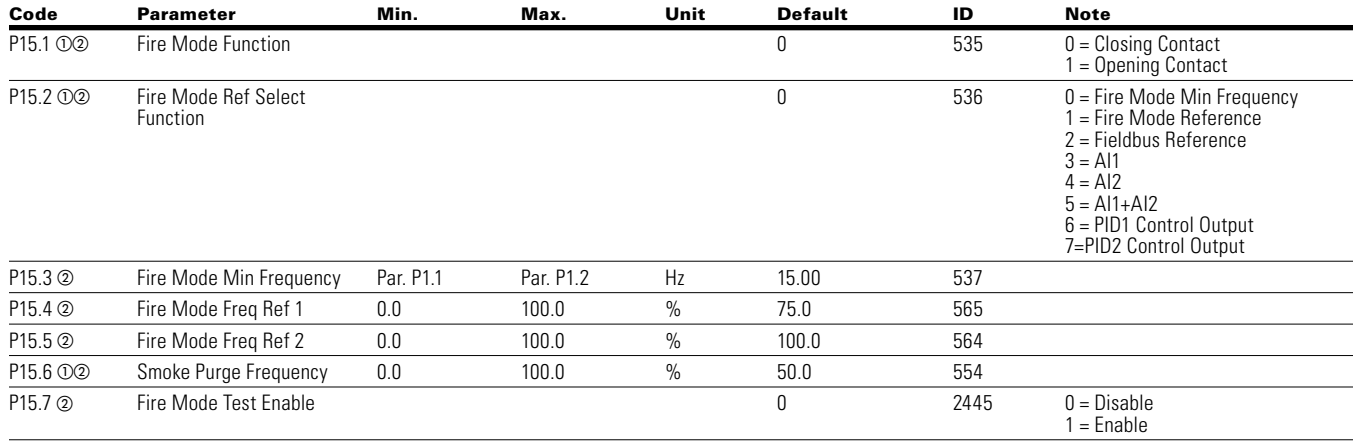

#### **Table 151. Second motor parameter—P16**

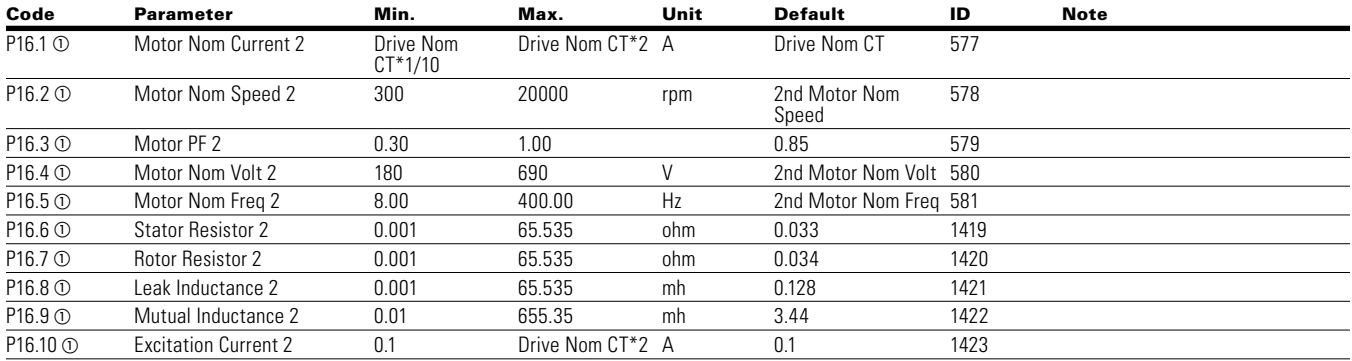

### **Table 152. Bypass—P17**

#### **Basic Settings**

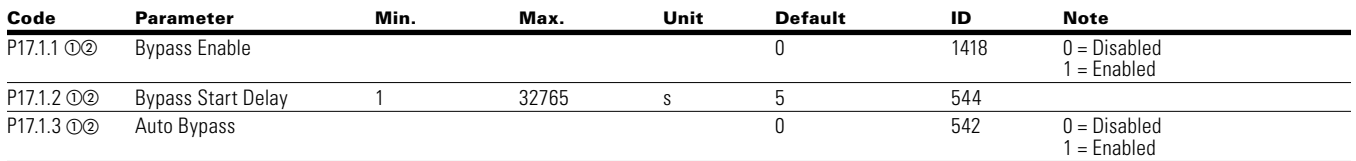

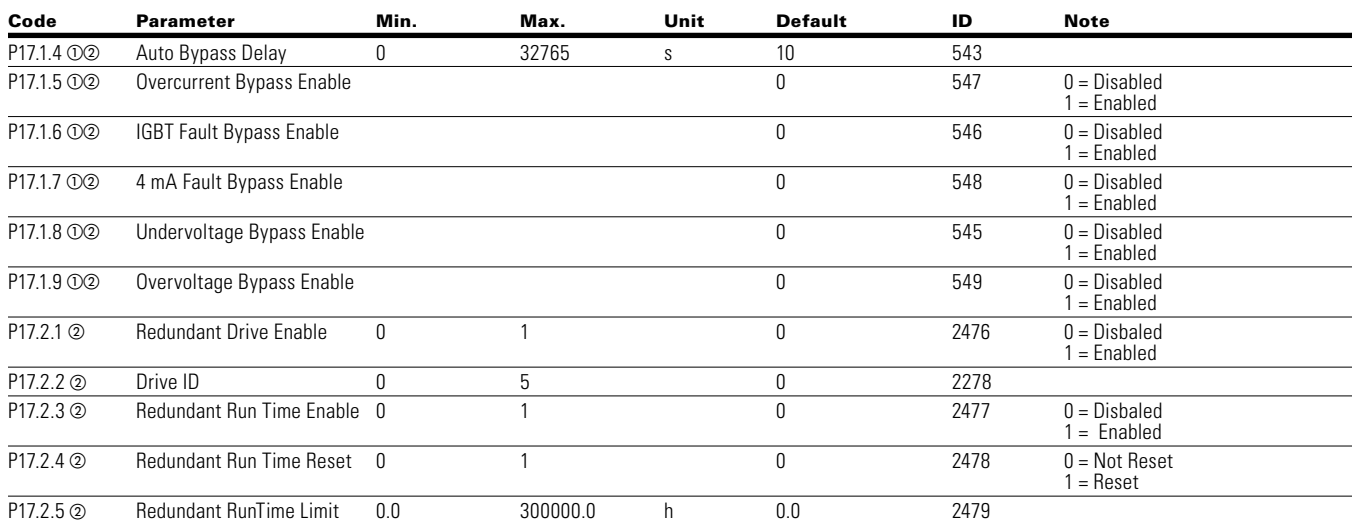

## **Table 152 Bypass—P17, continued**

#### **Table 153. Basic settings—P18.1**

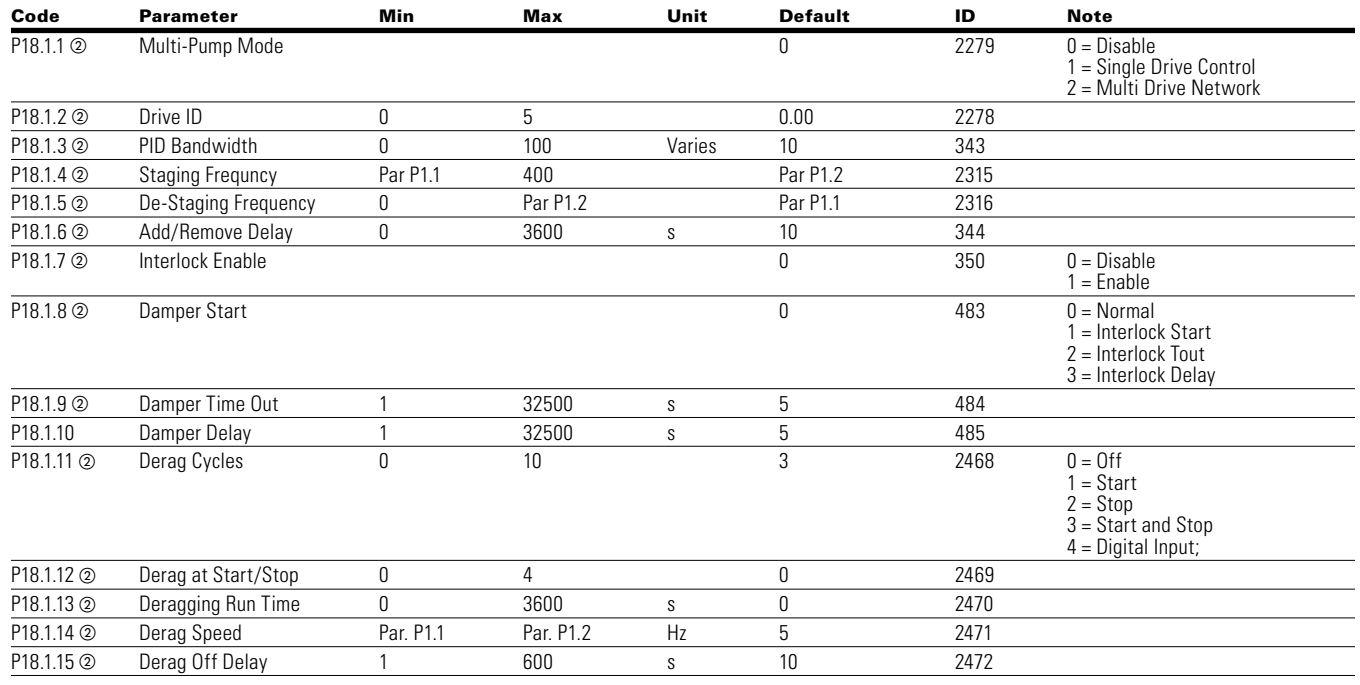

#### **Multi-Pump Com Status P18.2**

#### **Table 154. Operation mode—P18.2.1**

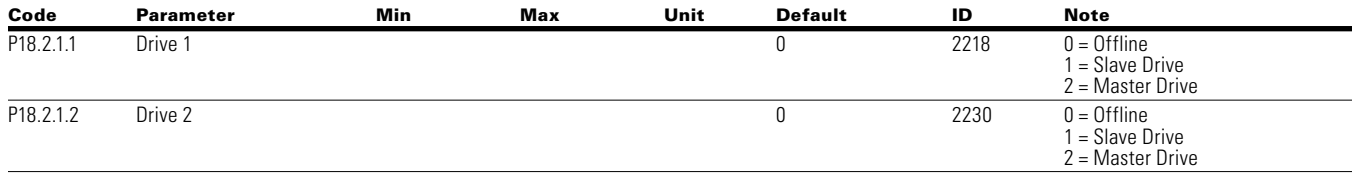

**Notes:**  $\odot$  Parameter value can only be changed after the drive has stopped.

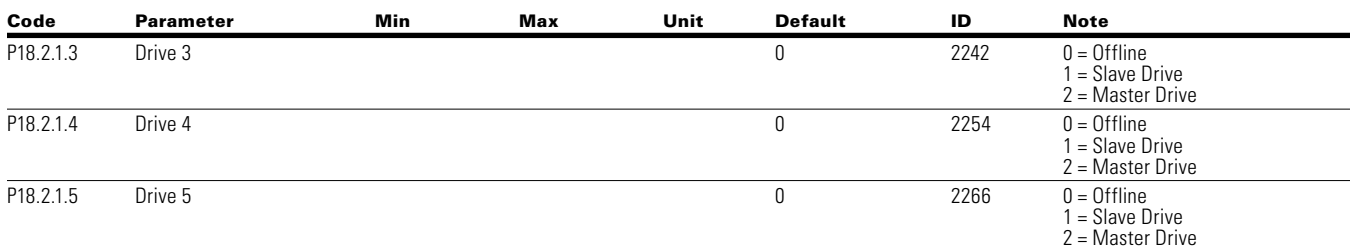

#### **Table 154. Operation mode—P18.2.1, continued**

**Table 155. Multi pump status—P18.2.2**

#### Code Parameter Min Max Unit Default ID Note P18.2.2.1 Drive 1 0 2219 0 = Stopped  $0 =$ Stopped<br> $1 =$ Sleep 2 = Regulating 3 = Wait for CMD 4 = Following  $5 =$ Unknown<br> $0 =$ Stopped P18.2.2.2 Drive 2 0 2231 0 = Stopped 1 = Sleep 2 = Regulating 3 = Wait for CMD  $4 =$ Following  $5 =$  Unknown P18.2.2.3 Drive 3 0 2243 0 = Stopped 1 = Sleep 2 = Regulating 3 = Wait for CMD 4 = Following 5 = Unknown P18.2.2.4 Drive 4 0 2245 0 = Stopped 1 = Sleep 2 = Regulating 3 = Wait for CMD 4 = Following 5 = Unknown P18.2.2.5 Drive 5 0 2267 0 = Stopped  $\begin{array}{r} 0 = \text{Stopped} \\ 1 = \text{Sleep} \end{array}$ 2 = Regulating 3 = Wait for CMD 4 = Following  $5 =$ Unknown

# **Table 156. Network status—P18.2.3** Code Parameter Min Max Unit Default ID Note P18.2.3.1 Drive 1 Drive 1 2220 D = Disconnected

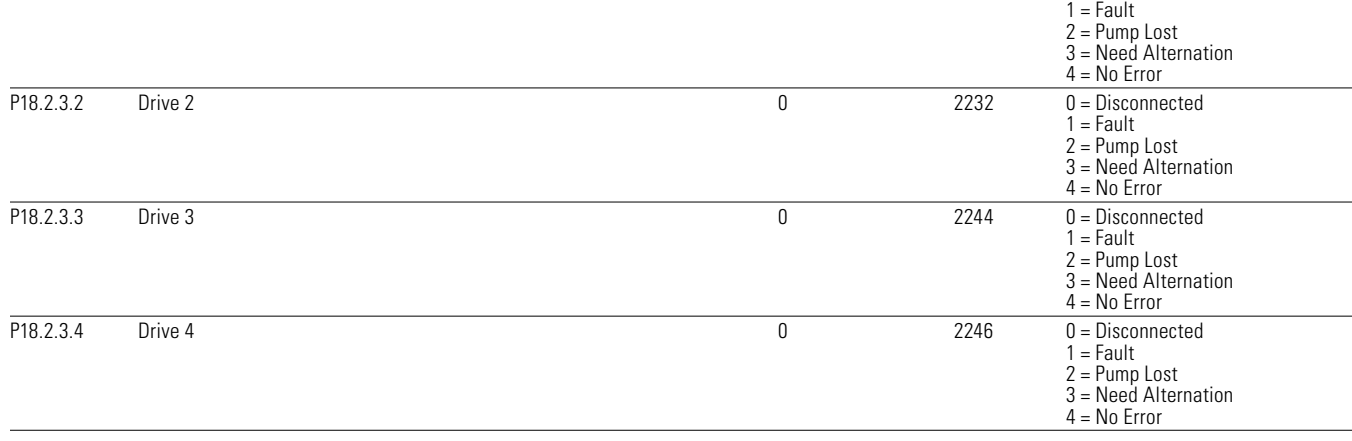

**Notes:**  $\odot$  Parameter value can only be changed after the drive has stopped.

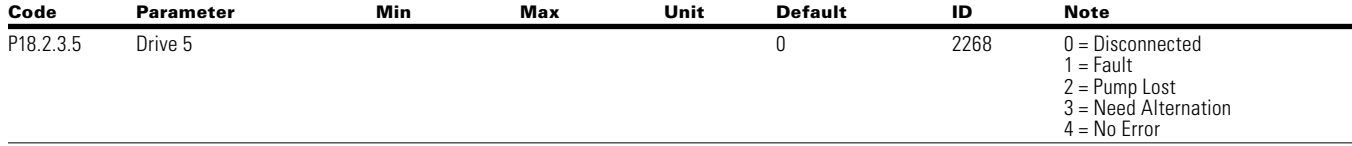

## **Table 156. Network status—P18.2.3, continued**

#### **Multi-Pump Measurement P18.3**

#### **Table 157. Last fault code—P18.3.1**

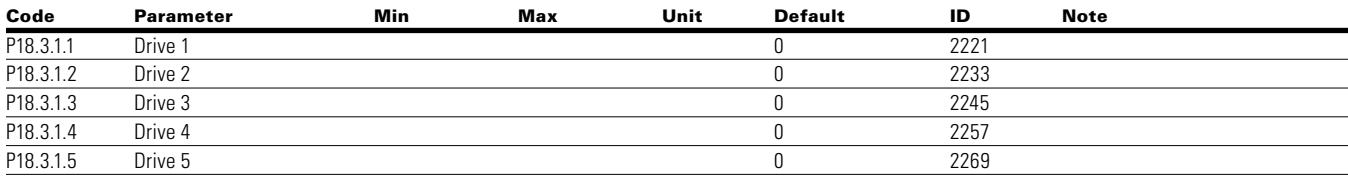

#### **Table 158. Output frequency—P18.3.2**

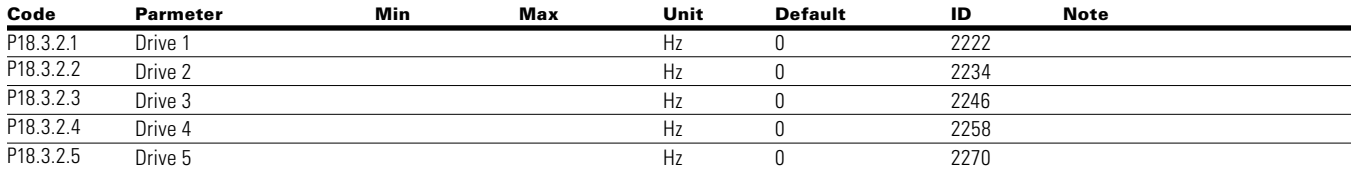

#### **Table 159. Motor voltage—P18.3.3**

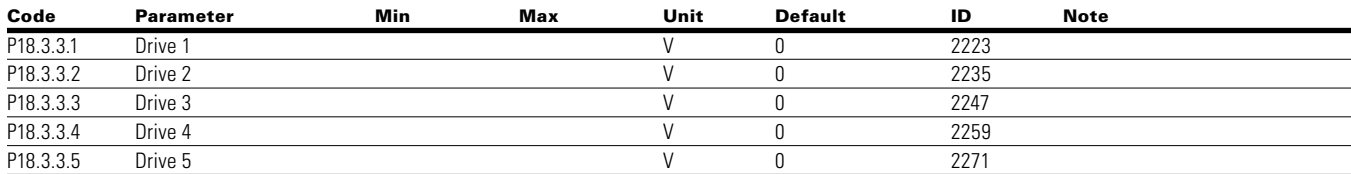

#### **Table 160. Motor current—P18.3.4**

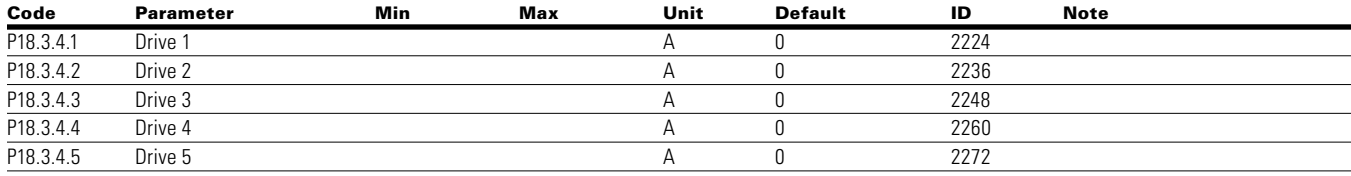

#### **Table 161. Motor torque—P18.3.5**

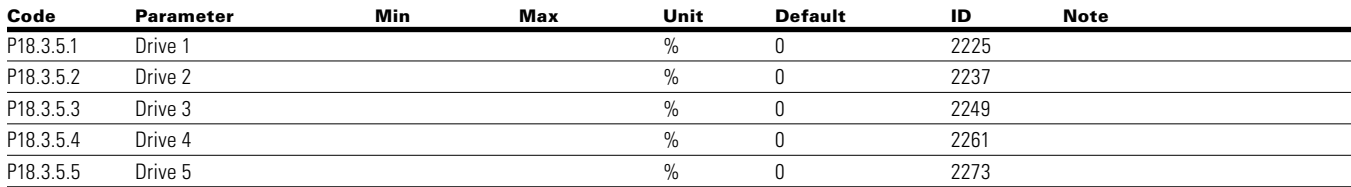

#### **Table 162. Motor power—P18.3.6**

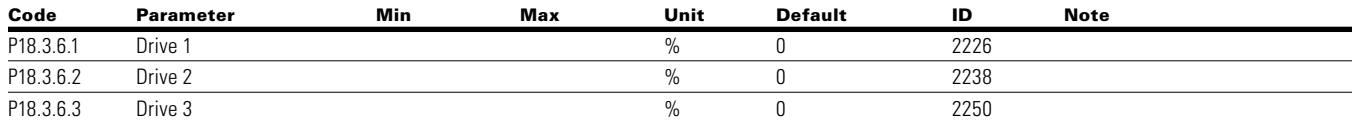

**Notes:**  $\odot$  Parameter value can only be changed after the drive has stopped.

## **Table 162. Motor power—P18.3.6, continued**

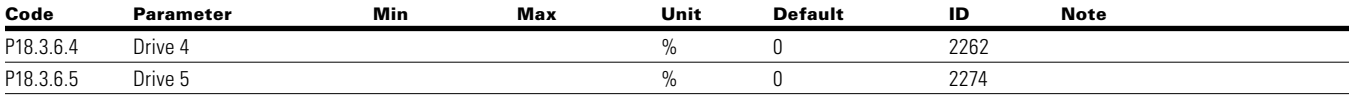

#### **Table 163. Motor Speed—P18.3.7**

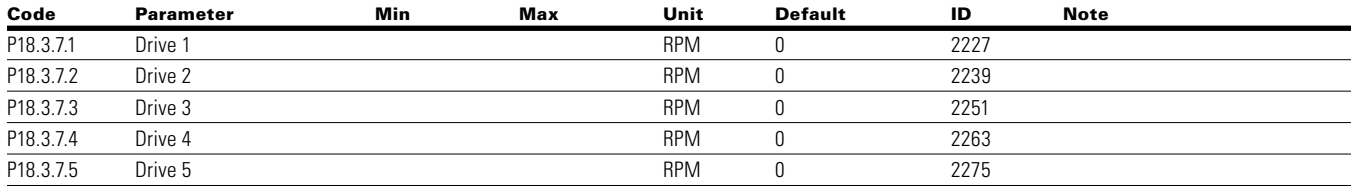

#### **Table 164. Motor run Time—P18.3.8**

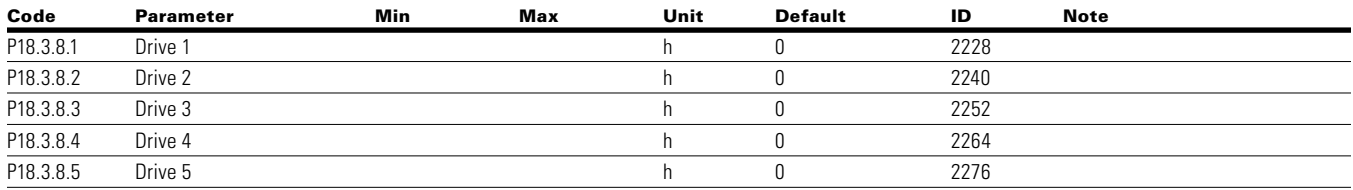

#### **Table 165. Multi-pump single drive—P18.4**

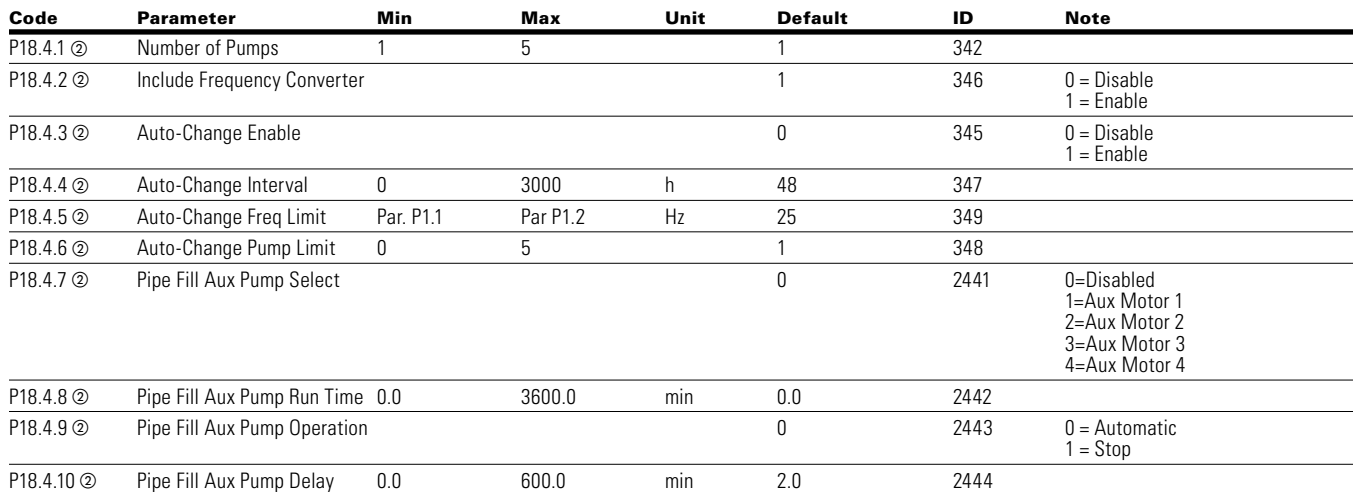

#### **Table 166. Multi-Pump multi drive—P18.5**

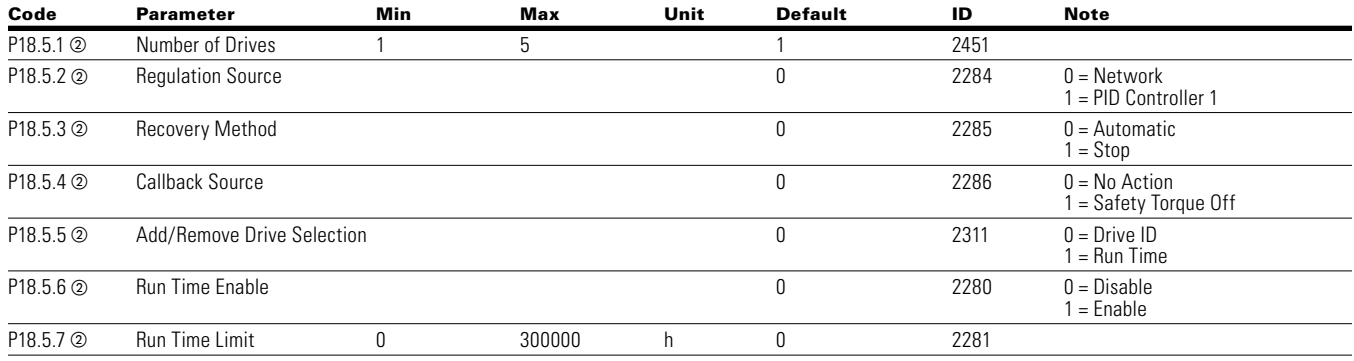

**Notes:**  $\odot$  Parameter value can only be changed after the drive has stopped.

## **Table 166. Multi-Pump multi drive—P18.5, continued**

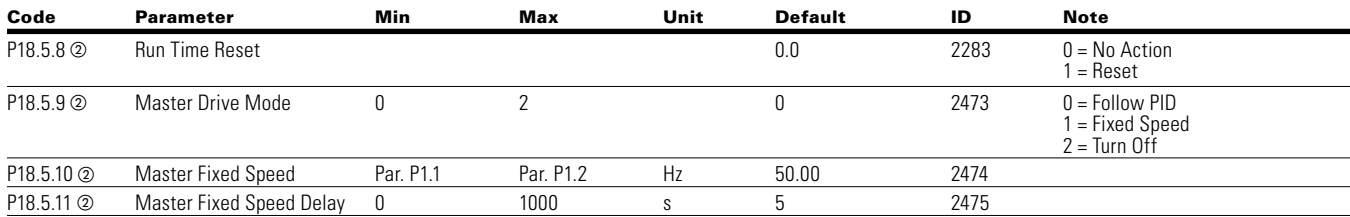

#### **Table 167. Protections—P18.6**

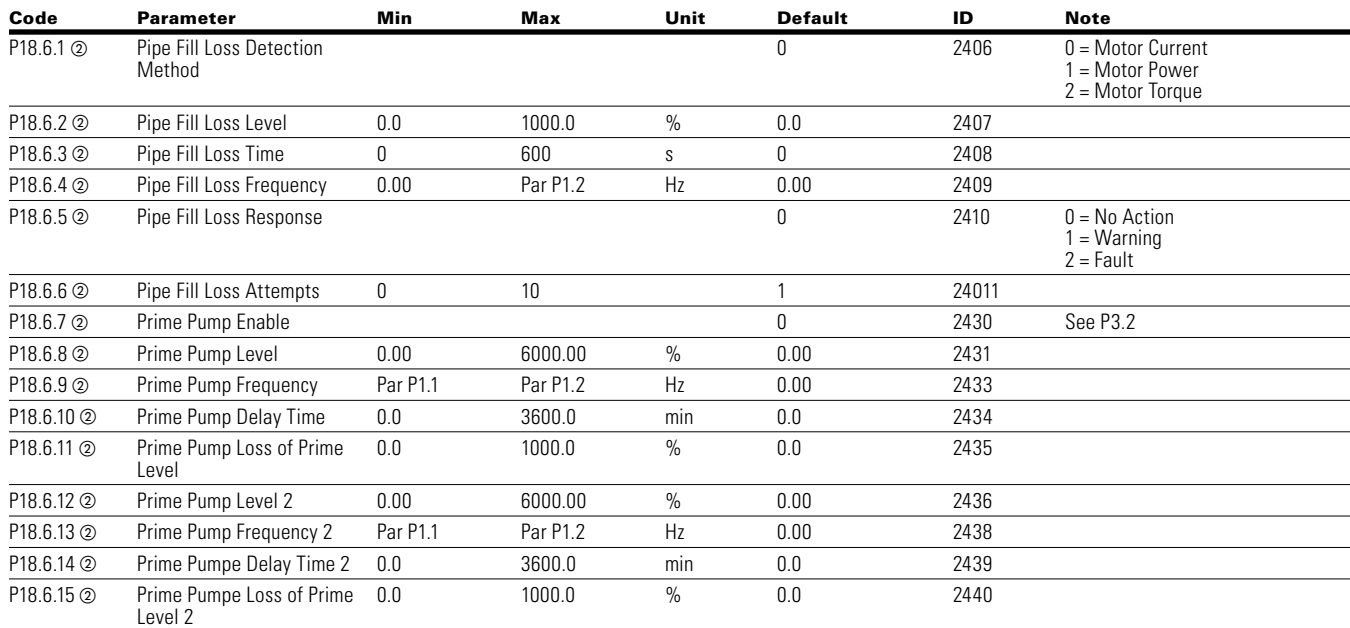

#### **Table 168. Real time clock—P19**

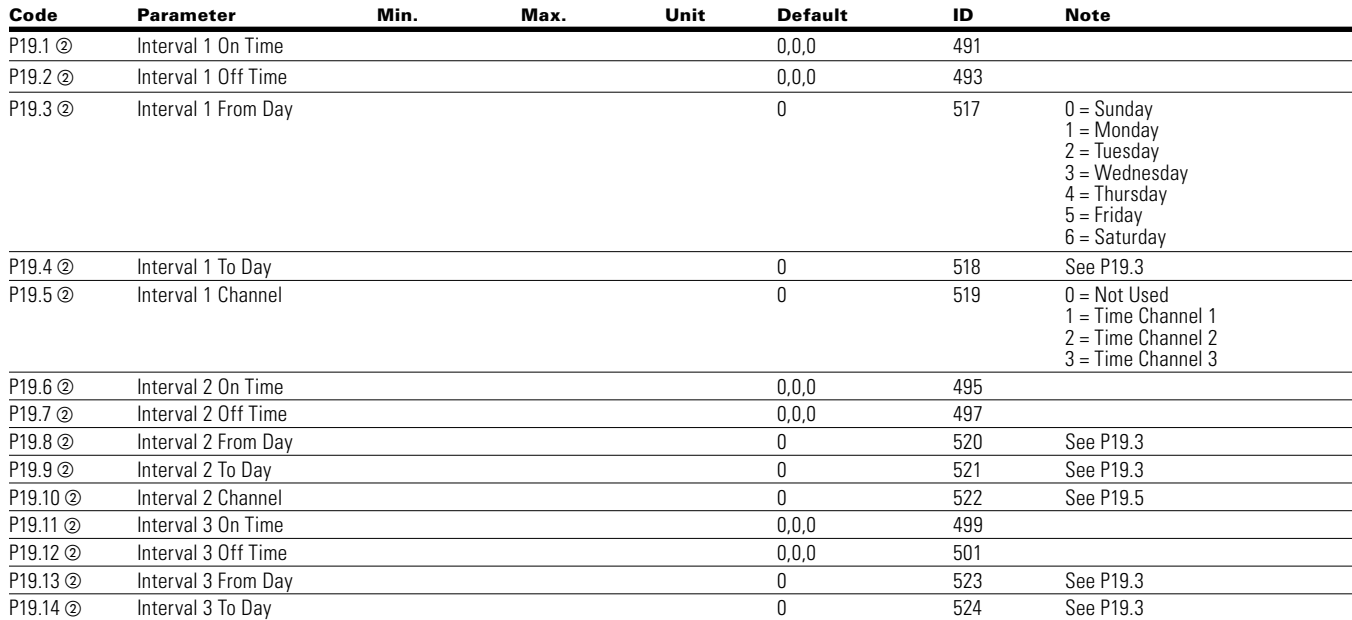

**Notes:**  $\odot$  Parameter value can only be changed after the drive has stopped.

## **Table 168. Real time clock—P19, continued**

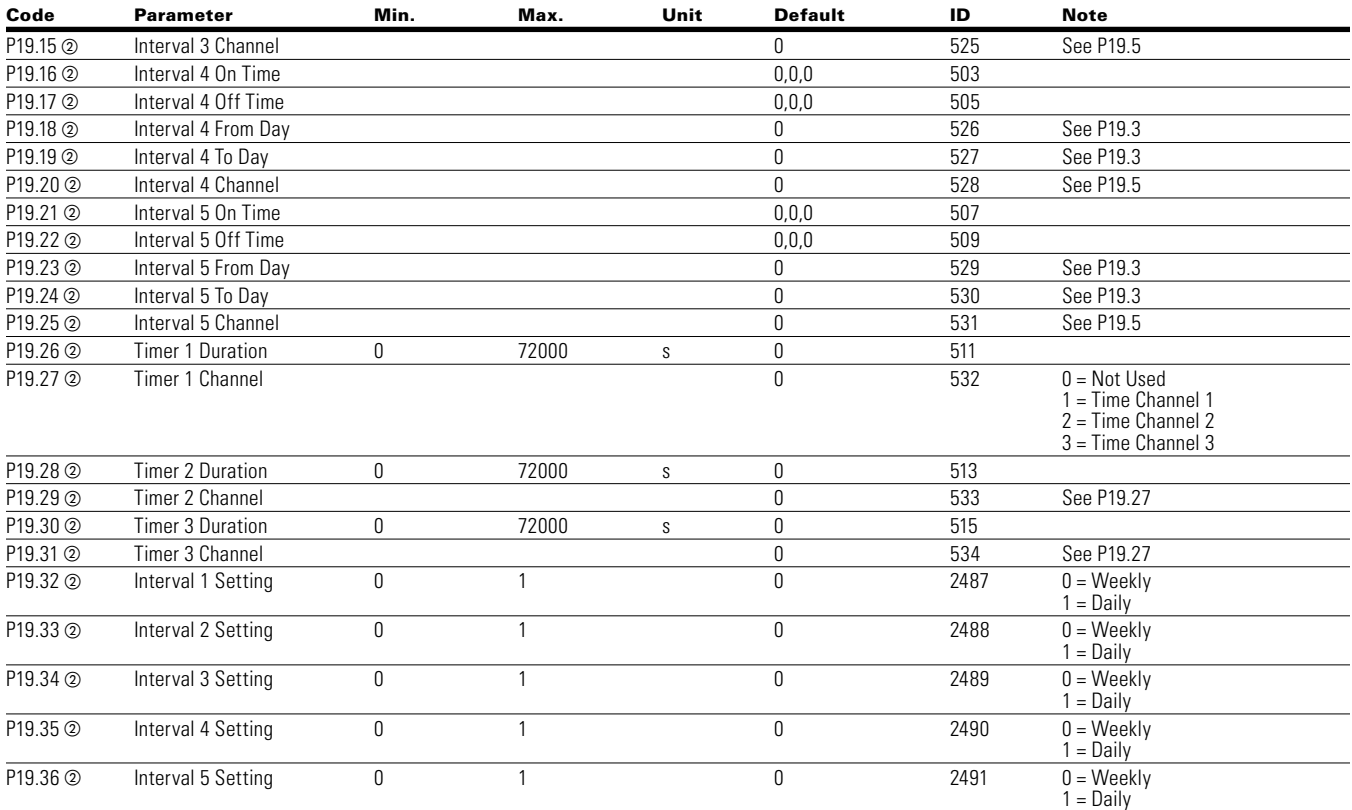

#### **Communication P20**

#### **Table 169. FB Process Data Input Sel—P20.1**

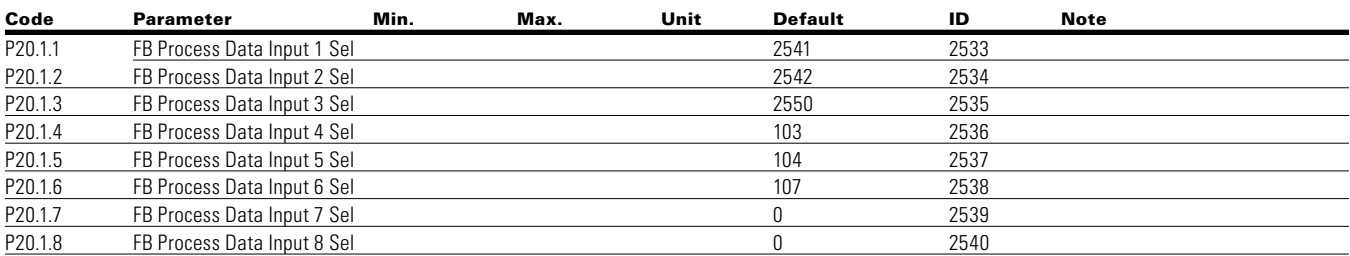

#### **Table 170. FB Process Data Output Sel—P20.2**

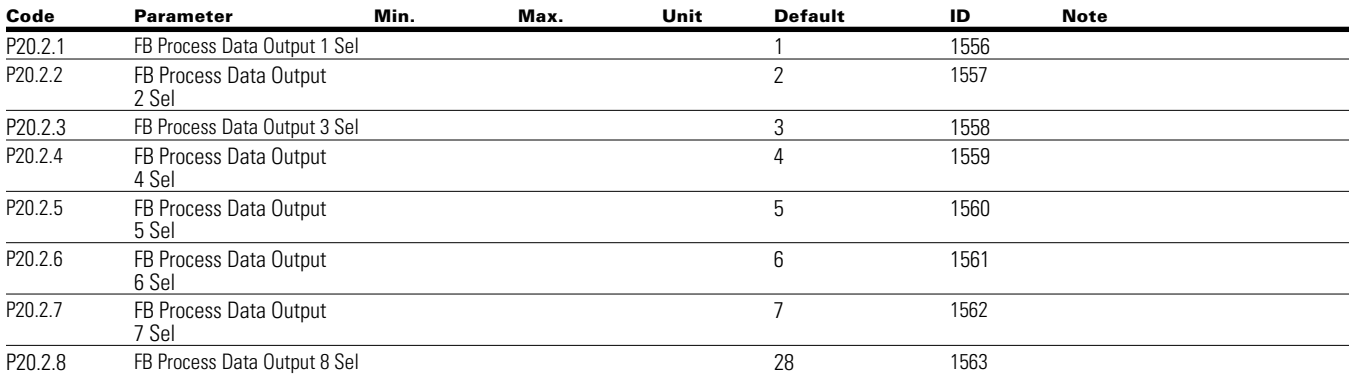

#### **Table 170. FB Process Data Output Sel—P20.2, continued**

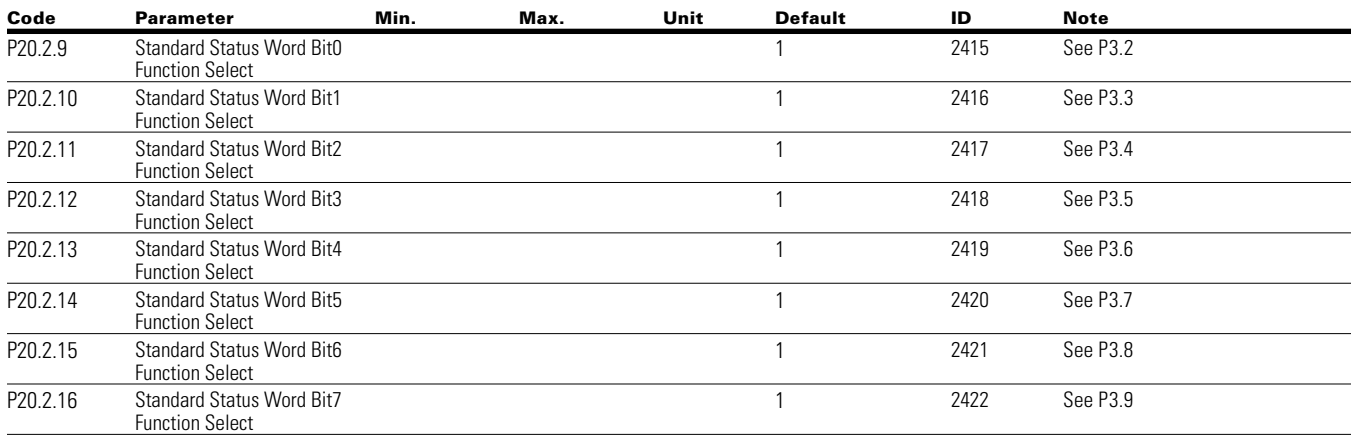

#### **RS485 Bus P20.3**

#### **Table 171. Basic Setting— P20.3.1**

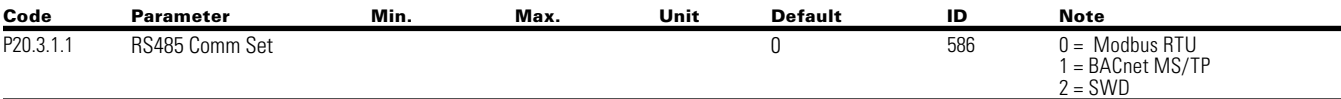

### **Table 172. Modbus RTU— P20.3.2**

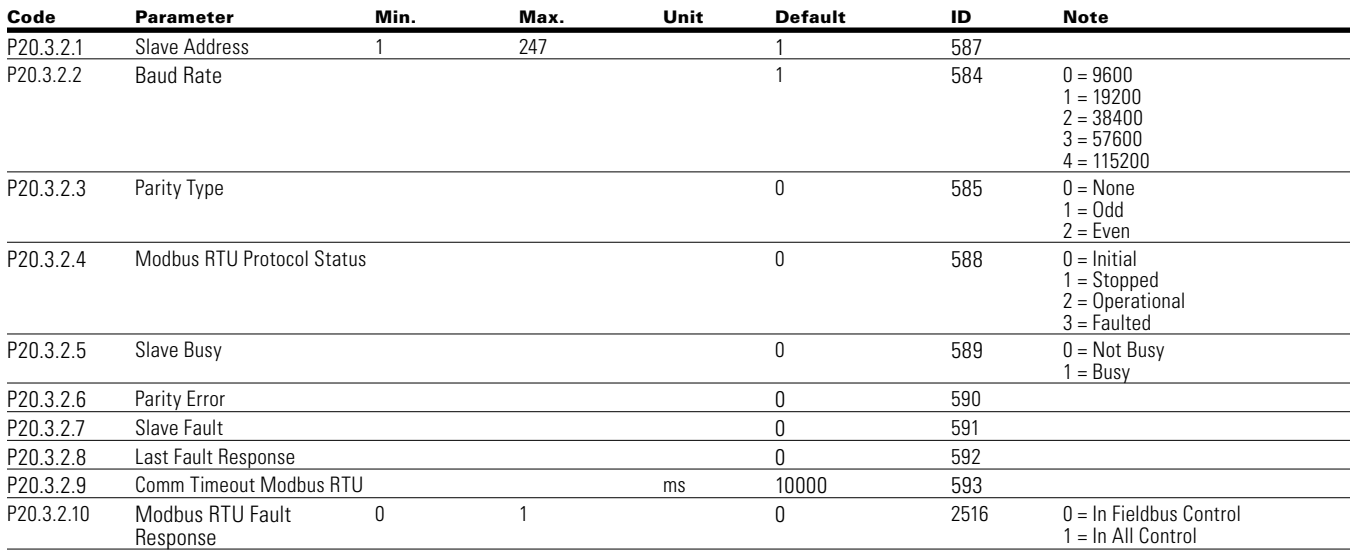

#### **Table 173. BACnet MS/TP— P20.3.3**

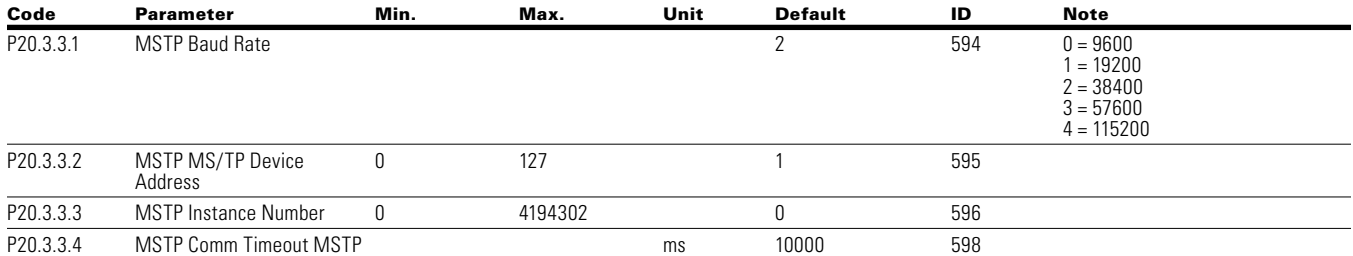

**Notes:**  $\odot$  Parameter value can only be changed after the drive has stopped.

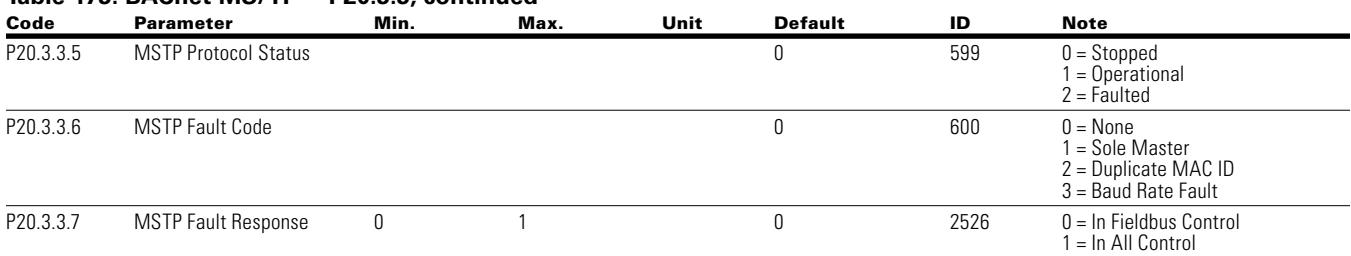

## **Table 173. BACnet MS/TP— P20.3.3, continued**

#### **Table 174. Ethernet IP—P20.4**

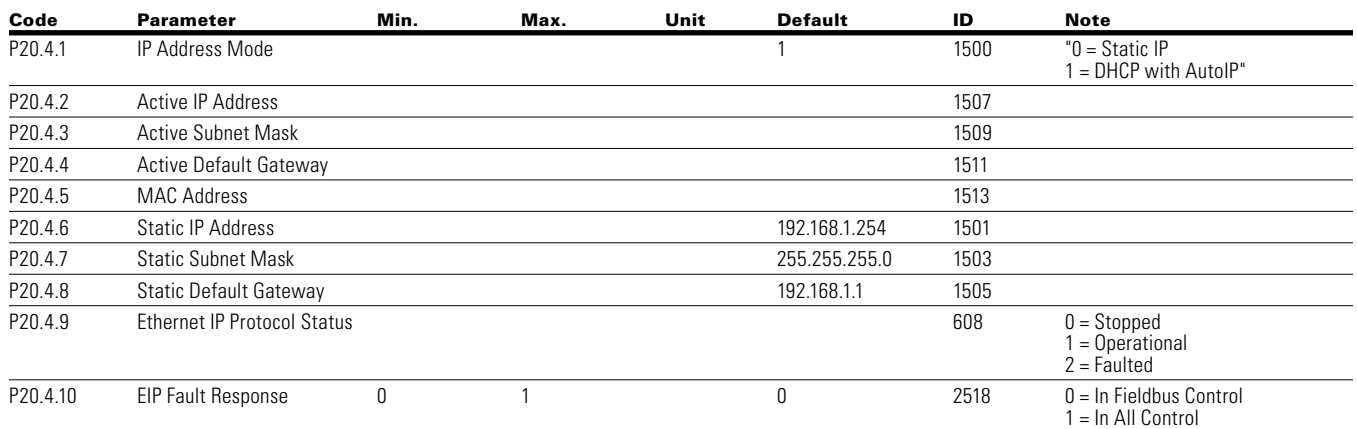

#### **Table 175. Modbus TCP—P20.5**

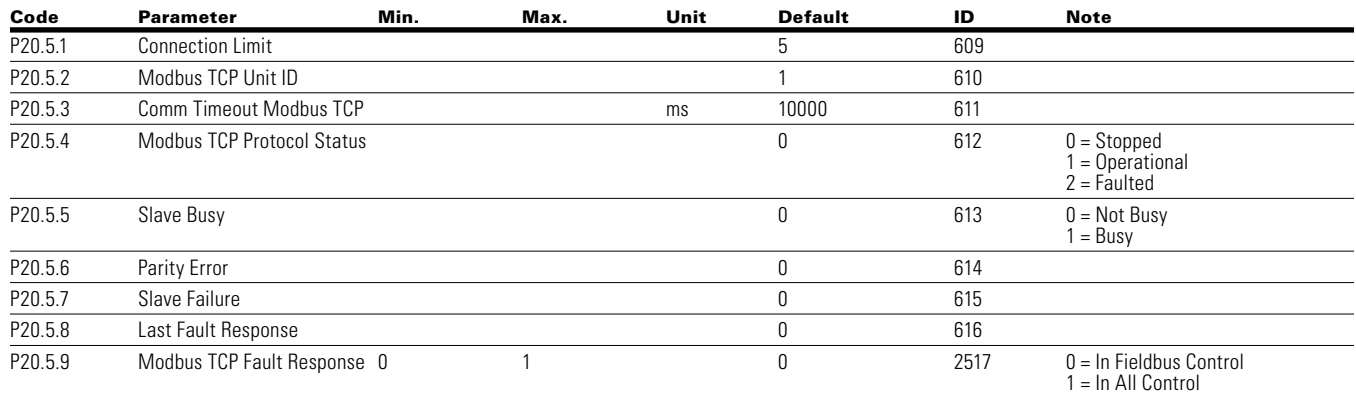

#### **Table 176. Basic setting—P21.1**

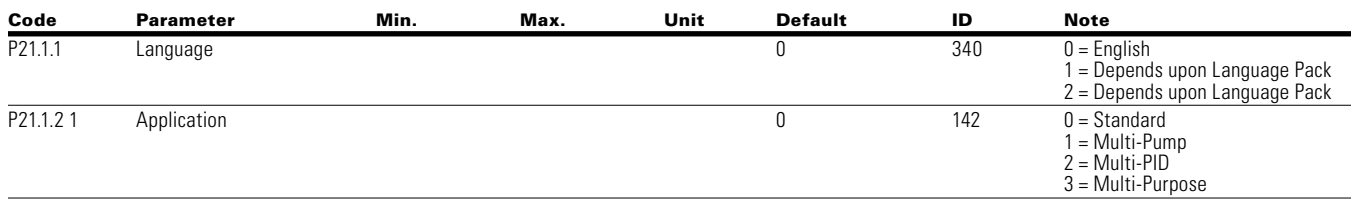

**Notes:**  $\odot$  Parameter value can only be changed after the drive has stopped.

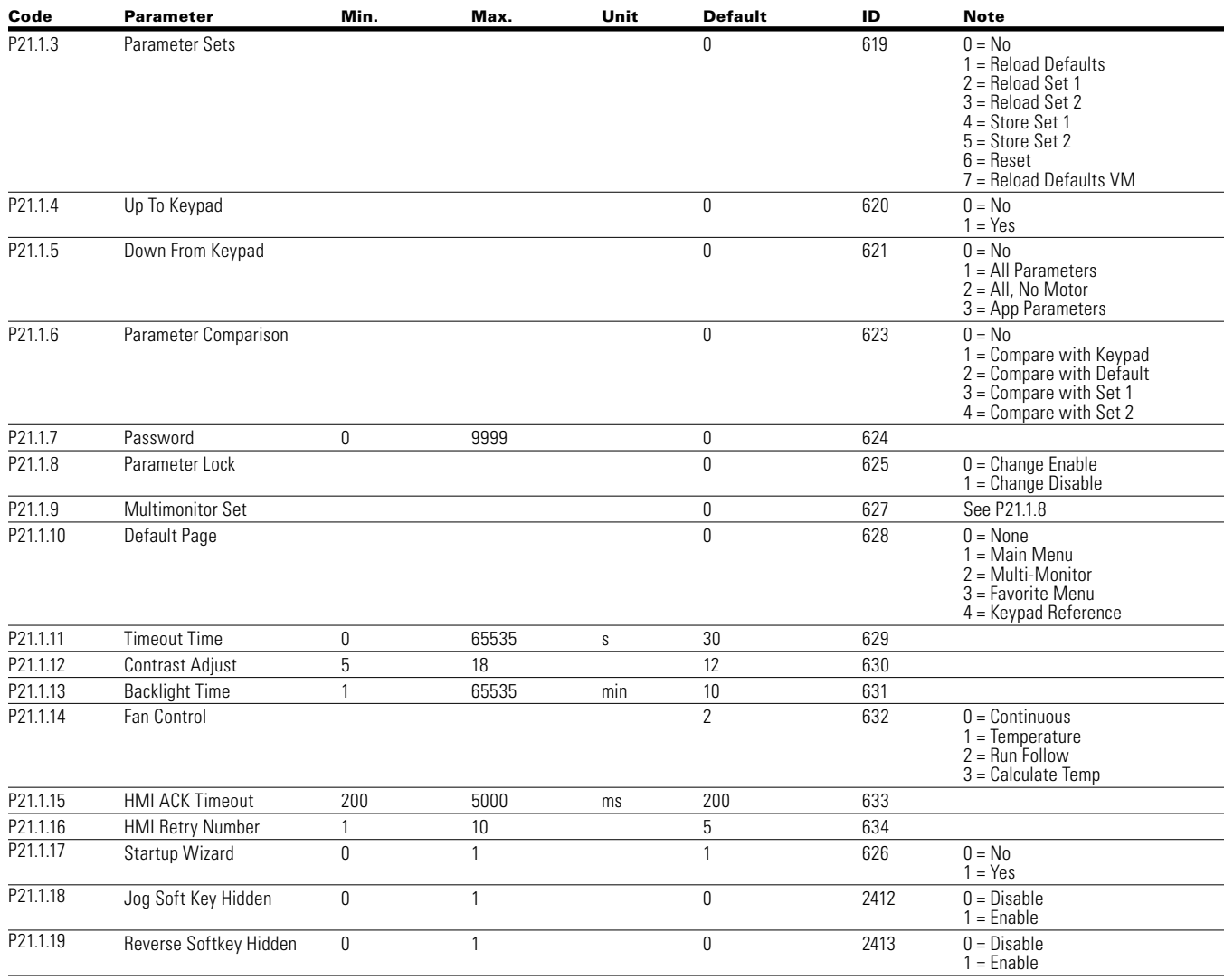

## **Table 176. Basic setting—P21.1, continued**

## **Table 176. Basic setting—P21.1, continued**

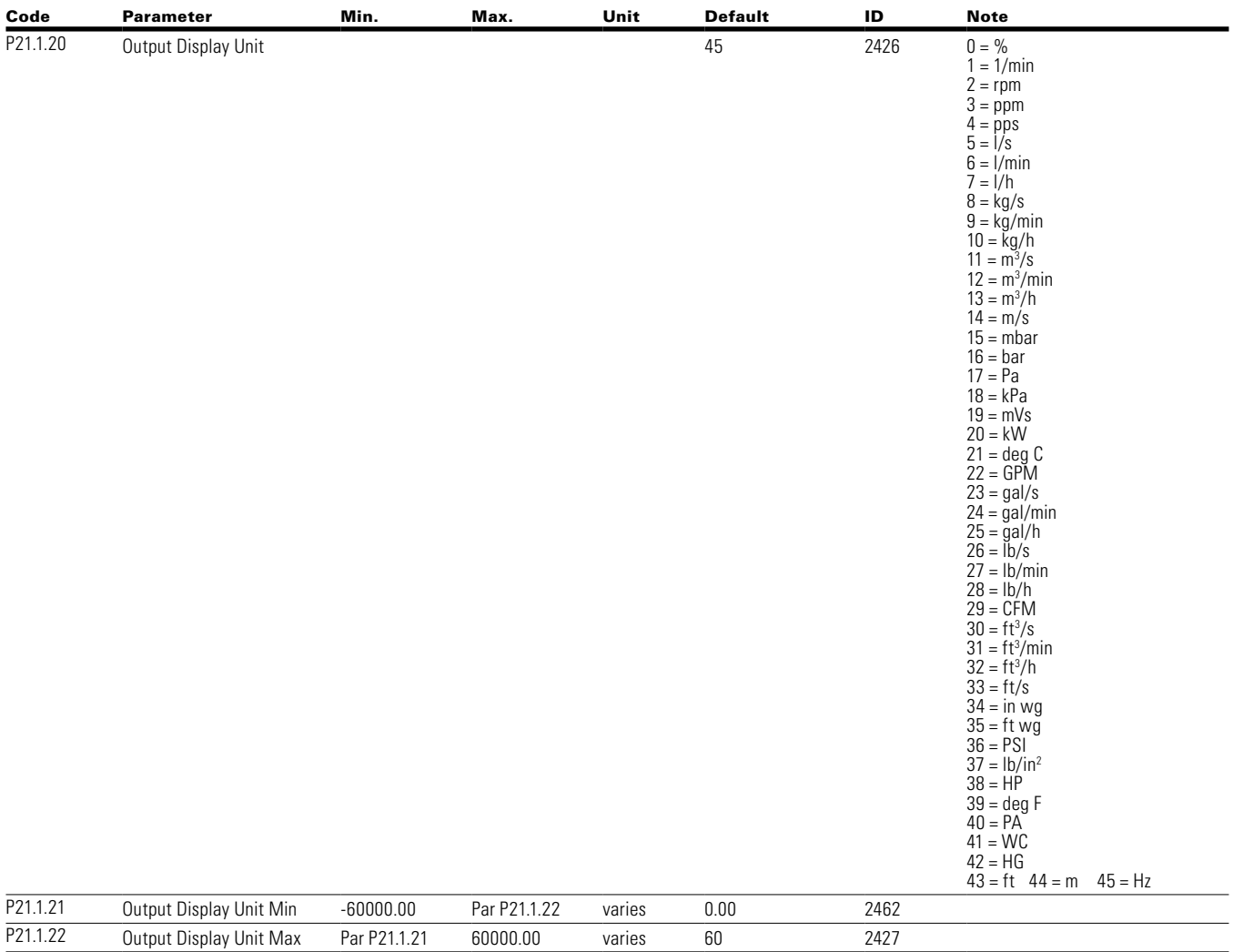

#### **Table 177. Version info—P21.2**

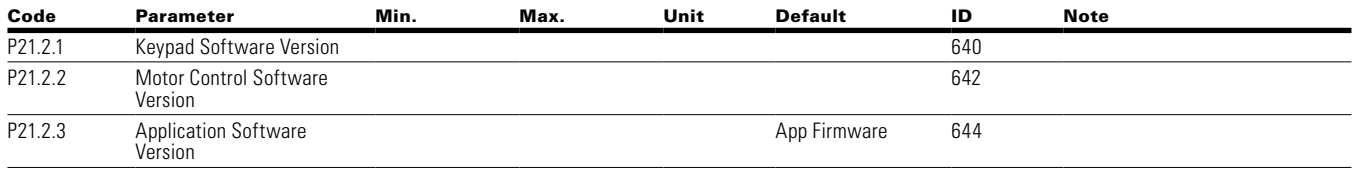

## **Table 178. Application info—P21.3**

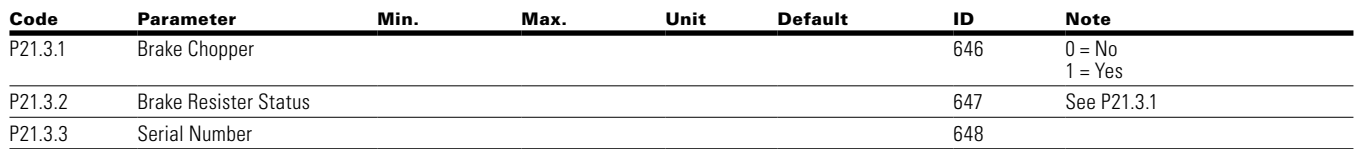

**Notes:**  $\odot$  Parameter value can only be changed after the drive has stopped.

## **Table 179. User info—P21.4**

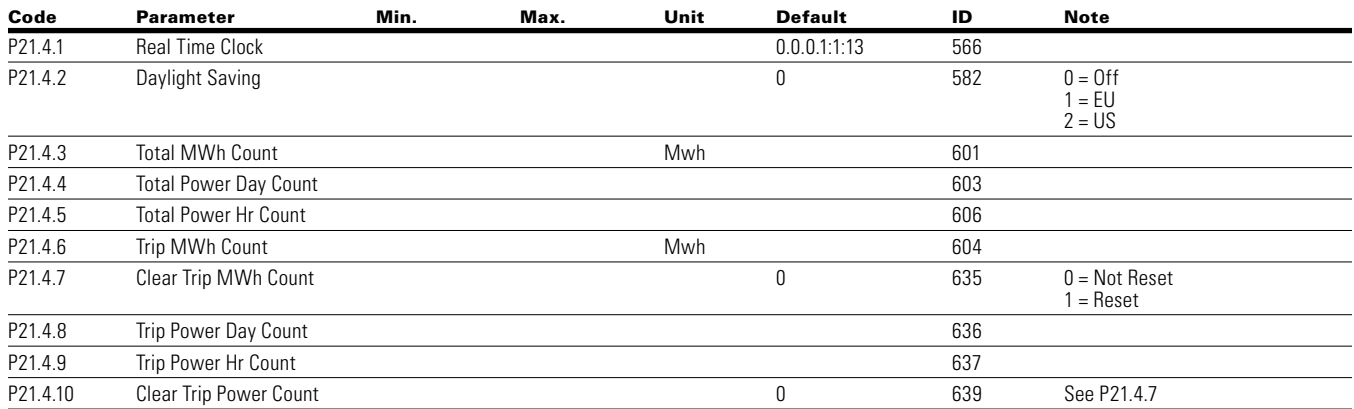

# **Appendix A—Description of parameters**

On the following pages you will find the parameter descriptions arranged according to the parameter number.

Some parameter names are followed by a number code indicating the applications in which the parameter is included. See the list of applications below. The parameter numbers under which the parameter appears in different applications are also given.

# **Application level**

- **1** Standard Application
- **2** Multi-Pump and Fan Application
- **3** Multi-PID Application
- **4** Multi-Purpose Application

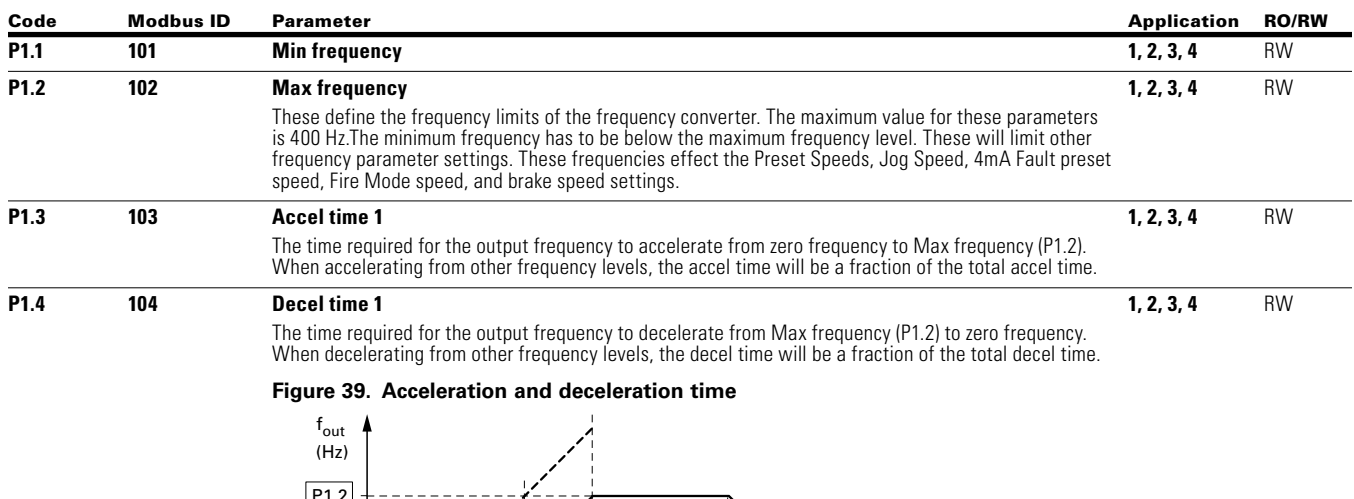

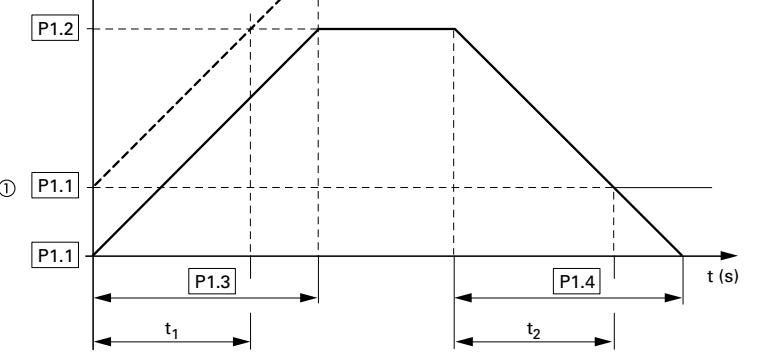

The values for the acceleration time t<sub>1</sub> and the deceleration time t<sub>2</sub> are calculated as follows:

$$
t_1 = \frac{(P1.2 - P1.1) \times P1.3}{P1.2}
$$
  $t_2 = \frac{(P1.2 - P1.1) \times P1.4}{P1.2}$ 

The defined acceleration (P1.3) and deceleration times (P1.4) apply for all changes to the frequency

setpoint value.

If the start-release (FWD, REV) is switched off, the output frequency  $(f_{\text{out}})$  is immediately set to zero. The motor runs down uncontrolled.

If a controlled run-down is requested (with value from P1.4), parameter P7.10 must be 1.

 When setting a minimum output frequency (P1.4 greater than 0 Hz), the acceleration and deceleration time of the drive is reduced to  $\mathsf{t}_{_{1}}$  or  $\mathsf{t}_{_{2}}$ .

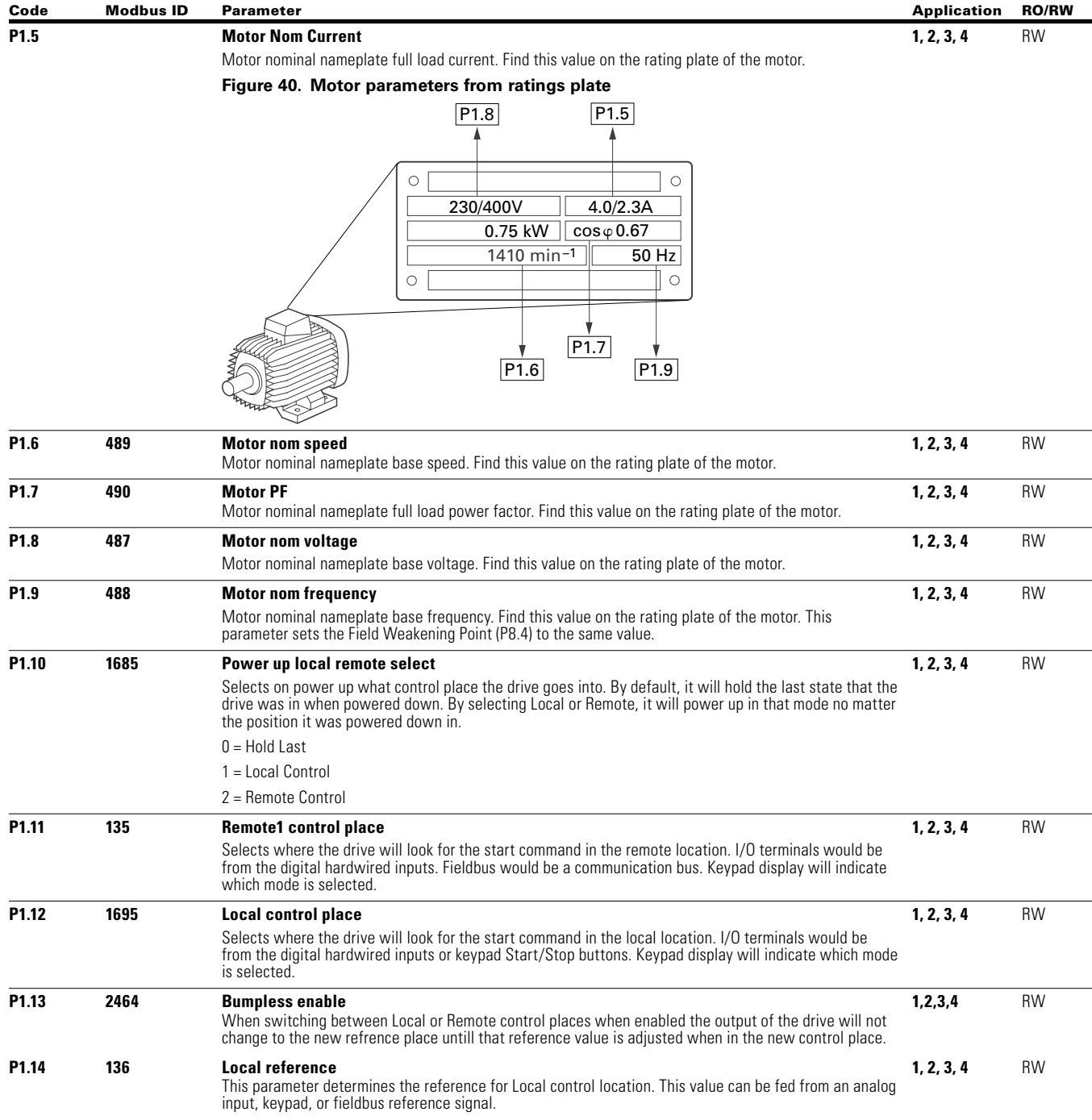

# Code Modbus ID Parameter Application RO/RW

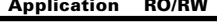

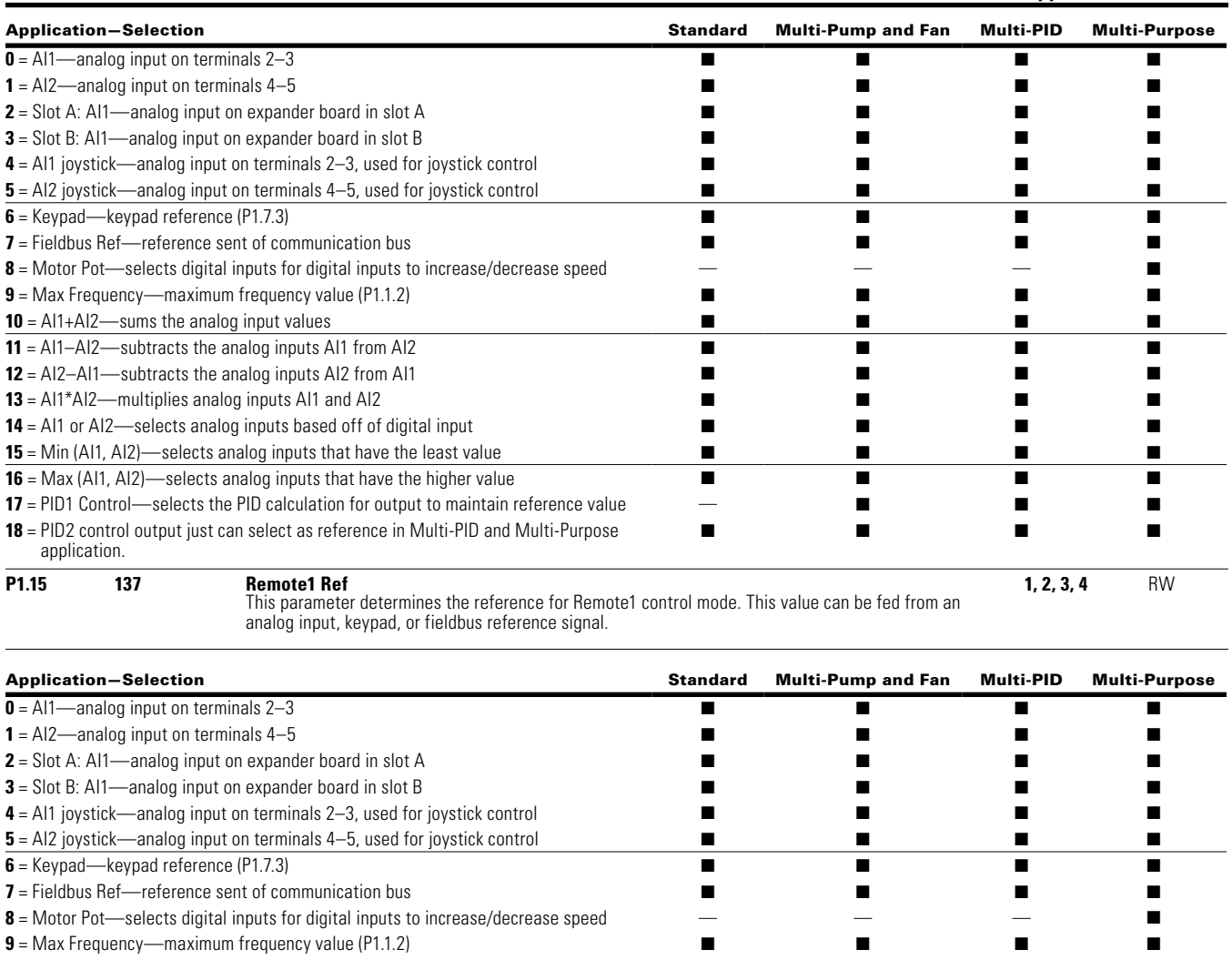

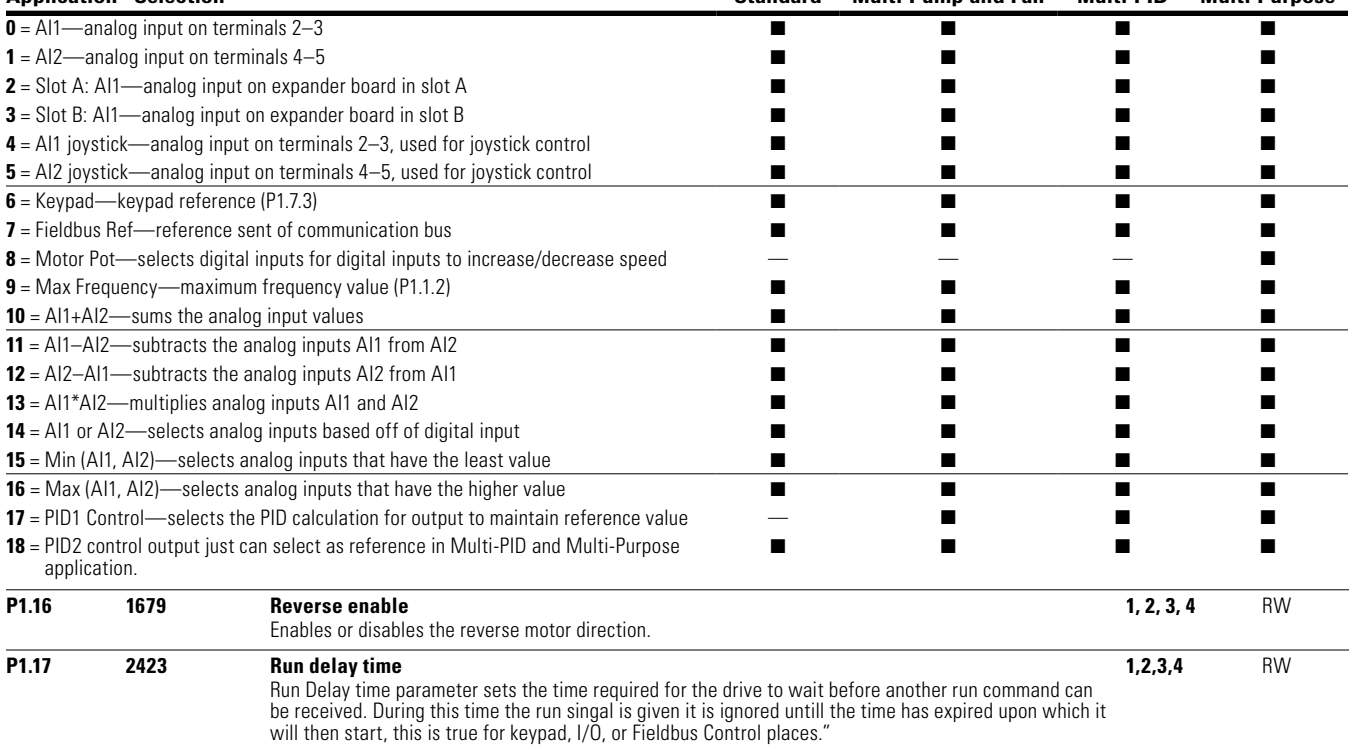

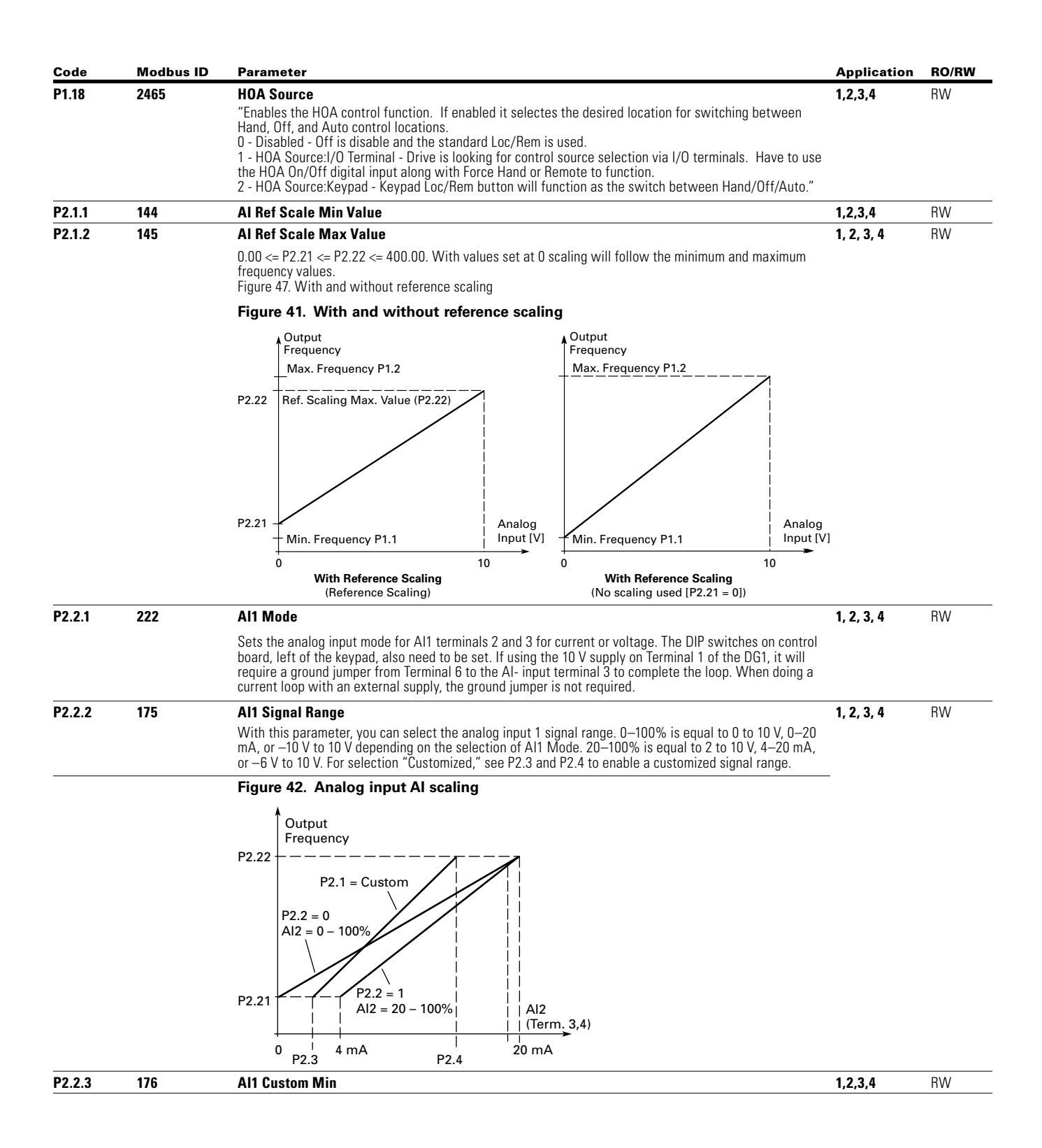

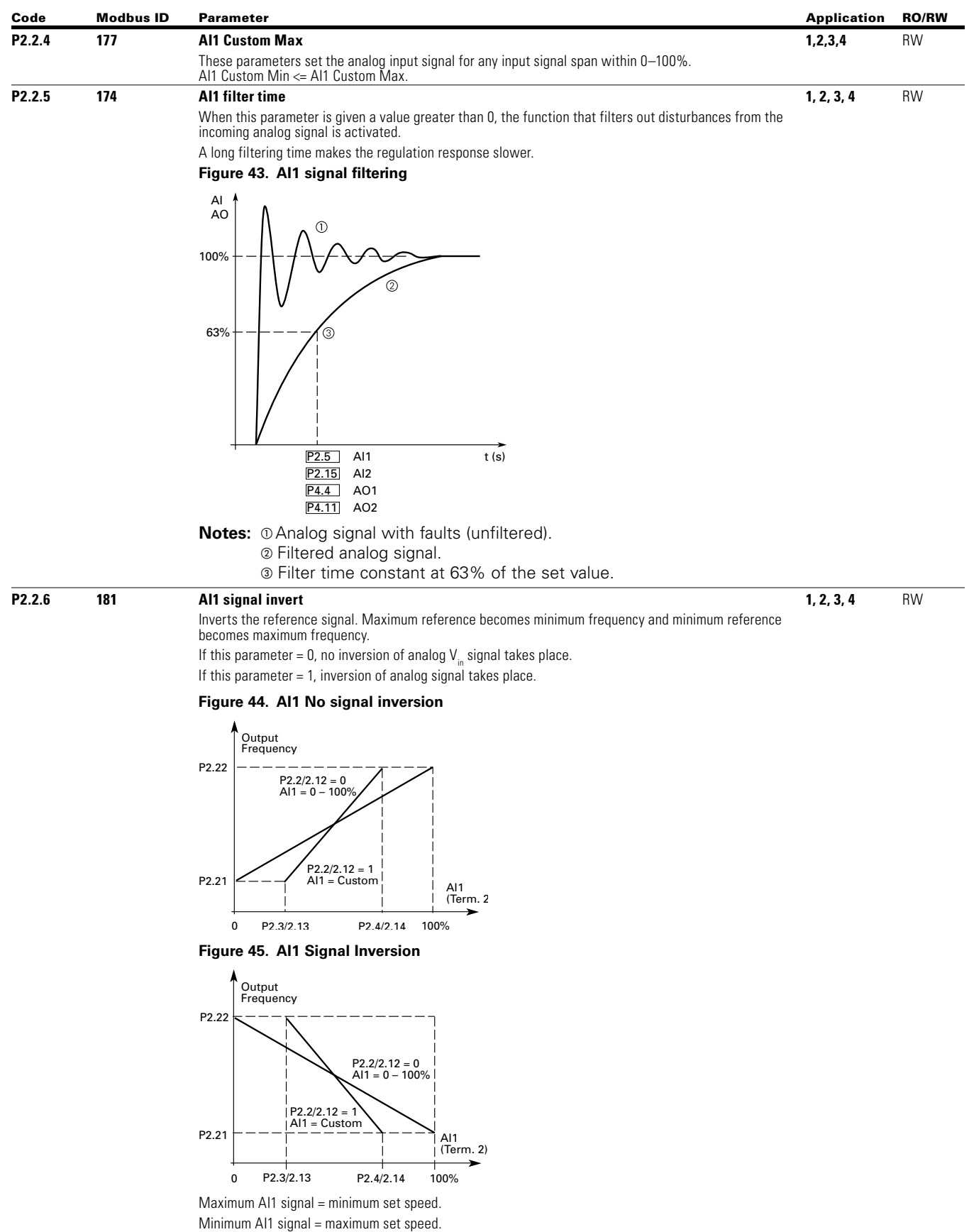

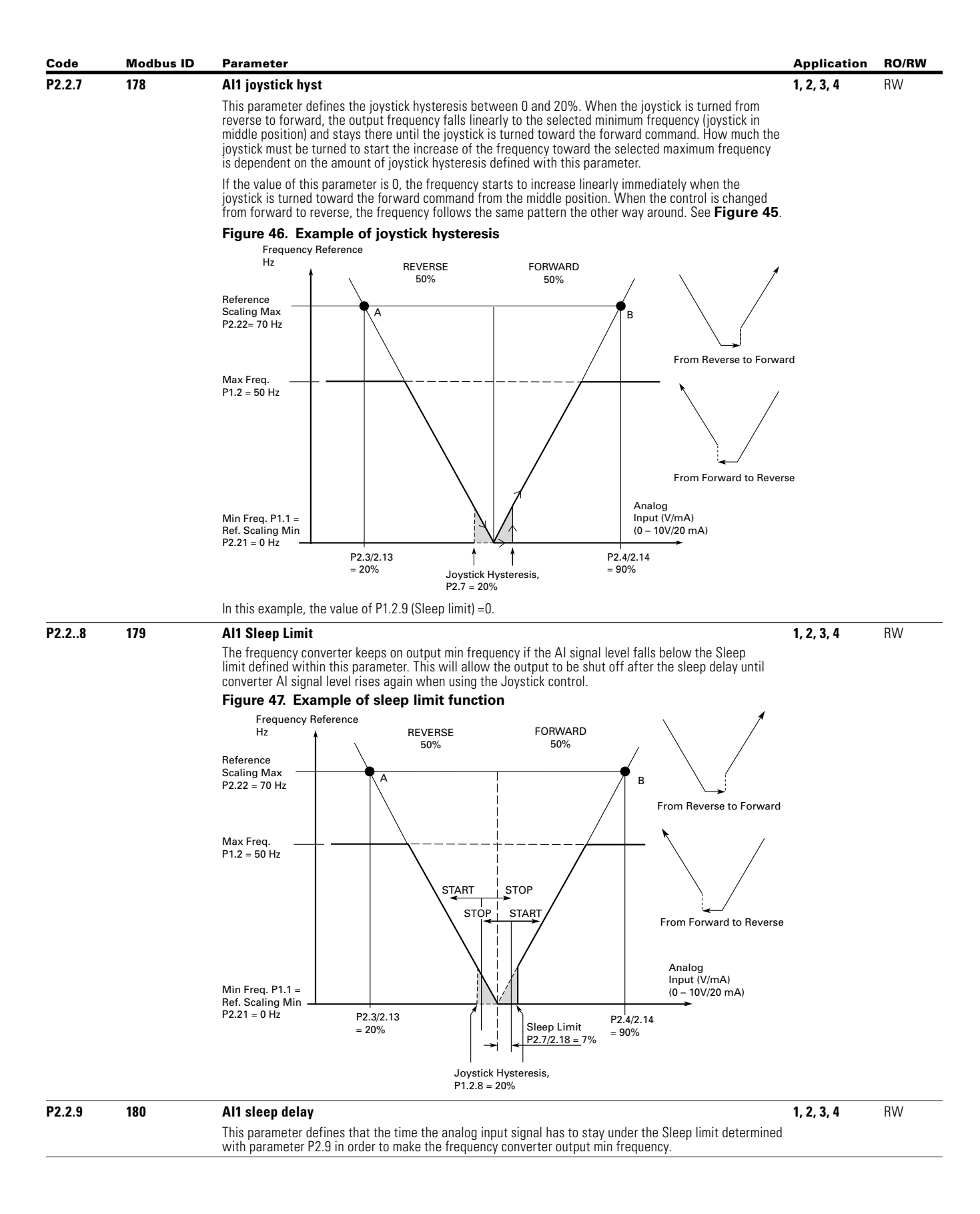

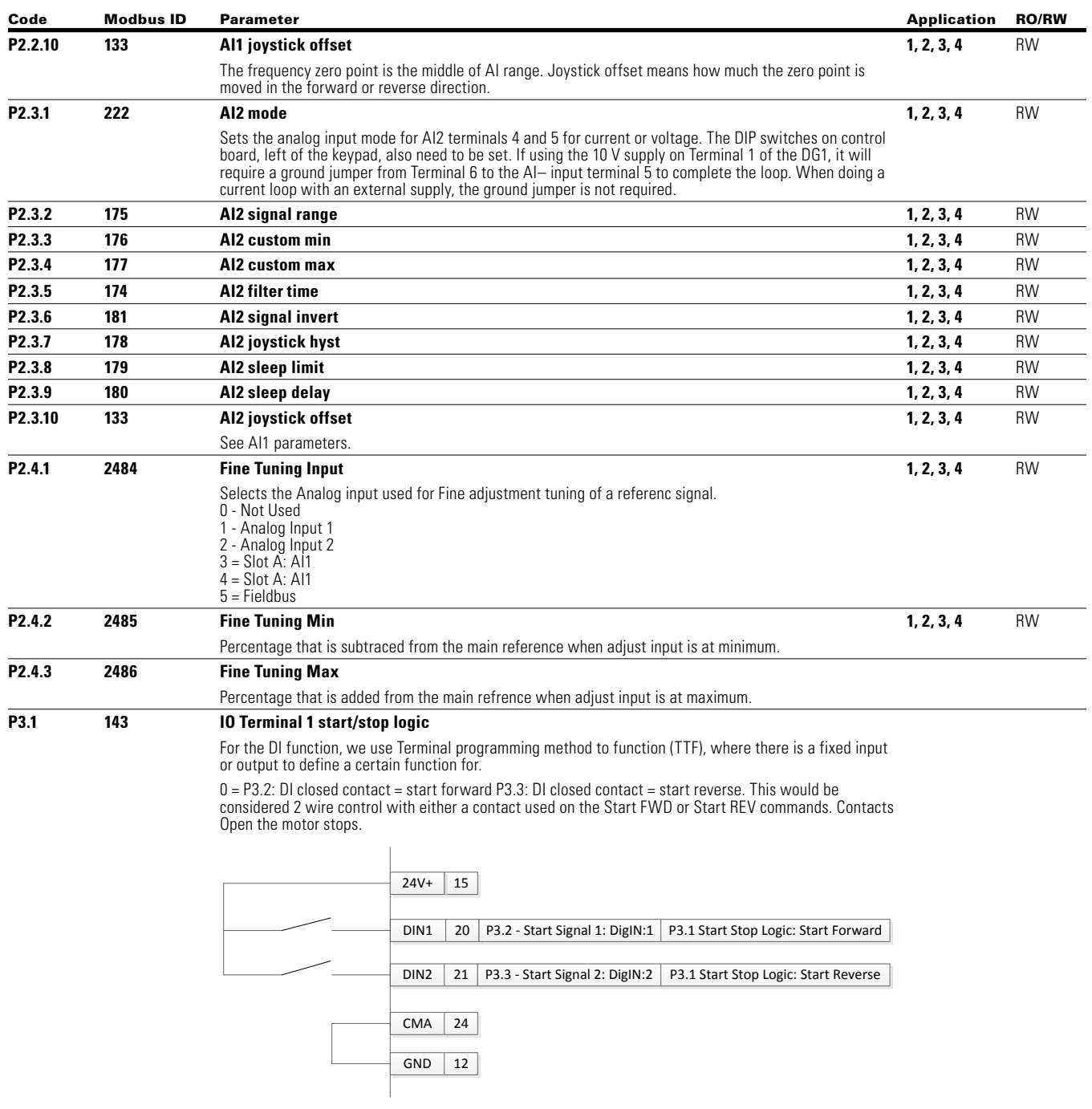

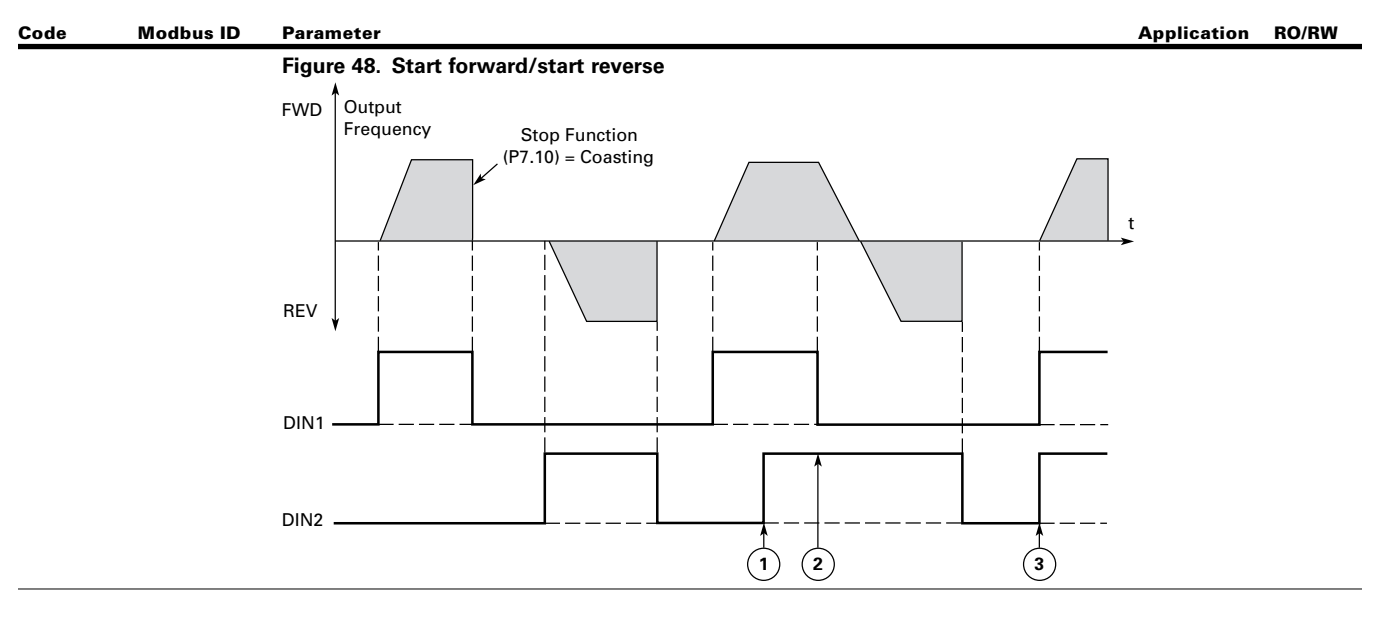

1 = P3.2: DI closed contact = start /open contact = stop P3.3: DI closed contact = reverse / open contact **1, 2, 3, 4** RW = forward. This would be considered 2 wire control with a contact on start/stop, contact open it stops and direction on 2nd start signal.

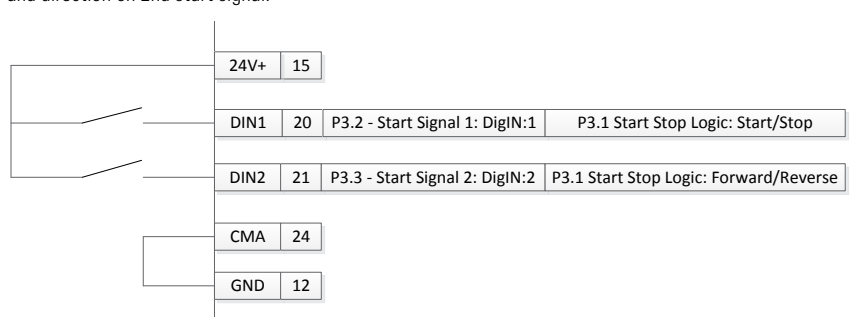

**Figure 49. Start, stop and reverse** 

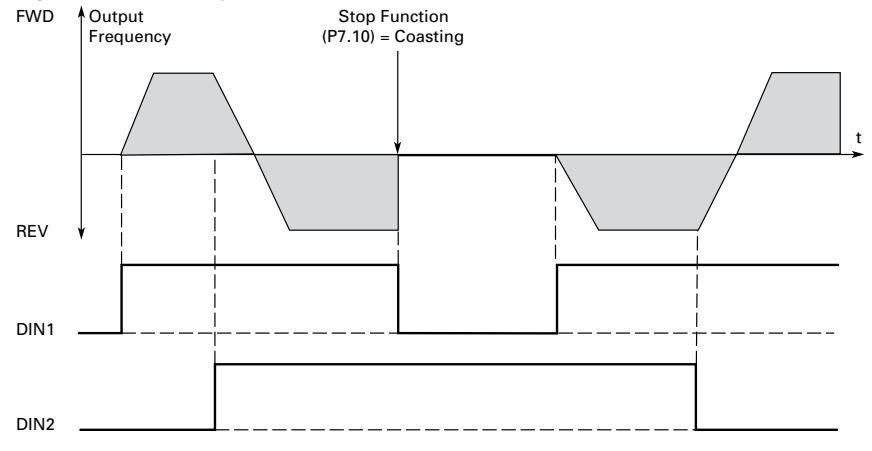

**Notes:**  $\odot$  The first selected direction has the highest priority.

When the DIN1 contact opens the direction of rotation starts to change.

**Out Start forward (DIN1) and Start reverse (DIN2) signals are active** 

simultaneously the Start forward signal (DIN1) has priority.

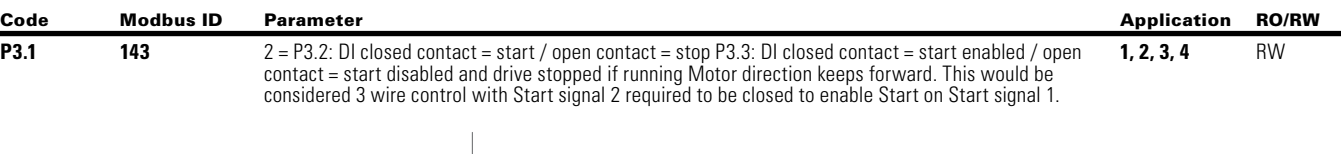

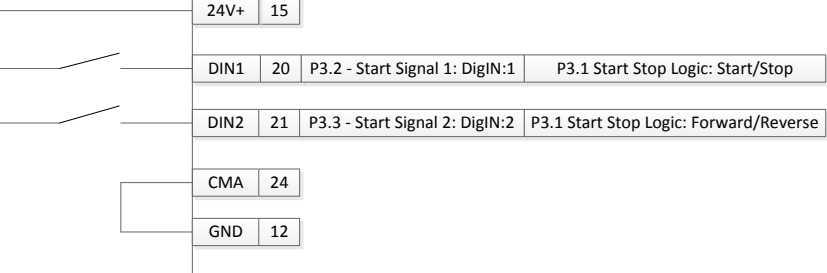

3 = Three-wire connection (pulse control): P3.2: DI changes from open to closed = start pulse P3.3: DI changes from closed to open = stop pulse P3.5: DI closed contact = reverse/ open contact = forward.<br>This would be considered 3 wire control with Start Signal 1 being the Start Pulse and Start Signal 2 being the NC Stop.

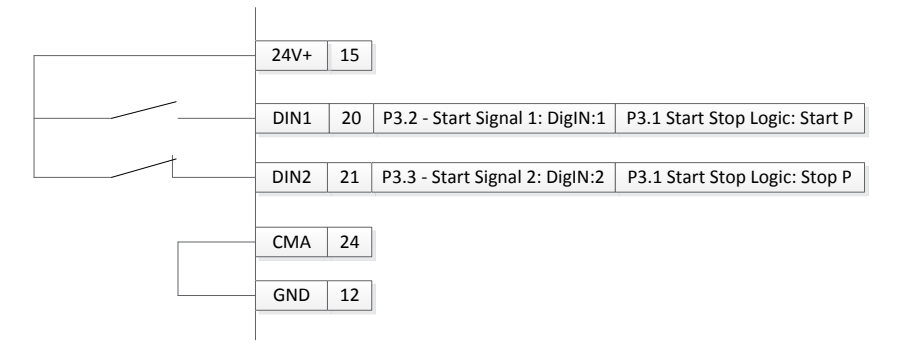

#### **Figure 50. Start pulse/stop pulse**

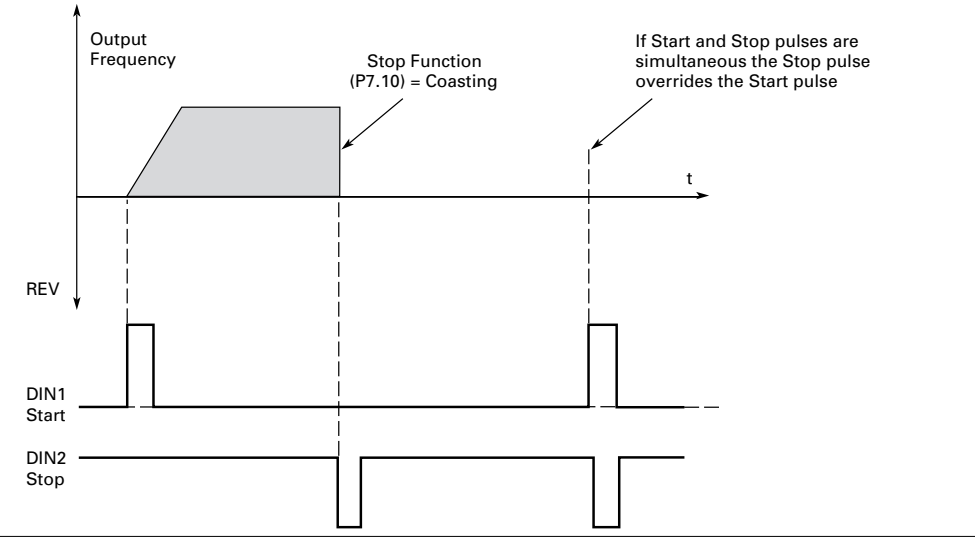

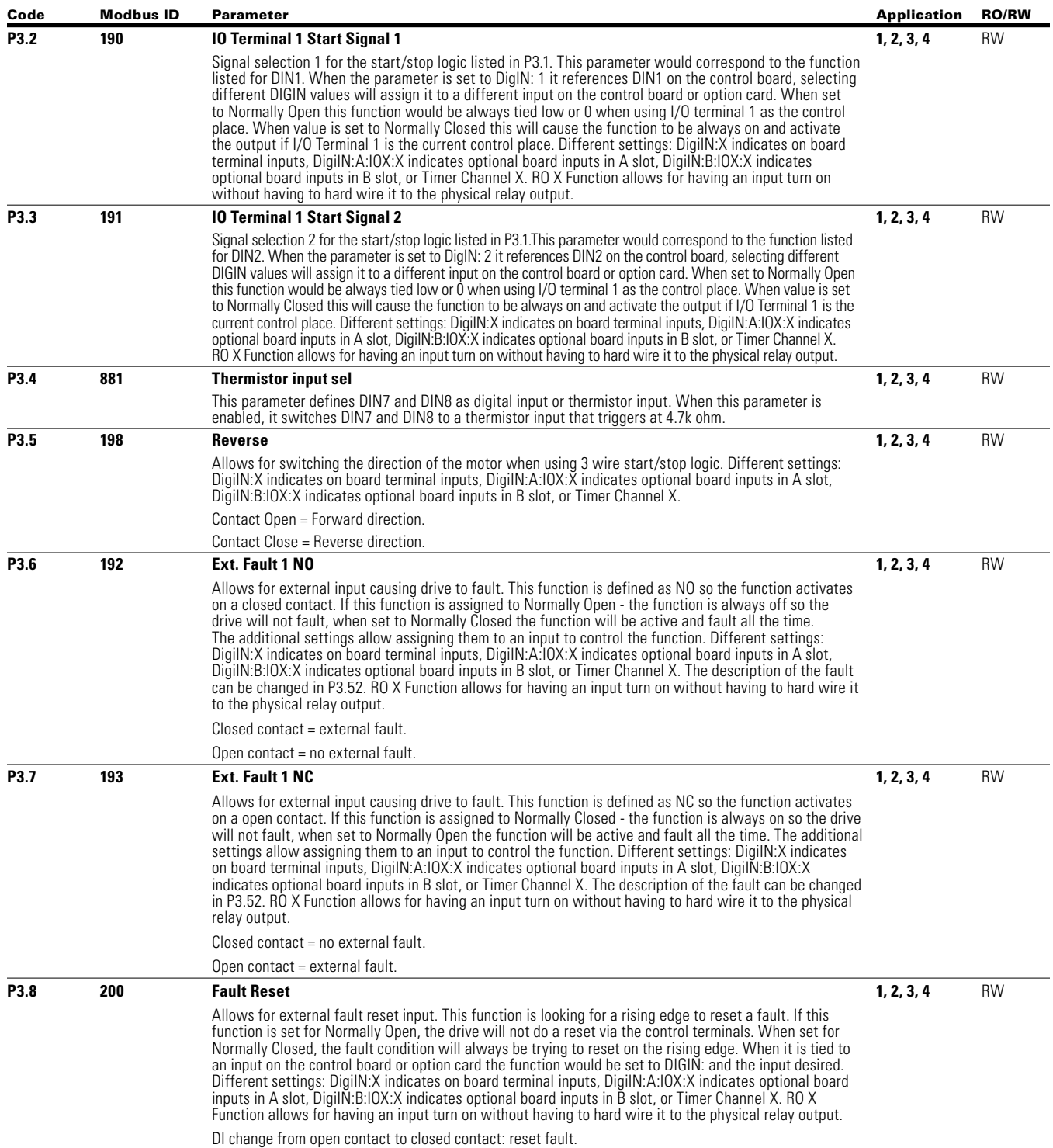

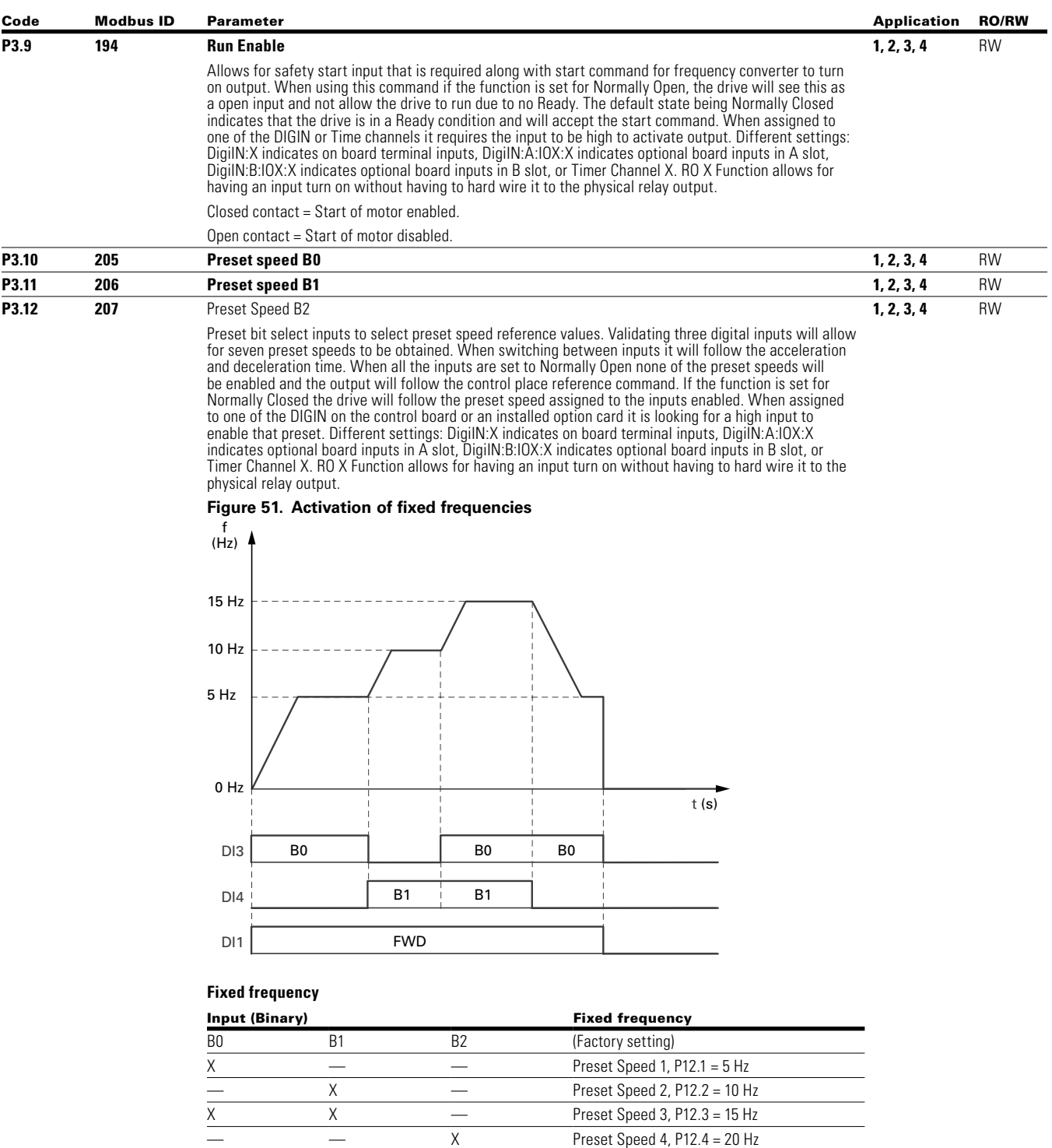

 $\times$   $\times$  Preset Speed 5, P12.5 = 25 Hz X — X Preset Speed 5, P12.5 = 25 Hz — X X Preset Speed 6, P12.6 = 30 Hz

X Preset Speed 5, P12.5 = 25 Hz<br>
X X Preset Speed 6, P12.6 = 30 Hz<br>
X X Preset Speed 6, P12.7 = 35 Hz<br>
Preset Speed 7, P12.7 = 35 Hz

 $\overline{X}$  Preset Speed 6, P12.6 Hz Preset Speed 6, P12.6  $\overline{X}$ **Note:** When inputs are all 0 drive will follow control place reference command.

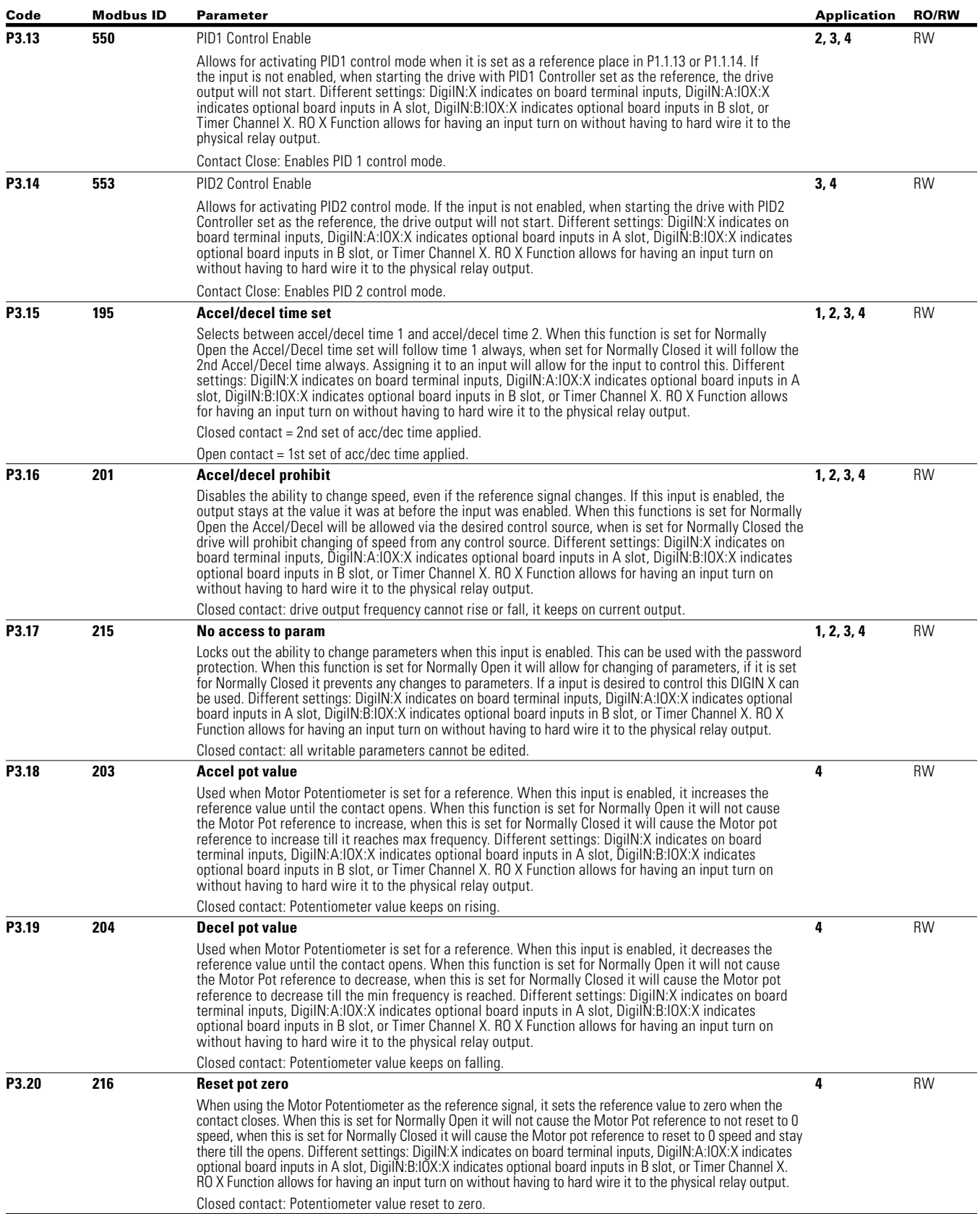

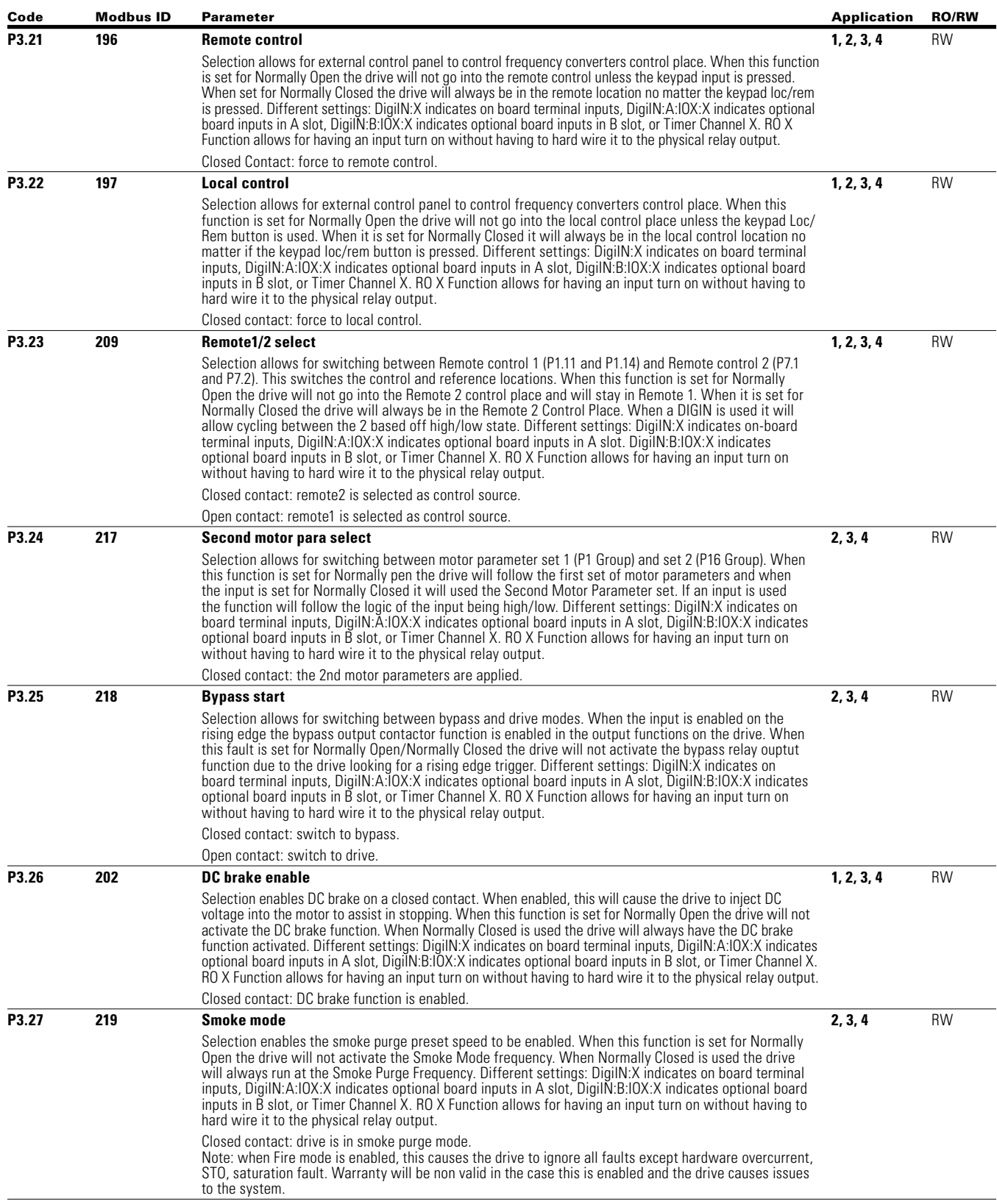

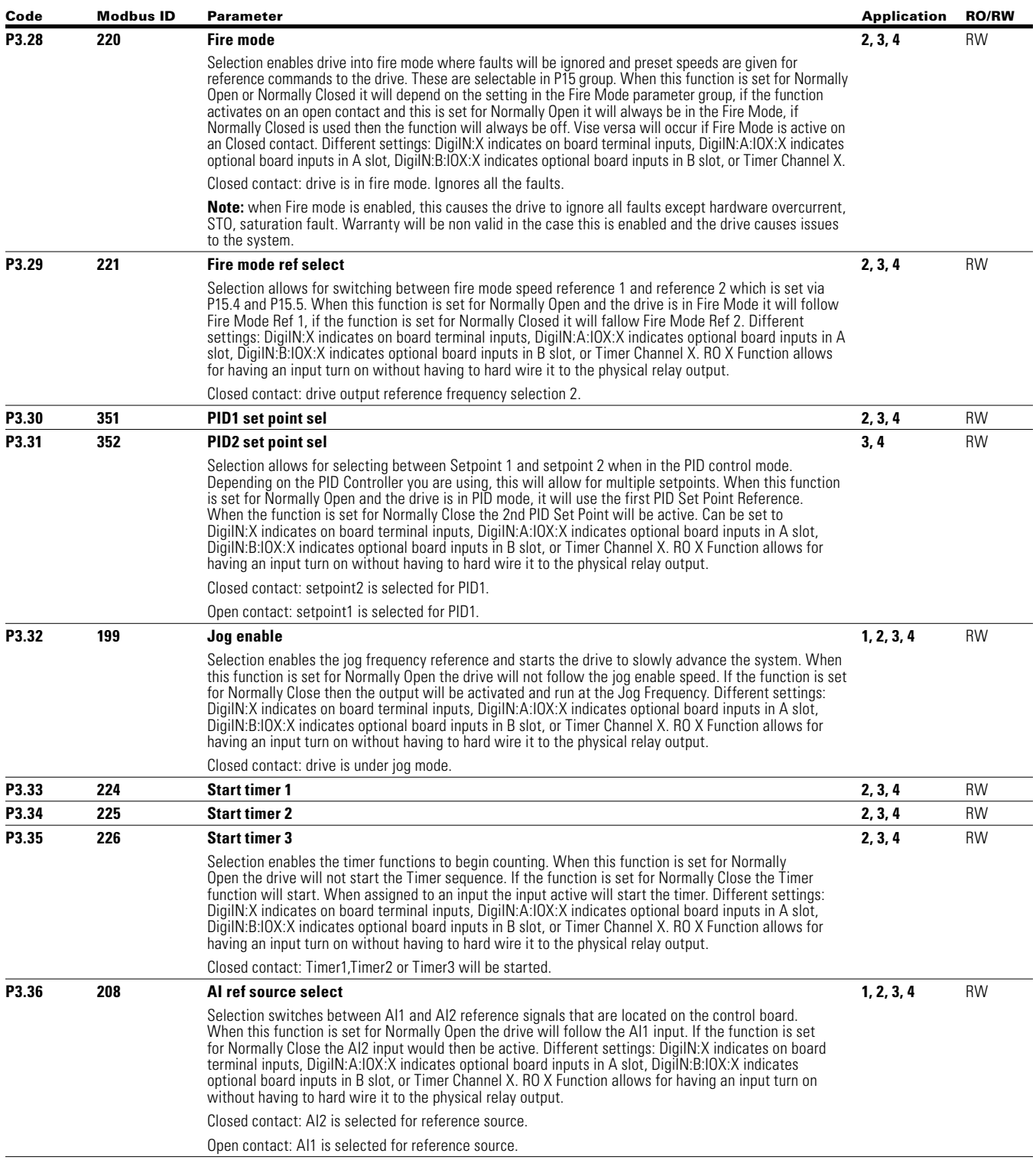

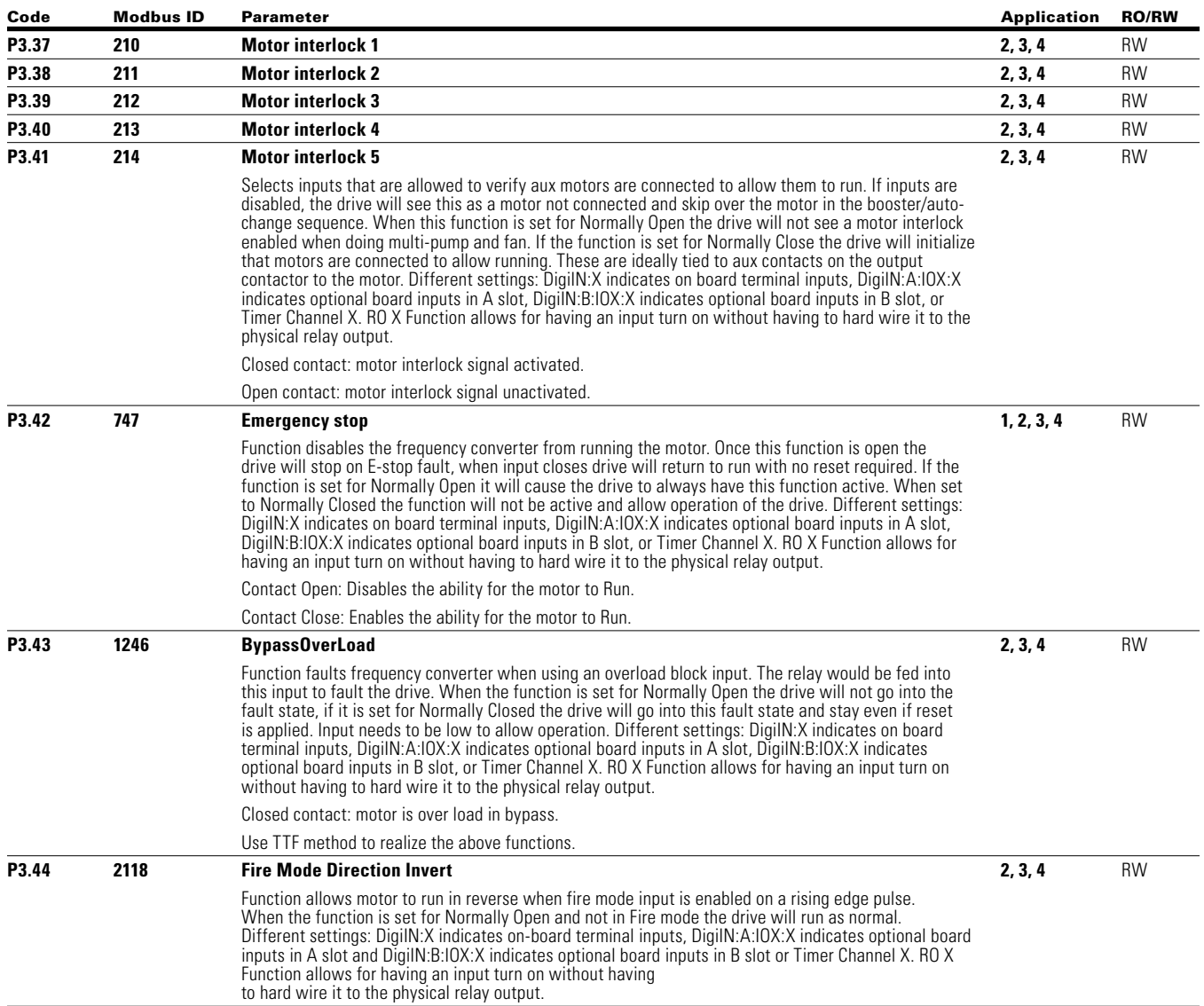

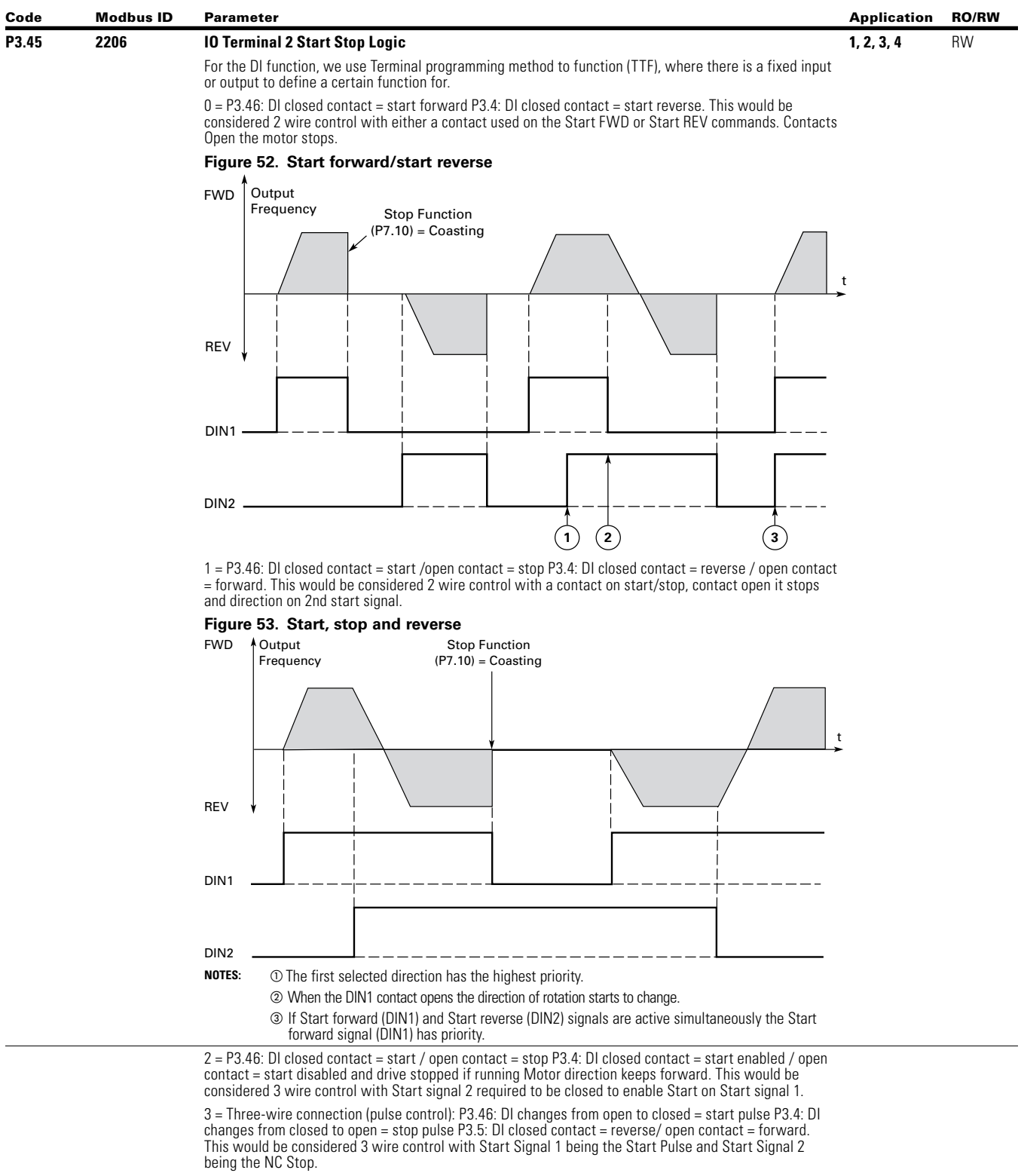

# Appendix A—Description of parameters

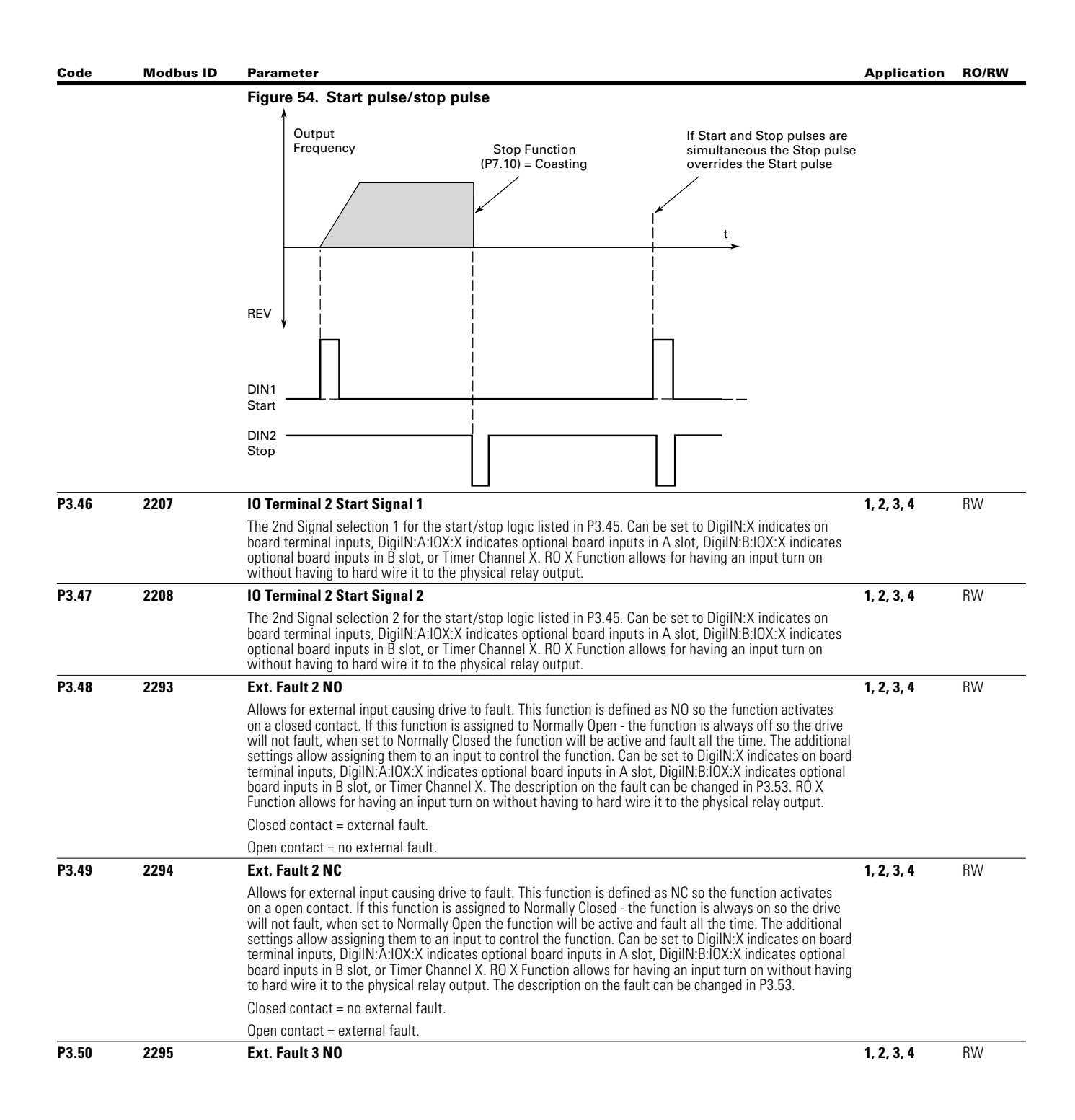

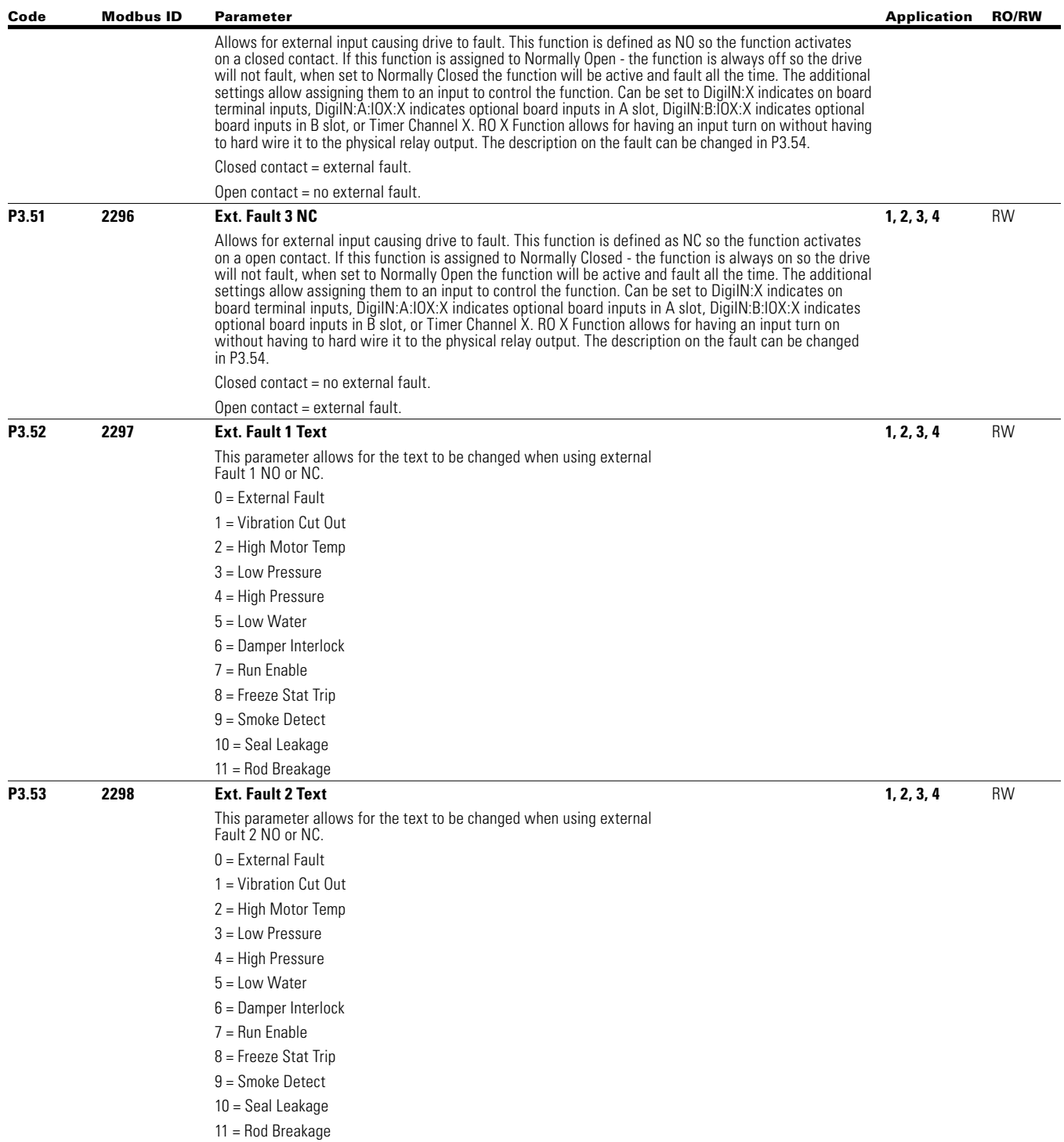

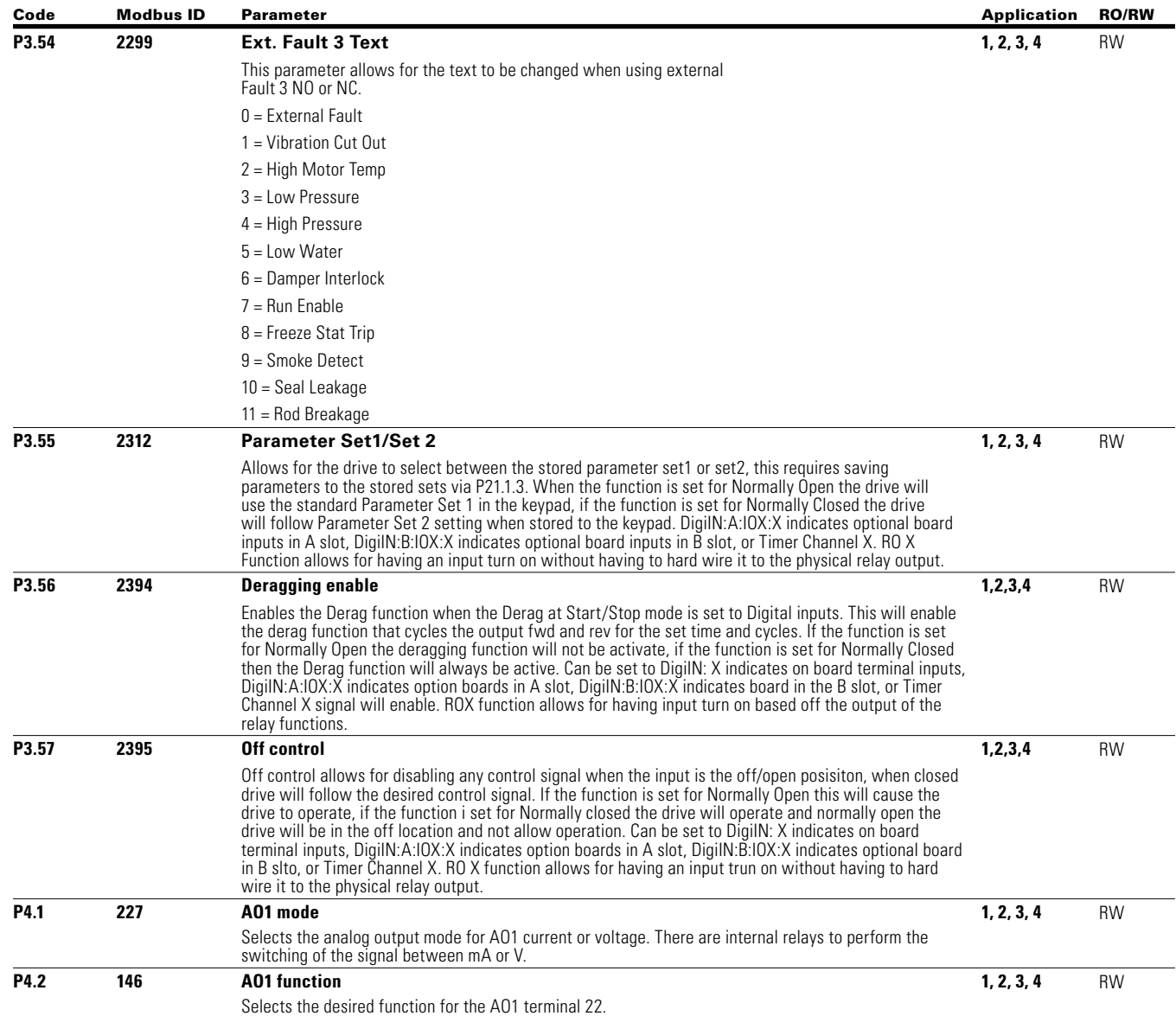

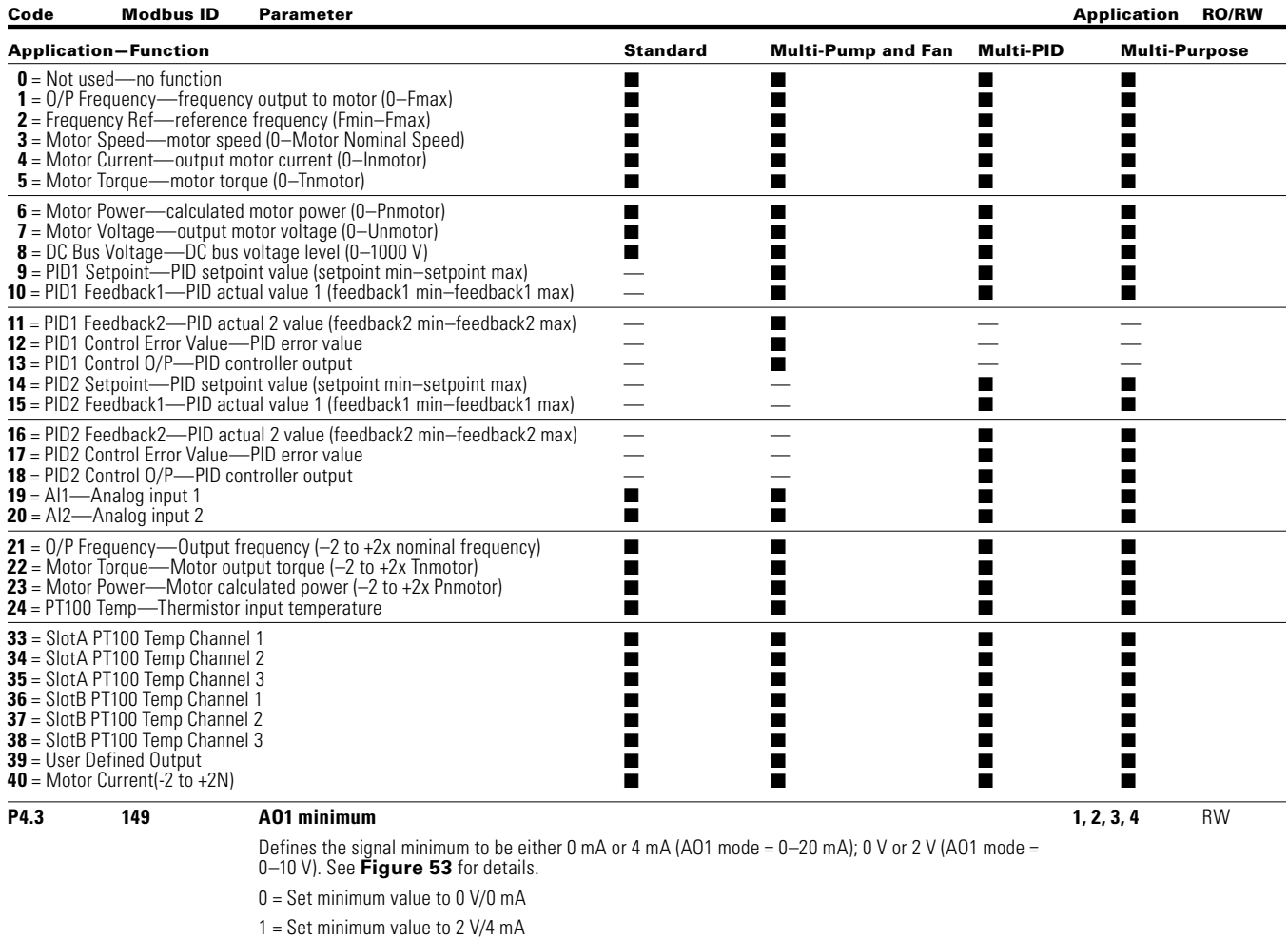

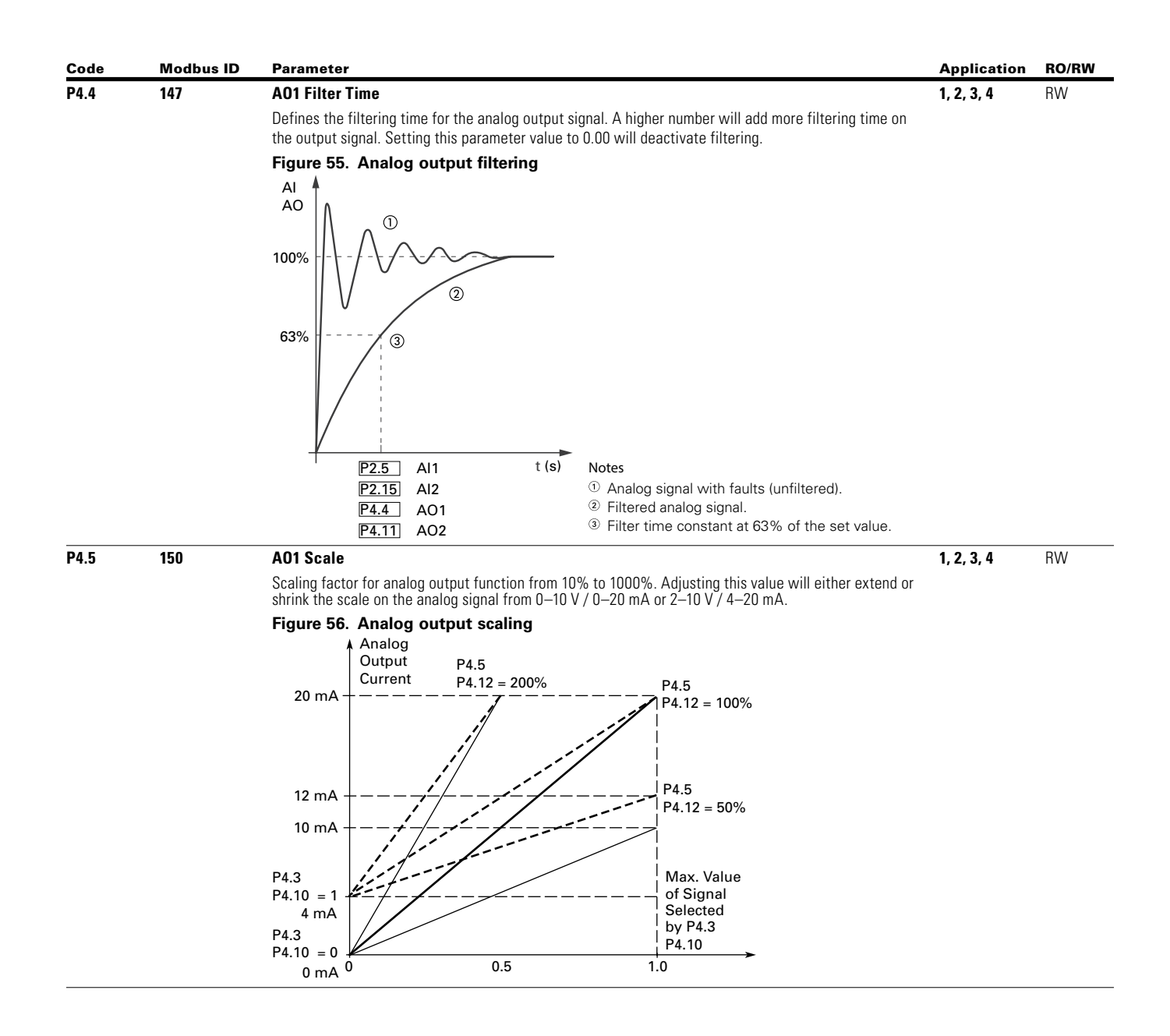

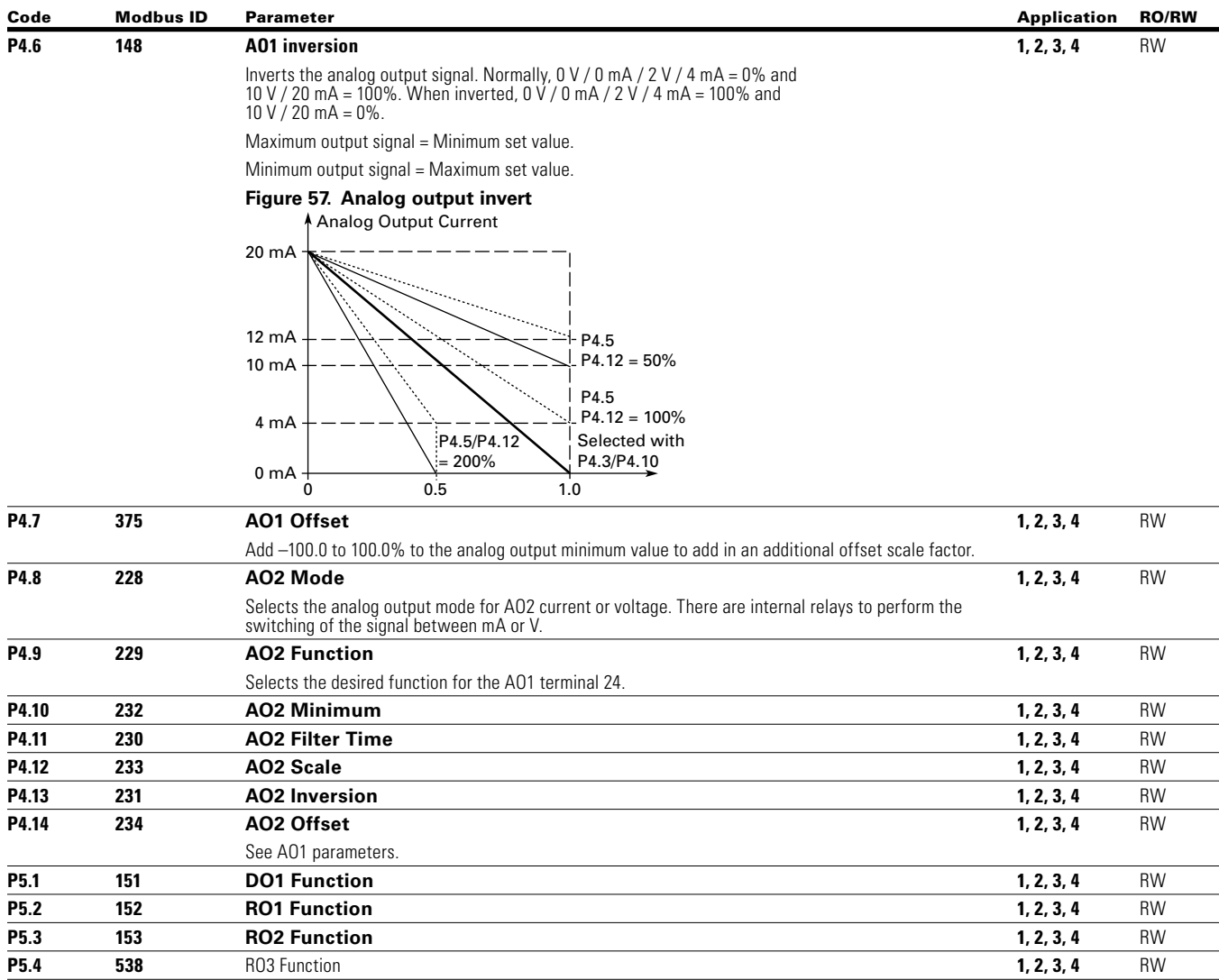
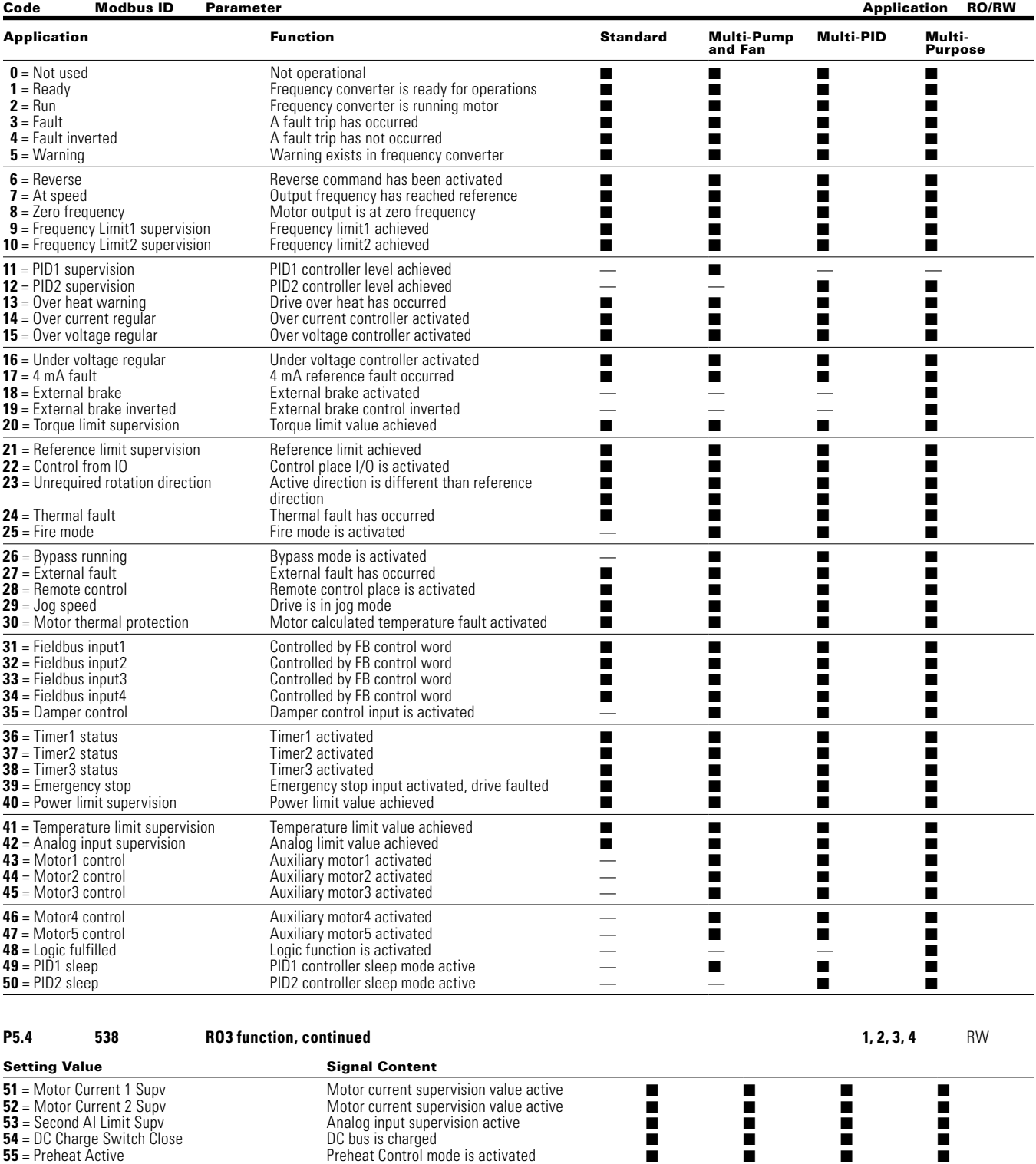

- **55** = Preheat Active **56** = Cold Weather Active **57** = Pre-Charge Active **58** = 2th Stage Ramp Frequency Active **59**=STO Fault Output **60**=Run Bypass/Drive
- **61**=Bypass Overload

■ — ■ ■ ■ ■ ■ ■ ■ ■ ■ ■ ■ ■ ■

Cold Weather mode is activated Pump Precharge has been completed Indicates the Frequency is above the 2th Ramp Frequency level to switch to 2nd accel/decel time. ■

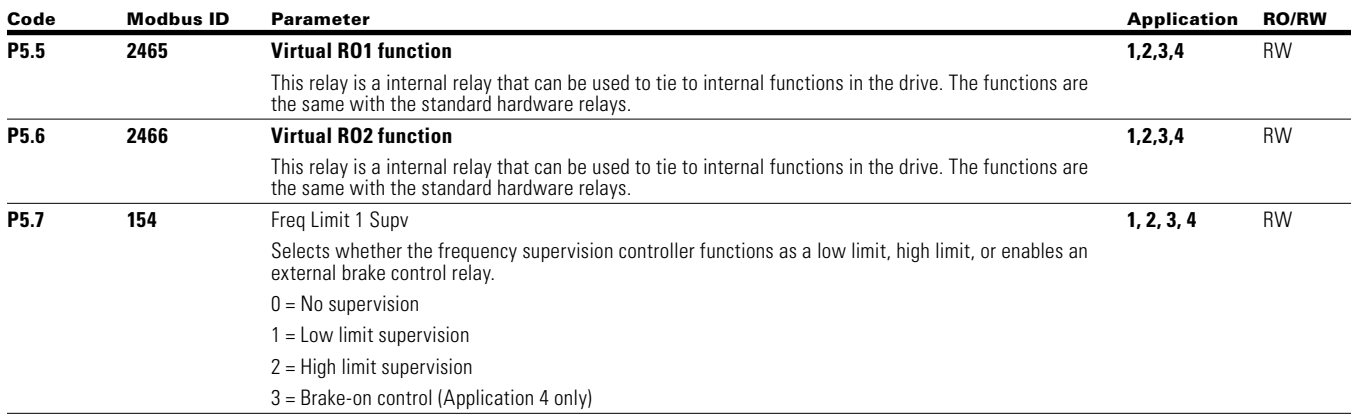

<span id="page-218-0"></span>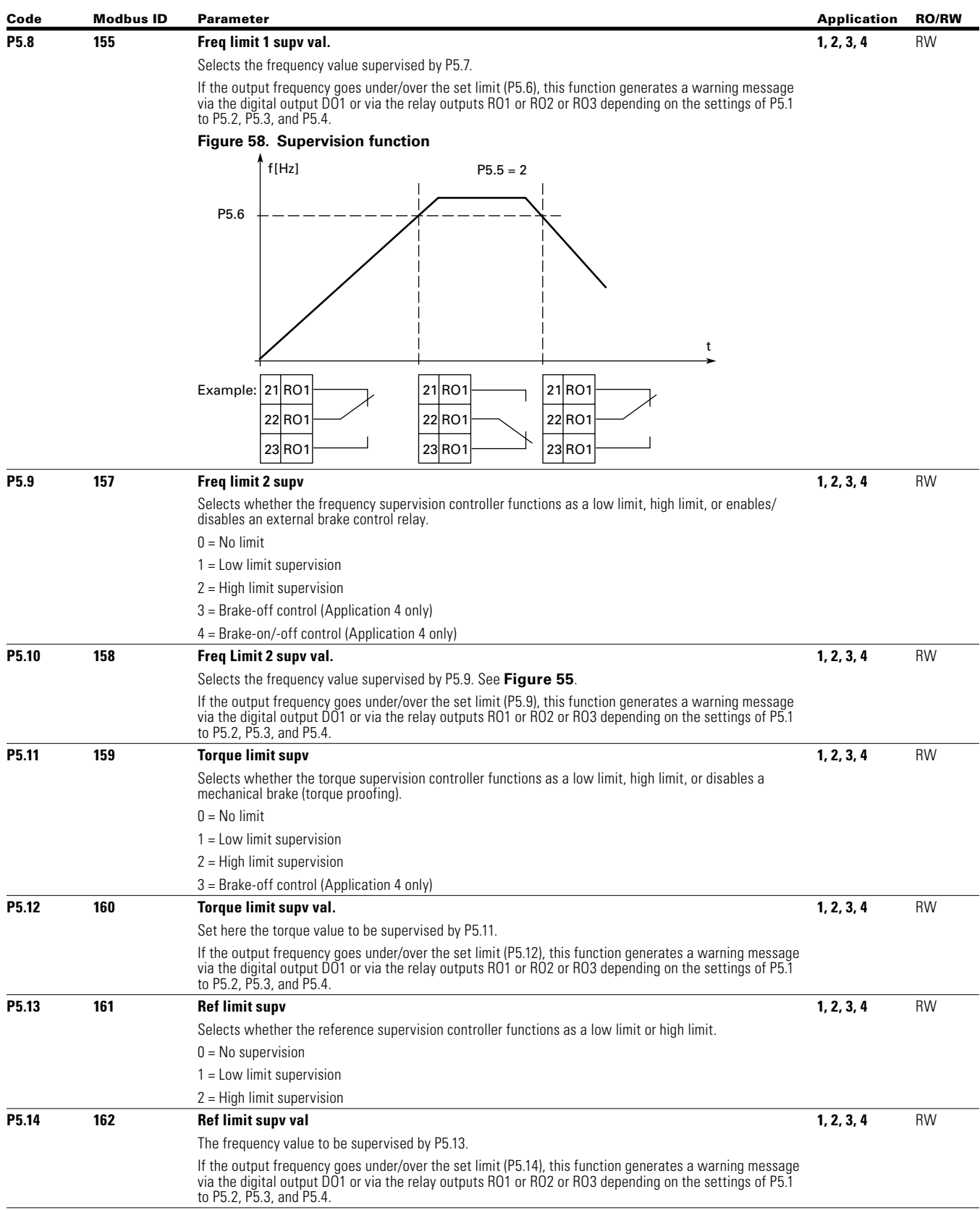

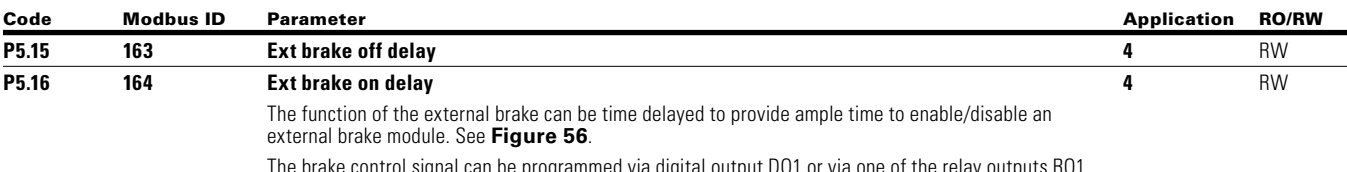

The brake control signal can be programmed via digital output DO1 or via one of the relay outputs RO1, RO2 and RO3; see P5.1 to P5.2, P5.3, and P5.4.

# **Figure 59. External brake control**

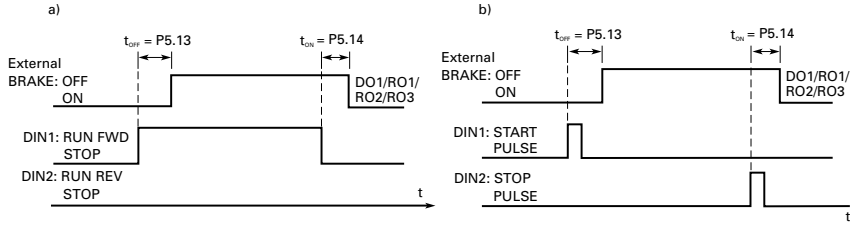

a) Start/Stop Logic Selection, P3.1 = 0, 1 or 2

#### b) Start/Stop Logic Selection, P3.1 = 3

When using the brake control the following table is used to demonstrate the control functions. Brake on delay should be set longer than the ramp time in order to avoid damaging the brake.

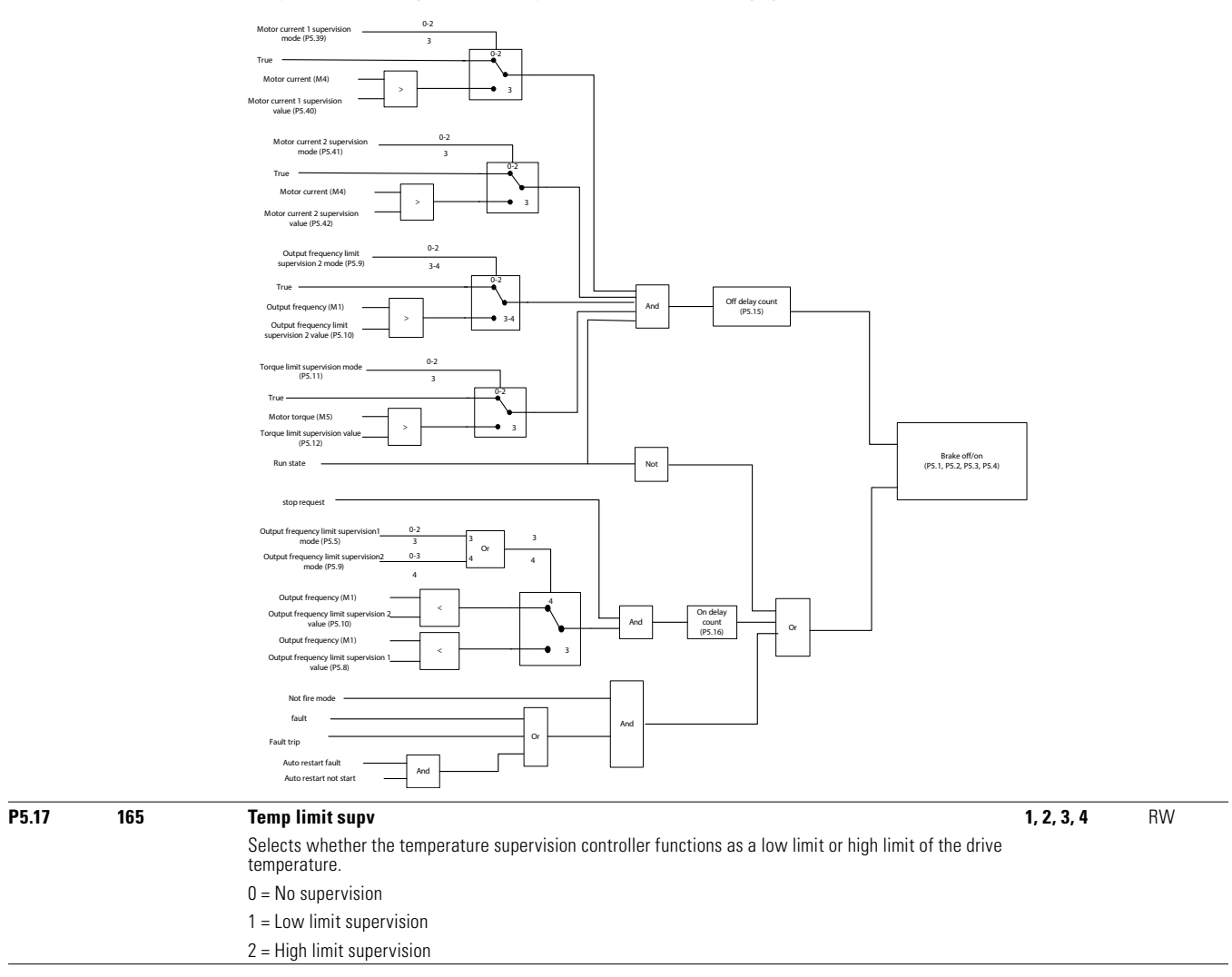

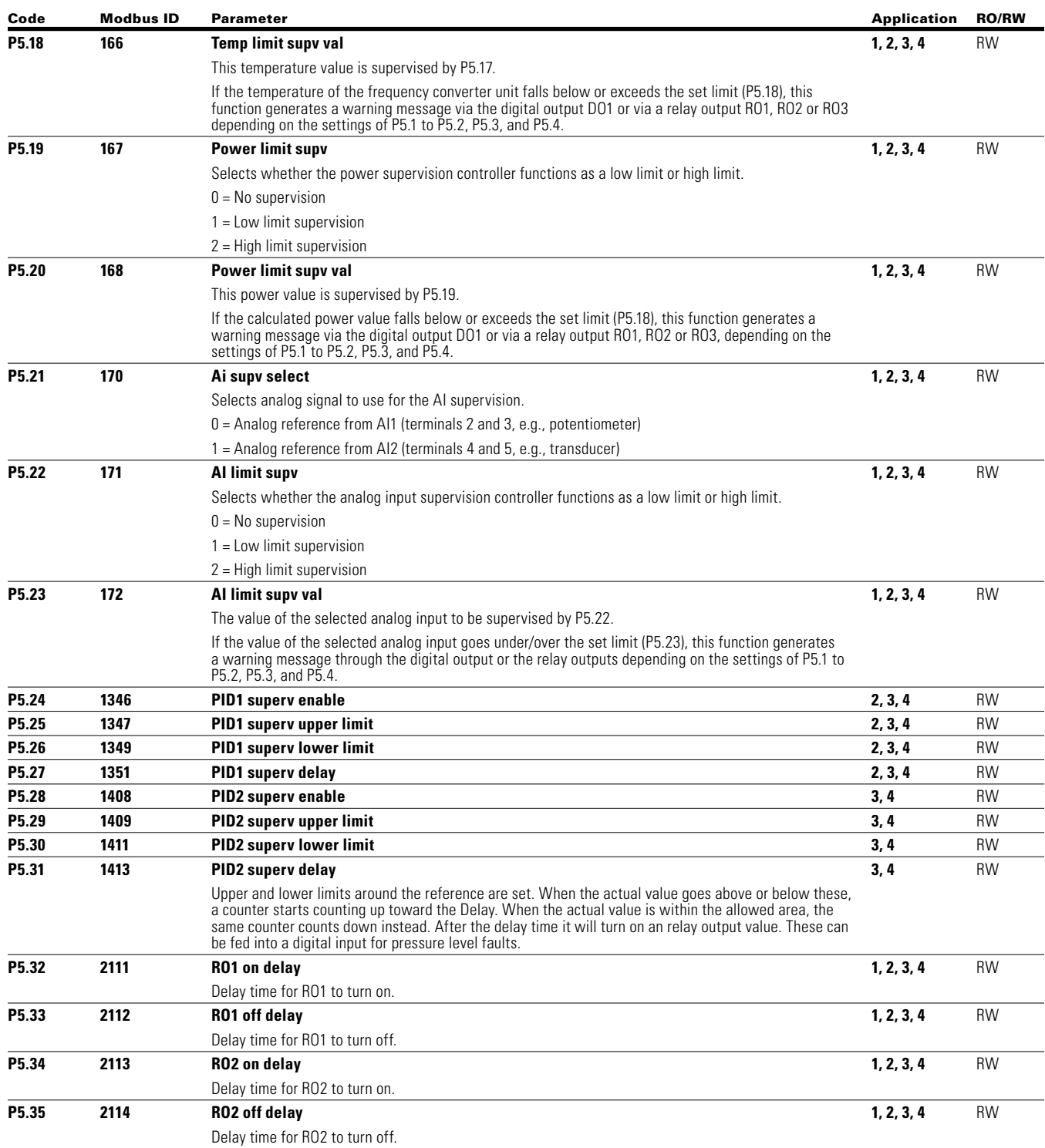

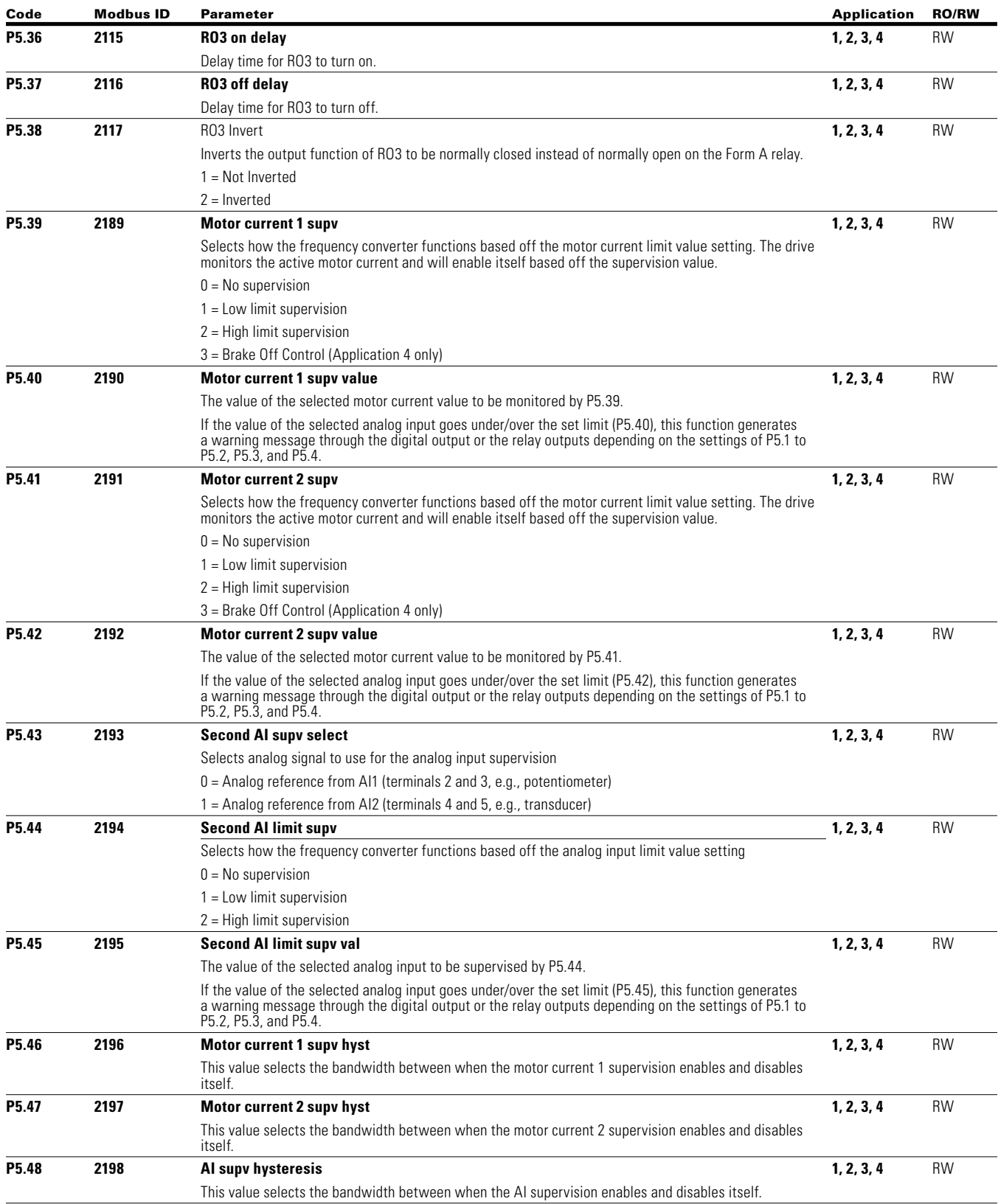

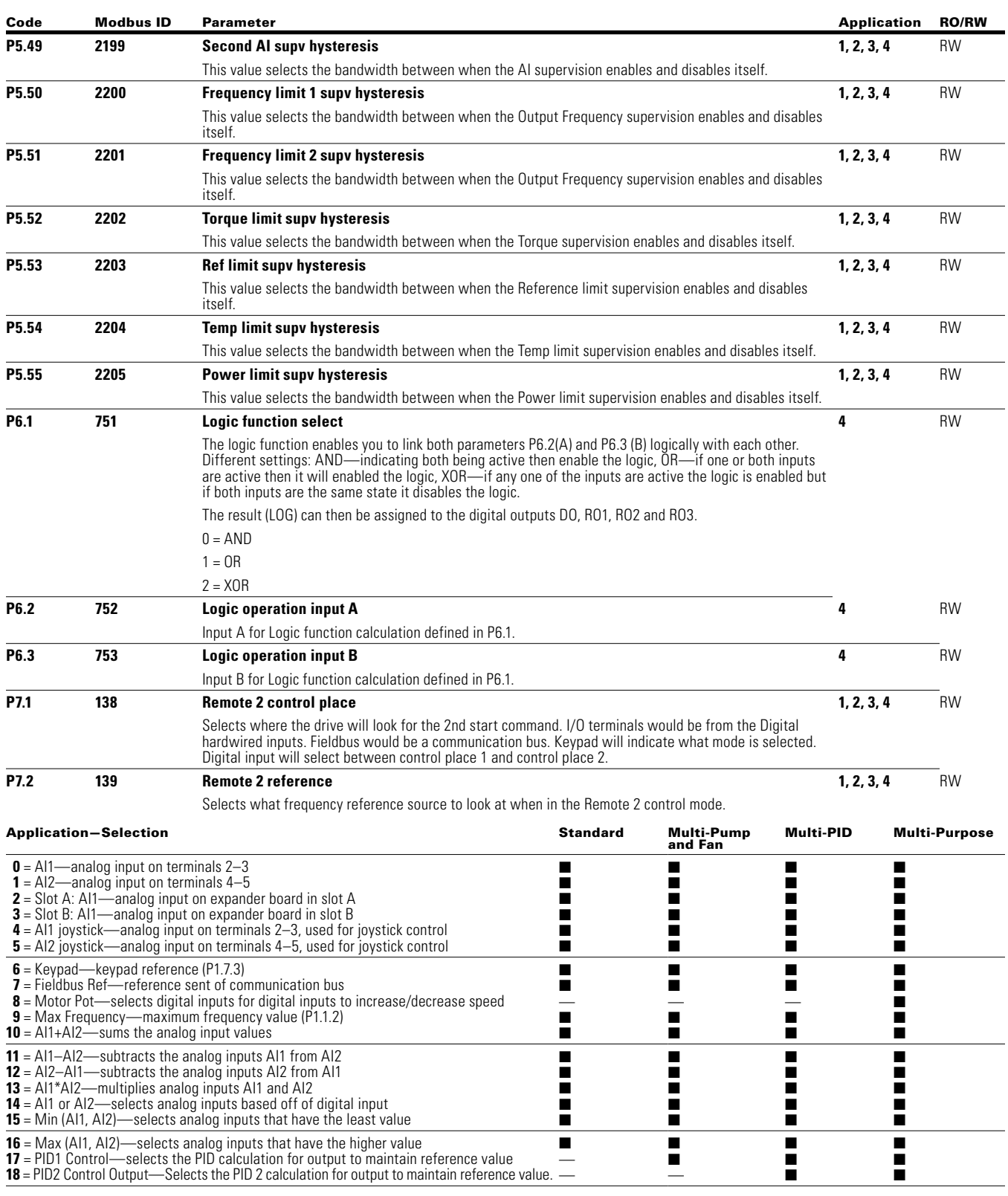

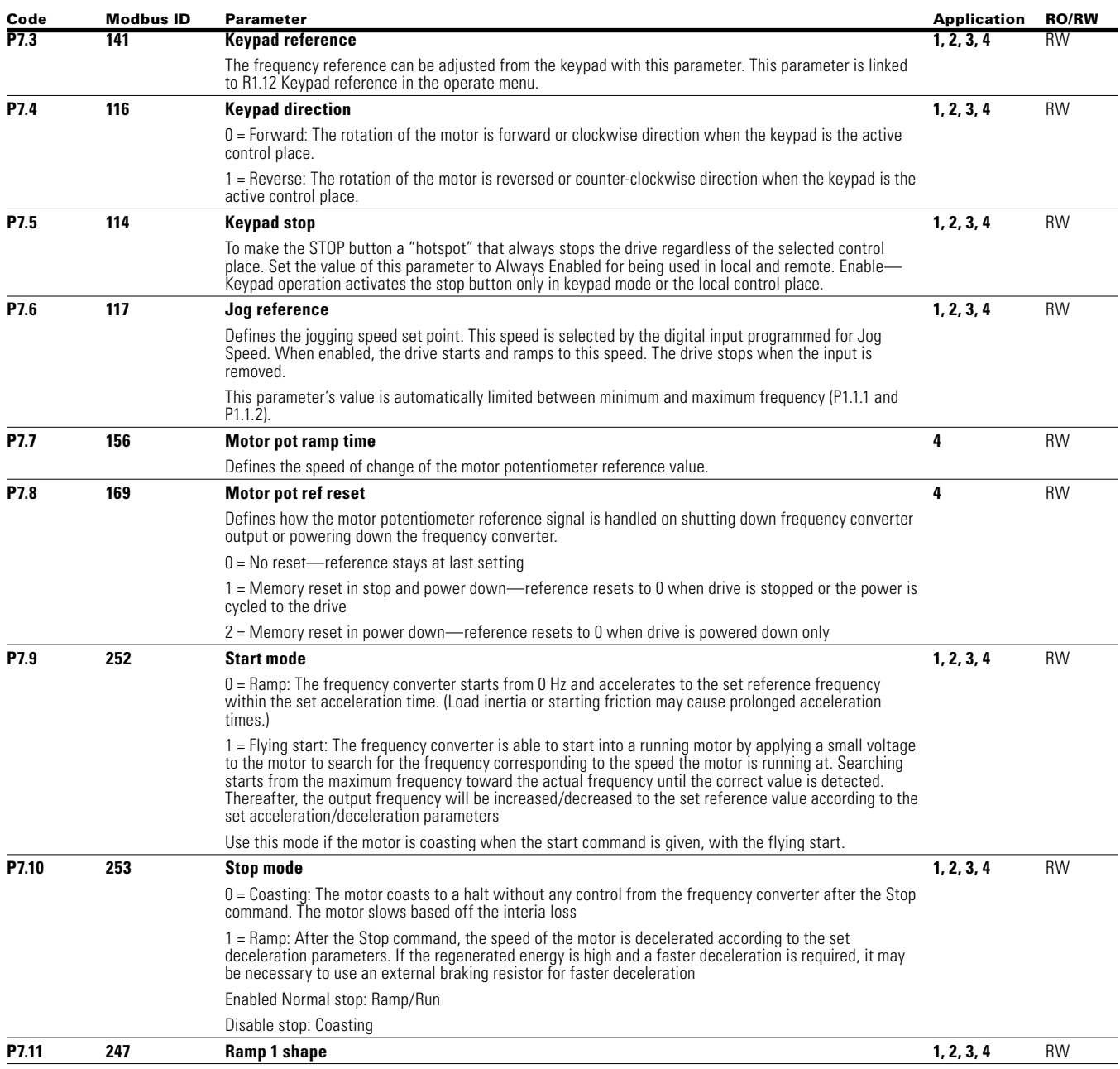

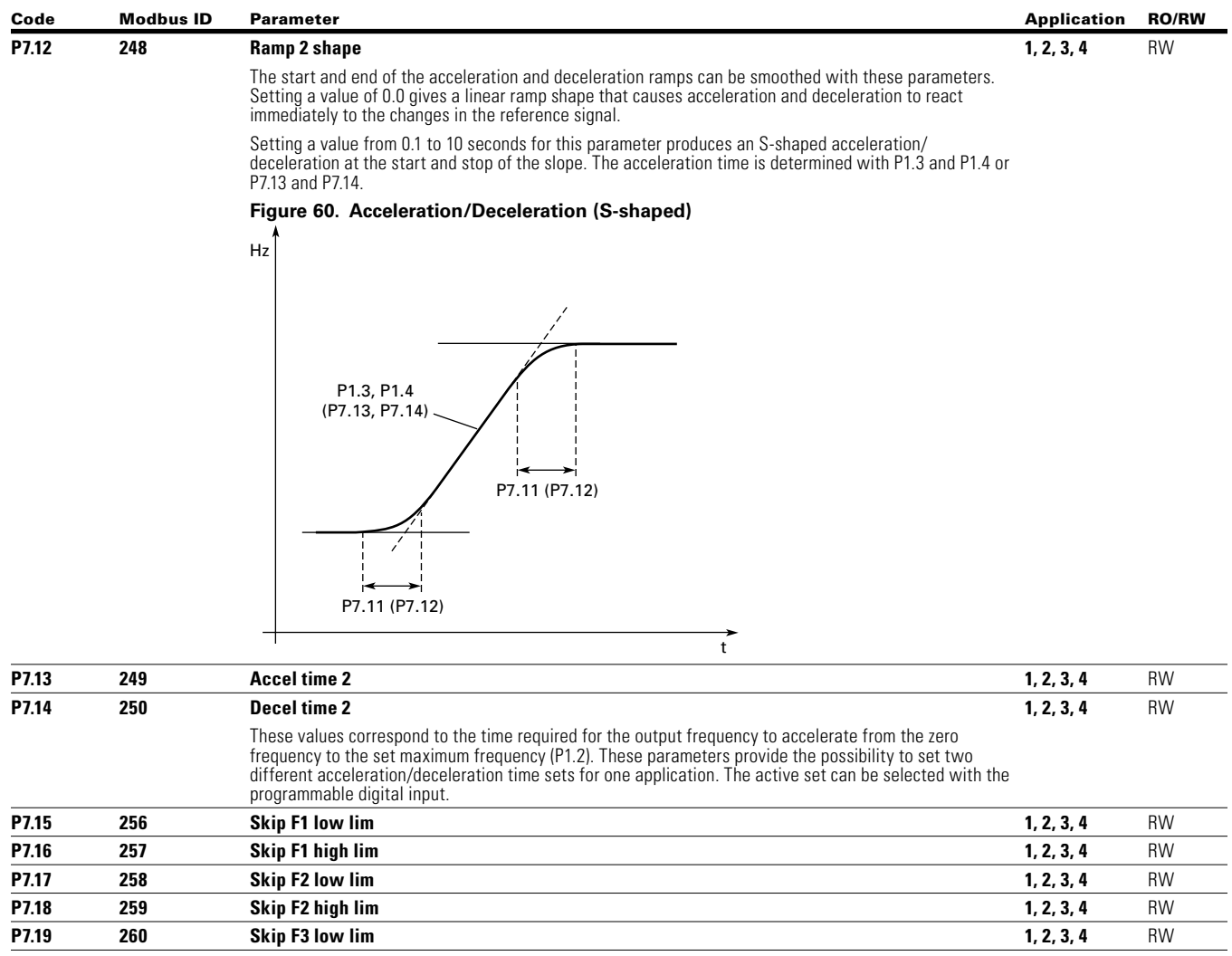

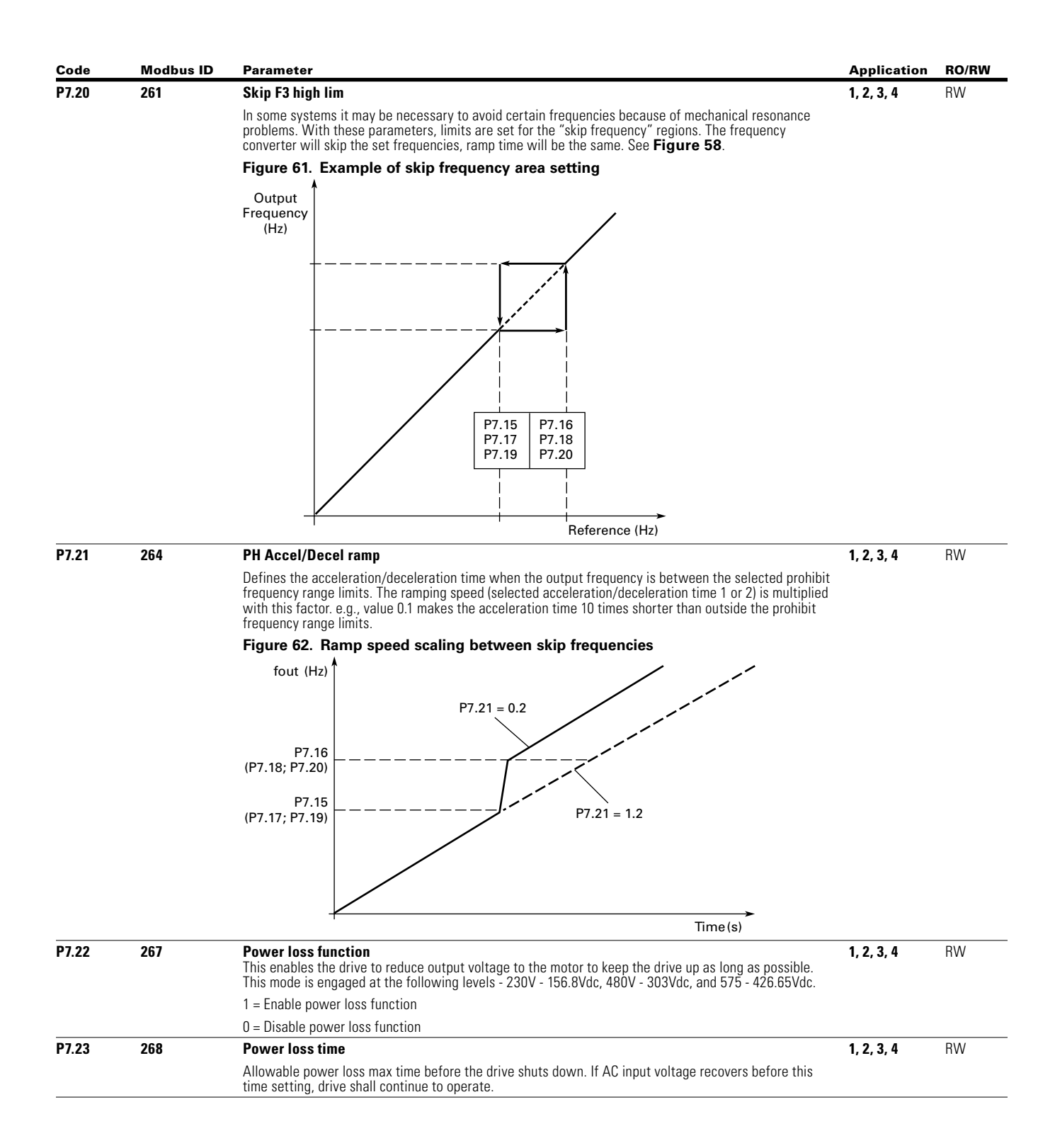

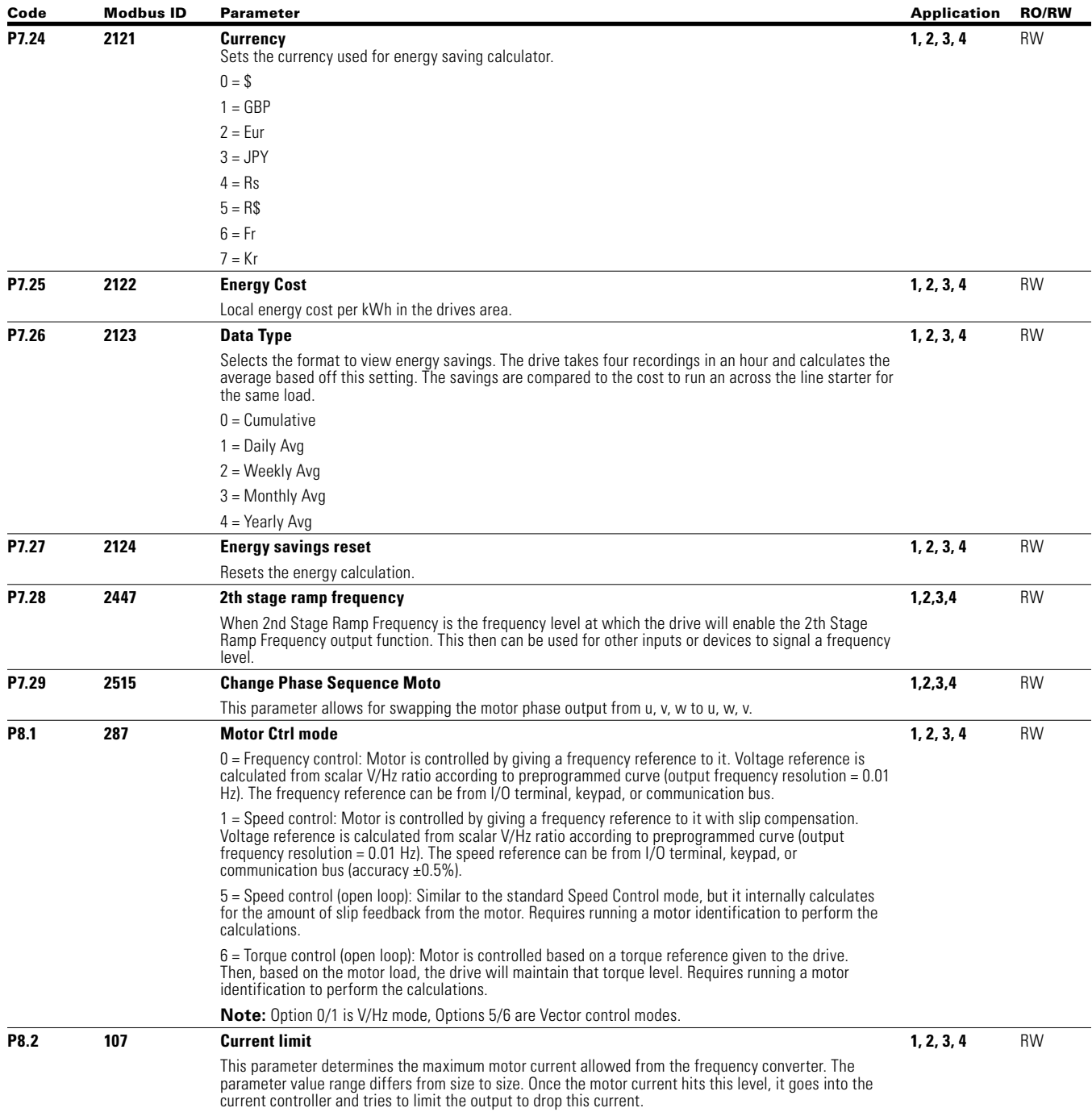

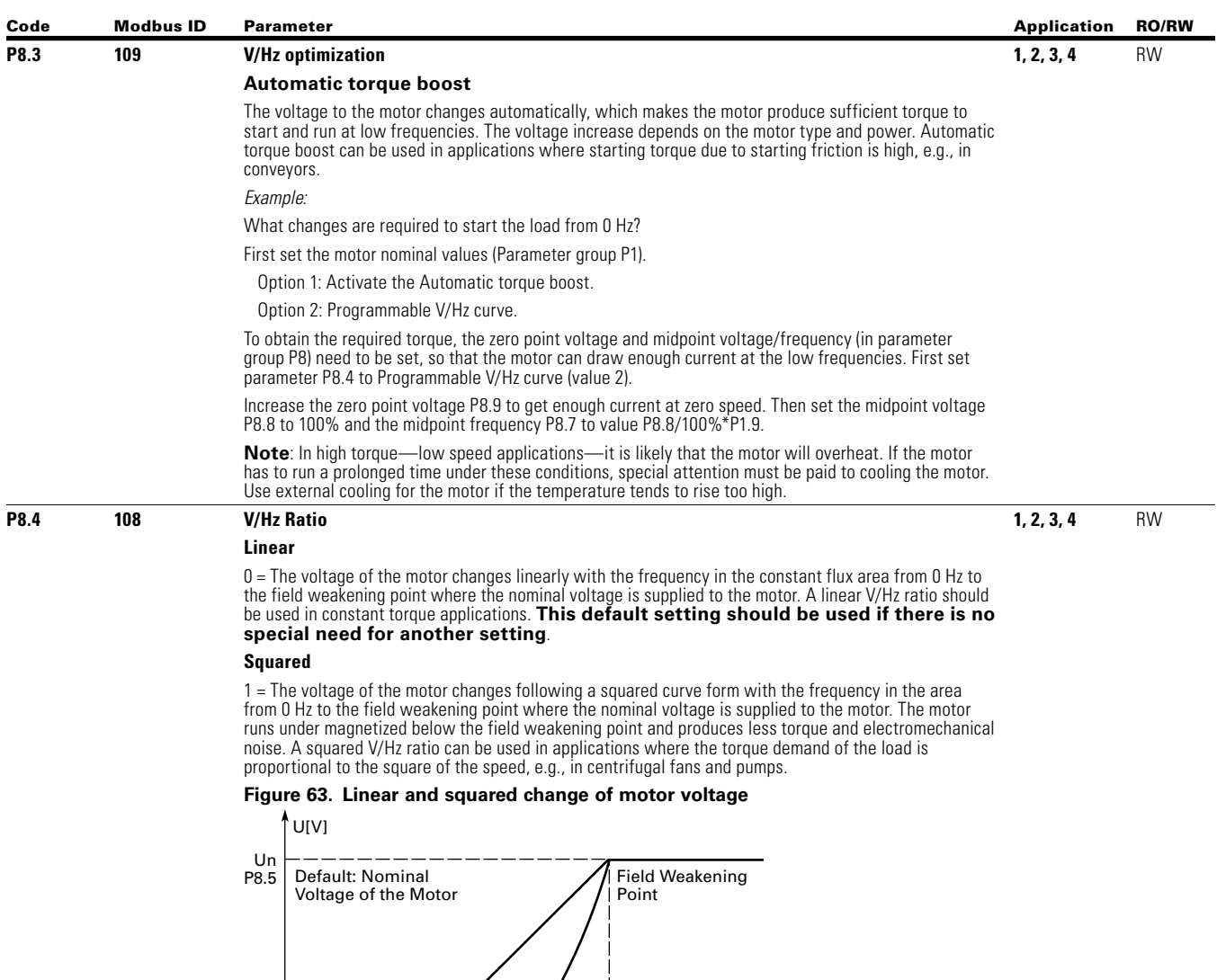

f [Hz] **Squared** Default: Nominal Frequency of the Motor

#### **Programmable V/Hz curve**

Linear

2 = The V/Hz curve can be programmed with three different points. These points are the zero frequency voltage, midpoint and field weakening point. A programmable V/Hz curve can be used if the other settings do not satisfy the needs of the application. When running the Motor Identification, this parameter gets set by default along with the values below for the V/Hz curve and the resistance information of the motor.

<span id="page-228-0"></span>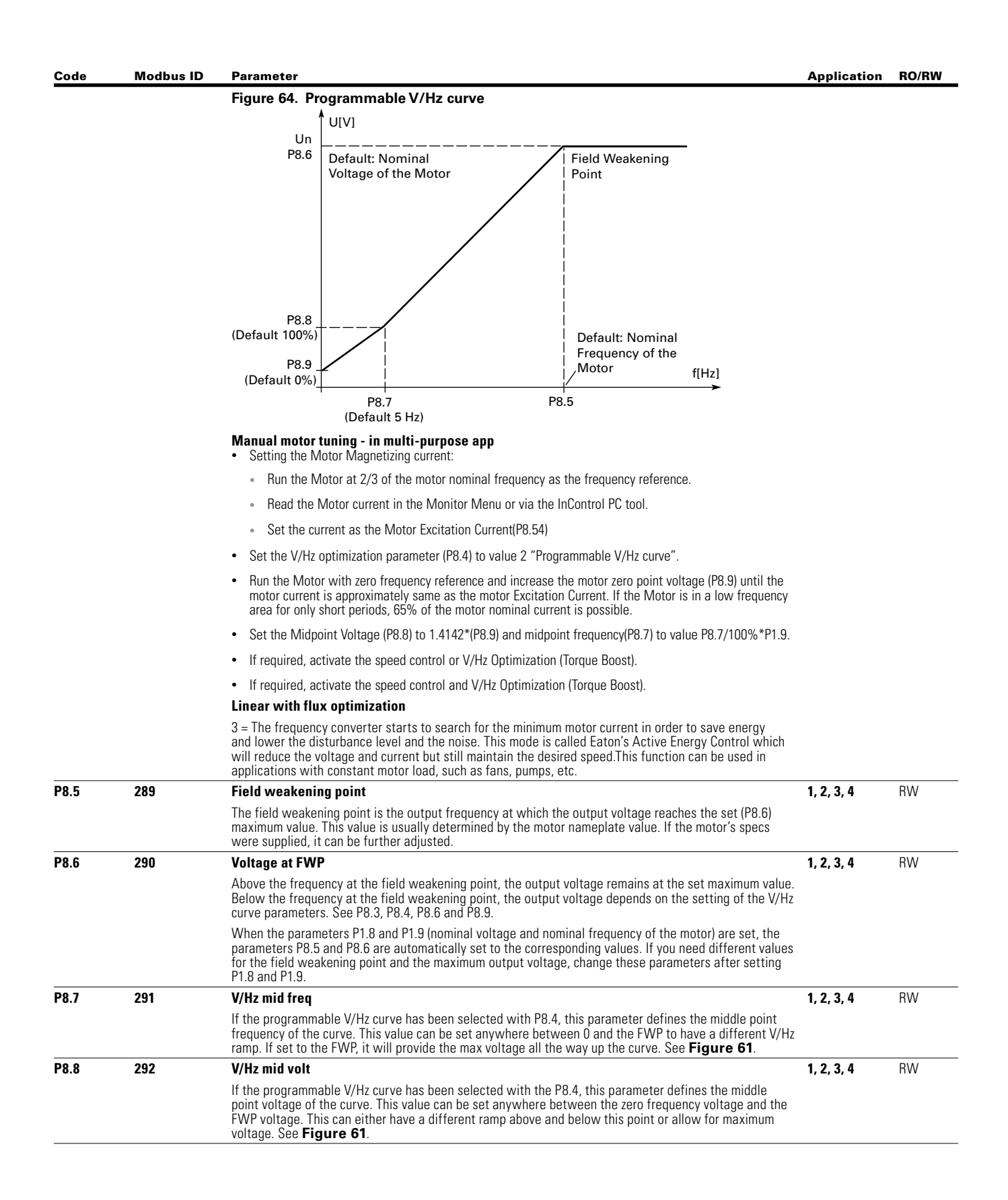

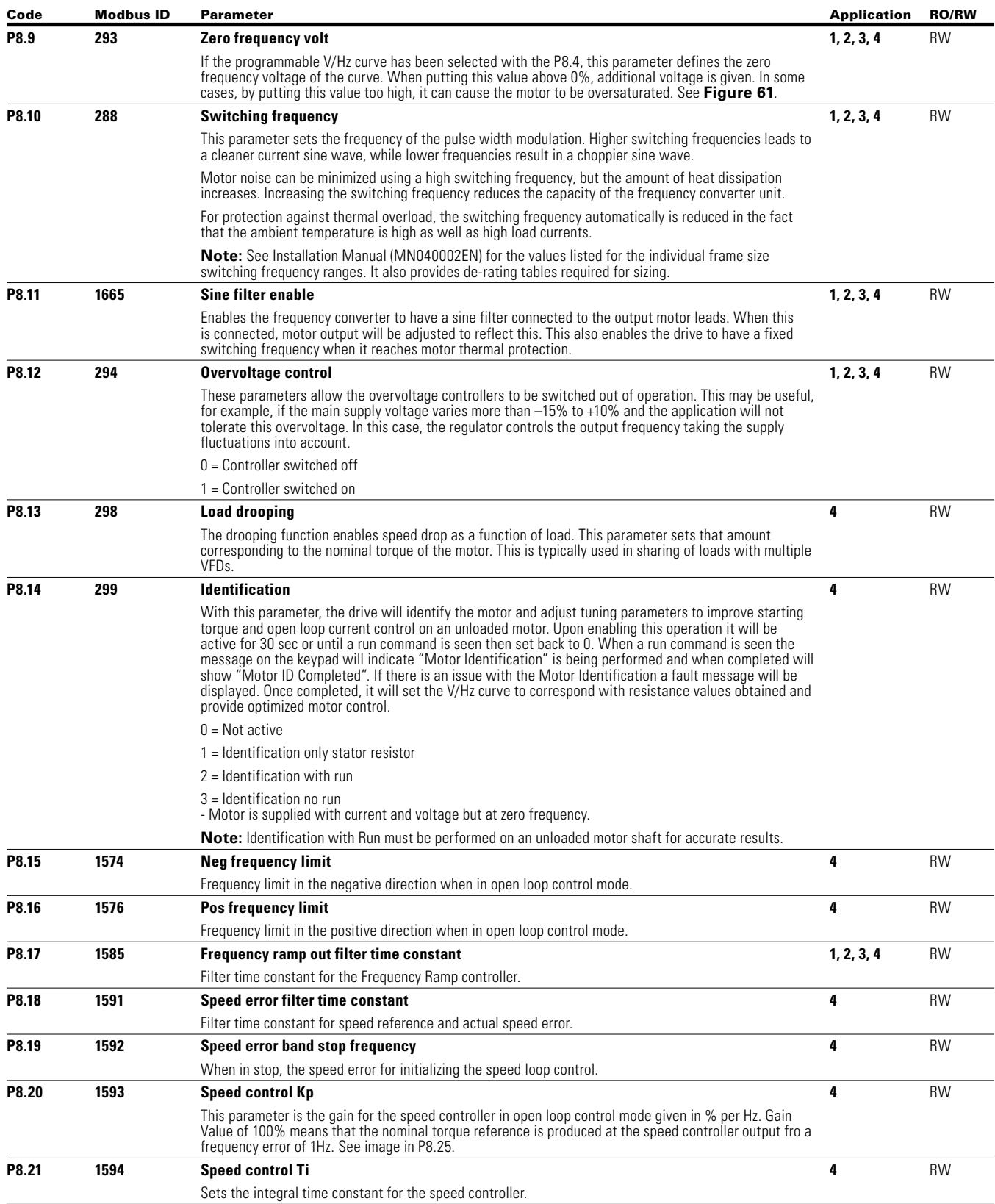

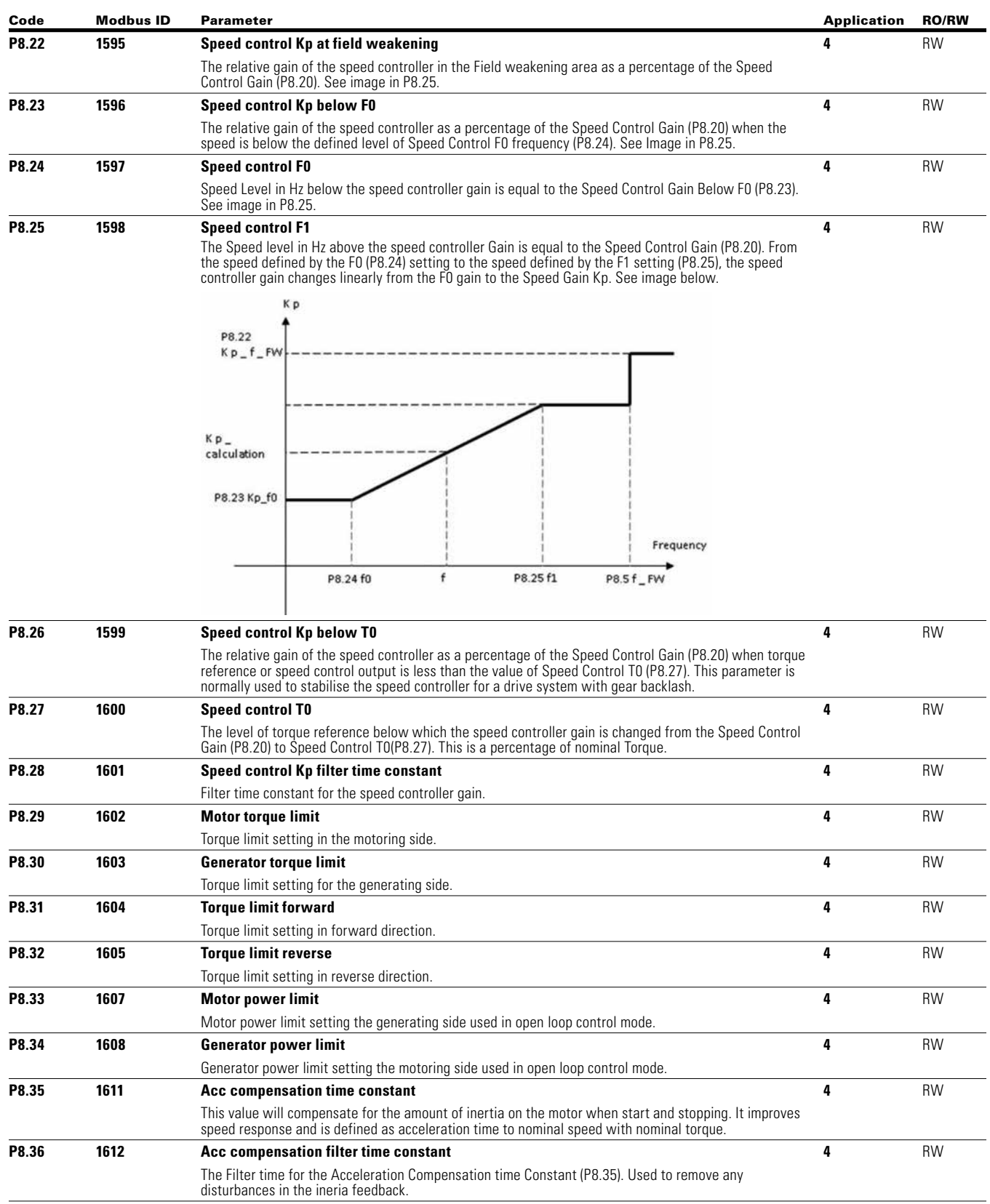

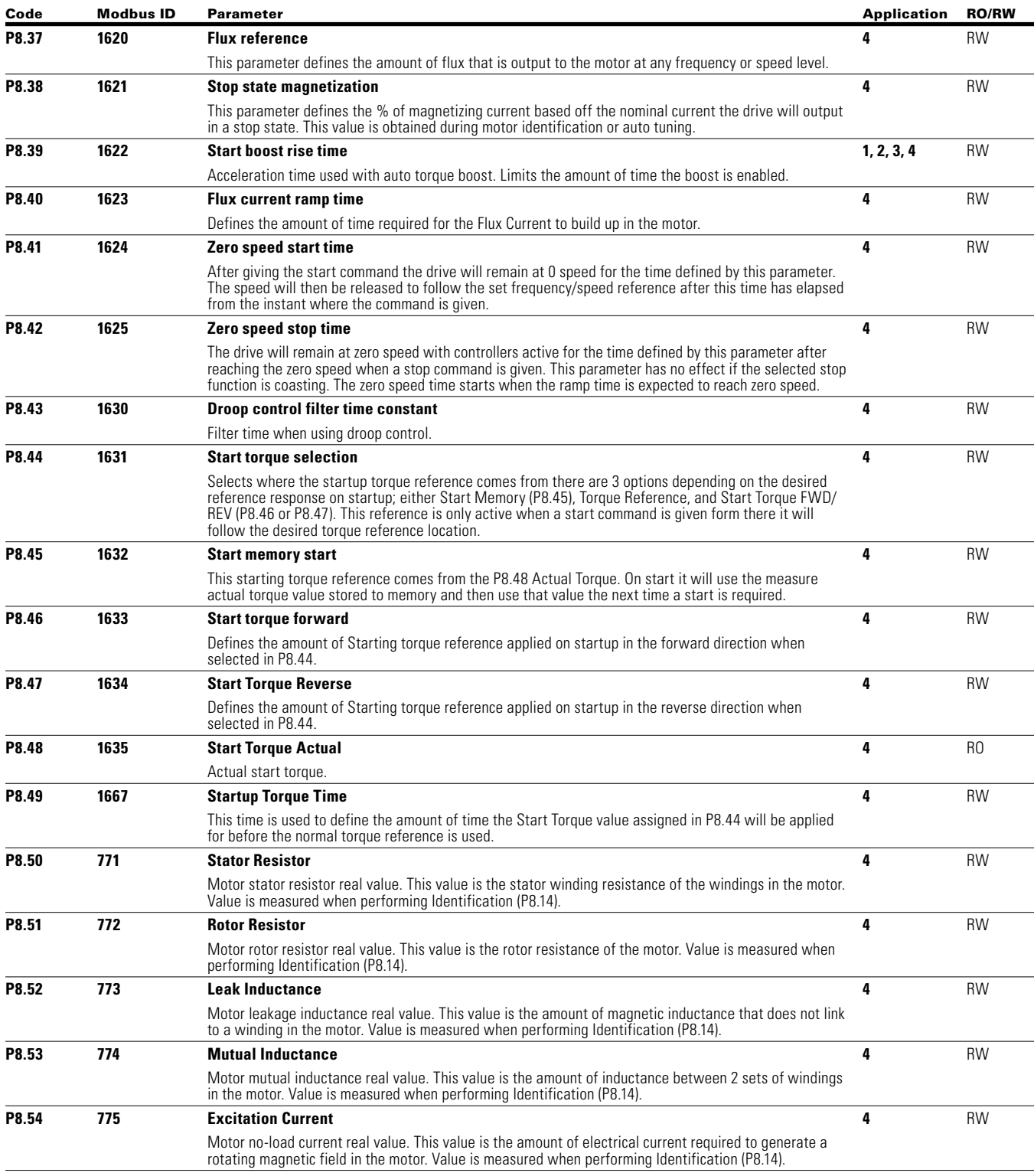

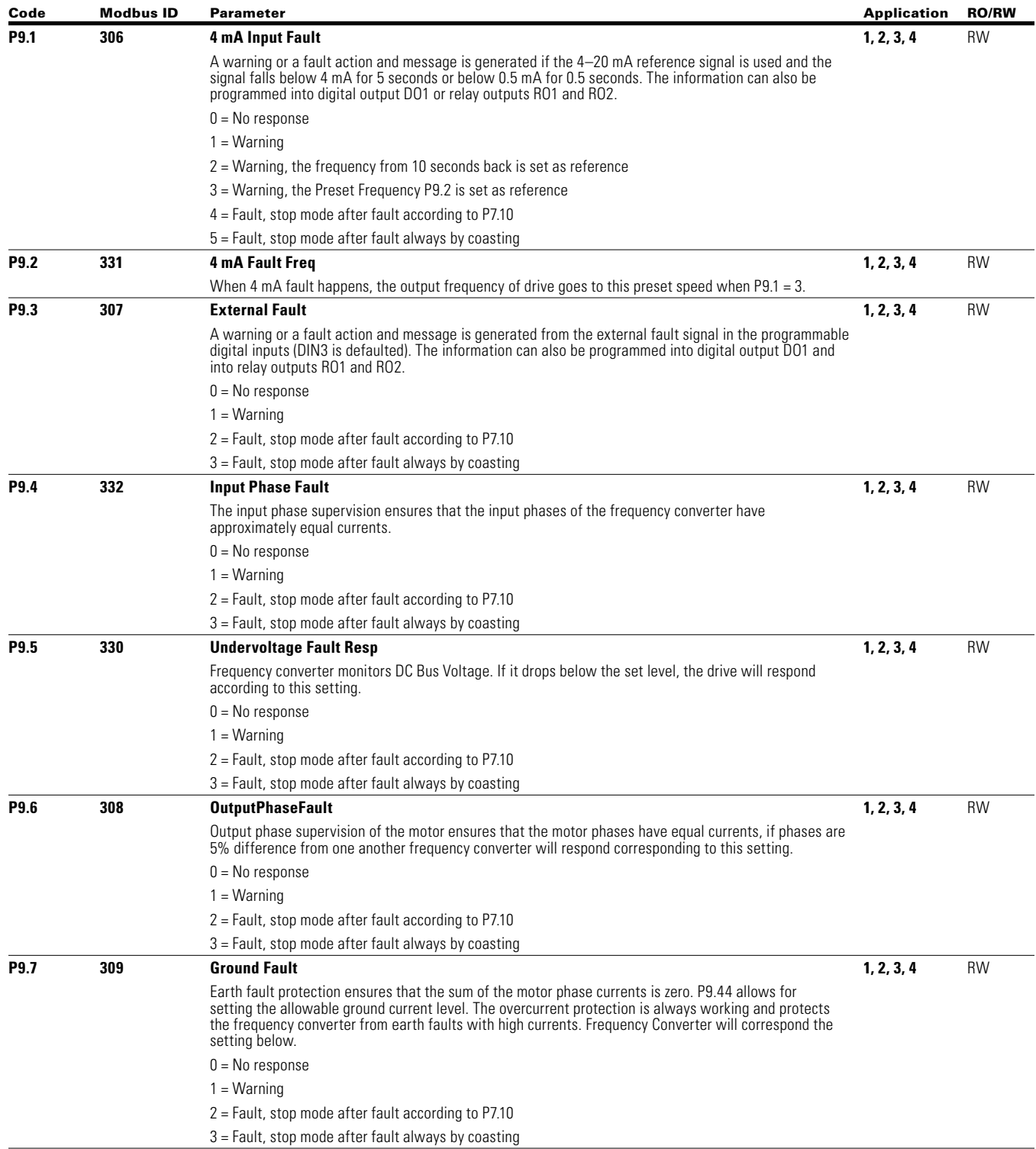

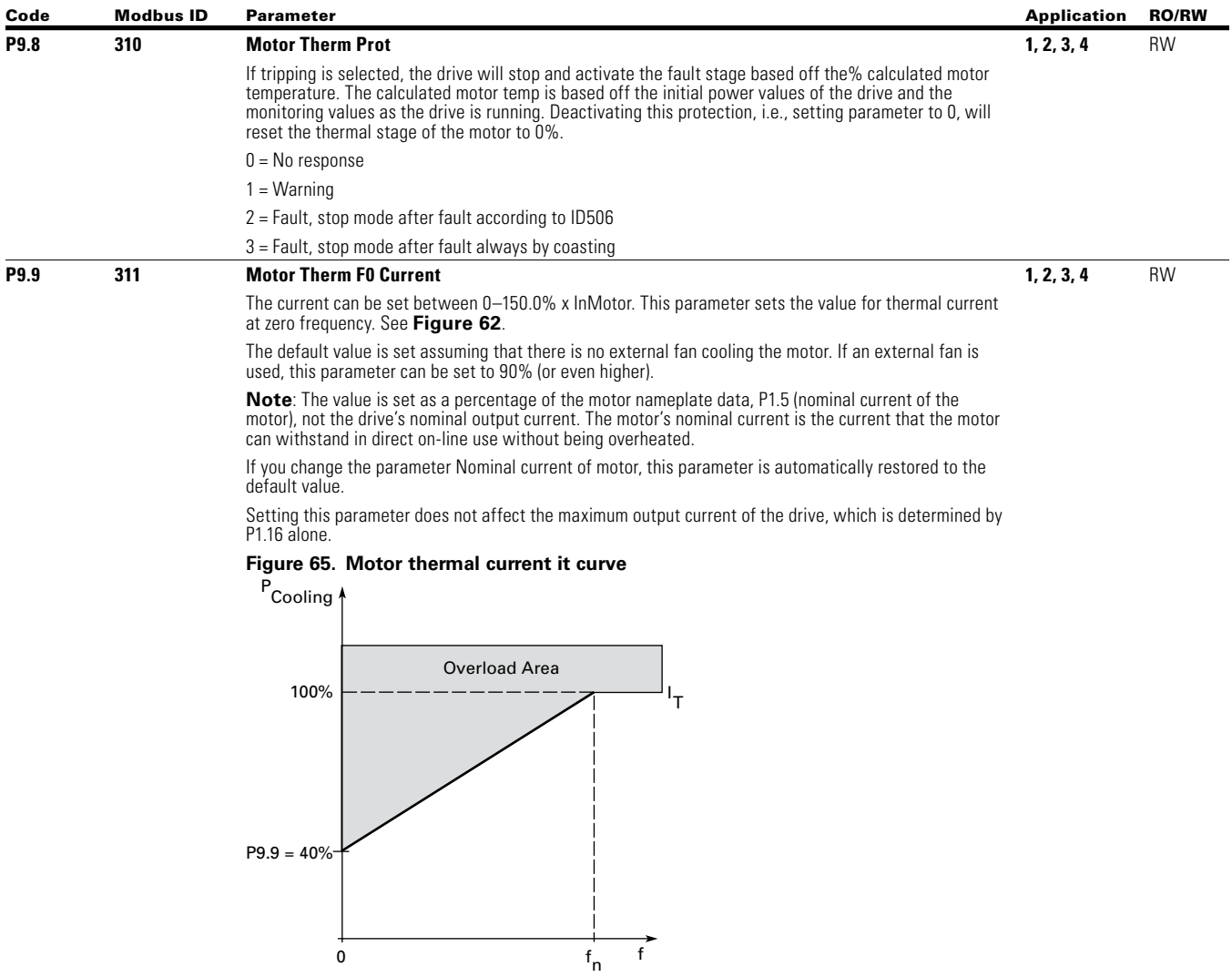

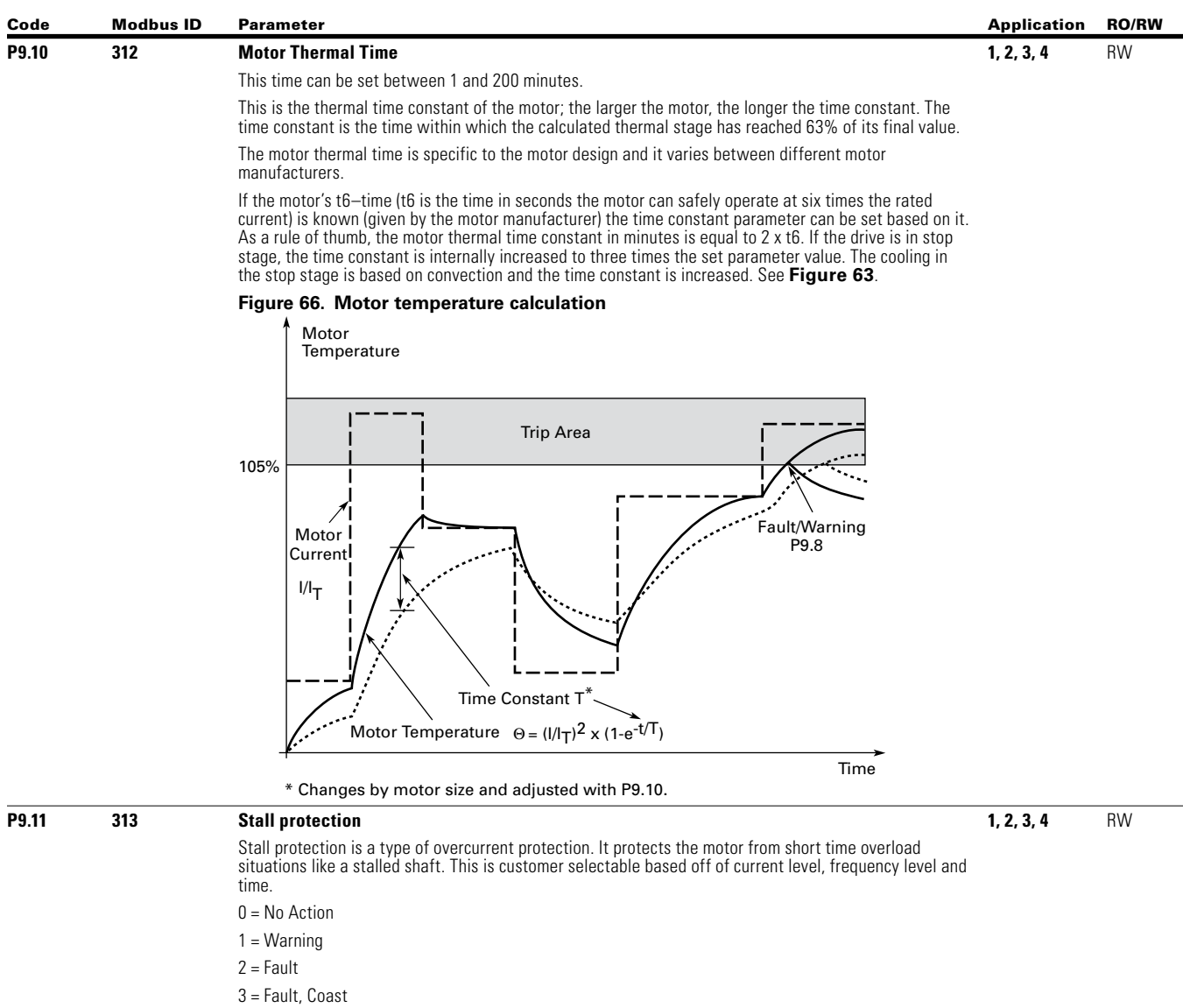

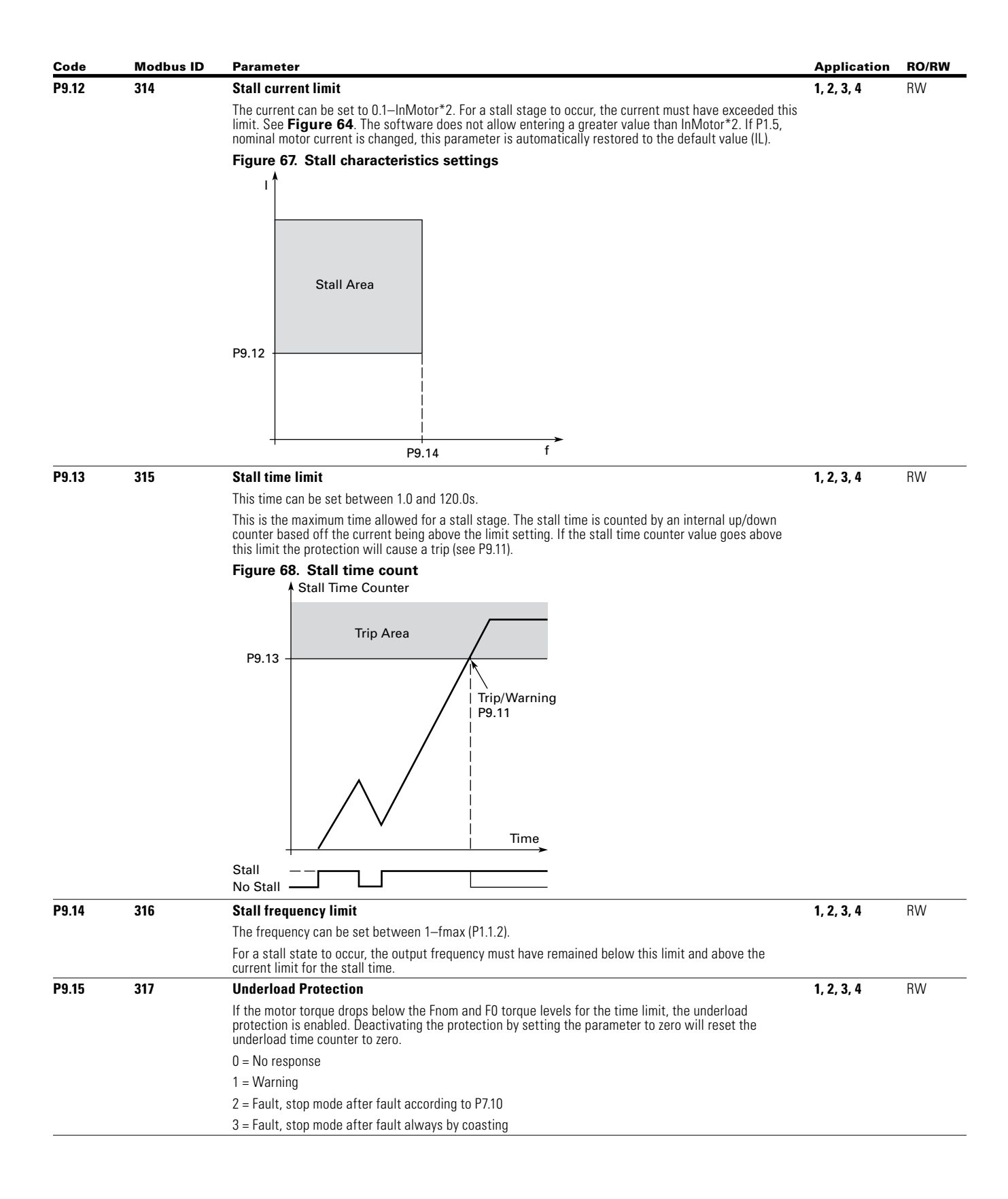

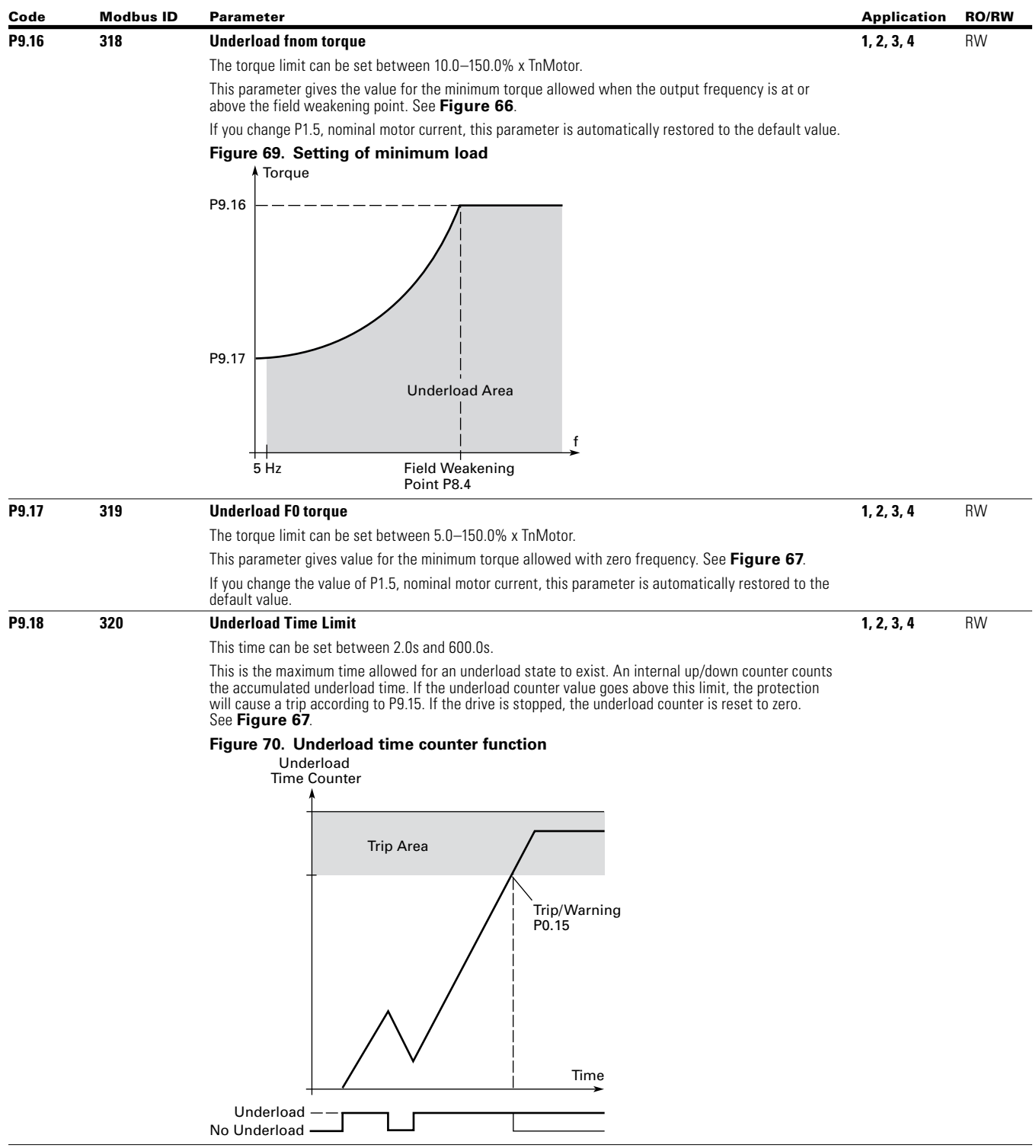

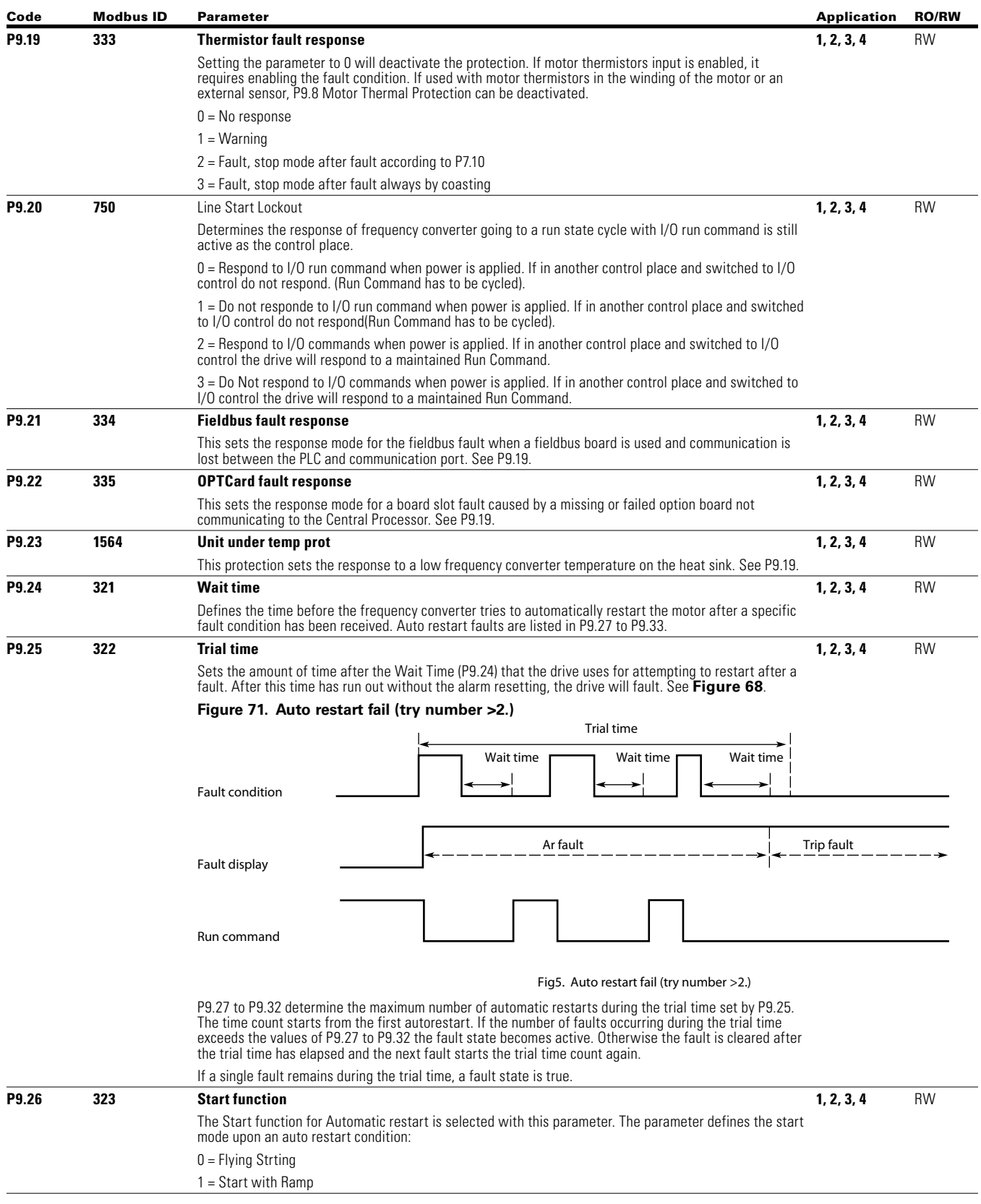

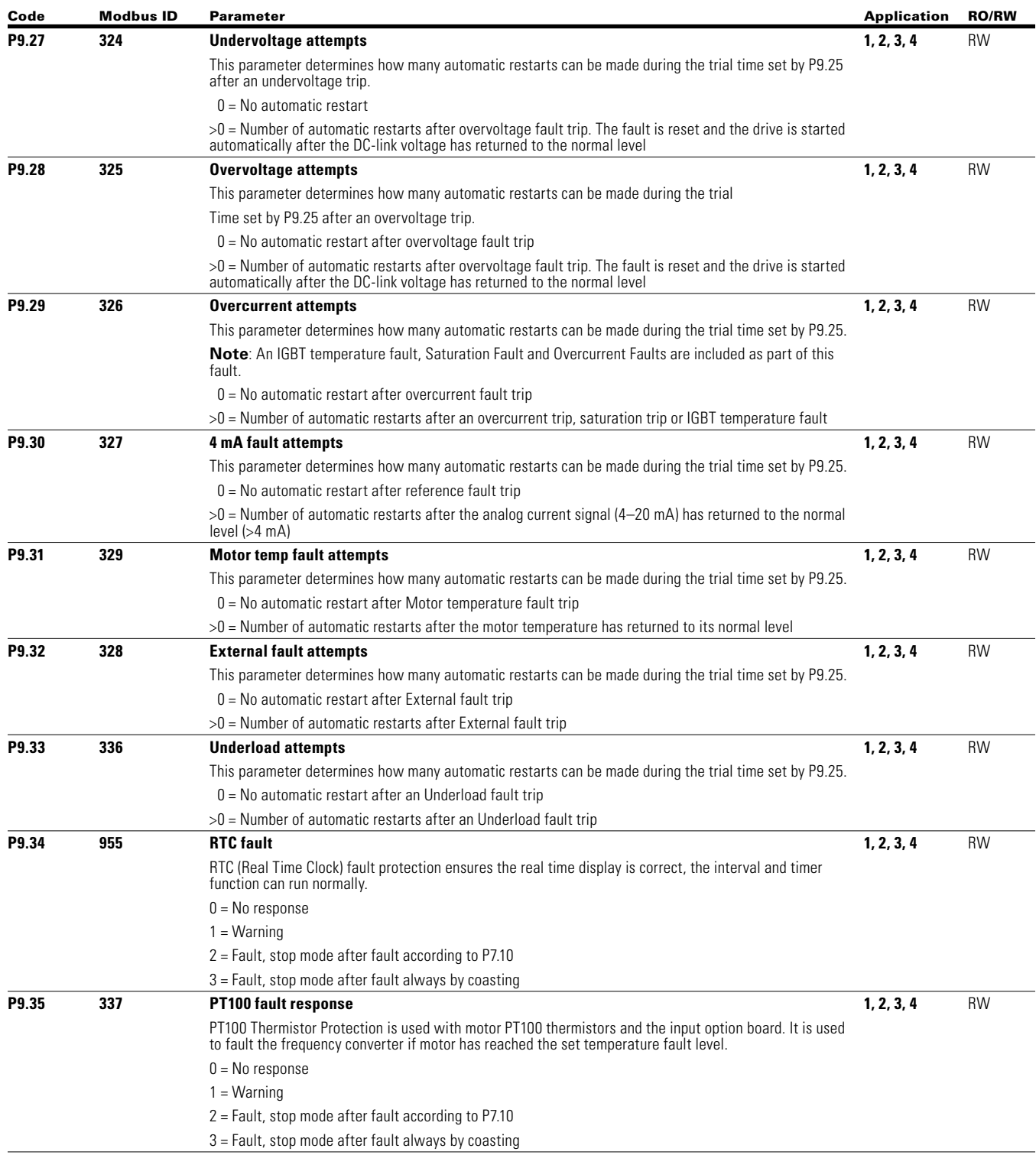

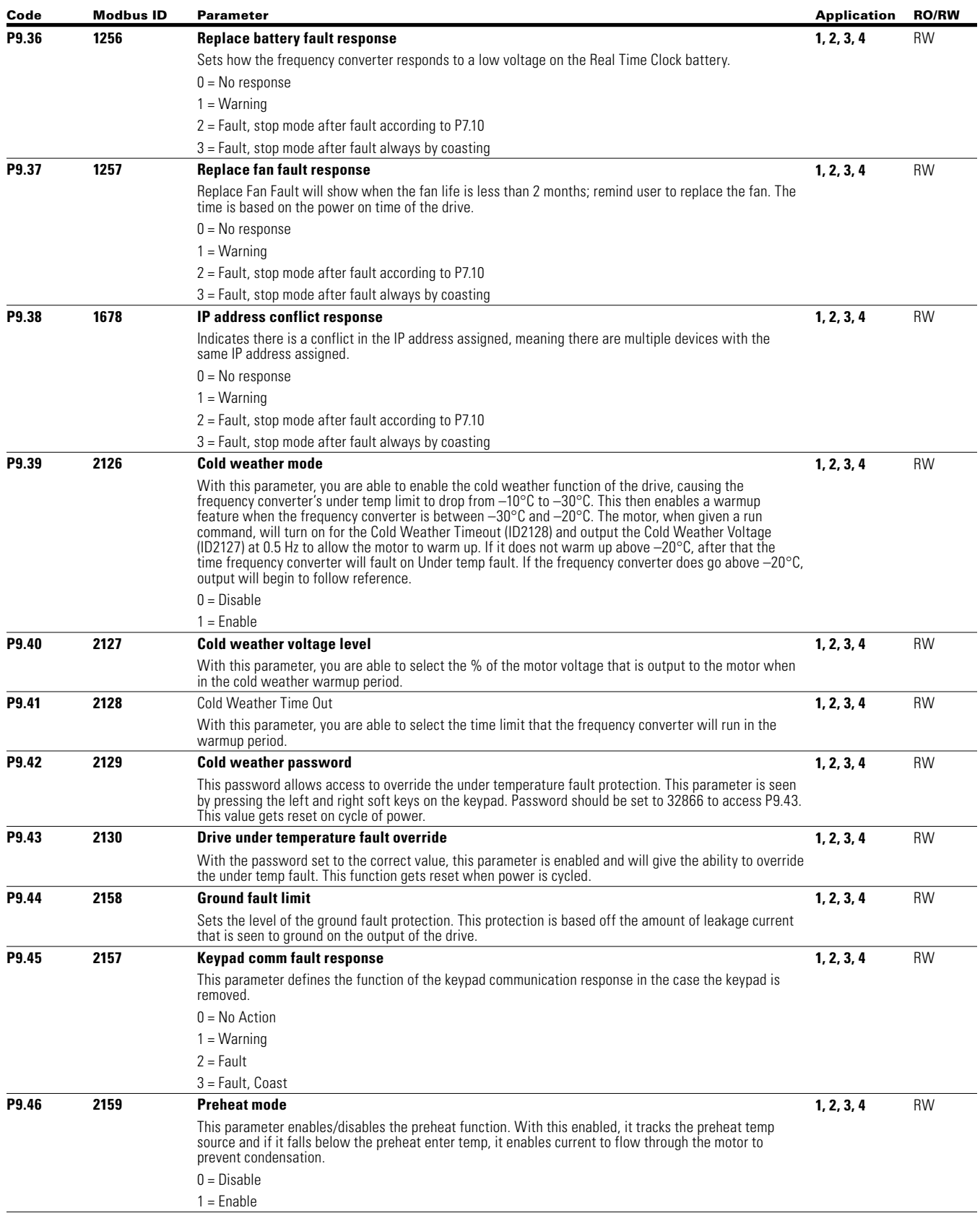

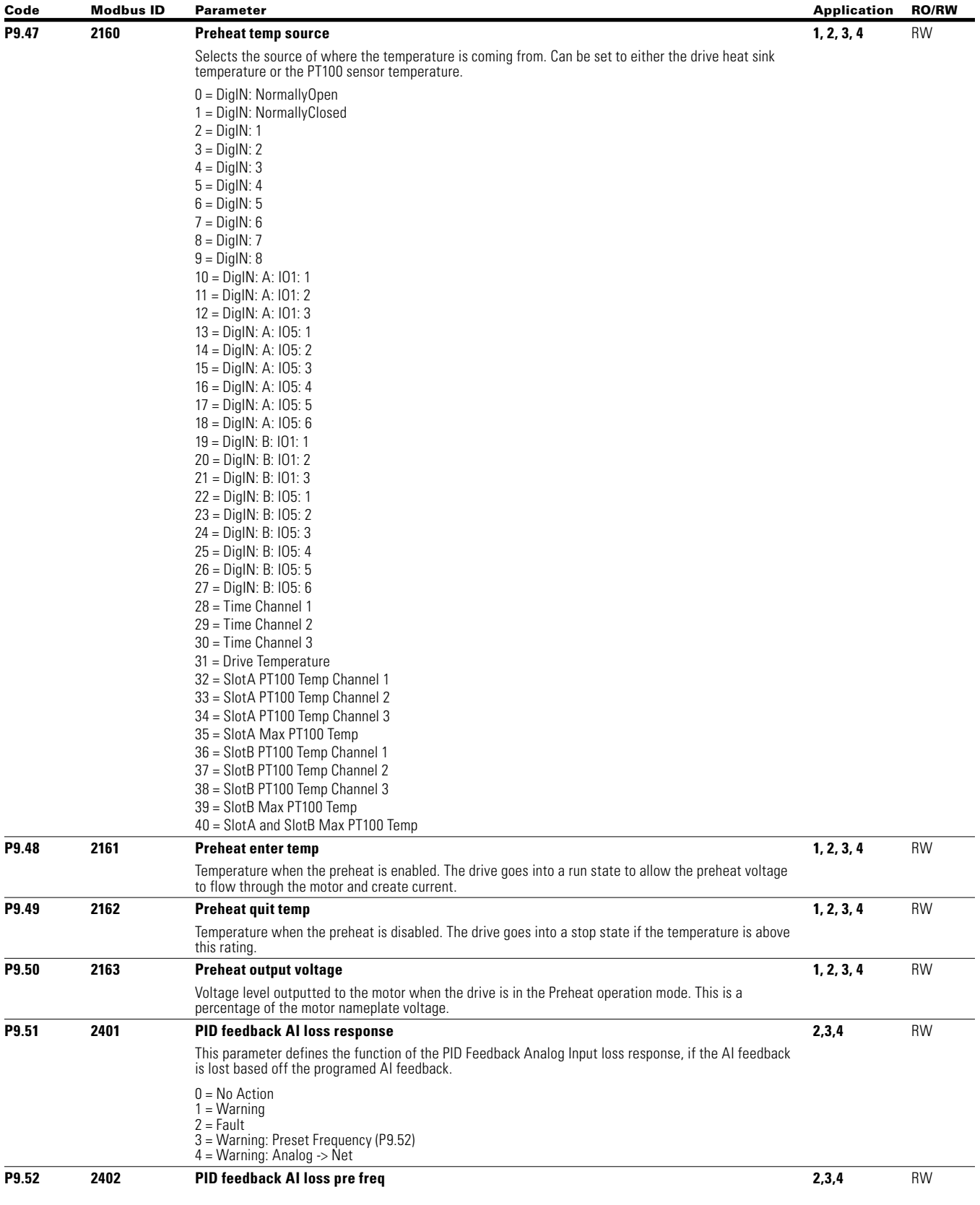

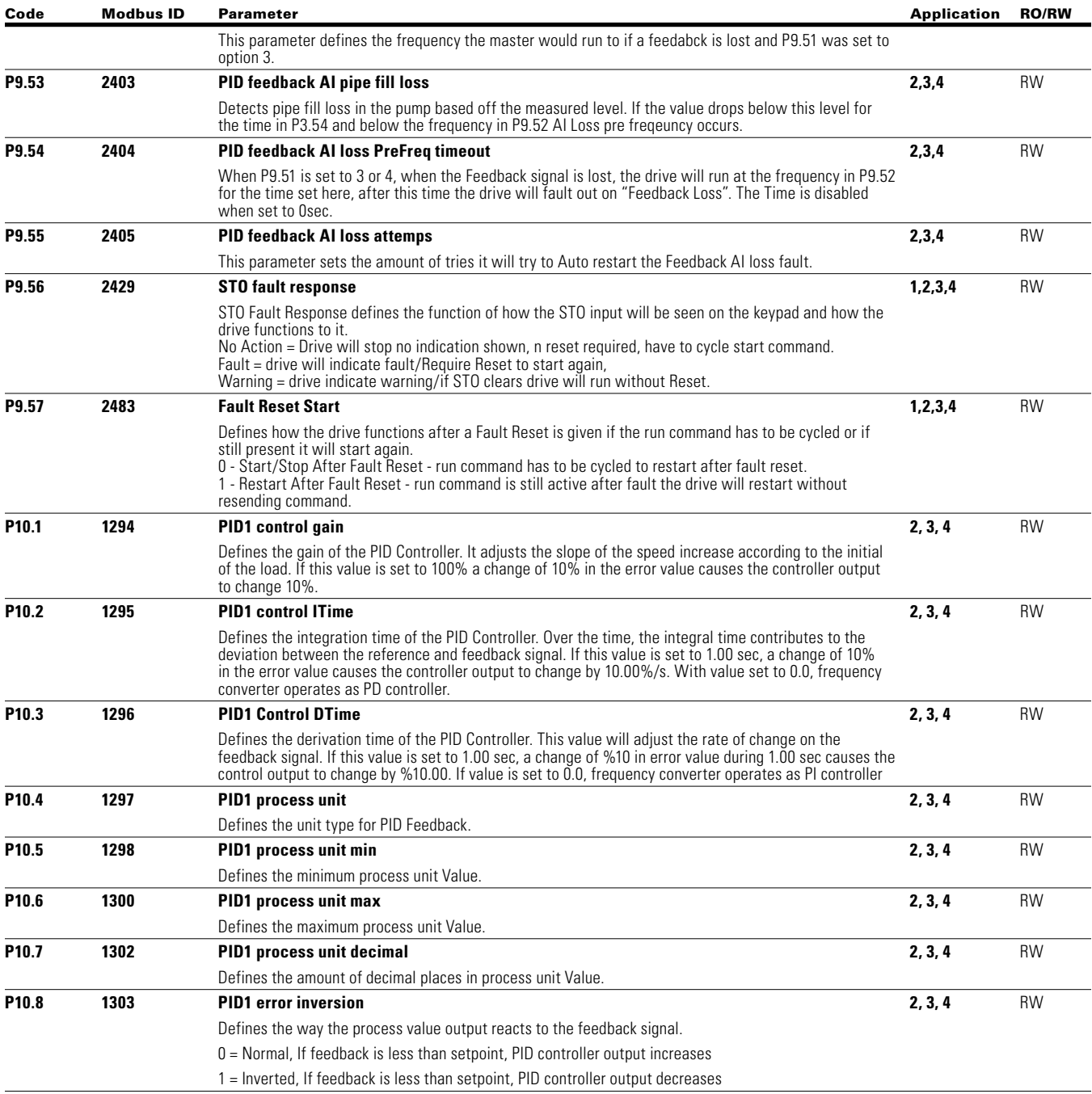

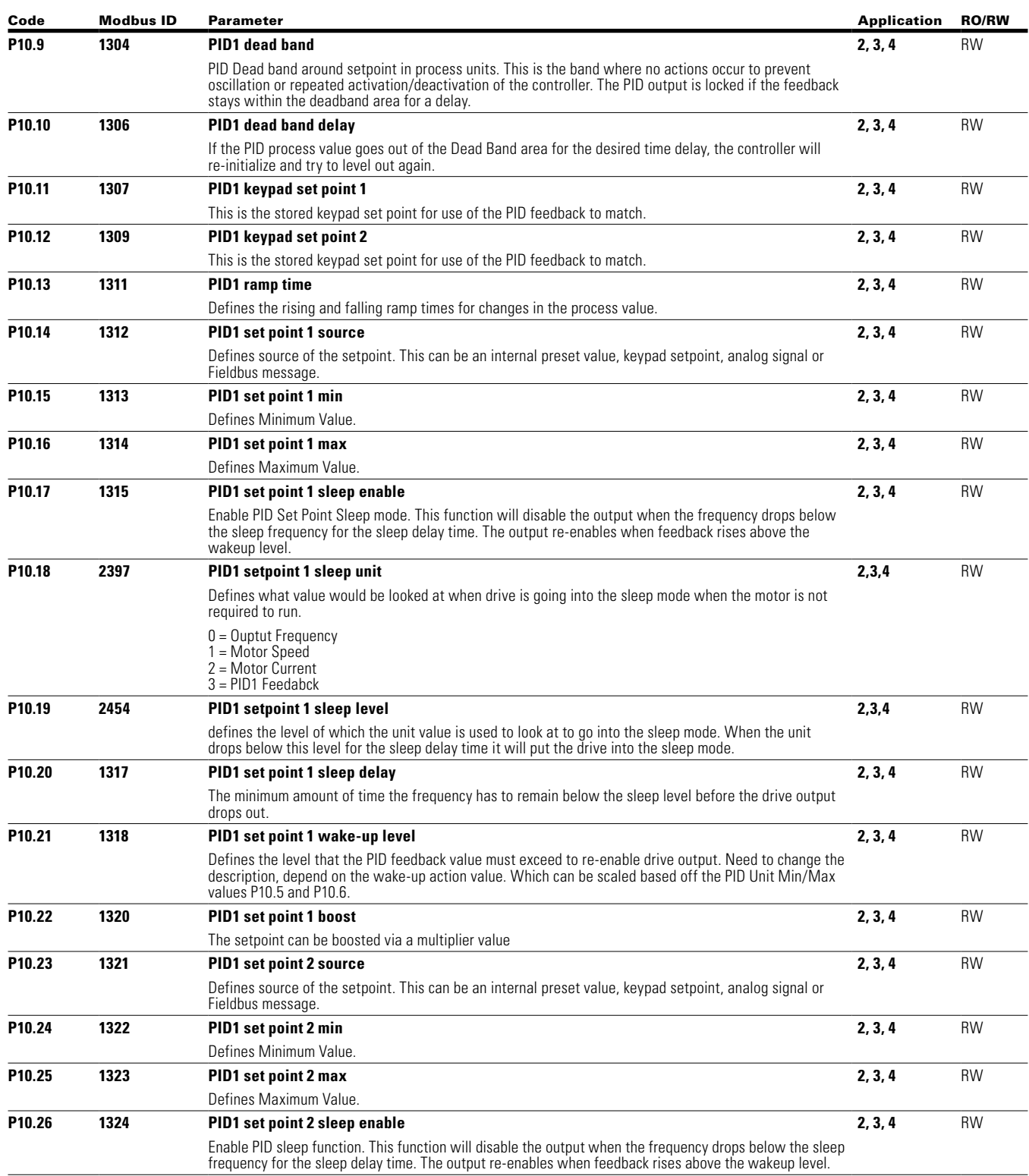

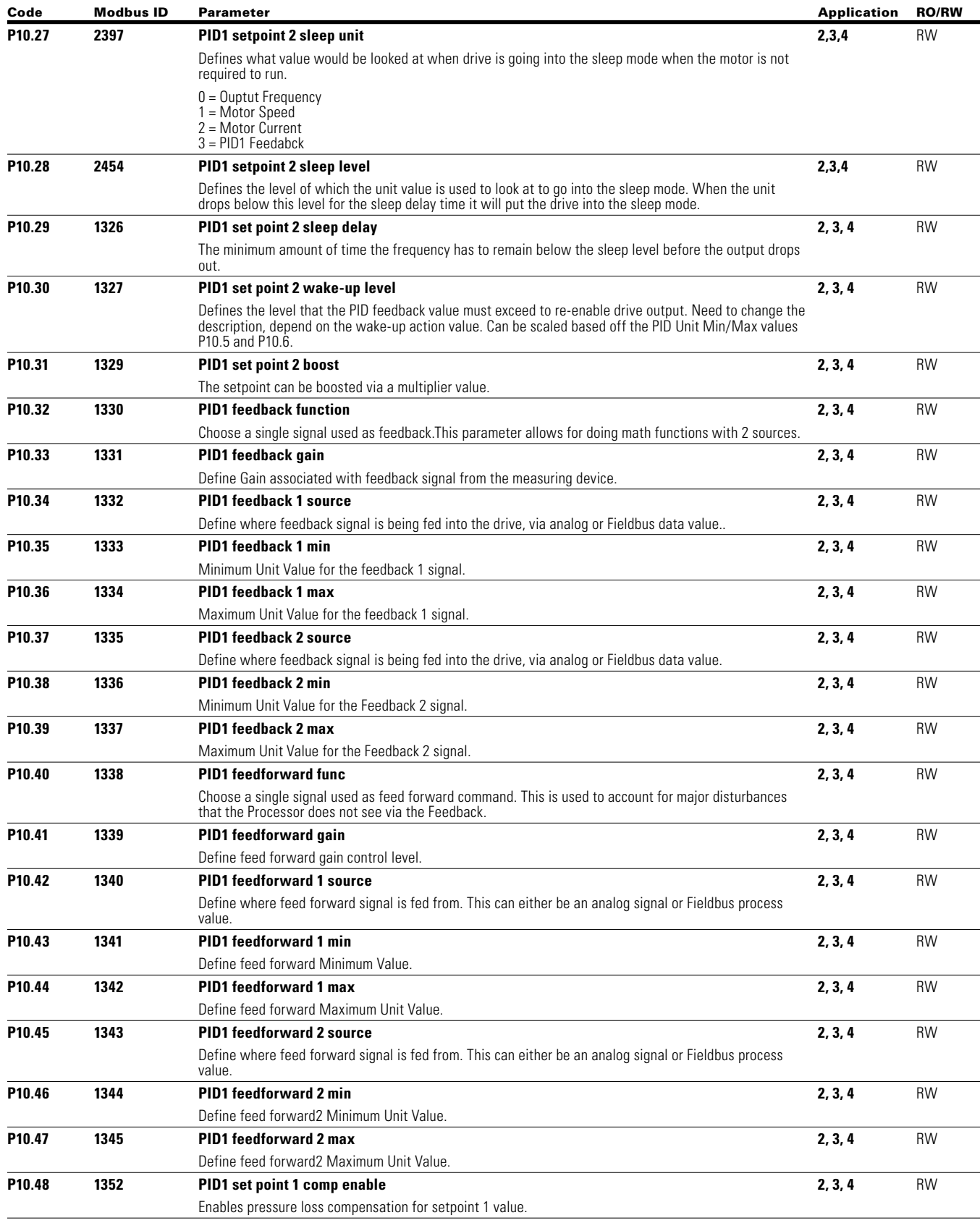

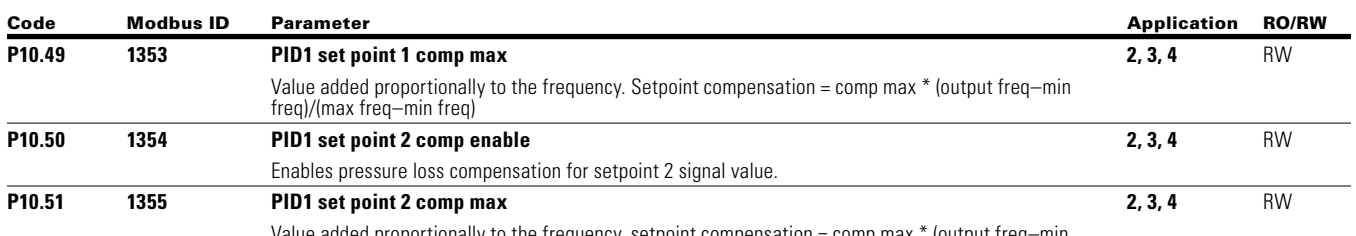

d proportionally to the frequency, setpoint compensation = comp max \* (output freq—min freq)/(max freq–min freq).

#### **Procedure for setting up PID application:**

Initially set PID Gain (P10.1) to 0.0% and set the PID I Time (P10.2) to 20 sec. Start the frequency converter and verify if the setpoint is reached quickly while maintaining stable operation of the system. If not increase the PID Gain (P10.1) until the drive speed oscillates constantly. After this occurs reduce the PID Gain (P10.1) slightly to reduce the oscillation. From here take the value found for PID Gain (P10.1) to 0.5 times that value and reduce the PID I time (P10.2) until the feedback signal oscillates again. Increase the PID I time (P10.2) until the oscillation stops, with that value take it times 1.2 and use that value for the PID I time (P10.2). If signal noise is seen at high frequency increase the filter time varies to filter the signal. If further tuning is required refer to the table showing what is affected.

#### **Figure 72. Setting up PID application**

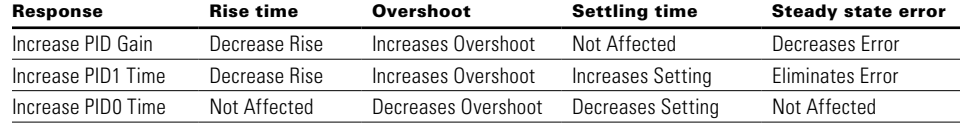

Rise Time—the time required for the output to rise 90% of the desired level for the first time. Overshoot—the difference between the peak level and the steady state level. Setting Time—time required for the system to converge to its steady state.

Steady State Error—the difference between the steady state level and the desired output level.

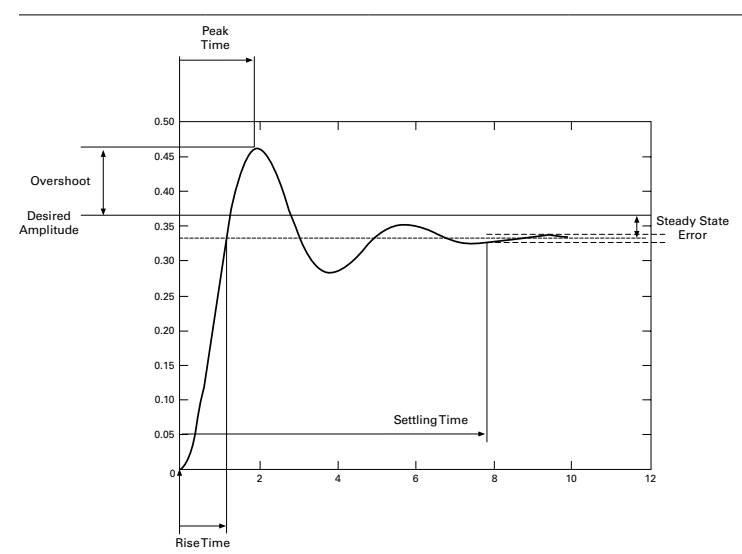

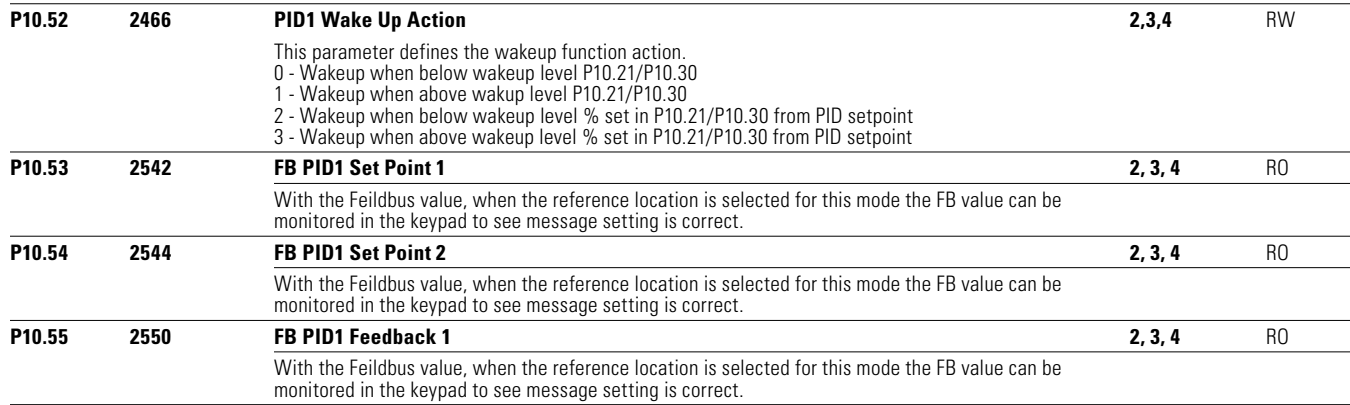

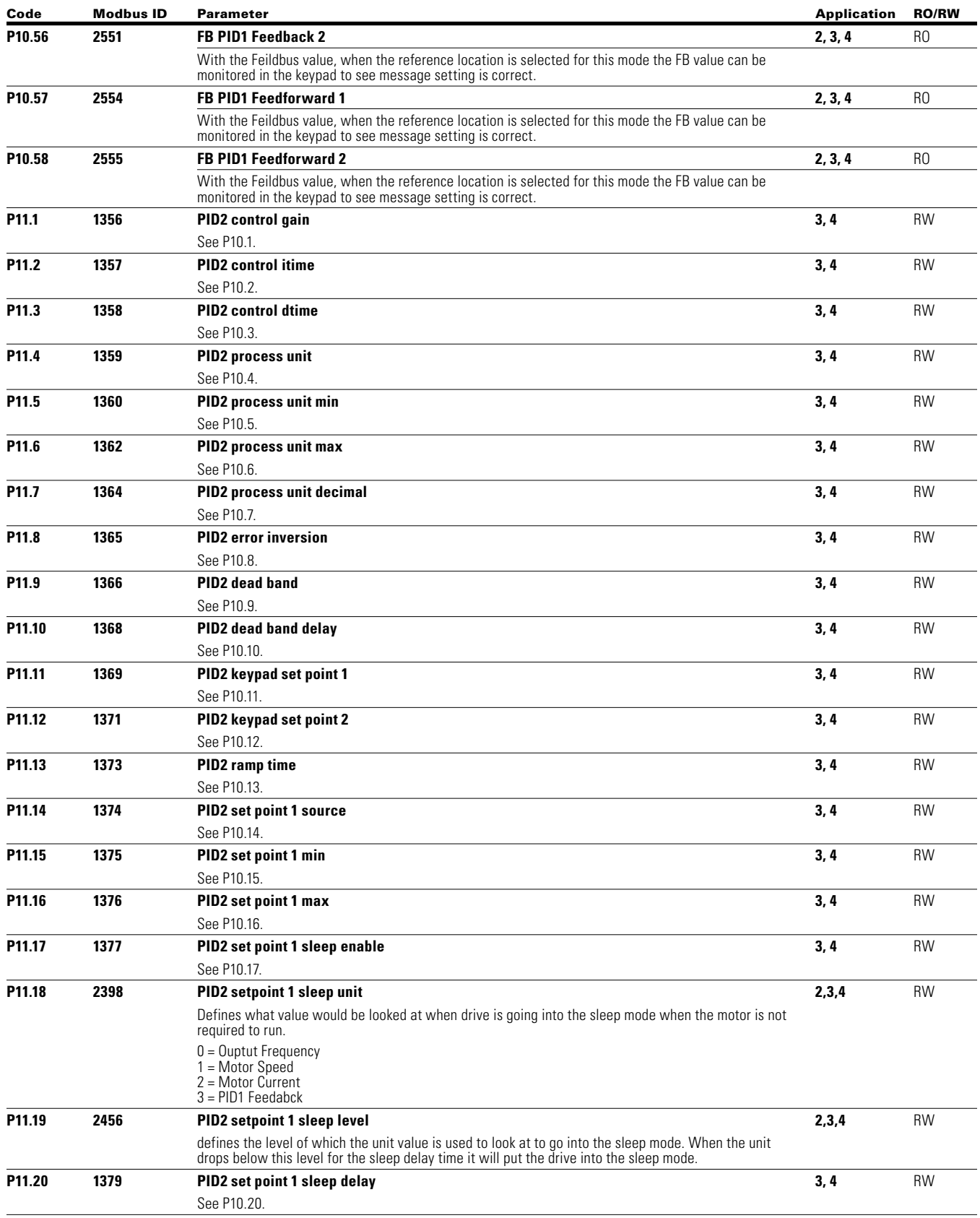

224

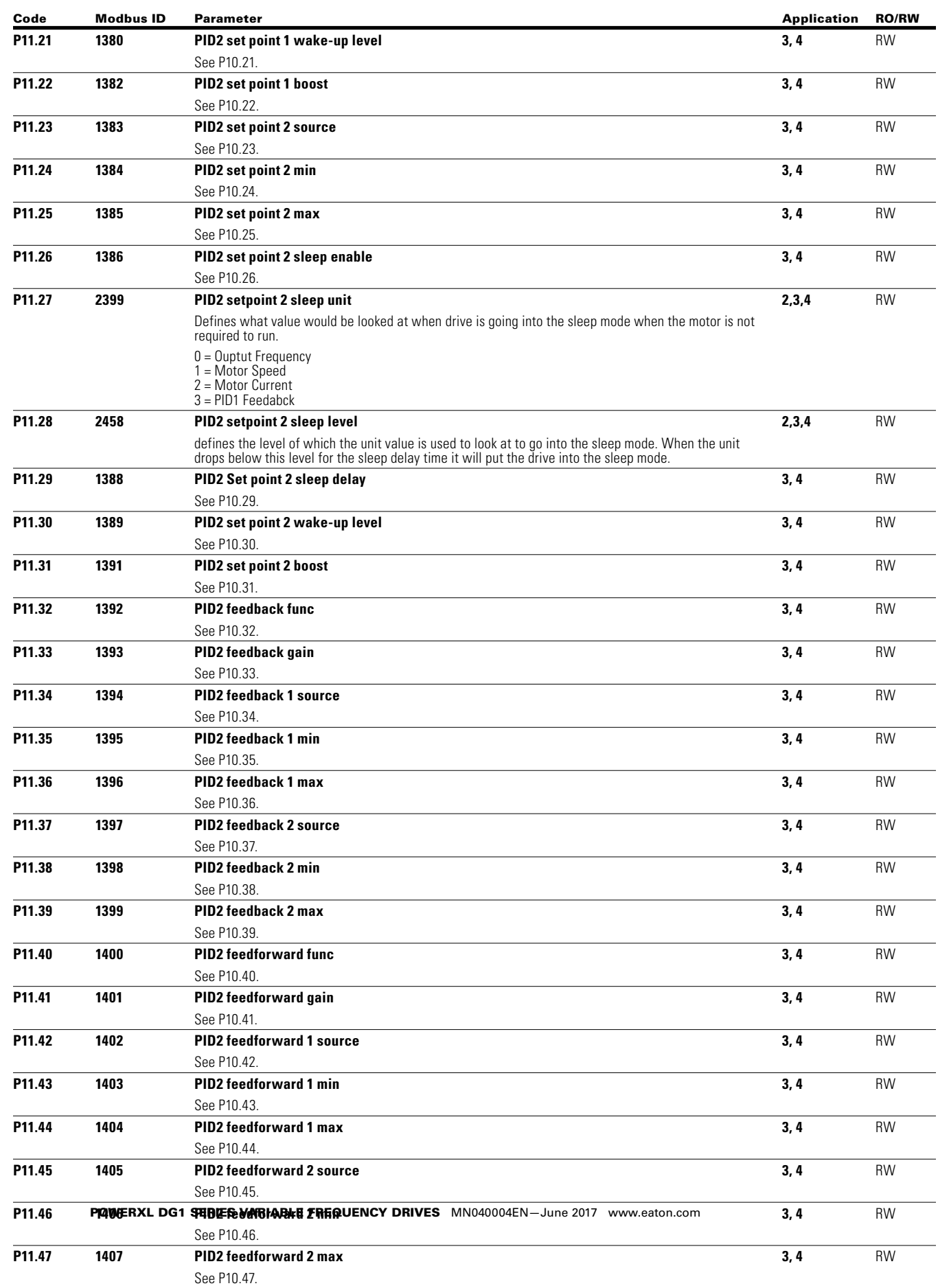

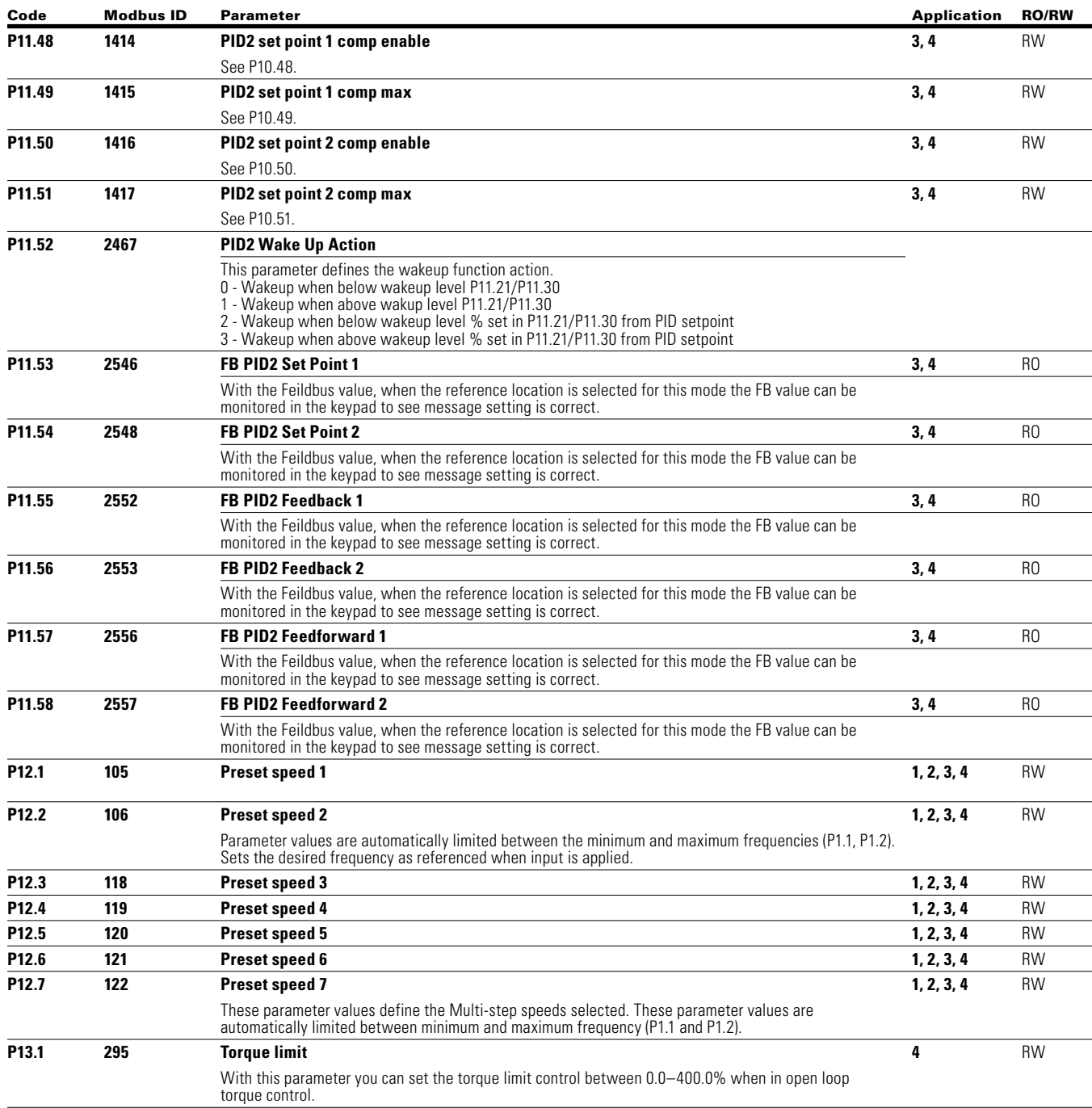

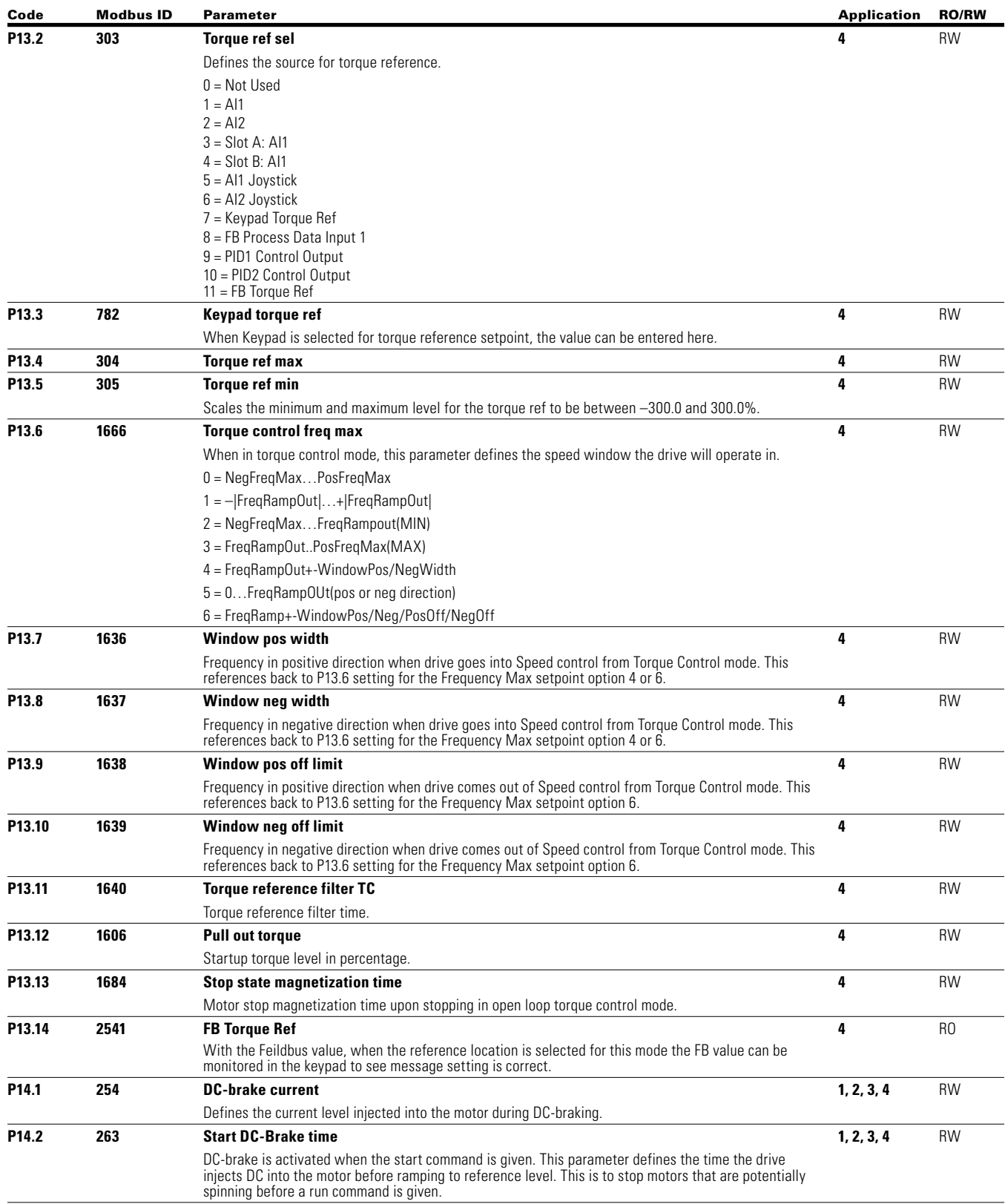

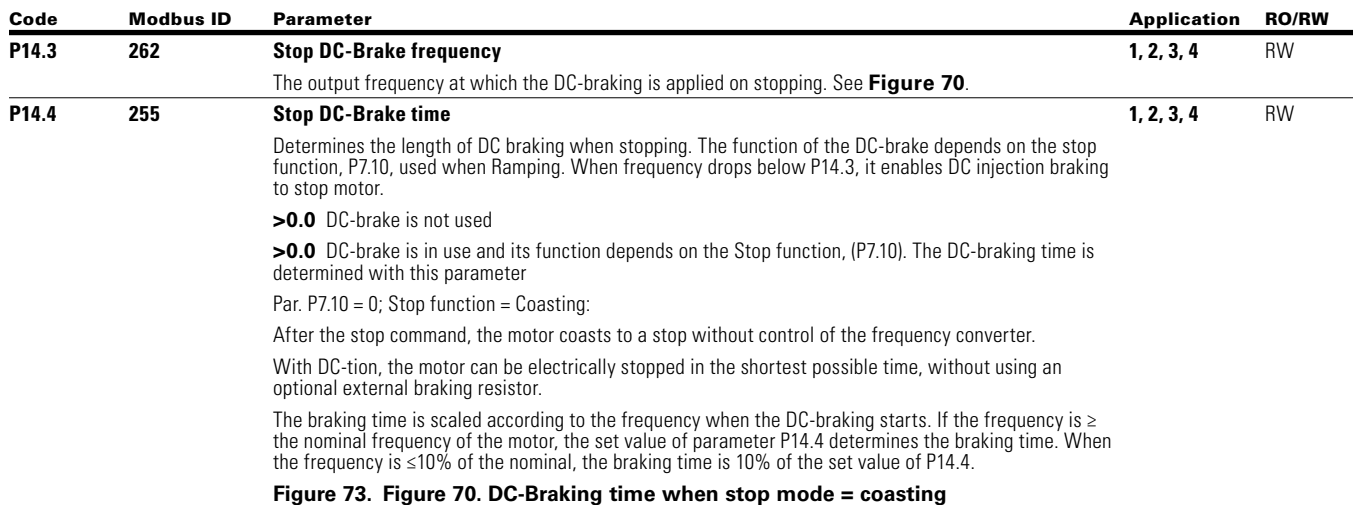

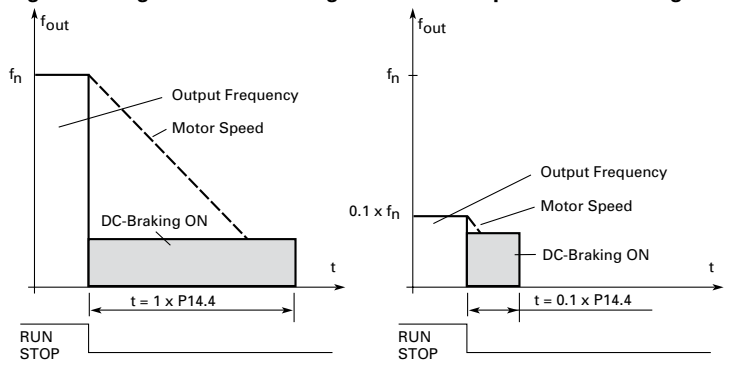

Par. P7.10 = 1; Stop function = Ramp:

After the Stop command, the speed of the motor is reduced according to the set deceleration parameters, as fast as possible, to the speed defined with P14.3, where the DC-braking starts.

The braking time is defined with P14.4. If high inertia exists, it is recommended to use an external braking resistor for faster deceleration. See **Figure 71**.

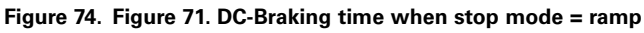

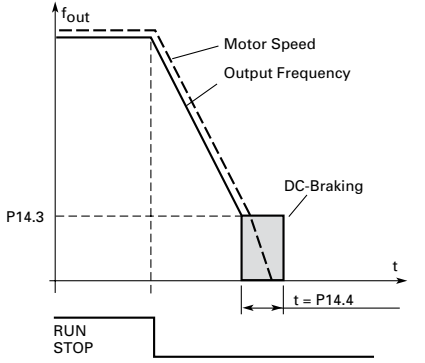

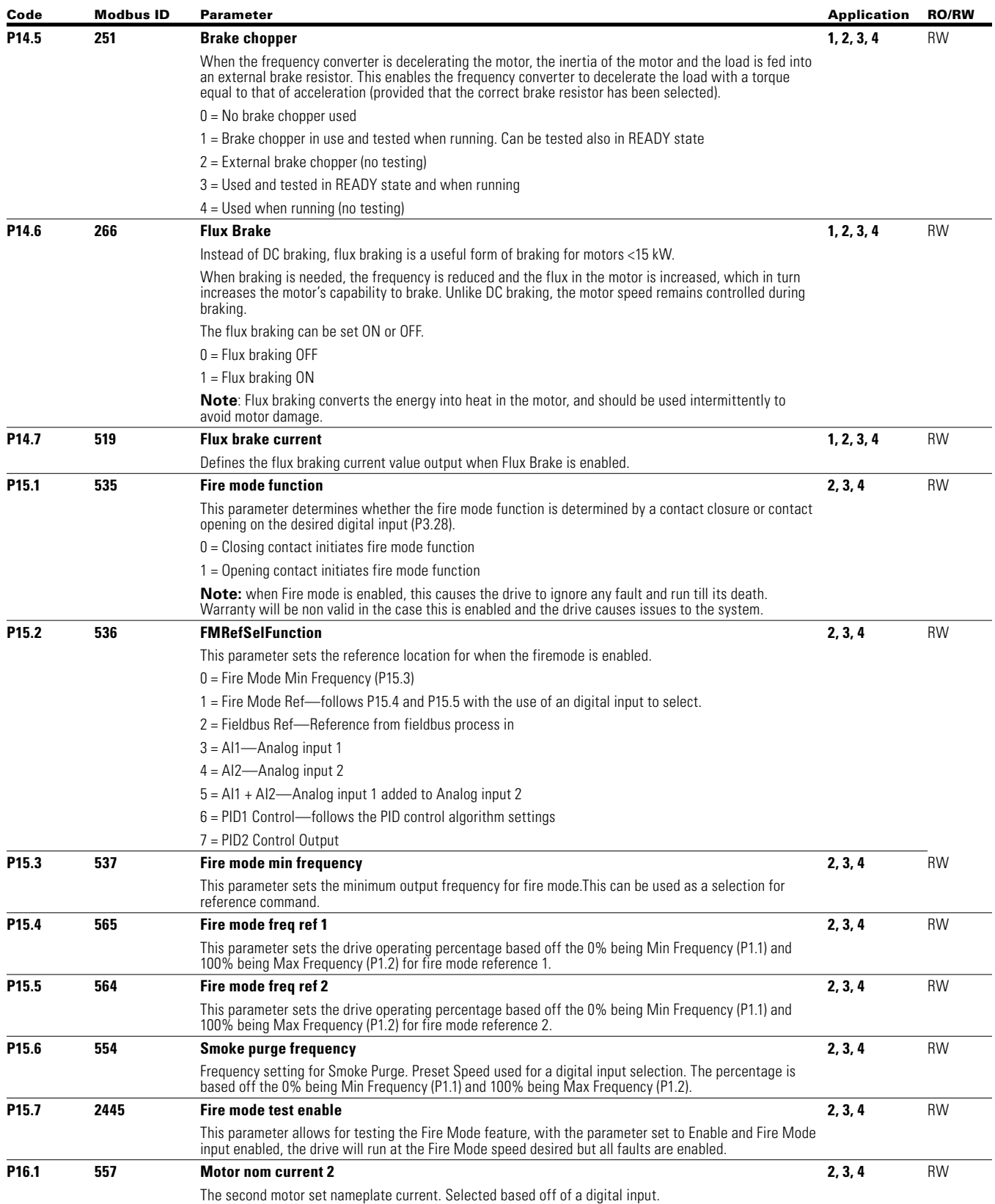

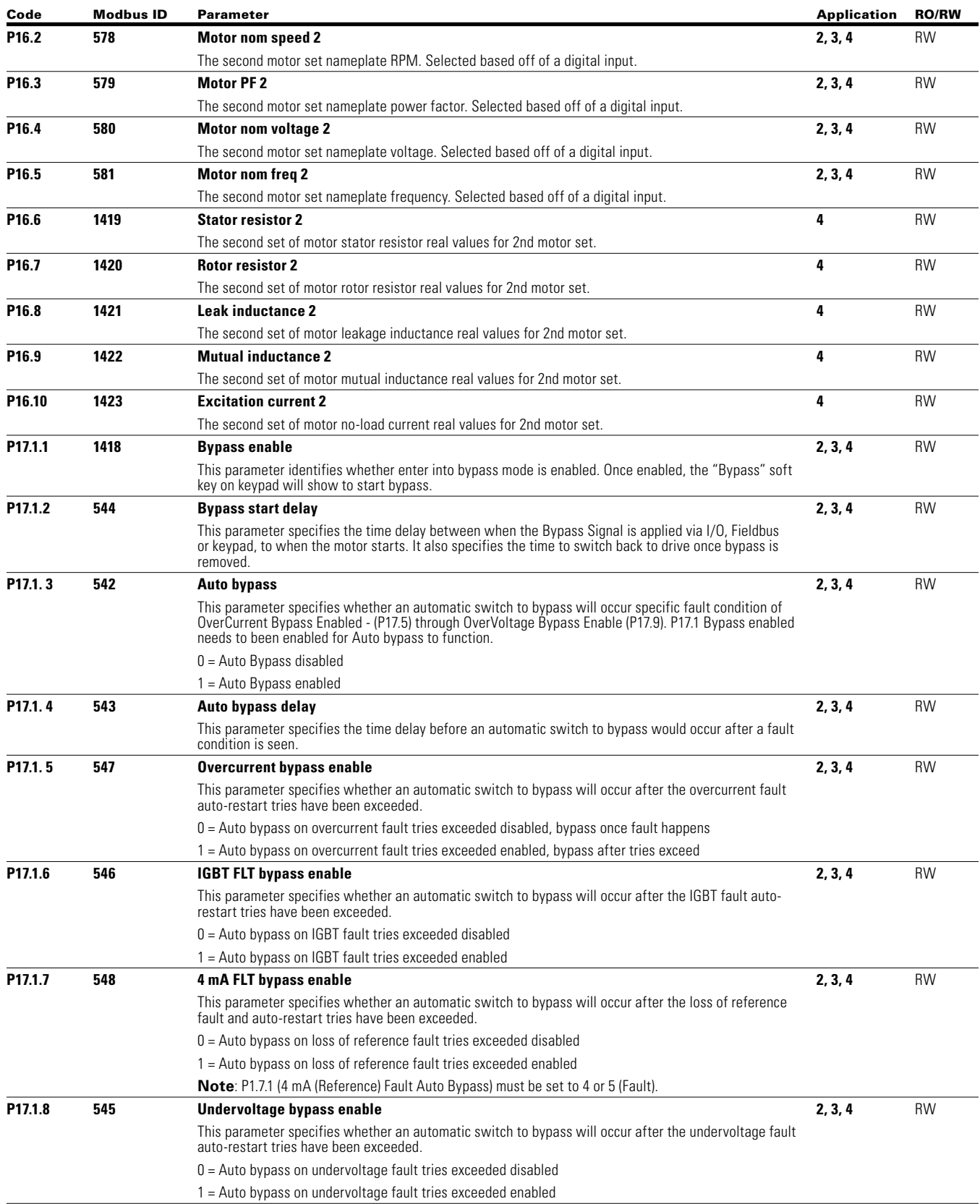
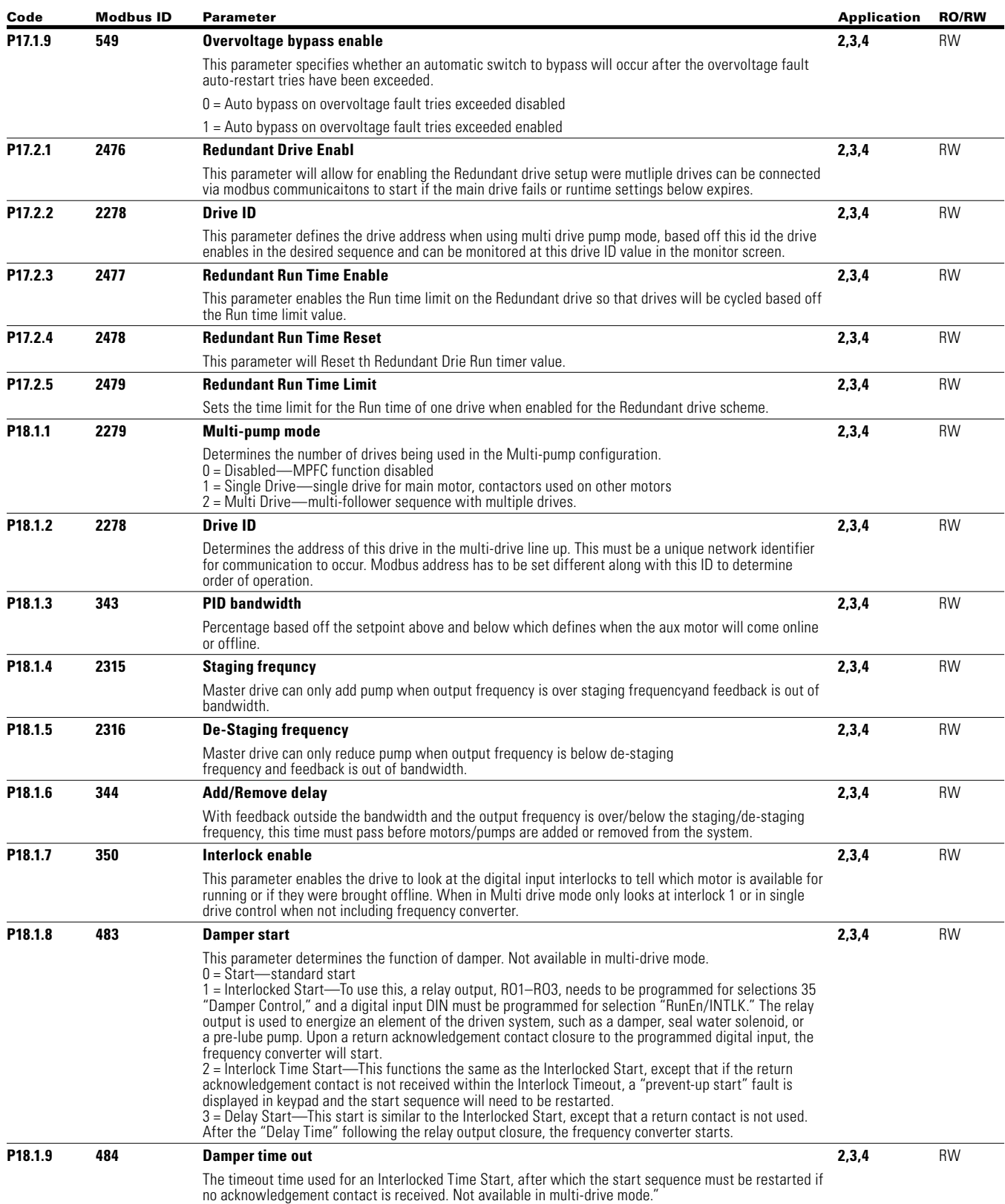

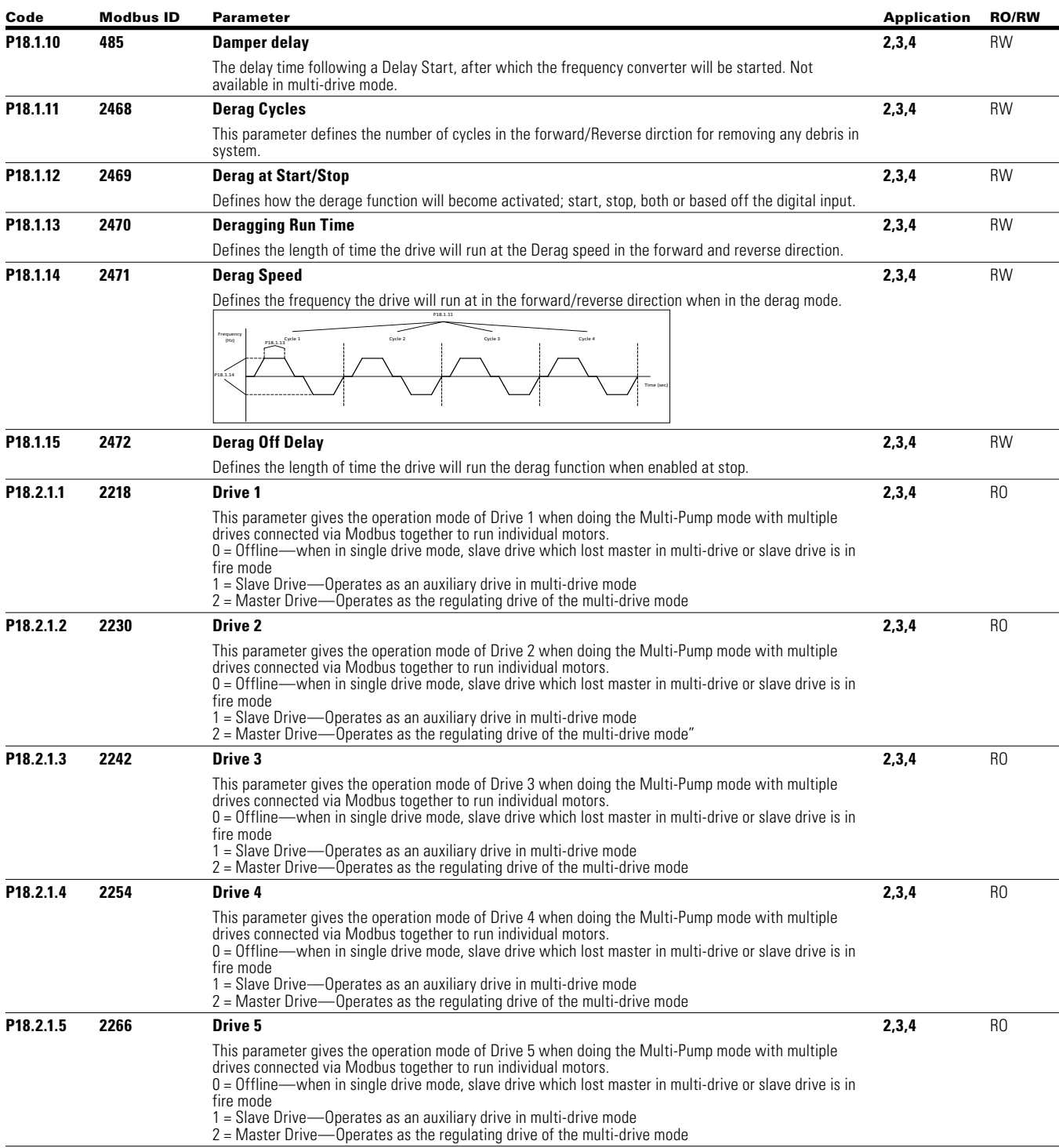

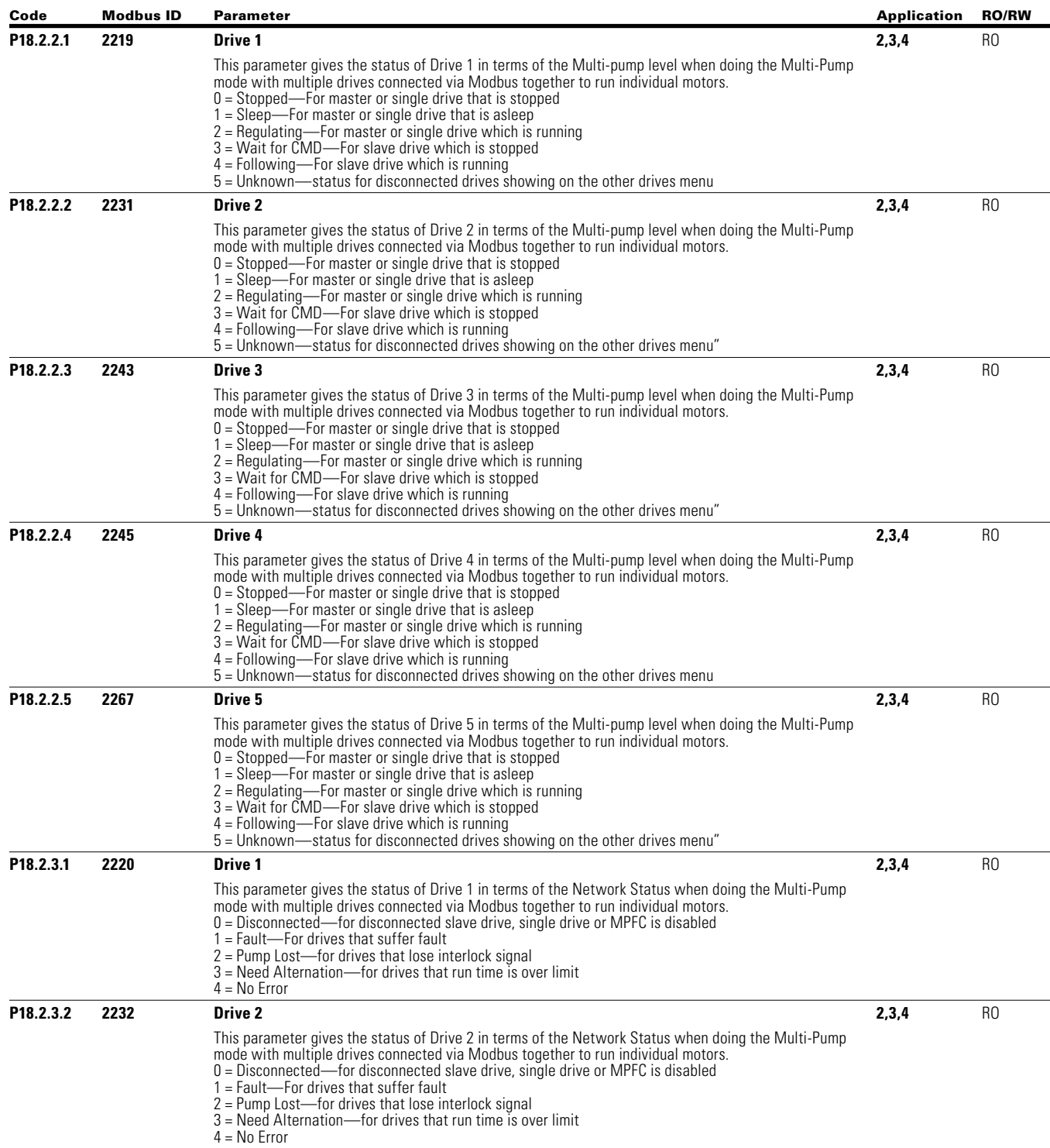

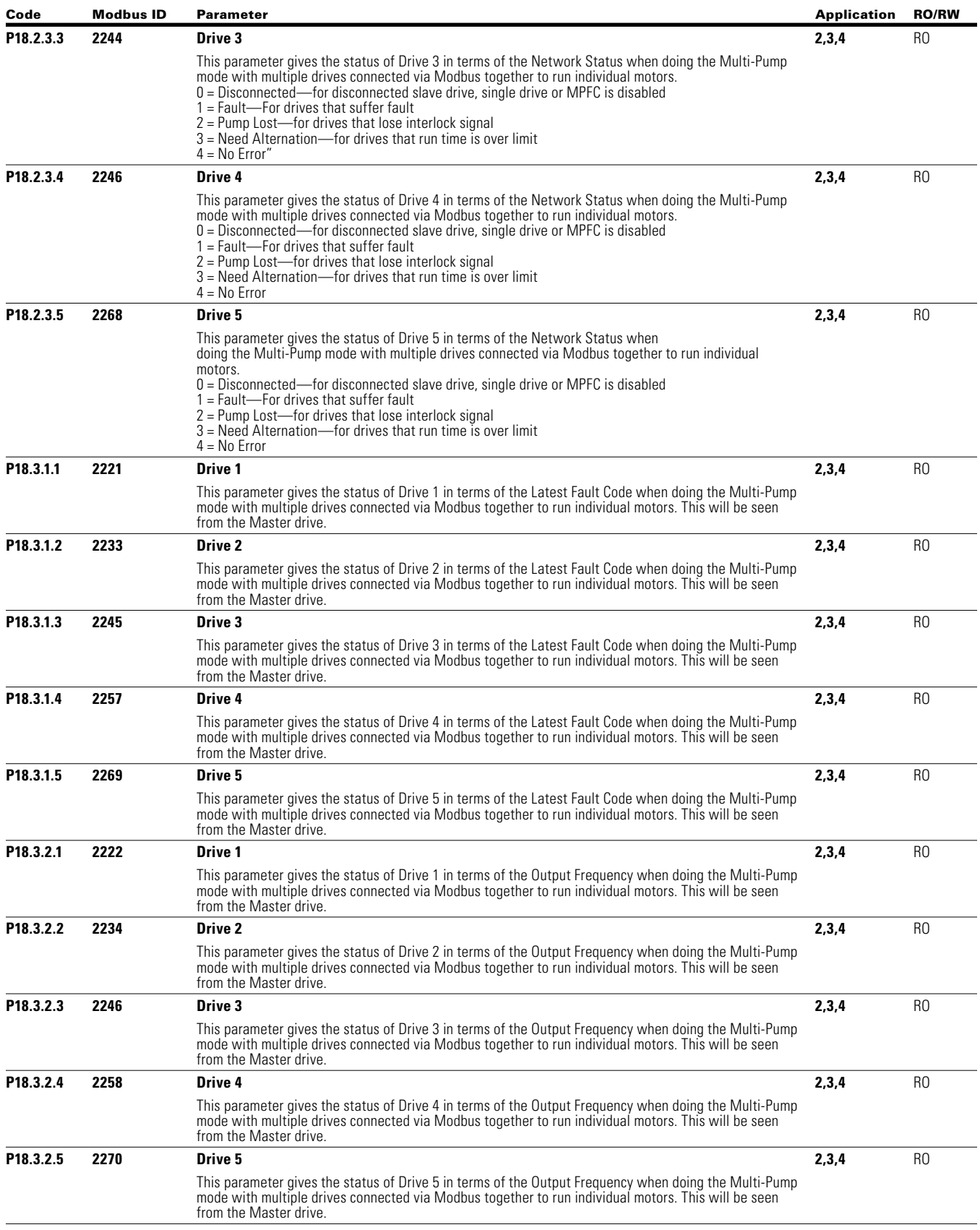

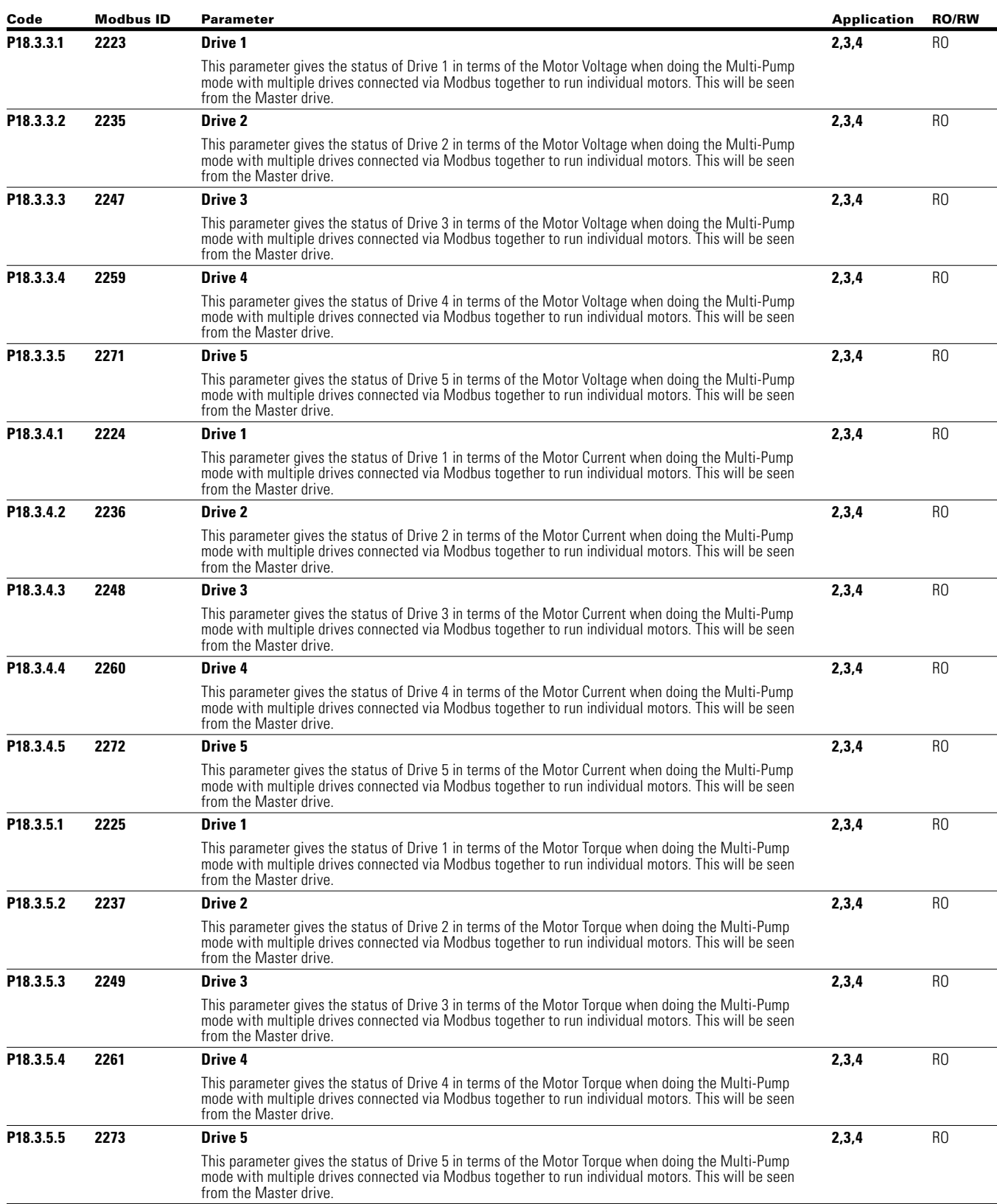

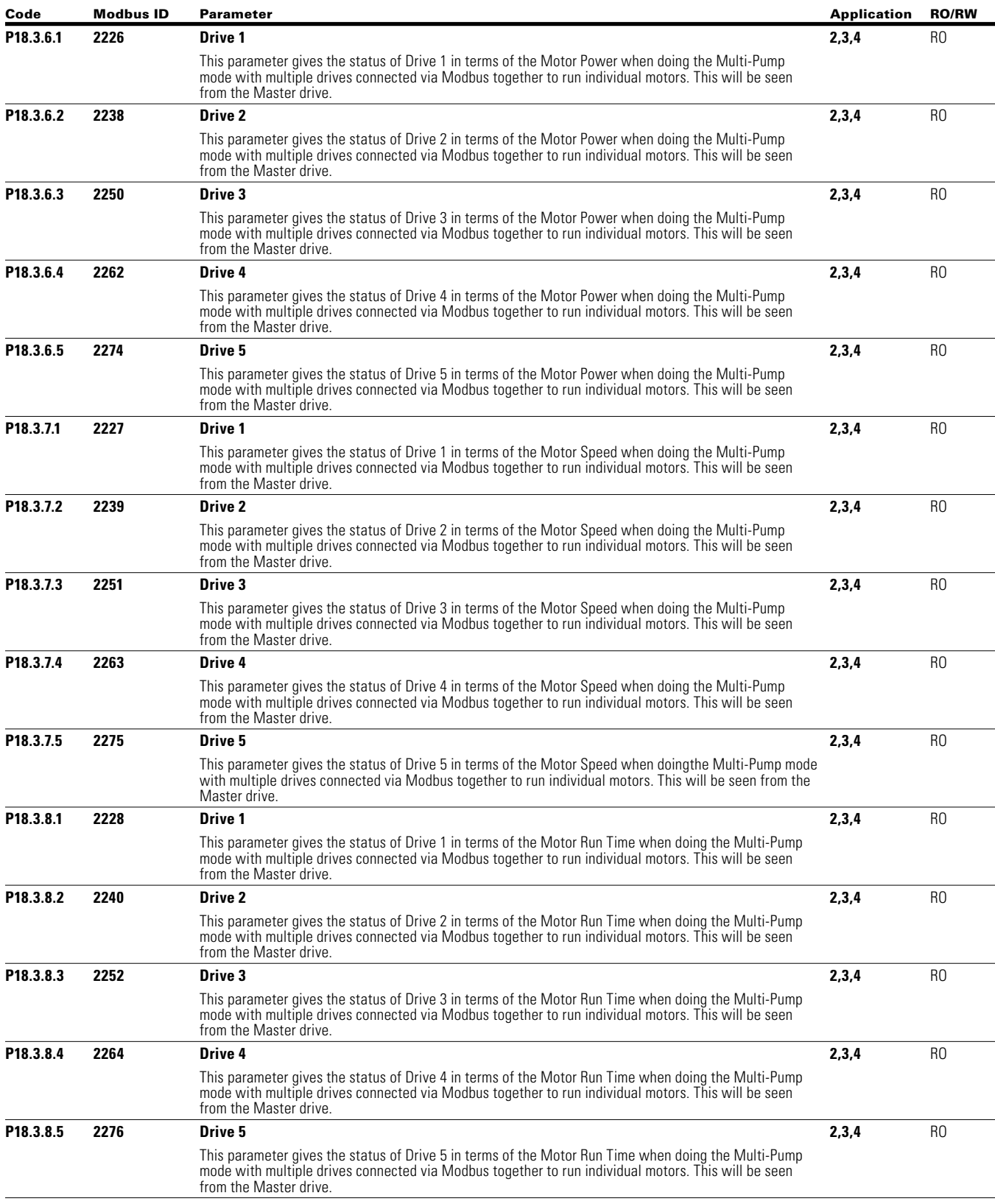

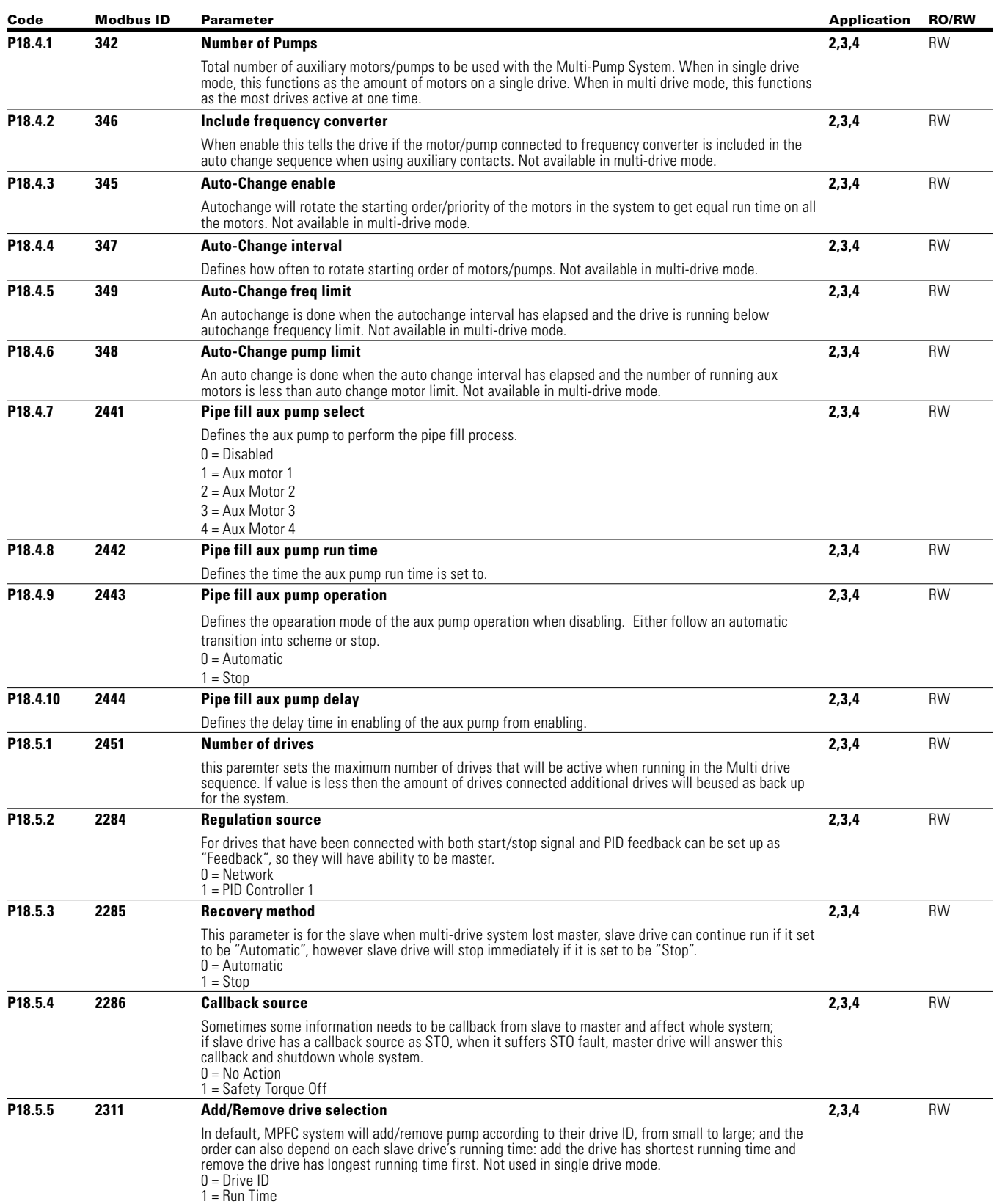

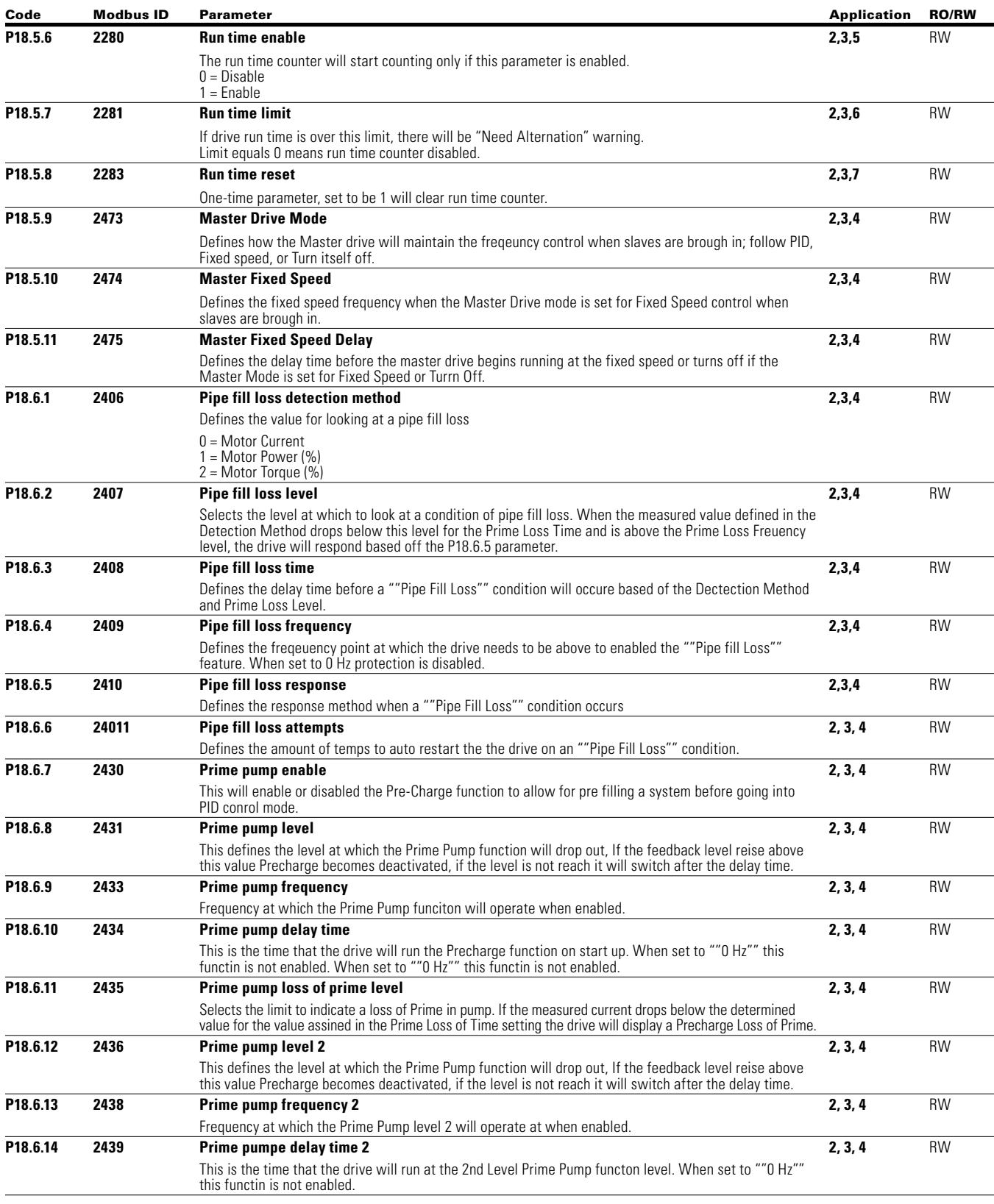

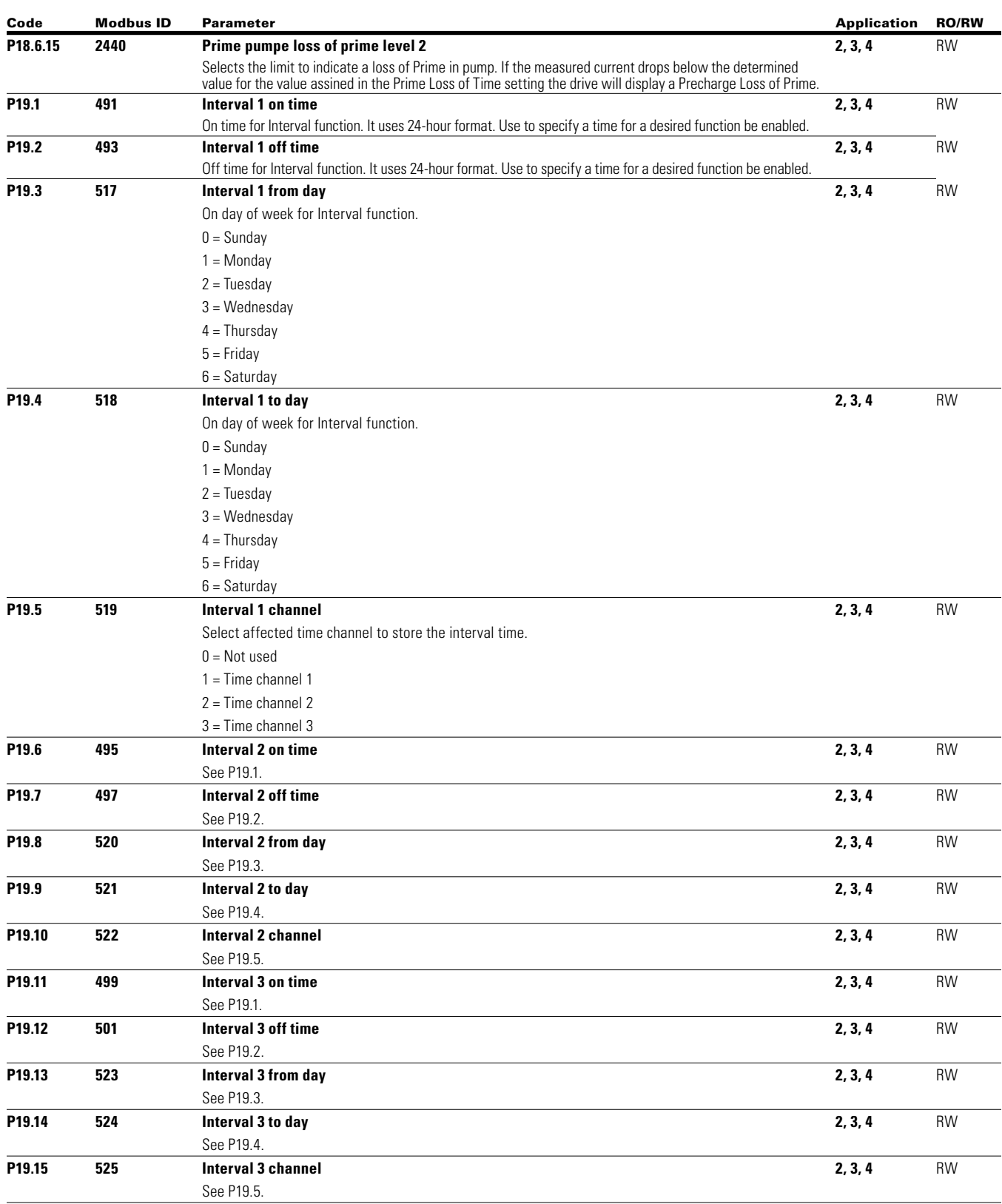

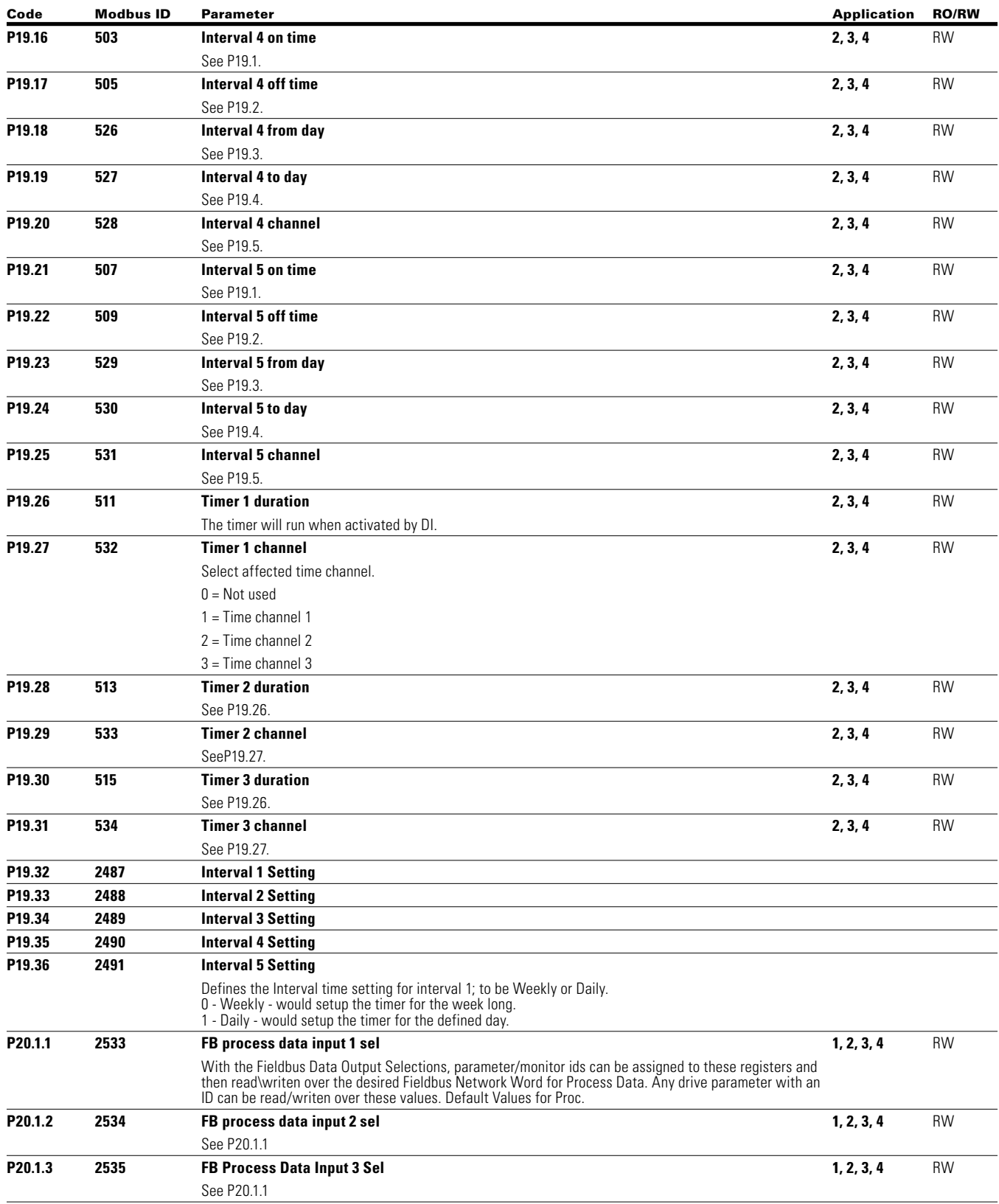

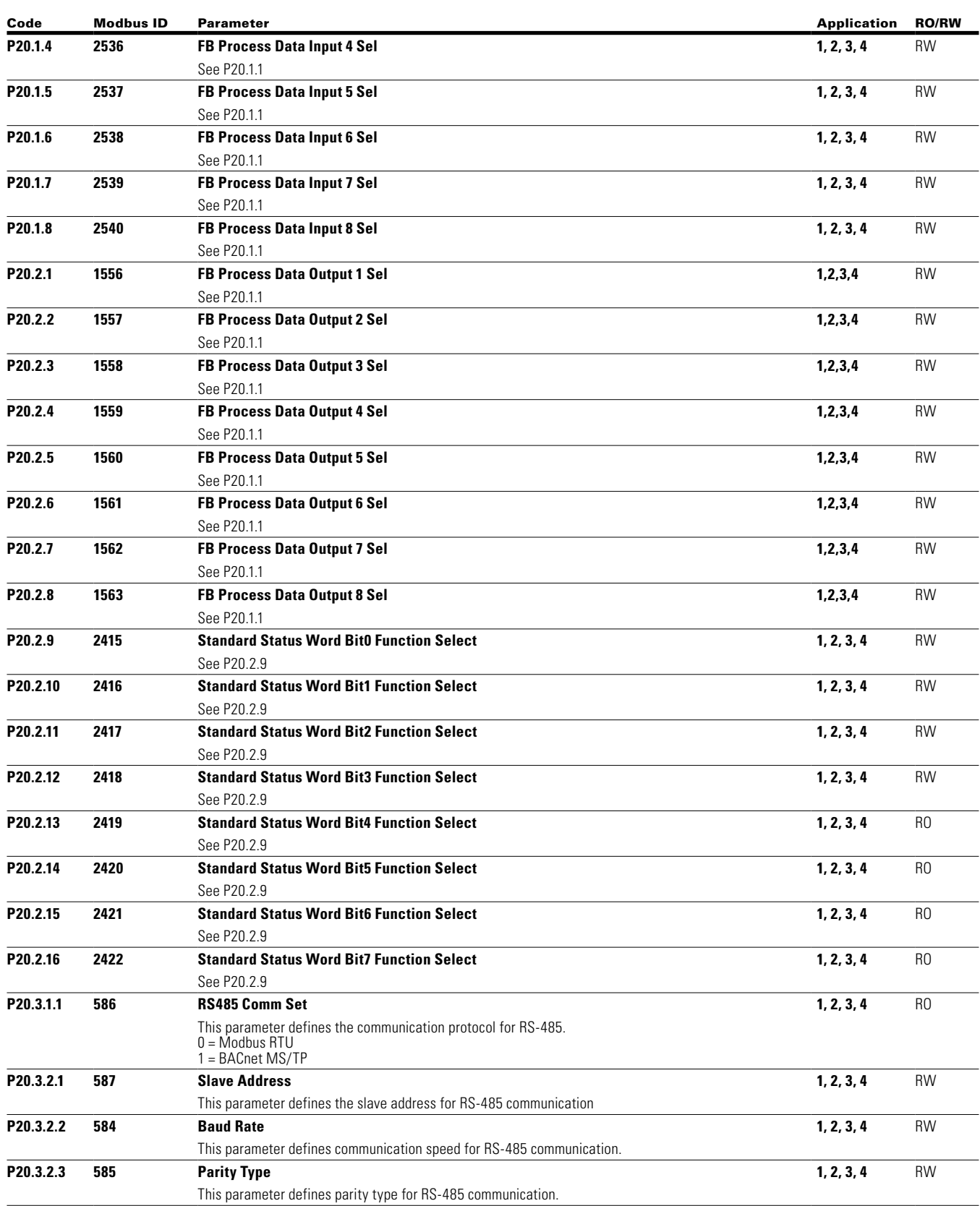

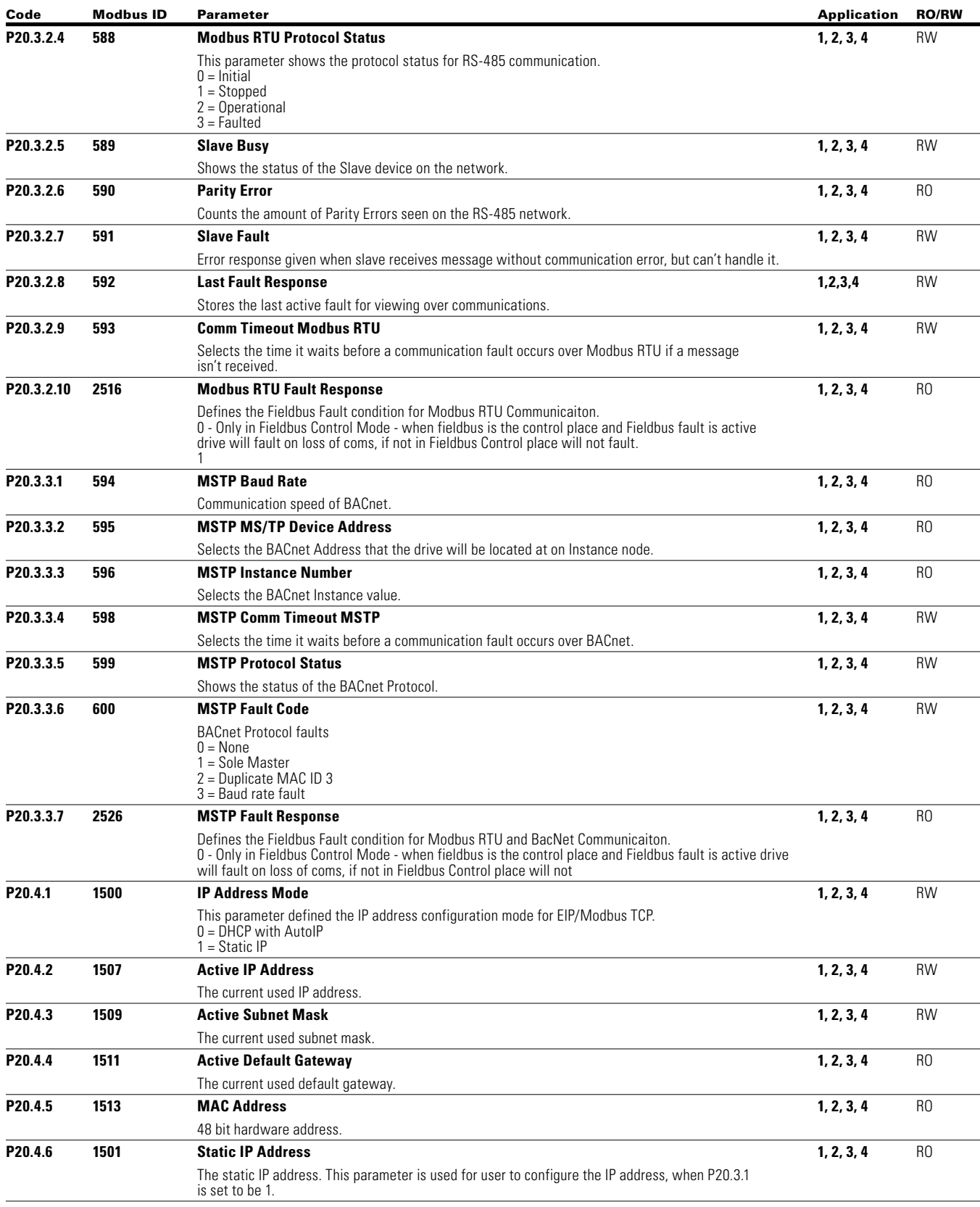

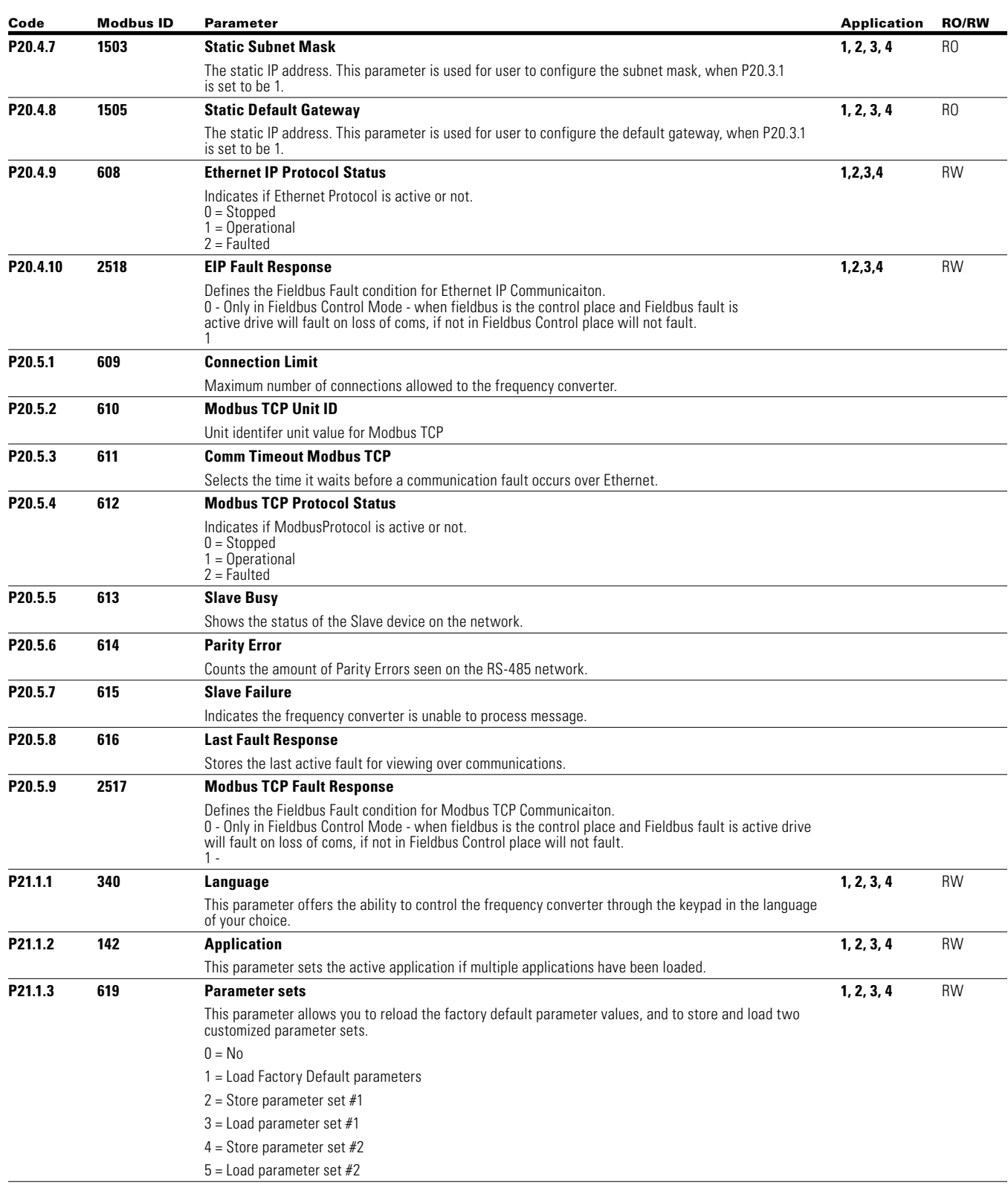

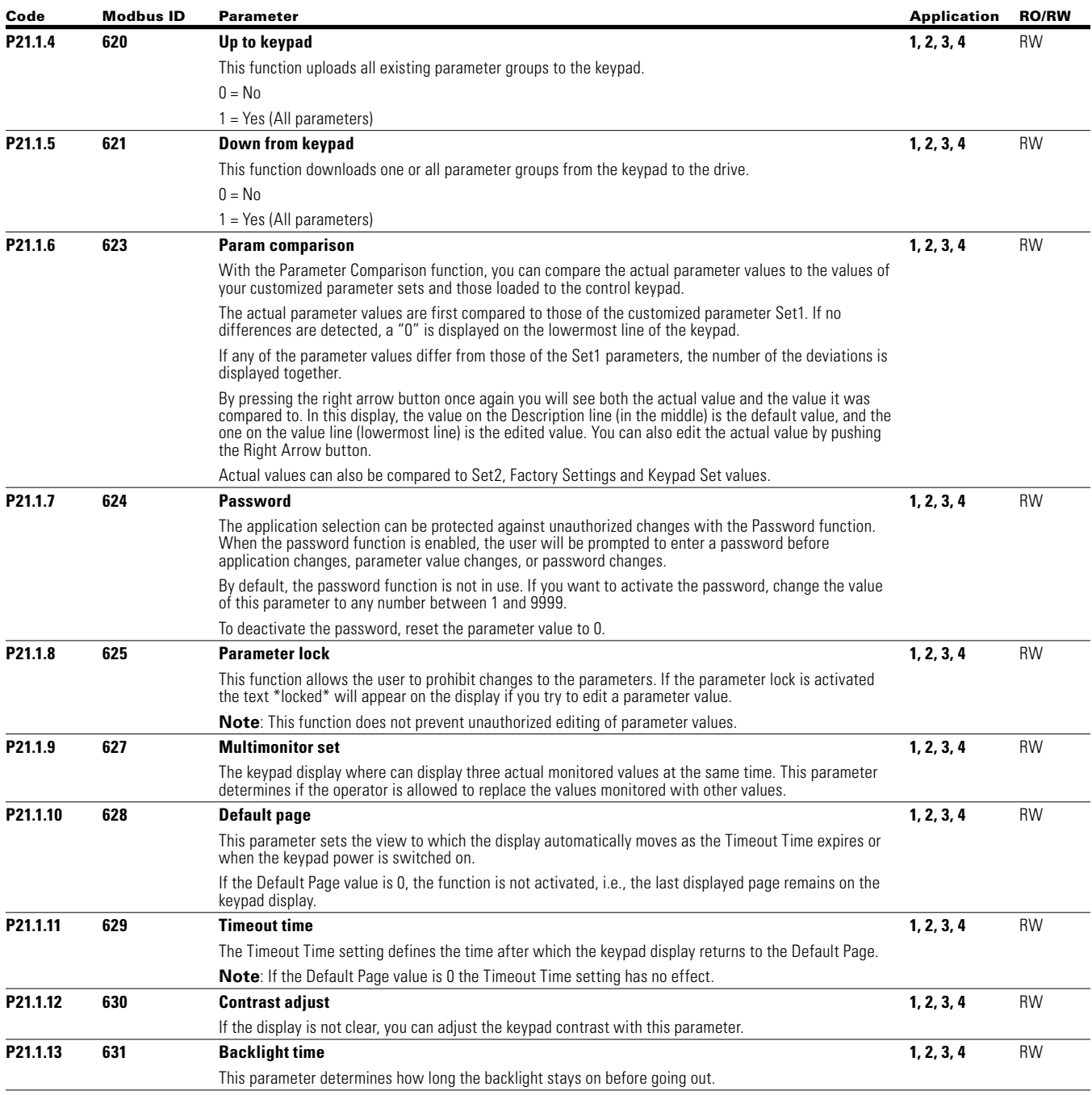

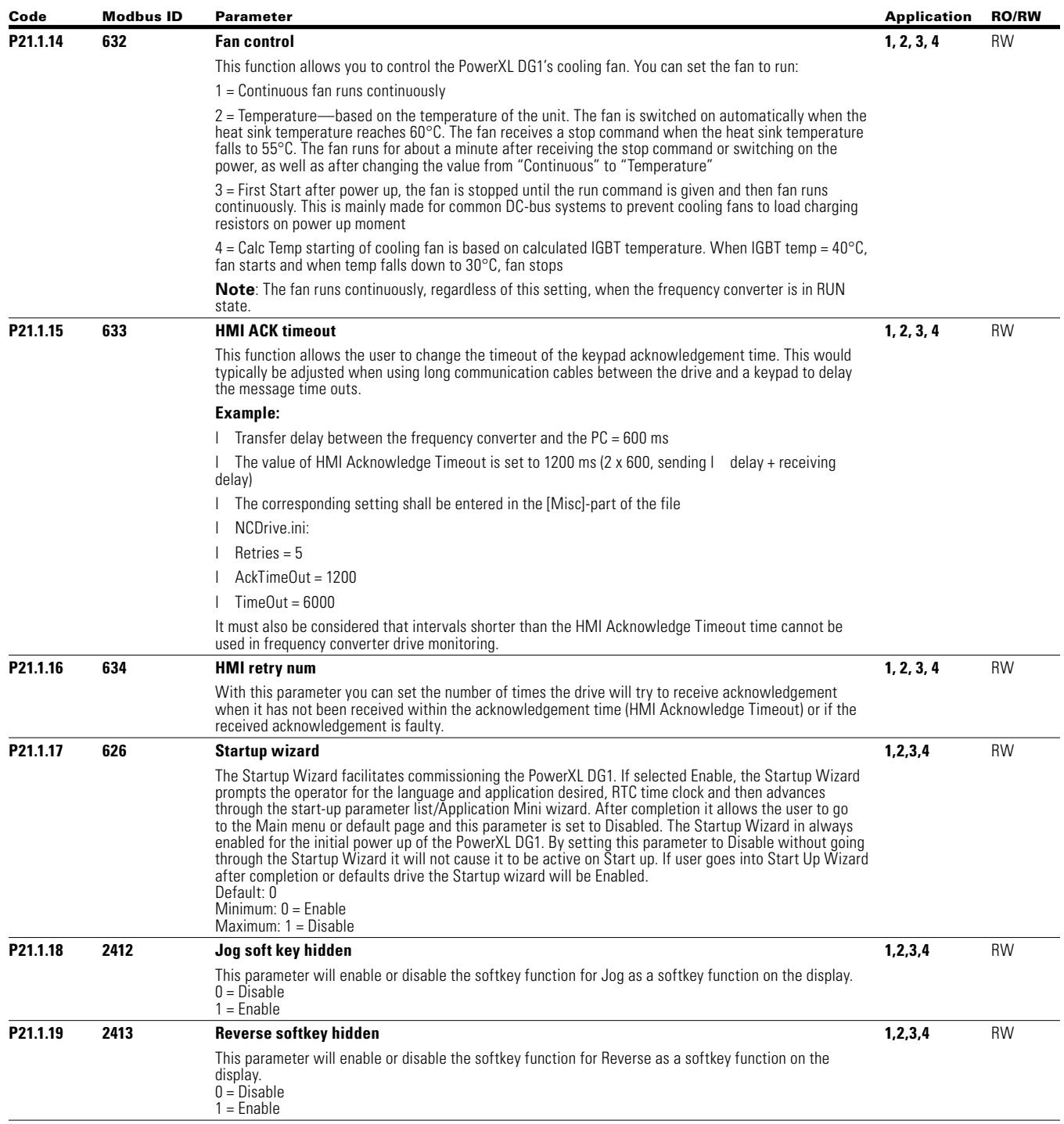

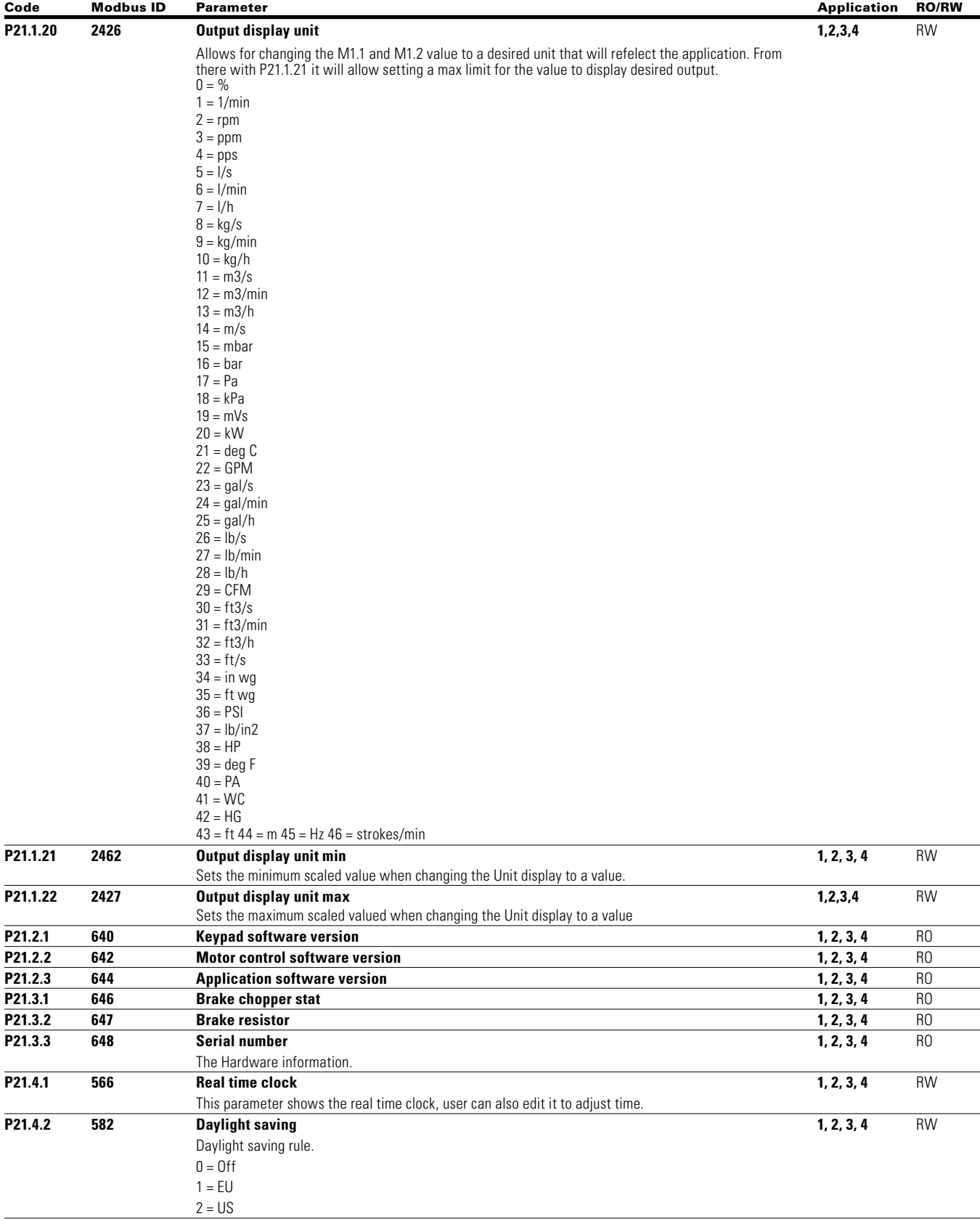

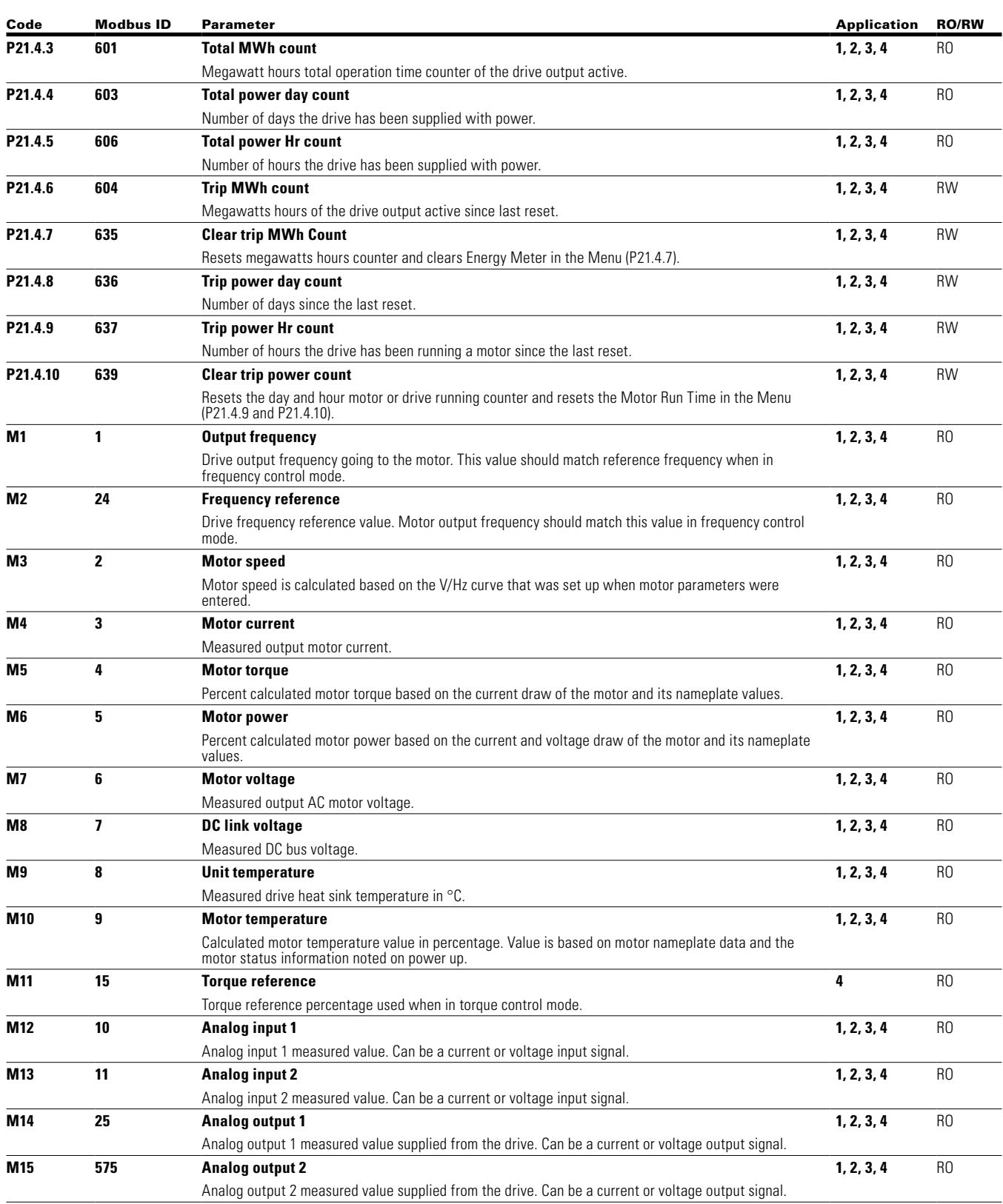

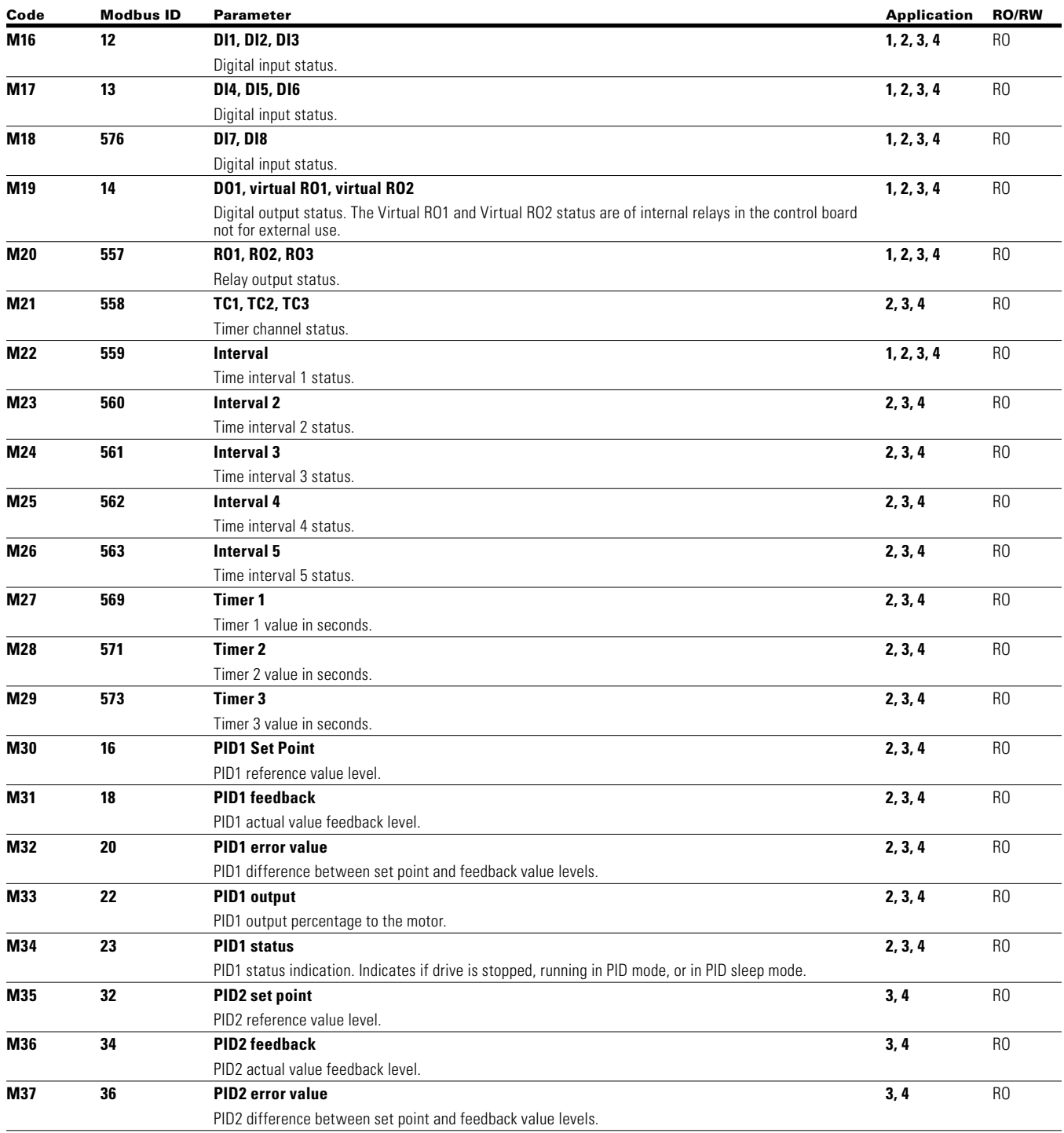

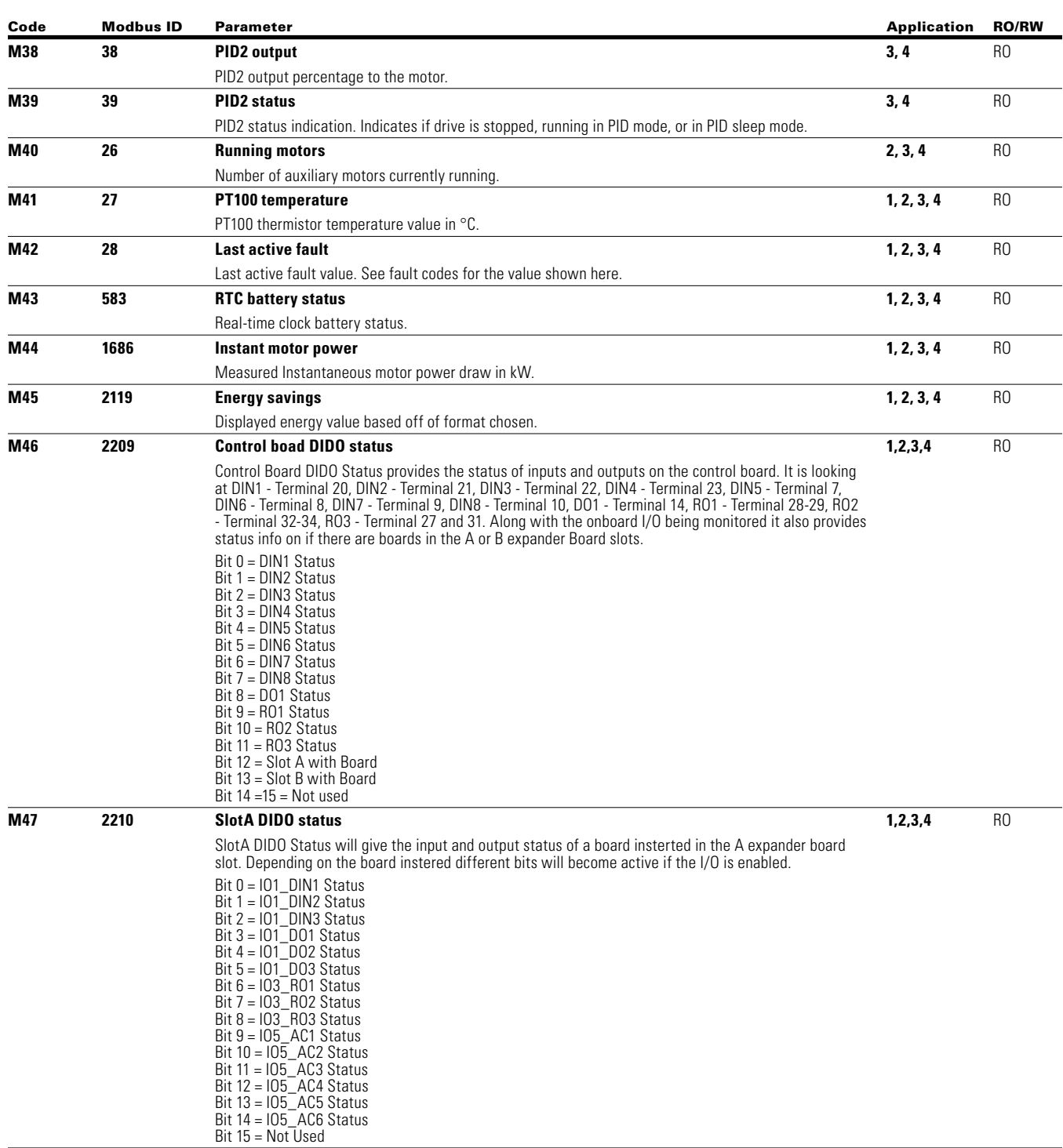

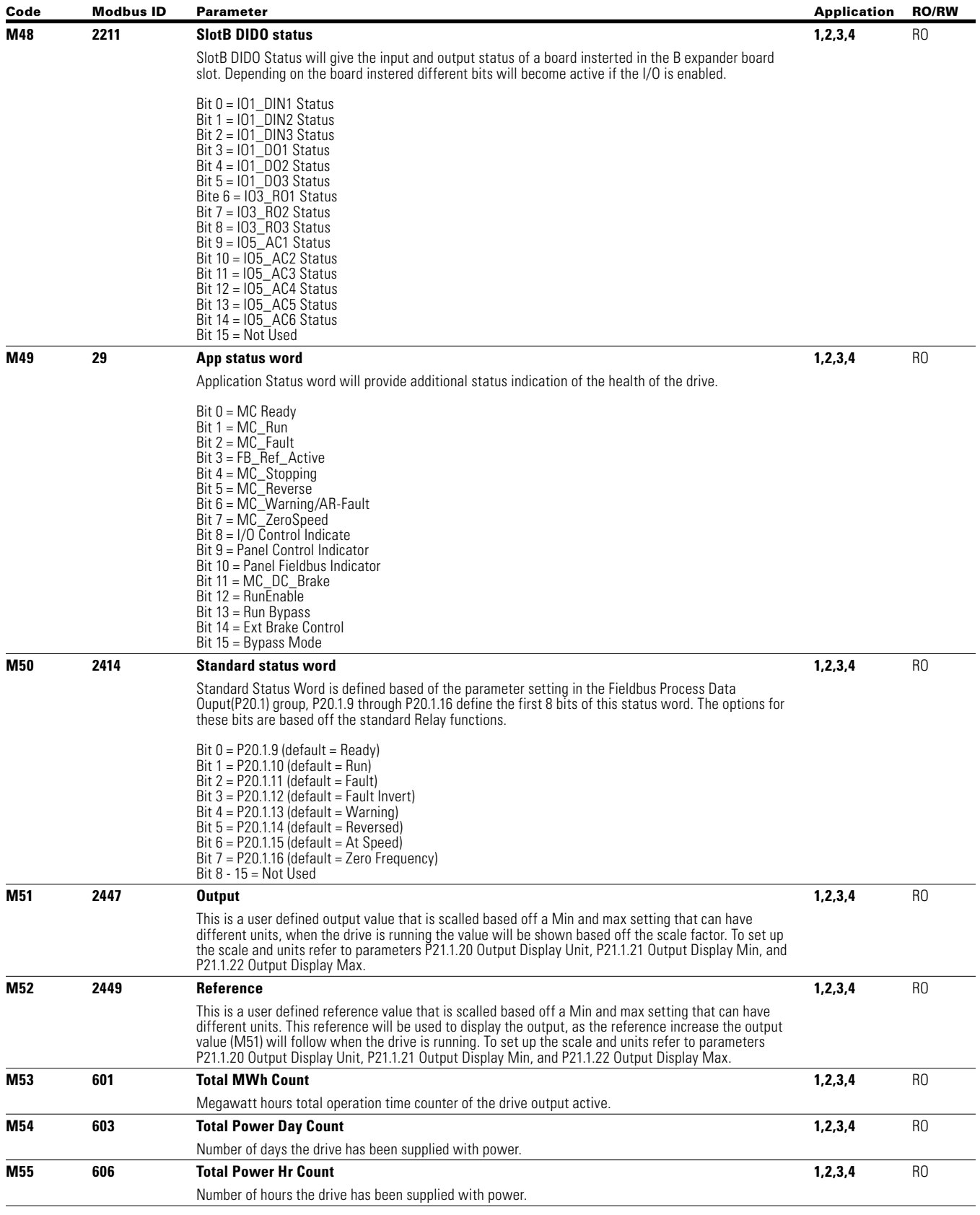

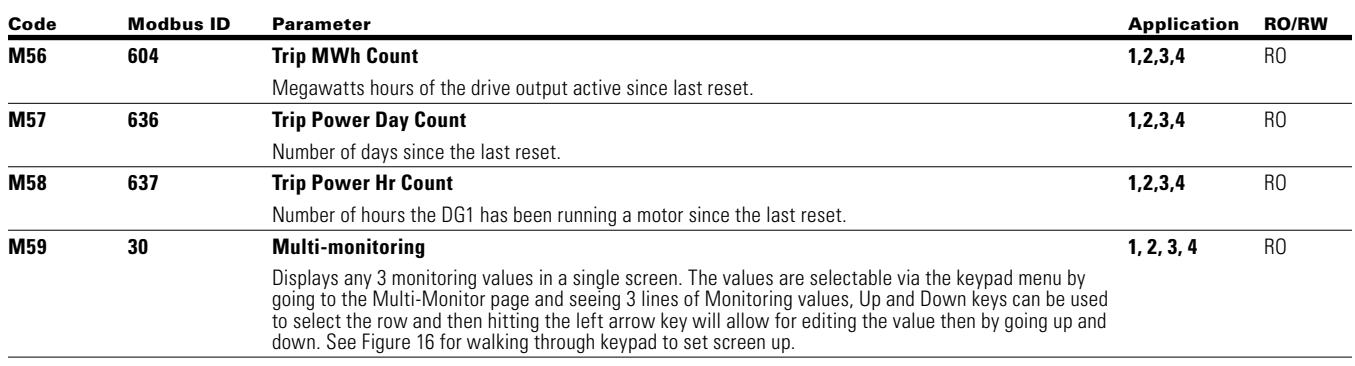

Under this menu, you can find Active faults, History faults and Fault codes.

#### **Table 180. Active Faults**

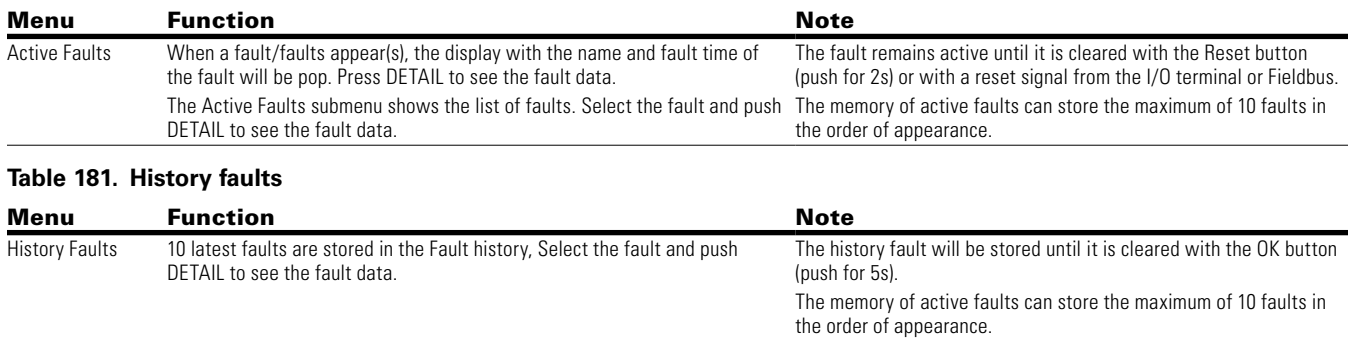

#### **Fault codes and descriptions**

Configurable 1 = The fault type of this fault is configurable, fault type can be configured as 0 = No Action; 1 = Warning; 2 = Fault; 3= Fault, Coast

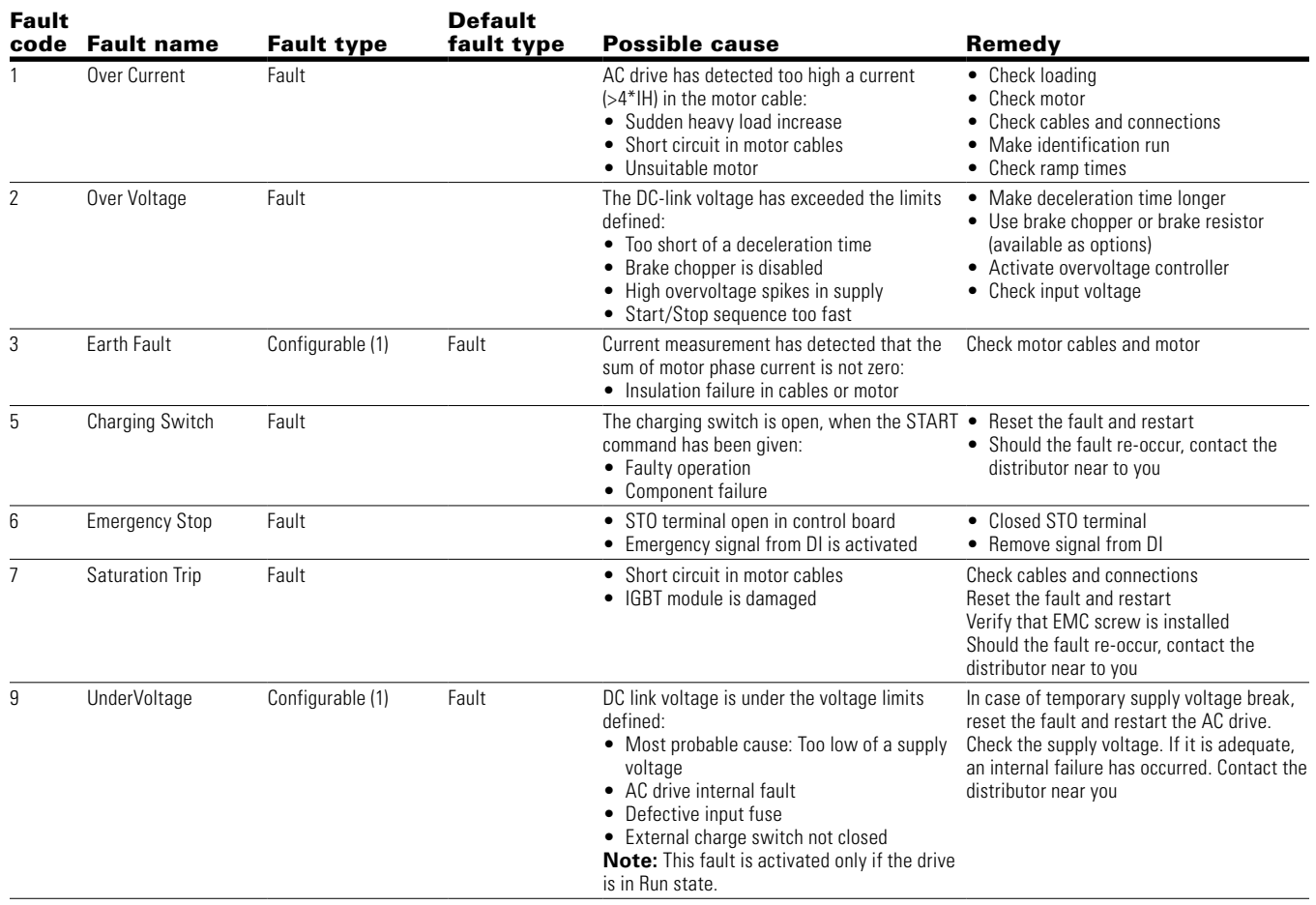

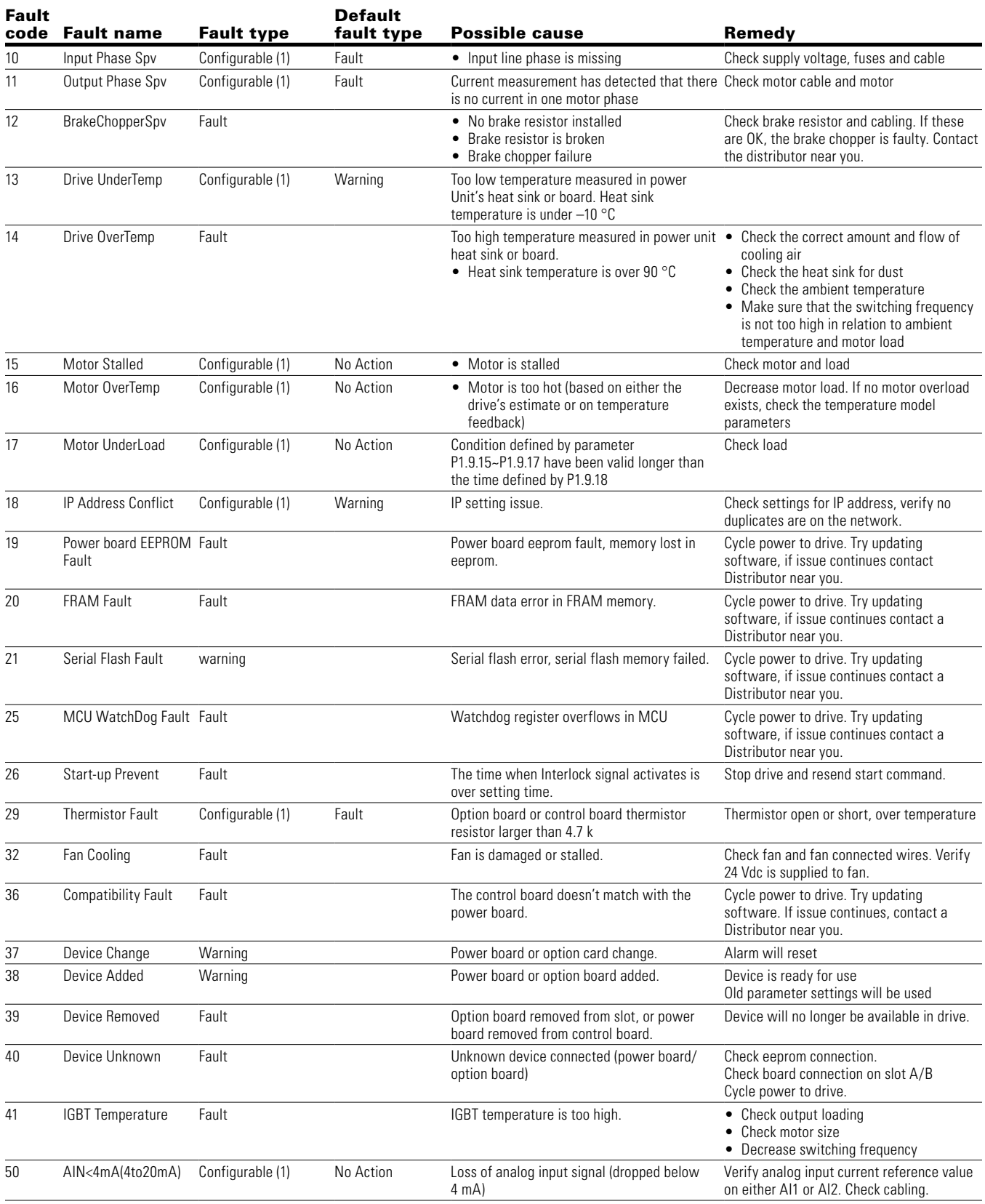

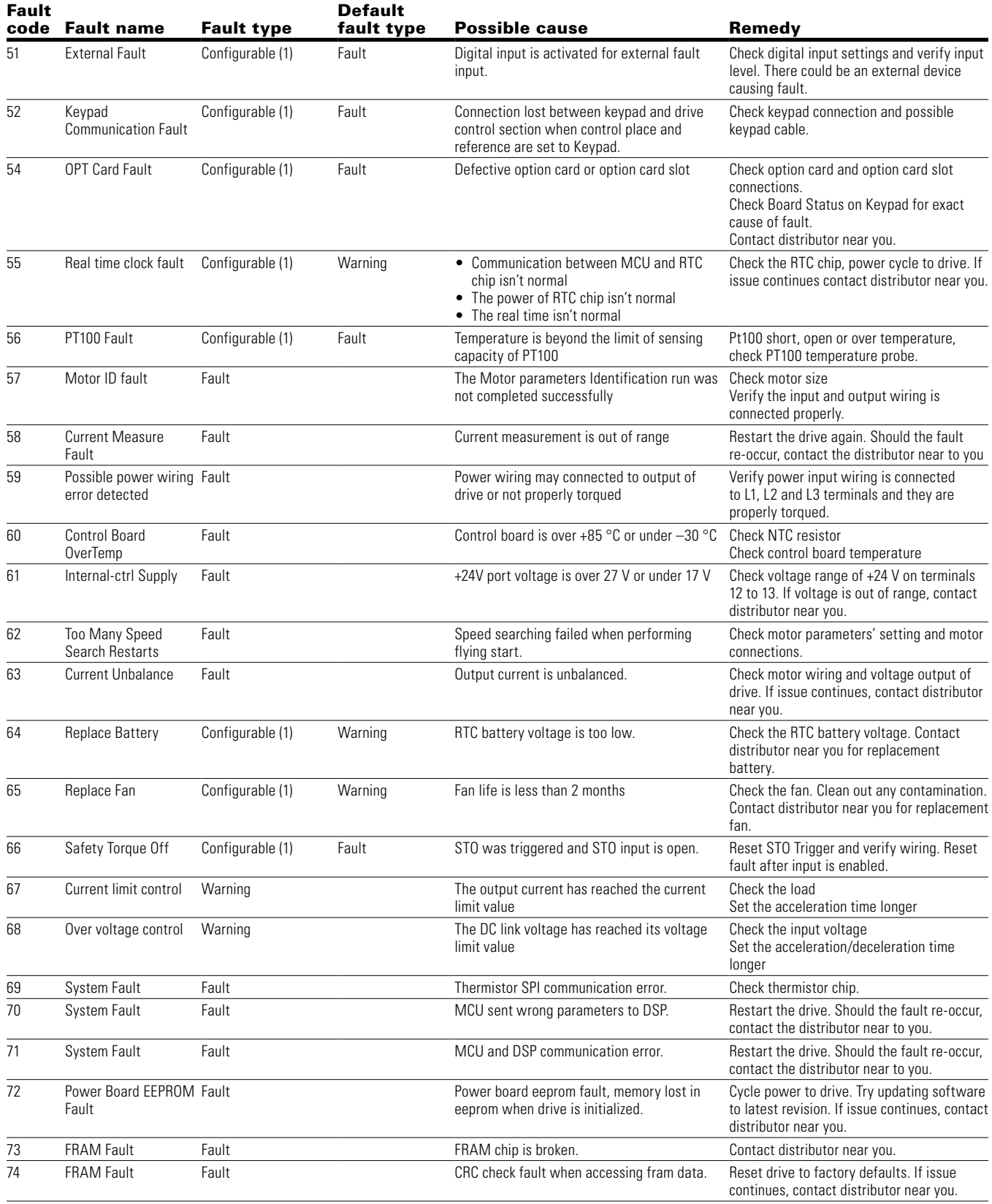

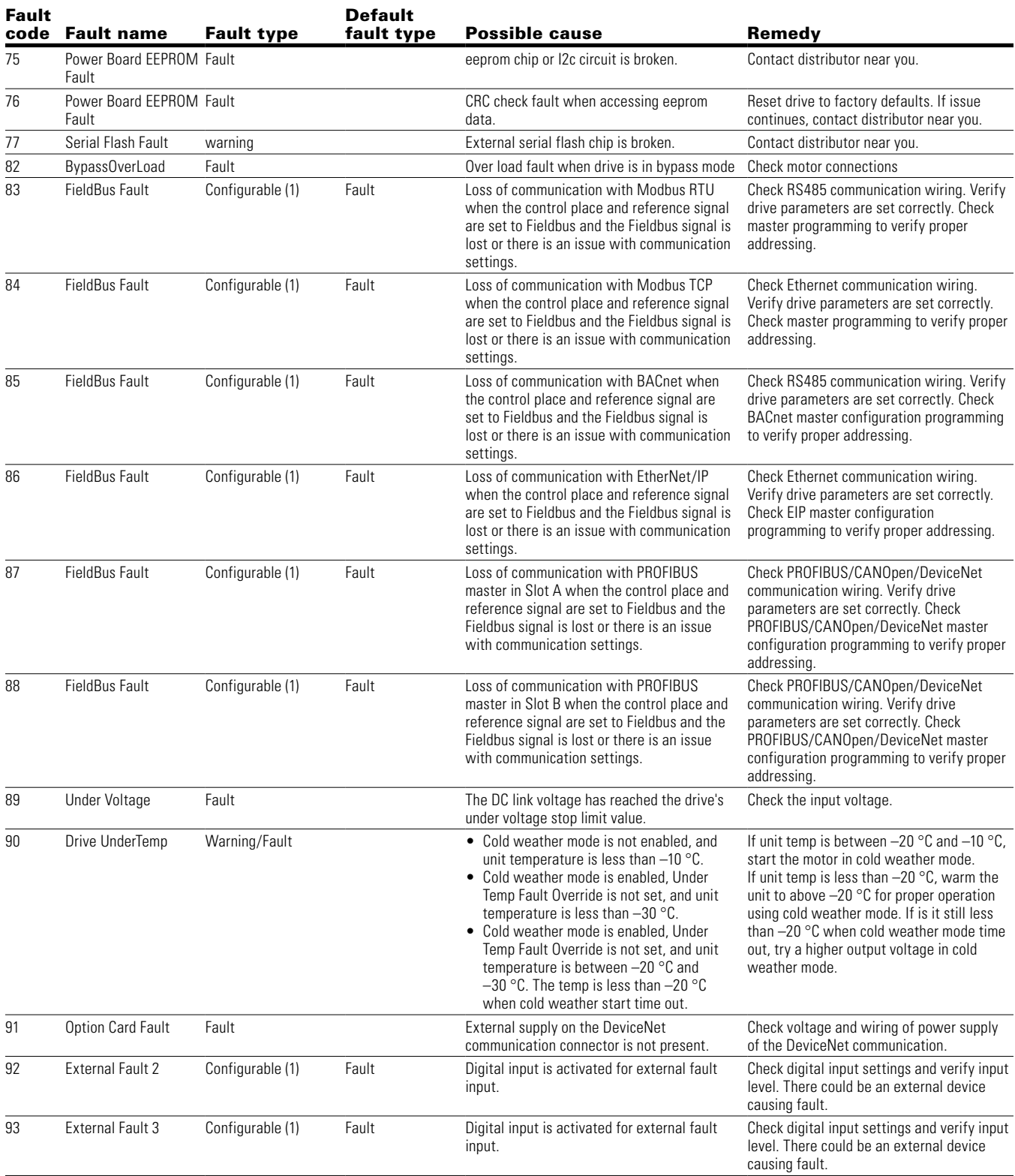

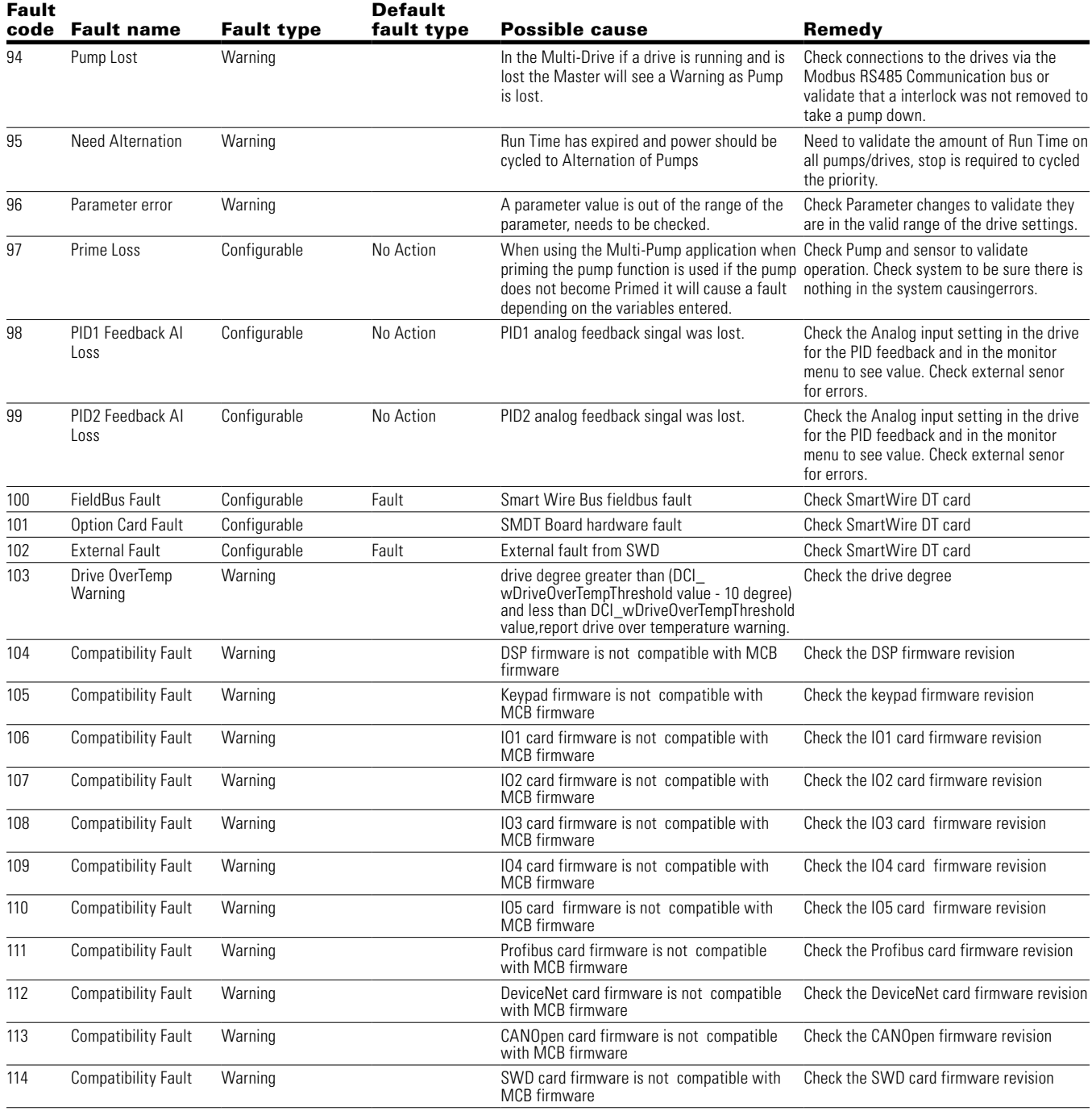

# **Eaton** 1000 Eaton Boulevard Cleveland, OH 44122 United States Eaton.com

**FAT.N** Powering Business Worldwide © 2017 Eaton<br>All Rights Reserved<br>Printed in USA<br>Publication No.<br>MN040004EN / CSSC-1703-4028<br>June 2017

Eaton is a registered trademark.

All trademarks are property of their respective owners.